# Request for Non-Substantive Change to the 2020 Census Participant Statistical Areas Program (PSAP) OMB Control No. 0607-1003 U.S. Department of Commerce U.S. Census Bureau

# Purpose

The U.S. Census Bureau offers a once-per-decade opportunity for regional planning agencies (RPAs), councils of governments (COGs), tribal, state, county, and local governments (including the District of Columbia and Puerto Rico) to review and update selected statistical areas planned for the 2020 Census data tabulation. Attached for your approval are fifty-six delineation materials of the 2020 Census Participant Statistical Areas Program (PSAP) that the Census Bureau will send to the participants in January 2019.

# Background

The current PSAP OMB collection was approved on 02/05/2018 for three years with an expiration date of 02/28/2021. This non-substantive change is a request to:

- 1. Submit the final three Respondent Guides.
- Submit revised copies of twelve cover letters, two follow-up letters, fourteen Quick Reference Guides, two Quick Program Guides, two Postcards, and two Information Guides. There is an additional of seventeen Compact Disk/Digital Video Disk (CD/DVD) readme.txt. files, an example of a 2010 Population and Housing Unit Counts file, and an example of a 2020 Proposed Changes list.
- 3. Authorize communication with groups of partners by email and/or letter between January and July 2019.

Previously, the Census Bureau has supplied the table of contents for the three Respondent Guides as part of the package approved by the Office of Management and Budget (OMB). These Respondent Guides, currently renamed for clarity, now exist in final form and need to replace the table of contents included in the package. The Census Bureau made changes to all the delineation materials to meet final program requirements.

In addition, the Census Bureau added new delineation materials for Puerto Rico respondents, a CD/DVD readme.txt file that details all of the documents and files associated with the disc, and two information letters for the technical PSAP assistant and a person interested in reviewing and updating the statistical geographies, respectively.

The Census Bureau has also revised, updated, and refined the language, instructions and steps in all the letters and the quick start guides to make the language more concise and descriptive. The fifth column of the attached table (see Appendix A) contains a summary of the changes made per material. Overall, the additional materials and revised language and instructions will improve the respondent's experience.

Lastly, the Census Bureau will need to contact groups of partners throughout the PSAP delineation phase to notify them of issues and clarifications related to Census Bureau provided materials and software that may impact their review. As the delineation phase is time limited, the Census Bureau is requesting authorization to send emails and/or letters to groups of partners

to document issues and provide additional instruction. At the end of the delineation phase in July 2019, the Census Bureau will supply documentation of all messages that were sent to groups of partners related to these possible issues.

There is no substantive change to the program resulting from this change. The finalized instructions, steps, or languages do not change the content or objective of the program. The changes made were necessary to reflect the most current program information.

# Burden

The burden of the 2020 Census PSAP is unchanged by this update.

# Appendix A

# Documents Included in the 2020 Census PSAP Delineation Package – Non-substantive change request

| # | ID            | Description or Title                                                                                                    | New Description or<br>Title (if applicable) | Summary of<br>Changes                                                                                                    |  |
|---|---------------|----------------------------------------------------------------------------------------------------|---------------------------------------------|----------------------------------------------------------------------------------------------------|--|
|   | Cover Letters |                                                                                                    |                                             |                                                                                                    |  |
| 1 | 20PSAP-L-460  | Letter sent to regional<br>planning agencies<br>(RPAs), councils of<br>governments (COGs),<br>and county participants<br>choosing to download the<br>Geographic Update<br>Partnership Software<br>(GUPS) online during the<br>delineation phase. | NA                                          | Refining the<br>overall language.<br>The action steps<br>are more<br>elaborated to<br>increase<br>understanding.<br>The schedule is<br>added and the<br>website link is                   |  |
| 2 | 20PSAP-C-820  | Cover letter sent with the<br>respondent guides to a<br>federally recognized tribe<br>using paper maps to<br>delineate to delineate<br>Alaska Native village<br>statistical areas<br>(ANVSAs).                                                   | NA                                          | updated.<br>The signature is<br>changed from<br>Director to the<br>Associate Director.<br>Removal of the<br>CC line to State<br>Data Center<br>contact.                                   |  |
| 3 | 20PSAP-C-821  | Cover letter sent with the<br>respondent guides to the<br>Alaska Native Regional<br>Associations (ANRAs)<br>using paper maps to<br>delineate to delineate<br>Alaska Native village<br>statistical areas<br>(ANVSAs.)                             | NA                                          | Adding a new<br>letter. Previously,<br>the recipients were<br>going to receive<br>the same letter<br>(20PSAP-C-820),<br>but since each<br>letter will be<br>addressed to two<br>different |  |

| # | ID             | Description or Title                                | New Description or    | Summary of               |
|---|----------------|-----------------------------------------------------|-----------------------|--------------------------|
|   |                |                                                     | Title (if applicable) | Changes                  |
|   |                |                                                     |                       | recipients, it was       |
|   |                |                                                     |                       | necessary to add a       |
| 4 |                |                                                     |                       | new letter.              |
| 4 | 20PSAP-C-822   | Cover letter sent with the                          | NA                    | Refining the             |
|   |                | respondent guide to a                               |                       | overall language.        |
|   |                | federally recognized tribe                          |                       | The set is a structure   |
|   |                | using paper maps to                                 |                       | The action steps         |
|   |                | delineate tribal                                    |                       | are more                 |
|   |                | designated statistical areas (TDSA).                |                       | elaborated to            |
| 5 | 20PSAP-C-824   | Cover letter sent with the                          | NA                    | understanding.           |
| 3 | 20PSAP-C-824   |                                                     | NA                    | The schedule is          |
|   |                | respondent guide to a<br>federally recognized tribe |                       | added and the            |
|   |                | using paper maps to                                 |                       | website link is          |
|   |                | delineate an Oklahoma                               |                       | updated.                 |
|   |                | tribal statistical area                             |                       | The signature is         |
|   |                | (OTSA).                                             |                       | changed from             |
| 6 | 20PSAP-C-830   | Cover letter sent with the                          | NA                    | Director to the          |
| 0 | 201 5A1 -C-050 | respondent guide to a                               |                       | Associate Director.      |
|   |                | state tribal liaison using                          |                       | Removal of the           |
|   |                | paper maps during the                               |                       | CC line to State         |
|   |                | delineation phase.                                  |                       | Data Center              |
| 7 | 20PSAP-C-880   | Cover letter with GUPS                              | NA                    | contact.                 |
| , |                | DVDs, online and paper                              |                       |                          |
|   |                | maps sent to RPAs,                                  |                       |                          |
|   |                | COGs, and county                                    |                       |                          |
|   |                | participants during the                             |                       |                          |
|   |                | delineation phase.                                  |                       |                          |
| 8 | 20PSAP-C-      | Cover letter with GUPS                              | NA                    | Adding new               |
|   | 880PR          | DVD to Puerto Rico                                  |                       | material for Puerto      |
|   |                | participants                                        |                       | <b>Rico Participants</b> |
|   |                | (Municipios).                                       |                       | in Spanish.              |
|   |                |                                                     |                       |                          |
| 9 | 20PSAP-C-890   | Cover letter with GUPS                              | NA                    | The action steps         |
|   |                | DVDs sent to tribal                                 |                       | are more                 |
|   |                | participants during the                             |                       | elaborated to            |
|   |                | delineation phase.                                  |                       | increase                 |
|   |                |                                                     |                       | understanding.           |
|   |                |                                                     |                       | The schedule is          |
|   |                |                                                     |                       | added and the            |
|   |                |                                                     |                       | website link is          |
|   |                |                                                     |                       | updated.                 |
|   |                |                                                     |                       | The signature is         |
|   |                |                                                     |                       | changed from             |
|   |                |                                                     |                       | Director to the          |
|   |                |                                                     |                       | Associate Director.      |

| #  | ID                 | Description or Title                                                                                                    | New Description or<br>Title (if applicable) | Summary of<br>Changes                                                                                                    |
|----|--------------------|----------------------------------------------------------------------------------------------------|---------------------------------------------|----------------------------------------------------------------------------------------------------|
|    |                    |                                                                                                    |                                             | Removal of the<br>CC line to State<br>Data Center<br>contact.                                                                                                    |
| 10 | 20PSAP-C-891       | Cover letter sent with the<br>respondent guide to a<br>federally recognized tribe<br>using paper maps to<br>delineate tribal statistical<br>areas.                                              | NA                                          | Adding a new<br>letter for federal<br>tribes.                                                                                                    |
| 11 | 20PSAP-C-895       | Letter sent to PSAP<br>technical assistants to<br>notify them that the<br>delineations materials<br>package were sent to the<br>Primary PSAP<br>participant.                                    | NA                                          | Adding a new material.                                                                                                    |
| 12 | 20PSAP-C-896       | Letter sent to inform a<br>person interested in<br>providing input to the<br>statistical geographies<br>that the PSAP delineation<br>materials were sent to the<br>Primary PSAP<br>participant. | NA                                          | Adding a new material.                                                                                                    |
|    | ·                  | Follow-Up                                                                                                    | Letters                                     | ·                                                                                                    |
| 13 | 20PSAP-L-500       | Delineation Follow Up<br>Letter to all participants.                                                                                                    | NA                                          | Updating the date<br>Census Bureau<br>will send materials<br>for verification to<br>participants, from<br>December 2019 to<br>January 2020. The<br>signature is<br>changed from<br>Director to the<br>Associate Director.<br>Removal of the<br>CC line to State<br>Data Center<br>contact. |
| 14 | 20PSAP-L-<br>500PR | Delineation Follow-Up<br>Letter PR (Spanish).                                                                                                    | NA                                          | Adding a new<br>follow-up letter for<br>Puerto Rico<br>participants. The                                                                                                    |

| #  | ID           | Description or Title                                                                             | New Description or                                                                                                    | Summary of                                                                                                    |
|----|--------------|--------------------------------------------------------------------------------------------------|----------------------------------------------------------------------------------------------------|----------------------------------------------------------------------------------------------------|
|    |              |                                                                                                  | Title (if applicable)                                                                                                    | Changes<br>content is similar                                                                                                    |
|    |              |                                                                                                  |                                                                                                    | to L-500.                                                                                                    |
|    |              | Respondent                                                                                       | Guides                                                                                                    |                                                                                                    |
| 15 | 20PSAP-G-690 | GUPS respondent guide<br>for tribal participants<br>(table of contents only).                    | 2020 Census<br>Participant Statistical<br>Areas Program<br>(PSAP) Tribal<br>Respondent Guide<br>Instructions for using<br>the Geographic                                            | Submitting the full<br>respondent guides.<br>The title change<br>reflects better the<br>purpose of the<br>document.<br>Other changes<br>related to the table |
| 16 | 20PSAP-G-700 | Paper respondent guide<br>for tribal participants<br>(table of contents only).                   | Update Partnership<br>Software (GUPS)<br>2020 Census<br>Participant Statistical<br>Areas Program<br>(PSAP) Tribal<br>Respondent Guide<br>Instructions for using<br>Paper Maps       | of contents re<br>made to meet the<br>current program<br>and software<br>requirements.                                                                       |
| 17 | 20PSAP-G-730 | GUPS respondent guide<br>for RPAs, COGs, and<br>county participants (table<br>of contents only). | 2020 Census<br>Participant Statistical<br>Areas Program<br>(PSAP) Standard<br>Respondent Guide<br>Instructions for using<br>the Geographic<br>Update Partnership<br>Software (GUPS) |                                                                                                    |
|    |              | PSAP Quick Refe                                                                                  |                                                                                                    |                                                                                                    |
| 18 | 20PSAP-G-600 | Quick reference for tribal block groups (TBGs).                                                  | NA                                                                                                    | Refining the overall language.                                                                                                    |
| 19 | 20PSAP-G-610 | Quick reference for tribal census tracts (TCTs).                                                 | NA                                                                                                    |                                                                                                    |
| 20 | 20PSAP-G-615 | Quick reference on<br>census designated places<br>(CDPs) for all<br>participants.                | NA                                                                                                    |                                                                                                    |
| 21 | 20PSAP-G-620 | Quick reference for tribal<br>designated statistical<br>areas (TDSAs).                           | NA                                                                                                    |                                                                                                    |
| 22 | 20PSAP-G-621 | Quick reference for state<br>designated tribal<br>statistical areas<br>(SDTSAs).                 | NA                                                                                                    |                                                                                                    |
| 23 | 20PSAP-G-622 | Quick reference for ANVSAs.                                                                      | NA                                                                                                    |                                                                                                    |

| #  | ID                 | Description or Title                                                                                   | New Description or<br>Title (if applicable)                | Summary of<br>Changes                                                                                                    |
|----|--------------------|----------------------------------------------------------------------------------------------------|------------------------------------------------------------|----------------------------------------------------------------------------------------------------|
| 24 | 20PSAP-G-623       | Quick reference for OTSAs.                                                                             | NA                                                         |                                                                                                    |
| 25 | 20PSAP-G-625       | Quick Reference for<br>State American Indian<br>Reservations                                           | NA                                                         | Adding a new<br>material for State<br>American Indian<br>Reservations.                                                                                                    |
| 26 | 20PSAP-G-640       | Quick reference on block<br>groups for RPAs, COGs,<br>and county participants.                         | NA                                                         | Refining the overall language.                                                                                                    |
| 27 | 20PSAP-G-650       | Quick reference on<br>census tracts for RPAs,<br>COGs, and county<br>participants.                     | NA                                                         |                                                                                                    |
| 28 | 20PSAP-G-660       | Quick reference on<br>census county divisions<br>(CCDs) for RPAs,<br>COGs, and county<br>participants. | NA                                                         |                                                                                                    |
| 29 | 20PSAP-G-<br>615PR | Quick Reference: Census<br>Designated Places                                                           | NA                                                         | Adding a new<br>material for Puerto<br>Rico Respondents.                                                                                                    |
| 30 | 20PSAP-G-<br>640PR | Quick Reference: Block<br>Groups                                                                       | NA                                                         | Adding a new<br>material for Puerto<br>Rico Respondents.                                                                                                    |
| 31 | 20PSAP-G-<br>650PR | Quick Reference: Census tracts                                                                         | NA                                                         | Adding a new<br>material for Puerto<br>Rico Respondents.                                                                                                    |
|    |                    | PSAP Quick Pro                                                                                         | gram Guides                                                |                                                                                                    |
| 32 | 20PSAP-Q-900       | Quick start for GUPS<br>online download.                                                               | Quick Program Guide<br>for Digital Download<br>of the GUPS | Changing the title<br>to reflect the<br>purpose of the<br>document. Adding<br>2020 Census to the<br>title. Adding,<br>rewriting, and/or<br>refining the<br>verbiage to clarify<br>the action steps.<br>The PSAP<br>schedule was<br>removed and<br>Contact<br>Information was<br>added. |
| 33 | 20PSAP-Q-905       | Quick start for GUPS<br>DVD download.                                                                  | DVD Quick Program<br>Guide for GUPS                        | Changing the title<br>to reflect the                                                                                                    |

| #  | ID           | Description or Title     | New Description or    | Summary of          |
|----|--------------|--------------------------|-----------------------|---------------------|
|    |              |                          | Title (if applicable) | Changes             |
|    |              |                          |                       | purpose of the      |
|    |              |                          |                       | document. Adding    |
|    |              |                          |                       | 2020 Census to the  |
|    |              |                          |                       | title. Adding,      |
|    |              |                          |                       | rewriting, refining |
|    |              |                          |                       | the verbiage to     |
|    |              |                          |                       | clarify action      |
|    |              |                          |                       | steps. The PSAP     |
|    |              |                          |                       | schedule was        |
|    |              |                          |                       | removed and         |
|    |              |                          |                       | Contact             |
|    |              |                          |                       | Information added.  |
|    |              | PSAP Informat            | ion Guides            |                     |
| 34 | 20PSAP-W-100 | 2020 Census Participant  | NA                    | NA                  |
|    |              | Statistical Areas        |                       |                     |
|    |              | Program (PSAP)           |                       |                     |
|    |              | Information Guide.       |                       |                     |
| 35 | 20PSAP-W-    | 2020 Census Participant  | NA                    | Adding a new        |
|    | 100PR        | Statistical Areas        |                       | material for        |
|    |              | Program (PSAP)           |                       | Puerto-Rico's       |
|    |              | Information Guide for    |                       | Respondents.        |
|    |              | Puerto Rico.             |                       |                     |
|    |              | PSAP Post                | tcards                |                     |
| 36 | 20PSAP-P-300 | Yes or No change         | NA                    | NA                  |
|    |              | delineation prepaid      |                       |                     |
|    |              | postage postcard.        |                       |                     |
| 37 | 20PSAP-P-    | Delineation Phase        | NA                    | Adding a new        |
|    | 300PR        | Response Postcard.       |                       | material for Puerto |
|    |              |                          |                       | Rico's              |
|    |              |                          |                       | Respondents.        |
|    |              |                          |                       |                     |
|    |              | PSAP Templates and CD/I  | OVD ReadMe.txt Files  |                     |
| 38 | L-2020       | 2020 Proposed Changes    | NA                    | Adding a new        |
|    |              | List (template).         |                       | material.           |
| 39 | L-2010       | 2010 Population and      | NA                    | Adding a new        |
|    |              | Housing Unit Counts List |                       | material.           |
|    |              | (template).              |                       |                     |
| 40 | C-820_Readme | ReadMe_C-                | NA                    | Adding new          |
|    |              | 820_PSAP_Disc_Conten     |                       | materials.          |
|    |              | ts.txt.                  |                       | These Compact       |
| 41 | C-821_Readme | ReadMe_C-                | NA                    | Disk/Digital Video  |
|    |              | 821_PSAP_Disc_Conten     |                       | Disks (CD/DVD)      |
|    |              | ts.txt.                  |                       | contain             |

| #          | ID             | Description or Title | New Description or<br>Title (if applicable) | Summary of<br>Changes |
|------------|----------------|----------------------|---------------------------------------------|-----------------------|
| 42         | C-822_Readme   | ReadMe_C-            | NA                                          | information           |
| 74         | C-022_Reduine  | 822_PSAP_Disc_Conten |                                             | needed by PSAP        |
|            |                | ts.txt.              |                                             | participants.         |
| 43         | C-824_Readme   | ReadMe_C-            | NA                                          | participants.         |
| 45         | C-024_Reduille | 824_PSAP_Disc_Conten |                                             |                       |
|            |                | ts.txt.              |                                             |                       |
| 44         | C-830_Readme   | ReadMe_C-            | NA                                          | -                     |
|            | C-050_Reduine  | 830_PSAP_Disc_Conten |                                             |                       |
|            |                | ts.txt.              |                                             |                       |
| 45         | C-880_Readme   | ReadMe_C-            | NA                                          | _                     |
| Ъ          | C-000_Reduine  | 880_PSAP_Data_Disc_C |                                             |                       |
|            |                | ontents.txt.         |                                             |                       |
| 46         | C-             | ReadMe_C-            | NA                                          | _                     |
| 40         | 880_Readme_G   | 880_PSAP_GUPS_Disc_  |                                             |                       |
|            | UPS_Disc       | Contents.txt.        |                                             |                       |
| 47         | C-880-         | ReadMe_C-880-        | NA                                          | _                     |
| +/         | ALT_Readme_    | ALT_PSAP_Data_Disc_  |                                             |                       |
|            | Data_Disc      | Contents.txt.        |                                             |                       |
| 48         | C-             | ReadMe_C-            | NA                                          | -                     |
| +0         | 880PR_Readme   | 880PR_PSAP_Data_Disc |                                             |                       |
|            | _Data_Disc     | _Contents.txt        |                                             |                       |
| 49         | C-             | ReadMe C-            | NA                                          | _                     |
| т <i>)</i> | 880PR_Readme   | 880PR_PSAP_GUPS_Di   |                                             |                       |
|            | _GUPS_Disc     | sc_Contents.txt.     |                                             |                       |
| 50         | <u></u><br>C-  | ReadMe_C-            | NA                                          | _                     |
| 50         | 890_Readme_D   | 890_PSAP_Data_Disc_C | 1171                                        |                       |
|            | ata_Disc       | ontents.txt.         |                                             |                       |
| 51         | C-             | ReadMe C-            | NA                                          |                       |
| 01         | 890_Readme_G   | 890_PSAP_GUPS_Disc_  |                                             |                       |
|            | UPS_Disc       | Contents.txt.        |                                             |                       |
| 52         | C-890-         | ReadMe_C-890-        | NA                                          | 1                     |
|            | ALT1_Readme    | ALT1_PSAP_Data_Disc  |                                             |                       |
|            | _Data_Disc     | Contents.            |                                             |                       |
| 53         | C-890-         | ReadMe_C-890-        | NA                                          | 7                     |
| _          | ALT2_Readme    | ALT2_PSAP_Data_Disc  |                                             |                       |
|            | _Data_Disc     | _Contents.           |                                             |                       |
| 54         | C-891_Readme   | ReadMe_C-            | NA                                          | 1                     |
|            | _              | 891_PSAP_Disc_Conten |                                             |                       |
|            |                | ts.txt.              |                                             |                       |
| 55         | C-891-         | ReadMe_C-891-        | NA                                          |                       |
|            | ALT1_Readme    | ALT1_PSAP_Disc_Cont  |                                             |                       |
|            |                | ents.txt.            |                                             |                       |
| 56         | C-891-         | ReadMe_C-891-        | NA                                          | 7                     |
|            | ALT2_Readme    | ALT2_PSAP_Disc_Cont  |                                             |                       |
|            |                | ents.txt.            |                                             |                       |

**PSAP Cover Letters** 

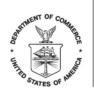

> <SEQNUMBER> <ENTITY\_ID>

L-460 OMB Control No.: 0607-1003

<MONTH DATE, YEAR>

<FIRST NAME LAST NAME> <POSITION> <DEPARTMENT> <ADDRESS> <CITY, STATEABBR ZIP>

FROM THE ASSOCIATE DIRECTOR FOR DECENNIAL CENSUS PROGRAMS

Dear PSAP Participant:

Your government/organization recently registered to participate in the U.S. Census Bureau's 2020 Census Participant Statistical Areas Program (PSAP). You may now start to review and update the census tracts, block groups, census designated places (CDPs), and if applicable, census county divisions (CCDs) for the counties you agreed to review during the PSAP. Please follow the action steps and schedule outlined in this letter to participate.

- 1. Visit the 2020 Census PSAP website <https://www.census.gov/programs-surveys/decennial-census/about/psap.html> and download the following program materials:
  - a. 2020 Census PSAP Quick Program Guide for Digital Download of the Geographic Update Partnership Software (GUPS) (Q-900).
  - b. 2020 Census PSAP Standard Respondent Guide: GUPS (G-730).
  - c. GUPS software: <https://www.census.gov/programs-surveys/decennialcensus/about/psap.html>.
  - d. 2020 Census PSAP Quick Reference Guide: Census Designated Places (G-615).
  - e. 2020 Census PSAP Quick Reference Guide: Block Groups (G-640).
  - f. 2020 Census PSAP Quick Reference Guide: Census Tracts (G-650).
  - g. 2020 Census PSAP Quick Reference Guide: Census County Divisions (G-660) if applicable.
  - h. 2020 proposed changes list.
- 2. Visit the 2020 Census PSAP website for webinar information. (*Optional*): <a href="https://www.census.gov/programs-surveys/decennial-census/about/psap.html">https://www.census.gov/programs-surveys/decennial-census/about/psap.html</a>>.
- 3. Review the 2020 Census PSAP boundaries to determine if changes are needed. *Refer to the respondent guide for instructions on reviewing your boundaries.* 
  - a. Consult with other interested parties to determine if changes are necessary to meet analytical and planning needs. The Census Bureau regularly receives requests to update census tract

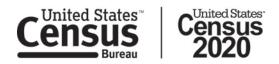

boundaries from organizations such as economic development agencies, planners, and local government officials.

- b. Use the enclosed postage-paid 2020 Census PSAP Delineation Phase Response Postcard (P-300) to report if there will be changes to the statistical geographies.
- c. Return the completed postcard to the Census Bureau within 30 days of receipt.
- 4. If you determine updates are necessary, complete statistical area updates using GUPS. *Refer to the respondent guide for instructions on updating statistical area boundaries.*
- 5. Return your 2020 Census PSAP submission file(s) using the Census Bureau's Secure Web Incoming Module (SWIM).
  - a. Refer to the 2020 Census PSAP Quick Program Guide for Digital Download of the GUPS (Q-900) for instructions to create a SWIM account if you do not already have one. New SWIM accounts require a 12-digit SWIM token. Use the SWIM token below to create your account.
  - b. SWIM token: <XXXXXXXXXXXXXX.

Please see Appendix A for the list of counties for which you are responsible for updating and delineating.

Please complete and submit your statistical area updates within 120 days. The information you submit will ensure the accuracy and completeness of statistical area delineations for the 2020 Census. The Census Bureau will review your statistical area updates and ensure all updates meet the established criteria for the 2020 Census PSAP. We will contact you if there are questions regarding your submission.

#### 2020 Census PSAP Schedule

| Date         | Event                                                                                              |
|--------------|----------------------------------------------------------------------------------------------------|
| January 2019 | 2020 Census PSAP delineation phase begins. Participants have 120 days to submit updates.           |
| January 2019 | 2020 Census PSAP training webinars begin.                                                          |
| July 2019    | 2020 Census PSAP participants notified of delineation phase closeout.                              |
| January 2020 | 2020 Census PSAP verification phase begins. Participants have 90 calendar dates to review updates. |

#### 2020 Census PSAP Contact Information

Email: <geo.psap@census.gov> Phone: 1-844-788-4921 Website: <https://www.census.gov/programs-surveys/decennial-census/about/psap.html>

Thank you for your participation in the 2020 Census PSAP.

Sincerely,

Albert E. Fontenot, Jr. Associate Director for Decennial Census Programs

#### Enclosures

We estimate that completing this program will take a total of 40 hours on average, from 2018-2020. Send comments regarding this burden estimate or any other aspect of this collection of information, including suggestions for reducing this burden, to <geo.psap@census.gov>. This collection has been approved by the Office of Management and Budget (OMB). The eight digit OMB approval number that appears at the upper left of the letter confirms this approval. If this number were not displayed, we could not conduct this survey. The Census Bureau conducts this program under the legal authority of the Title 13 U.S. Code, Section 6. Appendix A:

Counties to delineate:

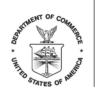

> <SEQNUMBER> <ENTITY\_ID>

C-820 OMB Control No.: 0607-1003

<MONTH DATE, YEAR>

<FIRST NAME LAST NAME> <POSITION> <DEPARTMENT> <ADDRESS> <CITY, STATEABBR ZIP>

FROM THE ASSOCIATE DIRECTOR FOR DECENNIAL CENSUS PROGRAMS

Dear PSAP Participant:

Your tribal government recently registered to participate in the U.S. Census Bureau's 2020 Census Participant Statistical Areas Program (PSAP). You may now start to review and update your Alaska Native village statistical area (ANVSA). Please follow the action steps and schedule outlined in this letter to participate.

- 1. Review the program materials in your package.
  - a. 2020 Census PSAP Quick Reference Guide: Alaska Native Village Statistical Areas (G-622).
  - b. 2020 Census PSAP Tribal Paper Respondent Guide (G-700).
  - c. 2020 Census PSAP Delineation Phase Response Postcard (P-300).
  - d. 2020 Census PSAP paper maps.
  - e. Supplemental disc(s) with pdf file(s) of paper maps, quick reference guide(s) and respondent guide.
  - f. Postage-paid label.
- Visit the 2020 Census PSAP website for webinar information. (Optional): <a href="https://www.census.gov/programs-surveys/decennial-census/about/psap.html">https://www.census.gov/programs-surveys/decennial-census/about/psap.html</a>.
- 3. Review the 2020 Census PSAP boundaries to determine if changes are needed. *Refer to the respondent guide for instructions on reviewing your boundaries.* 
  - a. Use the postage-paid 2020 Census PSAP Delineation Phase Response Postcard (P-300) to report if there will be changes to the statistical geographies.
  - b. Return the completed postcard to the Census Bureau within 30 days of receipt.
- 4. Use the 2020 Census PSAP paper maps to make boundary updates. The Census Bureau has enclosed a supplemental disc(s) that includes PDF map(s) corresponding to the enclosed paper map materials. This disc is a courtesy copy and for reference only. *Refer to the respondent guide for instructions on updating boundaries.*

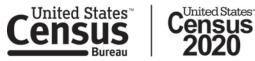

5. Ship the updated 2020 Census PSAP paper maps to the Census Bureau in the original map tube or envelope. *Please affix the provided postage-paid label over the top of the original label before returning the map tube.* 

Please complete and submit your tribal statistical area updates within 120 days. The information you submit will ensure the accuracy and completeness of boundaries for the 2020 Census. The Census Bureau will review your updates and ensure all updates meet the established criteria for the 2020 Census PSAP. We will contact you if there are questions regarding your submission.

#### 2020 Census PSAP Schedule

| Date         | Event                                                                                              |
|--------------|----------------------------------------------------------------------------------------------------|
| January 2019 | 2020 Census PSAP delineation phase begins. Participants have 120 days to submit updates.           |
| January 2019 | 2020 Census PSAP training webinars begin.                                                          |
| July 2019    | 2020 Census PSAP participants notified of delineation phase closeout.                              |
| January 2020 | 2020 Census PSAP verification phase begins. Participants have 90 calendar dates to review updates. |

#### 2020 Census PSAP Contact Information

Email: <geo.psap@census.gov> Phone: 1-844-788-4921 Website: <https://www.census.gov/programs-surveys/decennial-census/about/psap.html>

Thank you for your participation in the 2020 Census PSAP.

Sincerely,

Albert E. Fontenot, Jr. Associate Director for Decennial Census Programs

Enclosures

We estimate that completing this program will take a total of 40 hours on average, from 2018-2020. Send comments regarding this burden estimate or any other aspect of this collection of information, including suggestions for reducing this burden, to <geo.psap@census.gov>. This collection has been approved by the Office of Management and Budget (OMB). The eight digit OMB approval number that appears at the upper left of the letter confirms this approval. If this number were not displayed, we could not conduct this survey. The Census Bureau conducts this program under the legal authority of the Title 13 U.S. Code, Section 6.

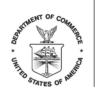

> <SEQNUMBER> <ENTITY\_ID>

C-821 OMB Control No.: 0607-1003

<MONTH DATE, YEAR>

<FIRST NAME LAST NAME> <POSITION> <DEPARTMENT> <ADDRESS> <CITY, STATEABBR ZIP>

FROM THE ASSOCIATE DIRECTOR FOR DECENNIAL CENSUS PROGRAMS

Dear Representative:

The U.S. Census Bureau invites Alaska Native Regional Associations (ANRA) to delineate Alaska Native Village Statistical Areas (ANVSAs) and Alaska Native Regional Corporations (ANRC). ANRAs may delineate ANVSAs for those Alaska Native Villages (ANVs) that are not able to participate in the U.S. Census Bureau's 2020 Census Participant Statistical Areas Program (PSAP). Please follow the action steps and schedule outlined in this letter to participate.

- 1. Review the program materials in your package.
  - a. 2020 Census PSAP Quick Reference Guide: Alaska Native Village Statistical Areas (G-622).
  - b. 2020 Census PSAP Tribal Paper Respondent Guide (G-700).
  - c. 2020 Census PSAP Delineation Phase Response Postcard (P-300).
  - d. 2020 Census PSAP paper maps.
  - e. Supplemental disc(s) with pdf file(s) of paper maps, quick reference guide(s) and respondent guide.
  - f. Postage-paid label.
- 2. Visit the 2020 Census PSAP website for webinar information. (*Optional*): <a href="https://www.census.gov/programs-surveys/decennial-census/about/psap.html">https://www.census.gov/programs-surveys/decennial-census/about/psap.html</a>>.
- 3. Review the 2020 Census PSAP boundaries to determine if changes are needed. *Refer to the respondent guide for instructions on reviewing your boundaries.* 
  - a. Use the postage-paid 2020 Census PSAP Delineation Phase Response Postcard (P-300) to report if there will be changes to the statistical geographies.
  - b. Return the completed postcard to the Census Bureau within 30 days of receipt.
- 4. Use the 2020 Census PSAP paper maps to make boundary updates. The Census Bureau has enclosed a supplemental disc(s) that includes PDF map(s) corresponding to the enclosed paper map materials.

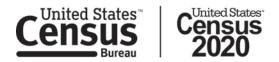

This disc is a courtesy copy and for reference only. *Refer to the respondent guide for instructions on updating boundaries.* 

5. Ship the updated 2020 Census PSAP paper maps to the Census Bureau in the original map tube or envelope. *Please affix the provided postage-paid label over the top of the original label before returning the map tube.* 

Please see Appendix A for the list of ANVSAs for which you are responsible for updating and delineating.

Please complete and submit your updates within 120 days. The information you submit will ensure the accuracy and completeness of boundaries for the 2020 Census. The Census Bureau will review your updates and ensure all updates meet the established criteria for the 2020 Census PSAP. We will contact you if there are questions regarding your submission.

#### 2020 Census PSAP Schedule

| Date         | Event                                                                                              |
|--------------|----------------------------------------------------------------------------------------------------|
| January 2019 | 2020 Census PSAP delineation phase begins. Participants have 120 days to submit updates.           |
| January 2019 | 2020 Census PSAP training webinars begin.                                                          |
| July 2019    | 2020 Census PSAP participants notified of delineation phase closeout.                              |
| January 2020 | 2020 Census PSAP verification phase begins. Participants have 90 calendar dates to review updates. |

#### 2020 Census PSAP Contact Information

Email: <geo.psap@census.gov> Phone: 1-844-788-4921 Website: <https://www.census.gov/programs-surveys/decennial-census/about/psap.html>

Thank you for your participation in the 2020 Census PSAP.

Sincerely,

Albert E. Fontenot, Jr. Associate Director for Decennial Census Programs

Enclosures

We estimate that completing this program will take a total of 40 hours on average, from 2018-2020. Send comments regarding this burden estimate or any other aspect of this collection of information, including suggestions for reducing this burden, to <geo.psap@census.gov>. This collection has been approved by the Office of Management and Budget (OMB). The eight digit OMB approval number that appears at the upper left of the letter

confirms this approval. If this number were not displayed, we could not conduct this survey. The Census Bureau conducts this program under the legal authority of the Title 13 U.S. Code, Section 6.

Appendix A:

Alaska Native Village Statistical Areas (ANVSAs) to delineate:

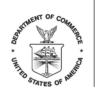

> <SEQNUMBER> <ENTITY\_ID>

C-822 OMB Control No.: 0607-1003

<MONTH DATE, YEAR>

<FIRST NAME LAST NAME> <POSITION> <DEPARTMENT> <ADDRESS> <CITY, STATEABBR ZIP>

FROM THE ASSOCIATE DIRECTOR FOR DECENNIAL CENSUS PROGRAMS

Dear PSAP Participant:

Your tribal government recently registered to participate in the U.S. Census Bureau's 2020 Census Participant Statistical Areas Program (PSAP). You may now start to review and update your tribal designated statistical area(s) (TDSAs). Please follow the action steps and schedule outlined in this letter to participate.

- 1. Review the program materials in your package.
  - a. 2020 Census PSAP Quick Reference Guide: Tribal Designated Statistical Areas (G-620).
  - b. 2020 Census PSAP Tribal Paper Respondent Guide (G-700).
  - c. 2020 Census PSAP Delineation Phase Response Postcard (P-300).
  - d. 2020 Census PSAP paper maps.
  - e. Supplemental disc(s) with pdf file(s) of paper maps, quick reference guide(s) and respondent guide.
  - f. Postage-paid label.
- Visit the 2020 Census PSAP website for webinar information. (Optional): <a href="https://www.census.gov/programs-surveys/decennial-census/about/psap.html">https://www.census.gov/programs-surveys/decennial-census/about/psap.html</a>.
- 3. Review the 2020 Census PSAP boundaries to determine if changes are needed. *Refer to the respondent guide for instructions on reviewing your boundaries.* 
  - a. Use the postage-paid 2020 Census PSAP Delineation Phase Response Postcard (P-300) to report if there will be changes to the statistical geographies.
  - b. Return the completed postcard to the Census Bureau within 30 days of receipt.
- 4. Use the 2020 Census PSAP paper maps to make boundary updates. The Census Bureau has enclosed a supplemental disc(s) that includes PDF map(s) corresponding to the enclosed paper map materials. This disc is a courtesy copy and for reference only. *Please refer to the respondent guide for instructions on updating boundaries.*

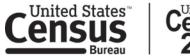

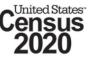

5. Ship the updated paper maps to the Census Bureau in the original map tube or envelope. *Please affix the provided postage-paid label over top of the original label before returning the map tube.* 

Please complete and submit your updates within 120 days. The information you submit will ensure the accuracy and completeness of boundaries for the 2020 Census. We will contact you if there are questions regarding your submission.

#### 2020 Census PSAP Schedule

| Date                                                                           | Event                                                                                              |
|--------------------------------------------------------------------------------|----------------------------------------------------------------------------------------------------|
| January 2019                                                                   | 2020 Census PSAP delineation phase begins. Participants have 120 days to submit updates.           |
| January 2019                                                                   | 2020 Census PSAP training webinars begin.                                                          |
| July 20192020 Census PSAP participants notified of delineation phase closeout. |                                                                                                    |
| January 2020                                                                   | 2020 Census PSAP verification phase begins. Participants have 90 calendar dates to review updates. |

#### 2020 Census PSAP Contact Information

Email: <geo.psap@census.gov> Phone: 1-844-788-4921 Website: <https://www.census.gov/programs-surveys/decennial-census/about/psap.html>

Thank you for your participation in the 2020 Census PSAP.

Sincerely,

Albert E. Fontenot, Jr. Associate Director for Decennial Census Programs

Enclosures

We estimate that completing this program will take a total of 40 hours on average, from 2018-2020. Send comments regarding this burden estimate or any other aspect of this collection of information, including suggestions for reducing this burden, to <geo.psap@census.gov>. This collection has been approved by the Office of Management and Budget (OMB). The eight digit OMB approval number that appears at the upper left of the letter confirms this approval. If this number were not displayed, we could not conduct this survey. The Census Bureau conducts this program under the legal authority of the Title 13 U.S. Code, Section 6.

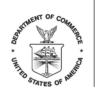

> <SEQNUMBER> <ENTITY\_ID>

C-824 OMB Control No.: 0607-1003

<MONTH DATE, YEAR>

<FIRST NAME LAST NAME> <POSITION> <DEPARTMENT> <ADDRESS> <CITY, STATEABBR ZIP>

FROM THE ASSOCIATE DIRECTOR FOR DECENNIAL CENSUS PROGRAMS

Dear PSAP Participant:

Your tribal government recently registered to participate in the U.S. Census Bureau's 2020 Census Participant Statistical Areas Program (PSAP). You may now start to review and update the Oklahoma tribal statistical areas (OTSAs), tribal subdivisions of OTSAs, joint-use areas, and census designated places (CDPs) for your community. Please follow the action steps and schedule outlined in this letter to participate.

- 1. Review the program materials in your package.
  - a. 2020 Census PSAP Quick Reference Guide: Oklahoma Tribal Statistical Areas (G-623).
  - b. 2020 Census PSAP Quick Reference Guide: Census Designated Places (G-615).
  - c. 2020 Census PSAP Tribal Paper Respondent Guide (G-700).
  - d. 2020 Census PSAP Delineation Phase Response Postcard (P-300).
  - e. 2020 Census PSAP paper maps.
  - f. Supplemental disc(s) with pdf file(s) of paper maps, quick reference guide(s) and respondent guide.
  - g. Postage-paid label.
- Visit the 2020 Census PSAP website for webinar information. (Optional): <a href="https://www.census.gov/programs-surveys/decennial-census/about/psap.html">https://www.census.gov/programs-surveys/decennial-census/about/psap.html</a>>.
- 3. Review the 2020 Census PSAP boundaries to determine if changes are needed. *Refer to the respondent guide for instructions on reviewing your boundaries.* 
  - a. Use the postage-paid 2020 Census PSAP Delineation Phase Response Postcard (P-300) to report if there will be changes to the statistical geographies.
  - b. Return the completed postcard to the Census Bureau within 30 days of receipt.
- 4. Use the 2020 Census PSAP paper maps to make boundary updates. The Census Bureau has enclosed a supplemental disc(s) that includes PDF map(s) corresponding to the enclosed paper map materials.

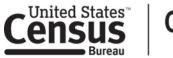

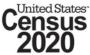

This disc is a courtesy copy and for reference only. *Refer to the respondent guide for instructions on updating boundaries.* 

5. Ship the updated paper maps to the Census Bureau in the original map tube or envelope. *Please affix the provided postage-paid label over the top of the original label before returning the map tube.* 

Please complete and submit your updates within 120 days. The information you submit will ensure the accuracy and completeness of boundaries for the 2020 Census. The Census Bureau will review your updates and ensure all updates meet the established criteria for the 2020 Census PSAP. We will contact you if there are questions regarding your submission.

#### 2020 Census PSAP Schedule

| Date         | Event                                                                                              |
|--------------|----------------------------------------------------------------------------------------------------|
| January 2019 | 2020 Census PSAP delineation phase begins. Participants have until 120 days to submit updates.     |
| January 2019 | 2020 Census PSAP training webinars begin.                                                          |
| July 2019    | 2020 Census PSAP participants notified of delineation phase closeout.                              |
| January 2020 | 2020 Census PSAP verification phase begins. Participants have 90 calendar dates to review updates. |

#### 2020 Census PSAP Contact Information

Email: <geo.psap@census.gov> Phone: 1-844-788-4921 Website: <https://www.census.gov/programs-surveys/decennial-census/about/psap.html>

Thank you for your participation in the 2020 Census PSAP.

Sincerely,

Albert E. Fontenot, Jr. Associate Director for Decennial Census Programs

Enclosures

We estimate that completing this program will take a total of 40 hours on average, from 2018-2020. Send comments regarding this burden estimate or any other aspect of this collection of information, including suggestions for reducing this burden, to <geo.psap@census.gov>. This collection has been approved by the Office of Management and Budget (OMB). The eight digit OMB approval number that appears at the upper left of the letter confirms this approval. If this number were not displayed, we could not conduct this survey. The Census Bureau conducts this program under the legal authority of the Title 13 U.S. Code, Section 6.

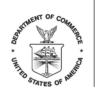

> <SEQNUMBER> <ENTITY\_ID>

C-830 OMB Control No.: 0607-1003

<MONTH DATE, YEAR>

<FIRST NAME LAST NAME> <POSITION> <DEPARTMENT> <ADDRESS> <CITY, STATEABBR ZIP>

FROM THE ASSOCIATE DIRECTOR FOR DECENNIAL CENSUS PROGRAMS

Dear PSAP State Tribal Liaison:

You recently registered to participate in the U.S. Census Bureau's 2020 Census Participant Statistical Areas Program (PSAP) as a State Tribal Liaison. You may now start to review and update the State American Indian reservation (SAIR) boundaries, and work with tribes to update the state designated tribal statistical areas (SDTSAs). Please follow the action steps and schedule outlined in this letter to participate.

- 1. Review the program materials in your package.
  - a. 2020 Census PSAP Quick Reference Guide: State American Indian reservation boundaries (G-625).
  - b. 2020 Census PSAP Quick Reference Guide: State Designated Tribal Statistical Areas (G-621).
  - c. 2020 Census PSAP Tribal Paper Respondent Guide (G-700).
  - d. 2020 Census PSAP Delineation Phase Response Postcard (P-300).
  - e. 2020 Census PSAP paper maps.
  - f. Supplemental disc(s) with pdf file(s) of paper maps, quick reference guide(s) and respondent guide.
  - g. Postage-paid label.
- 2. Visit the 2020 Census PSAP website for webinar information. (*Optional*): <a href="https://www.census.gov/programs-surveys/decennial-census/about/psap.html">https://www.census.gov/programs-surveys/decennial-census/about/psap.html</a>>.
- 3. Review the 2020 Census PSAP boundaries to determine if changes are needed. *Refer to the respondent guide for instructions on reviewing your boundaries.* 
  - a. Use the postage-paid 2020 Census PSAP Delineation Phase Response Postcard (P-300) to report if there will be changes to the statistical geographies.
  - b. Return the completed postcard to the Census Bureau within 30 days of receipt.

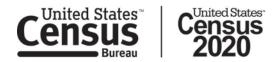

- 4. Use the 2020 Census PSAP paper maps to make boundary updates. The Census Bureau has enclosed a supplemental disc(s) that includes PDF map(s) corresponding to the enclosed paper map materials. This disc is a courtesy copy and for reference only. *Refer to the respondent guide for instructions on updating boundaries.*
- 5. Ship the updated paper maps to the Census Bureau in the original map tube or envelope. *Please affix the provided postage-paid label over the top of the original label before returning the map tube.*

Please see Appendix A for the list of SAIRs and/or SDTSAs for which you are responsible for updating and delineating.

Please complete and submit your updates within 120 days. The information you submit will ensure the accuracy and completeness of boundaries for the 2020 Census. The Census Bureau will review your updates and ensure all updates meet the established criteria for the 2020 Census PSAP. We will contact you if there are questions regarding your submission.

Contact your Regional Census Center if you would like assistance with coordinating and/or facilitating SDTSA delineation work with the tribes in your state.

| Date         | Event                                                                                              |
|--------------|----------------------------------------------------------------------------------------------------|
| January 2019 | 2020 Census PSAP delineation phase begins. Participants have 120 days to submit updates.           |
| January 2019 | 2020 Census PSAP training webinars begin.                                                          |
| July 2019    | 2020 Census PSAP participants notified of delineation phase closeout.                              |
| January 2020 | 2020 Census PSAP verification phase begins. Participants have 90 calendar dates to review updates. |

#### 2020 Census PSAP Schedule

#### 2020 Census PSAP Contact Information

Email: <geo.psap@census.gov> Phone: 1-844-788-4921 Website: <https://www.census.gov/programs-surveys/decennial-census/about/psap.html>

Thank you for your participation in the 2020 Census PSAP.

Sincerely,

Albert E. Fontenot, Jr. Associate Director for Decennial Census Programs

Enclosures

We estimate that completing this program will take a total of 40 hours on average, from 2018-2020. Send comments regarding this burden estimate or any other aspect of this collection of information, including

suggestions for reducing this burden, to <geo.psap@census.gov>. This collection has been approved by the Office of Management and Budget (OMB). The eight digit OMB approval number that appears at the upper left of the letter confirms this approval. If this number were not displayed, we could not conduct this survey. The Census Bureau conducts this program under the legal authority of the Title 13 U.S. Code, Section 6.

Appendix A:

State American Indian reservations (SAIRs) and/or state designated tribal statistical areas (SDTSAs) to delineate:

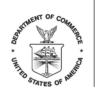

> <SEQNUMBER> <ENTITY\_ID>

C-880 OMB Control No.: 0607-1003

<MONTH DATE, YEAR>

<FIRST NAME LAST NAME> <POSITION> <DEPARTMENT> <ADDRESS> <CITY, STATEABBR ZIP>

FROM THE ASSOCIATE DIRECTOR FOR DECENNIAL CENSUS PROGRAMS

Dear PSAP Participant:

Your government/organization recently registered to participate in the U.S. Census Bureau's 2020 Census Participant Statistical Areas Program (PSAP). You may now start to review and update the census tracts, block groups, census designated places (CDPs), and if applicable, census county divisions (CCDs) for the counties you agreed to respond for during the PSAP. Please follow the action steps and schedule outlined in this letter to participate.

- 1. Review the program materials in your package. This package includes two DVDs that contain your 2020 Census PSAP Delineation Phase materials and a postcard.
  - a. Data disc:
    - i. 2020 Census PSAP DVD Quick Program Guide for Geographic Update Partnership Software (GUPS) (Q-905).
    - i. 2020 Census PSAP Standard Respondent Guide: GUPS (G-730).
    - ii. 2020 Census PSAP Quick Reference Guide: Census Tracts (G-650).
    - iii. 2020 Census PSAP Quick Reference Guide: Block Groups (G-640).
    - iv. 2020 Census PSAP Quick Reference Guide: Census Designated Places (G-615).
    - v. 2020 Census PSAP Quick Reference Guide: Census County Divisions (G-660) if applicable.
    - vi. 2020 Census PSAP partnership shapefiles.
    - vii. 2020 proposed changes list.
  - b. GUPS disc:
    - i. GUPS software for installation. Refer to the 2020 Census PSAP DVD Quick Program Guide for GUPS (Q-905) for installation instructions.
  - c. 2020 Census PSAP Delineation Phase Response Postcard (P-300). *Refer to Action Step 3 below for details on the postcard use.*

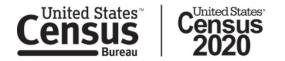

- 2. Visit the 2020 Census PSAP website for webinar information. (*Optional*): <a href="https://www.census.gov/programs-surveys/decennial-census/about/psap.html">https://www.census.gov/programs-surveys/decennial-census/about/psap.html</a>>.
- 3. Review the 2020 Census PSAP boundaries to determine if changes are necessary to report. *Refer to the respondent guide for instructions on reviewing your boundaries.* 
  - a. Consult with other interested parties to determine if changes are necessary for analytical and planning needs. The Census Bureau regularly receives requests to update census tract boundaries from organizations such as economic development agencies, planners, and local government officials.
  - b. Use the postage-paid 2020 Census PSAP Delineation Phase Response Postcard (P-300) to report if there will be changes to the statistical geographies.
  - c. Return the completed postcard to the Census Bureau within 30 days of receipt.
- 4. If you determine updates are necessary, complete statistical area updates using GUPS. *Refer to the respondent guide for instructions on updating statistical area boundaries.*
- 5. Return your 2020 Census PSAP submission file(s) using the Census Bureau's Secure Web Incoming Module (SWIM).
  - Refer to the 2020 Census PSAP DVD Quick Program Guide for GUPS (Q-905) for instructions to create a SWIM account if you do not already have one. New SWIM accounts require a 12-digit SWIM token. Use the SWIM token below to create your account.
  - b. SWIM token: <XXXXXXXXXXXXX.

Please see Appendix A for the list of counties for which you are responsible for updating and delineating.

Please complete and submit your statistical area updates within 120 days. The information you submit will ensure the accuracy and completeness of statistical area delineations for the 2020 Census. The Census Bureau will review your statistical area updates and ensure all updates meet the established criteria for the 2020 Census PSAP. We will contact you if there are questions regarding your submission.

| Date         | Event                                                                                              |  |
|--------------|----------------------------------------------------------------------------------------------------|--|
| January 2019 | 2020 Census PSAP delineation phase begins. Participants have 120 days to submit updates.           |  |
| January 2019 | 2020 Census PSAP training webinars begin.                                                          |  |
| July 2019    | 2020 Census PSAP participants notified of delineation phase closeout.                              |  |
| January 2020 | 2020 Census PSAP verification phase begins. Participants have 90 calendar dates to review updates. |  |

# 2020 Census PSAP Schedule

#### 2020 Census PSAP Contact Information

Email: <geo.psap@census.gov> Phone: 1-844-788-4921 Website: <https://www.census.gov/programs-surveys/decennial-census/about/psap.html>

Thank you for your participation in the 2020 Census PSAP.

Sincerely,

Albert E. Fontenot, Jr. Associate Director for Decennial Census Programs

Enclosures

We estimate that completing this program will take a total of 40 hours on average, from 2018-2020. Send comments regarding this burden estimate or any other aspect of this collection of information, including suggestions for reducing this burden, to <geo.psap@census.gov>. This collection has been approved by the Office of Management and Budget (OMB). The eight digit OMB approval number that appears at the upper left of the letter confirms this approval. If this number were not displayed, we could not conduct this survey. The Census Bureau conducts this program under the legal authority of the Title 13 U.S. Code, Section 6. Appendix A:

Counties to delineate:

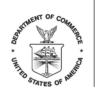

C-880PR OMB Control No.: 0607-1003 <SEQNUMBER> <ENTITY\_ID>

<MONTH DATE, YEAR>

<FIRST NAME LAST NAME> <POSITION> <DEPARTMENT> <ADDRESS> <CITY, STATEABBR ZIP>

FROM THE ASSOCIATE DIRECTOR FOR DECENNIAL CENSUS PROGRAMS

Dear <CONTACT SALUTATION. LAST NAME>:

Your government/organization recently registered to participate in the U.S. Census Bureau's 2020 Census Participant Statistical Areas Program (PSAP). You may now start to review and update the census tracts, block groups, and census designated places (CDPs) for all of the municipios you agreed to represent during the PSAP. Please follow the action steps and schedule outlined in this letter to participate.

- 1. Review the program materials in your package. This package includes two DVDs that contain your 2020 Census PSAP Delineation Phase materials and a postcard.
  - a. Data disc:
    - i. 2020 Census PSAP DVD Quick Program Guide for Geographic Update Partnership Software (GUPS) (Q-905).
    - ii. 2020 Census PSAP Standard Respondent Guide: GUPS (G-730).
    - iii. 2020 Census PSAP Quick Reference Guide: Census Tracts (G-650PR).
    - iv. 2020 Census PSAP Quick Reference Guide: Block Groups (G-640PR).
    - v. 2020 Census PSAP Quick Reference Guide: Census Designated Places (G-615PR).
    - vi. 2020 Census PSAP partnership shapefiles.
    - vii. 2020 proposed changes list.
  - b. GUPS disc:
    - i. GUPS software for installation. Refer to the 2020 Census PSAP DVD Quick Program Guide for GUPS (Q-905) for installation instructions.
  - c. 2020 Census PSAP Delineation Phase Response Postcard (P-300PR).
- 2. Review the 2020 Census PSAP boundaries to determine if changes are necessary to report. *Refer to the respondent guide for instructions on reviewing your boundaries.*

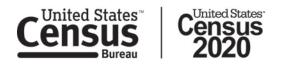

- a. Consult with other interested parties to determine if changes are necessary to meet analytical and planning needs. The Census Bureau regularly receives requests to update census tract boundaries from organizations such as economic development agencies, planners, and local government officials.
- b. Use the postage-paid 2020 Census PSAP Delineation Phase Response Postcard (P-300PR) to report if there will be changes to the statistical geographies.
- c. Return the completed postcard to the Census Bureau within 30 days of receipt.
- 3. Complete statistical area updates using GUPS. *Refer to the respondent guide for instructions on updating statistical area boundaries.*
- 4. Return your 2020 Census PSAP submission file(s) using the Census Bureau's Secure Web Incoming Module (SWIM).
  - Refer to the 2020 Census PSAP DVD Quick Program Guide for GUPS (Q-905) for instructions to create a SWIM account if you do not already have one. New SWIM accounts require a 12-digit SWIM token. Use the SWIM token below to create your account.
  - b. SWIM token: <XXXXXXXXXXXXXX.

Please complete and submit your statistical area updates within 120 days. The information you submit will ensure the accuracy and completeness of statistical area delineations for the 2020 Census. The Census Bureau will review your statistical area updates and ensure all updates meet the established criteria for the 2020 Census PSAP. We will contact you if there are questions regarding your submission.

| 2020 | Census | PSAP | Schedule |  |
|------|--------|------|----------|--|
|      |        |      |          |  |

| Date         | Event                                                                                              |  |
|--------------|----------------------------------------------------------------------------------------------------|--|
| January 2019 | 2020 Census PSAP delineation phase begins. Participants have 120 days to submit updates.           |  |
| January 2019 | 2020 Census PSAP training webinars begin.                                                          |  |
| July 2019    | 2020 Census PSAP participants notified of delineation phase closeout.                              |  |
| January 2020 | 2020 Census PSAP verification phase begins. Participants have 90 calendar dates to review updates. |  |

#### 2020 Census PSAP Contact Information

Email: <geo.psap@census.gov> Phone: 1-844-788-4921 Website: <https://www.census.gov/programs-surveys/decennial-census/about/psap.html>

Thank you for your participation in the 2020 Census PSAP.

Sincerely,

Albert E. Fontenot, Jr. Associate Director for Decennial Census Programs Enclosures

We estimate that completing this program will take a total of 40 hours on average, from 2018-2020. Send comments regarding this burden estimate or any other aspect of this collection of information, including suggestions for reducing this burden, to <geo.psap@census.gov>. This collection has been approved by the Office of Management and Budget (OMB). The eight digit OMB approval number that appears at the upper left of the letter confirms this approval. If this number were not displayed, we could not conduct this survey. The Census Bureau conducts this program under the legal authority of the Title 13 U.S. Code, Section 6.

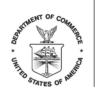

> <SEQNUMBER> <ENTITY\_ID>

C-890 OMB Control No.: 0607-1003

<MONTH DATE, YEAR>

<FIRST NAME LAST NAME> <POSITION> <DEPARTMENT> <ADDRESS> <CITY, STATEABBR ZIP>

FROM THE ASSOCIATE DIRECTOR FOR DECENNIAL CENSUS PROGRAMS

Dear PSAP Participant:

Your tribal government recently registered to participate in the U.S. Census Bureau's 2020 Census Participant Statistical Areas Program (PSAP). You may now start to review and update your applicable tribal statistical areas.

You have the option to use the enclosed DVDs to install and use the Geographic Update Partnership Software (GUPS), download and use GUPS from the 2020 Census PSAP website, or use the provided 2020 Census PSAP paper maps to make your tribal statistical area updates. Please follow the action steps and schedule outlined in this letter to participate.

- 1. Review the program materials in your package.
  - a. GUPS/DVD option. This package includes two DVDs that contain your 2020 Census PSAP Delineation Phase materials for the digital response method.
    - i. Data disc : (Documents G-600 and G-610 included if applicable).
      - 1. 2020 Census PSAP DVD Quick Program Guide for Geographic Update Partnership Software (GUPS) (Q-905).
      - 2. 2020 Census PSAP Tribal Respondent Guide: GUPS (G-690).
      - 3. 2020 Census PSAP Tribal Paper Respondent Guide (G-700).
      - 4. 2020 Census PSAP Quick Reference Guide: Tribal Block Groups (G-600).
      - 5. 2020 Census PSAP Quick Reference Guide: Tribal Census Tracts (G-610).
      - 6. 2020 Census PSAP Quick Reference Guide: Census Designated Places (G-615).
      - 7. 2020 Census PSAP partnership shapefiles.
      - 8. Pdf file(s) of paper maps.
      - 9. 2010 Census population and housing unit counts for tribal census tracts and tribal block groups.
    - ii. GUPS disc:

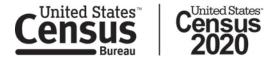

- 1. GUPS software for installation. Refer to the 2020 Census PSAP DVD Quick Program Guide for GUPS (Q-905) for installation instructions.
- b. GUPS download option.
  - i. Visit the 2020 Census PSAP website <https://www.census.gov/programs-surveys/decennialcensus/about/psap.html> and download any relevant program materials: (Download documents G-600 and G-610 if applicable).
    - 1. 2020 Census PSAP Quick Program Guide for Digital Download of the Geographic Update Partnership Software (GUPS) (Q-900).
    - 2. 2020 Census PSAP Tribal Respondent Guide: GUPS (G-690).
    - 3. 2020 Census PSAP Quick Reference Guide: Tribal Block Groups (G-600).
    - 4. 2020 Census PSAP Quick Reference Guide: Tribal Census Tracts (G-610).
    - 5. 2020 Census PSAP Quick Reference Guide: Census Designated Places (G-615).
    - 6. 2010 Census population and housing unit counts for tribal census tracts and tribal block groups.
- c. Paper option. (Documents G-600 and G-610 included if applicable).
  - i. 2020 Census PSAP Tribal Paper Respondent Guide (G-700).
  - ii. 2020 Census PSAP Quick Reference Guide: Tribal Block Groups (G-600).
  - iii. 2020 Census PSAP Quick Reference Guide: Tribal Census Tracts (G-610).
  - iv. 2020 Census PSAP Quick Reference Guide: Census Designated Places (G-615).
  - v. 2020 Census paper maps.
  - vi. 2010 Census population and housing unit counts for tribal census tracts and tribal block groups.
  - vii. Postage-paid label.
- d. 2020 Census PSAP Delineation Phase Response Postcard (P-300). *Refer to Action Step 3 below for details on the postcard use.*
- Visit the 2020 Census PSAP website for webinar information. (Optional): <https://www.census.gov/programs-surveys/decennial-census/about/psap.html>.
- 3. Review the 2020 Census PSAP boundaries to determine if changes are needed. *Refer to the respondent guide(s) for instructions on reviewing your boundaries.* 
  - a. Use the postage-paid 2020 Census PSAP Delineation Phase Response Postcard (P-300) to report if there will be changes to the statistical geographies.
  - b. Return the completed postcard to the Census Bureau within 30 days of receipt.
- 4. Update and return submission files. *Please select only one method for updating the tribal statistical areas.* 
  - a. DVD option/GUPS download.
    - i. Complete tribal statistical area updates using GUPS. *Refer to the respondent guide for instructions on updating statistical area boundaries.*
    - ii. Return your 2020 Census PSAP submission files using the Census Bureau's Secure Web Incoming Module (SWIM).
      - 1. Refer to the 2020 Census PSAP DVD Quick Program Guide for GUPS (Q-905) for instructions to create a SWIM account if you do not already have one. New SWIM accounts require a 12-digit SWIM token. Use the SWIM token below to create your account.
      - 2. SWIM token: <XXXXXXXXXXXXXX.

- b. Paper maps option.
  - i. Use the 2020 Census PSAP paper maps to make tribal statistical area boundary updates. The Census Bureau has enclosed a supplemental disc(s) that includes PDF map(s) corresponding to the enclosed paper map materials. This disc is a courtesy copy and for reference only. *Refer to the respondent guide for instructions on updating tribal statistical area boundaries.*
  - ii. Ship the updated 2020 Census paper maps to the Census Bureau in the original map tube or envelope. *Please affix the provided postage-paid label over the top of the original label before returning the map tube.*

Please complete and submit your tribal statistical area updates within 120 days. The information you submit will ensure the accuracy and completeness of tribal statistical area delineations for the 2020 Census. The Census Bureau will review your tribal statistical area updates and ensure all updates meet the established criteria for the 2020 Census PSAP. We will contact you if there are questions regarding your submission.

| Date         | Event                                                                                                    |  |
|--------------|----------------------------------------------------------------------------------------------------|--|
| January 2019 | <b>anuary 2019</b> 2020 Census PSAP delineation phase begins. Participants have 120 days to sub updates. |  |
| January 2019 | <b>19</b> 2020 Census PSAP training webinars begin.                                                      |  |
| July 2019    | 2020 Census PSAP participants notified of delineation phase closeout.                                    |  |
| January 2020 | 2020 Census PSAP verification phase begins. Participants have 90 calendar dates to review updates.       |  |

#### 2020 Census PSAP Schedule

#### 2020 Census PSAP Contact Information

Email: <geo.psap@census.gov> Phone: 1-844-788-4921 Website: <https://www.census.gov/programs-surveys/decennial-census/about/psap.html>

Thank you for your participation in the 2020 Census PSAP.

Sincerely,

Albert E. Fontenot, Jr. Associate Director for Decennial Census Programs

Enclosures

We estimate that completing this program will take a total of 40 hours on average, from 2018-2020. Send comments regarding this burden estimate or any other aspect of this collection of information, including suggestions for reducing this burden, to <geo.psap@census.gov>. This collection has been approved by the Office of

Management and Budget (OMB). The eight digit OMB approval number that appears at the upper left of the letter confirms this approval. If this number were not displayed, we could not conduct this survey. The Census Bureau conducts this program under the legal authority of the Title 13 U.S. Code, Section 6.

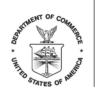

UNITED STATES DEPARTMENT OF COMMERCE Economics and Statistics Administration U.S. Census Bureau Washington, DC 20233-0001

> <SEQNUMBER> <ENTITY\_ID>

C-891 OMB Control No.: 0607-1003

<MONTH DATE, YEAR>

<FIRST NAME LAST NAME> <POSITION> <DEPARTMENT> <ADDRESS> <CITY, STATEABBR ZIP>

FROM THE ASSOCIATE DIRECTOR FOR DECENNIAL CENSUS PROGRAMS

Dear PSAP Participant:

Your tribal government recently registered to participate in the U.S. Census Bureau's 2020 Census Participant Statistical Areas Program (PSAP). You may now start to review and update your applicable tribal statistical areas. Please follow the action steps and schedule outlined in this letter to participate.

#### Action Steps:

- 1. Review the program materials in your package. (Documents G-600 and G-610 included if applicable).
- a. 2020 Census PSAP Quick Reference Guide: Tribal Block Groups (G-600).
- b. 2020 Census PSAP Quick Reference Guide: Tribal Census Tracts (G-610).
- c. 2020 Census PSAP Quick Reference Guide: Census Designated Places (G-615).
- d. 2020 Census PSAP Tribal Paper Respondent Guide (G-700).
- e. 2020 Census PSAP Delineation Phase Response Postcard (P-300).
- f. 2020 Census PSAP paper maps.
- g. 2010 Census population and housing unit counts for tribal census tracts and tribal block groups.
- h. Supplemental disc(s) with pdf file(s) of paper maps, quick reference guide(s), respondent guide and 2010 Census population and housing unit counts for tribal census tracts and tribal block groups.
- i. Postage-paid label.
- Visit the 2020 Census PSAP website for webinar information. (Optional): <a href="https://www.census.gov/programs-surveys/decennial-census/about/psap.html">https://www.census.gov/programs-surveys/decennial-census/about/psap.html</a>>.
- 3. Review the 2020 Census PSAP boundaries to determine if changes are needed. *Refer to the respondent guide for instructions on reviewing your boundaries.* 
  - a. Use the postage-paid 2020 Census PSAP Delineation Phase Response Postcard (P-300) to report if there will be changes to the statistical geographies.

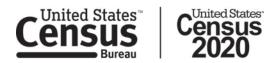

- b. Return the completed postcard to the Census Bureau within 30 days of receipt.
- 4. Use the 2020 Census PSAP paper maps to make tribal statistical area boundary updates. The Census Bureau has enclosed a supplemental disc(s) that includes PDF map(s) corresponding to the enclosed paper map materials. This disc is a courtesy copy and for reference only. *Refer to the respondent guide for instructions on updating tribal statistical area boundaries.*
- 5. Ship the updated 2020 Census PSAP paper maps to the Census Bureau in the original map tube or envelope. *Please affix the provided postage-paid label over the top of the original label before returning the map tube.*

Please complete and submit your tribal statistical area updates within 120 days. The information you submit will ensure the accuracy and completeness of tribal statistical area delineations for the 2020 Census. The Census Bureau will review your tribal statistical area updates and ensure all updates meet the established criteria for the 2020 Census PSAP. We will contact you if there are questions regarding your submission.

| Date         | Event                                                                                              |  |
|--------------|----------------------------------------------------------------------------------------------------|--|
| January 2019 | nuary 20192020 Census PSAP delineation phase begins. Participants have 120 days to subrupdates.    |  |
| January 2019 | ary 20192020 Census PSAP training webinars begin.                                                  |  |
| July 2019    | 2020 Census PSAP participants notified of delineation phase closeout.                              |  |
| January 2020 | 2020 Census PSAP verification phase begins. Participants have 90 calendar dates to review updates. |  |

#### 2020 Census PSAP Schedule

#### 2020 Census PSAP Contact Information

Email: <geo.psap@census.gov> Phone: 1-844-788-4921 Website: <https://www.census.gov/programs-surveys/decennial-census/about/psap.html>

Thank you for your participation in the 2020 Census PSAP.

Sincerely,

Albert E. Fontenot, Jr. Associate Director for Decennial Census Programs

Enclosures

We estimate that completing this program will take a total of 40 hours on average, from 2018-2020. Send comments regarding this burden estimate or any other aspect of this collection of information, including

suggestions for reducing this burden, to <geo.psap@census.gov>. This collection has been approved by the Office of Management and Budget (OMB). The eight digit OMB approval number that appears at the upper left of the letter confirms this approval. If this number were not displayed, we could not conduct this survey. The Census Bureau conducts this program under the legal authority of the Title 13 U.S. Code, Section 6.

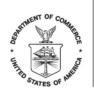

UNITED STATES DEPARTMENT OF COMMERCE Economics and Statistics Administration U.S. Census Bureau Washington, DC 20233-0001

> <SEQNUMBER> <ENTITY\_ID>

C-895 OMB Control No.: 0607-1003

<MONTH DATE, YEAR>

<FIRST NAME LAST NAME> <POSITION> <DEPARTMENT> <ADDRESS> <CITY, STATEABBR ZIP>

FROM THE ASSOCIATE DIRECTOR FOR DECENNIAL CENSUS PROGRAMS

Dear PSAP Technical Participant:

Your government/organization recently registered to participate in the U.S. Census Bureau's 2020 Census Participant Statistical Areas Program (PSAP), and you were designated as the technical contact for the PSAP review and update. The Census Bureau sent the delineation materials package to the primary PSAP participant official in January 2019, and the work should be completed within 120 days from the materials receipt.

If you need to obtain the delineation materials package, please contact the primary PSAP participant. If you need information about the primary PSAP participant for your area, and/or you would like to sign up for a training webinar, visit the 2020 Census PSAP website <a href="https://www.census.gov/programs-surveys/decennial-census/about/psap.html">https://www.census.gov/programs-surveys/decennial-census/about/psap.html</a> or contact the U.S. Census Bureau:

Email: <geo.psap@census.gov> Phone: 1-844-788-4921

Thank you for your participation in the 2020 Census PSAP.

Sincerely,

Albert E. Fontenot, Jr. Associate Director for Decennial Census Program

We estimate that completing this program will take a total of 40 hours on average, from 2018-2020. Send comments regarding this burden estimate or any other aspect of this collection of information,

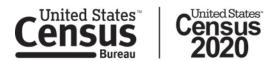

including suggestions for reducing this burden, to <geo.psap@census.gov>. This collection has been approved by the Office of Management and Budget (OMB). The eight digit OMB approval number that appears at the upper left of the letter confirms this approval. If this number were not displayed, we could not conduct this survey. The Census Bureau conducts this program under the legal authority of the Title 13 U.S. Code, Section 6.

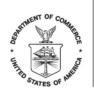

UNITED STATES DEPARTMENT OF COMMERCE Economics and Statistics Administration U.S. Census Bureau Washington, DC 20233-0001

> <SEQNUMBER> <ENTITY\_ID>

C-896 OMB Control No.: 0607-1003

<MONTH DATE, YEAR>

<FIRST NAME LAST NAME> <POSITION> <DEPARTMENT> <ADDRESS> <CITY, STATEABBR ZIP>

FROM THE ASSOCIATE DIRECTOR FOR DECENNIAL CENSUS PROGRAMS

Dear PSAP Participant:

Your government/organization expressed interest in providing input to the statistical geographies reviewed and updated as part of the U.S. Census Bureau's 2020 Census Participant Statistical Areas Program (PSAP). The PSAP materials were sent to the primary PSAP participant in January 2019, and the work should be completed within 120 days from materials receipt. Primary PSAP participants have been asked to consult with other interested parties to determine if statistical area changes are necessary.

If you would like to provide input to the statistical areas plans for your area, please reach out to the primary PSAP participant responsible for the review and update of statistical geographies for your area. For information about the primary PSAP participant for your area, visit the 2020 Census PSAP website <a href="https://www.census.gov/programs-surveys/decennial-census/about/psap.html">https://www.census.gov/programs-surveys/decennial-census/about/psap.html</a> or contact the U.S. Census Bureau:

Email: <geo.psap@census.gov> Phone: 1-844-788-4921

Thank you for your interest in participating in the 2020 Census PSAP.

Sincerely,

Albert E. Fontenot, Jr. Associate Director for Decennial Census Programs

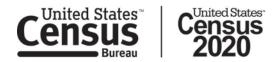

We estimate that completing this program will take a total of 40 hours on average, from 2018-2020. Send comments regarding this burden estimate or any other aspect of this collection of information, including suggestions for reducing this burden, to <geo.psap@census.gov>. This collection has been approved by the Office of Management and Budget (OMB). The eight digit OMB approval number that appears at the upper left of the letter confirms this approval. If this number were not displayed, we could not conduct this survey. The Census Bureau conducts this program under the legal authority of the Title 13 U.S. Code, Section 6. **PSAP Follow-up Letters** 

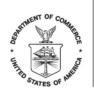

UNITED STATES DEPARTMENT OF COMMERCE Economics and Statistics Administration U.S. Census Bureau Washington, DC 20233-0001

> <SEQNUMBER> <ENTITY\_ID>

L-500 OMB Control No.: 0607-1003

<MONTH DATE, YEAR>

<FIRST NAME LAST NAME> <POSITION> <DEPARTMENT> <ADDRESS> <CITY, STATEABBR ZIP>

FROM THE ASSOCIATE DIRECTOR FOR DECENNIAL CENSUS PROGRAMS

Dear PSAP Participant:

The U.S. Census Bureau is now performing a final review of the statistical and legal area updates submitted during the 2020 Census Participant Statistical Areas Program (PSAP) to ensure all updates meet the established criteria.

In January 2020, the Census Bureau will provide materials containing updated statistical areas to you for your review. This will be your opportunity to verify that the Census Bureau correctly recorded the statistical updates you provided. Additionally, the Census Bureau will be adding some new census designated places (CDPs) and adjusting the boundaries and names of some existing CDPs. These CDP updates will be reflected in the verification products for your review. You have 90 days from receipt of your 2020 Census PSAP Verification materials to submit any corrections to the Census Bureau.

#### 2020 Census PSAP Contact Information

Email: <geo.psap@census.gov> Phone: 1-844-788-4921 Website: <https://www.census.gov/programs-surveys/decennial-census/about/psap.html>

Thank you for your participation in the 2020 Census PSAP.

Sincerely,

Albert E. Fontenot, Jr. Associate Director for Decennial Census Programs

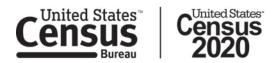

We estimate that completing this program will take a total of 40 hours on average, from 2018-2020. Send comments regarding this burden estimate or any other aspect of this collection of information, including suggestions for reducing this burden, to <geo.psap@census.gov>. This collection has been approved by the Office of Management and Budget (OMB). The eight digit OMB approval number that appears at the upper left of the letter confirms this approval. If this number were not displayed, we could not conduct this survey. The Census Bureau conducts this program under the legal authority of the Title 13 U.S. Code, Section 6.

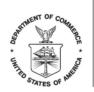

UNITED STATES DEPARTMENT OF COMMERCE Economics and Statistics Administration U.S. Census Bureau Washington, DC 20233-0001

L-500PR OMB Control No.: 0607-1003 <SEQNUMBER> <ENTITY\_ID>

<MONTH DATE, YEAR>

<FIRST NAME LAST NAME> <POSITION> <DEPARTMENT> <ADDRESS> <CITY, STATEABBR ZIP>

FROM THE ASSOCIATE DIRECTOR FOR DECENNIAL CENSUS PROGRAMS

Dear <CONTACT SALUTATION. LAST NAME>:

The U.S. Census Bureau is now performing a final review of the statistical and legal area updates submitted during the 2020 Census Participant Statistical Areas Program (PSAP) to ensure all updates meet the established criteria.

In January 2020, the Census Bureau will provide materials containing updated statistical areas to you for your review. This will be your opportunity to verify that the Census Bureau correctly recorded the statistical updates you provided. Additionally, the Census Bureau will be adding some new census designated places (CDPs) and adjusting the boundaries and names of some existing CDPs. These CDP updates will be reflected in the verification products for your review. You have 90 days from receipt of your 2020 Census PSAP Verification materials to submit any corrections to the Census Bureau.

#### 2020 Census PSAP Contact Information

Email: <geo.psap@census.gov> Phone: 1-844-788-4921 Website: <https://www.census.gov/programs-surveys/decennial-census/about/psap.html>

Thank you for your participation in the 2020 Census PSAP.

Sincerely,

Albert E. Fontenot, Jr. Associate Director for Decennial Census Programs

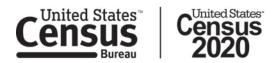

We estimate that completing this program will take a total of 40 hours on average, from 2018-2020. Send comments regarding this burden estimate or any other aspect of this collection of information, including suggestions for reducing this burden, to <geo.psap@census.gov>. This collection has been approved by the Office of Management and Budget (OMB). The eight digit OMB approval number that appears at the upper left of the letter confirms this approval. If this number were not displayed, we could not conduct this survey. The Census Bureau conducts this program under the legal authority of the Title 13 U.S. Code, Section 6.

PSAP Respondent Guides

# 2020 Census Participant Statistical Areas Program (PSAP) Tribal Respondent Guide

Instructions for Using the Geographic Update Partnership Software (GUPS)

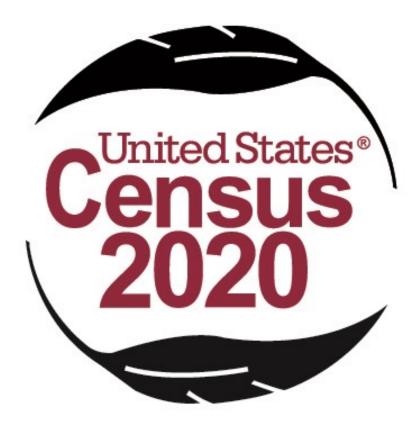

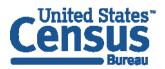

U.S. Department of Commerce Economics and Statistics Administration U.S. CENSUS BUREAU *census.gov*  This Page Intentionally left blank

# TABLE OF CONTENTS

| Introduction                                                            | ix                  |
|-------------------------------------------------------------------------|---------------------|
| A. General Information                                                  | ix                  |
| B. The 2020 Census Participant Statistical Areas Program (PSAP)         | ix                  |
| C. The Boundary and Annexation Survey (BAS)                             | xii                 |
| D. 2020 Census PSAP Schedule                                            | xii                 |
| E. Training and Support                                                 | xiii                |
| F. Respondent Guide Organization                                        | xiii                |
| Part One: Overview of 2020 Census PSAP Materials and the Tribal Statist | tical Geographies 1 |
| Chapter 1. Delineation Phase Materials for 2020 Census PSAP             | 2                   |
| 1.1 Informational and Instructional Materials                           | 2                   |
| 1.2 Map Materials                                                       | 3                   |
| 1.3 DVD Materials                                                       |                     |
| 1.4 Delineation Phase Postcard                                          | 4                   |
| Chapter 2. Tribal Census Tracts                                         | 5                   |
| 2.1 Tribal Census Tract Threshold Requirements                          | 6                   |
| 2.2 Tribal Census Tract Codes and Numeric Identification                | 7                   |
| 2.3 Tribal Census Tract Boundary Requirements                           | 7                   |
| Chapter 3. Tribal Block Groups                                          | 9                   |
| 3.1 Tribal Block Group Threshold Requirements                           |                     |
| 3.2 Tribal Block Group Codes and Identification                         |                     |
| 3.3 Tribal Block Group Boundary Requirements                            |                     |
| Chapter 4. Census Designated Places (CDPs)                              |                     |
| Part Two: Introducing GUPS for 2020 Census PSAP                         |                     |
| Chapter 5. System Requirements and Installation                         |                     |
| 5.1 System Requirements                                                 |                     |
| 5.2 GUPS Installation                                                   |                     |
| Chapter 6. Getting Started with GUPS                                    | 19                  |
| 6.1 Accessing the Shapefiles for 2020 Census PSAP                       |                     |
| 6.2 Open GUPS and Start a New Project                                   |                     |
| 6.3 Save a Project in GUPS                                              | 25                  |
| 6.4 Open a Previous Project in GUPS                                     |                     |
| Chapter 7. GUPS Menus and Toolbars                                      |                     |
| 7.1 GUPS Page Layout                                                    |                     |
| 7.2 Menu Bar                                                            |                     |
| 7.3 Map View and Table of Contents                                      |                     |
| 7.3.1 Table of Contents Toolbar                                         | 34                  |
| 7.3.2 Managing the Map View from the Table of Contents                  |                     |
| 7.3.2.1 Manage Layer Visibility                                         | 35                  |

| 7.3.2.2 Reo         | rder Data Layers                                                                                                    |    |
|---------------------|----------------------------------------------------------------------------------------------------|----|
| 7.3.2.3 Exp         | and/Condense Layers or Layer Groups                                                                                                    |    |
| 7.3.2.4 Add         | l Labels to Layers                                                                                                    |    |
| 7.3.2.5 Cha         | nge Layer Scale Visibility                                                                                                    |    |
| 7.4 Toolbars        |                                                                                                    |    |
| 7.4.1 Standar       | d Toolbar                                                                                                    | 40 |
|                     | olbar                                                                                                    |    |
|                     | dify Area Feature Button                                                                                                    |    |
|                     | graphy Review Tool Button                                                                                                    |    |
|                     | iew Change Polygons Button                                                                                                    |    |
|                     | Criteria Review Button                                                                                                    |    |
| -                   | ort County Zip Button                                                                                                    |    |
|                     | ort to Zip Button                                                                                                    |    |
|                     | It Map to File Button                                                                                                    |    |
|                     | l Imagery Button<br>Layers Toolbar                                                                                                    |    |
| -                   | l Vector Layer Button                                                                                                    |    |
|                     | I WMS/WTMS Layer Button                                                                                                    |    |
|                     | Raster Layer Button                                                                                                    |    |
|                     | iUPS for 2020 Census PSAP                                                                                                    |    |
| Fait Thiee. Using C | 10F3 101 2020 Cellsus F 3AF                                                                                                    |    |
| Chapter 8. Review   | and Update of PSAP Geographies                                                                                                    |    |
|                     |                                                                                                    |    |
|                     | PSAP Geographies                                                                                                    |    |
| •                   | PSAP Geographies                                                                                                    |    |
|                     | Area Feature Tool                                                                                                    |    |
|                     | us Tract Update Instructions                                                                                                    |    |
|                     | ribal Census Tracts                                                                                                    |    |
| -                   | bal Census Tracts by Tribal Block Group                                                                                                    |    |
| -                   | bal Census Tract by Face                                                                                                    |    |
| _                   | Fribal Census Tracts                                                                                                    |    |
| •                   | Tribal Census Tract Boundaries<br>I Linear Feature                                                                                                    |    |
|                     | dify Linear Feature Attributes                                                                                                    |    |
|                     | ete/Restore Linear Feature                                                                                                    |    |
|                     | <pre>cerement of the second second se</pre> |    |
|                     | ribal Block Group                                                                                                    |    |
|                     | ribal Block Group                                                                                                    |    |
|                     | Fribal Block Groups                                                                                                    |    |
|                     | Tribal Block Group Boundaries                                                                                                    |    |
|                     | ignated Places (CDPs) Update Instructions                                                                                                    |    |
|                     | ensus Designated Place (CDP)                                                                                                    |    |
|                     | ry Change – Add Area (CDP)                                                                                                    |    |
|                     | ry Change – Remove Area (CDP)                                                                                                    |    |
|                     | strict – Add Entity (Add a new CDP)                                                                                                    |    |
|                     | ry Change – Delete Area Feature (Delete an existing CDP)                                                                                                    |    |
| 8.5.6 Bounda        | ry Change – Change Attributes (CDP)                                                                                                    |    |
|                     | e Data and Prepare Files for Submission                                                                                                    |    |
|                     |                                                                                                    |    |
|                     | a Review Tool                                                                                                    |    |
| 9.2 Review Cha      | ange Polygons Tool                                                                                                    |    |

| 9.3 Geogr      | aphy Review Tool                                         | 145 |
|----------------|----------------------------------------------------------|-----|
| 9.4 Export     | to Zip Button                                            | 148 |
|                | port to Zip – Share with Another Participant             |     |
| 9.4.2 Ex       | port to Zip – Export for Census                          | 149 |
| Chapter 10.Sec | cure Web Incoming Module (SWIM)                          | 151 |
| 10.1 SWIM      | Background and Requirements                              | 151 |
|                | Submission Example                                       |     |
|                | xt Steps for 2020 Census PSAP                            |     |
| Appendix A.    | Glossary                                                 | A-1 |
|                |                                                          |     |
| Appendix B.    | 2020 Census PSAP Criteria                                | B-1 |
| Appendix C.    | PSAP Historical Background                               | C-1 |
| Appendix D.    | History of American Indian Areas in the Decennial Census | D-1 |
| Appendix E.    | Supplemental Sources for PSAP Review                     | E-1 |
| Appendix F.    | MAF/TIGER Feature Classification Codes                   | F-1 |
| Appendix G.    | Acceptable Linear Features for Statistical Boundaries    | G-1 |
| Appendix H.    | Standard Street Type Abbreviations                       | H-1 |
| Appendix I.    | Shapefile Names                                          | I-1 |
| Appendix J.    | Shapefile Layouts                                        | J-1 |

iv

# LIST OF TABLES

| Table 1: 2020 Census PSAP Schedule                                                               | xii |
|--------------------------------------------------------------------------------------------------|-----|
| Table 2: Tribal Statistical Areas Delineation Eligibility                                        | 1   |
| Table 3: Quick Reference, Quick Program, and Respondent Guide Materials                          | 2   |
| Table 4: Tribal Census Tract Thresholds                                                          | 6   |
| Table 5: Acceptable Minor Civil Division (MCD) and Incorporated Place Boundaries                 | 7   |
| Table 6: Tribal Block Group Thresholds                                                           | 10  |
| Table 7: GUPS Hardware and Software Requirements                                                 | 14  |
| Table 8: Installation of the GUPS Application         Table 9: Open GUPS and Start a New Project |     |
| Table 10: Save a GUPS Project                                                                    |     |
| Table 11: Open a Previous Project in GUPS                                                        |     |
| Table 12: GUPS Main Page Elements                                                                |     |
| Table 13: Menu Bar Tabs, Drop-down Menus, and Function/Description                               | 31  |
| Table 14: Table of Contents Toolbar Buttons                                                      | 34  |
| Table 15: Standard Toolbar Buttons                                                               | 41  |
| Table 16: Select Features Using an Expression Button                                             | 45  |
| Table 17: Measure Button                                                                         | 48  |
| Table 18: PSAP Toolbar Buttons, Names and Functions/Descriptions                                 | 51  |
| Table 19: Modify Area Feature Button                                                             | 57  |
| Table 20: Modify Area Feature Buttons Detail                                                     | 62  |
| Table 21: Geography Review Tool Button                                                           | 64  |
| Table 22: Review Change Polygons Button                                                          | 68  |
| Table 23: TSR Criteria Review Button                                                             | 70  |
| Table 24: Import County Zip Button                                                               | 73  |
| Table 25: Export to Zip Button                                                                   | 74  |
| Table 26: Print Map to File Button                                                               | 76  |
| Table 27: Add Imagery Button                                                                     | 77  |
| Table 28: Manage Layers Toolbar Buttons                                                          | 79  |
| Table 29: Add Vector Layer Button                                                                | 80  |
| Table 30: Add WMS/WTMS Layer Button                                                              |     |
| Table 31: Add Raster Layer Button                                                                |     |
| Table 32: Modify Area Feature Actions by Statistical Geography                                   |     |
| Table 33: Select Tribal Census Tracts                                                            | 86  |

v

| Table 34: Split Tribal Census Tracts by Tribal Block Group                         | 88  |
|------------------------------------------------------------------------------------|-----|
| Table 35: Split Tribal Census Tract by Face                                        | 91  |
| Table 36: Merge Tribal Census Tracts                                               | 94  |
| Table 37: Change Tribal Census Tract Boundaries                                    |     |
| Table 38: Add Linear Feature                                                       | 104 |
| Table 39: Modify Linear Feature Attributes                                         | 107 |
| Table 40: Delete/Restore Linear Feature                                            | 107 |
| Table 41: Select Tribal Block Group                                                | 110 |
| Table 42: Split Tribal Block Group                                                 | 111 |
| Table 43: Merge Tribal Block Group                                                 | 115 |
| Table 44: Change Tribal Block Group Boundaries                                     | 118 |
| Table 45: Select Census Designated Place                                           | 123 |
| Table 46: Boundary Change – Add Area (CDP)                                         | 123 |
| Table 47: Boundary Change – Remove Area (CDP)                                      | 127 |
| Table 48: Add a new Census Designated Place (CDP)                                  | 131 |
| Table 49: Boundary Change – Delete Area Feature (Delete an existing CDP)           | 135 |
| Table 50: Boundary Change – Change Attributes (CDP)                                | 138 |
| Table 51: TSR Criteria Review Tool Button                                          | 141 |
| Table 52: Review Change Polygon Tool Button                                        | 143 |
| Table 53: Geography Review Tool Button                                             | 145 |
| Table 54: Export a File to Share with Another Participant                          | 148 |
| Table 55: Export Files for Submission to the Census Bureau                         | 149 |
| Table 56: SWIM Submission                                                          | 152 |
| Table 57: Tribal Statistical Geographies and their Population and Housing Criteria | B-1 |
| Table 58: Display the TIGERweb Online Map Viewer                                   | E-1 |
| Table 59: TIGERweb Tools and Functions                                             | E-4 |
| Table 60: MTFCC and Descriptions                                                   | F-1 |
| Table 61: Acceptable Linear Features for Statistical Boundaries                    | G-1 |
| Table 62: Standard Street Type Abbreviations                                       | H-1 |
| Table 63: State Shapefiles Names                                                   | I-1 |
| Table 64: County Shapefiles Names                                                  | I-2 |
| Table 65: Edges Shapefile (PVS_18_v2_edges)                                        | J-1 |
| Table 66: Address Ranges Attribute File (PVS_18_v2_addr)                           | J-2 |
| Table 67: Tribal Block Group Shapefile (PVS_18_v2_tbg)                             | J-2 |

| Table 68: Tribal Census Tract Shapefile (PVS_18_v2_tct)                  | .J-3 |
|--------------------------------------------------------------------------|------|
| Table 69: Census Designated Place Shapefile (PVS_18_v2_cdp)              | .J-4 |
| Table 70: American Indian Areas – Legal Shapefile (PVS_18_v2_aial)       | .J-5 |
| Table 71: American Indian Areas – Statistical Shapefile (PVS_18_v2_aias) | .J-6 |
| Table 72: County and Equivalent Areas Shapefile (PVS_18_v2_county)       | .J-7 |

# **LIST OF FIGURES**

| Figure 1. Standard Hierarchy of Census Geographic Entities                       | xi |
|----------------------------------------------------------------------------------|----|
| Figure 2. Hierarchy of American Indian, Alaska Native, and Native Hawaiian Areas | xi |
| Figure 3. GUPS Page Layout                                                       | 29 |
| Figure 4. Table of Contents Toolbar                                              | 34 |
| Figure 5. Check a Checkbox to Add a Layer                                        | 36 |
| Figure 6. Uncheck a Checkbox to Remove a Layer                                   | 36 |
| Figure 7. Highlight Layer and Right Click to Remove                              | 37 |
| Figure 8. Layer Properties Menu                                                  | 38 |
| Figure 9. Layer Properties Window – Labels Menu                                  | 38 |
| Figure 10. Layer Properties Window – Style Menu                                  | 39 |
| Figure 11. GUPS Toolbars                                                         | 40 |
| Figure 12. GUPS PSAP Standard Toolbar Buttons                                    | 40 |
| Figure 13. Sub-Toolbar Markers                                                   | 40 |
| Figure 14. PSAP Toolbar                                                          | 50 |
| Figure 15. Modify Area Feature Buttons: Tribal Census Tract – Merge              | 62 |
| Figure 16. Manage Layers Toolbar                                                 | 78 |

# INTRODUCTION

#### A. General Information

The 2020 Census Participant Statistical Areas Program (PSAP) provides designated participants the opportunity to review and suggest changes to the boundaries and names for statistical geographic areas, based on U.S. Census Bureau criteria and guidelines. Tribal governments and data users often need data by smaller, statistical geographies for planning purposes. The Census Bureau uses these statistical geographies, in addition to the legal geographies, to tabulate and disseminate data for the Decennial Census, Economic Census, and American Community Survey (ACS).

The Census Bureau establishes and maintains both standard and tribal statistical geographies solely for statistical purposes and does not take into account or attempt to anticipate any non-statistical uses that may be made of their definitions. The Census Bureau will not modify the criteria for, or boundaries of, statistical areas to meet the requirements of any non-statistical program. Subsequent sections of this Respondent Guide detail each statistical geography's criteria, standards, and thresholds. In addition, the *Federal Register* notices also provide a formal resource for the criteria, standards, and thresholds.

The Census Bureau intends for the PSAP to be a process open to all interested parties and strongly recommends that primary participants seek input from other tribal census data users and stakeholders. Tribal participants bring an important wealth of knowledge necessary to delineate statistical areas that best meet tribal needs and development patterns. The census data disseminated by the tribal geographies help tribal leaders and decision makers understand what their communities need. Many tribal communities use census information to attract new business, plan for growth, plan new facilities, and new programs for the communities they serve.

#### B. The 2020 Census Participant Statistical Areas Program (PSAP)

For 2020, there are two categories of statistical geographies eligible for review and update during PSAP: standard statistical geography and tribal statistical geography. Tribal statistical geographies were part of the Tribal Statistical Areas Program (TSAP) for 2010, but are part of PSAP for 2020.

Though all of the tribal statistical geographies are listed below, **Part One:** of this respondent guide details the criteria for the tribal statistical geographies editable in the Geographic Update Partnership Software (GUPS); e.g., tribal census tracts, tribal block groups, and census designated places. The remaining tribal geographies are editable only with paper materials and are not included in this material. They are included in the Tribal Paper Respondent Guide.

Standard statistical geography includes the following:

- Census tracts.
- Block groups.
- Census designated places (CDPs).
- Census county divisions (CCDs), in 21 states.

Tribal statistical geography includes the following:

- Tribal census tracts.
- Tribal block groups.
- Census designated places (CDPs).
- Alaska Native village statistical areas (ANVSAs).
- Oklahoma tribal statistical areas (OTSAs) and OTSA tribal subdivisions.
- Tribal Designated Statistical Areas (TDSAs).
- State Designated Tribal Statistical Areas (SDTSAs).
- Alaska Native Regional Corporations (ANRCs) and State American Indian Reservations (SAIRs).<sup>1</sup>

All tribal statistical participants receive paper maps for 2020 Census PSAP. Federally recognized American Indian Areas (AIA) with a reservation and/or off-reservation trust land can use GUPS or paper maps to make updates to tribal census tracts, tribal block groups, and census designated places. Details on the use of GUPS to update those three geographies are included in this Respondent Guide. Find details on the use of paper maps in the Tribal Paper Respondent Guide.

**IMPORTANT:** AIA participants must use either GUPS or paper maps, but not both to complete their 2020 Census PSAP work. The Census Bureau only accepts one method of update per tribal participant.

To gain a better understanding of how PSAP geographies relate to one another and to other geographies, refer to Figure 1 and Figure 2.

<sup>&</sup>lt;sup>1</sup> ANRCs and SAIRs are not statistical areas, but they are included in 2020 Census PSAP for administrative reasons.

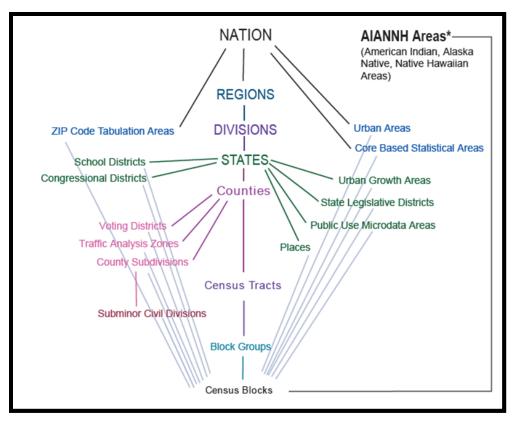

Figure 1. Standard Hierarchy of Census Geographic Entities

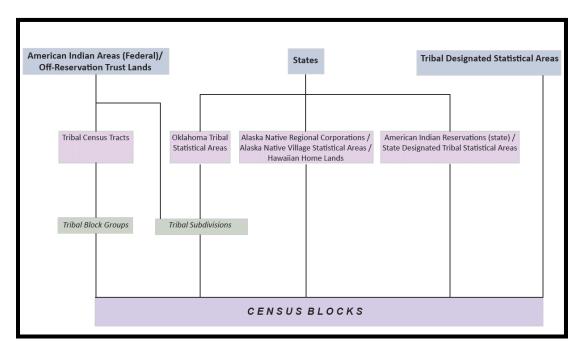

Figure 2. Hierarchy of American Indian, Alaska Native, and Native Hawaiian Areas

# C. The Boundary and Annexation Survey (BAS)

The Boundary and Annexation Survey (BAS) is the annual Census Bureau survey of legal geographic entities that includes federal American Indian reservations (AIRs), off-reservation trust lands (ORTLs), and any associated tribal subdivisions. Whereas the PSAP provides the process for reviewing and updating the AIAs that are statistical geographic entities, the BAS provides the process for reviewing and updating AIAs that are legal federal geographic entities, such as the reservation itself, legal tribal subdivisions and ORTLs. Its purpose is to determine, solely for data collection and tabulation by the Census Bureau, the complete and current inventory and the correct names, legal descriptions, official status, and official, legal boundaries of the legal geographic entities with governmental authority over certain areas within the United States, as of January 1 of the survey year. The BAS also collects specific information to document the legal actions that established a boundary or imposed a boundary change. In support of the government-to-government relationship with federally recognized American Indian tribes, the Census Bureau works directly with tribal officials on the BAS. Through the BAS, the Census Bureau also accepts updates to features such as roads or rivers, and address range break information at the boundaries. To update the legal boundaries for a reservation, off-reservation trust lands or legal tribal subdivisions, please participate in the BAS.

For information regarding the BAS, consult the Census Bureau's BAS website at <<u>https://www.census.gov/programs-surveys/bas.html</u>>. For questions, email <u>geo.bas@census.gov</u> or call 1-800-972-5651.

# D. 2020 Census PSAP Schedule

Table 1 provides the PSAP program schedule and timeframe for completion of the varioustasks. Understanding the 2020 Census PSAP schedule is important for participants to preparefor the delineation and verification phases.

| Date                                                                                                    | Event                                                    |  |
|----------------------------------------------------------------------------------------------------|----------------------------------------------------------|--|
| March-May 2018         Census Bureau contacted 2010 Census TSAP participants to inquire about Census PSAP participation. |                                                          |  |
| July 2018 Census Bureau began sending 2020 Census PSAP invitation materials to participants.                             |                                                          |  |
| January 2019 PSAP delineation phase begins. Participants have 120 calendar days to submit updates.                       |                                                          |  |
| anuary 2019 PSAP webinar trainings begin.                                                                                |                                                          |  |
| July 2019         Census Bureau sends official communication notifying closeout of PSAP delineation phase.               |                                                          |  |
| January 2020 PSAP verification phase begins. Participants have 90 calendar days to revupdates.                           |                                                          |  |
| October 2020                                                                                                    | Census Bureau conducts closeout of the 2020 Census PSAP. |  |

| Table 1: 2020 Census PSAP Sch |
|-------------------------------|
|-------------------------------|

The PSAP delineation phase begins in January 2019 with the delivery of delineation materials. Participants have a maximum of 120 days from the receipt of materials to complete and submit any statistical geography updates to the Census Bureau. The closeout of the delineation phase begins in the summer of 2019 prior to the start of the verification phase in January 2020. A final closeout occurs after the conclusion of the verification phase in October 2020.

In March 2018, the Census Bureau began contacting previous participants from the 2010 program, regional multi-county organizations, local governments, state data centers, and other interested individuals to solicit participation in the 2020 Census PSAP.<sup>2</sup> The Census Bureau began formally inviting the interested participants in July 2018.

## E. Training and Support

The Census Bureau provides assistance by answering questions; clarifying criteria, guidelines, and procedures; and providing information concerning specific situations that participants encounter when reviewing, delineating, and submitting their statistical area plans. The Census Bureau plans to conduct training webinars to provide instruction on participating in PSAP and the use of the GUPS. The webinar schedule is available at <<u>https://www.census.gov/programs-surveys/decennial-census/about/psap.html</u>>. In addition, an electronic version of this guide is available on that website. For questions concerning technical problems with the GUPS application or specific programmatic questions, support is available via telephone at 1-844-788-4921 and email at <u>geo.psap@census.gov</u>.

## F. Respondent Guide Organization

Federally recognized tribes with American Indian Reservations (AIRs) and/or off-reservation trust lands (ORTLs) reviewing tribal statistical area geographies may use the GUPS to make updates. In addition to providing the criteria and programmatic guidelines necessary to define and update tribal statistical geographies, this guide provides participants with systematic instructions of GUPS for use in PSAP. It also introduces the fundamental concepts of the software as well as the major functionalities developed and contained in the software and services. By using this guide and adhering to the PSAP guidelines and criteria, participants learn to utilize GUPS to review and update a variety of statistical geographies and submit their final updates to the Census Bureau. They also learn about the next steps for PSAP. This guide contains four parts.

#### Part One: Overview of 2020 Census PSAP Materials and the Tribal Statistical Geographies<sup>3</sup>

This section provides an overview of the 2020 Census PSAP delineation materials and summarizes the statistical geography criteria and guidelines for tribal census tracts, tribal block groups and CDPs. Participants use the content within this section to familiarize themselves with the materials provided by the Census Bureau and with the background of the three tribal statistical geographies editable in GUPS.

<sup>&</sup>lt;sup>2</sup> For Census Bureau purposes, the term "county" includes parishes in Louisiana; boroughs, city and boroughs, municipalities, and census areas in Alaska; independent cities in Maryland, Missouri, Nevada, and Virginia; districts and islands in American Samoa, and districts in the U.S. Virgin Islands; municipalities in the Commonwealth of the Northern Mariana Islands; municipios in the Commonwealth of Puerto Rico; and the areas constituting the District of Columbia and Guam. Henceforth in this document, the term "counties" will refer to all of these entities.

<sup>&</sup>lt;sup>3</sup> Within the document, **bold**, **blue colored font** denotes the presence of a cross-referenced hyperlink to other sections, figures, tables, or appendices. Use the Ctrl key and click of left mouse button while hovering over these **bold**, **blue words** to skip directly to the linked item. The "**Part One**" above is the first cross-reference hyperlink in this document.

#### Part Two: Introducing GUPS for 2020 Census PSAP

This section introduces GUPS and the basics of the software. Participants refer to this section for the technical instructions to install GUPS, to learn how to get started, and to familiarize themselves with menus, buttons, and tools within the software.

#### Part Three: Using GUPS for 2020 Census PSAP

This section describes the use of GUPS for 2020 Census PSAP. It discusses the review and update of PSAP geographies. It provides instruction to validate a submission and to prepare it for delivery to the Census Bureau using the Secure Web Incoming Module (SWIM). Participants find information and detailed steps to review and modify the statistical geographies.

#### Part Four: Next Steps for 2020 Census PSAP

This section provides information on the next steps for 2020 Census PSAP. It includes information for participants on the Census Bureau's processing of submissions, the upcoming verification phase, and the final closeout phase after verification.

**IMPORTANT:** Due to operational updates, some minor discrepancies may occur between the appearance of individual screens within GUPS, especially concerning polygon colors and symbology in the Map View and the appearance of specific buttons and warning messages. Other small variations may also appear.

# PART ONE: OVERVIEW OF 2020 CENSUS PSAP MATERIALS AND THE TRIBAL STATISTICAL GEOGRAPHIES

This portion of the Respondent Guide lays the programmatic foundation for the remainder of the document and provides a reference for upcoming sections. It provides an overview of 2020 Census PSAP delineation materials and summarizes the statistical geography criteria and specifications for each of the three tribal statistical geographies editable using GUPS.

The goal of PSAP is to produce meaningful statistical geographies for data users while maintaining consistent statistical geography nationwide. It is the Census Bureau's responsibility to ensure nationwide uniformity in applying the statistical area criteria and guidelines. As a result, we may require some changes in the boundaries or delineation of some statistical areas to meet the national standard.

Federally recognized tribal participants may use paper materials or GUPS to perform their review and make updates. By creating one, streamlined method of digital participation (i.e., the GUPS), the Census Bureau provides an efficient and intuitive system to review and update statistical boundaries and edit data layers while maintaining flexibility to retrieve and review selected information. Digital participants must use the Census Bureau supplied GUPS and shapefiles to participate in PSAP. The Census Bureau will not accept any submission delineated outside of the GUPS or based on non-Census Bureau provided shapefiles.

To accompany the GUPS, the Census Bureau is providing a set of paper maps to tribal participants that requested GUPS. In addition to the paper maps, the Census Bureau is providing corresponding Adobe .pdf files of the paper maps. The Adobe .pdf files are for reference only. For more information on these materials, refer to the Tribal Paper Respondent Guide.

Refer to **Table 2** to determine what level of tribal statistical geographies are eligible for review and update. All AIRs and ORTLs have at least one tribal census tract and one tribal block group. To obtain the 2010 Census population and housing counts for tribal census tracts and tribal block groups, refer to the 2010 population and housing unit counts file included with the PSAP materials. All federally recognized tribes with AIRs/ORTLs, regardless of population or housing unit counts are eligible to delineate CDPs. Refer to **Appendix E**. for details on supplemental sources that can assist participants during 2020 Census PSAP.

| Tribal Participant                                                                                                    | Tribal Statistical Areas Eligible for Delineation                                                                              |
|----------------------------------------------------------------------------------------------------|----------------------------------------------------------------------------------------------------|
| Federally recognized tribe with an American<br>Indian reservation (AIR) and/or off-reservation<br>trust land (ORTL) with population >= 2,400 or<br>housing units (HUs) >= 960. | Tribal census tracts, tribal block groups, and census designated places (CDPs).                                                |
| Federally recognized tribe with an AIR and/<br>ORTL with population >= 1,200 and < 2,400 or<br>HUs >= 480 and <960.                                                            | Tribal block groups and census designated places (CDPs). One tribal census tract covering same area as the AIR and/or ORTL.    |
| Federally recognized tribe with an AIR and/<br>ORTL with population < 1,200 or HUs < 480.                                                                                      | Census designated places (CDPs). One tribal census tract and one tribal block group covering same area as the AIR and/or ORTL. |

#### Table 2: Tribal Statistical Areas Delineation Eligibility

# CHAPTER 1. DELINEATION PHASE MATERIALS FOR 2020 CENSUS PSAP

This chapter focuses on identifying the materials participants receive for the delineation phase.

#### **1.1** Informational and Instructional Materials

The Census Bureau provides this Respondent Guide for conducting 2020 Census PSAP work using GUPS. To support tribal participants' review and update of their statistical geographies for the 2020 Census, the Census Bureau created Quick Reference and Quick Program Guides that summarize each tribal statistical geography and the digital delivery methods of the delineation materials. They created Microsoft Excel files of 2010 population and housing counts that identify the counts for each tribal census tract and tribal block group. Files of the 2010 counts exist for each federally recognized tribe with an AIR and/or ORTL. A separate Tribal Paper Respondent Guide provides detailed instructions for conducting the 2020 Census PSAP work using paper map materials.

Review **Table 3** to identify each piece of informational and instructional material distributed by the Census Bureau for tribal statistical geographies and to identify the tribal participants receiving those materials.

| Document<br>ID | Name of Material                                    | Tribal Participant(s) Receiving Material                                                                                                    |  |
|----------------|-----------------------------------------------------|----------------------------------------------------------------------------------------------------|--|
| G-600          | Quick Reference: Tribal Block Groups                | Federally recognized tribe with an American<br>Indian reservation (AIR) and/or off-<br>reservation trust land (ORTL).                                                                    |  |
| G-610          | Quick Reference: Tribal Census Tracts               | Federally recognized tribe with an American<br>Indian reservation (AIR) and/or off-<br>reservation trust land (ORTL).                                                                    |  |
| G-615          | Quick Reference: Census Designated Places           | Federally recognized tribe with an American<br>Indian reservation (AIR) and/or off-<br>reservation trust land (ORTL).                                                                    |  |
| Q-900          | Quick Program Guide for Digital Download of<br>GUPS | Federally recognized tribe with an American<br>Indian reservation (AIR) and/or off-<br>reservation trust land (ORTL) participants<br>that prefer to download their materials<br>online.  |  |
| Q-905          | Quick Program Guide for DVD delivery of<br>GUPS     | Federally recognized tribe with an American<br>Indian reservation (AIR) and/or off-<br>reservation trust land (ORTL) participants<br>that prefer to use the DVDs for their<br>materials. |  |
| G-690          | Tribal GUPS Respondent Guide                        | Federally recognized tribe with an American<br>Indian reservation (AIR) and/or off-<br>reservation trust land (ORTL).                                                                    |  |
| G-700          | Tribal Paper Respondent Guide                       | All tribal participants.                                                                                                    |  |

 Table 3: Quick Reference, Quick Program, and Respondent Guide Materials

The 2010 population and housing counts file includes information for every tribal census tract and tribal block group. This file may prove beneficial outside of the GUPS environment. The naming convention for this file is "AIA<AIANNHCE>\_2010\_Pop\_and\_Housing\_counts.xlsx," where AIANNHCE is the four-digit Census area code for the tribal entity, where AI is American

*Indian, AN is Alaska Native, and NH is Native Hawaiian*. The file includes the following fields of information:

- AIA\_NAME is the common name of the American Indian area.
- AIANNHCE is the four-digit Census AI/AN/NH area code.
- TTRACTCE is the six-digit tribal census tract code (four-digit tribal census tract with two-digit suffix), without the decimal point character. For the 2010 tribal census tracts, there were no suffixes, so these appear as (T00100) in the file.
- NAME is the common "name" of the tribal census tract. It is without the suffix information (T001).
- TBLKGRPCE is the one-character tribal block group code.
- TTRACTPOP is the 2010 population of the tribal census tract. It repeats if there is more than one tribal block group in the tribal census tract.
- TTRACTHOUSING is the 2010 housing count of the tribal census tract. It, like the TTRACTPOP, repeats if there is more than one tribal block group in the tribal census tract.
- TBGPOP is the 2010 population of the tribal block group.
- TBGHOUSING is the 2010 housing count of the tribal block group.

Federally recognized tribes with an AIR and/or ORTL can use the information to identify tribal census tracts and tribal block groups that fall outside of the population and housing thresholds explained in **Table 4** and **Table 6**, respectively. The tribal geographies falling outside the thresholds need review for potential updates. Refer to **Section 8.1** for ideas regarding its use with reviewing the tribal census tracts and tribal block groups.

The Census Bureau provides all of these informational and instructional materials in printed and digital formats. Locate the digitally formatted materials on the PSAP website as well as on the "Data disc" described in **Section 1.3**.

# 1.2 Map Materials

For 2020 Census PSAP, the Census Bureau provides all tribal entities with paper map materials and for reference only, Adobe .pdf files of the paper maps. Participants do not update the Adobe .pdf files. If tribal statistical updates are necessary or requested, tribal participants use GUPS or the paper maps. Refer to the Tribal Paper Respondent Guide for details of the paper maps and the Adobe .pdf files and instructions for their use.

# 1.3 DVD Materials

The Census Bureau supplies tribal entities that requested GUPS during the invitation phase two DVDs. One DVD contains the GUPS software to install on the participant's computers. The second DVD is termed the "Data disc." It contains the partnership shapefiles needed to conduct 2020 Census PSAP work using the GUPS software. The "Data disc" also contains digital copies of the Quick Reference and Quick Program Guides, both Respondent Guides, the Adobe .pdf files, and the Microsoft Excel file of the 2010 population and housing counts. Instructions for using these DVDs to begin 2020 Census PSAP review are in **Part Two:**.

All informational and instructional materials provided on DVD are available on the PSAP website for online download. The partnerships shapefiles are available directly within GUPS by using the "Census Web" option discussed in **Section 6.1**. There is no need to download the shapefiles from a Census Bureau website to load into GUPS. GUPS simplifies that step for participants choosing the "Census Web" option.

# 1.4 Delineation Phase Postcard

One very important item enclosed with the delineation materials is the delineation phase postcard (e.g., Document ID P-300). After reviewing the tribal statistical geographies and determining the update status of the materials, please complete the postcard indicating whether changes are forthcoming. The return of this postcard assists the Census Bureau with planning for incoming submissions and identifying participants that will not be providing updates. The Census Bureau requests the return of this postcard within a month of receipt of the delineation phase materials.

If a participant discovers changes are necessary to their 2020 Census PSAP materials after returning the delineation postcard, please contact the Census Bureau PSAP staff by email at <u>geo.psap@census.gov</u>, or phone them at 1-844-788-4921 to let them know a submission is forthcoming.

# **CHAPTER 2. TRIBAL CENSUS TRACTS**

Tribal census tracts are relatively permanent geographic divisions of an AIR and/or ORTL defined for the tabulation and presentation of statistical data. They are conceptually similar and equivalent to census tracts defined within the standard state-county-tract geographic hierarchy used for tabulating and publishing statistical data. The Census Bureau defines tribal census tracts with tribal officials to provide meaningful, relevant, and reliable data for small geographic areas within the boundaries of federally recognized tribes with reservations or trust lands. As such, they recognize the unique statistical data needs of federally recognized American Indian tribes. The delineation of tribal census tracts allows for an unambiguous presentation of census tract-level data specific to the federally recognized AIR and/or ORTL without the imposition of state or county boundaries, which might artificially separate American Indian populations located within a single AIR and/or ORTL. To this end, the tribal participants may define tribal census tracts that cross county or state boundaries, or both.

Tribal census tracts submitted to the Census Bureau are subject to review to ensure compliance with the published criteria. Detailed criteria pertaining to tribal census tracts exists in a separate *Federal Register* notice pertaining to all American Indian areas, including statistical areas defined through the PSAP. The *Federal Register* notices for both standard and tribal geographies is available on the PSAP website. **Appendix B.** provides a summary of the statistical geographies criteria thresholds.

IMPORTANT: All tribal census tracts must follow all of the final criteria and guidelines published for standard census tracts, EXCEPT they do not have to nest within states or counties. They must instead nest within an individual AIR and/or ORTL, and must include unique identification to distinguish them from standard census tracts.

The following criteria apply to reviewing, updating, and delineating 2020 tribal census tracts:

- Tribal census tracts may cross county or state boundaries.
- Tribal census tracts must not cross AIR and/or ORTL boundaries.
- Tribal census tracts must cover the entire land and water area of the AIR and/or ORTL.
- Tribal census tracts utilize the letter "T" and a three-digit code and may have a two-digit suffix. Find more detail on numbering of tribal census tracts in Section 2.2.
- Tribal census tracts must meet specific population and housing unit thresholds outlined in Table 4: Tribal Census Tract Thresholds.
- Tribal census tracts must comprise a reasonably compact and contiguous land area, with a few exceptions.<sup>4</sup>
- Tribal census tract boundaries should follow visible and identifiable features.

<sup>&</sup>lt;sup>4</sup> The Census Bureau permits noncontiguous boundaries only where a contiguous area or inaccessible area would not meet population or housing unit count requirements for a separate tribal census tract, in which case the noncontiguous or inaccessible area must be combined with an adjacent or proximate tract. For example, combine an island that does not meet the minimum population threshold for recognition as a separate tribal census tract with other proximate land to form a single, noncontiguous tribal census tract. The Census Bureau reviews each instance of noncontiguous census tracts and uses their discretion to accept or reject.

• Census tracts have three types for the 2020 Census, standard, tribal, and special use. Refer to **Table 4: Tribal Census Tract Thresholds** for the definition and associated criteria for tribal census tracts. The other two types do not appear in the table since they are out of scope for this material.

The Census Bureau may modify and, if necessary, reject any proposals for tribal census tracts that do not meet the published criteria. In addition, the Census Bureau reserves the right to modify the boundaries and attributes as needed to meet the published criteria and/or maintain geographic relationships before or after the final tabulation geography is set for the 2020 Census.

|                           | Description                                                                                                    | Population<br>Thresholds                   | Housing Unit<br>Thresholds               | Area<br>Measurement<br>Thresholds | Employment<br>Threshold |
|---------------------------|----------------------------------------------------------------------------------------------------|--------------------------------------------|------------------------------------------|-----------------------------------|-------------------------|
| Tribal<br>Census<br>Tract | Tribal census tracts<br>are statistical<br>subdivisions of AIRs<br>and/or ORTLs used<br>for tabulating and<br>publishing statistical<br>data. | Optimum: 4,000<br>Min: 1,200<br>Max: 8,000 | Optimum: 1,600<br>Min: 480<br>Max: 3,200 | None                              | NA                      |

#### **Table 4: Tribal Census Tract Thresholds**

## 2.1 Tribal Census Tract Threshold Requirements

Tribal census tracts must meet the population or housing unit thresholds outlined above in **Table 4: Tribal Census Tract Thresholds**. This helps ensure a minimal level of reliability in the sample data and minimized potential disclosures of sensitive information. PSAP participants should aim to create tribal census tracts that meet the optimal population of 4,000 or 1,600 housing units and maintain the minimum thresholds with an AIR and/or ORTL with fewer than 1,200 people. The Census Bureau uses a housing unit criterion to accommodate seasonably occupied areas in which the decennial census population count will be lower than the ACS estimates.<sup>5</sup>

A tribal census tract that exceeds the maximum thresholds should be split into multiple tracts; those that drop below the minimum thresholds should be merged with an adjacent tribal census tract. If a participant chooses not to split or merge tribal census tracts that do not meet approved thresholds, they must provide a justification for retaining the existing geography. GUPS allows participants to add remarks or justifications to statistical geographies that are not changed in the event that population growth (new housing development, typically) or decline (following depopulation trends or scheduled housing demolition) is anticipated.

Participants should use the 2010 Census population and housing counts for tribal census tract review in most cases. This information is part of the data within GUPS and included in the Microsoft Excel file discussed in **Section 1.1**. Locally produced population and housing unit estimates are permissible when reviewing and updating areas experiencing considerable growth since the 2010 Census.

<sup>&</sup>lt;sup>5</sup> "Occupied seasonally" refers to seasonal communities in which residential populations are lower on Census Day, April 1, than at other times of the year, and for which estimates may be reflected in the ACS. The ACS is designed to produce local area data for a 12-month period estimate.

The housing unit thresholds use the national average of 2.5 persons per household. Because of local and regional variations to this average, the Census Bureau will consider variation while reviewing all tribal census tract revisions.

## 2.2 Tribal Census Tract Codes and Numeric Identification

Tribal census tract codes begin with the letter "T" followed by three digits. For example, tribal census tract one on an AIR and/or ORTL will have a code of "T001." Subsequent tribal census tracts increase sequentially, e.g., T002, T003, etc. This ensures that a tribal census tract code is used only once within the AIR and/or ORTL.

When splitting a tribal census tract, GUPS introduces a two-digit suffix. When merging, GUPS provides the next sequential tribal census tract number. Standard census tracts coded with a range of 9401 to 9499 have a majority of their population, housing units, and/or area included in AIRs and/or ORTLs.

## 2.3 Tribal Census Tract Boundary Requirements

Tribal census tract boundaries generally follow permanent, visible features that are identifiable in the field. The following features are preferred as tribal census tract boundaries:

- American Indian reservation and off-reservation trust land boundaries must always be tribal census tract boundaries.
- Visible, perennial natural and cultural features, such as roads, shorelines, rivers, perennial streams and canals, railroad tracks, or aboveground high-tension power lines.
- Boundaries of legal and administrative entities in selected states. See **Table 5** for states with acceptable minor civil division and incorporated place boundaries.
- Alaska Native Regional Corporation boundaries in Alaska.<sup>6</sup>
- Boundaries of large parks, forests, airports, penitentiaries/prisons, and or military installations if the boundaries are clearly visible.
- Some nonstandard visible features such as major ridgelines, aboveground pipelines, intermittent streams, or fence lines.
- Some nonstandard nonvisible features such as parcel boundaries, straight-line extensions and other lines-of-sight between acceptable visible features.

| State       | All MCD Boundaries | Boundaries of MCDs<br>Not Coincident with<br>the Boundaries of<br>Incorporated Places<br>that themselves are<br>MCDs | All Incorporated<br>Place Boundaries | Only Conjoint<br>Incorporated Place<br>Boundaries |
|-------------|--------------------|----------------------------------------------------------------------------------------------------|--------------------------------------|---------------------------------------------------|
| Alabama     |                    |                                                                                                    |                                      | Х                                                 |
| Alaska      |                    |                                                                                                    |                                      | Х                                                 |
| Arizona     |                    |                                                                                                    |                                      | Х                                                 |
| Arkansas    |                    |                                                                                                    |                                      | Х                                                 |
| California  |                    |                                                                                                    |                                      | Х                                                 |
| Colorado    |                    |                                                                                                    |                                      | Х                                                 |
| Connecticut | Х                  |                                                                                                    | Х                                    |                                                   |
| Delaware    |                    |                                                                                                    |                                      | Х                                                 |

#### Table 5: Acceptable Minor Civil Division (MCD) and Incorporated Place Boundaries

<sup>&</sup>lt;sup>6</sup> Insofar as such boundaries are unambiguous for allocating living quarters as part of 2020 Census activities.

| State          | All MCD Boundaries | Boundaries of MCDs<br>Not Coincident with<br>the Boundaries of<br>Incorporated Places<br>that themselves are<br>MCDs | All Incorporated<br>Place Boundaries | Only Conjoint<br>Incorporated Place<br>Boundaries |
|----------------|--------------------|----------------------------------------------------------------------------------------------------|--------------------------------------|---------------------------------------------------|
| Florida        |                    |                                                                                                    |                                      | Х                                                 |
| Georgia        |                    |                                                                                                    |                                      | Х                                                 |
| Hawaii         |                    |                                                                                                    |                                      | Х                                                 |
| Idaho          |                    |                                                                                                    |                                      | Х                                                 |
| Illinois       |                    | Х                                                                                                    |                                      | Х                                                 |
| Indiana        | Х                  |                                                                                                    |                                      | Х                                                 |
| Iowa           |                    | X <sup>7</sup>                                                                                                    |                                      | Х                                                 |
| Kansas         |                    | X <sup>8</sup>                                                                                                    |                                      | Х                                                 |
| Kentucky       |                    |                                                                                                    |                                      | Х                                                 |
| Louisiana      |                    |                                                                                                    |                                      | Х                                                 |
| Maine          | Х                  |                                                                                                    | Х                                    |                                                   |
| Maryland       |                    |                                                                                                    |                                      | Х                                                 |
| Massachusetts  | Х                  |                                                                                                    | Х                                    | Х                                                 |
| Michigan       |                    | Х                                                                                                    |                                      | Х                                                 |
| Minnesota      |                    |                                                                                                    |                                      | Х                                                 |
| Mississippi    |                    |                                                                                                    |                                      | Х                                                 |
| Missouri       |                    |                                                                                                    |                                      | Х                                                 |
| Montana        |                    |                                                                                                    |                                      | Х                                                 |
| Nebraska       |                    |                                                                                                    |                                      | Х                                                 |
| Nevada         |                    |                                                                                                    |                                      | Х                                                 |
| New Hampshire  | Х                  |                                                                                                    | Х                                    |                                                   |
| New Jersey     | Х                  |                                                                                                    | X                                    |                                                   |
| New Mexico     |                    |                                                                                                    |                                      | Х                                                 |
| New York       | Х                  |                                                                                                    | X                                    |                                                   |
| North Carolina |                    |                                                                                                    |                                      | Х                                                 |
| North Dakota   |                    | Х                                                                                                    |                                      | Х                                                 |
| Ohio           |                    | Х                                                                                                    |                                      | Х                                                 |
| Oklahoma       |                    |                                                                                                    |                                      | Х                                                 |
| Oregon         |                    |                                                                                                    |                                      | X                                                 |
| Pennsylvania   | Х                  |                                                                                                    | Х                                    |                                                   |
| Rhode Island   | X                  |                                                                                                    | X                                    |                                                   |
| South Carolina |                    |                                                                                                    |                                      | Х                                                 |
| South Dakota   |                    |                                                                                                    |                                      | X                                                 |
| Tennessee      |                    | X                                                                                                    |                                      | X                                                 |
| Texas          |                    |                                                                                                    |                                      | X                                                 |
| Utah           |                    |                                                                                                    |                                      | X                                                 |
| Vermont        | X                  |                                                                                                    | X                                    |                                                   |
| Virginia       |                    |                                                                                                    |                                      | Х                                                 |
| Washington     |                    |                                                                                                    |                                      | X                                                 |
| West Virginia  |                    |                                                                                                    |                                      | X                                                 |
| Wisconsin      |                    | X                                                                                                    |                                      | X                                                 |
| Wyoming        |                    |                                                                                                    |                                      | X                                                 |

<sup>&</sup>lt;sup>7</sup> Governmental townships only.
<sup>8</sup> Townships only.

# **CHAPTER 3. TRIBAL BLOCK GROUPS**

Tribal block groups are statistical geographic subdivisions of a tribal census tract. The Census Bureau defines tribal block groups in cooperation with tribal officials to provide meaningful, relevant, and reliable data for small geographic areas within the boundaries of federally recognized AIRs and/or ORTLs. As such, they recognize the unique statistical data needs of federally recognized American Indian tribes. The delineation of tribal block groups allows for an unambiguous presentation of statistical data specific to the federally recognized AIR and/or ORTL without the imposition of state or county boundaries, which might artificially separate American Indian populations located within a single AIR and/or ORTL. To this end, the American Indian tribal participant may define tribal block groups that cross county or state boundaries, or both. For federally recognized American Indian tribes one tribal census tract and one tribal block group coextensive with the AIR and/or ORTL.

Tribal block groups submitted to the Census Bureau are subject to review to ensure compliance with the published criteria. Detailed criteria pertaining to tribal block groups exists in a separate *Federal Register* notice pertaining to all American Indian areas, including statistical areas defined through the PSAP. The *Federal Register* notices for both standard and tribal geographies are available on the PSAP website. **Appendix B.** provides a summary of the statistical geographies criteria thresholds.

**IMPORTANT:** All tribal block groups must follow all of the final criteria and guidelines published for standard block groups, EXCEPT they do not have to nest within states or counties. They must instead nest within an individual AIR and/or ORTL, and must include unique identification to distinguish them from standard block groups.

The following criteria and guidelines apply for use in reviewing, updating, and delineating 2020 tribal block groups:

- Tribal block groups must not cross tribal census tract boundaries.
- Tribal block groups must cover the entire land and water area of the tribal census tract.
- Tribal block groups utilize capital letters "A" through "K," with the exception of the letter "I," and must be unique within tribal census tracts. Find more detail on tribal block group numbering in Section 3.2.
- Tribal block groups must meet specific population and housing unit thresholds outlined in Table 6: Tribal Block Group Thresholds.
- Tribal block groups must comprise a reasonably compact and contiguous land area and would only be noncontiguous in situations where the tribal census tract is noncontiguous.
- Tribal block group boundaries should follow visible and identifiable features.
- Block groups have three types, standard, tribal, and special use, for the 2020 Census. Refer to
  Table 6: Tribal Block Group Thresholds for the definition and associated criteria for tribal block
  groups. The other two types do not appear in the table since they are out of scope for this
  material.

The Census Bureau may modify and, if necessary, reject any proposals for tribal block groups that do not meet the published criteria. In addition, the Census Bureau reserves the right to modify the boundaries and attributes as needed to meet the published criteria. Modification may also occur to maintain geographic relationships before or after the final tabulation geography is set for the 2020 Census.

|                        | Description                                                                                                    | Population<br>Thresholds | Housing Unit<br>Thresholds | Area<br>Measurement<br>Thresholds | Employment<br>Threshold |
|------------------------|----------------------------------------------------------------------------------------------------|--------------------------|----------------------------|-----------------------------------|-------------------------|
| Tribal Block<br>Groups | Tribal block groups<br>are divisions of tribal<br>census tracts used for<br>tabulating and<br>publishing statistical<br>data. | Min: 600<br>Max: 3,000   | Min: 240<br>Max: 1,200     | None                              | NA                      |

| Tabl | e 6: | Tribal | Block | Group | Thresholds | S |
|------|------|--------|-------|-------|------------|---|
|      |      |        |       |       |            |   |

## 3.1 Tribal Block Group Threshold Requirements

Tribal block groups have to meet certain population and housing unit thresholds as outlined above in **Table 6: Tribal Block Group Thresholds**. This helps ensure a minimum level of reliability in sample data and minimizes potential disclosures of sensitive information. Like tribal census tracts, the Census Bureau uses housing unit criterion to accommodate seasonably occupied areas that may have higher populations at times of the year other than on Census Day, April 1.

A tribal block group that exceeds maximum thresholds should be split; those that drop below the minimum thresholds should be merged with an adjacent tribal block group. If a participant chooses not to change threshold errant tribal block groups, they must provide justification for their retention. Tribal block groups may be completely redefined to meet population or housing thresholds; however, in doing so, please consider the impact on analysis of tribal block group level data across time.

In most cases, participants should use the 2010 Census population counts for tribal block group review. Locally produced population and housing unit estimates are permissible when reviewing and updating areas experiencing considerable growth since the 2010 Census.

The housing unit thresholds use the national average of 2.5 persons per household. Because of local and regional variations to this average, the Census Bureau will consider variation while reviewing all tribal block group revisions.

## 3.2 Tribal Block Group Codes and Identification

Tribal block groups begin with a single capital letter from "A" through "K," excluding the letter "I." These identifiers must be unique within each tribal census tract. Though tribal block group boundaries are census block boundaries, census blocks are numbered within standard, county-based block groups, not tribal block groups. There is no relationship between a tribal block group identifier and the census block numbers. For example, a tribal block group may contain census block numbers in a different "thousand" range (e.g., blocks 1001, 2011, and 3002), whereas all blocks in the 1000 range would be in standard block group 1 while all blocks in the 2000 range would be in standard block group 2.

## 3.3 Tribal Block Group Boundary Requirements

Like tribal census tracts, tribal block group boundaries generally follow permanent, visible features that are identifiable in the field. The following features are preferred as tribal block group boundaries:

- Tribal census tract boundaries must always be block group boundaries. This criterion takes precedence over all other criteria or requirements.
- Visible, perennial natural and cultural features, such as roads, shorelines, rivers, perennial streams and canals, railroad tracks, or aboveground high-tension power lines.
- Boundaries of legal and administrative entities in selected states. See **Table 5** for states with acceptable minor civil division and incorporated place boundaries.
- Alaska Native Regional Corporation boundaries in Alaska.
- Boundaries of large parks, forests, airports, penitentiaries/prisons, and or military installations if the boundaries are clearly visible.
- Some nonstandard visible features such as major ridgelines, aboveground pipelines, intermittent streams, or fence lines.
- Some nonstandard nonvisible features such as parcel boundaries, straight-line extensions and other lines-of-sight between acceptable visible features.

# CHAPTER 4. CENSUS DESIGNATED PLACES (CDPS)

Census designated places (CDPs) are statistical geographic entities representing closely settled, unincorporated communities that are locally recognized and identified by name. They are the statistical equivalents of incorporated places, with the primary differences being the lack of both a legally defined boundary and an active, functioning governmental structure, chartered by the state and administered by elected officials. CDPs cannot be co-extensive with an entire AIR, ORTL, or any other AIA.<sup>9</sup> CDP boundaries may extend beyond the boundaries of AIRs and/or ORTLs.

The Census Bureau published the 2020 Census PSAP CDP criteria in the *Federal Register*. It is available on the PSAP website and in **Appendix B**. The following criteria apply to reviewing, updating, and delineating census designated places:

- CDPs constitute a single, named, closely settled center of population.
- CDPs generally consist of a contiguous cluster of census blocks comprising a single piece of territory with a mix of uses similar to that of an incorporated place of similar size.
- CDPs cannot be located, partially or entirely, within an incorporated place or another CDP.
- CDPs may cross county, AIR and/or ORTL boundaries, but must not cross state boundaries.
- CDPs have no minimum population or housing unit thresholds, but must contain some population, housing units, or both.
- CDP boundaries should follow visible features, except in circumstances where the boundary is coincident with the nonvisible boundary of a state, county, minor civil division, or incorporated place.
- CDP boundaries may follow other nonvisible features in instances where reliance upon visible features would result in over bounding of the CDP in order to include housing units on both sides of a road or street feature.
  - Such boundaries might include parcel boundaries and Public Land Survey System (PLSS) lines; fence lines; national, state, or local park boundaries; ridgelines; or drainage ditches.
- CDP names should be recognizable and used in daily communication by the residents of the community it represents.<sup>10</sup>
- CDP names cannot have the same name as an adjacent or nearby incorporated place.

In accordance with the final criteria, the Census Bureau may modify and, if necessary, reject any proposals for CDPs that do not meet the established criteria. In addition, the Census Bureau reserves the right to modify the boundaries and attributes of CDPs as needed to maintain geographic relationships before the final tabulation geography is set for the 2020 Census.

<sup>&</sup>lt;sup>9</sup> ANVSAs are an exception to this rule. The Tribal Paper Respondent Guide discusses the relationship of ANVSA and CDP statistical geographies.

<sup>&</sup>lt;sup>10</sup> There should be features in the landscape that use the name, such that a non-resident would have a general sense of the location or extent of the community; for example, signs indicating when one is entering the community; highway exit signs that use the name; or businesses, schools, or other buildings that make use of the name.

# PART TWO: INTRODUCING GUPS FOR 2020 CENSUS PSAP

This portion of the Respondent Guide includes detailed system requirement information necessary to use GUPS. It offers an introduction to GUPS and its menus, and toolbars. It provides specific instructions, through "Step - Action and *Result*" tables. In these tables, the Action is usually a command or action to perform and the *Result(s)* of the action are in *italics*. For example, if participants click the QGIS icon on the desktop, *the software should begin to run automatically*.

GUPS allows participants to review and modify the statistical geographies in a more efficient manner than previous decades. GUPS integrates the standardized PSAP requirements and thresholds that define statistical geographies to eliminate the guesswork for participants.

GUPS runs in both a desktop PC and a network environment. It runs in QGIS, which is an open source Geographic Information System (GIS), and contains all functionality required to make updates, executes automated checks for program criteria compliance, and creates standardized data output files for Census Bureau processing. Many of the menus and functionality are solely part of QGIS functionality and not applicable to GUPS for PSAP. For more information about the QGIS open-source platform, go to: <<u>http://www.qgis.org/en/site/</u>>.

The Census Bureau provides two DVDs to federally recognized tribal participants. One DVD includes the GUPS software and the other DVD, known as the "Data disc," includes shapefiles necessary for GUPS to operate, the Adobe .pdf files of the paper map materials, the Quick Reference materials, Respondent Guide(s), and the 2010 population and housing unit counts.

Participants can choose to navigate to the following website to download GUPS: <<u>https://www2.census.gov/geo/pvs/gups/</u>> or can install from the GUPS DVD. Once installed, the Census Bureau recommends using the "Census Web" choice within GUPS for accessing and loading in the necessary shapefiles into GUPS. Use of this functionality eases participant burden of installing directly from the DVD or from copying the data from the DVD to the local computer.

The next three chapters cover the following topics:

#### **Chapter 5. System Requirements and Installation**

- GUPS system requirements.
- GUPS installation instructions.

#### **Chapter 6. Getting Started with GUPS**

- Accessing the shapefiles for 2020 Census PSAP.
- Open GUPS and start a new project.
- Save a project.
- Open a previous project.

#### **Chapter 7. GUPS Menus and Toolbars**

- GUPS Page Layout.
- GUPS interface, including the Menu bar, various toolbars, Table of Contents, and the Map View.
- Instructions for using the tools available through the menu and toolbars.

## 5.1 System Requirements

Before beginning the installation, check the computer to verify it has the capabilities needed to run GUPS. Table 7 lists the hardware and software requirements to install and run GUPS and the software requirements to submit files through the SWIM website.

| Hardware                                                                                                    | Operating System                                                                                                    | Browser                                                                                                    |
|----------------------------------------------------------------------------------------------------|----------------------------------------------------------------------------------------------------|----------------------------------------------------------------------------------------------------|
| Hardware<br>Disk Space Needed to Run<br>GUPS:<br>3.3 GB<br>Disk Space Needed to Store<br>Shapefiles:<br>Shapefile sizes vary. To view<br>the size of the shapefiles, right-<br>click, and choose Properties in<br>the drop-down menu. The Files<br>Properties box opens and<br>displays the folder size. Select<br>multiple files/folders in the list<br>to view their properties via the<br>same method.<br>RAM:<br>4 GB minimum, 8 GB or more<br>recommended for optimal<br>performance. | Operating System         Windows:         To run GUPS, Windows users need one of the following operating systems:         Windows 7         Windows 8         Windows 10         Apple Mac OS X:         Mac OS X users must secure a license for Microsoft Windows and use a Windows bridge. The suggested bridge software is Boot Camp, which comes pre-installed on all Mac computers. Locate instructions for using Boot Camp at: <https: bootcamp="" getstarted="" support="" www.apple.com=""></https:> .         IMPORTANT: Since Boot Camp requires a restart of the computer to set up the bridge, be sure to print the instructions provided at the URL above before beginning installation. | Browser<br>Minimum Browser Versions to<br>Use SWIM:<br>SWIM supports the two most<br>recent version of each of the<br>major browsers (Internet<br>Explorer, Google Chrome,<br>Mozilla Firefox, and Apple<br>Safari. |

#### Table 7: GUPS Hardware and Software Requirements

Depending on the Windows OS version, the GUPS dialog boxes may have a different appearance than the screenshots contained in the respondent guide, although the content is the same.

## 5.2 GUPS Installation

This section provides instructions for both methods, download and DVD, of GUPS installation. Administrator privileges may be required to install GUPS. Please ensure use of the version supplied for 2020 Census PSAP to conduct the review and update of tribal statistical geographies. To complete the installation, follow the steps in **Table 8**.

**Note:** To check for the latest version, navigate to the **GUPS** tab and click the **About GUPS** option in the drop-down menu to find the GUPS version number. If not running the latest version, download and follow the setup instructions that will automatically uninstall the old version before it installs the latest GUPS version.

| Step   | Action and Result                                                                                                    |
|--------|----------------------------------------------------------------------------------------------------|
| Step 1 | Click the direct download link < <u>https://www2.census.gov/geo/pvs/gups/</u> > or place the installation DVD (GUPS disc) into the computer's DVD drive. <i>For some participants, a</i> <b>Windows protected your PC</b> warning may appear.                                                                                                    |
|        | Windows protected your PC                                                                                                    |
|        | Windows SmartScreen prevented an unrecognized app from starting. Running this app might put your PC at risk.                                                                                                    |
|        | More info<br>Some users may receive a Windows protected<br>your PC message. Click "More Info" and select<br>"Run anyway" at the bottom. Your computer<br>should automatically run the installer.                                                                                                    |
|        | Don't run                                                                                                    |
|        | To continue, click More info, and then select Run anyway?                                                                                                    |
| Step 2 | Other participants may receive an account control warning that asks, "Do you want to run this file?", "Do you want to allow the following program from an unknown publisher to make changes to this computer?", or a similar query. See an example below.                                                                                                    |
|        | Open File - Security Warning                                                                                                    |
|        | Open vide Secondly volating         Do you want to run this file?         Image: Image: |
|        | Be aware some participants may experience issues with installation because of                                                                                                    |
| 1      | administrative rights and privileges on their local computer systems. Work with the local<br>Information Technology (IT) support staff to understand the settings that prevent the<br>installation of external software prior to contacting the Census Bureau for assistance.                                                                                                    |
| Step 3 | If the software does not run automatically, open Windows Explorer, navigate to the CD/DVD drive where the GUPS disc is located, and double click on the file named <b>Setup-9.0.x.bat</b> . Please be aware, the name of this file may vary slightly, but it will be the only setup .bat file available. If the software still does not run properly, contact the local System Administrator for assistance locally. If they cannot resolve the installation problem, contact the GUPS help desk at 1-844-788-4921 or by email at <u>geo.psap@census.gov</u> .                                                                                                    |

#### **Table 8: Installation of the GUPS Application**

| Step   | Action and Result                                                                                                    |
|--------|----------------------------------------------------------------------------------------------------|
| Step 4 | When the installer opens, the Welcome to the QGIS Setup Wizard screen appears.                                                                                                    |
|        | QGIS 2.18.15 'Las Palmas' Setup         Welcome to the QGIS 2.18.15 'Las         Palmas' Setup Wizard         This wizard will guide you through the installation of QGIS 2.18.15 'Las         Palmas' Setup Wizard         This wizard will guide you through the installation of QGIS 2.18.15 'Las         Palmas' Setup Wizard         This wizard will guide you through the installation of QGIS 2.18.15 'Las         Palmas' Setup Wizard         Click Next to continue.                                                                                                    |
|        | Next > Cancel                                                                                                    |
|        | Note: The version needed for PSAP is QGIS 2.18.15 Las Palmas. If another version of QGIS exists on the computer, an instruction to uninstall appears prior to installing the Las Palmas version. Allow the uninstall process to complete or problems with GUPS may occur. Before proceeding, close all other open programs or applications. Once other programs and applications are closed, click the <b>Next</b> button.                                                                                                    |
| Step 5 | The License Agreement screen appears.                                                                                                    |
|        | VoidS 2.18.15 'Las Palmas' Setup         License Agreement         Please review the license terms before installing QGIS 2.18.15 'Las Palmas'.         Press Page Down to see the rest of the agreement.         License overview:         1. QGIS         2. SZIP compression library         3. Oracle Instant Client         4. MrSID Raster Plugin for GDAL         5. ECW Raster Plugin for GDAL         1. License of 'QGIS'         If you accept the terms of the agreement, click I Agree to continue. You must accept the agreement to install QGIS 2.18.15 'Las Palmas'.         Nullsoft Install System v2.50         < Back       I Agree |
|        | Read the License Agreement and click the I Agree button to continue.                                                                                                    |

| Step   | Action and <i>Result</i>                                                                                                    |  |  |
|--------|----------------------------------------------------------------------------------------------------|--|--|
| Step 6 | The <b>Choose Install Location</b> screen opens. To prevent potential installation errors, allow the                                                                                         |  |  |
|        | software to install at the default location (usually C:\Program files\QGISGUPS).                                                                                                    |  |  |
|        | 💋 QGIS 2.18.15 'Las Palmas' Setup                                                                                                    |  |  |
|        | Choose Install Location<br>Choose the folder in which to install QGIS 2. 18. 15 'Las Palmas'.                                                                                                |  |  |
|        | Setup will install QGIS 2.18.15 'Las Palmas' in the following folder. To install in a different folder, click Browse and select another folder. Click Next to continue.                      |  |  |
|        | Destination Folder C:\QGISGUPS Browse                                                                                                    |  |  |
|        | Space required: 1.6GB<br>Space available: 109.0GB                                                                                                    |  |  |
|        | Nullsoft Install System v2.50        < Back     Next >       Cancel                                                                                                    |  |  |
|        | To begin the installation, click <b>Next</b> to continue.                                                                                                    |  |  |
| Step 7 | The <b>Choose Components</b> screen opens.                                                                                                    |  |  |
| Step / |                                                                                                    |  |  |
|        | A QGIS 2.18.15 'Las Palmas' Setup                                                                                                    |  |  |
|        | Choose Which features of QGIS 2.18.15 'Las Palmas' you want to install.                                                                                                    |  |  |
|        | Check the components you want to install and uncheck the components you don't want to install. Click Install to start the installation.                                                      |  |  |
|        | Select components to install:<br>North Carolina Data Set<br>South Dakota (Spearfish)<br>Alaska Data Set<br>Description<br>Position your mouse<br>over a component to<br>see its description. |  |  |
|        | Space required: 1.6GB                                                                                                    |  |  |
|        | Nullsoft Install System v2.50                                                                                                    |  |  |
|        | '☑QGIS' in the <b>Select components to install</b> field is grayed out since it is the default. Click <b>Install</b> to continue.                                                            |  |  |
| i      | To review a previous screen or reread the license agreement, click the <b>Back</b> button (each screen contains this button).                                                                |  |  |

| Step    | Action and Result                                                                                                    |
|---------|----------------------------------------------------------------------------------------------------|
| Step 8  | The software should take between 5 and 10 minutes to install. When it finishes, the <b>Completing the QGIS GUPS Setup Wizard</b> screen opens.                                                                                                    |
|         | QGIS 2.18.15 'Las Palmas' Setup         Completing the QGIS 2.18.15 'Las         Palmas' Setup Wizard         QGIS 2.18.15 'Las Palmas' has been installed on your         Computer.         Cick Finish to dose this wizard.                                                                                                    |
|         | Click the <b>Finish</b> button.                                                                                                    |
| Step 9  | After choosing <b>Finish</b> button from the previous menu, <i>the <b>GUPS Install Setup: Completed</b> screen appears</i> after showing the status of the installation.                                                                                                    |
|         | GUPS Install Setup: Completed                                                                                                    |
| Step 10 | To complete the installation, click the <b>Close</b> button at the bottom of the <b>GUPS Install Setup:</b><br><b>Completed Setup Wizard</b> screen. Once the application installs, <i>a QGIS icon appears on the</i><br><i>desktop. In addition, the All Programs menu list within the Start Menu includes a folder for</i><br><i>QGIS.</i> |

## CHAPTER 6. GETTING STARTED WITH GUPS

After successfully installing GUPS, there are three ways to retrieve shapefiles when starting a new project:

- Census Web (Recommended. Loads directly into GUPS).
- CD/DVD (i.e., the "Data disc").
- My Computer (If downloaded contents of "Data disc" onto local hard drive).

**Note:** The next chapter, **Chapter 7. GUPS Menus and Toolbars**, describes the menus, buttons, and toolbars referenced throughout this chapter.

## 6.1 Accessing the Shapefiles for 2020 Census PSAP

Regardless of the product preference selected during the invitation phase, the shapefiles necessary to conduct PSAP are available directly within the GUPS application. By choosing the "Census Web" option when selecting the geography initially in GUPS, participants with internet connectivity can load files as needed, or load multiple county files at once.

**Note:** The "Census Web" option is the recommended method for accessing the shapefiles for use in 2020 Census PSAP. Use of this option ensures the proper placement of the required files for the GUPS application to access.

Participants that do not have internet connectivity, or those that have slow, unreliable internet connectivity, can load the shapefiles directly into GUPS from the "Data disc" or from a location on their computer where they saved the "Data disc" contents. Instructions on how to load shapefiles are in Table 9.

The GUPS application unzips the files and places them into a pre-established folder created on the computer's home directory during the installation process (e.g., H:\GUPSGIS\gupsdata\...). It then displays them in the application. GUPS manages the files for the participant. No further action is necessary. Because of this GUPS functionality, participants must not make any changes to the shapefile or folder names. The files and folders must have the exact names as provided on the "Data disc" for GUPS to recognize and load them.

IMPORTANT: Census Bureau testing of the GUPS used for PSAP has shown that large entities may take from 15 – 35 minutes for GUPS to create and build the PSAP project. Please be patient while GUPS gathers all of the necessary files and calculates the population and housing unit information.

## 6.2 Open GUPS and Start a New Project

To open GUPS and begin the PSAP review, follow the steps in **Table 9** below. Before beginning, GUPS needs at least 3.3 gigabytes of free space on the hard drive to begin.

• To practice using GUPS without committing the changes, simply exit the system without saving. Before the system closes, it will provide the option to discard the changes.

• If comfortable with the GUPS, but completion of review and changes are not possible in one session, simply save the changes and close the system. Participants can reopen saved projects and continue working open GUPS later.

| Step   | Action and Result                                                                                                    |
|--------|----------------------------------------------------------------------------------------------------|
| Step 1 | Double click the <b>QGIS</b> icon on the desktop or navigate to QGIS from the Start Menu, All Programs choice and select the <b>QQIS Desktop 2.18.15.</b> <i>The QGIS splash screen appears.</i>                                            |
|        | OGIS Las Palmas de GC<br>Seting up the GUI                                                                                                    |
| Step 2 | Wait until the application loads (An older computer may require a few minutes). When the GUPS                                                                                                    |
|        | application has successfully loaded, the main page opens, and the <b>QGIS Tips!</b> window appears.                                                                                                    |
|        | 💋 QGIS Tips!                                                                                                    |
|        | Would you like to see QGIS in your native language? We are looking for more translators and would appreciate your help! The translation process is fairly straight forward - instructions are available in the QGIS wiki translator's page. |
|        | □ I've had enough tips, don't show this on start up any more!                                                                                                    |
|        | OK Previous Next                                                                                                    |
|        | Since QGIS provided the open-source platform for building GUPS, participants may see                                                                                                    |
|        | references to QGIS in several locations within the GUPS application.                                                                                                    |
| 7      | To view QGIS system tips, click the <b>Next</b> button to read the first tip. Use the <b>Previous</b> and <b>Next</b>                                                                                                    |
|        | buttons to navigate within tips. To skip the tips, click the checkbox in the bottom left-hand corner                                                                                                    |
| L      | that states, "I've had enough tips, don't show this on start up any more!"                                                                                                    |

### Table 9: Open GUPS and Start a New Project

| Step   | Action and <i>Result</i>                                                                                                    |
|--------|----------------------------------------------------------------------------------------------------|
| Step 3 | <ul> <li>To begin a GUPS project, close the QGIS Tips! window by clicking the OK button. The tip box closes and the Map Management dialog box opens, as shown below.</li> <li>Choose Participant Statistical Areas Program from the Program menu.</li> <li>Choose Tribal Statistical Review from the User Type menu.</li> <li>Choose Reservation / Trust Land from the Entity Type menu.</li> <li>Choose the tribal entity from the Entity Name menu.</li> </ul>                                                                                                    |
|        | Program Participant Statistical Areas Program 🗸                                                                                                    |
|        | User Type Tribal Statistical Review                                                                                                    |
|        | Entity Type Reservation / Trust Land                                                                                                    |
|        | Entity Name 4200 Tohono O'odham Reservation                                                                                                    |
|        | Previously selected counties are highlighted in CYAN. Adjacent counties are highlighted in YELLOW. Check counties and select Open to add them to the Map Display.                                                                                                    |
|        | ✓       Maricopa [04013]       ▲         ✓       Pima [04019]       ▲         ✓       Pinal [04021]       ■         Cochise [04003]       Gila [04007]       ■         Graham [04009]       ■       ■         La Paz [04012]       ■       ■         Santa Cruz [04023]       ■       ■         Yuma [04025]       ■       ■         Yuma [04027]       ■       ■         Apache [04001]       ■       ■         Coconino [04005]       ■       ■         Mohave [04013]       ■       ■         Navajo [04017]       ▼       ■                                                                                                    |
|        | Cancel X Cancel                                                                                                    |
|        | At this point, the participant has not selected how to open these files, so <i>the window populates</i> with all of the counties within the state. The unchecked, highlighted counties are the counties adjacent to the tribal entity.                                                                                                    |
|        | Note: Only participants opening data using <b>Census Web</b> can load adjacent county into the <b>Map</b><br><b>View</b> along with the tribal entity. This adjacent county functionality will not work for participants<br>using the "Data disc" DVD. They do not have access to the universe of counties for the entire<br>state. Participants can only update the tribal entity selected. It is not required to display the<br>adjacent counties, but sometimes helpful in reviewing legal boundaries and CDP boundaries of<br>those that cross county boundaries. For this review, participants do not need to load the<br>adjacent counties and doing so likely causes GUPS performance to decrease.<br>Click the <b>Open</b> button. |

| Step   | Action and <i>Result</i>                                                                                                    |
|--------|----------------------------------------------------------------------------------------------------|
| Step 4 | After selecting the tribal entity, GUPS asks to specify the location from which to pull the county's (or county equivalent's) shapefile. <i>The Select Data Folder, Directory or Location</i> dialog box opens.                                                                                                    |
|        | Map Management     X       Select Data Folder, Directory or Location     V       CD/DVD     V       My Computer<br>Census Web     V                                                                                                    |
|        | In the <b>Select Data Folder</b> , <b>Directory or Location</b> dialog box drop-down menu, select the location<br>from which to pull the tribal entity file. This example assumes the participant is pulling the data<br>from the <b>CD/DVD</b> in the drop-down menu. To download data directly into GUPS from the Census<br>Bureau, choose <b>Census Web</b> (recommended) or directly from the local hard drive, choose <b>My</b><br><b>Computer</b> (least recommended option). |
| i      | GUPS only asks to specify a location of the data the <b>first time</b> a participant opens a tribal entity's shapefile. When returning to work, the shapefile automatically loads, even if there were no changes in the first session.                                                                                                    |
| Step 5 | From the Select directory window, navigate to the location of the CD/DVD, click the shape folder to populate the Directory field, and then click Select.                                                                                                    |

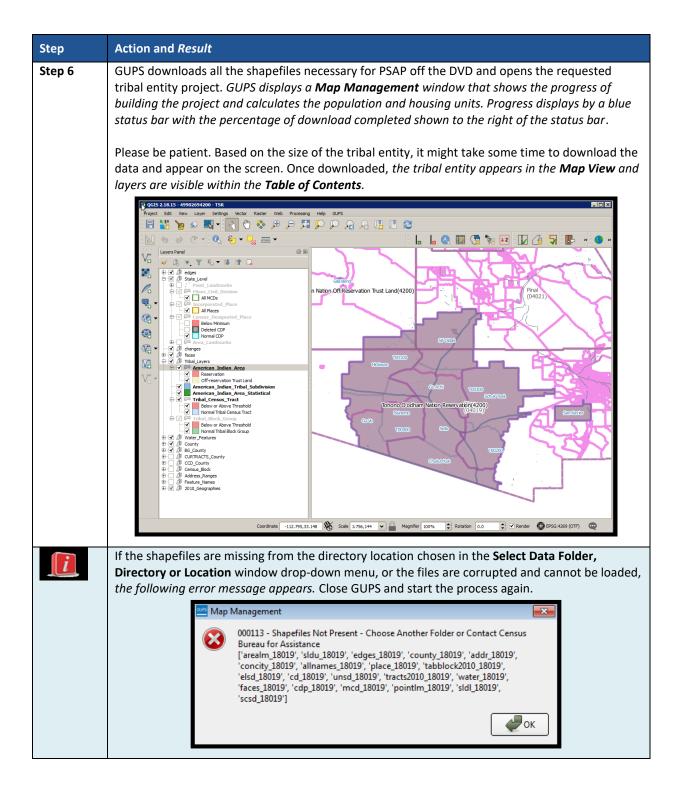

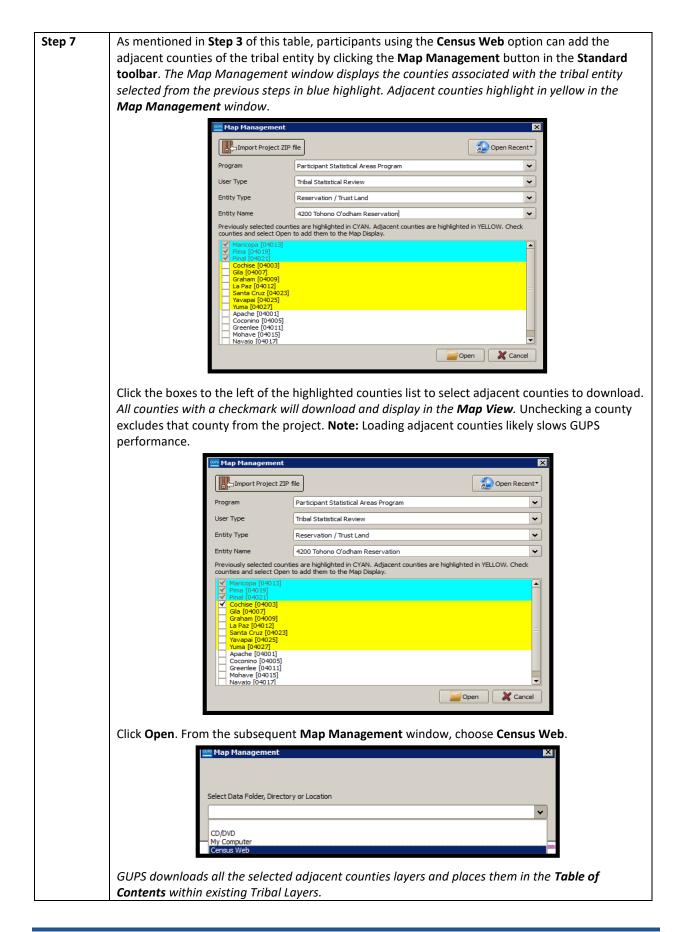

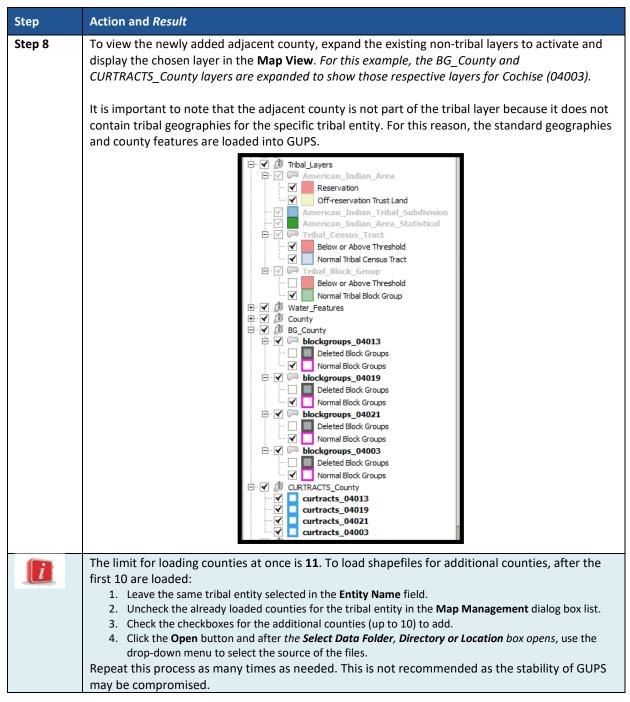

## 6.3 Save a Project in GUPS

To save any PSAP updates, follow the steps in **Table 10**. Make sure to save the project prior to exiting GUPS.

**Note:** The Census Bureau recommends saving often, but only after ensuring the changes are accurate. Participants cannot perform the **Undo** action discussed in **Table 13** and in **Table 18** on a change after performing a save action.

| Step   | Action and Result                                                                                                    |
|--------|----------------------------------------------------------------------------------------------------|
| Step 1 | After working on a project, be sure to Save before exiting. Otherwise, edits will be lost. To save, participants select <b>Project</b> from the main menu and <b>Save</b> from the drop-down menu or click the <b>Save</b> button on the <b>Standard toolbar</b> (as shown below). |
|        | 🗜 🎦 🖉 🖉 🖑 💝 🕫 🔎 💢 🆓 🎾 🎾 💭 🖓 🧏 🗓 🖉 🦉 🐇 × 🌄 📥 ×                                                                                                    |
|        | Both choices result in the prompting of the <b>Current edits</b> confirmation dialog box.                                                                                                    |
|        | 🌾 Current edits                                                                                                    |
|        | Save current changes for all layer(s)?                                                                                                    |
|        | OK Cancel                                                                                                    |
|        | Click <b>OK</b> to save or <b>Cancel</b> to return to the <b>Map View</b> without saving.                                                                                                    |
| i      | To exclude changes, close the application (click the <b>red X</b> in the upper right-hand corner of the main GUPS page). A <b>Save?</b> dialog box asking to save, discard, or cancel appears.                                                                                     |
|        | 🏑 Save?                                                                                                    |
|        | Do you want to save the current project?                                                                                                    |
|        | Project has layer(s) in edit mode with unsaved edits, which will NOT be saved!                                                                                                    |
|        | Save Discard Cancel                                                                                                    |
|        | Click <b>Discard</b> to close the application without saving the project.                                                                                                    |

## Table 10: Save a GUPS Project

# 6.4 Open a Previous Project in GUPS

To open a previously saved PSAP project, follow the steps in Table 11 below.

| Step   | Action and Result                                         |                                                                                                    |
|--------|-----------------------------------------------------------|----------------------------------------------------------------------------------------------------|
| Step 1 | next to the <b>Open Recen</b><br>If the dialog box does n | ved project, in the <b>Map Management</b> dialog box, click the down arrow<br><b>It</b> button. <i>The drop-down menu opens with one or more project(s) listed</i> .<br>ot appear after opening GUPS, click the <b>Map Management</b> button in the<br>en the dialog box shown below.                                                                                                    |
|        | Map Management                                            | Copen Recent*                                                                                                    |
|        | Program Participant Stat<br>User Type Tribal Statistica   | istical Areas Progr         X:/PSAP/Internal_Review/processing/00_NPC_Workspace/gillu001/GUPSGIS/gupsdata/TSR20/project/49900030050.ggs           istical Areas Progr         X:/PSAP/Internal_Review/processing/00_NPC_Workspace/gillu001/GUPSGIS/gupsdata/TSR20/project/49902694200.ggs           Review         X:/PSAP/Internal_Review/processing/00_NPC_Workspace/gillu001/GUPSGIS/gupsdata/TSR20/project/49902994755.ggs |
|        | Entity Type Reservation / 1                               | rust Land X:/PSAP/Internal_Review/processing/00_NPC_Workspace/gillu001/GUPSGIS/gupsdata/PSAP20/project/48251.ggs<br>X:/PSAP/Internal_Review/processing/00_NPC_Workspace/gillu001/GUPSGIS/gupsdata/PSAP20/project/01001.ggs                                                                                                    |
|        | Entity Name Alabama-Coust                                 | atta Tribes Alabama-Coushatta Reservation 49900030050 👻                                                                                                    |
|        | Open Recent list. To ide                                  | s shared, then the potential exists for multiple projects to appear in the<br>entify the proper project file, review the number string. This string<br>ribal code that the Census Bureau uses to identify each tribal entity.                                                                                                    |

## Table 11: Open a Previous Project in GUPS

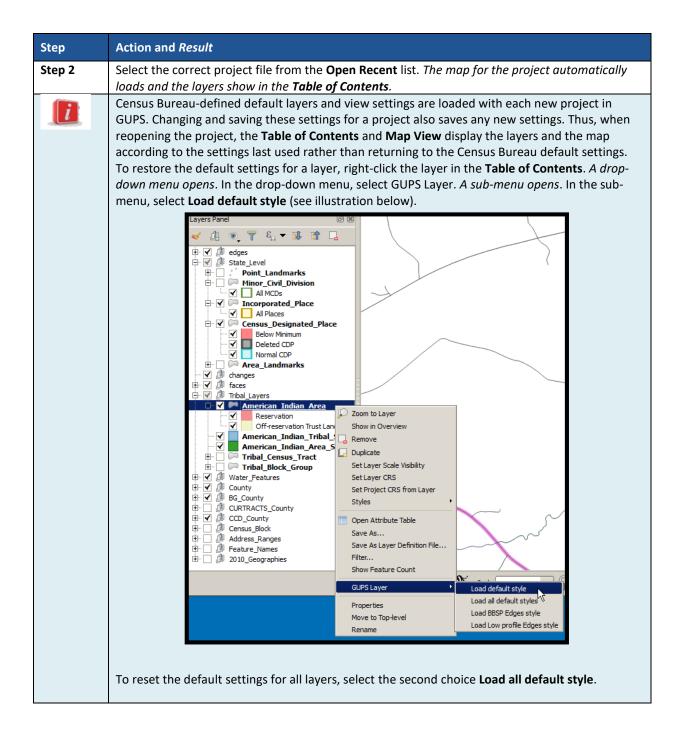

| Step   | Action and <i>Result</i>                                                                                                    |
|--------|----------------------------------------------------------------------------------------------------|
| Step 3 | When reopening a previously saved project, note that any previously selected counties highlight in cyan blue and remain checked. Adjacent counties, not previously selected, highlight in yellow. |
|        |                                                                                                    |
|        | Open Cancel                                                                                                    |
|        | Participants may check and load additional adjacent counties at this point if they use <b>Census</b><br>Web. Participants working from DVD are not able to load adjacent counties.                |

# **CHAPTER 7. GUPS MENUS AND TOOLBARS**

With the basics of GUPS outlined in **Chapter 6. Getting Started with GUPS**, this chapter serves to introduce and provide specific details of the various GUPS menus and toolbars available for use during PSAP.

### 7.1 GUPS Page Layout

The image below illustrates the GUPS page layout. The blue and white text boxes provide labels for the page components including the Menu and Toolbars, the Map View, the Table of Contents (labeled in GUPS as "Layers Panel"), and the Status Bar.

**Note:** To simplify the initial view, the Census Bureau recommends disabling, or unchecking, the "BG\_County" and "CCD\_County" layers if they are present in the project. Participants can enable these layers after they become familiar with GUPS and its layer symbology.

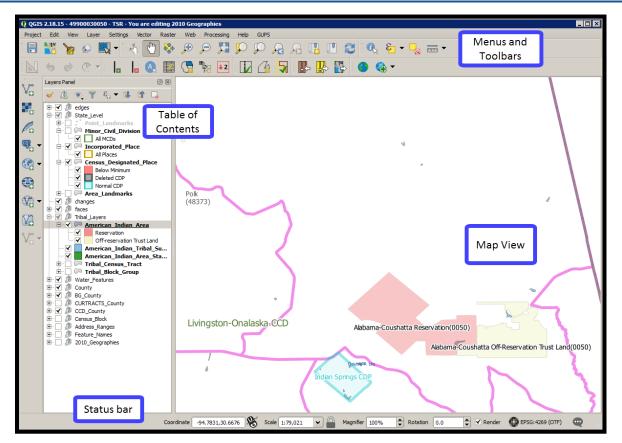

Figure 3. GUPS Page Layout

**Table 12** explains the purpose for each element on the main GUPS page. **Section 7.2** details the individual components and specific functions of each element.

|                     | Table 12: GOPS Main Page Elements                                                                                                    |  |  |
|---------------------|----------------------------------------------------------------------------------------------------|--|--|
| Page<br>Element     | General Function                                                                                                    |  |  |
| Map View            | The <b>Map View</b> displays the default data layers for the PSAP. GUPS automatically loads the layers based on the program selected in <b>Map Management</b> . The <b>Map View</b> reflects symbology updates (i.e. turn layers on/off, zoom or pan) as participants make those adjustments.                                                                                                    |  |  |
| Menu bar            | The <b>Menu bar</b> allows access to QGIS and some GUPS features using a standard hierarchical menu.<br>It offers basic features such as <b>Settings</b> and <b>Help</b> ; tools to manage the <b>Map View</b> and import user-<br>provided data; important calculation, measurement, and geoprocessing tools; and tools needed<br>to make shapefile updates. Almost all of the functions available from the <b>Menu bar</b> are also<br>available in the application's conveniently located toolbars.<br>Project Edit View Layer Settings Vector Raster Web Processing Help GUPS                                                                                                    |  |  |
| Standard<br>toolbar | The <b>Standard toolbar</b> provides navigation tools and other tools needed to interact with the <b>Map</b><br><b>View</b> and layers' attribute tables, and data query and editing tools.                                                                                                    |  |  |
|                     |                                                                                                    |  |  |
| PSAP                | The <b>PSAP toolbar</b> provides software functions and the specific tools needed to make PSAP                                                                                                    |  |  |
| toolbar             | updates, view linear feature attributes, review and validate changes, import and export zipped files and print in support of PSAP.                                                                                                    |  |  |
|                     |                                                                                                    |  |  |
| Manage              | The Manage Layers toolbar offers tools to import participants own data. They may superimpose                                                                                                    |  |  |
| Layers<br>toolbar   | map layers in GUPS to compare the features on their own maps with those on the Census                                                                                                    |  |  |
| toolbai             | shapefiles. QGIS is the source of these tools, not GUPS. Refer to the QGIS documentation for detailed definitions on their use.                                                                                                    |  |  |
|                     | Although shown horizontally here, this toolbar may appear aligned vertically to the left of the                                                                                                    |  |  |
|                     | Table of Contents in the GUPS application. Reposition it accordingly to meet your needs.                                                                                                    |  |  |
|                     | V: K. K. V: - V: V: -                                                                                                    |  |  |
| Table of            | The <b>Table of Contents</b> shows the layers on the map for the tribal entity selected. The <b>Table of</b>                                                                                                    |  |  |
| Contents<br>toolbar | <b>Contents toolbar</b> , positioned at the top of the Table of Contents, beneath the Layer Panel, allows participants to add or remove layers (or groups), manage layer visibility, and filter the legend by                                                                                                    |  |  |
| toolbai             | map content.                                                                                                    |  |  |
|                     | 🔮 QGIS 2.18.15 - 49902904610 - TSR - You are editing 2010 Geographies                                                                                                    |  |  |
|                     | Project Edit View Layer Settings Vector Raster Web Processin                                                                                                    |  |  |
|                     | 🗐 🔡 🍉 🔍 🗕 🖑 👘 💭 💭                                                                                                    |  |  |
|                     |                                                                                                    |  |  |
|                     | Layers Panel                                                                                                    |  |  |
|                     |                                                                                                    |  |  |
|                     | ten v ten v |  |  |
|                     |                                                                                                    |  |  |

#### **Table 12: GUPS Main Page Elements**

| Page<br>Element                                                                             | General Function                                                                                                    |  |  |  |  |
|---------------------------------------------------------------------------------------------|----------------------------------------------------------------------------------------------------|--|--|--|--|
| Status bar                                                                                  | The <b>Status bar</b> displays information on the coordinates, map scale, magnification, rotation, and projection and allows for the adjustment of the display. |  |  |  |  |
| Coordinate -86.5439,32.2714 Scale 1:174,686 V Magnifier 100% V Rotation 0.0 V Render V EPSG |                                                                                                    |  |  |  |  |

## 7.2 Menu Bar

The **Menu bar** includes top-level, drop-down menus and allows navigation through GUPS using a standard hierarchical menu. Most relate to QGIS functionality and not GUPS functionality. Refer to the QGIS documentation cited in Part Two for details on the menu and sub-menu functionality. **Table 13** provides a glimpse into the menu bar and its sub-menus.

| Таb     | Drop-down Menu                                                                                                    | Function/Description                                                                                                    |
|---------|----------------------------------------------------------------------------------------------------|----------------------------------------------------------------------------------------------------|
| Project | Project       Edit       View       Layer       Settings         Save       Ctrl+S         Save as Image       DWG/DXF Import         M       Project Properties       Ctrl+Shift+P         Exit QGIS       Ctrl+Q                                                                                                    | The <b>Project</b> tab allows participants to save<br>changes to the project layers, create image<br>files, import AutoCAD files, display project<br>properties, and exit the GUPS application.                                                                                                    |
| Edit    | Edit       View       Layer       Settings       Vector       Raster       We <ul> <li>Undo</li> <li>Ctrl+Z</li> <li>Redo</li> <li>Ctrl+Shift+Z</li> <li>Add Circular String</li> <li>Add Circular String by Radius</li> <li>Modify Attributes of Selected Features</li> <li>Offset Point Symbol</li> <li>Offset Point Symbol</li> <li>Offset Point Symbol</li> <li>Offset Point Symbol</li> <li>Other Selected Features</li> <li>Other Selected Features</li> <li>Other Point Symbol</li> <li>Other Point Symbol</li></ul> | The Edit tab allows participants to undo or redo<br>vector-editing operations. The Undo and Redo<br>actions are dockable widgets. They activate in<br>the Edit menu and display with orange or green<br>icons on the Advanced Digitizing toolbar when<br>a split, merge, and boundary change action<br>occurs.<br>IMPORTANT: Click on the edited layer (e.g.,<br>curtracts_STCOU) to make it active before<br>performing undo or redo action.<br>Click the Undo button to cancel an action or<br>the Redo button to redo a recently canceled<br>action. Use these tools before saving the<br>change to the layer; otherwise, if the<br>participant saves the changes after an action<br>then the Undo and Redo functionality<br>deactivates and the associated icons gray-out.<br>Note: There is no PSAP use for the Add Circular<br>String or Add Circular String Radius functions.<br>These icons remain inactive in this menu. |

Table 13: Menu Bar Tabs, Drop-down Menus, and Function/Description

| Tab                                                                                                    | Drop-down Menu                                                                                                    | Function/Description                                                                                                    |
|----------------------------------------------------------------------------------------------------|----------------------------------------------------------------------------------------------------|----------------------------------------------------------------------------------------------------|
| View       Layer       Settings       Vector       Raster         Pan Map       Pan Map       Pan Map to Selection         Zoom In       Ctrl+Alt++         Zoom Out       Ctrl+Alt++         Zoom Out       Ctrl+Alt++         Identify Features       Ctrl+Shift+I         Zoom Full       Ctrl+Shift+F         Zoom to Layer       Zoom to Selection         Ctrl+Shift+F       Zoom to Selection         Ctrl+Alt+-       Zoom to Selection         Ctrl+B       New Bookmark         Ctrl+B       New Bookmarks         Ctrl+Shift+B       Show Bookmarks         Ctrl+Shift+B       Refresh         Panels       *         Toggle Full Screen Mode       F11         Layer       Add Layer       *         Add from Layer Definition File       * |                                                                                                    | The View tab duplicates several actions<br>available on the Standard toolbar. Included are<br>options for navigating the map, identifying<br>feature attributes, measuring distance, and<br>creating spatial bookmarks to return to the<br>same Map View later. Refresh restores the<br>map to its original map extent. Panels changes<br>the layer order, browses to a location on the<br>computer to add additional layers, opens the<br>processing toolbox, and more. If not visible or<br>closed earlier, click Panels in the drop-down<br>menu, then click the right arrow, and click<br>Layers in the Layers drop-down-menu to<br>restore the Table of Contents. The Toggle Full<br>Screen Mode expands GUPS to fill the entire<br>screen. Selecting it again, removes the full<br>screen mode. |
|                                                                                                    | Add from Layer Definition File         Paste style         Remove Layer/Group       Ctrl+D         Set Scale Visibility of Layer(s)         Set CRS of Layer(s)       Ctrl+Shift+C         Set Project CRS from Layer         Show All Layers       Ctrl+Shift+U         Show Selected Layers                                                                                                    | System (CRS), displays or hides layers.<br><b>Note:</b> Many of these same functions are<br>located on the <b>Manage Layers toolbar</b> and the<br>small toolbar at the top of the <b>Table of</b><br><b>Contents.</b> Some of these actions are available<br>from the <b>Table of Contents toolbar</b> .                                                                                                    |
| Settings                                                                                                    | Settings       Vector       Raste         Image: Custom CRS       Image: Custom CRS         Image: Style Manager       Image: Custom CRS         Image: Custom CRS       Image: Custom CRS         Image: Custom CRS       Image: Custom CRS         Image: Custom C | The <b>Settings</b> tab allows participants to<br>customize the CRS and map display options and<br>set snapping tolerances (see instructions below<br>this table).<br><b>Note:</b> Snapping tolerances in GUPS are<br>pre-defined by layer (e.g., the default tolerance<br>for edges is set to 15 pixels). When making<br>corrections, participants may want to adjust<br>the snapping tolerances for a layer or layers<br>within this same menu. Locate the definition of<br>edges in <b>Appendix A. Glossary</b> .                                                                                                    |

| Таb        | Drop-down Menu                                                                                                    | Function/Description                                                                                                    |
|------------|----------------------------------------------------------------------------------------------------|----------------------------------------------------------------------------------------------------|
| Vector     | Vector       Raster       Web       Processing       Help       GUPS         Geoprocessing Tools       Intersection       Symmetrical difference         Image: Symmetrical difference       Variable distance buffer         Image: Symmetrical difference       Union         Image: Difference       Difference         Image: Fixed distance buffer       Clip         Image: Eliminate sliver polygons       Convex hull | The <b>Vector</b> tab provides access to several tools<br>that aid in the creation of buffers around<br>features; overlay areas to create an<br>intersection, union, or symmetrical difference;<br>merge features; and perform other common<br>geoprocessing actions.                                                                                                    |
| Raster     | Raster     Web     Processing                                                                                                    | The <b>Raster</b> tab provides access to a <b>Raster</b><br><b>Calculator</b> that allows for the calculation of<br>existing raster pixel values. The results of which<br>are written to a new raster layer with a GDAL-<br>supported format. The <b>Align Rasters</b> tool is<br>able to ingest several rasters as input and align<br>them perfectly by performing several actions<br>including reprojection, resampling, clipping,<br>and rescaling. It saves all rasters to a separate<br>file. These tools are QGIS based and not used<br>for PSAP work in GUPS. |
| Web        | Web Processing Help GUPS<br>MetaSearch<br>MetaSearch<br>MetaSearch<br>MetaSearch<br>MetaSearch                                                                                                    | The <b>Web</b> tab provides access to <b>MetaSearch</b> ,<br>an easy and intuitive approach and user-<br>friendly interface to searching metadata<br>catalogues within QGIS.                                                                                                    |
| Processing | Processing     Help     GUPS                                                                                                    | The <b>Processing</b> tab includes several tools;<br>however, these are not required for Census<br>Bureau geographic program participation. The<br>sub-menus pertain to algorithms, creating<br>models, viewing the results of algorithms<br>executed, and history.                                                                                                    |
| Help       | Help       GUPS         GUPS Help       ▶         Report an issue       ▶         QGIS Home Page       Ctrl+H         ✓       Check QGIS Version         ✓       About          QGIS Sponsors                                                                                                    | The <b>Help</b> tab provides tools for understanding<br>QGIS (the open-source platform on which GUPS<br>was developed), the GUPS application itself and<br>allows participants to report an issue with the<br>software. The <b>GUPS Help</b> sub-menu, routes<br>participants to the PSAP website.                                                                                                    |

| Tab  | Drop-down Menu                                                                       |   | Function/Description                                                                                                    |
|------|--------------------------------------------------------------------------------------|---|----------------------------------------------------------------------------------------------------|
| GUPS | GUPS<br>About GUPS<br>Map Management<br>Geographic Review<br>QC<br>Export<br>Imagery | • | The <b>GUPS</b> tab provides quick access to the key<br>tools also available on the <b>Standard toolbar</b><br>and <b>PSAP toolbar</b> , including those needed to<br>manage maps.<br>Click the <b>About GUPS</b> option in the drop-down<br>menu to find the GUPS version number. Callers<br>to technical support need to provide this<br>number. |

## 7.3 Map View and Table of Contents

GUPS automatically loads a set of default data layers (and default layer groups) defined by the Census Bureau for the program and geography selected in the **Map Management** dialog box. As the map opens in the **Map View**, the list of the preset layers (already grouped) appears in the **Table of Contents**.

**Note:** Participants may also see the **Table of Contents** labeled as the **Layer Panel** within GUPS. The two are synonymous and reflect what others often call a Legend.

Participants use the **Table of Contents** and the **Table of Contents toolbar** to manage the **Map View**. These two windows are interdependent. Selections made in the **Table of Contents** reflect immediately in the **Map View**.

To close the **Table of Contents**, click the small '**x**' in the upper right corner of the Layer Panel. To restore the **Table of Contents**, click the **View** tab on the **Menu bar**, select **Panels** in the dropdown menu, click the arrow next to Panel to open the sub-menu, and click **Layers Panel**. Toggling the Layer Panel on and off may be helpful for providing a larger **Map View** window.

## 7.3.1 Table of Contents Toolbar

Using the buttons on the toolbar located at the top of the **Table of Contents**, participants can add and remove layers or groups, manage layer visibility, filter the legend by map content, expand or condense all sections of the **Table of Contents** list at once, and group layers.

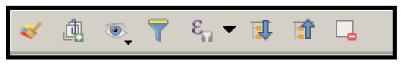

Figure 4. Table of Contents Toolbar

The **Table of Contents toolbar** contains the items shown above in **Figure 4** with descriptions provided below in **Table 14**.

| Button | Name                           | Function/Description                                                                              |
|--------|--------------------------------|---------------------------------------------------------------------------------------------------|
| *      | Open the Layer<br>Styling Dock | Click the <b>Open the Layer Styling Dock</b> button to toggle the layer styling panel on and off. |

#### **Table 14: Table of Contents Toolbar Buttons**

| Button             | Name                            | Function/Description                                                                                                    |
|--------------------|---------------------------------|----------------------------------------------------------------------------------------------------|
|                    | Add Group                       | Click the <b>Add Group</b> button to organize layers in the <b>Table of</b><br><b>Contents</b> into groups.                                                                                                    |
| •                  | Manage Layer<br>Visibility      | Click the <b>Manage Layer Visibility</b> button to preset views in the <b>Table of Contents</b> .                                                                                                    |
| T                  | Filter Legend by<br>Map Content | Click the Filter Legend by Map Content button to remove<br>layers from the Table of Contents that are not currently in the<br>Map View extent. This feature ensures that the Table of<br>Contents does not contain entries for items not currently in<br>the Map View.                                                 |
| [ε <sub>Π</sub> ]▼ | Filter Legend by<br>Expression  | Click the <b>Filter Legend by Expression</b> button to remove<br>features from the selected layer tree style that have no<br>features satisfying the condition. Used to highlight features<br>within a given area/feature of another layer. Drop-down list<br>allows participants to edit or clear the expression set. |
| Ţ                  | Expand All                      | Click the <b>Expand All</b> button to expand the <b>Table of Contents</b> menus (+) to display all layers under each group's menu.                                                                                                    |
| 1                  | Collapse All                    | Click the <b>Collapse All</b> button to collapses the <b>Table of</b><br><b>Contents</b> menus (-) to show only groups.                                                                                                    |
|                    | Remove<br>Layer/Group           | Click the <b>Remove Layer/Groups</b> button to remove a layer or group from the <b>Table of Contents</b> .                                                                                                    |

## 7.3.2 Managing the Map View from the Table of Contents

Within the **Table of Contents**, participants can manage layer visibility (i.e., determine what layers display on the map), reorder data layers, expand and condense the layers/layer groups, add labels to layers, and change the layer scale visibility. The following five sub-sections explain these topics. Though not recommended for the pre-loaded layers, participants can also set new layer symbology within the **Layer Properties, Style menu**. This section does not detail this process, but **Figure 10** depicts the menu.

### 7.3.2.1 Manage Layer Visibility

To add or remove layers from the **Map View**, click the checkbox next to a layer to add it to the **Map View** as shown in **Figure 5**. Uncheck the checkbox next to a layer to remove it from the **Map View** as shown in **Figure 6**. Both illustrate the manipulation of the "edges" layer.

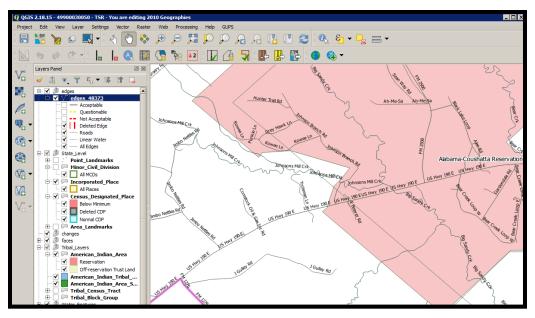

Figure 5. Check a Checkbox to Add a Layer

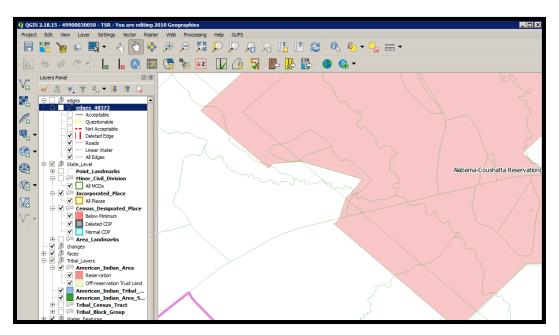

Figure 6. Uncheck a Checkbox to Remove a Layer

Participants can also right-click the name of the layer and select **Remove** in the drop-down menu, as shown in **Figure 7**, to remove the entire layer from the project. Though shown for this example to illustrate the presence of the button, the GUPS PSAP project includes all layers necessary to conduct a review and update. Please use the checkbox to manage the visibility of any preloaded layers rather than removing them from the project. The **Remove** action may be helpful for removing external data added by the PSAP participant.

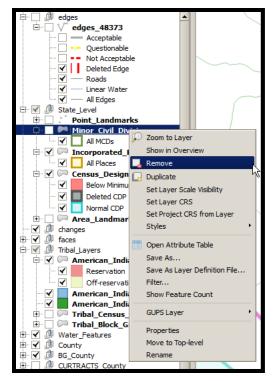

Figure 7. Highlight Layer and Right Click to Remove

## 7.3.2.2 Reorder Data Layers

In the **Table of Contents**, the layer order determines how the layers display on the map. The top layers display on top of those below them. To change the display order:

- Left-click on the layer name.
- Hold down the mouse button and drag the layer to the desired position in the list.
- Release the mouse button to place the layer in its new position. The map display reflects the new layer order in the **Table of Contents**.

## 7.3.2.3 Expand/Condense Layers or Layer Groups

To expand or contract the menu for a layer or layer group, click on the '+' sign to expand the group and, once expanded, click the '-' sign to condense the group. These individual functions allow for a more specific management of layers than the **Expand All/Collapse All** buttons on the **Table of Contents toolbar**.

### 7.3.2.4 Add Labels to Layers

Participants may notice that many of the standard geographies layers (e.g., census tracts and block groups specifically) are labeled as part of the creating the project in GUPS. Other layers do not automatically label. This section informs participants how to label the edges layer.

From the **Table of Contents**, right-click the name of the layer and select **Properties** in the dropdown menu, as shown in **Figure 8** and left-click to open the layer properties window. This opens the **Layer Properties** window shown in **Figure 9**.

| Housing: 4003                                                                                                    | Population : 10435          |     |  |
|----------------------------------------------------------------------------------------------------|-----------------------------|-----|--|
| Layers Panel                                                                                                    |                             | 0 × |  |
| ≠ B ● T € →                                                                                                    | 🔋 🗊 🗔                       |     |  |
| 🕂 🗹 🏚 working_county                                                                                                    |                             |     |  |
| Image: Contract of the second second seco |                             |     |  |
| 🗹 🔲 Norma                                                                                                    | Show Feature Count          |     |  |
| E V V curtracts<br>Below                                                                                                    | GUPS Layer                  |     |  |
| Above Above                                                                                                    | Properties                  |     |  |
| 🗹 Specia<br>🗹 🗾 Water                                                                                                    | Move to Top-level<br>Rename |     |  |
| Normal Tra                                                                                                    | ct                          | •   |  |
| 0 feature(s) selected on layer curtracts_01001.                                                                                                    |                             |     |  |

Figure 8. Layer Properties Menu

| Q Layer Properties - edges_48251   Labels |                              |                   |  |  |  |  |
|-------------------------------------------|------------------------------|-------------------|--|--|--|--|
| K General                                 | 📾 Show labels for this layer |                   |  |  |  |  |
| 🐳 Style                                   | Label with abc FULLNAME      | - 3               |  |  |  |  |
| abc Labels                                | ▼ Text/Buffer sample         |                   |  |  |  |  |
| Fields                                    | Lorem Ipsum                  |                   |  |  |  |  |
| 🞸 Rendering                               |                              |                   |  |  |  |  |
| 🧭 Display                                 | Lorem Ipsum                  |                   |  |  |  |  |
| Actions                                   | abo Text Text                |                   |  |  |  |  |
| Joins                                     | * abc         Buffer         | <b>€</b>          |  |  |  |  |
| Diagrams                                  | Background Style Normal      | ÷ 🗗               |  |  |  |  |
| 👔 Metadata                                | Placement                    | B 🖶 I 🖶           |  |  |  |  |
| Variables                                 | Rendering Size 7.8000        |                   |  |  |  |  |
| E Legend                                  | Points                       | ÷ 🖶               |  |  |  |  |
| E Legend                                  | Color                        | G.                |  |  |  |  |
|                                           | Transparency (               | 0 % 🚔 🗐           |  |  |  |  |
|                                           | Type case No change          | ÷ 🖶 –             |  |  |  |  |
|                                           | Spacing letter 0.0000        |                   |  |  |  |  |
|                                           | word 0.0000                  | e. 🗸              |  |  |  |  |
|                                           | Style •                      | Cancel Apply Help |  |  |  |  |

Figure 9. Layer Properties Window – Labels Menu

Click the **Labels menu** on the left side of the window. Choose **Show labels** for this layer from the drop-down menu along the top of the window. From the **Label with section**, select the field to use for labeling the layer's features. In this example, choose **FULLNAME**. Participants can customize the labels Font, Style, Size, Color, Transparency level, Type case, Spacing, Blend mode, etc. and set formatting, buffers, backgrounds, shadows, placement, and rendering options. Click **Apply** and then **OK** to exit the window.

### 7.3.2.5 Change Layer Scale Visibility

From the **Table of Contents**, right-click the name of the layer and select **Properties** in the dropdown menu, as shown in **Figure 8** and left-click to open the layer properties window. This opens the **Layer Properties** window shown in **Figure 10**.

| 🧕 La         | yer Properties - edge | es_01001   Style          |                                                 |                       |            |       |                 | ? X           |
|--------------|-----------------------|---------------------------|-------------------------------------------------|-----------------------|------------|-------|-----------------|---------------|
| $\mathbf{i}$ | General               | Rule-based                |                                                 |                       |            |       |                 | \$            |
| ~            | Style                 | Label                     | Rule                                            | Min. scale            | Max. scale | Count | Duplicate count |               |
| ~            | ,                     | Acceptable                | "MTFCC" IN ('C3024','C30                        | 1:100,001             |            |       |                 |               |
| abc          | Labels                | Questionable              | "MTFCC" IN ('H3020','K245                       |                       |            |       |                 |               |
| _            |                       | Not Acceptable            | "MTFCC" IN ('S1750','H110<br>"CHNG TYPE" = 'DL' |                       |            |       |                 |               |
|              | Fields                | ✓ ✓ Celeted Edge          | substr( "MTFCC",1,1) = 'S'                      | 1:20,001<br>1:100,001 |            |       |                 |               |
| ,            |                       | ✓ — Linear Water          | substr( "MTFCC" ,1,1)='H'                       | 1:100,001             |            |       |                 |               |
| <b></b>      | Rendering             | All Edges                 | (no filter)                                     | 1:100,001             |            |       |                 |               |
| Ģ            | Display               |                           |                                                 |                       |            |       |                 |               |
| ٥            | Actions               |                           |                                                 |                       |            |       |                 |               |
| •••          | Actions               |                           |                                                 |                       |            |       |                 |               |
| •            | Joins                 |                           |                                                 |                       |            |       |                 |               |
| 1            | Diagrams              | $\mathbf{F} = \mathbf{A}$ | Σ                                               |                       |            |       |                 | Symbol levels |
| i            | Metadata              | Refine selected rules V   |                                                 |                       |            |       |                 |               |
| £            | Variables             | ▼ Layer rendering         |                                                 |                       |            |       |                 |               |
|              |                       | • cuyer rendering         |                                                 |                       |            |       |                 |               |
| ÷            | Legend                | Layer transparency        |                                                 |                       |            |       |                 | 10 🛓          |
|              |                       | Layer blending mode       | Normal                                          | \$                    |            |       |                 |               |
|              |                       | Feature blending mode     | Normal                                          | \$                    |            |       |                 |               |
|              |                       | Draw effects              |                                                 |                       |            |       |                 | 1             |
|              |                       | Control feature renderi   | ing order                                       |                       |            |       |                 | 24            |
|              |                       |                           |                                                 |                       |            |       |                 | (10 V)        |
|              |                       | Style 👻                   |                                                 |                       | 40         | к     | X Cancel App    | ly CHelp      |
|              |                       | Load Style                |                                                 |                       |            |       |                 |               |
|              |                       | Save Style                |                                                 |                       |            |       |                 |               |
|              |                       | Save as Default           | 0000                                            |                       |            | 00    | 000000000       | 0 0 00000000  |
|              |                       | Restore Default           |                                                 |                       |            | )     |                 |               |
|              |                       | Add                       |                                                 |                       |            |       |                 |               |
|              |                       | Rename Current            |                                                 |                       |            | 1     |                 |               |
|              |                       |                           |                                                 | - 1                   |            | )     |                 |               |
|              | $\sim$                | ✓ (default)               |                                                 |                       |            | 5     |                 |               |

Figure 10. Layer Properties Window - Style Menu

Click the **Style** menu on the left side of the window. Choose each row, or all rows, to change the **Min. Scale** field to an appropriate scale. At the bottom left of the window, within the **Style** drop-down, choose **Set as Default**. Click **Apply** and then **OK** to exit the window. Setting the layer visibility means the layer will not display until reaching a scale below the set Min. Scale.

**Note:** Participants can also set the scale dependent visibility in the **General** menu within the **Layer Properties** window by setting the **Minimum (exclusive)** value.

## 7.4 Toolbars

There are two toolbars for GUPS, as shown below. The **Standard toolbar** and **PSAP toolbar** are located at the top of the GUPS page. These toolbars offer general GIS and system tools and allow participants to make specific program updates. The top toolbar is the **Standard toolbar**, which provides map navigation, data query and manipulation tools. The **PSAP toolbar** provides the functionality needed for the PSAP. Hover the mouse over any toolbar button to see the name of the tool it represents.

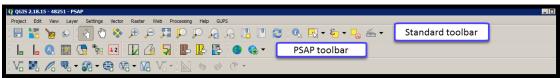

Figure 11. GUPS Toolbars

**Note:** Participants may move the toolbars and re-dock them to their own preference. For example, if a participant prefers that the **Manage Layers toolbar**, discussed in a later section, to appear at the top of the page, they can drag it there. This allows for the expansion of the area available for the **Table of Contents** and the **Map View**.

## 7.4.1 Standard Toolbar

The **Standard toolbar**, shown in **Figure 12**, provides the necessary tools to interact with the map and layers. It includes three separate sub-toolbars, identified by the grouping bars or marker on the toolbar, shown in **Figure 13**. The first sub-toolbar contains the buttons for saving projects, changing map projects and conducting searches. This sub-toolbar is the **Project toolbar**. The second sub-toolbar contains the buttons for navigation. This sub-toolbar is the **Map Navigation toolbar**. The third sub-toolbar provides tools for selecting features, making measurements, creating special bookmarks, and working with the layer's attribute tables. It is the **Attributes toolbar**.

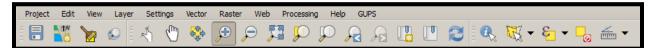

Figure 12. GUPS PSAP Standard Toolbar Buttons

To rearrange the toolbars, left-click and hold the sub-toolbar marker (shown with blue below) then drag it to the desired location. Release the mouse button to set the toolbar in the new location.

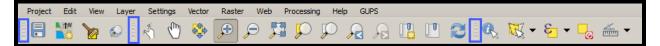

Figure 13. Sub-Toolbar Markers

**Table 15** defines the purpose of each button on the **Standard toolbar**. A few of the buttons listed in the table include examples or links to additional tables for further explanation of the button.

| Table 15: Standard Toolbar Buttons |                    |                                                                                                    |  |  |  |
|------------------------------------|--------------------|----------------------------------------------------------------------------------------------------|--|--|--|
| Button                             | Name               | Function/Description                                                                                                    |  |  |  |
| Project Toolbar Grouping           |                    |                                                                                                    |  |  |  |
|                                    | Save               | Click the <b>Save</b> button to save the current project, including any change to the layer properties, projection, view extent, and layers.                                                                                                    |  |  |  |
|                                    | Map Management     | Click the <b>Map Management</b> button to choose the participant program in GUPS and the county to update. GUPS automatically loads a set of default data layers for the chosen program.                                                                                                    |  |  |  |
|                                    | GUPS Data Settings | Warning! This tool deletes files and folders permanently! Click the GUPS                                                                                                    |  |  |  |
|                                    |                    | <b>Data Settings</b> button to open the GUPS Data Settings window. Click the <b>Ontions</b> drop-down many and select <b>Clean by Project</b>                                                                                                    |  |  |  |
|                                    |                    | Options drop-down menu and select Clean by Project.                                                                                                    |  |  |  |
|                                    |                    | GUPS Home : Q:/PSAP/Internal_Review/processing/00_NPC_Workspace/samam001/GUPSGIS Change Folder Data Location : Q:/PSAP/Internal_Review/processing/00_NPC_Workspace/samam001/GUPSGIS/gupsdata Log Location : Q:/PSAP/Internal_Review/processing/00_NPC_Workspace/samam001/GUPSGIS/gupsdata Cog Location : Q:/PSAP/Internal_Review/processing/00_NPC_Workspace/samam001/GUPSGIS/gupsdata Cog Location : Q:/PSAP/Internal_Review/processing/00_NPC_Workspace/samam001/GUPSGIS/gupsdata Log Location : Q:/PSAP/Internal_Review/processing/00_NPC_Workspace/samam001/GUPSGIS/gupsdata Log Location : Q:/PSAP/Internal_Review/processing/00_NPC_Workspace/samam001/GUPSGIS/gupsdata Cog Location : Q:/PSAP/Internal_Review/processing/00_NPC_Workspace/samam001/GUPSGIS/gupsdata Log Location : Q:/PSAP/Internal_Review/processing/00_NPC_Workspace/samam001/GUPSGIS/gupsdata Log Location : Q:/PSAP/Internal_Review/processing/00_NPC_Workspace/samam001/GUPSGIS/gupsdata Log Location : Q:/PSAP/Internal_Review/processing/00_NPC_Workspace/samam001/GUPSGIS/gupsdata Log Location : Q:/PSAP/Internal_Review/processing/00_NPC_Workspace/samam001/GUPSGIS/logs Options : Select Select Cause GUPS to shutdow Clean by Project Clean by Project Clean all GUPS data |  |  |  |
|                                    |                    | Explorer Cancel                                                                                                    |  |  |  |
|                                    |                    | GUPS Data Settings GUPS Data Settings GUPS Home : X:/PSAP/Internal_Review/processing/00_NPC_Workspace/gillu001/GUPSGIS Change Folder Data Location : X:/PSAP/Internal_Review/processing/00_NPC_Workspace/gillu001/GUPSGIS/gupsdata Log Location : X:/PSAP/Internal_Review/processing/00_NPC_Workspace/gillu001/GUPSGIS/gupsdata Cog Location : X:/PSAP/Internal_Review/processing/00_NPC_Workspace/gillu001/GUPSGIS/gupsdata Cog Location : Clean by Project                                                                                                    |  |  |  |
|                                    |                    | Select Program or Project to delete. If in use, it is hightighted in red. Cleanups that include the current session will cause GUPS to shutdown.                                                                                                    |  |  |  |
|                                    |                    |                                                                                                    |  |  |  |
|                                    |                    | From the list that returns, check the box to the left of the project name to select it for deletion. Click <b>OK</b> to continue. <i>GUPS displays a warning message to confirm the action removes files and folders permanently</i> . Clean-ups of the current session (highlighted in red in the choices list) cause GUPS to close.                                                                                                    |  |  |  |
|                                    |                    | Clean GUPS data                                                                                                    |  |  |  |

| Button  | Name                    | Function/Description                                                                                                    |  |  |  |  |
|---------|-------------------------|----------------------------------------------------------------------------------------------------|--|--|--|--|
|         | Search and Zoom         | Click the <b>Search and Zoom</b> button to search the map by census tract, block group, census designated place, census county division (if applicable), or street name.                                                                                                    |  |  |  |  |
|         |                         | Search and Zoom                                                                                                    |  |  |  |  |
|         |                         | Search by Select Tribal Census Tract Tribal Block Group Census Designated Place Street Name Cancer Cancer                                                                                                    |  |  |  |  |
|         |                         | After selecting the <b>Search by</b> choice, a subsequent selection field appears<br>for the participant to choose the specific value to search for in the tribal<br>entity (e.g., Tribal Census Tract). Once selected, click the <b>Find</b> or <b>Find and</b><br><b>Close</b> button to zoom and center the <b>Map View</b> on the selection. |  |  |  |  |
| Map Nav | igation Toolbar Groupin |                                                                                                    |  |  |  |  |
| -       | Touch Zoom and Pan      | Click the <b>Touch and Zoom</b> button to zoom and pan using finger gestures on<br>a touchscreen computer. This functionality also works with the roller ball<br>on the mouse.                                                                                                    |  |  |  |  |
| M       | Pan Map                 | Click the <b>Pan</b> button to re-center the map in the <b>Map View</b> at the location clicked in the map while preserving the map scale.                                                                                                    |  |  |  |  |
|         | Pan Map to<br>Selection | Click the <b>Pan to Selection</b> button after selecting a feature on the map (or in the attribute table) to re-center the map based on the selected feature(s).                                                                                                    |  |  |  |  |
| Ð       | Zoom In                 | Click the <b>Zoom In</b> button to increase the map scale after clicking on the map and to display the map in <b>Map View</b> at a larger scale.                                                                                                    |  |  |  |  |
|         | Zoom Out                | Click the <b>Zoom Out</b> button to decrease the map scale after clicking on the map and to display the map in <b>Map View</b> at a smaller scale.                                                                                                    |  |  |  |  |
|         | Zoom Full               | Click the <b>Zoom Full</b> button to display the map at the full extent of the county.                                                                                                    |  |  |  |  |
|         | Zoom to Selection       | Click the <b>Zoom to Selection</b> button after selecting a feature on the map (or in the attribute table) to view the feature at the scale of the selected feature.                                                                                                    |  |  |  |  |
|         | Zoom to Layer           | Click the <b>Zoom to Layer</b> button after selecting a layer in the Table of Contents to display the map at the extent of the selected layer.                                                                                                    |  |  |  |  |
|         | Zoom Last               | Click the <b>Zoom Last</b> button to return to the previous zoom extent.                                                                                                    |  |  |  |  |
|         | Zoom Next               | Click the <b>Zoom Next</b> button to move forward to the next zoom extent.                                                                                                    |  |  |  |  |

| Button | Name           | Function/Description                                                                                                    |
|--------|----------------|----------------------------------------------------------------------------------------------------|
|        | New Bookmark   | Click the <b>New Bookmark</b> button to create, name, and save geographic locations in the <b>Map View</b> for future reference.<br>To create and save a geographic location, first zoom to the location to bookmark and then select <b>New Bookmark</b> . <i>The Geospatial Bookmarks window opens</i> .                                                                                                    |
|        |                | Ceospatial Bookmarks         Peres           Name         Project         xMin         yMin         xMax         yf           New bookmark         51059, qgs         -77, 5032         39, 2711         -77, 2818         35           New bookmark         51059, qgs         -77, 1579         38, 9064         -77, 15         35           New bookmark         51059, qgs         -77, 2394         38, 8145         -77, 2234         38           Add         Delete         Zoom to         Share         Close         Stelp                                                                                                    |
|        |                | Click on a row named <b>New bookmark</b> , backspace over the name "New bookmark" to delete the name, and enter a descriptive name for the bookmark (255-character limit). Click the <b>Close</b> button to add the new bookmark.                                                                                                    |
|        | Show Bookmarks | Click the <b>Show Bookmarks</b> button to view and manage the bookmarks. The bookmark name or coordinates are not editable.                                                                                                    |
|        |                | Ceospatial Bookmarks         Project         xMin         yMin         xMax         yf           Name         Powhatan St         51059.qgs         -77.1679         38.9064         -77.16         35           New bookmark         51059.qgs         -77.2394         38.8145         -77.2234         35           New bookmark         51059.qgs         -77.3147         38.8626         -77.2811         35           New bookmark         51059.qgs         -77.5032         39.22         -77.2818         35           New bookmark         51059.qgs         -77.5444         39.2711         -77.2405         35                                                                                                    |
|        |                | To zoom to a bookmark, click on a bookmark name in the <b>Geospatial</b><br>Bookmarks dialog box and then click the <b>Zoom to</b> button.                                                                                                    |
|        |                | Add Delete Zoom to Share  Close Help                                                                                                    |
|        |                | The <b>Map View</b> zooms to the bookmark.                                                                                                    |
|        |                | 4709-00-2<br>PDP:1644<br>HU:620<br>PJ<br>Shipvard PL<br>Readom Ln<br>Freedom Ln<br>Freedom L |
|        | Defreck        | To delete a bookmark, click a bookmark name and click the <b>Delete</b> button.                                                                                                    |
|        | Refresh        | Click the <b>Refresh</b> button to refresh the screen at its current extent.                                                                                                    |

| Button       | Name                                         | Function/Description                                                                                                    |  |  |
|--------------|----------------------------------------------|----------------------------------------------------------------------------------------------------|--|--|
| Attribute    | Attributes Toolbar Grouping                  |                                                                                                    |  |  |
|              | Identify Features                            | Click the Identify Features button, followed by a click on a feature on the map, to identify the feature. The selected feature appears in red in the Map View and the results appear in the Identify Results window.                                                                                                    |  |  |
|              | Select Feature(s) by<br>Area or Single Click | Click the Select Feature(s) by Area or Single Click button to select layer<br>features in the map window with a single click, dragging a box, or drawing<br>graphics on the screen.<br>Select Feature(s)<br>Select Feature(s)<br>Select Features by Polygon<br>Select Features by Preehand<br>Select Features by Radius<br>To select a single feature, click the Select Features button, choose Select<br>Feature(s) from the drop-down menu, and click the feature on the map. To<br>select multiple features, hold down the Ctrl key while selecting more than<br>one feature. To remove one or more features from a selection of multiple<br>features, hold down the Ctrl key and click the feature(s) again. Participants<br>can also use Select Features by Polygon, Select Features by Freehand, and<br>Select Features by Radius tools to select multiple features using graphics<br>they draw on the screen. |  |  |
| <b>€</b> _ ▼ | Select Features<br>Using an Expression       | Click the <b>Select Features Using an Expression</b> button to select features by querying the attribute table based on table fields and/or values in the fields. See <b>Table 16</b> for an example of using the <b>Select Features Using an Expression</b> tool to view the features in the edges layer that have an MTFCC code of P0001.                                                                                                    |  |  |
|              | Deselect Features<br>from All Layers         | Click the <b>Deselect Features from all Layers</b> button to deselect the selected features in all layers in a single action.                                                                                                    |  |  |
| *            | Measure                                      | Click the <b>Measure</b> button to measure the distance between two or more points, an area, or an angle on a map. See <b>Table 17</b> for examples of using the <b>Measure</b> tool.                                                                                                    |  |  |

| Step   | Action and Result                                                                                                    |
|--------|----------------------------------------------------------------------------------------------------|
| Step 1 | With the edges layer selected in the Table of Contents, click the Select Features by Expression button                                                                                                    |
|        | on the <b>Standard toolbar</b> .                                                                                                    |
|        |                                                                                                    |
|        |                                                                                                    |
|        |                                                                                                    |
| Step 2 | The Select by Expression dialog box opens. Click on the '+' next to Fields and Values to expand it.                                                                                                    |
|        | Celect by expression - edges_51059                                                                                                    |
|        | Expression Function Editor Expression Functions                                                                                                    |
|        | =++-//*/III() Search Operators Group                                                                                                    |
|        | This group contains                                                                                                    |
|        | ⊕ Operators     operators e.g + -*     ⊕ Fields and Values                                                                                                    |
|        | terreturner and values<br>terreturner and values<br>terreturner and values                                                                                                    |
|        | ⊕ Date and Time<br>⊕ String                                                                                                    |
|        | ⊕ ⊂ Color<br>⊕ Geometry                                                                                                    |
|        | ⊕ · Record<br>⊕ · Custom                                                                                                    |
|        |                                                                                                    |
|        |                                                                                                    |
|        |                                                                                                    |
|        | Output preview:                                                                                                    |
|        | Select Close                                                                                                    |
| Step 3 | Double click on a field name to add it to the <b>Expression</b> window. <i>This example depicts the</i>                                                                                                    |
| Step 5 | selection of the MAF/TIGER Feature Classification Code (MTFCC) field and its field name                                                                                                    |
|        | appearance in the <b>Expression</b> window.                                                                                                    |
|        | V Select by expression - edges_51059                                                                                                    |
|        | Expression Function Editor                                                                                                    |
|        | Expression Functions                                                                                                    |
|        | Image: Search     Image: Search       Image: Search     Image: Search       Image: Search     I |
|        | B Conditionals<br>■ Conditionals<br>■ Conditionals                                                                                                    |
|        | Eight-Click on field name to open context     NULL     menu sample value loading options.     STATEPP                                                                                                    |
|        | COUNTYFP = Note:                                                                                                    |
|        | TFIDL<br>TFIDR                                                                                                    |
|        | MTFCC FIDELITY                                                                                                    |
|        | FULLNAME<br>SMID<br>SMIDTYPE                                                                                                    |
|        |                                                                                                    |
|        | BBSP_2020<br>CHNG_TYPE                                                                                                    |
|        | UUSTIFY UCAD Values all unique 10 samples                                                                                                    |
|        | En Select  Close                                                                                                    |
|        |                                                                                                    |

## Table 16: Select Features Using an Expression Button

| Step   | Action and Result                                                                                                    |  |  |  |
|--------|----------------------------------------------------------------------------------------------------|--|--|--|
| Step 4 | Single click on an operator button to add it to the Expression window. In this example, the "=" was                                                                                                    |  |  |  |
|        | chosen.                                                                                                    |  |  |  |
|        | Note: There are more operators available than those shown above the Expression window. Click the                                                                                                    |  |  |  |
|        | <b>Operators</b> menu in the center window of the dialog box to see additional options, including                                                                                                    |  |  |  |
|        | commonly used expressions such as <, >, <=, >=.                                                                                                    |  |  |  |
|        | 🔏 Select by expression - edges_51059                                                                                                    |  |  |  |
|        | Expression Function Editor Functions                                                                                                    |  |  |  |
|        | = + - / * ^ II ( ) Search Field                                                                                                    |  |  |  |
|        | "MTFCC" =                                                                                                    |  |  |  |
|        | Operators     Precedence of the second rest raise to a second rest raise to a second r |  |  |  |
|        | Right-Click on field name to open context                                                                                                    |  |  |  |
|        | menu sample value loading options.                                                                                                    |  |  |  |
|        | % Note:                                                                                                    |  |  |  |
|        | Values                                                                                                    |  |  |  |
|        |                                                                                                    |  |  |  |
|        | ···· <=                                                                                                    |  |  |  |
|        |                                                                                                    |  |  |  |
|        | - IN<br>LIKE                                                                                                    |  |  |  |
|        | ILIKE<br>IS                                                                                                    |  |  |  |
|        | OR Load values all unique 10 camples                                                                                                    |  |  |  |
|        | Output preview: Expression is invalid (more info)                                                                                                    |  |  |  |
|        | E Select Close                                                                                                    |  |  |  |
|        |                                                                                                    |  |  |  |
|        | For this screenshot, notice the <b>Output preview:</b> message below the window indicates the expression                                                                                                    |  |  |  |
|        | is invalid because the value for the expression is missing.                                                                                                    |  |  |  |
| Step 5 | Reselect <b>MTFCC</b> . Click the <b>Load values - all unique</b> button, which shows all of the values for the                                                                                                    |  |  |  |
|        | chosen field name. Double click a value to <i>add it to the <b>Expression</b> window</i> .                                                                                                    |  |  |  |
|        | For more information about MTFCC codes, please refer to Appendix F. MAF/TIGER Feature                                                                                                    |  |  |  |
|        | Classification Codesor the following webpage:                                                                                                    |  |  |  |
|        | < <u>http://www.census.gov/geo/reference/mtfcc.html</u> >.                                                                                                    |  |  |  |
|        | Q Select by expression - edges_48251       ? X         Expression       Function Editor                                                                                                    |  |  |  |
|        | = + - / * ^ II ( ) '\r' Search group Field                                                                                                    |  |  |  |
|        | "MTFCC" = COUNTYFP Double click to add field name to expression string.                                                                                                    |  |  |  |
|        | WULL Right-Click on field name to open context menu sample value loading      options.                                                                                                    |  |  |  |
|        | TFIDR<br>TFIDR<br>MTFCC                                                                                                    |  |  |  |
|        | FIDELITY<br>FULLNAME                                                                                                    |  |  |  |
|        | SMID<br>SMIDTYPE<br>BBSPFLG H1100'                                                                                                    |  |  |  |
|        | CBBFLG H3010'<br>BBSP_2020 'K2451'                                                                                                    |  |  |  |
|        |                                                                                                    |  |  |  |
|        |                                                                                                    |  |  |  |
|        | RFROMADD RIDII'                                                                                                    |  |  |  |
|        | ZIPR     ZIPR     Load values     all unique     10 samples                                                                                                    |  |  |  |
|        | Elect Close                                                                                                    |  |  |  |
|        |                                                                                                    |  |  |  |

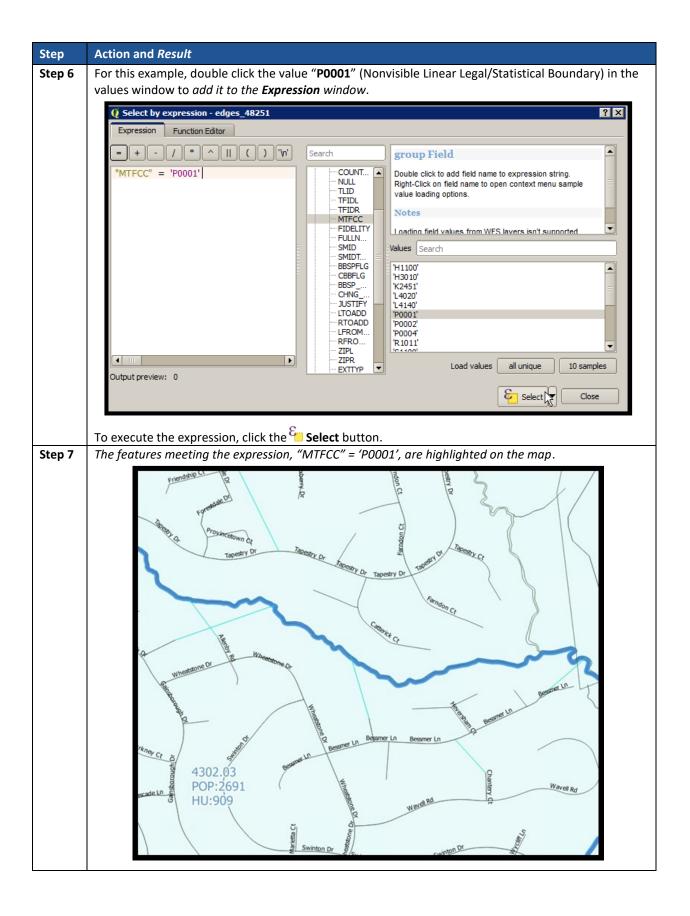

| Step   | Action and Result                                                                                                    |
|--------|----------------------------------------------------------------------------------------------------|
| Step 1 | To measure the distance between two points on the map, select the <b>Measure</b> button and then <b>Measure Line</b> choice.                                                                                                    |
|        | Measure Line Ctrl+Shift+M<br>Measure Area Ctrl+Shift+J<br>Measure Angle                                                                                                    |
|        | The Measure (OTF en) dialog box opens.                                                                                                    |
|        | ✓ Measure (OTF on)     Image: Segments [meters]       Segments [meters]       Total     0.000 m       Info       New       ✓ Close       Image: Segments [meters]                                                                                                    |
| Step 2 | Zoom to the desired map location to take the measurement. Left-click the beginning point on the map                                                                                                    |
|        | and continue clicking points until reaching the final point. Right-click to show completion of point selection. The length of each segment of the line, as well as the total length of the line between the beginning point and the ending point, appear in the Measure box. |
|        | Yeasure (OTF on)         Yeasure           Segments [meters]         34,553           5.235         0.000                                                                                                    |
|        | Total 39.789 m meters<br>Info<br>New Close                                                                                                    |
|        |                                                                                                    |
|        | 4709.00<br>POP:7263<br>HU:2744                                                                                                    |
|        |                                                                                                    |
|        | Overbrook St                                                                                                    |
|        | Click <b>New</b> to start another measurement or click <b>Close</b> to close the <b>Measure</b> tool.                                                                                                    |

### Table 17: Measure Button

| Step   | Action and <i>Result</i>                                                                                                    |
|--------|----------------------------------------------------------------------------------------------------|
| Step 3 | To measure the area on the map, select the <b>Measure</b> tool and then <b>Measure Area</b> choice.                                                                                                    |
|        |                                                                                                    |
|        | Measure Line Ctrl+Shift+M                                                                                                    |
|        | Measure Area Ctrl+Shift+3                                                                                                    |
|        | The Measure (OTF en) dialog box opens.                                                                                                    |
|        | Measure (OTF on)                                                                                                    |
|        | Segments [meters]                                                                                                    |
|        | 1,215.756<br>578.997<br>409.410<br>0.000                                                                                                    |
|        | Total 9.291 km meters                                                                                                    |
|        | ▶ Info                                                                                                    |
|        | New Configuration Close                                                                                                    |
|        |                                                                                                    |
| Step 4 | Zoom to the desired map location to take the measurement. Left-click on the map to begin drawing a polygon around the area to measure. Left-click at each vertex of the polygon. Right-click to show completion of the polygon. <i>The polygon's area appears in the <b>Total</b> field</i> . Use the drop-down to the right to see the area in other units of measure. Meters, kilometers, feet, yards, miles, degrees, and |
|        | nautical miles are the unit of measure choices.                                                                                                    |
|        | Measure (OTF on)                                                                                                    |
|        | Segments [meters]                                                                                                    |
|        | 1,215.756                                                                                                    |
|        | 578.997<br>409.410<br>0.000                                                                                                    |
|        | Total 9.291 km meters                                                                                                    |
|        | Info     kilometers                                                                                                    |
|        | feet                                                                                                    |
|        | New Configuration X Close miles                                                                                                    |
|        | degrees                                                                                                    |
|        | nautical miles                                                                                                    |
|        | Click <b>New</b> to start another measurement or click <b>Close</b> to close the <b>Measure</b> tool.                                                                                                    |
| Step 5 | To measure an angle on the map, select the <b>Measure</b> tool and then <b>Measure Angle</b> choice.                                                                                                    |
|        |                                                                                                    |
|        | Measure Line Ctrl+Shift+M                                                                                                    |
| l      | Measure Area Ctrl+Shift+J                                                                                                    |
| l      | 📥 Measure Angle                                                                                                    |

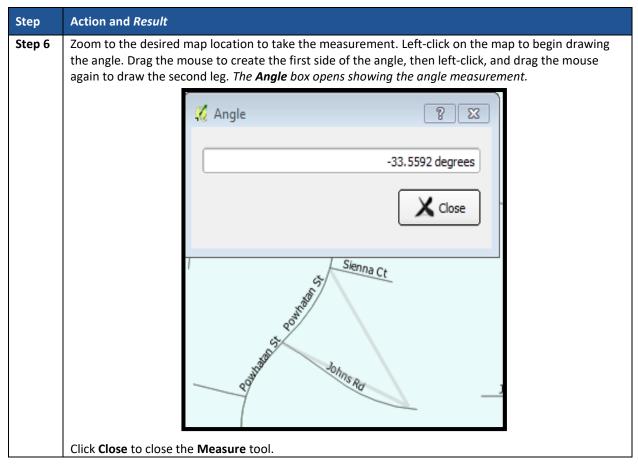

## 7.4.2 PSAP Toolbar

The **PSAP toolbar**, shown **Figure 14**, provides the software functionality to complete PSAP review and update activities. It includes four separate sub-toolbars, identified by the grouping bars described earlier in the **Standard toolbar** section.

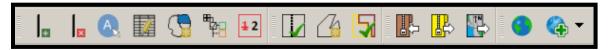

Figure 14. PSAP Toolbar

The first sub-toolbar contains the buttons for adding and deleting linear features, modifying linear feature attributes and areal features, displaying names and the legend, and renumbering tribal block groups. The second sub-toolbar contains buttons for conducting geography and criteria reviews. The third sub-toolbar contains buttons for importing shapefiles, exporting the map to a zip file, and exporting a map to print. The fourth sub-toolbar contains buttons for adding an internet map service and adding imagery.

An additional toolbar, the **Manage Layers toolbar**, allows participants to add vector and raster data layers and import data tables. **Table 18** and **Table 28** describe the **PSAP toolbar** and the **Manage Layers toolbar** respectively.

U.S. Census Bureau

| Button | Name               | Function/Description                                                                                                    |
|--------|--------------------|----------------------------------------------------------------------------------------------------|
| Ħ      | Add Linear Feature | Click the <b>Add Linear Feature</b> button to digitize a new linear feature.<br>To add a linear feature, click the mouse to begin the line and continue to<br>click at each vertex point of the line. Right-click the mouse to complete the<br>new line, shown in pink in the image below.                          |
|        |                    | CLOUDT TRAI TWY                                                                                                    |
|        |                    | Upon completion of digitization, the <b>Add Linear Feature</b> dialog box opens.<br>Click the <b>MTFCC</b> drop-down menu to choose the appropriate feature<br>classification code. If named, type the name of the feature in the <b>Name</b> field.                                                                |
|        |                    | Add Linear Feature     Indicates required field                                                                                                    |
|        |                    | MTFCC:*     S1400 - Local Neighborhood Road, Rural       Name:     Cowboy Ct                                                                                                    |
|        |                    |                                                                                                    |
|        |                    | <b>Note:</b> To locate information on the MAF/TIGER Feature Classification Codes (MTFCC) codes, refer to <b>Appendix F</b> . Refer to <b>Appendix H</b> . for a list of standardized street type abbreviations since the street type (i.e. St., Rd., Ave., Cir., etc.) is required to upload the feature correctly. |

### Table 18: PSAP Toolbar Buttons, Names and Functions/Descriptions

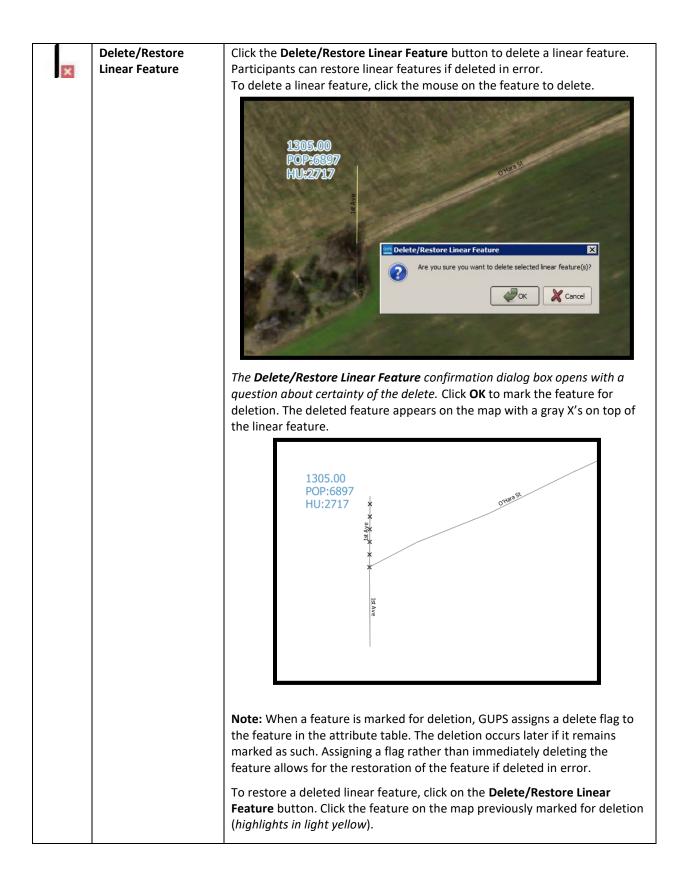

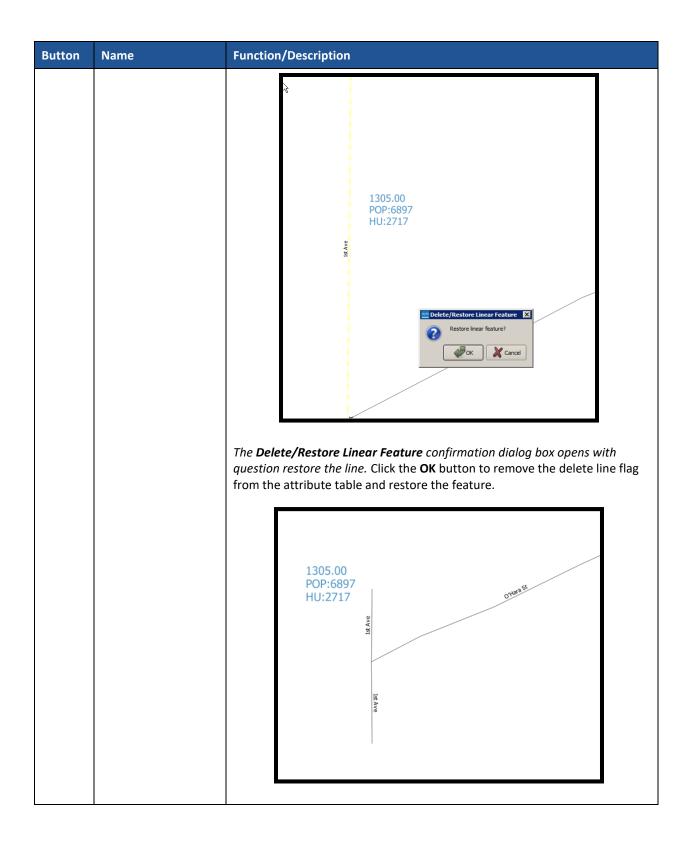

| Button | Name              | Function/Description                                                                                                    |
|--------|-------------------|----------------------------------------------------------------------------------------------------|
| A.     | Display All Names | Click the <b>Display All Names</b> button to display the primary and alternate<br>names for a street. It also shows the MTFCC for other linear features such as<br>streams, railroads, non-visible features.<br>To check for the name of a street feature, click the <b>Display All Names</b> button<br>and then click on the street on the map. The selected feature highlights in<br>light blue and the <b>Display All Names</b> dialog box opens showing the primary<br>name in the <b>Prim. Name</b> field and the alternate name, if one exists, in the<br><b>Alt. Name</b> field. To see all alternate names, click the drop-down arrow to the<br>right of the <b>Alt. Name</b> field. If no alternate name exists, 'NULL' appears in<br>the <b>Alt. Name</b> field.                                                                                                    |
|        |                   | Scorpe Ct Brown Bandel Ct Covered Bridge Rd<br>Alton Ba<br>and Ba<br>Bandel Ct Covered Bridge Rd<br>Alt. Name<br>Display All Names<br>Prim. Name<br>Covered Bridge Rd<br>Alt. Name<br>NULL<br>Prim. Name<br>Covered Bridge Rd<br>Alt. Name<br>NULL<br>Covered Bridge Rd<br>Alt. Name<br>NULL<br>Covered Bridge Rd<br>Alt. Name<br>NULL<br>Covered Bridge Rd<br>Covered Bridge Rd<br>Covered |

| Button     | Name                                | Function/Description                                                                                                    |
|------------|-------------------------------------|----------------------------------------------------------------------------------------------------|
|            | Modify Linear<br>Feature Attributes | Click the <b>Modify Linear Feature Attributes</b> button to edit attribute fields for<br>a selected linear feature.<br>To edit the attribution of a linear feature, click the <b>Modify Linear Feature</b><br><b>Attributes</b> button and then click the linear feature to edit.                                                                                                    |
|            |                                     | The Modify Linear Feature Attributes dialog box opens with the TIGER/Line Feature ID (TLID) of the feature selected. The MTFCC field displays the assigned MTFCC. If the feature is unnamed, the FULLNAME field is blank. The TLID field is not eligible for modification.         To update the MTFCC field, click the down-drop box and select the correct MTFCC code. This field is required for all linear features.                |
|            |                                     | Modify Linear Feature Attributes  Indicates required field  TLID:  75972610  MTFCC:  S1400 - Local Neighborhood Road, Rural Road, City Street  FULLNAME:  Prudence Dr  LFROMADD:  8713 RFROMADD:  8800 LTOADD:  8899 RTOADD:  8898  Concel                                                                                                    |
|            |                                     | To update the <b>FULLNAME</b> field, enter the name if the field is blank. If the field contains an incorrect name, highlight the existing name and press the Delete key from the keyboard or backspace over the existing name to clear the field prior to entering the current/correct name.                                                                                                    |
| ( <b>B</b> | Modify Area Feature                 | Click the <b>Modify Area Feature</b> button to choose the geography, filter, and action for the statistical geographies in the given entity (county or tribal). Applying a search filter to each geography helps locate the statistical geographies that do not meet specified criteria. Refer to <b>Table 19</b> for several detailed examples of its use. This button is a major component used for updating statistical geographies. |

| Button  | Name                      | Function/Description                                                                                                    |
|---------|---------------------------|----------------------------------------------------------------------------------------------------|
|         | Show/Hide Legend          | Click the <b>Show/Hide Legend</b> button to hide the layer list. Click it again to show the layer list.                                                                                                    |
| 12      | Renumbering Tool          | Click the <b>Renumbering Tool</b> button to renumber newly created or modified tribal block groups resulting from merges or splits. Renumbering is not required. Participants choosing to renumber should execute this tool after all tribal block group work concludes. Save the project to make the changes permanent.                                                                                                    |
|         | Geography Review<br>Tool  | Click the <b>Geography Review Tool</b> button to filter a layer based on field values in the attribute table. Refer to <b>Table 21</b> for details on its use.                                                                                                    |
| 4       | Review Change<br>Polygons | Click the <b>Review Change Polygons</b> button to view the review the updated polygons created from the edits made to tribal census tracts, tribal block groups, and CDPs where applicable. Refer to <b>Table 22</b> for details on its use.                                                                                                    |
|         | TSR Criteria Review       | Click the <b>TSR Criteria Review</b> button to generate a list of threshold failures<br>and to correct the failures or provide a justification for the failures. This<br>mandatory check is required before creating a data output file. Refer to<br><b>Section 9.1</b> and <b>Table 23</b> for details on its use.                                                                                                    |
|         | Import County Zip         | Click the Import County Zip button to import a participant's "DataDirectory"<br>output .zip file into GUPS for further review and update. Refer to Table 24<br>for details on its use.<br>Note: GUPS generates this "DataDirectory" .zip file as part of the Export to<br>Zip → Share with Another Participant function described in Table 25.                                                                                                    |
|         | Export to Zip             | Click the <b>Export to Zip</b> button to create the .zip file containing all required data and shapefiles for submission to the Census Bureau or to share with another participant. Refer to <b>Table 25</b> for details on its use.                                                                                                    |
|         | Print Map to File         | Click the <b>Print Map to File</b> button export a printable map in .pdf, png, .tif, or jpeg format. Refer to <b>Table 26</b> for details on its use.                                                                                                    |
|         | Internet Map Service      | Click the <b>Internet Map Service</b> button to load a GIS map service from the internet into GUPS to assist with overlaying external source visuals/data.<br><b>Note:</b> An internet connection is required for this button to function.                                                                                                    |
|         | Add Imagery               | Click the <b>Add Imagery</b> button to add either USGS or Esri imagery to overlay the tribal entity shapefiles. Remove imagery using the same button. Refer to <b>Table 27</b> for details on its use.                                                                                                    |
| <b></b> | Undo                      | Click the <b>Undo</b> button to revert the last change made by the participant.<br>After making the layer where the change occurred active in the <b>Table of</b><br><b>Contents</b> , this button activates on the <b>Advanced Digitizing toolbar</b> and in<br>the <b>Edit</b> menu if the <b>Undo</b> action is permissible.<br><b>Note:</b> This button (and action) is very important for a participant to utilize<br>prior to saving any changes. Participants should be confident with the<br>change they have made prior to saving. If not, they should perform the <b>Undo</b> |
| ¢       | Redo                      | action.<br>Click the <b>Redo</b> button to restores the last change made by the participant.<br>This button activates on the <b>Advanced Digitizing toolbar</b> if a redo action is<br>permissible.                                                                                                    |

## 7.4.2.1 Modify Area Feature Button

The **Modify Area Feature** button allows participants to review and update tribal census tracts, tribal block groups, and census designated places (CDPs). Please refer to **Chapter 8** Review and Update of PSAP Geographies for detailed review and update instructions of each statistical area. The following section discusses the mechanics of the tool itself, not the criteria for which to use the tool.

| Step   | Action and Result                                                                                                    |
|--------|----------------------------------------------------------------------------------------------------|
| Step 1 | Click the Modify Area Feature button.                                                                                                    |
|        |                                                                                                    |
| Step 2 | After selection of the editable layers, the Modify Area Feature dialog box opens. Click the Geography                                           |
|        | drop-down menu to select the geography to review and update.                                                                                    |
|        | Modify Area Feature                                                                                                    |
|        | Geography : Tribal Census Tract                                                                                                    |
|        | Tribal Block Group                                                                                                    |
|        | Census Designated Place (CDP)                                                                                                    |
|        | Action : State Designated Tribal Areas (SDTSA)                                                                                                  |
|        |                                                                                                    |
|        | Info Housing Population                                                                                                    |
|        | T00100 486 1476                                                                                                    |
|        | T00200 1371 3848                                                                                                    |
|        | T00300 781 2367                                                                                                    |
|        | T00400 1031 2480                                                                                                    |
|        |                                                                                                    |
|        |                                                                                                    |
|        | Geographies that appear in the <b>Geography</b> drop-down menu are editable with the tools located                                              |
|        | above the information window; however, those tools change based upon the geography selected.                                                    |
|        | Notes The State Designated Tribel Areas (CDTCA) shales an area in the Construction days                                                         |
|        | <b>Note:</b> The <b>State Designated Tribal Areas (SDTSA)</b> choice appears in the <b>Geography</b> drop-down menu for Census Bureau use only. |
| L      |                                                                                                    |

#### Table 19: Modify Area Feature Button

| Step   | Action and Result                                                                                                    |
|--------|----------------------------------------------------------------------------------------------------|
| Step 3 | Choose <b>Tribal Census Tract</b> from the <b>Geography</b> drop-down menu. <i>The default filter, No filter,</i>                                                                                                    |
|        | displays all census tracts in the information window. Modify Area Feature                                                                                                    |
|        |                                                                                                    |
|        | Geography : Tribal Census Tract                                                                                                    |
|        | Filter : No filter                                                                                                    |
|        | Action : Merge                                                                                                    |
|        |                                                                                                    |
|        | Info Housing Population                                                                                                    |
|        | T00100 486 1476                                                                                                    |
|        | T00200 1371 3848                                                                                                    |
|        | T00300         781         2367           T00400         1031         2480                                                                                                    |
|        | 100400 1031 2400                                                                                                    |
|        |                                                                                                    |
|        |                                                                                                    |
| Step 4 | Double click on a row in the list to select the tribal census tract. <i>The map zooms to the selected tract. The blue arrow tool activates allowing participants to tab through all pieces of T00100.</i> See <b>Table 20</b> for more information on its use. |
|        | Modify Area Feature                                                                                                    |
|        | Geography : Tribal Census Tract                                                                                                    |
|        | Filter : No filter                                                                                                    |
|        | Action : Merge                                                                                                    |
|        |                                                                                                    |
|        | Info Housing Population                                                                                                    |
|        | T00 100 486 1476                                                                                                    |
|        | T00200 1371 3848                                                                                                    |
|        | T00300 781 2367                                                                                                    |
|        |                                                                                                    |
|        | Housing: 486 Population: 1476                                                                                                    |
|        |                                                                                                    |

| Step   | Action and <i>Result</i>                                                                                                    |
|--------|----------------------------------------------------------------------------------------------------|
| Step 5 | The Action drop-down menu activates four separate types of updates, Merge, Boundary Change,                                                                                                    |
|        | Split by Block Group, or Split by Face. Modify Area Feature                                                                                                    |
|        |                                                                                                    |
|        | Geography : Tribal Census Tract                                                                                                    |
|        | Filter : No filter                                                                                                    |
|        | Action : Merge                                                                                                    |
|        | Boundary Change                                                                                                    |
|        | Split by Tribal Block Group                                                                                                    |
|        | Info Housing Population                                                                                                    |
|        | T00100 486 1476                                                                                                    |
|        | T00200         1371         3848           T00300         781         2367                                                                                                    |
|        | T00400 1031 2480                                                                                                    |
|        |                                                                                                    |
|        | Housing:486Population:1476                                                                                                    |
| Step 6 | With <b>Tribal Census Tract</b> selected, click the <b>Filter</b> drop-down menu to view census tracts that do not                                                                                  |
|        | meet the population and housing unit criteria - (below minimum – numbers are below the minimum                                                                                                    |
|        | population and housing thresholds and <b>above maximum</b> – numbers are above the maximum population and housing thresholds). Refer to <b>Table 4: Tribal Census Tract Thresholds</b> for the 2020 |
|        | population and housing unit criteria for tracts.                                                                                                    |
|        | Modify Area Feature                                                                                                    |
|        | Geography : Tribal Census Tract                                                                                                    |
|        |                                                                                                    |
|        | Filter : No filter<br>Below Minimum (POP < 1200 or HU < 480)                                                                                                    |
|        | Action : Above Maximum (POP > 8000 or HU > 3200)                                                                                                    |
|        |                                                                                                    |
|        | Info Housing Population                                                                                                    |
|        | T00100 486 1476                                                                                                    |
|        | T00200 1371 3848                                                                                                    |
|        | T00300 781 2367<br>T00400 1031 2480                                                                                                    |
|        |                                                                                                    |
|        | Housing: 486 Population: 1476                                                                                                    |
|        |                                                                                                    |

| Step 7 | Action and Resu          | lt                                                                                                    |                                                                                                    |                                                                                                    |                                     |                                                       |
|--------|--------------------------|----------------------------------------------------------------------------------------------------|----------------------------------------------------------------------------------------------------|----------------------------------------------------------------------------------------------------|-------------------------------------|-------------------------------------------------------|
|        | Selection of <b>Trib</b> | al Block Group fro                                                                                                    | om the <b>Geograpi</b>                                                                                                    | <b>ny</b> drop-down me                                                                                                    | nu enables thr                      | ee actions in the                                     |
|        | Action drop-dow          | ın menu, <b>Merge</b> ,                                                                                                    |                                                                                                    | e, and Split.                                                                                                    |                                     | _                                                     |
|        |                          | Modify Area Fea                                                                                                    | iture                                                                                                    |                                                                                                    | ×                                   |                                                       |
|        |                          | Geography : T                                                                                                    | ribal Block Group                                                                                                    |                                                                                                    | \$                                  |                                                       |
|        |                          | Filter :                                                                                                    | lo filter                                                                                                    |                                                                                                    | \$                                  |                                                       |
|        |                          |                                                                                                    | 1erge                                                                                                    |                                                                                                    |                                     |                                                       |
|        |                          |                                                                                                    | Boundary Change<br>Split                                                                                                    |                                                                                                    |                                     |                                                       |
|        |                          | Info                                                                                                    | Housing                                                                                                    | Populat                                                                                                    | ion 🔺                               |                                                       |
|        |                          | 4200T00100A                                                                                                    | 283                                                                                                    | 710                                                                                                    |                                     |                                                       |
|        |                          | 4200T00100B                                                                                                    | 203                                                                                                    | 766                                                                                                    |                                     |                                                       |
|        |                          | 4200T00200A                                                                                                    | 639                                                                                                    | 1963                                                                                                    |                                     |                                                       |
|        |                          | 4200T00200B                                                                                                    | 732                                                                                                    | 1885                                                                                                    |                                     |                                                       |
|        |                          | 4200T00300A                                                                                                    | 441                                                                                                    | 1341                                                                                                    |                                     |                                                       |
|        |                          |                                                                                                    |                                                                                                    |                                                                                                    |                                     |                                                       |
|        |                          | <b>n</b> – numbers are b                                                                                                    | pelow the minim                                                                                                    | neet the population an                                                                                                    | d housing thre                      |                                                       |
|        | maximum – num            | nbers are above th<br>up Thresholds for                                                                                                    | he maximum pop<br>r the 2020 popula                                                                                                    | um population an                                                                                                    | ing thresholds)                     | sholds and <b>above</b><br>. Refer to <b>Table 6:</b> |
|        | maximum – num            | nbers are above t                                                                                                    | he maximum pop<br>r the 2020 popula                                                                                                    | um population an<br>pulation and hous                                                                                                    | ing thresholds)                     | sholds and <b>above</b><br>. Refer to <b>Table 6:</b> |
|        | maximum – num            | bers are above t<br><b>Description</b><br><b>Description</b><br><b>Modify Area Fea</b>                                                                                                    | he maximum pop<br>r the 2020 popula                                                                                                    | um population an<br>pulation and hous                                                                                                    | ing thresholds)                     | sholds and <b>above</b><br>. Refer to <b>Table 6:</b> |
|        | maximum – num            | bers are above the second second seco | he maximum pop<br>r the 2020 popula<br><b>ture</b>                                                                                                    | um population an<br>pulation and hous                                                                                                    | ing thresholds)                     | sholds and <b>above</b><br>. Refer to <b>Table 6:</b> |
|        | maximum – num            | Modify Area Fea<br>Geography : Tr<br>Filter :                                                                                                    | he maximum pop<br>r the 2020 popula<br>ture<br>ibal Block Group                                                                                                    | um population an<br>pulation and hous<br>ation and housing                                                                                               | ing thresholds)                     | sholds and <b>above</b><br>. Refer to <b>Table 6:</b> |
|        | maximum – num            | Modify Area Fea<br>Geography : Tr<br>Filter : N<br>Action :                                                                                                    | he maximum pop<br>r the 2020 popula<br>ture<br>ibal Block Group<br>o filter<br>elow Minimum (POP                                                                                                    | um population an<br>pulation and hous<br>ation and housing                                                                                               | ing thresholds)<br>unit criteria fc | sholds and <b>above</b><br>. Refer to <b>Table 6:</b> |
|        | maximum – num            | Modify Area Fea<br>Geography : Tr<br>Filter : N<br>Action : A                                                                                                    | he maximum pop<br>r the 2020 popula<br>ture<br>ibal Block Group<br>o filter<br>elow Minimum (POP<br>bove Maximum (POP                                                                                                    | um population an<br>pulation and hous<br>ation and housing<br>< 600 or HU < 240)                                                                         | ing thresholds)<br>unit criteria fc | sholds and <b>above</b><br>. Refer to <b>Table 6:</b> |
|        | maximum – num            | Modify Area Fea<br>Geography : Tr<br>Filter : N<br>Action : A                                                                                                    | he maximum pop<br>r the 2020 popula<br>ture<br>ibal Block Group<br>o filter<br>elow Minimum (POP<br>bove Maximum (POP                                                                                                    | um population an<br>pulation and hous<br>ation and housing<br>< 600 or HU < 240)<br>2 > 3000 or HU > 120                                                 | ing thresholds)<br>unit criteria fc | sholds and <b>above</b><br>. Refer to <b>Table 6:</b> |
|        | maximum – num            | Modify Area Fea<br>Geography : Tr<br>Filter : N<br>Action : A                                                                                                    | he maximum pop<br>r the 2020 popula<br>ture<br>ibal Block Group<br>o filter<br>elow Minimum (POP<br>bove Maximum (POP                                                                                                    | um population an<br>pulation and housing<br>ation and housing<br>< 600 or HU < 240)<br>> 3000 or HU > 120<br>) () () () () () () () () () () () () ()    | ing thresholds)<br>unit criteria fc | sholds and <b>above</b><br>. Refer to <b>Table 6:</b> |
|        | maximum – num            | Modify Area Fea<br>Geography : Tr<br>Filter : N<br>Action : A<br>Info                                                                                                    | he maximum pop<br>r the 2020 popula<br>ture<br>ibal Block Group<br>o filter<br>elow Minimum (POP<br>bove Maximum (POP<br>bove Maximum (POF<br>bove Maximum (POF<br>bove Maximum (POF                                                                                                    | um population an<br>pulation and hous<br>ation and housing<br>< 600 or HU < 240)<br>> 3000 or HU > 120<br>D T D Populati                                 | ing thresholds)<br>unit criteria fc | sholds and <b>above</b><br>. Refer to <b>Table 6:</b> |
|        | maximum – num            | Modify Area Fear<br>Geography: Tr<br>Filter: N<br>Action: A<br>Info<br>4200T00100A                                                                                                    | ture<br>ibal Block Group<br>o filter<br>elow Minimum (POP<br>bove Maximum (POP<br>(E) (C) (C)<br>Housing<br>283                                                                                                    | um population an<br>pulation and housing<br>ation and housing<br>< 600 or HU < 240)<br>> 3000 or HU > 120<br>> 3000 or HU > 120<br>D T T Populati<br>710 | ing thresholds)<br>unit criteria fc | sholds and <b>above</b><br>. Refer to <b>Table 6:</b> |
|        | maximum – num            | Modify Area Fea<br>Geography: Tr<br>Filter: N<br>Action: A<br>Info<br>4200T00100A<br>4200T00100B                                                                                                    | he maximum pop<br>r the 2020 popula<br>ture<br>ibal Block Group<br>o filter<br>elow Minimum (POP<br>bove Maximum (POP<br>bove Maximum (POF<br>Elow Minimum (POF<br>bove Maximum (POF<br>283<br>203                                                                                                    | um population an<br>pulation and hous<br>ation and housing<br>< 600 or HU < 240)<br>> 3000 or HU > 120<br>) () () ()<br>Populati<br>710<br>766           | ing thresholds)<br>unit criteria fc | sholds and <b>above</b><br>. Refer to <b>Table 6:</b> |
|        | maximum – num            | Modify Area Fear<br>Geography: Tr<br>Filter: N<br>Action: A<br>Info<br>4200T00100A<br>4200T00200A                                                                                                    | he maximum pop<br>r the 2020 popula<br>ture<br>ibal Block Group<br>o filter<br>elow Minimum (POP<br>bove Maximum (POP<br>bove Maximum (POP<br>test) (POP<br>test) (POP<br>tes | um population and house<br>ation and housing < 600 or HU < 240) > 3000 or HU > 120 > 3000 or HU > 120 D D Populati 710 766 1963                          | ing thresholds)<br>unit criteria fc | sholds and <b>above</b><br>. Refer to <b>Table 6:</b> |
|        | maximum – num            | Modify Area Feat<br>Geography: Tr<br>Filter: N<br>Action: A<br>Info<br>4200T00100A<br>4200T00100B<br>4200T00200A                                                                                                    | he maximum pop<br>r the 2020 popula<br>ture<br>ibal Block Group<br>o filter<br>elow Minimum (POP<br>bove Maximum (POP<br>bove Maximum (POF<br>Elow Minimum (POF<br>283<br>203<br>639<br>732                                                                                                    | <pre>cum population and house<br/>ation and housing<br/>&lt; 600 or HU &lt; 240)<br/>&gt; 3000 or HU &gt; 120<br/>&gt; 3000 or HU &gt; 120</pre>         | ing thresholds)<br>unit criteria fc | sholds and <b>above</b><br>). Refer to <b>Table 6</b> |

| Step 9       Selection of Census Designated Place (CDP) from the Geography drop-down menu enables actions in the Action drop-down menu, Boundary Change and New District.         Modify Area Feature                                                                                                    |                                                                                                    |  |  |  |  |
|----------------------------------------------------------------------------------------------------|----------------------------------------------------------------------------------------------------|--|--|--|--|
| Geography :       Census Designated Place (CDP)         Filter :       No filter         Action :       Boundary Change                                                                                                    | election of <b>Census Designated Place (CDP)</b> from the <b>Geography</b> drop-down menu enables two<br>actions in the <b>Action</b> drop-down menu, <b>Boundary Change</b> and <b>New District</b> . |  |  |  |  |
| Filter :   No filter     Action :   Boundary Change                                                                                                    | Modify Area Feature                                                                                                    |  |  |  |  |
| Action : Boundary Change                                                                                                    |                                                                                                    |  |  |  |  |
| Action : Boundary Change                                                                                                    |                                                                                                    |  |  |  |  |
|                                                                                                    |                                                                                                    |  |  |  |  |
| (many from block                                                                                                    |                                                                                                    |  |  |  |  |
|                                                                                                    |                                                                                                    |  |  |  |  |
| Info Housing Population                                                                                                    |                                                                                                    |  |  |  |  |
| 04-00730-Aguila 304 798                                                                                                    |                                                                                                    |  |  |  |  |
| 04-00870-Ajo CDP 2175 3304                                                                                                    |                                                                                                    |  |  |  |  |
| 04-00940-Ak Chi 11 30                                                                                                    |                                                                                                    |  |  |  |  |
| 04-01090-Ak-Chi 256 862                                                                                                    |                                                                                                    |  |  |  |  |
| 04-01560-Ali Chu 60 161                                                                                                    |                                                                                                    |  |  |  |  |
|                                                                                                    |                                                                                                    |  |  |  |  |
| Step 10With Census Designated Place (CDP) selected, leave the Filter drop-down menu set to No F<br>view all of the CDPs in the county (or counties) that comprise the tribal entity with their pop<br>and housing unit information. CDPs are not limited to just the ones located within the tribal<br>Recall there are no minimum population and housing thresholds, but a CDP cannot have zer<br> | oulation<br>entity.<br>o                                                                                                    |  |  |  |  |
| Modify Area Feature                                                                                                    |                                                                                                    |  |  |  |  |
| Geography : Census Designated Place (CDP)                                                                                                    |                                                                                                    |  |  |  |  |
| Filter : No filter                                                                                                    |                                                                                                    |  |  |  |  |
| Action :                                                                                                    |                                                                                                    |  |  |  |  |
|                                                                                                    |                                                                                                    |  |  |  |  |
| Info Housing Population                                                                                                    |                                                                                                    |  |  |  |  |
| 04-00730-Aguila 304 798                                                                                                    |                                                                                                    |  |  |  |  |
| 04-00870-Ajo CDP 2175 3304                                                                                                    |                                                                                                    |  |  |  |  |
| 04-00940-Ak Chi 11 30                                                                                                    |                                                                                                    |  |  |  |  |
| 04-01090-Ak-Chi 256 862                                                                                                    |                                                                                                    |  |  |  |  |
| 04-01560-Ali Chu 60 161                                                                                                    |                                                                                                    |  |  |  |  |
|                                                                                                    |                                                                                                    |  |  |  |  |

Within the Modify Area Feature dialog box is a section of additional buttons used to implement changes to the various statistical geographies. **Figure 15** highlights the section of additional buttons while **Table 20** describes these buttons and their functionality in detail.

**Note**: The buttons that appear in this toolbar change depending on the geography and action chosen by the participant; therefore, **Figure 15** does not depict all of the potential buttons, but only those that appear with Tribal Census Tract and Merge selections. **Table 20** discusses all the buttons that appear at any point during a participant's PSAP review.

| Modify Area F | eature              |               | × |
|---------------|---------------------|---------------|---|
| Geography :   | Tribal Census Tract | t (\$         |   |
| Filter :      | No filter           | <b> </b> ♦    |   |
| Action :      | Merge               |               |   |
|               |                     |               | ) |
| Info          | Housin              | ng Population |   |
| T00100        | 486                 | 1476          |   |
| T00200        | 1371                | 3848          |   |
| T00300        | 781                 | 2367          |   |
| T00400        | 1031                | 2480          |   |
|               |                     |               |   |
|               |                     |               |   |

Figure 15. Modify Area Feature Buttons: Tribal Census Tract - Merge

| Button                                                                                                    | Name                  | Function                                                                                                    |
|----------------------------------------------------------------------------------------------------|-----------------------|----------------------------------------------------------------------------------------------------|
|                                                                                                    | Select Target<br>Area | Allows the participant to select the<br>geographic area (selected from the<br>Geography drop-down menu) by clicking on<br>the map.                               |
| Select Feature(s)         Select Feature(s)         Select Features by Polygon         Select Features by Freehand         Select Features by Radus         Deselect Features from All Layers         Ctrl+Shift+A | Select Features       | Allows the participant to select/deselect<br>layer features in the map window with a<br>single click, dragging the cursor, or drawing<br>graphics on the screen. |
|                                                                                                    | Merge                 | Select <b>Merge</b> from the <b>Action</b> drop-down<br>menu to activate this button. The <b>Merge</b><br>button combines multiple geographic<br>entities.       |
|                                                                                                    |                       | <b>Note:</b> Be aware this button is very similar in appearance to the <b>Add Area</b> button activated by the <b>Boundary Change Action</b> selection.          |

Table 20: Modify Area Feature Buttons Detail

| Button | Name                                                                                     | Function                                                                                                    |
|--------|------------------------------------------------------------------------------------------|----------------------------------------------------------------------------------------------------|
|        | Add Area                                                                                 | Select <b>Boundary Change</b> from the <b>Action</b><br>drop-down menu to activate this button.<br>The Add Area button adds smaller<br>geographic entities (faces or block groups)<br>to the geographic area selected on the map.<br>To add more than one face, click on the first<br>face, hold down the Ctrl key, and continue<br>clicking on the other faces until complete.<br><b>Note:</b> Be aware this button is very similar in<br>appearance to the <b>Merge</b> button activated by the<br><b>Merge Action</b> selection. Locate the definition of    |
|        | Split by Block<br>Group or Split by<br>Face (Census<br>Tract) and Split<br>(Block Group) | faces in Appendix A<br>Once selected, the selected geographic<br>entity is split by the entire block group or<br>individual faces of the geographic area<br>selected on the map.<br>Note: Be aware this button activates in both the<br>Tribal Census Tract and Tribal Block Group<br>geography drop-down menus. With Tribal Census<br>Tract geography chosen, select Split by Block<br>Group or Split by Face from the Action drop-down<br>menu to activate this button. From Tribal Block<br>Group geography, select Split from the Action<br>drop-down menu. |
|        | Remove Area                                                                              | Select <b>Boundary Change</b> from the <b>Action</b><br>drop-down menu. Remove smaller<br>geographic entities (Face and Block Group)<br>from the geographic entity selected on the<br>map by using this button. This button only<br>activates for CDPs.                                                                                                    |
|        | Previous Non-<br>contiguous Area                                                         | Button activates if the selected statistical geographic area is not contiguous and provides a means to pan back to each noncontiguous piece.                                                                                                    |
|        | Next Non-<br>contiguous Area                                                             | Button activates if the selected statistical geographic area is not contiguous and provides a means to pan forward to each noncontiguous piece.                                                                                                    |
|        | Show / Hide<br>Boundary<br>Eligibility Theme                                             | Displays the features on the map that have<br>questionable boundaries (dashed yellow line)<br>and not acceptable boundaries (dashed red line).                                                                                                    |
|        | Add Entity                                                                               | Select <b>New District</b> from the <b>Action</b> drop-down<br>menu of the <b>Geography</b> drop-down menu for<br>CDPs. Add select faces to create a new geographic<br>entity.                                                                                                    |

| Button | Name                   | Function                                                                                                    |
|--------|------------------------|----------------------------------------------------------------------------------------------------|
|        | Change<br>Attributes   | Edit attributes of a selected geography. For tribal<br>census tracts, a participant may edit the Tribal Tract<br>Code (TTRACTCE). For tribal block groups, a<br>participant can edit the Tribal Block Group Code<br>(TBLKGRPCE). |
|        | Delete Area<br>Feature | Select <b>Boundary Change</b> from the <b>Action</b> drop-<br>down menu. The <b>Delete Area Feature</b> button<br>deletes an area feature. This is used only for CDPs.                                                           |

## 7.4.2.2 Geography Review Tool Button

The **Geography Review Tool** button provides access to the attribute tables of some of the layers displayed in the Table of Contents. The layers of interest for PSAP are the tribal census tracts, tribal block groups, and CDPs. This tool filters map layers based on field values in the attribute table. It provides an overall review of the new or deleted entities, or the entities with boundary changes. Section 8.1 discusses that process while Table 21 includes information for executing this button. Section 9.3 provides detailed information and examples.

| Step   | Action and Result                                                                                                    |  |  |  |
|--------|----------------------------------------------------------------------------------------------------|--|--|--|
| Step 1 | Click the Geography Review Tool button.                                                                                                    |  |  |  |
|        | The <b>Geography Review Tool</b> window opens.                                                                                                    |  |  |  |
| Step 2 | Select the layer to review from the Layer Name drop-down menu.                                                                                                    |  |  |  |
|        | Geography Review Tool                                                                                                    |  |  |  |
|        | Layer Name : edges_48373<br>Point_Landmarks<br>Minor_Civil_Division<br>Incorporated Place<br>Census_Designated_Place<br>Area_Landmarks<br>tsr20_99_changes_cdp<br>tsr20_99_changes_tribEG<br>faces_48373<br>American_Indian_Area<br>American_Indian_Area<br>American_Indian<br>American_Indian<br>American<br>American<br>American<br>American<br>American<br>American<br>American<br>American<br>American<br>Am |  |  |  |

#### Table 21: Geography Review Tool Button

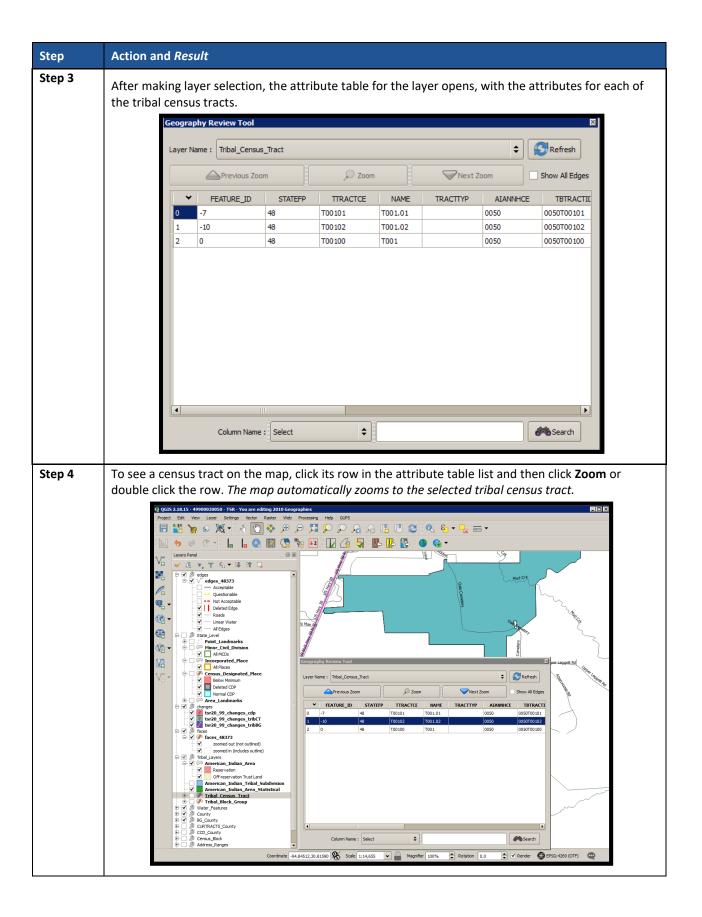

| Step   | Action and Result                                                                                                    |
|--------|----------------------------------------------------------------------------------------------------|
| Step 5 | To view other tracts, use the <b>Previous Zoom</b> and <b>Next Zoom</b> buttons. The previous or next row                                                                                                    |
|        | highlights and GUPS zooms to the map for that row.           Geography Review Tool         Image: Constraint of the second second seco |
|        |                                                                                                    |
|        | Layer Name : Tribal_Census_Tract                                                                                                    |
|        | Previous Zoom Vext Zoom Show All Edges                                                                                                    |
|        |                                                                                                    |
| Step 6 | Use the <b>Column Name</b> drop-down menu at the bottom of the dialog box to filter the table layers by                                                                                                    |
|        | specific attributes ( i.e., TTRACTCE, CHNG_TYPE, etc.). In this example, select <b>TTRACTCE</b> .                                                                                                    |
|        | Geography Review Tool                                                                                                    |
|        | Layer Name : Tribal_Census_Tract                                                                                                    |
|        | Previous Zoom                                                                                                    |
|        |                                                                                                    |
|        |                                                                                                    |
|        | 0         -7         48         T00101           1         -10         48         T00102                                                                                                    |
|        | 2 0 48 T00100                                                                                                    |
|        |                                                                                                    |
|        |                                                                                                    |
|        |                                                                                                    |
|        |                                                                                                    |
|        |                                                                                                    |
|        |                                                                                                    |
|        |                                                                                                    |
|        | Select                                                                                                    |
|        | FEATURE_ID                                                                                                    |
|        | STATEFP                                                                                                    |
|        | Column Name : TTRACTCE                                                                                                    |
|        | TRACTTYP                                                                                                    |
|        | AIANNHCE<br>TBTRACTID                                                                                                    |
|        | PARTFLG                                                                                                    |
|        | CHNG_TYPE                                                                                                    |
|        | EDITED<br>HOUSING 10                                                                                                    |
|        | JSTFY_CNTG                                                                                                    |
|        | JSTFY_NAME<br>JSTFY_SLU                                                                                                    |
|        | JUSTIFY                                                                                                    |
|        | oordinate -94.85050,30.81359 Y POP10                                                                                                    |

| Step   | Action and Result                                                                                                    |
|--------|----------------------------------------------------------------------------------------------------|
| Step 7 | Once TTRACTCE displays in the <b>Column Name</b> field, type in the tribal census tract code in the Search box and then click on the <b>Search</b> button.                                                                                          |
|        | Column Name : TTRACTCE<br>TT00102                                                                                                    |
|        | This filters the attribute table to display just the one tract.           Geography Review Tool                                                                                                    |
|        | Layer Name : Tribal_Census_Tract                                                                                                    |
|        | ✓     FEATURE_ID     STATEFP     TTRACTCE     NAME     TRACTTYP     AIANNHCE     TBTRACTIL       0     -10     48     T00102     T001.02     0050     0050T00102                                                                                    |
|        |                                                                                                    |
|        |                                                                                                    |
|        | Column Name : TTRACTCE                                                                                                    |
| Step 8 | Selecting the one tract from the attribute table activates the <b>Zoom</b> menu that allows for quick zoom to the selected tract. Clicking the <b>Refresh</b> button restores the attribute table to display all records for the chosen layer name. |

# 7.4.2.3 Review Change Polygons Button

The **Review Change Polygons** button reviews transaction, or change, polygons for tribal census tracts, tribal block groups, and CDPs. This tool may be helpful for participants to use as part of their quality check of the work they performed to modify the statistical geographies. The execution of this tool is not required to make a submission to the Census Bureau. Information for executing this button are in Table 22, while Section 9.2 provides detailed information and examples.

| Chan   | Action and Deput                                                                                                    |
|--------|----------------------------------------------------------------------------------------------------|
| Step   | Action and <i>Result</i>                                                                                                    |
| Step 1 | Click the Review Change Polygons button.                                                                                          |
|        |                                                                                                    |
| Step 2 | The <b>Review Change Polygons</b> window appears.                                                                                 |
|        | Review Change Polygons                                                                                                    |
|        | Geography Select                                                                                                    |
|        | Close                                                                                                    |
|        |                                                                                                    |
| Step 3 | Choose the statistical geography to review from the <b>Geography</b> drop-down menu, <i>in this example Tribal Census Tract</i> . |
|        |                                                                                                    |
|        | Review Change Polygons                                                                                                    |
|        | Geography Tribal Census Tract                                                                                                    |
|        |                                                                                                    |
|        | Info Area in Acres Relate Change Type                                                                                             |
|        | T00101 7344.07 IN E - New Entity                                                                                                  |
|        | T00102 738.30 IN E - New Entity                                                                                                   |
|        |                                                                                                    |
|        |                                                                                                    |
|        | Close                                                                                                    |
|        | The <b>Review Change Polygons</b> window populates with the geographies to review.                                                |

## Table 22: Review Change Polygons Button

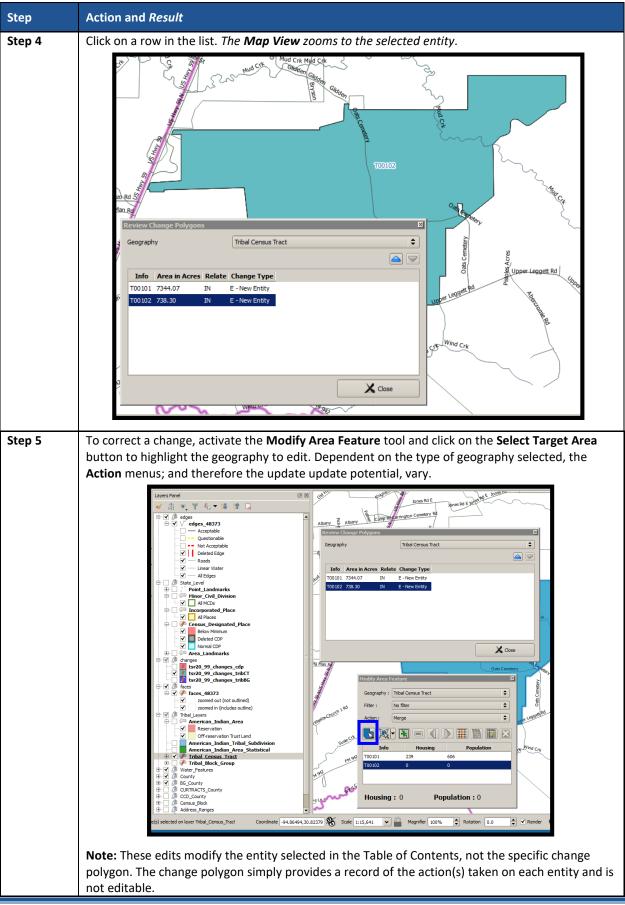

## 7.4.2.4 TSR Criteria Review Button

Click the **TSR Criteria Review** button to generate a list of threshold failures and correct the failures or provide a justification for the failure. Participants must run this required check before creating a data output file for submission to the Census Bureau. **Table 23** includes information for executing this button. **Section 9.1** provides detailed information and examples.

| Step   | Action and Result                                                                                                    |  |  |
|--------|----------------------------------------------------------------------------------------------------|--|--|
| Step 1 | Click the <b>TSR Criteria Review</b> button.                                                                                                    |  |  |
|        |                                                                                                    |  |  |
|        | After the <b>TSR Criteria Review</b> completes, a comprehensive list of the failed entities (i.e., those entities that do not meet the established population and housing unit criteria) generates. The errors to fix appear in red color while the warnings to fix or justify appear in orange. |  |  |
|        | TSR Criteria Review                                                                                                    |  |  |
|        | Key:                                                                                                    |  |  |
|        | Errors - must be fixed before export<br>Warnings - must be fixed or justified before export                                                                                                    |  |  |
|        | Information Only - indudes Census Reviewed and Justified entities                                                                                                    |  |  |
|        | Geography: All 🗢 Errors: All 🗢                                                                                                    |  |  |
|        | Criteria Fail Fix Justify                                                                                                    |  |  |
|        | Tract T001.01: Population (606) is under threshold: 1200;<br>Housing (239) is under threshold: 480.                                                                                                    |  |  |
|        | Tract T001.02: Population (0) is under threshold: 1200;<br>Housing (0) is under threshold: 480.                                                                                                    |  |  |
|        | Block Group T00102-B: Population (0) is under threshold: Fix                                                                                                    |  |  |
|        | Block Group T00101-C: Housing (239) is under threshold: Fix                                                                                                    |  |  |
|        |                                                                                                    |  |  |
|        |                                                                                                    |  |  |
|        |                                                                                                    |  |  |
|        | Refresh Save Justifications                                                                                                    |  |  |
|        |                                                                                                    |  |  |
| Step 2 | Select the geography to review from the <b>Geography</b> drop-down menu or leave set to <b>All</b> to display both geographies at once. This list is dependent on the failing geographies in the tribal                                                                                          |  |  |
|        | entity. Participants can also filter the errors by selecting the error type from the <b>Errors</b> drop-                                                                                                    |  |  |
|        | down menu.                                                                                                    |  |  |

#### Table 23: TSR Criteria Review Button

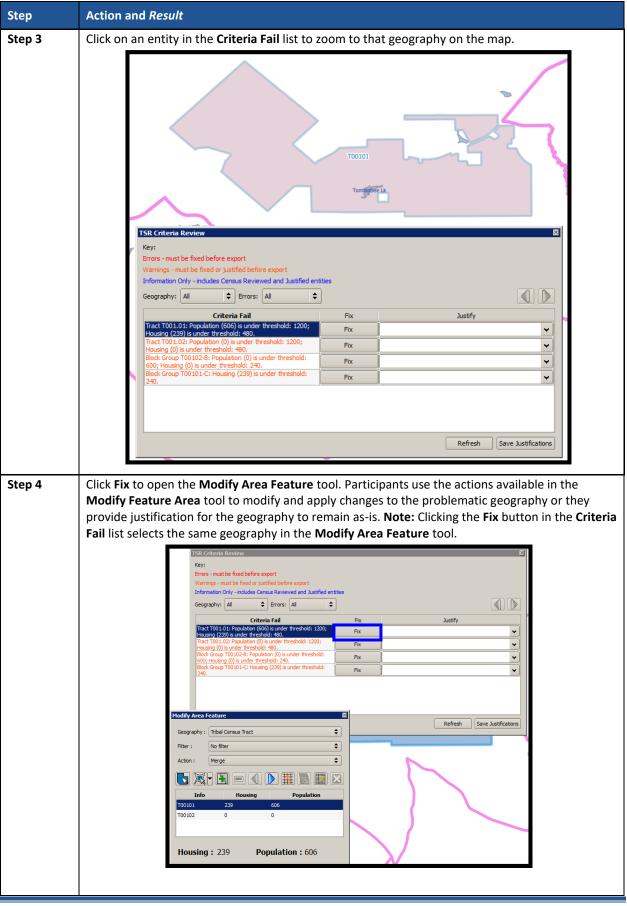

| Step   | Action and <i>Result</i>                                                                                                    |
|--------|----------------------------------------------------------------------------------------------------|
| Step 5 | Click the <b>Justify</b> drop-down menu to see the default justification choices. As mentioned in Part<br>One, if the tribal entity only has one tribal census tract and/or one tribal block group and those<br>geographies fail to meet the criteria thresholds, participants must provide a Justification in GUPS<br>prior to submitting their file to the Census Bureau. The second choice listed below, "AIR/ORTL<br>does not include enough population or housing units to meet the threshold," is likely the<br>recommended justification in those situations. If none of the choices applies, or if justification<br>that is more detailed is available, participants can type their own justification. Character limit is<br>150.                                                                                                    |
|        | ISK Lriteria Keview     IM       Key:       Errors - must be fixed before export       Warnings - must be fixed or justified before export       Information Only - indudes Census Reviewed and Justified entities       Geography:     All       Image: All                                                                                                    |
|        | Criteria Fail       Fix       Justify         Tract T001.01: Population (606) is under threshold: 1200;<br>Housing (239) is under threshold: 480.       Fix       Incudes more than 480 housing units or 1,200 population         Tract T001.02: Population (0) is under threshold: 1200;<br>Housing (0) is under threshold: 480.       Fix       Incudes more than 480 housing units or 1,200 population         Block Group T00102-8: Population (0) is under threshold:       Fix       Incudes more than 480 housing units or 1,200 population         Block Group T001010-8: Housing (0) is under threshold:       Fix       Incudes area for planned housing units (pre-2025)         Block Group T001010-C: Housing (239) is under threshold:       Fix       Population and/or housing units (pre-2025)                                                                                                    |
|        | Fix Population and/or housing and country provided are incorrect as more that are more that are more |
|        | Click <b>Save Justifications</b> button to save and remove the failure from the list. A save is necessary after each justification.                                                                                                    |
|        | <b>Note:</b> Attempting to perform another <b>Fix</b> before saving the justification invokes a confirmation dialog box that warns participants of the loss of information. Click <b>OK</b> to proceed and lose the justification information or click <b>Cancel</b> to return and save the last justification.                                                                                                    |
|        | PSAP Criteria Review         Modified justifications will be lost. Are you sure you want to proceed?                                                                                                    |
|        | Cancel                                                                                                    |
| Step 6 | <b>Save</b> all changes and execute the <b>TSR Criteria Review</b> tool again to ensure no threshold failures remain without justification.                                                                                                    |

# 7.4.2.5 Import County Zip Button

The **Import County Zip** button imports a zipped PSAP project shared by another user. The file exported for sharing with another participant, described in **Section 7.4.2.6** is the file imported with this button. The "DataDirectory.zip" file becomes the active tribal entity. This file contains all the layers for the new project and includes the work performed by the other person in the form of "change layers." Participants use this tool if they intend to have more than one-person review and update the same tribal entity or if the supervisor/manager wants to review all work prior to making a submission to the Census Bureau. The functionality of the **Import Project ZIP** 

**file** button mimics the functionality of the information below; it merely presents the start-up process in a different manner, prior to opening a county. **Table 24** includes information for executing the button from the PSAP toolbar and shows an image of the **Import Project ZIP file** button.

**IMPORTANT:** Using this tool for a participant's initial review and update means that work must occur sequentially, not concurrently. Parallel work (i.e., work performed independently by two or more people in the same county) cannot be reconciled in GUPS. As a result, this method of work may not be viable for the initial review and update. A decision on this work method is required prior to beginning work on a county. It likely is most useful for conducting quality checks after the tribal entity is complete, prior to submitting it to the Census Bureau.

| Step   | Action and Result                                                                                                    |
|--------|----------------------------------------------------------------------------------------------------|
| Step 1 | Click the <b>Import County Zip</b> button. Because the imported file becomes the active tribal entity, the Census Bureau suggests no project be open within GUPS. |
| Step 2 | If a project is open, a Map Management dialog box opens to either Save or Discard the current project.                                                            |

Table 24: Import County Zip Button

| Step | Action and <i>Result</i>                                                                                                    |
|------|----------------------------------------------------------------------------------------------------|
| Step | Action and Result         This image depicts the Import Project ZIP file button in the Map Management window.         Import Project ZIP file         Import Project ZIP file         Program         Sub Program                         |
|      | State                                                                                                    |
|      | Working County                                                                                                    |
|      | As mentioned in the introductory portion of this section, this button mimics the Import County<br>Zip button functionality on the PSAP toolbar. It is available upon initial start-up of a GUPS                                           |
|      | session. This is the best way to import the shared .zip file rather than using the <b>Import County Zip</b> button from within a tribal entity. Opening by this manner eliminates the Save/Discard window that appears in <b>Step 2</b> . |

### 7.4.2.6 Export to Zip Button

The **Export to Zip** button creates a .zip file containing all the required data and shapefiles for submission to the Census Bureau or to share with other reviewers. Participants that intend to make any change to the 2010 geographies must use this button to create the zip file for submission or for sharing. **Table 25** includes information for executing this button. **Section 9.4** repeats much of the same information in Table 23, but serves to provide closure to the review and update process at the end of the documentation.

| Step   | Action and Result                      |
|--------|----------------------------------------|
| Step 1 | Click the <b>Export to Zip</b> button. |
|        |                                        |

| Table 25: | Export to 2 | Zip Button |
|-----------|-------------|------------|
|-----------|-------------|------------|

| Step   | Action and Result                                                                                                    |
|--------|----------------------------------------------------------------------------------------------------|
| Step 2 | A Select Output Type dialog box opens with two options: Export for Census and Share with Another Participant.                                                                                                    |
|        | <ul> <li>Select Output Type</li> <li>Export for Census</li> <li>Share with Another Participant</li> </ul>                                                                                                    |
|        | To share the final edits/changes with the Census Bureau, choose the <b>Export for Census</b> option.<br>To share with other reviewers, choose <b>Share with Another Participant</b> . The <b>OK</b> button activates<br>upon selection of either choice. The <b>Cancel</b> button activates with the <b>Select Output Type</b><br>window. |
| Step 3 | A GUPS User Contact Information window opens with the Export for Census option. It requests contact information from the participant. All fields denoted with a red star are required for submission.                                                                                                    |
|        | Dept. Name: * Position: * Address: *                                                                                                    |
|        | City: *     State: *     Texas [48]     \$     Zp: *     #####-####       Phone: *     (###) ###-####     Ext: ####     FAX: (###) ###-####       E-mail: *                                                                                                    |
|        | CK Cancel                                                                                                    |

| Step                                                                                                    | Action and Result                                                                                                    |
|----------------------------------------------------------------------------------------------------|----------------------------------------------------------------------------------------------------|
| Step 4                                                                                                    | Following the completion of the <b>GUPS User Contact Information</b> , the <b>Export to Zip</b> dialog box opens. GUPS generates the .zip file and gives it a name that defines the name of the program (psap20), the tribal entity ID (499000030050), and "return" to differentiate the final zip from the zip created for sharing. GUPS automatically saves all exported data within the .zip file in the output directory (e.g., C:\GUPSGIS\gupsdata\TSR20\output)                                                                                                    |
| in the output directory, and gives it a name similar to the Exp<br>"DataDirectory" rather than "return." All of the project files in<br>correctly bundle together as a result of using this option, whi<br>only a few layers necessary for processing. Participants must<br>use this functionality, as it does not allow for a concurrent rev<br>people cannot conduct independent reviews of the tribal ent<br>cannot be reconciled within GUPS. | For participants choosing to <b>Share with Another Participant</b> , GUPS generates a .zip file, stores it<br>in the output directory, and <i>gives it a name similar to the Export for Census file, but uses</i><br><i>"DataDirectory" rather than "return."</i> All of the project files necessary for GUPS to operate<br>correctly bundle together as a result of using this option, while the 'Export to Census' bundles<br>only a few layers necessary for processing. Participants must decide early whether they wish to<br>use this functionality, as it does not allow for a concurrent review of a tribal entity. Two or more<br>people cannot conduct independent reviews of the tribal entity because their parallel work<br>cannot be reconciled within GUPS.                                                                                                    |
|                                                                                                    | Image: Search output       Image: Search output         Organize       Image: Open with WinZip         Privatives       Image: Image: Open with WinZip         Image: Image: I |

7.4.2.7 Print Map to File Button

The **Print Map to File** button exports and saves a printable map in .pdf, .png, .tif, or jpeg format. **Table 26** includes information for executing this button.

#### Table 26: Print Map to File Button

| Step   | Action and <i>Result</i>           |
|--------|------------------------------------|
| Step 1 | Click the Print Map to File button |
|        |                                    |

| Step   | Action and Result                                                                                                    |  |
|--------|----------------------------------------------------------------------------------------------------|--|
| Step 2 | The <b>Print Map to File</b> dialog box opens.                                                                                                    |  |
|        | Print Map to File                                                                                                    |  |
|        | Desired Map Titles:<br>Map Title (30 char max):                                                                                                    |  |
|        | Map Sub-Title (30 char max):                                                                                                    |  |
|        | Page Orientation:     Image: Contract of the second second s |  |
|        | Map Scale:     Image: Contract of Contract of Contra |  |
|        | Desired Page Size:     Export File Format:            • Letter (8.5x11 inch)                                                                                                    |  |
|        | Ledger (11x17 inch)     Export as PDF     ANSI-C (17x22 inch)     Export as PNG Image                                                                                                    |  |
|        | ANSI-D (22x34 inch)     Export as TIFF Image                                                                                                    |  |
|        | ANSI-E (34x44 inch)     Export as JPEG Image                                                                                                    |  |
|        | Save X Cancel                                                                                                    |  |
|        | Enter the <b>Map Title</b> and <b>Map Sub-Title</b> under <b>Desired Map Titles:</b> section.<br>Click the radio button for <b>Portrait</b> or <b>Landscape</b> under <b>Page Orientation:</b> section.<br>Set the map scale to <b>Match Current Map Extent</b> or <b>Fixed Scale</b> in the <b>Map Scale:</b> section.<br>Choose the page size in the <b>Desired Page Size:</b> section and the file format in the <b>Export File</b><br><b>Format:</b> section. Click <b>Save</b> to create a map or <b>Cancel</b> to close the window.                                                                                                    |  |
|        | If choose to <b>Save</b> , a Windows Explorer window opens to specify a file name for the exported map.<br>As with the .zip file export described in the previous section, GUPS automatically saves all<br>exported map files in the same output directory (e.g., C:\GUPSGIS\gupsdata\TSR20\output), but<br>participants can change the destination folder to their preference.                                                                                                    |  |

### 7.4.2.8 Add Imagery Button

The **Add Imagery** button adds imagery to the GUPS map view. An internet connection is required. **Table** 27 includes information for executing this button.

**IMPORTANT:** The Census Bureau strongly encourages participants to utilize this tool in order to visualize the boundaries of the statistical geographies and orient participants to the area under review.

| Step   | Action and Result             |
|--------|-------------------------------|
| Step 1 | Click the Add Imagery button. |

#### Table 27: Add Imagery Button

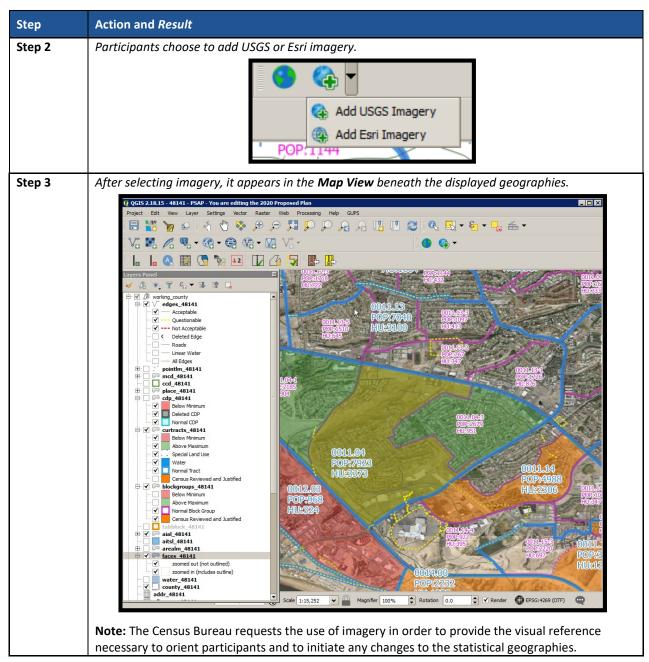

7.4.3 Manage Layers Toolbar

The **Manage Layers toolbar**, shown below in **Figure 16**, supplements the **Add Imagery** button within the **PSAP toolbar**. It offers additional QGIS functionality that allows participants to import their own imagery, geodatabase, web mapping service, or other data layers into the GUPS. **Table 28** describes these buttons, but for exact detail on the functionality refer to the QGIS website provided in Part Two.

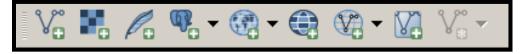

Figure 16. Manage Layers Toolbar

| Button | Name                   | Function / Description                                                                                                    |  |
|--------|------------------------|----------------------------------------------------------------------------------------------------|--|
| Vo     | Add Vector Layer       | Click the <b>Add Vector Layer</b> button to add shapefile and geodatabase files to the GUPS project.                                                                                                    |  |
|        | Add Raster Layer       | Click the <b>Add Raster Layer</b> button to add raster datasets such as imagery to the GUPS project.                                                                                                    |  |
| Po     | Add SpatialLite Layer  | Click the <b>Add SpatialLite Layer</b> button to add data from a SpatialLite database.                                                                                                    |  |
| \$     | Add PostGIS Layers     | Click the <b>Add PostGIS Layers</b> button to add data from a PostGIS layer, a MSSQL spatial layer, a DB2 spatial layer, or an Oracle spatial layer.                                                              |  |
| •      | Add WMS/WMTS<br>Layer  | Click the Add WMS/WMTS Layer button to add data from Web<br>Mapping Services (WMS), Web Mapping Tile Services (WTMS), or<br>from ArcGIS MapServer. GUPS supports publicly accessible and<br>secured map services. |  |
|        | Add WCS Layer          | Click the <b>Add WCS Layer</b> button to add data from Web Coverage<br>Services, which provide access to raster data useful for client-side<br>map rendering.                                                     |  |
| -      | Add WFS Layer          | Click the <b>Add WFS Layer</b> button to add data from Web Feature Services or from ArcGIS FeatureServer.                                                                                                    |  |
|        | Add/Edit Virtual Layer | Click the <b>Add/Edit Virtual Layer</b> button to add or edit a virtual layer.<br>It is not needed for PSAP.                                                                                                    |  |
| V      | New Shapefile Layer    | Click the <b>New Shapefile Layer</b> button to create a new shapefile layer<br>or new temporary scratch layer. This button is inactive and not useful<br>for PSAP.                                                |  |

#### Table 28: Manage Layers Toolbar Buttons

GUPS supports vector data in a number of formats, including those supported by the OGR library data provider plugin, such as ESRI shapefiles, MapInfo MIF (interchange format), and MapInfo TAB (native format). It also supports PostGIS layers in a PostgreSQL database and SpatialLite layers. Additional data provider plugins provide the support for additional data types (e.g., delimited text).

Participants may only upload one participant-provided data layer at a time. Participants with multiple data layers to upload must work with one and close it before loading another. Below are the steps to import the most commonly used data formats.

## 7.4.3.1 Add Vector Layer Button

The **Add Vector Layer** button described in **Table 29** allows participants to add shapefile or geodatabase data layers.

| Table | 29: | Add | Vector | Laver | Button |
|-------|-----|-----|--------|-------|--------|
|       |     |     |        |       |        |

| Step   | Action and Result                                                                                                    |
|--------|----------------------------------------------------------------------------------------------------|
| Step 1 | Click the Add Vector Layer button on the Manage Layers toolbar.                                                                                                    |
|        |                                                                                                    |
|        | The <b>Add Vector Layer</b> dialog box opens.                                                                                                    |
|        | Add vector layer     Source type      File         Directory        Protocol        Encoding   System     Source   Dataset     Browse     Browse     Image: Cancel                                |
| Step 2 | In the <b>Encoding</b> drop-down menu, the default value is <b>System</b> . If receive an error message, use the drop-down to select UTF-8.                                                       |
| Step 3 | Click the <b>Browse</b> button in the <b>Source</b> section to navigate to the folder and locate the shapefile or geodatabase to select. Click the filename to populate the <b>Dataset</b> field. |
| Step 4 | Click the <b>Open</b> button to add the shapefile/geodatabase to the <b>Table of Contents</b> and to the <b>Map View</b> window and <b>Table of Contents</b> .                                    |

## 7.4.3.2 Add WMS/WTMS Layer Button

The **Add WMS/WTMS Layer** button allows participants to load data from a web mapping service, web mapping tile service, or ArcGIS MapServer. **Table 30** describes the steps for using the button below.

| Step   | Action and Result                                                                                                    |
|--------|----------------------------------------------------------------------------------------------------|
| Step 1 | Click the Add WMS/WMTS Layer button on the Manage Layers toolbar. Dependent on the service selected, either the Add Layer(s) from a WM(T)S Server or the Add ArcGIS MapServer Layer dialog box opens. This example depicts adding a WMS.                                                                                                    |
| Step 2 | Select the WMS to add. Click the <b>Layers</b> tab and click the <b>New</b> button under the tab. <i>The Create a new WMS Connection dialog box opens</i> .                                                                                                    |
| Step 3 | In the <b>Name</b> field, type a name for the web mapping imagery service. In the <b>URL</b> field, type (or copy/paste) the URL for the service. If the service requires a user name and password, type them in the fields provided. Click <b>OK</b> . The service adds to the drop-down menu for web mapping services appearing just below the <b>Labels</b> tab. |
|        | <b>Note:</b> If working inside a firewall, the system may prompt for a user name and password to obtain resources from outside the firewall.                                                                                                    |
| Step 4 | Select the imagery service from the drop-down menu. <i>The available layers appear in the ID/Name/Title/Abstract box</i> .                                                                                                    |

#### Table 30: Add WMS/WTMS Layer Button

| Step   | Action and Result                                                                                                    |
|--------|----------------------------------------------------------------------------------------------------|
| Step 5 | Click on the layer to display, then click the <b>Add</b> button <i>to add the service to the</i> <b>Table of Contents</b> and to the <b>Map View</b> window.                                                                                             |
|        | <b>Note</b> : The WMS displays on top of the other layers selected in the <b>Map View</b> , but participants can move it by clicking the WMS layer and, while holding down the mouse button, dragging it to the bottom of the <b>Table of Contents</b> . |

If participants do not have access to a web mapping service, have a poor Internet connection, or work under a restrictive firewall, they can still add other types of imagery files to GUPS (e.g., a county or state imagery dataset). The **Add Imagery** button automatically links to the USGS and Esri imagery. **Table 27** discusses the use of this button.

## 7.4.3.3 Add Raster Layer Button

The **Add Raster Layer** button allows participants to add imagery files they may have on their own system. **Table 31** covers the few steps necessary to add raster data, i.e., imagery files.

| Step   | Action and Result                                                                                |
|--------|--------------------------------------------------------------------------------------------------|
| Step 1 | Click the Add Raster Layer button on the Manage Layers toolbar. The Open a GDAL Supported Raster |
|        | Data Source dialog box opens.                                                                    |
| Step 2 | Navigate to the folder on the computer (or network) where the imagery file is stored.            |
| Step 3 | Select the file and click <b>Open</b> . The file loads into the GUPS.                            |

#### Table 31: Add Raster Layer Button

# PART THREE: USING GUPS FOR 2020 CENSUS PSAP

This portion of the Respondent Guide includes guidance for the use of GUPS to conduct PSAP review from the 2010 geographies. It provides specific instructions for using the GUPS tools to review and perform updates on the relevant geographies. The methods for reviewing and updating boundaries for tribal census tracts and tribal block groups are the same.

If your tribal entity falls beneath the population and housing unit thresholds to sustain more than one tribal census tract and/or tribal block group, then it is likely there are no updates to provide to the Census Bureau. Please proceed with a review of the tribal statistical geography and CDP boundaries, but once it is determined that no update is necessary, notify the Census Bureau by completing and returning the P-300 postcard that accompanied the delineation materials. Conversely, if updates are certain, complete and return the same postcard notifying the Census Bureau of forthcoming updates.

# **IMPORTANT:** The Census Bureau does not expect a submission from tribal entities that do not make updates to the existing 2010 statistical geographies. Only tribal entities with changes to their statistical geographies need to perform the validation checks and file preparation outlined in Chapters 8 and 9.

The next three chapters cover the following content:

#### **Chapter 8. Review and Update of PSAP Geographies**

- Guidance for the review PSAP geographies.
- Instruction for the update of each of the three tribal PSAP geographies.
  - Tribal census tracts.
  - Tribal block groups.
  - Census designated places (CDPs).

#### Chapter 9. Validate Data and Prepare Files for Submission

- Instructions for using the GUPS review tools to validate data.
  - TSR Criteria Review Tool.
  - Geography Review Tool.
  - Review Change Polygon Tool.
- Instructions to prepare files for submission.
  - Export .zip files to share.
  - Export .zip files to submit.

#### Chapter 10. Secure Web Incoming Module (SWIM)

- Instructions to establish account.
- Instructions to submit files.

# CHAPTER 8. REVIEW AND UPDATE OF PSAP GEOGRAPHIES

The Census Bureau requests participants evaluate land use characteristics and settlement patterns to make informed decisions to resolve any issues with existing statistical geographies. The Census Bureau recommends using two primary datasets within GUPS to perform the PSAP review: the edges layer to determine the type of linear features used for boundaries and aerial imagery to clarify questions on land use and settlement patterns.

A linear feature in the edges layer can be visible, such as a road or a shoreline, or non-visible, such as the legal limits of a city or a parcel property line. Linear features are coded by type in the MAF/TIGER database with an 'MTFCC', a 5-digit alphanumeric string such as 'S1400' (Local Road) or 'H3010' (Stream/River), and are named where applicable (e.g. 'Harley Ave.' or 'Little Bend River'). While review is subjective, normalizing the methods of evaluation and features for consideration help provide a framework for a consistent review and lays the foundation for consistently reviewed geographies.

Mentioned in **Table 27**, aerial imagery is a background layer that pulls tiles from either the National Agriculture Imagery Program (NAIP) or Esri into the extent of the tribal entity in GUPS. The NAIP dataset originates from the USGS National Map Orthoimagery service. Both USGS and Esri imagery loads dynamically at the viewable scale in the QGIS map canvas. These images are typically one-meter resolution, with some areas having access to sub-foot resolution imagery and a few very remote places (typically interior Alaska) having coarser or even no available imagery. With each pixel in the image corresponding to one square meter of ground surface, determining land use classification through the presence or absence of vegetation, the type and distribution of structures through identification of roofs, and major landmarks such as stadiums is possible. At this resolution, participants are also able to verify placement of visible linear features in the edge layer in most cases.

As important as understanding the GUPS mechanics and the PSAP criteria, the basic concepts of utilizing imagery and understanding the linear features that comprise the statistical geographies is vital to a successful 2020 Census PSAP.

# 8.1 Review of PSAP Geographies

Tribal participants may begin their review of the 2010 tribal statistical geographies by using the tools and symbology built into GUPS. They may also utilize the Microsoft Excel 2010 population and housing unit counts file (e.g., AIA<AIANNHCE>\_2010\_Pop\_and\_Housing\_counts.xlsx) provided with the delineation materials outside of the GUPS environment to determine if any of the tribal statistical geographies within their tribal entity fall outside of the criteria thresholds.

The file includes all of the tribal statistical geographies for each tribal entity, so review it closely to identify the tribal census tracts and tribal block groups falling outside of the recommended thresholds. If geographies exist that fail to meet the recommended thresholds, participants conduct their review and update within the **Modify Area Feature** tool. Follow the information provided regarding criteria, guidelines, and boundary requirements within the appropriate chapter in Part One (e.g., chapters 2 - 4).

If the tribal entity only includes one tribal census tract and one tribal block group that fall beneath the thresholds, no updates are possible since each tribal entity will have at least one set of tribal statistical geographies regardless of their population and housing unit counts. Participants with only one tribal census tract and one tribal block group, and those without threshold failures are encouraged to utilize GUPS, the paper maps, or the Adobe .pdf files to review the existing boundaries of the statistical geographies. After completing a review and confirming no updates are required, complete the delineation phase postcard (P-300) and return it to the Census Bureau denoting no changes are forthcoming. Doing so concludes the delineation phase participation.

Participants with a tribal entity large enough to contain more than one tribal census tract and tribal block group must resolve all threshold failures that exist within the tribal entity, or must provide justifications for not correcting the failures. Clearing the thresholds failures (above maximum thresholds and below minimum thresholds of each of the statistical geographies) is the minimum required to participate in PSAP. If time permits, a review of all of the statistical geographies.

To begin a review of the 2010 geographies, the Census Bureau suggests participants use the **Modify Area Feature** tool, described in **Section 8.2.1**, to review and update the statistical geographies that do not meet the required thresholds (whether population and/or housing).

- Begin the review with tribal census tracts. Review and update the failures that are above the criteria thresholds and then those that are below thresholds. Conduct the same review for the tribal block groups, and finish with a review and update the CDPs, if applicable to the tribal area.
- Time permitting, review the boundaries of the statistical geographies.
- Execute the same three validation tools described in Section 7.4.2 and detailed in Chapter 9 the TSR Criteria Review tool, the Review Change Polygons tool, and the Geography Review Tool.
- Once satisfied with the geographies, export the files for submission to the Census Bureau.

**Section 8.2** details the various steps necessary for updating the three tribal statistical geographies.

# 8.2 Update of PSAP Geographies

Although this section of the guide focuses on updating statistical geographies to meet criteria thresholds, there are some scenarios where it is better to maintain the existing geography regardless of any changes that may have occurred since the last decennial census. Some situations where this may be appropriate include the following:

- Areas of historical significance.
- Areas of seasonal or vacation housing (usually with skewed population and housing ratios).
- Underlying problem with legal boundaries used as statistical boundaries.

# 8.2.1 Modify Area Feature Tool

The **Modify Area Feature** tool introduced in **Section 7.4.2.1** enables participants to apply a search filter to each PSAP geography to locate the entities that do not meet specified criteria such as below minimum, above maximum, water, special land use, and AIR/ORTL/Hawaiian Home Lands (HHL). It enables participants to perform specified actions such as merge, boundary change and split to entities to meet criteria and thresholds.

**IMPORTANT:** The Modify Area Feature tool is the main tool participants use to make changes to the statistical geographies. All of the upcoming sections in this chapter reference use of this tool.

**Table 32** summarizes the different actions that the GUPS participant will be able to apply to each of the geographies as well as the filter options and definitions of the population and housing unit criteria.

| Geography                              | Action                                                                                         | Filter Options                                                            | Population and Housing<br>Units Criteria                                                                                                    | Change Types                                                                                                    |
|----------------------------------------|------------------------------------------------------------------------------------------------|---------------------------------------------------------------------------|----------------------------------------------------------------------------------------------------|----------------------------------------------------------------------------------------------------|
| Tribal<br>census<br>tract              | Merge, Boundary<br>Change, Split by<br>Block Group, Split by<br>Face, and Change<br>Attribute. | No filter, Below<br>Minimum, Above<br>Maximum, Water,<br>Special Land Use | Census tract is BELOW<br>the minimum population<br>(<1,200) OR housing unit<br>(< 480) threshold. Census<br>tract is ABOVE the<br>maximum population (><br>8,000) or housing unit (><br>3,200) threshold. | M for Merge, B for<br>Boundary Change, E<br>for Split, and G for<br>Attribute Change.<br>These codes manifest<br>most notably in the<br>Review Change<br>Polygons tool.                                                                 |
| Tribal<br>block<br>group               | Merge, Boundary<br>Change, Split, and<br>Change Attribute                                      | No filter, Below<br>Minimum, Above<br>Maximum                             | Block group is BELOW<br>the minimum population<br>(<600) OR housing unit (<<br>240) threshold. Block<br>group is ABOVE the<br>maximum population (><br>3,000) or housing unit (><br>1,200) threshold.     | M for Merge, B for<br>Boundary Change, E<br>for Split, and G for<br>Attribute Change.<br>These codes manifest<br>most notably in the<br>Review Change<br>Polygons tool.                                                                 |
| Census<br>designated<br>place<br>(CDP) | Boundary Change,<br>New District, and<br>Change Attribute                                      | No filter, Below<br>Minimum                                               | None, but must contain<br>some population,<br>housing units, or both.                                                                                                    | <b>B</b> for Boundary<br>Change, <b>E</b> for New<br>District (CDP), <b>G</b> for<br>Attribute Change, and<br><b>X</b> for Deleted CDP.<br>These codes manifest<br>most notably in the<br><b>Review Change</b><br><b>Polygons</b> tool. |

## Table 32: Modify Area Feature Actions by Statistical Geography

**Note:** The **Change Attribute** choice is not within the **Action** drop-down menu, but appears within the **Modify Area Feature** tool window above the **Information** section after a participant selects the **Geography** and **Action**.

# 8.3 Tribal Census Tract Update Instructions

For 2020 Census PSAP, participants can split tribal census tracts, either by using entire tribal block groups or by using individual faces (areas). They can merge tribal census tracts and change tribal census tract boundaries, where the boundary has become errant. The external boundary of tribal census tracts must remain concurrent with the boundary of the tribal entity.

# 8.3.1 Select Tribal Census Tracts

Participants can change and modify tribal census tracts, which modifies block groups automatically. Steps to select census tracts are included in Table 33.

| Step   | Action and Result                                                                                                    |
|--------|----------------------------------------------------------------------------------------------------|
| Step 1 | Download and review the data as described in Section 6.2, Open GUPS and Start a New Project.                                                                                                    |
| Step 2 | Once loaded, GUPS displays all the data layers on the <b>Map View</b> formatted with color, style<br>and labels. For this example, the "Tribal_Census_Tract" is the tribal census tract layer, has two<br>different categories: Below or Above Threshold (both based on the total population and<br>number of housing units) and Normal Tribal Census Tract.                                                                                                    |
|        | Tribal_Layers   American_Indian_Area   Image: Construct Construct Construct Construct Construct Construct Construct   Image: Construct Construct Construct   Image: Construct Construct   Image: Construct Construct Construct   Image: Construct Construct Construct   Image: Construct Construct Construct   Image: Construct Construct Construct   Image: Construct Construct Construct   Image: Construct Construct Construct Construct Construct   Image: Construct Construct Construct Construct Construct Construct Construct Construct Construct Construct Construct Construct Construct Construct Construct Construct Construct Construct Construct Construct Construct Construct Construct Construct Construct Construct Co |
|        | GUPS uses assorted colors to classify the tribal census tracts (and tribal block groups) by housing<br>units and population counts.<br>The entities grouped within the Below or Above Threshold category require local knowledge of<br>the land use, housing units' type and population characteristics. Participants are required to<br>further review and either apply the necessary actions to change entities using the Census<br>requirements and guidelines. If no action is applied, participants must provide a Justification<br>to maintain the entity.                                                                                                    |
| Step 3 | Click the <b>Modify Area Feature</b> button to start editing the layers within the selected county.                                                                                                    |

#### **Table 33: Select Tribal Census Tracts**

| Step   | Action and Result                                                                                                    |
|--------|----------------------------------------------------------------------------------------------------|
| Step 4 | The Modify Area Feature dialog box displays in the center of the screen.                                                                                                    |
|        | Modify Area Feature                                                                                                    |
|        | The Census Bureau suggests participants move the <b>Modify Area Feature</b> window to the upper left                                                                                                    |
|        | corner of the <b>Map View</b> . Moving the window allows the participant to have a full view of the map.                                                                                                    |
| Step 6 | Within the <b>Modify Area Feature</b> window, click the <b>Geography</b> drop-down menu to select <b>Tribal</b>                                                                                                    |
|        | Census Tract         Geography: Tribal Census Tract         Filter :       Tribal Block Group         Filter :       Census Designated Place (CDP)         Action :       State Designated Tribal Areas (SDTSA)         Image: State Designated Tribal Areas (SDTSA)       Image: State Designated Tribal Areas (SDTSA)         Image: State Designated Tribal Areas (SDTSA)       Image: State Designated Tribal Areas (SDTSA)         Image: State Designated Tribal Areas (SDTSA)       Image: State Designated Tribal Areas (SDTSA)         Image: State Designated Tribal Areas (SDTSA)       Image: State Designated Tribal Areas (SDTSA)         Image: State Designated Tribal Areas (SDTSA)       Image: State Designated Tribal Areas (SDTSA)         Image: State Designated Tribal Areas (SDTSA)       Image: State Designated Tribal Areas (SDTSA)         Image: State Designated Tribal Areas (SDTSA)       Image: State Designated Tribal Areas (SDTSA)         Image: State Designated Tribal Areas (SDTSA)       Image: State Designated Tribal Areas (SDTSA)         Image: State Designated Tribal Areas (SDTSA)       Image: State Designated Tribal Areas (SDTSA)         Image: State Designated Tribal Areas (SDTSA)       Image: State Designated Tribal Areas (SDTSA)         Image: State Designated Tribal Areas (SDTSA)       Image: State Designated Tribal Areas (SDTSA)         Image: State Designated Tribal Areas (SDTSA)       Image: State Designated Triba |
|        | Participants should start reviewing and editing first, the Tribal Census Tracts layer with above maximum population counts or housing units, then the tribal census tracts with below minimum population counts or housing units. Next review the Tribal Block Groups layer with above maximum population counts or housing units, then the tribal block groups with below minimum population counts or housing units, then the tribal solve groups with below minimum population counts or housing units, then the tribal block groups with below minimum population counts or housing units, then the tribal block groups with below minimum population counts or housing units, then the tribal block groups with below minimum population counts or housing units.                                                                                                    |

| Step                                                                                                    | Action and Result                                                       |
|----------------------------------------------------------------------------------------------------|-------------------------------------------------------------------------|
| Step 7As noted earlier in Section 7.4.2.8, the Census Bureau strongly encourages the use<br>review and update the geographies. To enable imagery, click the Add Imagery but<br>the imagery source to display in the Map View. |                                                                         |
|                                                                                                    | Q GGIS 2.18.15 - 48251 - PSAP - You are editing the 2020 Proposed Plan  |
|                                                                                                    | Project Edit View Layer Settings Vector Raster Web Processing Help GUPS |
|                                                                                                    | 🗐 🎦 🍃 😞 👫 🖑 🏶 🗩 🗩 🎵 🖓 🖓 🖓 🖉                                             |
|                                                                                                    | V: 🛤 🖉 🥦 - 🍘 - 😫 V: - 🔯 V: -                                            |
|                                                                                                    |                                                                         |
|                                                                                                    | Layers Panel                                                            |
|                                                                                                    | 💉 🏨 💿 🍸 🤤 👔 🖬 🗔                                                         |

# 8.3.2 Split Tribal Census Tracts by Tribal Block Group

To resolve the tribal census tracts above the maximum threshold, participants can split tribal census tracts by tribal block group within the failing tribal census tract. Splitting by tribal block group is the first preference for splitting a tribal census tract with more than one tribal block groups because it retains the boundaries of the new tract on features already in use for statistical geographies (i.e., the tribal block groups). If participants wish to forgo a split and retain the above threshold tribal census tract, they must provide a justification in the TSR Criteria Review tool. Table 34 explains the steps to split a tribal census tract by tribal block group(s).

| Step   | Action and Result                                                                                                    |
|--------|----------------------------------------------------------------------------------------------------|
| Step 1 | Follow steps from Table 33: Select Tribal Census Tracts to open the project and select a tribal census tract for editing.                                                                                                    |
| Step 2 | Within the Modify Area Feature window, click the Filter drop-down menu to select AboveMaximum (POP > 8000 or HU > 3200). This selects all tribal census tracts that have more than the<br>maximum number of housing units or total population. Change the Action drop-down to Split by<br>Tribal Block Group. This allows participants to split the census tract by block group(s). |
|        | Modify Area Feature     E       Geography:     Tribal Census Tract       Filter:     No filter       Action:     Split by Tribal Block Group       Action:     Split by Tribal Block Group       Image: Split by Tribal Block Group     Image: Split by Tribal Block Group                                                                                                    |
|        | Info         Housing         Population           T00100         486         1475           T00200         1371         3848           T00300         781         2367           T00400         1031         2480                                                                                                    |
|        | <b>Note:</b> No tribal census tracts in this tribal entity fall outside of the thresholds, so the <b>Filter</b> drop-<br>down remains set to "No filter." The remaining steps proceed without regard to the threshold for<br>the purpose of illustrating the tools.                                                                                                    |

#### Table 34: Split Tribal Census Tracts by Tribal Block Group

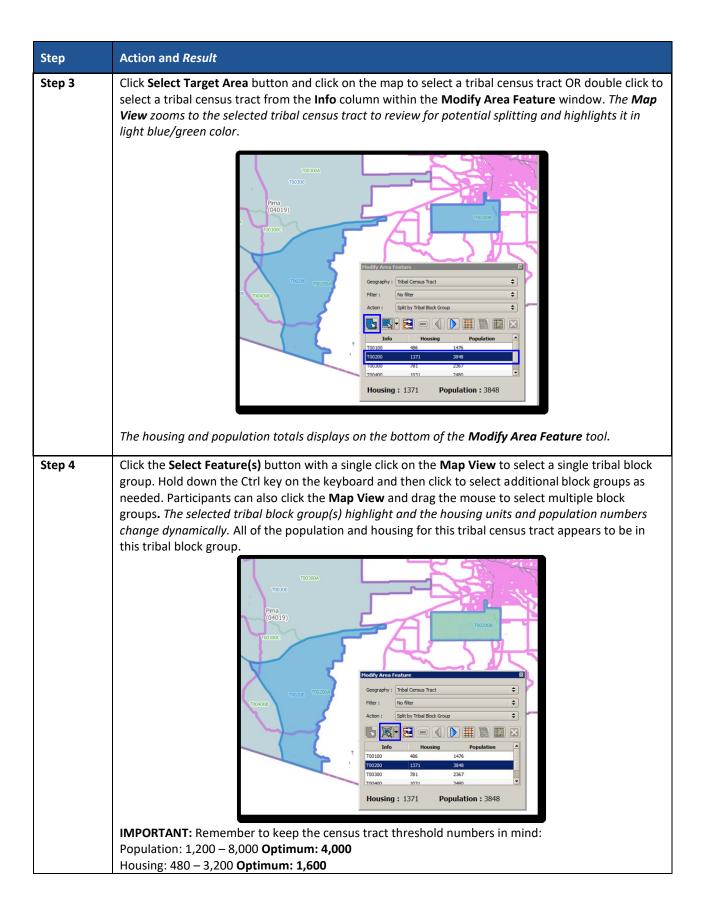

| Step   | Action and Result                                                                                                    |
|--------|----------------------------------------------------------------------------------------------------|
|        | Participants are only able to select tribal block group(s) within the highlighted tribal census tract.<br>Selecting tribal block group(s) outside the highlighted area will result in an error message.                                                                                                    |
|        | Click <b>OK</b> to dismiss the error and continue.                                                                                                    |
| Step 5 | If the selected tribal block group generates a valid new tribal census tract, click the Split by Block<br>Group button to create two new census tracts.                                                                                                    |
| Step 6 | Refer to the <b>Map View</b> to verify that GUPS created the new tribal census tracts with new tribal census tract numbers. If completed successfully, the two new tribal census tracts have no shading (no red or green) unless they fall outside the acceptable ranges of population or housing unit counts.  IMPORTANT: To reverse the split, prior to saving use the <b>Undo</b> button. Refer to <b>Table 13</b> and <b>Table 18</b> for instructions on the <b>Undo</b> functionality. |
| Step 7 | Click the <b>Save</b> button to save the edits and update the project. <i>The <b>Current edits</b> confirmation dialog box asks to save the changes for all layer(s)</i> . For more information on saving, please refer to <b>Section 6.3, Save a Project in GUPS</b> .                                                                                                    |
|        | Click <b>OK</b> to save or <b>Cancel</b> to return to the <b>Map View</b> without saving.                                                                                                    |

# 8.3.3 Split Tribal Census Tract by Face

To resolve the tribal census tracts above the maximum threshold, participants can split tribal

census tracts by faces within the failing tribal census tract instead of by entire tribal block groups. Locate the definition of faces in **Appendix A.** . When there is only one tribal block group in a tract or where the tribal block groups do not reflect distinct land use areas, selecting a split by faces is preferred. If participants wish to forgo a split and retain the above threshold tribal census tract, they must provide a justification in the **TSR Criteria Review** tool.

When using this method for splitting a tribal census tract, there are two considerations. First, determine if there are clear land use distinctions within a tract (e.g., single-family homes on one side of the tract and multi-family apartments on the other). Conversely, there may be no significant difference in the land use or land use may not be the primary consideration because of overriding historical or linear feature factors. Either way, identifying a significant, visible, relatively permanent feature to use to split is important. See **Appendix G**. for information regarding acceptable features for use in splitting tracts. **Table 35** explains the steps to split a tribal census tract by faces.

| Step   | Action and Result                                                                                                    |  |  |  |
|--------|----------------------------------------------------------------------------------------------------|--|--|--|
| Step 1 | Follow steps from Table 33: Select Tribal Census Tracts to open the project and select a tribal census tract for editing.                                                                                                    |  |  |  |
| Step 2 | Within the Modify Area Feature window, click the Filter drop-down menu to select Above         Maximum (POP > 8000 or HU > 3200). This selects all census tracts that have more than the         maximum number of housing units or total population. Change the Action drop-down to Split by         Face. This allows participants to split the census tract by faces (areas).         Image: the select of the select of t |  |  |  |
|        | <b>Note:</b> No tribal census tracts in this tribal entity fall outside of the thresholds, so the <b>Filter</b> drop-<br>down remains set to "No filter." The remaining steps proceed without regard to the threshold for<br>the purpose of illustrating the tools.                                                                                                    |  |  |  |
| Step 3 | As with the <b>Split by Tribal Block Group</b> step, click <b>Select Target Area</b> button and click on the map to select a tribal census tract OR double click to select a tribal census tract from the <b>Info</b> column within the <b>Modify Area Feature</b> window. <i>The <b>Map View</b> zooms to the selected tribal census tract to review for potential splitting and highlights it in light blue/green color</i> . In order to conduct an accurate split additional zooming may be necessary.                                                                                                    |  |  |  |

#### Table 35: Split Tribal Census Tract by Face

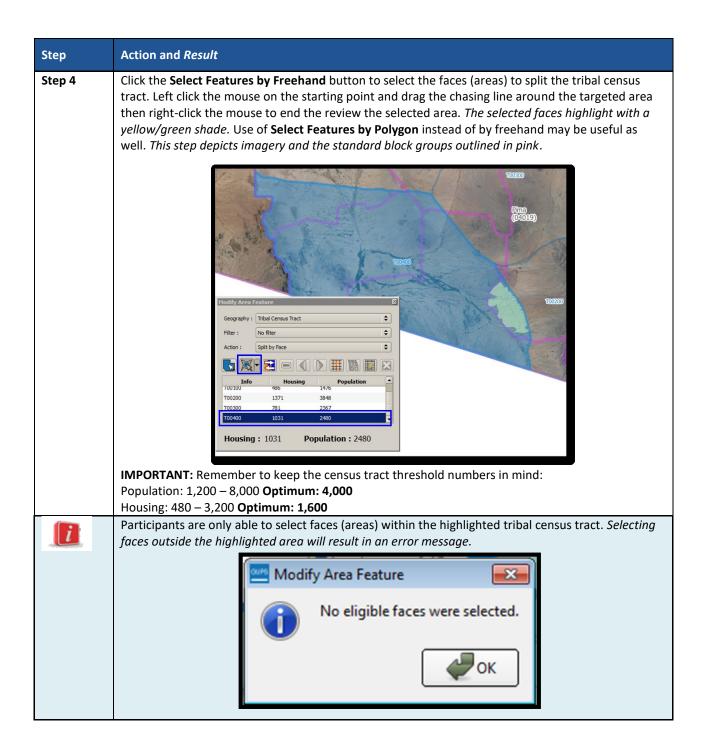

| Step   | Action and Result                                                                                                    |  |  |  |
|--------|----------------------------------------------------------------------------------------------------|--|--|--|
| Step 5 | If the selected faces generate a valid new tribal census tract, click the <b>Split by Face</b> button to create two new census tracts.                                                                                                    |  |  |  |
|        | Modify Area Feature                                                                                                    |  |  |  |
|        | Geography : Tribal Census Tract                                                                                                    |  |  |  |
|        | Filter : No filter                                                                                                    |  |  |  |
|        | Action : Split by Face                                                                                                    |  |  |  |
|        |                                                                                                    |  |  |  |
|        |                                                                                                    |  |  |  |
|        | Info         Housing         Population           100100         486         1476                                                                                                    |  |  |  |
|        | T00200 1371 3848                                                                                                    |  |  |  |
|        | T00300 781 2367                                                                                                    |  |  |  |
|        | T00400 1031 2480                                                                                                    |  |  |  |
|        | Housing: 1031 Population: 2480                                                                                                    |  |  |  |
| Step 6 | Refer to the Map View to verify that GUPS created the new tribal census tracts with new tribal census tracts have no shading (no red or green) unless they fall outside the acceptable ranges of population or housing unit counts. This step depicts imagery.          Image: Comparison of the Comparison of the Comparison of Comparison of Co |  |  |  |

| Step   | Action and Result                                                                                                    |  |  |  |
|--------|----------------------------------------------------------------------------------------------------|--|--|--|
| Step 7 | Click the <b>Save</b> button to save the edits and update the project. <i>The <b>Current edits</b> confirmation dialog box asks to save the changes for all layer(s).</i> For more information on saving, please refer to <b>Section 6.3, Save a Project in GUPS</b> . |  |  |  |
|        | Current edits  Save current changes for all layer(s)?  OK Cancel                                                                                                    |  |  |  |
|        | Click <b>OK</b> to save or <b>Cancel</b> to return to the <b>Map View</b> without saving.                                                                                                    |  |  |  |

## 8.3.4 Merge Tribal Census Tracts

To resolve the tribal census tracts below the minimum threshold, participants perform a merge action or provide justification for retaining the tribal census tract without modification in the **TSR Criteria Review** tool. **Table 36** explains the steps to merge a tribal census tract.

Consider the following priorities while reviewing the tribal census tracts that may require a merge.

- Merge two tracts of similar land use across a minor feature. This retains outer boundaries for historical comparison and ideally maintains continuity of housing type and demographics.
- Merge two tracts of dissimilar land use across a minor feature. This is less than ideal, but avoids creating tribal census tracts that span major landscape features.
- Merge two tracts of similar land use across a major feature. This is less than ideal, but may group areas of similar housing and demographic characteristics.
- Merge two tracts of dissimilar land use across a major feature. The main benefit is to maintain the outer boundaries for historical comparison, but runs the high risk of compromising comparability of housing and population data within the new tract.
- Alter boundary of below threshold tract to include tribal block groups of neighboring tract(s). This method is highly discouraged because it changes the outer, historic boundaries of census tracts.

| Step   | Action and Result                                                                                                    |
|--------|----------------------------------------------------------------------------------------------------|
| Step 1 | Follow steps from Table 33: Select Tribal Census Tracts to open the project and select a tribal census tract for editing. |

#### Table 36: Merge Tribal Census Tracts

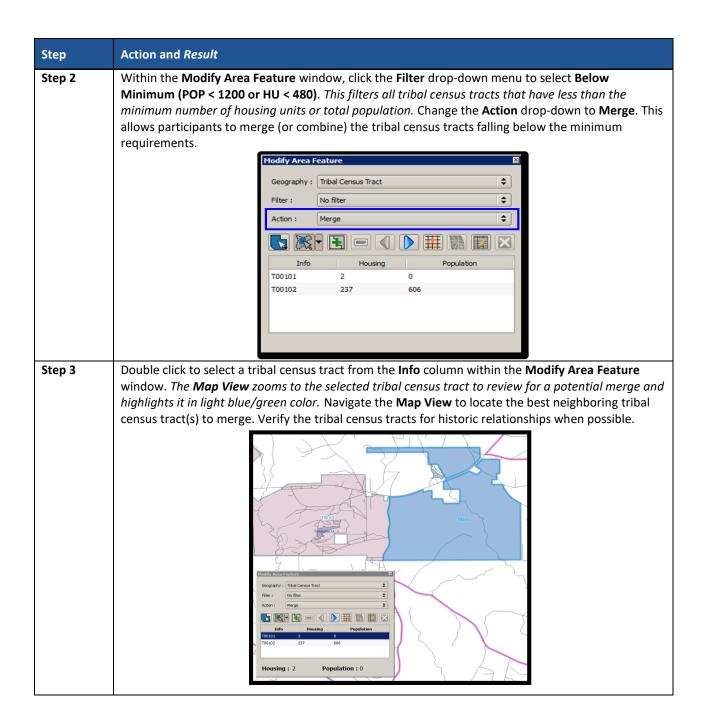

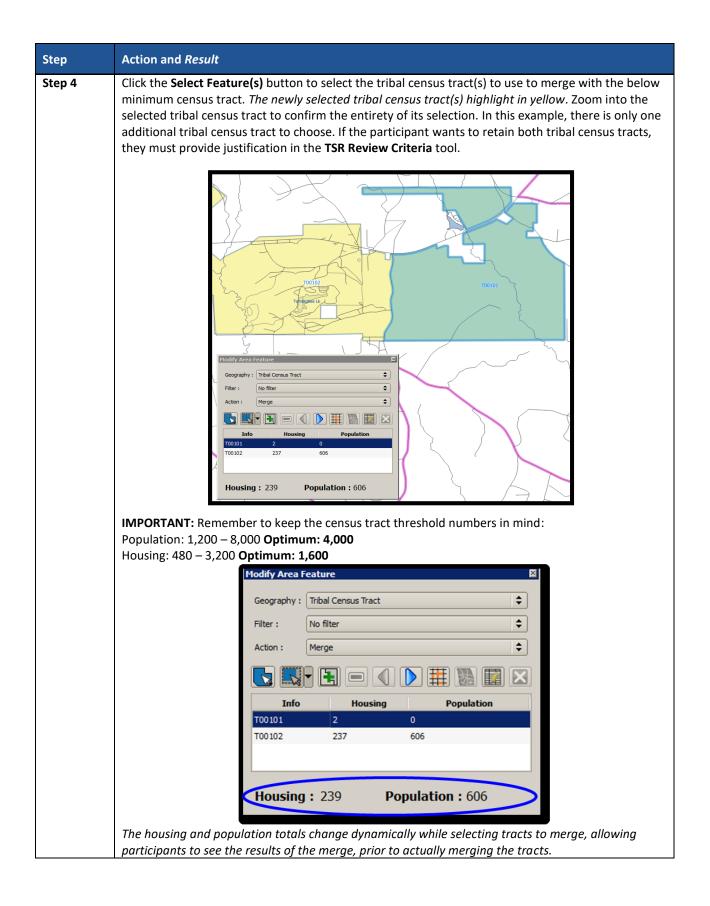

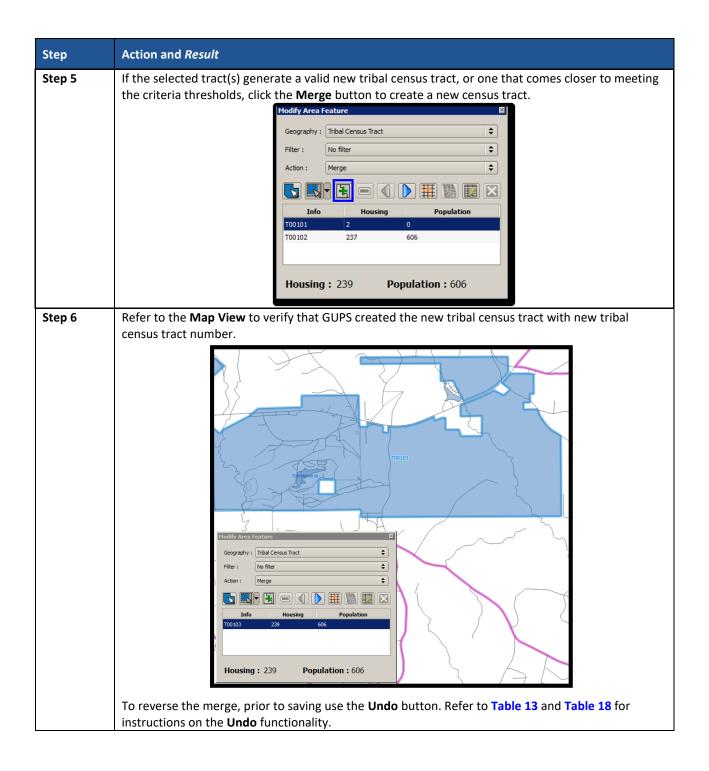

| Action and Result                                                                                                    |
|----------------------------------------------------------------------------------------------------|
| Use the <b>Change Attribute</b> button to modify the merged tract number that GUPS automatically assigned if needed.                                                                                                    |
| Modify Area Feature                                                                                                    |
| Geography : Tribal Census Tract                                                                                                    |
| Filter : No filter                                                                                                    |
| Action : Merge 🗢                                                                                                    |
|                                                                                                    |
| InfoHousingPopulationT00103239606                                                                                                    |
|                                                                                                    |
|                                                                                                    |
| Housing: 239 Population: 606                                                                                                    |
| In the Change Attribute window, extendit the requested information for the following fields with a                                                                                                    |
| In the <b>Change Attribute</b> window, enter all the requested information for the following fields with a red asterisk. Required information varies based on the type of geography.                                            |
| Modify Area Feature                                                                                                    |
| * Indicates required field                                                                                                    |
| AIANNHCE : * 0050                                                                                                    |
| TTRACTCE : * T00103                                                                                                    |
| JUSTIFY : Select                                                                                                    |
| JSTFY_CNTG : Select                                                                                                    |
|                                                                                                    |
|                                                                                                    |
| JSTFY_SLU:                                                                                                    |
| 🖉 Ok 🛛 💥 Cancel                                                                                                    |
|                                                                                                    |
|                                                                                                    |
| Click <b>OK</b> to save the attribute change or <b>Cancel</b> to return to close the window without saving.                                                                                                    |
| <b>Note</b> : The <b>Justify</b> field exists in the <b>Change Attribute</b> tool. This field also exists in the <b>TSR Criteria</b><br><b>Review</b> tool described in a later section. Character limit is 150 for this field. |
|                                                                                                    |

| Step                                                                                                    | Action and <i>Result</i>                                                                  |  |  |  |
|----------------------------------------------------------------------------------------------------|-------------------------------------------------------------------------------------------|--|--|--|
| Step 8Click the Save button to save the edits and update the project. The Current edits confir<br>dialog box asks to save the changes for all layer(s). For more information on saving, plea<br>Section 6.3, Save a Project in GUPS. |                                                                                           |  |  |  |
|                                                                                                    | 🏑 Current edits 📃 🔀                                                                       |  |  |  |
|                                                                                                    | Save current changes for all layer(s)?                                                    |  |  |  |
|                                                                                                    | OK X Cancel                                                                               |  |  |  |
|                                                                                                    | Click <b>OK</b> to save or <b>Cancel</b> to return to the <b>Map View</b> without saving. |  |  |  |

## 8.3.5 Change Tribal Census Tract Boundaries

Participants apply boundary changes to tribal census tracts in instances when the boundaries are errant and no longer accurately reflect the real boundary or when the boundary does not follow any visible features. Participants cannot change the tribal census tract boundary where it follows a reservation and/or off-reservation trust land boundary, as tribal census tracts must cover the entire area of (and nest within) the reservation and/or off-reservation trust land. If the boundary of the tribal entity is incorrect, please report the boundary correction through the annual Tribal BAS program. Consult **Part One:** in the Introduction of this document for details on the BAS program. Quality checks and comparisons of tribal census tracts to the tribal boundary of the tribal entity is ensure the tribal census tracts align with the boundary of the tribal entity in the Census Bureau systems.

See Section 8.3.5.1 for instructions to add linear features for use as tribal census tract boundaries and Section 8.3.5.3 for instructions to delete linear features. The Boundary Change action uses the faces layer to modify tribal census tracts. Linear features create faces. Table 37 explains the steps to change tribal census tract boundaries.

| Step   | Action and Result                                                                                                    |                                                                                                    |                     |              |    |  |
|--------|----------------------------------------------------------------------------------------------------|----------------------------------------------------------------------------------------------------|---------------------|--------------|----|--|
| Step 1 | Follow steps from Table 33: Select Tribal Census Tracts to open your dataset and select a tribal census tract for editing. |                                                                                                    |                     |              |    |  |
| Step 2 | Within the <b>Modify Area Feat</b><br>Change.                                                                              | Within the <b>Modify Area Feature</b> window, click the drop-down <b>Action</b> menu to select <b>Boundary Change</b> . |                     |              |    |  |
|        |                                                                                                    | Modify Area F                                                                                                    | eature              |              | ×  |  |
|        |                                                                                                    | Geography :                                                                                                    | Tribal Census Tract |              | \$ |  |
|        |                                                                                                    | Filter :                                                                                                    | No filter           |              | \$ |  |
|        |                                                                                                    | Action :                                                                                                    | Boundary Change     |              | \$ |  |
|        |                                                                                                    |                                                                                                    |                     |              |    |  |
|        |                                                                                                    | Info                                                                                                    | Housing             | Population   |    |  |
|        |                                                                                                    | T00100                                                                                                    | 2361                | 6653         | =  |  |
|        |                                                                                                    | T00200<br>T00300                                                                                                    | 1864<br>2237        | 3993<br>5766 |    |  |
|        |                                                                                                    | T00300                                                                                                    | 2257                | 5466         |    |  |
|        |                                                                                                    | T00500                                                                                                    | 1075                | 3140         | -  |  |
|        |                                                                                                    |                                                                                                    |                     |              |    |  |

| Step   | Action and Result                                                                                                    |
|--------|----------------------------------------------------------------------------------------------------|
| Step 3 | Double click to select a tribal census tract from the <b>Info</b> column within the <b>Modify Area Feature</b> window. The <b>Map View</b> zooms to the selected tribal census tract to review for a potential boundary change. |
|        | Fremont<br>(56013)<br>T00100<br>Htts-Wdd Rv<br>T00300                                                                                                    |
|        | Modify Area Feature                                                                                                    |
|        | Geography : Tribal Census Tract 🗢                                                                                                    |
|        | Filter : No filter 🗢                                                                                                    |
|        | Action : Boundary Change                                                                                                    |
|        |                                                                                                    |
|        | Topico 2361 6653                                                                                                    |
|        | 100200 1864 3993                                                                                                    |
|        | T00300 2237 5766                                                                                                    |
|        |                                                                                                    |
|        | Housing: 2361 Population: 6653                                                                                                    |
|        |                                                                                                    |

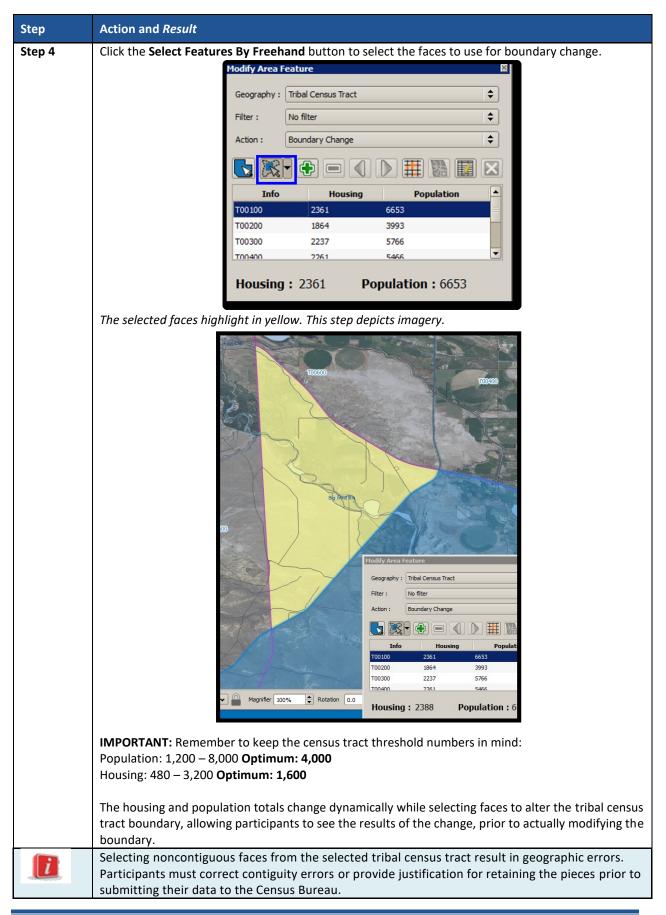

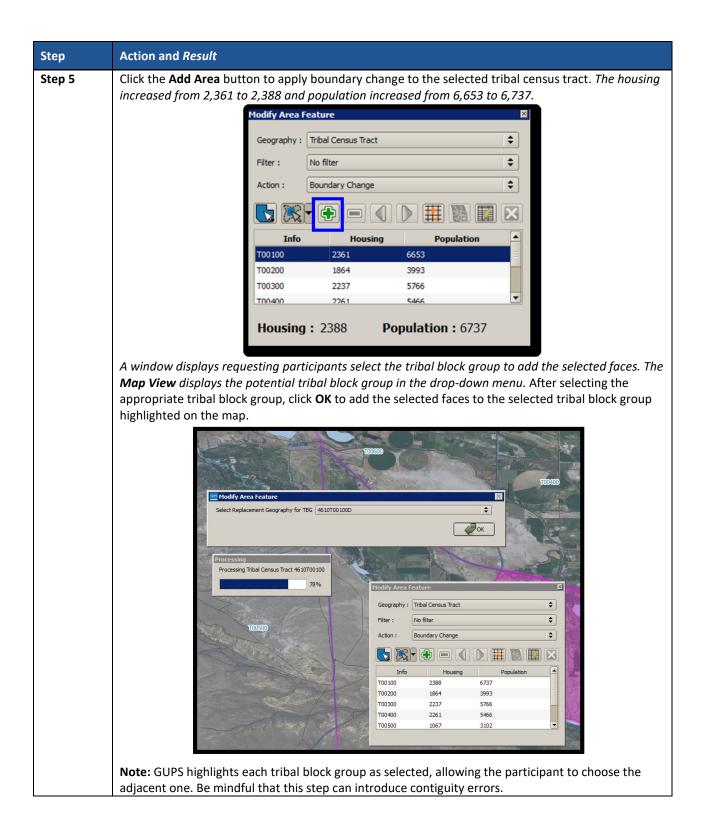

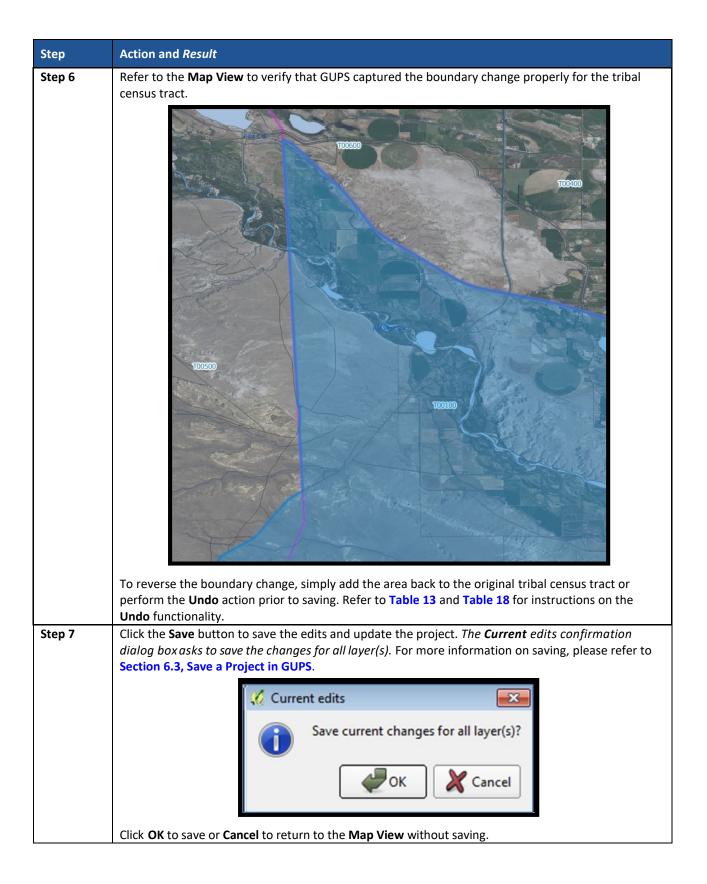

## 8.3.5.1 Add Linear Feature

The addition of new or missing linear features may be necessary to form faces in order to modify all of the statistical geographies. While it may be tempting to add all missing linear features, with the time constraints of PSAP, focus first on adding only the linear features necessary to split statistical geographies or form new statistical geographies. Participants must utilize the Add Imagery button within GUPS for digitizing reference and may use the Internet Map Service button to provide a secondary source/visual of the area. Table 18 describes the use of both buttons. Review Table 38 for a detailed example.

**IMPORTANT:** Do not add linear features without the assistance of imagery.

| Step   | Action and Result                                                                                                    |
|--------|----------------------------------------------------------------------------------------------------|
| Step 1 | Download and review the data as described in Section 6.2, Open GUPS and Start a New Project.                                                                                                    |
| Step 2 | Follow steps from <b>Table 33: Select Tribal Census Tracts</b> to open the existing project. Zoom to the area to add linear features. Ensure imagery is enabled as described in <b>Step 7</b> of that table. |
|        |                                                                                                    |
| Step 3 | Click the Internet Map Service button.                                                                                                    |
|        |                                                                                                    |
|        | An <b>Internet Map Service</b> window appears asking participants to select a point on the map to enable<br>Internet Map Service.                                                                            |
|        | Internet Map Service         Select a point on the map to enable Internet Map Service.         Image: Colored selection of the map to enable Internet Map Service.                                           |

#### Table 38: Add Linear Feature

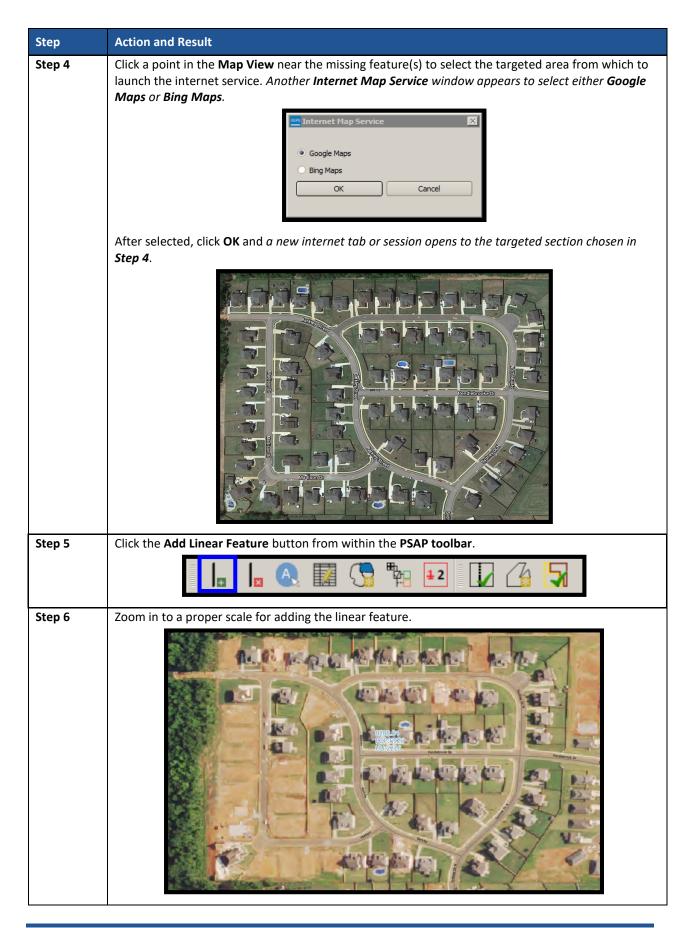

| Step   | Action and Result                                                                                                    |
|--------|----------------------------------------------------------------------------------------------------|
| Step 7 | In the <b>Map View</b> , left-click the mouse button to start adding the linear feature. Continue to left-click to add nodes as necessary to add shape to the road. To complete the linear feature, right-click. An <b>Add Linear Feature</b> window appears to enter the required <b>MTFCC</b> and a <b>Name</b> .                                                                                                    |
|        | Add Linear Feature                                                                                                    |
|        | * Indicates required field                                                                                                    |
|        | MTFCC : * Select                                                                                                    |
|        | Name:                                                                                                    |
|        |                                                                                                    |
|        | Сапсеl                                                                                                    |
| Step 8 | From the <b>MTFCC</b> drop-down menu, select the proper code for the newly added feature. In this example, choose <b>S1400</b> .                                                                                                    |
|        | Add Linear Feature                                                                                                    |
|        | * Indicates required field                                                                                                    |
|        | MTFCC : * Select<br>R1011 - Railroad FeMain, Spur, or Yard                                                                                                    |
|        | Name : R1051 - Carline, Stonorail, Other Mass                                                                                                    |
|        | R 1052 - Cog Rail Linline Rail Line, Tram<br>S 1100 - Primary Road                                                                                                    |
|        | S1200 - Secondary Road                                                                                                    |
|        | S 1500 - Vehicular Trail (4WD)                                                                                                    |
|        | The Name field activates after choosing the MTFCC. Enter the name and click OK.                                                                                                    |
|        | * Indicates required field                                                                                                    |
|        | MTFCC: * Jhborhood Road, Rural Road, City Street                                                                                                    |
|        | Name : Barkley St                                                                                                    |
|        | Сапсеl                                                                                                    |
|        |                                                                                                    |
| Step 9 | Click the <b>Save</b> button to save the changes. Continue with the same steps to add any additional linear features.                                                                                                    |
|        | Q QGIS 2.18.15 - 48251 - PSAP - You are editing the 2020 Proposed Plan                                                                                                    |
|        | Project       Edit       View       Layer       Settings       Vector       Raster       Web       Processing       Help       GUPS         Image: Setting setting setting |

## 8.3.5.2 Modify Linear Feature Attributes

Participants can modify the attributes of linear features by using the Modify Linear Feature Attributes button within the PSAP toolbar. This may be necessary to correct errors in existing feature names or correct errant MTFCC codes. See Table 39 for an example.

| Step   | Action and Result                                                                                                    |  |  |  |  |
|--------|----------------------------------------------------------------------------------------------------|--|--|--|--|
| Step 1 | Locate the linear feature to modify. Select the <b>Modify Linear Feature Attributes</b> button in the <b>PSAP toolbar</b> . |  |  |  |  |
|        |                                                                                                    |  |  |  |  |
| Step 2 | In the Map View, left-click the linear feature to modify. A Modify Linear Feature Attributes window appears.                |  |  |  |  |
| Step 3 | Change the <b>MTFCC</b> or the <b>FULLNAME</b> of the feature. Click the <b>Save</b> button to save the modification.       |  |  |  |  |

#### **Table 39: Modify Linear Feature Attributes**

## 8.3.5.3 Delete/Restore Linear Feature

GUPS allows participants to delete linear features and/or restore recently deleted features since the last save process by using the Delete/Restore Linear Feature button within the PSAP toolbar. Review Table 40 for examples of both deleting and restoring a linear feature.

| Step   | Action and Result                                                                                                    |  |  |  |
|--------|----------------------------------------------------------------------------------------------------|--|--|--|
| Step 1 | Locate the linear feature to delete. Select the <b>Delete/Restore Linear Feature</b> button in the <b>PSAP</b> toolbar. |  |  |  |
|        |                                                                                                    |  |  |  |
|        |                                                                                                    |  |  |  |

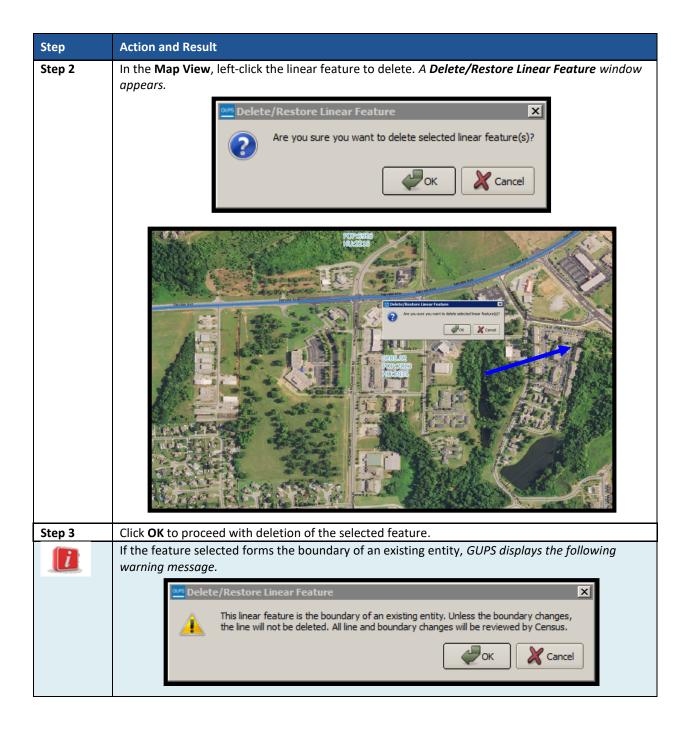

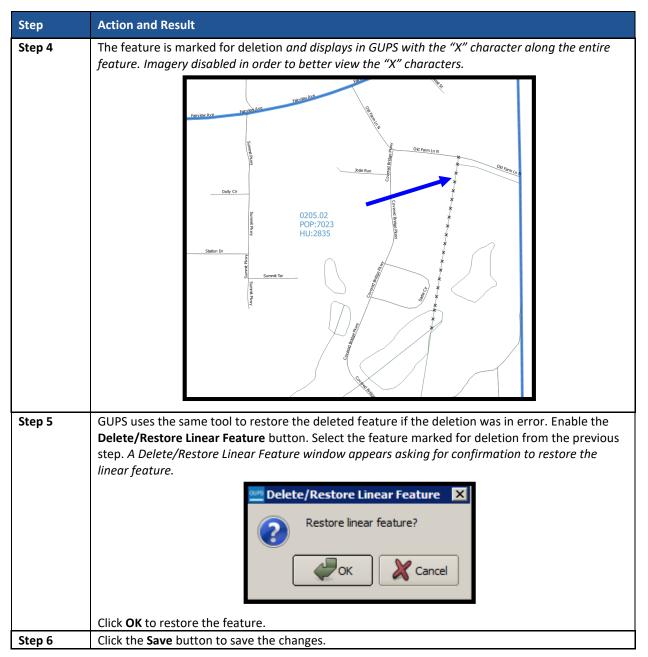

# 8.4 Tribal Block Group Update Instructions

Participants can split tribal block groups by face, merge tribal block groups, and change tribal block group boundaries. **Part One:** outlines the criteria and background for updating tribal block groups, while **Part Two:** introduced the tools for updating. This section provides detailed examples for performing the aforementioned updates of splitting, merging, and changing boundaries.

**IMPORTANT:** Participants may renumber the tribal block groups using the **Renumbering Tool** in the **PSAP toolbar**. If participants want to renumber to avoid any gaps in the numbering of tribal block groups, execute the tool after all work on the tribal block group geography concludes. Do not execute the tool, if participants wish to retain the existing tribal block group numbering.

## 8.4.1 Select Tribal Block Group

Participants can change and modify tribal block groups. This is the second priority for participants' review after reviewing and updating tribal census tracts. However, there may be instances where the tribal census tracts remain within specified thresholds, but tribal blocks groups require updating due to population and housing changes. In those cases, participants begin with a review of the tribal block groups. Steps to select a tribal block group to begin a review are included in Table 41.

| Step   | Action and Res                                                                                                    | sult            |                 |            |           |  |
|--------|----------------------------------------------------------------------------------------------------|-----------------|-----------------|------------|-----------|--|
| Step 1 | Download and review the data as described in Section 6.2, Open GUPS and Start a New Project.                                                                                                    |                 |                 |            |           |  |
| Step 2 | Follow steps from Table 33: Select Tribal Census Tracts to open the existing project. After completing Steps 1 – 4 (step 5 only appears with the initial setup), modify Step 6 by clicking the Modify Area Feature, Geography drop-down menu and selecting Tribal Block Group. Enable the imagery as described in Step 7 in order to visualize and orient to the block group(s) under review. |                 |                 |            |           |  |
|        | Modify Area Feature                                                                                                    |                 |                 |            |           |  |
|        |                                                                                                    | Geography : Tri | bal Block Group |            | <b>\$</b> |  |
|        |                                                                                                    | Filter : No     | filter          |            | <b>\</b>  |  |
|        | Action : Merge                                                                                                    |                 |                 |            | <b> </b>  |  |
|        |                                                                                                    |                 |                 |            |           |  |
|        |                                                                                                    | Info            | Housing         | Population |           |  |
|        |                                                                                                    | 4610T00100A     | 547             | 1315       |           |  |
|        |                                                                                                    | 46 10T00 100B   | 432             | 1284       |           |  |
|        |                                                                                                    | 4610T00100C     | 581             | 2175       |           |  |
|        |                                                                                                    | 4610T00100D     | 828             | 1963       |           |  |
|        |                                                                                                    | 4610T00200A     | 607             | 1171       |           |  |
|        |                                                                                                    |                 |                 |            |           |  |
|        | -                                                                                                    |                 |                 |            |           |  |

#### Table 41: Select Tribal Block Group

## 8.4.2 Split a Tribal Block Group

To resolve the tribal block groups above the maximum threshold, participants split block groups by faces within the problematic block group, ideally into two equal parts. Participants are encouraged to use one of two options when splitting tribal block groups. Either split the block group into geometrically equal parts or split according to land use areas. Table 42 explains the steps to split a block group.

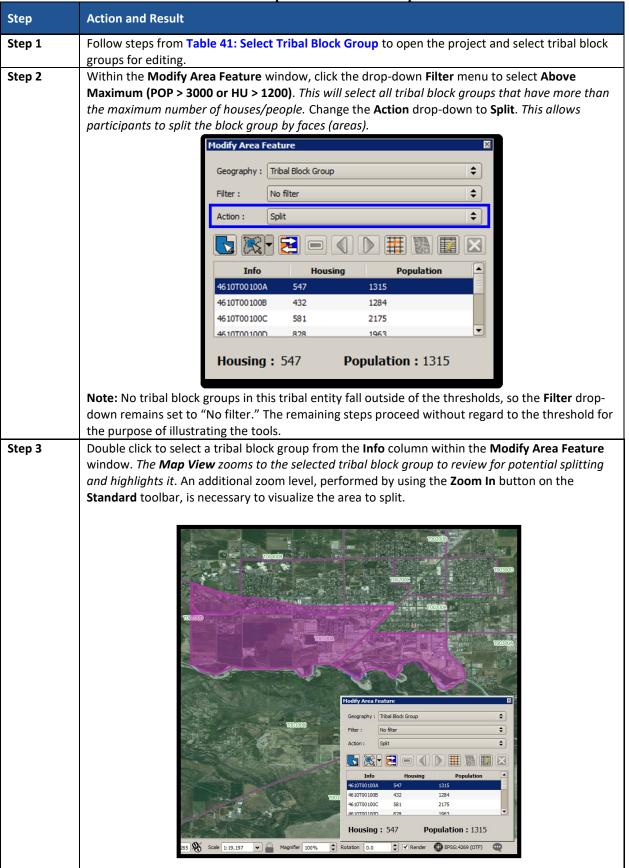

#### Table 42: Split Tribal Block Group

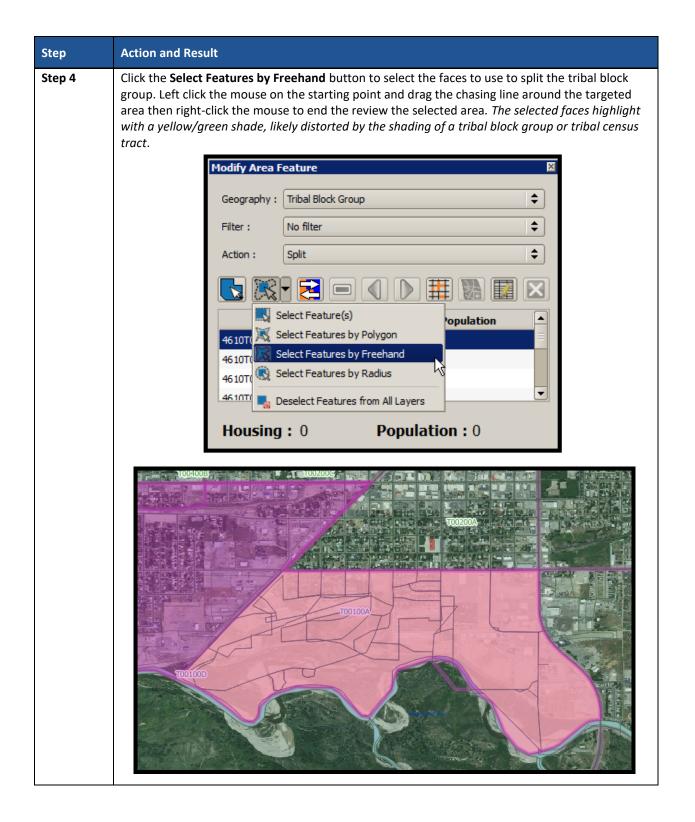

| Step   | Action and Result                                                                                                    |  |  |  |
|--------|----------------------------------------------------------------------------------------------------|--|--|--|
|        | Participants are only able to select faces (areas) within the highlighted tribal block group.<br>Selecting faces outside the highlighted area will result in an error message. |  |  |  |
| Step 6 | If the selected faces generate a valid new tribal block group, click the <b>Split</b> button to create two new tribal block groups.                                            |  |  |  |

| Step   | Action and Result                                                                                                    |  |  |
|--------|----------------------------------------------------------------------------------------------------|--|--|
| Step 7 | Refer to the <b>Map View</b> to verify that GUPS created the new tribal block groups with new block group labels (4610T00100E and 4610T00100F).                                                                                                    |  |  |
|        | TODOD         TODOD         TODOD         TODOD         TODOD         TODOD         TODOD         TODOD         TODOD         TODOD         TODOD         TODOD         TODODOD         TODOD         TODOD         TODOD         TODOD         TODOD |  |  |
|        | To reverse the split, prior to saving use the <b>Undo</b> button. Refer to <b>Table 13</b> and <b>Table 18</b> for instructions on the <b>Undo</b> functionality.                                                                                                    |  |  |
| Step 8 | Click the <b>Save</b> button to save the edits and update the project. <i>The <b>Current edits</b> confirmation dialog box asks to save the changes for all layer(s)</i> . For more information on saving, please refer to <b>Section 6.3, Save a Project in GUPS</b> .                                                                                                    |  |  |
|        | Save current changes for all layer(s)?                                                                                                    |  |  |
|        | Click <b>OK</b> to save or <b>Cancel</b> to return to the <b>Map View</b> without saving.                                                                                                    |  |  |

# 8.4.3 Merge Tribal Block Groups

To resolve the tribal block groups below the minimum threshold, participants perform a merge action by merging neighboring tribal block groups or provide a justification in the **TSR Criteria Review** tool for retaining the below threshold tribal block groups. If both the tribal block group and its tribal census tract are outside of thresholds, resolve the tribal census tract first. Because tribal block groups nest within tribal census tracts, the higher-level tribal census tract changes affect how participants resolve tribal block group errors. The historical comparability is not a concern for tribal block groups as it is for tribal census tracts, so participants have more freedom to make boundary corrections and reorganize existing tribal block groups to meet criteria thresholds. **Table 43** explains the steps to merge a tribal block group.

|        | Table 45: Merge Tribai block Group                                                                                                    |
|--------|----------------------------------------------------------------------------------------------------|
| Step   | Action and Result                                                                                                    |
| Step 1 | Follow steps from Table 41: Select Tribal Block Group to open the project and select a tribal block group for editing.                                                                                                    |
| Step 2 | Within the <b>Modify Area Feature</b> window, click the <b>Filter</b> drop-down menu to select <b>Below</b><br><b>Minimum (POP &lt; 600 or HU &lt; 240)</b> . This selects all tribal block groups that have less than the<br>minimum number of housing units or total population. Change the <b>Action</b> drop-down to <b>Merge</b> .<br>This allows participants to merge (or combine) the tribal block groups falling below the minimum<br>requirements. |
|        | Modify Area Feature                                                                                                    |
|        | Geography : Tribal Block Group                                                                                                    |
|        | Filter :       Below Minimum (POP < 600 or HU < 240)                                                                                                    |
|        | Action : Merge                                                                                                    |
|        |                                                                                                    |
|        | Info Housing Population                                                                                                    |
|        | 4610T00100E 104 242                                                                                                    |
|        | 4610T00400A 231 506                                                                                                    |
| Step 3 | Double click to select a tribal block group from the <b>Info</b> column within the <b>Modify Area Feature</b> window. The <b>Map View</b> zooms to the selected tribal block group to review for potential merging and highlights it.                                                                                                    |
|        | T006008                                                                                                    |
|        | Ocean Lk<br>TOCHODA                                                                                                    |
|        | Itodify Area Feature       F         Geography : Tribal Block Group       TO0400D         Filter :       Below Minimum (POP < 600 or HU < 240)       TO0400D         Action :       Merge       TO0400D         Info       Housing       Population         4510700400A       231       506         Housing :       231       Population : 506                                                                                                    |

#### Table 43: Merge Tribal Block Group

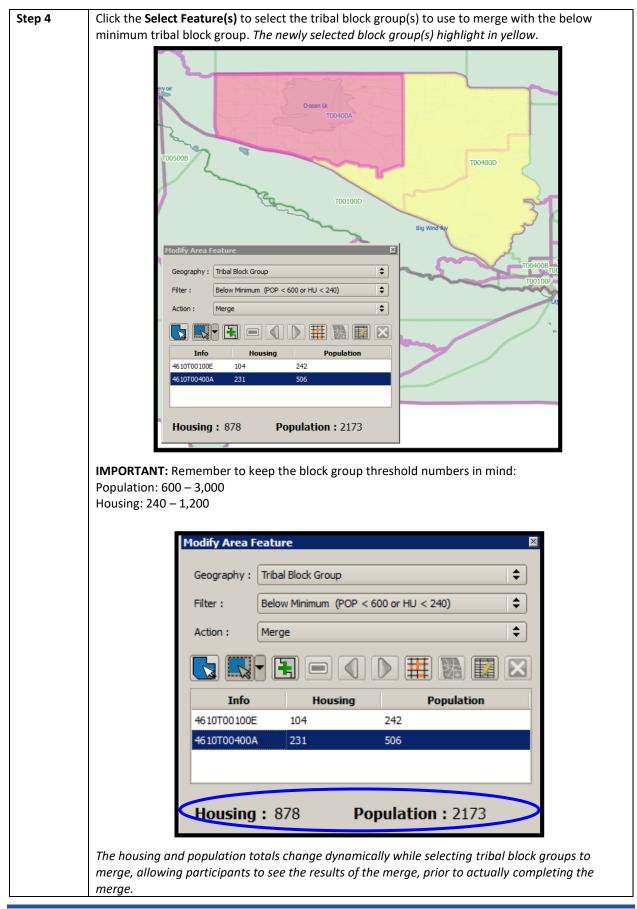

| Step   | Action and Result                                                                                                    |
|--------|----------------------------------------------------------------------------------------------------|
| Step 5 | If the selected tribal block group(s) generate a valid new tribal block group, click the <b>Merge</b> button to create a new tribal block group.                                                                    |
|        | Modify Area Feature                                                                                                    |
|        | Geography : Tribal Block Group                                                                                                    |
|        | Filter :       Below Minimum (POP < 600 or HU < 240)                                                                                                    |
|        | Action : Merge                                                                                                    |
|        |                                                                                                    |
|        | Info Housing Population                                                                                                    |
|        | 4610T00100E         104         242           4610T00400A         231         506                                                                                                    |
|        |                                                                                                    |
|        | Housing: 878 Population: 2173                                                                                                    |
|        | Topalaton 121/3                                                                                                    |
| Step 6 | Refer to the <b>Map View</b> to verify that GUPS created the new tribal block group with new block group letter.                                                                                                    |
|        |                                                                                                    |
|        | тообоов . тообоо                                                                                                    |
|        |                                                                                                    |
|        |                                                                                                    |
|        | O cean Lk                                                                                                    |
|        |                                                                                                    |
|        |                                                                                                    |
|        |                                                                                                    |
|        | TODIOOD                                                                                                    |
|        | Big Wind My                                                                                                    |
|        | Fremont                                                                                                    |
|        | (56013) T00400B T0                                                                                                    |
|        | To reverse the merge, prior to saving use the <b>Undo</b> button. Refer to <b>Table 13</b> and <b>Table 18</b> for instructions on the <b>Undo</b> functionality.                                                   |
|        |                                                                                                    |
|        | <b>Note:</b> Execute the <b>Renumbering Tool</b> after all work on the tribal entity is complete. Do not execute it after editing each tribal block group. If a tribal entity submission includes gaps in the       |
|        | block group numbering, the Census Bureau will confirm with the participant whether they want<br>the tribal block groups renumbered or whether they forgot to execute the tool. Pending the                          |
|        | answer, the Census Bureau will renumber the tribal block groups prior to creation of the                                                                                                    |
| Step 7 | verification products or they will retain the existing tribal block group numbering.<br>Consider using the <b>Change Attribute</b> button within the <b>Modify Area Feature</b> tool to edit the                    |
|        | tribal block group letter assigned by GUPS, or use the Renumbering Tool in the PSAP toolbar to                                                                                                    |
| Step 8 | renumber all of the tribal block groups at the conclusion of all tribal block group updates.<br>Click the <b>Save</b> button to save the edits and update the project. <i>The <b>Current edits</b> confirmation</i> |

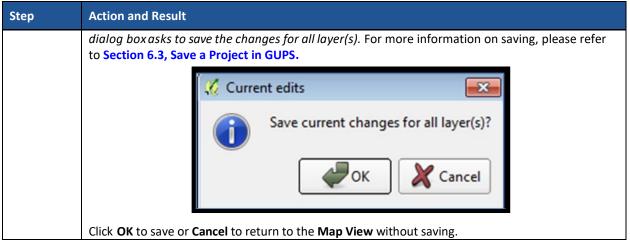

## 8.4.4 Change Tribal Block Group Boundaries

Participants can apply boundary changes to tribal block group boundaries when the housing units and or the populations are below the required thresholds, when the boundary does not follow any visible features, or when the boundaries shown in GUPS are errant and no longer accurately reflect the real boundary. The Census Bureau will likely accept small revisions to tribal block group boundaries, but will likely deny boundary changes that affect a large amount of population in the affected tribal block groups.

As with tribal census tracts, the boundary change action uses the faces layer to modify tribal block groups. **Table 44** explains the steps to change block group boundaries.

| Action and Result                                 |                                                                         |                                                                                                    |                                                                                                    |                                                                                                    |                                                                                                    |                                                                                                    |
|---------------------------------------------------|-------------------------------------------------------------------------|----------------------------------------------------------------------------------------------------|----------------------------------------------------------------------------------------------------|----------------------------------------------------------------------------------------------------|----------------------------------------------------------------------------------------------------|----------------------------------------------------------------------------------------------------|
| Follow steps from <b>Table</b> group for editing. | 41: Select                                                              | Tribal Blo                                                                                                    | o <mark>ck Group</mark> to                                                                                                    | open your d                                                                                                    | ataset                                                                                                    | and select a tribal block                                                                                                    |
| Within the <b>Modify Area</b><br>Change.          | Feature w                                                               | indow, cli                                                                                                    | ck the drop-                                                                                                    | down <b>Action</b>                                                                                                    | menu                                                                                                    | to select <b>Boundary</b>                                                                                                    |
|                                                   | Modify Area F                                                           | eature                                                                                                    |                                                                                                    |                                                                                                    | ×                                                                                                    |                                                                                                    |
|                                                   | Geography :                                                             | Tribal Block Gr                                                                                                    | oup                                                                                                    |                                                                                                    | \$                                                                                                    |                                                                                                    |
|                                                   | Filter :                                                                | No filter                                                                                                    |                                                                                                    |                                                                                                    | \$                                                                                                    |                                                                                                    |
|                                                   | Action :                                                                | Boundary Cha                                                                                                    | ange                                                                                                    |                                                                                                    | \$                                                                                                    |                                                                                                    |
|                                                   |                                                                         | • 🗭 🖻                                                                                                    |                                                                                                    | III 🚯 🖬                                                                                                    | $\mathbf{X}$                                                                                                    |                                                                                                    |
|                                                   | Info                                                                    | H                                                                                                    | ousing                                                                                                    | Population                                                                                                    |                                                                                                    |                                                                                                    |
|                                                   | 4610T00100/                                                             | 547                                                                                                    | 1315                                                                                                    |                                                                                                    | Ξ                                                                                                    |                                                                                                    |
|                                                   |                                                                         |                                                                                                    |                                                                                                    |                                                                                                    |                                                                                                    |                                                                                                    |
|                                                   |                                                                         |                                                                                                    |                                                                                                    |                                                                                                    |                                                                                                    |                                                                                                    |
|                                                   |                                                                         |                                                                                                    |                                                                                                    |                                                                                                    |                                                                                                    |                                                                                                    |
|                                                   | 4610T00200/                                                             | A 607                                                                                                    | 1171                                                                                                    |                                                                                                    |                                                                                                    |                                                                                                    |
|                                                   |                                                                         |                                                                                                    |                                                                                                    |                                                                                                    |                                                                                                    |                                                                                                    |
|                                                   | Follow steps from Table<br>group for editing.<br>Within the Modify Area | Follow steps from Table 41: Select<br>group for editing.<br>Within the Modify Area Feature w<br>Change.<br>Modify Area F<br>Geography :<br>Filter :<br>Action :<br>Info<br>4610T001000<br>4610T001000<br>4610T001000 | Follow steps from Table 41: Select Tribal Blog<br>group for editing.<br>Within the Modify Area Feature window, clin<br>Change.<br>Modify Area Feature<br>Geography : Tribal Block Gr<br>Filter : No filter<br>Action : Boundary Cha<br>info H<br>4610T00100A 547<br>4610T00100B 432 | Follow steps from Table 41: Select Tribal Block Group to group for editing.         Within the Modify Area Feature window, click the drop-Change.         Modify Area Feature         Geography : Tribal Block Group         Filter : No filter         Action : Boundary Change         Info       Housing         4610T00100A       547       1315         4610T00100B       432       1284         4610T00100D       801       1879 | Follow steps from Table 41: Select Tribal Block Group to open your digroup for editing.         Within the Modify Area Feature window, click the drop-down Action Change.         Modify Area Feature         Geography :       Tribal Block Group         Filter :       No filter         Action :       Boundary Change         Info       Housing       Population         4610T00100A       547       1315         4610T00100B       432       1284         4610T00100D       801       1879 | Follow steps from Table 41: Select Tribal Block Group to open your dataset group for editing.         Within the Modify Area Feature window, click the drop-down Action menu Change.         Image:         Modify Area Feature         Image:         Image: <t< th=""></t<> |

**Table 44: Change Tribal Block Group Boundaries** 

| Step   | Action and Result                                                                                                    |
|--------|----------------------------------------------------------------------------------------------------|
| Step 3 | Double click to select a tribal block group from the <b>Info</b> column within the <b>Modify Area Feature</b> window. The <b>Map View</b> zooms to the selected tribal block group to review for a potential boundary change.                                                                           |
|        | trunge.                                                                                                    |
|        | Info       Housing       Population         4610700200C       656       1404         4610700300B       375       1138         4610700300C       523       1433         4610700300D       641       1492         4610700400A       231       506         Housing:       698       Population:       1703 |

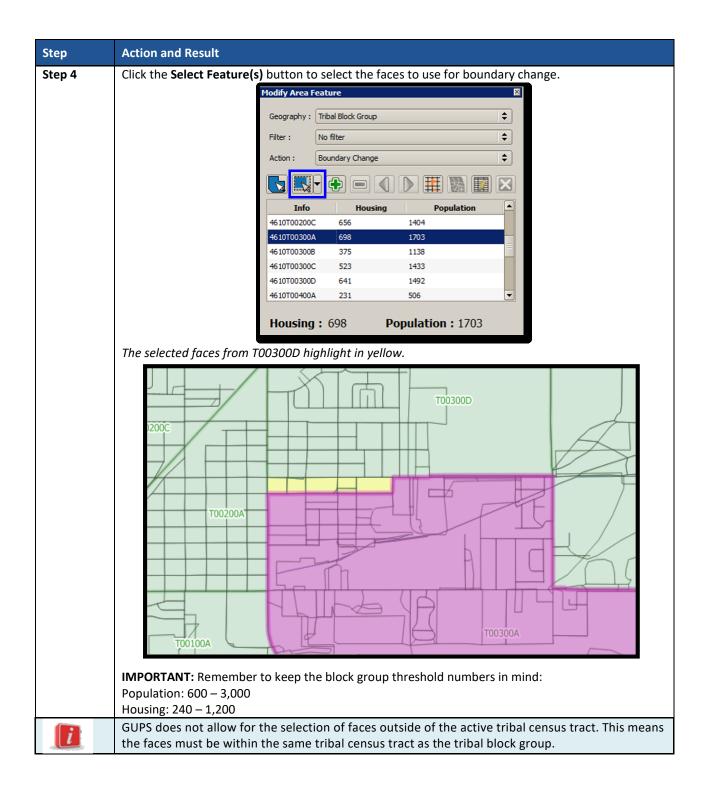

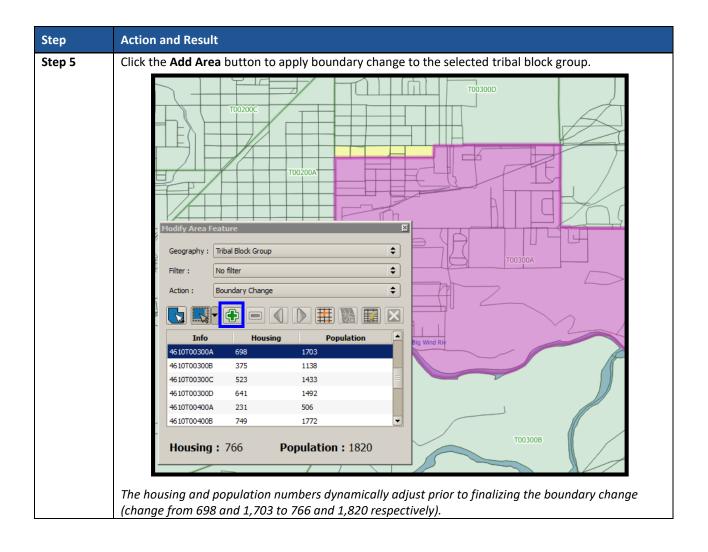

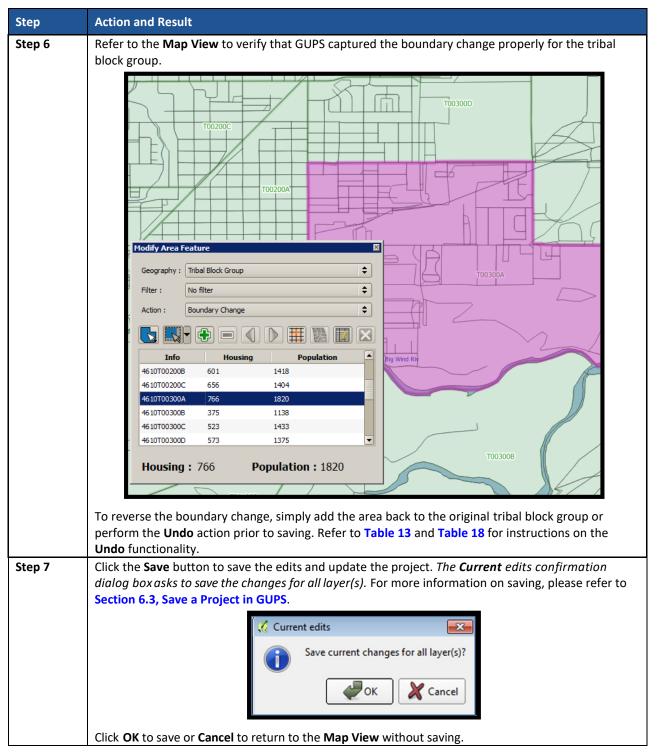

# 8.5 Census Designated Places (CDPs) Update Instructions

Tribal participants can perform boundary changes to existing CDPs that fall either on or off the reservations and/or off-reservation trust lands. Performing a boundary change adds faces to, or removes faces from, existing CDPs. Participants can add new CDPs, delete existing CDPs, and they can perform attribute updates on existing CDPs. CDPs may exist on the tribal entity land or may be located off the reservation and in the county in which the tribal entity exists.

As a reminder from **Part One:** of this document, the Census Bureau recommends CDP boundaries follow visible features, except in circumstances where the boundary is coincident with the nonvisible boundary of a state, county, minor civil division, or incorporated place.

## 8.5.1 Select Census Designated Place (CDP)

Steps to select a CDP to begin a review are included in Table 45.

| Step   | Action and Result                                                                                                    |  |  |  |
|--------|----------------------------------------------------------------------------------------------------|--|--|--|
| Step 1 | Download and review the data as described in Section 6.2, Open GUPS and Start a New Project.                                                                                                    |  |  |  |
| Step 2 | Follow steps from Table 33: Select Tribal Census Tracts to open your dataset. After completing Steps 1 – 4 (step 5 only appears with the initial setup), modify Step 6 by clicking the Modify Area Feature, Geography drop-down menu and selecting Census Designated Place (CDP). Enable the imagery as described in Step 7 in order to visualize and orient to the CDP(s) under review. |  |  |  |
|        | Modify Area Feature                                                                                                    |  |  |  |
|        | Geography : Census Designated Place (CDP)                                                                                                    |  |  |  |
|        | Filter : No filter                                                                                                    |  |  |  |
|        | Action : Boundary Change                                                                                                    |  |  |  |
|        |                                                                                                    |  |  |  |
|        | Info Housing Population                                                                                                    |  |  |  |
|        | 56-09307-Boulde 144 408                                                                                                    |  |  |  |
|        | 56-18225-Crowh 86 141                                                                                                    |  |  |  |
|        | 56-25330-Ethete 391 1553<br>56-28665-Fort W 549 1759 –                                                                                                    |  |  |  |
|        | 56-40555-Jeffrey 84 58                                                                                                    |  |  |  |
|        | 56-40945-Johnst 95 242                                                                                                    |  |  |  |
|        | 56-59332-Owl Cr 2 5                                                                                                    |  |  |  |
|        |                                                                                                    |  |  |  |
|        |                                                                                                    |  |  |  |
|        |                                                                                                    |  |  |  |

#### Table 45: Select Census Designated Place

#### 8.5.2 Boundary Change – Add Area (CDP)

Participants can perform boundary changes to CDPs by adding new area or removing an existing area. The **Boundary Change** action uses the faces layer to modify CDPs. CDP boundaries must follow physical boundaries (with some exceptions as mentioned in **Chapter 4**), so the use of imagery when performing this action is vital. If the addition of area dictates an attribute change, refer to the **Change Attribute** section for details on modifying the name of existing CDPs. **Table 46** explains the steps to add area to an existing CDP.

#### Table 46: Boundary Change - Add Area (CDP)

| Step   | Action and <i>Result</i>                                                                                                    |
|--------|----------------------------------------------------------------------------------------------------|
| Step 1 | Follow steps from Table 45: Select Census Designated Place to open the project and select Census Designated Places for editing. |

| Step   | Action and Result                                                                                                    |
|--------|----------------------------------------------------------------------------------------------------|
| Step 2 | Within the <b>Modify Area Feature</b> window, click the <b>Action</b> drop-down menu to select <b>Boundary Change</b> . |
|        | Modify Area Feature                                                                                                    |
|        | Geography : Census Designated Place (CDP)                                                                               |
|        | Filter : No filter 🔶                                                                                                    |
|        | Action : Boundary Change                                                                                                |
|        |                                                                                                    |
|        | Info Housing Population                                                                                                 |
|        | 56-03000-Arapa 488 1656<br>56-04015-Atlanti 134 37                                                                      |
|        | 56-09307-Boulde 144 408                                                                                                 |
|        | 56-18225-Crowh 86 141                                                                                                   |
|        | 56-25330-Ethete         391         1553           56-28665-Fort W         549         1759                             |
|        | 56-40555-Jeffrey 84 58                                                                                                  |
|        |                                                                                                    |
|        |                                                                                                    |
| Step 3 | Double click to select a CDP from the <b>Info</b> column within the <b>Modify Area Feature</b> window. <i>The</i>       |
|        | Map View zooms to the selected CDP to review and highlights it.                                                         |
|        | Modify Area Feature                                                                                                    |
|        | Geography : Census Designated Place (CDP)                                                                               |
|        | Filter : No filter                                                                                                    |
|        | Action : Boundary Change                                                                                                |
|        |                                                                                                    |
|        | Info Housing Population                                                                                                 |
|        | 56-25330-Ethete 391 1553                                                                                                |
|        | 56-28665-Fort W 549 1759                                                                                                |
|        | 56-40555-Jeffrey 84 58<br>56-40945-Johnst 95 242                                                                        |
|        | 56-48240-Lucern 219 451                                                                                                 |
|        | 56-59332-Owl Cr 2 5                                                                                                    |
|        | Housing: 219 Population: 451                                                                                            |
|        | Bigton Bu                                                                                                    |
|        |                                                                                                    |
|        | Lineme OP                                                                                                    |
|        |                                                                                                    |
|        |                                                                                                    |

| Step   | Action and Result                                                                                                    |
|--------|----------------------------------------------------------------------------------------------------|
| Step 4 | Click the <b>Select Feature(s)</b> button to select the faces to add to the CDP. Participants can choose any of the four choices beneath the <b>Select Feature(s)</b> button to accomplish the modification to the CDP.                                                                                                    |
|        | Modify Area Feature                                                                                                    |
|        |                                                                                                    |
|        | Geography : Census Designated Place (CDP)                                                                                                    |
|        | Filter : No filter                                                                                                    |
|        | Action : Boundary Change                                                                                                    |
|        |                                                                                                    |
|        | Info Housing Population                                                                                                    |
|        | 56-25330-Ethete 391 1553<br>56-28665-Fort W 549 1759                                                                                                    |
|        | 56-40555-Jeffrey 84 58                                                                                                    |
|        | 56-40945-Johnst 95 242                                                                                                    |
|        | 56-48240-Lucern 254 535                                                                                                    |
|        | 56-59332-Owl Cr 2 5                                                                                                    |
|        | Housing: 254 Population: 535                                                                                                    |
|        |                                                                                                    |
|        | The housing and population numbers adjust dynamically with the removal of area. This changed                                                                                                    |
|        | from 219 housing and 451 populations to 254 and 535 respectively. The selected faces highlight in yellow.                                                                                                    |
|        |                                                                                                    |
|        |                                                                                                    |
|        |                                                                                                    |
|        |                                                                                                    |
|        |                                                                                                    |
|        |                                                                                                    |
|        |                                                                                                    |
|        |                                                                                                    |
|        |                                                                                                    |
|        |                                                                                                    |
|        |                                                                                                    |
|        |                                                                                                    |
|        |                                                                                                    |
|        |                                                                                                    |
|        |                                                                                                    |
|        |                                                                                                    |
|        | The second was a second was a second with the second second s |
|        | Note: The selected faces are outside of the CDP boundary because this is an add action.                                                                                                    |

| Step   | Action and Result                                                                                                    |
|--------|----------------------------------------------------------------------------------------------------|
| Step 5 | Click the <b>Add Area</b> button to apply boundary change (addition of faces/areas) to the selected CDP.                                                                                                  |
|        | Modify Area Feature                                                                                                    |
|        | Geography : Census Designated Place (CDP)                                                                                                    |
|        | Filter : No filter                                                                                                    |
|        | Action : Boundary Change                                                                                                    |
|        |                                                                                                    |
|        | Info Housing Population                                                                                                    |
|        | 56-25330-Ethete 391 1553<br>56-28665-Fort W 549 1759                                                                                                    |
|        | 56-40555-Jeffrey 84 58                                                                                                    |
|        | 56-40945-Johnst 95 242                                                                                                    |
|        | 56-48240-Lucern 254 535                                                                                                    |
|        | 56-59332-Owl Cr 2 5                                                                                                    |
|        | Housing: 254 Population: 535                                                                                                    |
|        | Housing: 254 Population: 535                                                                                                    |
| Step 6 | Refer to the <b>Map View</b> to verify that GUPS captured the boundary change properly for the CDP.                                                                                                    |
| 51000  | Zoom to the proper scale for viewing if the area added is small. If the boundary change is incorrect,                                                                                                    |
|        | Section 8.5.3 explains the process for removing area from a CDP.                                                                                                    |
|        | Bighom Riv                                                                                                    |
|        |                                                                                                    |
|        |                                                                                                    |
|        |                                                                                                    |
|        |                                                                                                    |
|        |                                                                                                    |
|        | To reverse the boundary change, simply remove the area or perform the <b>Undo</b> action prior to saving. Refer to <b>Table 13</b> and <b>Table 18</b> for instructions on the <b>Undo</b> functionality. |

| Step   | Action and Result                                                                                                    |
|--------|----------------------------------------------------------------------------------------------------|
| Step 7 | Click the <b>Save</b> button to save the edits and update the project. <i>The <b>Current edits</b> confirmation dialog box asks to save the changes for all layer(s).</i> For more information on saving, please refer to <b>Section 6.3, Save a Project in GUPS</b> . |
|        | Current edits                                                                                                    |
|        | Click <b>OK</b> to save or <b>Cancel</b> to return to the <b>Map View</b> without saving.                                                                                                    |

## 8.5.3 Boundary Change – Remove Area (CDP)

Participants can perform boundary changes to CDPs by adding new area or removing an existing area. The **Boundary Change** action uses the faces layer to modify CDPs. CDP boundaries must follow physical boundaries (with some exceptions as mentioned in **Chapter 4**), so the use of imagery when performing this action is vital. If the removal of area dictates an attribute change, refer to the **Change Attribute** section for details on modifying the name of existing CDPs.

This section covers removing area from an existing CDP. **Table 47** explains the steps to remove area from an existing CDP.

| Step   | Action and Result                                                                                                    |                                                                                                    |                             |            |              |               |
|--------|----------------------------------------------------------------------------------------------------|----------------------------------------------------------------------------------------------------|-----------------------------|------------|--------------|---------------|
| Step 1 | Follow steps from Table 45: Select Census Designated Place to open the project and select Census Designated Places for editing. |                                                                                                    |                             |            |              |               |
| Step 2 | Within the <b>Modify Ar</b><br>Change.                                                                                          | Within the <b>Modify Area Feature</b> window, click the <b>Action</b> drop-down menu to select <b>B</b><br><b>Change</b> . |                             |            |              | lect Boundary |
|        |                                                                                                    | Modify Area F                                                                                                    | eature                      |            | ×            |               |
|        |                                                                                                    | Geography :                                                                                                    | Census Designated Place (CI | )P)        | \$           |               |
|        |                                                                                                    | Filter :                                                                                                    | No filter                   |            | \$           |               |
|        |                                                                                                    | Action :                                                                                                    | Boundary Change             |            | \$           |               |
|        |                                                                                                    |                                                                                                    |                             |            | $\mathbf{X}$ |               |
|        |                                                                                                    | Info                                                                                                    | Housing                     | Population |              |               |
|        |                                                                                                    | 56-03000-Ara                                                                                                    | pa 488 10                   | 556        |              |               |
|        |                                                                                                    | 56-04015-Atla                                                                                                    | anti 134 3                  | 7          | =            |               |
|        |                                                                                                    | 56-09307-Bou                                                                                                    |                             | 08         |              |               |
|        |                                                                                                    | 56-18225-Cro                                                                                                    |                             | 41         |              |               |
|        |                                                                                                    | 56-25330-Eth                                                                                                    |                             | 553        |              |               |
|        |                                                                                                    | 56-28665-For                                                                                                    |                             | 759        |              |               |
|        |                                                                                                    | 56-40555-Jef                                                                                                    | frey 84 5                   | 5          | -            |               |

#### Table 47: Boundary Change - Remove Area (CDP)

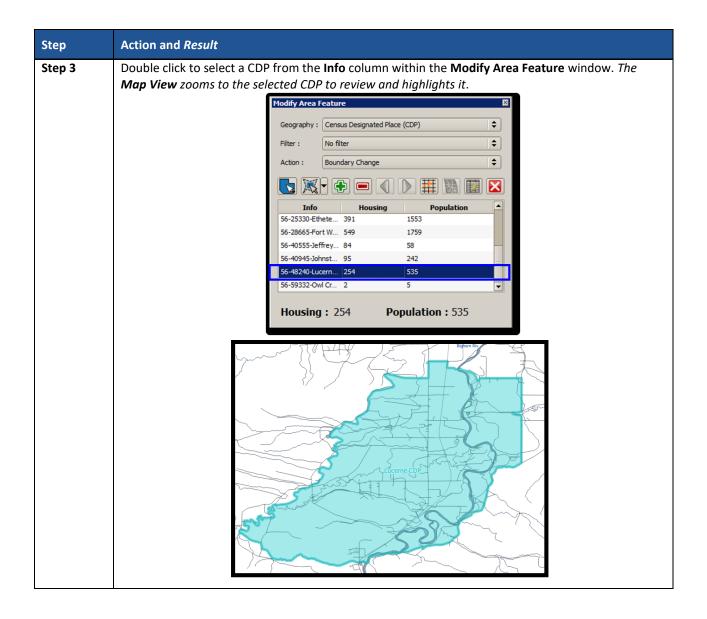

| Step   | Action and Result                                                                                                    |
|--------|----------------------------------------------------------------------------------------------------|
| Step 6 | Click the <b>Select Feature(s)</b> button to select the faces to remove from the CDP. Participants can choose any of the four choices beneath the <b>Select Features</b> button to accomplish the modification to the CDP.                                                                                                    |
|        | Modify Area Feature                                                                                                    |
|        | Geography : Census Designated Place (CDP)                                                                                                    |
|        | Filter : No filter                                                                                                    |
|        | Action : Boundary Change                                                                                                    |
|        |                                                                                                    |
|        | Info Housing Population                                                                                                    |
|        | 56-25330-Ethete         391         1553           56-28665-Fort W         549         1759                                                                                                    |
|        | 56-28665-Fort W         549         1759           56-40555-Jeffrey         84         58                                                                                                    |
|        | 56-40945-Johnst 95 242                                                                                                    |
|        | 56-48240-Lucern     219     451       56-59332-Owl Cr     2     5                                                                                                    |
|        |                                                                                                    |
|        | Housing: 219 Population: 451                                                                                                    |
|        | The housing and population numbers adjust dynamically with the removal of area. This changed                                                                                                    |
|        | from 254 housing and 535 populations to 219 and 451 respectively. The selected faces highlight in green.                                                                                                    |
|        |                                                                                                    |
|        | the second second |
|        |                                                                                                    |
|        |                                                                                                    |
|        | IP                                                                                                    |
|        |                                                                                                    |
|        |                                                                                                    |
|        |                                                                                                    |
|        |                                                                                                    |
|        |                                                                                                    |
|        |                                                                                                    |
|        |                                                                                                    |
|        |                                                                                                    |
|        |                                                                                                    |
|        |                                                                                                    |
|        | <b>Note:</b> The selected faces are inside of the CDP boundary because this is a remove action.                                                                                                    |

| Step   | Action and Result                                                                                            |  |  |  |  |
|--------|----------------------------------------------------------------------------------------------------|--|--|--|--|
| Step 7 | Click the <b>Remove Area</b> button to apply boundary change (removal of faces/areas) from the selected CDP. |  |  |  |  |
|        | Modify Area Feature                                                                                          |  |  |  |  |
|        | Geography : Census Designated Place (CDP)                                                                    |  |  |  |  |
|        | Filter : No filter                                                                                           |  |  |  |  |
|        | Action : Boundary Change                                                                                     |  |  |  |  |
|        |                                                                                                    |  |  |  |  |
|        | Info Housing Population                                                                                      |  |  |  |  |
|        | 56-25330-Ethete 391 1553                                                                                     |  |  |  |  |
|        | 56-28665-Fort W         549         1759           56-40555-Jeffrey         84         58                    |  |  |  |  |
|        | 56-40945-Johnst 95 242                                                                                       |  |  |  |  |
|        | 56-48240-Lucern 219 451                                                                                      |  |  |  |  |
|        | 56-59332-Owl Cr 2 5                                                                                          |  |  |  |  |
|        | Housing ( 210 Deputation ( 451                                                                               |  |  |  |  |
|        | Housing: 219 Population: 451                                                                                 |  |  |  |  |
| Step 8 | Refer to the <b>Map View</b> to verify that GUPS captured the boundary change properly for the CDP.          |  |  |  |  |
|        | Zoom to the proper scale if the area is small. If the boundary change is incorrect, the previous             |  |  |  |  |
|        | section on <b>Boundary Change</b> explains the process for adding area to a CDP.                             |  |  |  |  |
|        | 1                                                                                                    |  |  |  |  |
|        |                                                                                                    |  |  |  |  |
|        |                                                                                                    |  |  |  |  |
|        |                                                                                                    |  |  |  |  |
|        |                                                                                                    |  |  |  |  |
|        |                                                                                                    |  |  |  |  |
|        |                                                                                                    |  |  |  |  |
|        |                                                                                                    |  |  |  |  |
|        |                                                                                                    |  |  |  |  |
|        | The BRILLING                                                                                                 |  |  |  |  |
|        |                                                                                                    |  |  |  |  |
|        |                                                                                                    |  |  |  |  |
|        |                                                                                                    |  |  |  |  |
|        |                                                                                                    |  |  |  |  |
|        |                                                                                                    |  |  |  |  |
|        |                                                                                                    |  |  |  |  |
|        |                                                                                                    |  |  |  |  |
|        | To reverse the boundary change, simply add the area back to the CDP or perform the <b>Undo</b> action        |  |  |  |  |
|        | prior to saving. Refer to Table 13 and Table 18 for instructions on the Undo functionality.                  |  |  |  |  |

| Step   | Action and Result                                                                                                    |  |  |
|--------|----------------------------------------------------------------------------------------------------|--|--|
| Step 9 | Click the <b>Save</b> button to save the edits and update the project. <i>The <b>Current edits</b> confirmation dialog box asks to save the changes for all layer(s).</i> For more information on saving, please refer to <b>Section 6.3, Save a Project in GUPS</b> . |  |  |
|        | Current edits                                                                                                    |  |  |
|        | Click <b>OK</b> to save or <b>Cancel</b> to return to the <b>Map View</b> without saving.                                                                                                    |  |  |

### 8.5.4 New District – Add Entity (Add a new CDP)

Participants can add new CDPs as part of their PSAP work. As with adding area or removing area from an existing CDP, the **New District** action uses the faces layer to add new CDPs. CDP boundaries must follow physical boundaries (with some exceptions as mentioned in **Chapter 4**), so the use of imagery when performing this action is vital.

This section covers adding a new CDP. **Table 48** explains the steps to add new CDP using the faces layer.

| Step   | Action and Result                                                                                                    |  |  |  |  |
|--------|----------------------------------------------------------------------------------------------------|--|--|--|--|
| Step 1 | Follow steps from Table 45: Select Census Designated Place to open the project and select Census Designated Places for editing.                                                                                                    |  |  |  |  |
| Step 2 | Within the Modify Area Feature window, click the Action drop-down menu to select New District.         Modify Area Feature                                                                                                    |  |  |  |  |
|        | Geography : Census Designated Place (CDP)                                                                                                    |  |  |  |  |
|        | Filter : No filter 🗢                                                                                                    |  |  |  |  |
|        | Action : New District 🔷                                                                                                    |  |  |  |  |
|        |                                                                                                    |  |  |  |  |
|        | Info Housing Population                                                                                                    |  |  |  |  |
|        | 56-03000-Arapa 488 1656<br>56-04015-Atlanti 134 37                                                                                                    |  |  |  |  |
|        | 56-09307-Boulde 144 408                                                                                                    |  |  |  |  |
|        | 56-18225-Crowh 86 141                                                                                                    |  |  |  |  |
|        | 56-25330-Ethete 391 1553                                                                                                    |  |  |  |  |
|        | 56-28665-Fort W 549 1759                                                                                                    |  |  |  |  |
|        | 56-40555-Jeffrey 84 58                                                                                                    |  |  |  |  |
|        |                                                                                                    |  |  |  |  |
|        | View the existing CDPs in the <b>Map View</b> window and determine if any are missing.<br>To determine if a CDP is missing, use the <b>Zoom In</b> button and the <b>Pan</b> button on the <b>Standard</b><br><b>toolbar</b> to zoom and pan around the tribal entity. |  |  |  |  |

#### Table 48: Add a new Census Designated Place (CDP)

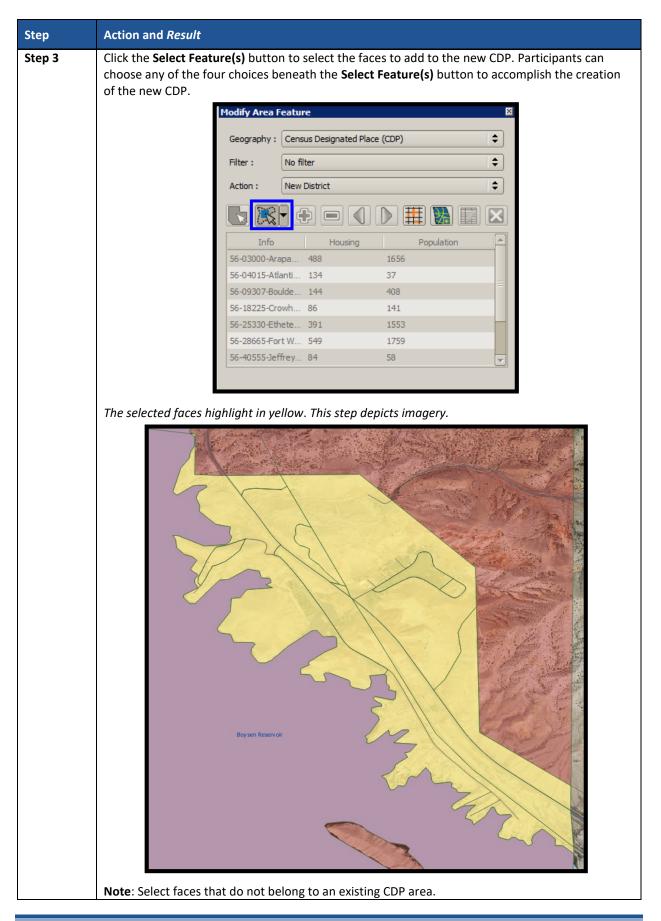

| Step   | Action and <i>Result</i>                                                                                                    |  |  |  |  |
|--------|----------------------------------------------------------------------------------------------------|--|--|--|--|
| Step 4 | Click the Add Entity button to create a new CDP.                                                                                  |  |  |  |  |
|        | Modify Area Feature                                                                                                    |  |  |  |  |
|        |                                                                                                    |  |  |  |  |
|        | Geography : Census Designated Place (CDP)                                                                                         |  |  |  |  |
|        | Filter : No filter                                                                                                    |  |  |  |  |
|        | Action : New District                                                                                                    |  |  |  |  |
|        |                                                                                                    |  |  |  |  |
|        | Info Housing Population                                                                                                    |  |  |  |  |
|        | 56-03000-Arapa 488 1656                                                                                                    |  |  |  |  |
|        | 56-04015-Atlanti 134 37                                                                                                    |  |  |  |  |
|        | 56-09307-Boulde 144 408                                                                                                    |  |  |  |  |
|        | 56-18225-Crowh 86 141                                                                                                    |  |  |  |  |
|        | 56-25330-Ethete 391 1553                                                                                                    |  |  |  |  |
|        | 56-28665-Fort W 549 1759                                                                                                    |  |  |  |  |
|        | 56-40555-Jeffrey 84 58                                                                                                    |  |  |  |  |
|        |                                                                                                    |  |  |  |  |
|        |                                                                                                    |  |  |  |  |
| Step 5 | <i>The Modify Area Feature window opens</i> . Enter the <b>Name</b> of the newly created CDP and then click the <b>OK</b> button. |  |  |  |  |
|        |                                                                                                    |  |  |  |  |
|        | 💴 Modify Area Feature                                                                                                    |  |  |  |  |
|        | * Indicates required field                                                                                                    |  |  |  |  |
|        | STATEFP : 56                                                                                                    |  |  |  |  |
|        | PLACEFP: * 00001                                                                                                    |  |  |  |  |
|        | NAME : * Fisherman's Paradise                                                                                                    |  |  |  |  |
|        | LSAD : * CDP (suffix)                                                                                                    |  |  |  |  |
|        |                                                                                                    |  |  |  |  |
|        |                                                                                                    |  |  |  |  |
|        | 🖉 Ok 🛛 🔀 Cancel                                                                                                    |  |  |  |  |
|        |                                                                                                    |  |  |  |  |
|        |                                                                                                    |  |  |  |  |
|        |                                                                                                    |  |  |  |  |

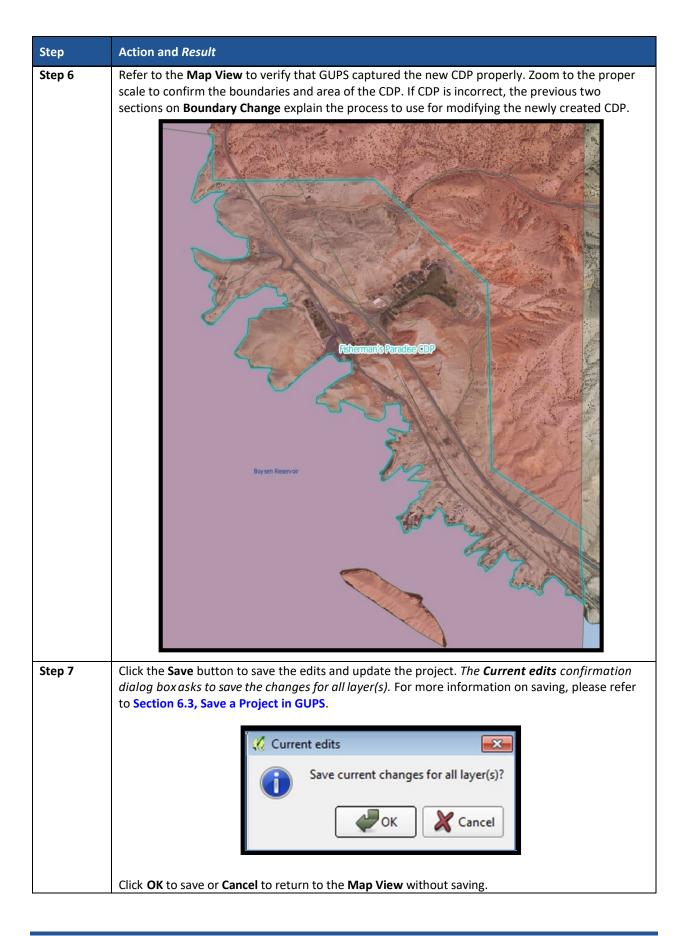

## 8.5.5 Boundary Change – Delete Area Feature (Delete an existing CDP)

Participants can delete existing CDPs as part of their PSAP work. Before deleting an existing CDP, participants should ensure that none of the characteristics described in **Chapter 4** exist for the CDP under consideration for deletion. Presence of those characteristics leads to retention of the existing CDP. Pending review of the submission, the Census Bureau may disapprove of the deletion and retain CDPs proposed for deletion by participants.

This section covers deleting an existing CDP. **Table 49** explains the steps to remove an existing CDP.

| Step   | Action and Result                                                                                                    |  |  |  |  |  |
|--------|----------------------------------------------------------------------------------------------------|--|--|--|--|--|
| Step 1 | Follow steps from Table 45: Select Census Designated Place to open the project and select Census Designated Places for editing. |  |  |  |  |  |
| Step 2 | Within the Modify Area Feature window, click the Action drop-down menu to select Boundary Change. Modify Area Feature           |  |  |  |  |  |
|        | Geography : Census Designated Place (CDP)                                                                                       |  |  |  |  |  |
|        | Action : Boundary Change                                                                                                    |  |  |  |  |  |
|        |                                                                                                    |  |  |  |  |  |
|        | Info Housing Population                                                                                                    |  |  |  |  |  |
|        | 56-03000-Arapa 488 1656                                                                                                    |  |  |  |  |  |
|        | 56-04015-Atlanti 134 37                                                                                                    |  |  |  |  |  |
|        | 56-09307-Boulde 144 408                                                                                                    |  |  |  |  |  |
|        | 56-18225-Crowh 86 141<br>56-25330-Ethete 391 1553                                                                               |  |  |  |  |  |
|        | 56-28665-Fort W 549 1759                                                                                                    |  |  |  |  |  |
|        | 56-40555-Jeffrey 84 58                                                                                                    |  |  |  |  |  |
|        |                                                                                                    |  |  |  |  |  |

#### Table 49: Boundary Change - Delete Area Feature (Delete an existing CDP)

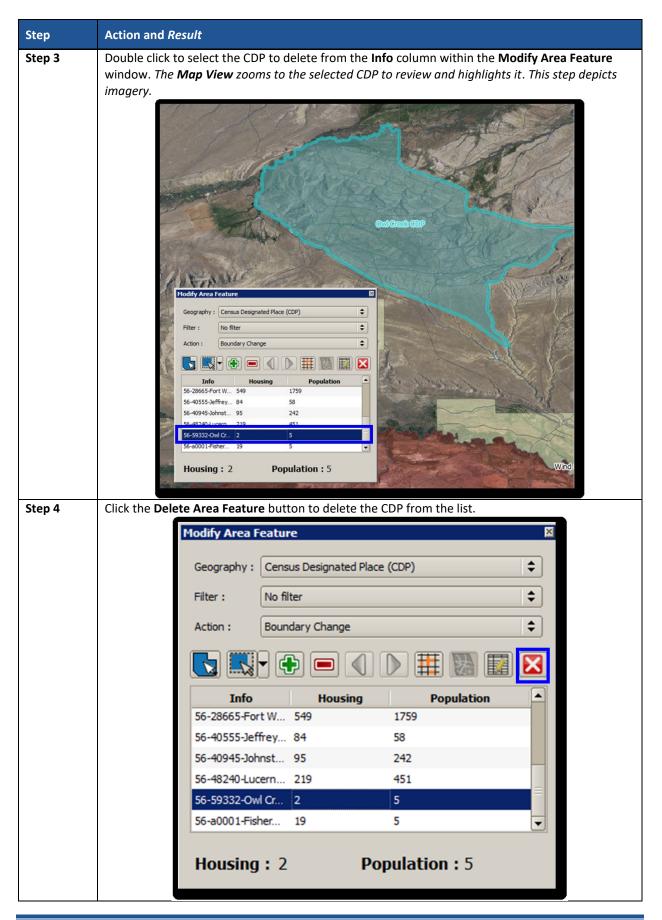

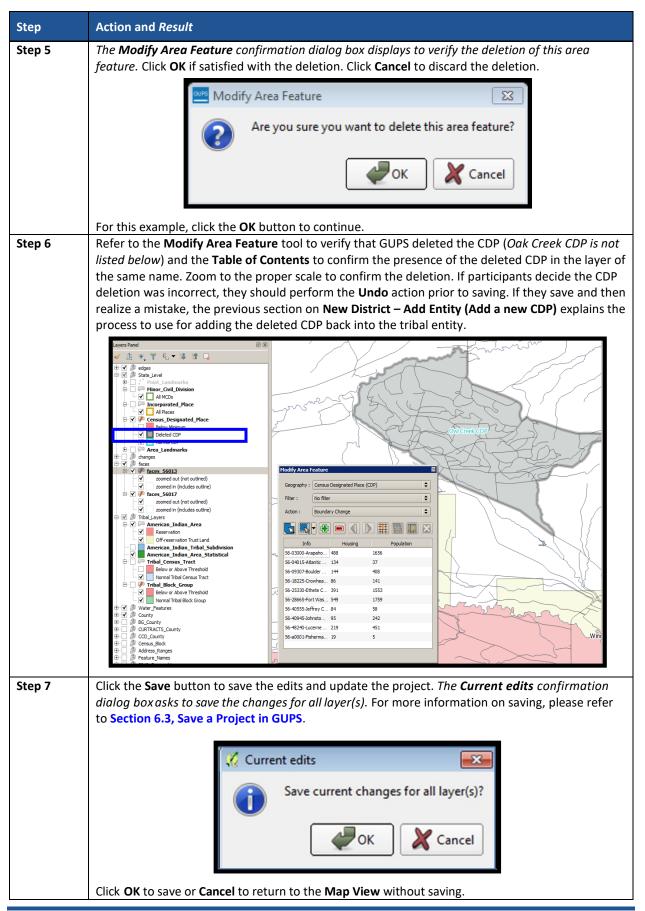

## 8.5.6 Boundary Change – Change Attributes (CDP)

Using the **Boundary Change** action, participants can perform attribute updates on existing CDPs. Attributes that can be modified include the **NAME**, **JUSTIFY**, and **JSTFY\_NAME** fields. Refer to **Chapter 4** for naming rules and recommendations. When a participant changes an existing CDP name or creates a new CDP, then the **JSTFY\_NAME** field becomes required. The participant uses the field to provide reasoning for the chosen name. Participants may also use the **JUSTIFY** field to provide additional reasoning for the name change to an existing CDP or creating a new CDP. If participants make substantial changes to the boundaries of an existing CDP, then the Census Bureau recommends the modification of the name or a strong justification for retaining the name. **Table 50** explains the steps to change the attributes an existing CDP where no changes, other than the name, are necessary.

| Step   | Action and Resul                                                                                                    | lt            |                  |                 |           |             |         |                      |
|--------|----------------------------------------------------------------------------------------------------|---------------|------------------|-----------------|-----------|-------------|---------|----------------------|
| Step 1 | Follow steps from Table 45: Select Census Designated Place to open the project and select Census Designated Places for editing. |               |                  |                 |           |             |         |                      |
| Step 2 | Within the <b>Modi</b> f<br>Change.                                                                                             | fy Area Feat  | <b>ure</b> windo | ow, click the   | Action dr | op-down men | u to se | lect <b>Boundary</b> |
|        | L.                                                                                                    | 1odify Area F | eature           |                 |           |             | ×       |                      |
|        |                                                                                                    | Geography :   | Census De        | esignated Place | (CDP)     |             | \$      |                      |
|        |                                                                                                    | Filter :      | No filter        |                 |           |             | \$      |                      |
|        |                                                                                                    | Action :      | Boundary         | Change          |           |             | \$      |                      |
|        |                                                                                                    |               | -                |                 |           |             | X       |                      |
|        |                                                                                                    | Info          |                  | Housing         | 1         | Population  |         |                      |
|        |                                                                                                    | 56-03000-Ara  | apa 488          |                 | 1656      |             |         |                      |
|        |                                                                                                    | 56-04015-Atla | anti 134         |                 | 37        |             |         |                      |
|        |                                                                                                    | 56-09307-Bou  | ulde 144         |                 | 408       |             |         |                      |
|        |                                                                                                    | 56-18225-Cro  | wh 86            |                 | 141       |             |         |                      |
|        |                                                                                                    | 56-25330-Eth  | ete 391          |                 | 1553      |             |         |                      |
|        |                                                                                                    | 56-28665-For  | t W 549          |                 | 1759      |             |         |                      |
|        |                                                                                                    | 56-40555-Jef  | frey 84          |                 | 58        |             | -       |                      |
|        |                                                                                                    |               |                  |                 |           |             |         |                      |
|        | ▎                                                                                                    |               |                  |                 |           |             |         | 3                    |

#### Table 50: Boundary Change - Change Attributes (CDP)

| Step   | Action and <i>Result</i>                                                                                                    |
|--------|----------------------------------------------------------------------------------------------------|
| Step 3 | Double click to select the CDP to modify from the <b>Info</b> column within the <b>Modify Area Feature</b>                                                                                                    |
|        | window. The Map View zooms to the selected CDP and highlights it.                                                                                                    |
|        | Info       Housing       Populat         56-03000-Arapahoe CDP       488       1655         56-04015-Atlantic CHy CDP       134       37         56-059307-Boulder Flats CDP       486       141         56-25330-Ethete CDP       391       1553         56-28665-Fort Washakie CDP       549       1759         56-40945-Johnstown CDP       84       58         56-40945-Johnstown CDP       95       242         56-48240-Lucerne CDP       219       451         Housing : 144       Population : 408 |
| Step 4 | Click the Change Attribute button to modify the CDPs attributes.                                                                                                    |

| Step   | Action and <i>Result</i>                                                                                                    |  |  |  |  |  |
|--------|----------------------------------------------------------------------------------------------------|--|--|--|--|--|
| Step 5 | The <b>Modify Area Feature</b> window displays. Enter the required data (fields with the red asterisks).<br>GUPS pre- populates the <b>Name</b> field with the selected CDP name and the <b>LSAD</b> field defaults to<br>the geography selected. In this case, CDP. The <b>NAME</b> , <b>JUSTIFY</b> , and <b>JSTFY_NAME</b> fields can be<br>updated.<br>When finished, press <b>OK</b> .                                                                                                    |  |  |  |  |  |
|        | Note:       To change the name of an existing CDP, follow the CDP naming criteria outline in         Chapter 4. Participants must provide justification such as the community has officially renamed (e.g., Tyson's Corner VA rebranded itself as Tysons VA). Signage and other proof should exist to confirm the renaming.                                                                                                    |  |  |  |  |  |
|        | Bookley Fatrocks (B)?         Bookley Fatrocks (B)?         Bookley Fatrocks (B)? |  |  |  |  |  |

# CHAPTER 9. VALIDATE DATA AND PREPARE FILES FOR SUBMISSION

As introduced in **Part Two:**, GUPS provides validation tools to help review and validate the updates made to statistical geographies by participants. The next three sections describe the three tools necessary to validate the PSAP data prior to submission to the Census Bureau: **TSR Criteria Review Tool**, the **Review Change Polygons Tool**, and the **Geography Review Tool**. Each of the three tools function differently to give participants the opportunity to verify, fix, justify, and assure the quality of the final exported project. GUPS also provides the **Export to Zip Button**, to prepare data for sharing with other reviewers and/or submitting to the Census Bureau.

The Census Bureau recommends executing these tools in the order presented for the next three sections. Run the TSR Criteria Review Tool first, then the Review Change Polygons Tool, and finish with the Geography Review Tool.

**IMPORTANT:** If, after conducting a review, participants determine no updates are necessary, skip to **Part Four:** to learn more about the next steps for 2020 Census PSAP.

### 9.1 TSR Criteria Review Tool

Participants use the TSR Criteria Review tool to generate a list of threshold failures and correct (labeled as "fix" in the tool) the failures or provide a justification for the failure. GUPS colorcodes the list of failures: Participants must correct red errors in tribal census tracts and tribal block groups. They must correct orange errors or justify them to remain as such. Participants can correct the issues or provide a justification of their own to retain the geography based on local knowledge. Run this required check before creating a data output file for submission to the Census Bureau. Part Two, Section 7.4.2.4, introduced this tool.

| Step   | Action and Result                                                                                                    |
|--------|----------------------------------------------------------------------------------------------------|
| Step 1 | Download and Review the data as described in Section 6.2, Open GUPS and Start a New Project.                                                                                                    |
| Step 2 | Click the <b>TSR Criteria Review</b> button.                                                                                                    |
|        |                                                                                                    |
|        | A <b>TSR Criteria Review</b> dialog box opens to inform participants that it is actively reviewing the population<br>and housing unit criteria for all the Geographic entities in the tribal entity. Once the tool has run, the <b>TSR</b><br><b>Criteria Review</b> window displays the remaining issues. Participants can choose to display the list by |
|        | Geography type, error type, or display all the geographies. The list contains the geographic entities that                                                                                                    |
|        | do not meet thresholds or missing other requirements such as noncontiguous entities.                                                                                                    |
|        | ISR Criteria Review                                                                                                    |
|        | Key:<br>Errors - must be fixed before export                                                                                                    |
|        | Warnings - must be fixed or justified before export                                                                                                    |
|        | Information Only - includes Census Reviewed and Justified entities                                                                                                    |
|        | Geography: All 🗢 Errors: All 🗢                                                                                                    |
|        | Criteria Fail Fix Justify Block Group T00400-A: Population (306) is under threshold:                                                                                                    |
|        | 600; Housing (231) is under threshold: 240.                                                                                                    |
|        |                                                                                                    |
|        | Refresh Save Justifications                                                                                                    |

#### Table 51: TSR Criteria Review Tool Button

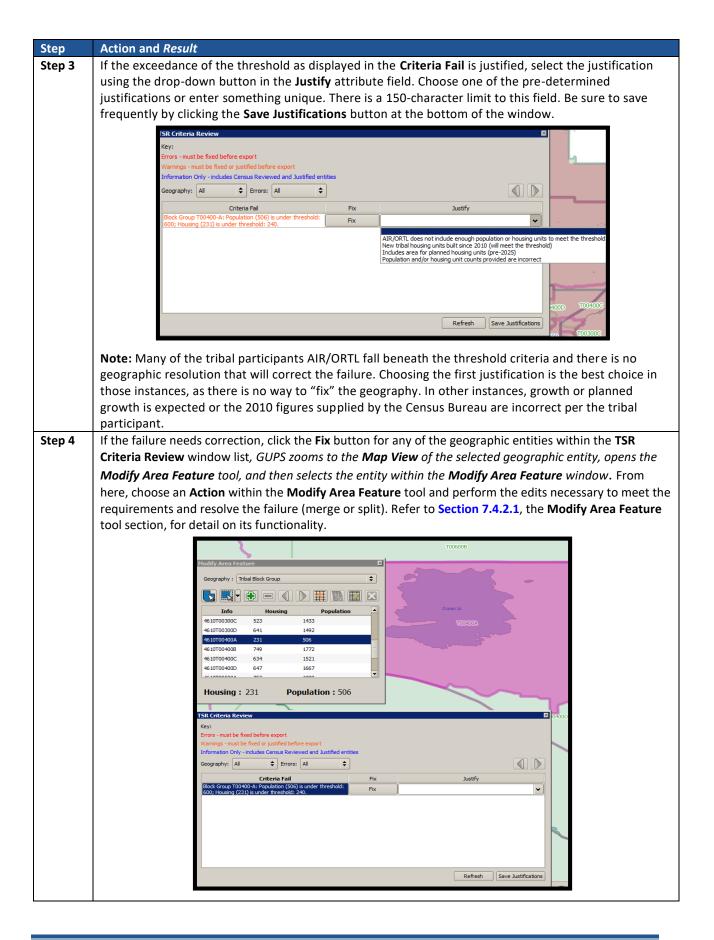

| Step   | Action and Result                                                                                                    |
|--------|----------------------------------------------------------------------------------------------------|
| Step 5 | Once participants correct or justify all failures, participants can close the tool by clicking the "x" in the top right hand corner of the window. Refreshing the window is beneficial as work is underway. Click the <b>Refresh</b> button at the bottom of the window next to the <b>Save Justifications</b> button to refresh the results of executing the tool. |

## 9.2 Review Change Polygons Tool

The **Review Change Polygons** tool reviews transaction polygons for tribal census tracts, tribal block groups, and CDPs. It provides a list of their applied changes (boundary changes, splits, merges). Participants use this tool to check the general accuracy of the change polygons in the **Map View** by clicking each change within the list. Part Two, **Section 7.4.2.3**, introduced this tool.

| Step   | Action and Result                                                                                             |  |  |  |
|--------|----------------------------------------------------------------------------------------------------|--|--|--|
| Step 1 | Download and review the data as described in Section 6.2, Open GUPS and Start a New Project.                  |  |  |  |
| Step 2 | Click the Review Change Polygons button.                                                                      |  |  |  |
|        |                                                                                                    |  |  |  |
|        | The <b>Review Change Polygons</b> dialog box opens just beneath the <b>Table of Contents</b> . The dialog box |  |  |  |
|        | can be moved anywhere, even out of the GUPS window onto a dual monitor. It does not have to                   |  |  |  |
|        | remain beneath the Table of Contents.                                                                         |  |  |  |
|        | Layers Panel                                                                                                  |  |  |  |
|        | <ul> <li>✓ ▲ ● ▼ €<sub>1</sub> ▼ ■ ★ ▲ □</li> </ul>                                                           |  |  |  |
|        | ⊕ ✔ @ edges                                                                                                   |  |  |  |
|        | □ □ ① State_Level                                                                                             |  |  |  |
|        | B-       : ` Point_Landmarks         D-       Image: Civil_Division                                           |  |  |  |
|        |                                                                                                    |  |  |  |
|        | Incorporated_Place     All Places                                                                             |  |  |  |
|        | 🖻 🔲 🇭 Census_Designated_Place                                                                                 |  |  |  |
|        | Below Minimum     Deleted CDP                                                                                 |  |  |  |
|        | V Normal CDP                                                                                                  |  |  |  |
|        |                                                                                                    |  |  |  |
|        | → ✓ ⓓ changes<br>⇒ ✓ ⓓ faces                                                                                  |  |  |  |
|        | □ <b>√</b>                                                                                                    |  |  |  |
|        | zoomed out (not outlined)                                                                                     |  |  |  |
|        | □ v in faces_56017                                                                                            |  |  |  |
|        | zoomed out (not outlined)                                                                                     |  |  |  |
|        | Zoomed in (includes outline)     Tribal_Layers                                                                |  |  |  |
|        | 🖻 🗹 🎮 American_Indian_Area                                                                                    |  |  |  |
|        | Reservation     Off-reservation Trust Land                                                                    |  |  |  |
|        | American Indian Tribal Subdivision                                                                            |  |  |  |
|        | Review Change Polygons 💿 🗵                                                                                    |  |  |  |
|        | Geography Select 🗢                                                                                            |  |  |  |
|        |                                                                                                    |  |  |  |
|        |                                                                                                    |  |  |  |
|        | × Close                                                                                                    |  |  |  |
|        |                                                                                                    |  |  |  |

#### Table 52: Review Change Polygon Tool Button

| Step    | Action and Result                                                                                                    |  |  |  |  |
|---------|----------------------------------------------------------------------------------------------------|--|--|--|--|
| Step 3  | Select the statistical geography to review from the <b>Geography</b> drop-down menu.                                                                                                    |  |  |  |  |
|         | Review Change Polygons                                                                                                    |  |  |  |  |
|         | Geography Select                                                                                                    |  |  |  |  |
|         | Tribal Census Tract Tribal Block Group                                                                                                    |  |  |  |  |
|         | Census Designated Place (CDP)                                                                                                    |  |  |  |  |
|         |                                                                                                    |  |  |  |  |
|         |                                                                                                    |  |  |  |  |
|         |                                                                                                    |  |  |  |  |
|         |                                                                                                    |  |  |  |  |
|         |                                                                                                    |  |  |  |  |
|         | Close                                                                                                    |  |  |  |  |
| Chain A | The full list of account him with modifications and on a first coloring the account has to main a for                                                                                            |  |  |  |  |
| Step 4  | The full list of geographies with modifications appear after selecting the geography to review. For this example, Tribal Census Tract is the selected geography. The review change polygons list |  |  |  |  |
|         | includes only the "new entity" records for a tribal census tract split. The CDP geography choice                                                                                                 |  |  |  |  |
|         | shows a boundary correction. The type of changes varies based on the geography selected. See                                                                                                    |  |  |  |  |
|         | Table 32 for information on change types. The Change Type field shown below depicts a single                                                                                                    |  |  |  |  |
|         | letter, where "E" denotes a split, "M" denotes a merge, "B" denotes a boundary change, and "G"                                                                                                   |  |  |  |  |
|         | denotes an attribute change.           Review Change Polygons         X                                                                                                    |  |  |  |  |
|         |                                                                                                    |  |  |  |  |
|         | Geography Tribal Census Tract                                                                                                    |  |  |  |  |
|         |                                                                                                    |  |  |  |  |
|         | Info Area in Acres Relate Change Type                                                                                                    |  |  |  |  |
|         | T00101 97837.47 IN E - New Entity                                                                                                    |  |  |  |  |
|         | T00102 71119.47 IN E - New Entity                                                                                                    |  |  |  |  |
|         |                                                                                                    |  |  |  |  |
|         | Close                                                                                                    |  |  |  |  |
|         |                                                                                                    |  |  |  |  |
|         | Review Change Polygons 🛛                                                                                                    |  |  |  |  |
|         | Geography Census Designated Place (CDP)                                                                                                    |  |  |  |  |
|         |                                                                                                    |  |  |  |  |
|         | Info Area in Acres Relate Change Type                                                                                                    |  |  |  |  |
|         | 56 48240 Lucerne CDP 29.84 IN B - Boundary Correction                                                                                                    |  |  |  |  |
|         |                                                                                                    |  |  |  |  |
|         |                                                                                                    |  |  |  |  |
|         |                                                                                                    |  |  |  |  |
|         |                                                                                                    |  |  |  |  |
|         |                                                                                                    |  |  |  |  |
|         |                                                                                                    |  |  |  |  |
|         | Close                                                                                                    |  |  |  |  |
|         |                                                                                                    |  |  |  |  |
|         | Refresh the change polygon list by switching geography types. Doing so repopulates the list with                                                                                                 |  |  |  |  |
| i       | the current list of polygon changes.                                                                                                    |  |  |  |  |
| Step 5  | To view a change polygon on the map, click the row for the polygon in the <b>Info</b> list. <i>The polygon</i>                                                                                   |  |  |  |  |
| •       | highlights and the map zooms to the location.                                                                                                    |  |  |  |  |

| Step   | Action and Result                                                                                                    |
|--------|----------------------------------------------------------------------------------------------------|
| Step 6 | To correct a mistake (e.g., correct a noncontiguous polygon or sliver missed during the splitting/merging of a geography), or review changes made during the participant's review (e.g., creation of a new CDP), click on the <b>Modify Area Feature</b> button on the <b>PSAP toolbar</b> and make the correction. Refer to <b>Section 8.2.1</b> , <b>Modify Area Feature Tool</b> , for the instructions. |
| Step 7 | Click the <b>Save</b> button to save the edits and update the project. <i>The <b>Current edits</b> confirmation dialog box asks to save the current changes for all layers</i> . For more information on saving, please refer to <b>Section 6.3, Save a Project in GUPS</b> .                                                                                                    |
|        | Click <b>OK</b> to save or <b>Cancel</b> to return to the <b>Map View</b> without saving.                                                                                                    |
| Step 8 | Upon completion of the review and update to the geographies, click the Close button in the Review                                                                                                    |
|        | Change Polygons window to close the tool.                                                                                                    |

## 9.3 Geography Review Tool

The **Geography Review Tool** provides access to the attribute tables of some of the layers displayed in the **Table of Contents**. It filters the map layers based on field values in the attribute table. This tool provides an overall review of the new or deleted entities, or the entities with boundary changes. The Census Bureau recommends the use of this tool, rather than directly editing the various statistical geographies attribute tables. Part Two, **Section 7.4.2.2**, introduced this tool.

| Step   | Action and Result                                                                            |
|--------|----------------------------------------------------------------------------------------------|
| Step 1 | Download and review the data as described in Section 6.2, Open GUPS and Start a New Project. |
| Step 2 | Click the Geography Review Tool button on the PSAP toolbar.                                  |
|        |                                                                                              |
|        | The <b>Geography Review Tool</b> dialog box opens.                                           |

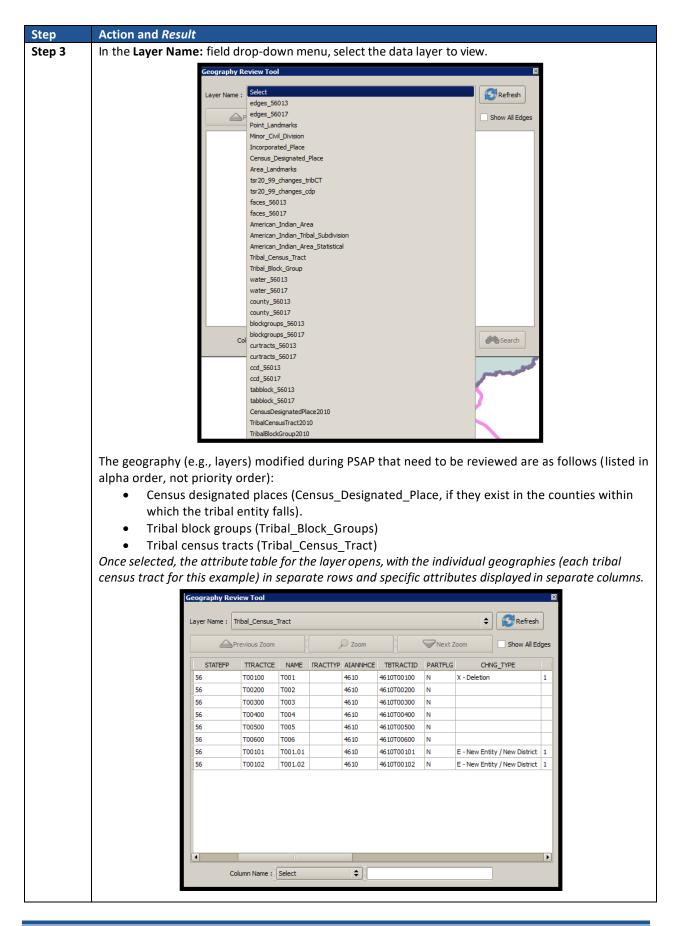

| -    | Use the <b>Sear</b><br>(e.g., full nam                |                                                                                                    |                                                     |                                                   |                                    |                                           |                                        | -                                                                              | by specific at                                                        | tribute                     |
|------|-------------------------------------------------------|----------------------------------------------------------------------------------------------------|-----------------------------------------------------|---------------------------------------------------|------------------------------------|-------------------------------------------|----------------------------------------|--------------------------------------------------------------------------------|-----------------------------------------------------------------------|-----------------------------|
|      | 56<br>56<br>56                                        | T00500                                                                                                    |                                                     | pe, etc.).                                        | . This exa                         | mpie uses                                 | CHING                                  | _TYPE.                                                                         |                                                                       |                             |
|      | 56<br>56                                              |                                                                                                    | T005                                                |                                                   |                                    |                                           |                                        |                                                                                |                                                                       |                             |
|      | 56                                                    | T00600                                                                                                    |                                                     | 4                                                 | 4610                               | 4610T00500                                | N                                      |                                                                                |                                                                       |                             |
|      |                                                       |                                                                                                    | Select                                              |                                                   |                                    | 4610T00600                                | Ν                                      |                                                                                |                                                                       |                             |
|      | 56                                                    | T00101                                                                                                    | FEATURE_I                                           | D                                                 |                                    | 4610T00101                                | N                                      | E - New En                                                                     | ntity / New District                                                  | 1                           |
|      |                                                       | T00102                                                                                                    | STATEFP                                             |                                                   |                                    | 4610T00102                                | Ν                                      | E - New En                                                                     | ntity / New District                                                  | 1                           |
|      |                                                       |                                                                                                    | NAME                                                |                                                   |                                    |                                           |                                        |                                                                                |                                                                       |                             |
|      |                                                       |                                                                                                    | TRACTTYP                                            |                                                   |                                    |                                           |                                        |                                                                                |                                                                       |                             |
|      |                                                       |                                                                                                    | AIANNHCE                                            |                                                   |                                    |                                           |                                        |                                                                                |                                                                       |                             |
|      |                                                       |                                                                                                    | TBTRACTID                                           | )                                                 |                                    |                                           |                                        |                                                                                |                                                                       |                             |
|      |                                                       |                                                                                                    | PARTFLG<br>CHNG_TYPE                                | -                                                 |                                    |                                           |                                        |                                                                                |                                                                       |                             |
|      |                                                       |                                                                                                    | EDITED                                              | -                                                 |                                    |                                           |                                        |                                                                                |                                                                       |                             |
|      |                                                       |                                                                                                    | HOUSING 10                                          | D                                                 |                                    |                                           |                                        |                                                                                |                                                                       |                             |
|      |                                                       | Column Name :                                                                                                | JSTFY_CNT                                           | G                                                 |                                    |                                           |                                        |                                                                                |                                                                       |                             |
|      |                                                       | =                                                                                                    | JSTFY_NAM                                           | 1E                                                |                                    |                                           |                                        |                                                                                | _                                                                     |                             |
|      | Particinants                                          | can run this                                                                                                 | s tool with                                         | h this sne                                        | ecific coli                        | ımn name                                  | select                                 | ed to ident                                                                    | tify the chang                                                        | zes ma                      |
|      | during their                                          |                                                                                                    | ,                                                   |                                                   |                                    |                                           | Jereet                                 |                                                                                |                                                                       | 505 1110                    |
| ep 5 | In the drop-o                                         | Jown menu                                                                                                    | next to th                                          | ne Colum                                          |                                    |                                           |                                        |                                                                                |                                                                       |                             |
|      | the rows for with a value                             | nn name cho<br>the new trib<br>in the CHNO                                                                   | pice and a<br>pal census                            | ple uses I<br>Ittribute<br>Stracts. L             | <b>E – New</b><br>value cho        | Entity / Ne                               | e <mark>w Dis</mark> t                 | t <b>rict</b> as the<br><i>filters the a</i>                                   | y which to filt<br>attribute val<br>attribute table<br>ald return all | ue. Ba<br>to sho            |
|      | the rows for with a value                             | nn name cho<br>the new trib                                                                                  | pice and a<br>pal census                            | ple uses I<br>Ittribute<br>Stracts. L             | <b>E – New</b><br>value cho        | Entity / Ne                               | e <mark>w Dis</mark> t                 | t <b>rict</b> as the<br><i>filters the a</i>                                   | attribute val<br>attribute table                                      | ue. Ba<br>to sho            |
|      | the rows for with a value                             | nn name cho<br>the new trib<br>in the CHNO<br>y Review Tool                                                  | oice and a<br>oal census<br>G_TYPE fie              | ple uses I<br>Ittribute<br>Stracts. L             | <b>E – New</b><br>value cho        | Entity / Ne                               | e <mark>w Dis</mark> t                 | t <b>rict</b> as the<br><i>filters the a</i>                                   | attribute val<br>attribute table                                      | ue. Ba<br>to sho            |
|      | the rows for<br>with a value<br>Geograph              | nn name cho<br>the new trib<br>in the CHNO<br>y Review Tool                                                  | Dice and a<br>Dal census<br>G_TYPE fie<br>Rus_Tract | ple uses l<br>ittribute<br>is tracts. L<br>eld.   | <b>E – New</b><br>value cho        | Entity / Ne                               | ew Dist<br>earch f<br>re value         | t <b>rict</b> as the<br><i>filters the a</i>                                   | attribute valu<br>attribute table<br>uld return all                   | ue. Ba.<br>to sho<br>record |
|      | the rows for<br>with a value<br>Geograph              | nn name cho<br>the new trib<br>in the CHNO<br>y Review Tool<br>ne : Tribal_Cens<br>Previous Zoo              | oice and a<br>oal census<br>G_TYPE fie<br>aus_Tract | ple uses l<br>ittribute<br>is tracts. L<br>eld.   | E – New<br>value cho<br>Leaving ti | Entity / Ne<br>osen, the s<br>he attribut | ew Dist<br>earch f<br>re value         | trict as the<br>filters the a<br>blank woo                                     | attribute valu<br>attribute table<br>uld return all<br>Refresh        | ue. Ba.<br>to sho<br>record |
|      | the rows for<br>with a value<br>Geograph<br>Layer Nam | nn name cho<br>the new trib<br>in the CHNC<br>y Review Tool<br>me : Tribal_Censi<br>Previous Zoo<br>E TRACTD | oice and a<br>oal census<br>G_TYPE fie<br>aus_Tract | ple uses l<br>attribute of<br>s tracts. L<br>eld. | E – New<br>value cho<br>Leaving ti | Entity / Ne<br>osen, the s<br>he attribut | ew Dist<br>earch f<br>e value<br>walue | trict as the<br>filters the a<br>blank wood<br>blank wood<br>this<br>text Zoom | attribute valu<br>attribute table<br>uld return all<br>Refresh        | ue. Ba.<br>to sho<br>record |

| Step   | Action and <i>Result</i>                                                                                                    |
|--------|----------------------------------------------------------------------------------------------------|
| Step 6 | Selecting the record from the attribute table activates the <b>Zoom</b> menu and quickly zooms the map view to the selection.                                                                                                    |
| Step 7 | To return to the attribute table to see the full ( <i>un-filtered</i> ) layer, click the <b>Refresh</b> button in the upper right-hand corner of the dialog box.                                                                                                    |
| Step 8 | Note: When filtering the table by some attributes (e.g., state and county FIPS code or MTFCC), no drop-down menu appears from which to select.         Some attribute codes are too numerous to make scrolling through a list practical. Instead participants receive a blank box in which they may type the search value. For example, if filtering the area landmarks layer by MTFCC and want to see hospitals in the layer, type in the MTFCC for hospitals (K1231), and then click Search.         Column Name :       MTFCC         MTFCC       \$K1231 |

## 9.4 Export to Zip Button

When creating export .zip files, participants have two options. They may export the file to share with another reviewer or they may export the file for submission to the Census Bureau. In either case, GUPS automatically names the output .zip file, packages all the files required by the Census Bureau (including any documentation uploaded into GUPS) into the .zip file, and saves it in a preset location created on the computer during the installation process. Part Two, Section 7.4.2.6, introduced this tool. This section repeats much of the information presented earlier, but serves as a closure to Chapter 8.

## 9.4.1 Export to Zip – Share with Another Participant

To export a file to share with another participant, follow the steps in **Table 54**. A participant might find this functionality useful if they split the review work of geographies among staff; i.e., someone reviews the tribal census tracts and tribal block groups, while someone else reviews the CDPs or if a supervisor wishes to review work of their staff.

| Step   | Action and Result                                                                                                    |
|--------|----------------------------------------------------------------------------------------------------|
| Step 1 | Download and review the data as described in Section 6.2, Open GUPS and Start a New Project.                                 |
| Step 2 | Click the <b>Export to Zip</b> button.                                                                                       |
|        |                                                                                                    |
|        | The <b>Select Output Type</b> dialog box opens.                                                                              |
|        | <ul> <li>Select Output Type</li> <li>Export for Census</li> <li>Share with Another Participant</li> <li>OK Cancel</li> </ul> |
|        | Click the Share with Another Participant radio button. Then click OK.                                                        |

 Table 54: Export a File to Share with Another Participant

| Step   | Action and Result                                                                                                    |  |  |  |  |
|--------|----------------------------------------------------------------------------------------------------|--|--|--|--|
| Step 3 | The <b>Export to Zip</b> dialog box opens. GUPS generates a .zip file, stores it in the output directory that the GUPS installer placed on the computer during the installation process, and gives it a name that includes "DataDirectory." Ignore the long path name for the file export. This is the current Census Bureau setup.                                                                                                    |  |  |  |  |
|        | Export to Zip Export to Zip Export Zip file was created Folder: X:/PSAP/Internal_Review/processing/00_NPC_Workspace/gillu001/GUPSGIS\gupsdata\TSR20\output Filename: psap20_49902904610_DataDirectory.zip View folder? View folder? View folder                                                                                                    |  |  |  |  |
| Step 4 | If participants click <b>Yes</b> , as shown in this example, GUPS automatically opens a windows explorer to the output folder location on the computer. If they click <b>No</b> , the <b>Export to Zip</b> dialog box closes.                                                                                                    |  |  |  |  |
|        | Organize     New folder       ★ Favorites     Name ^     Date modified     Type       Ibraries     Ibraries     Image: Ibraries     Image: Image: Imag |  |  |  |  |
| Step 5 | Participants may now share the file with others who would then use the <b>Import Project ZIP file</b> button in the <b>Map Management</b> window or the <b>Import County Zip</b> button on the <b>PSAP toolbar</b> to open the shared .zip file as described in Section 7.4.2.5.                                                                                                    |  |  |  |  |

#### 9.4.2 Export to Zip – Export for Census

To export a file to submit to the Census Bureau as the final submission for any tribal entity, follow the steps in Table 55.

**IMPORTANT:** The Census Bureau accepts complete submissions for each tribal entity and will not accept partial submissions. This means a participant cannot submit a .zip file when they complete their review and update of tribal census tracts, then submit another .zip file to include their review and update of the tribal block groups. A tribal entity must be totally complete in order to be submitted for processing to the Census Bureau. If a participant splits work among reviewers, ensure all the work is complete prior to executing this button and submission of the .zip file to the Census Bureau. Additionally, participants may not mix updates on paper maps and in GUPS.

| Step   | Table 55: Export Files for Submission to the Census Bureau           Action and Result         |
|--------|------------------------------------------------------------------------------------------------|
| Step 1 | Click the Export to Zip button.                                                                |
|        |                                                                                                |
|        | The <b>Select Output Type</b> dialog box opens with two options, as shown in <b>Table 54</b> . |

| Step   | Action and Result                                                                                                    |
|--------|----------------------------------------------------------------------------------------------------|
| Step 2 | Select the Export for Census radio button. Click OK.                                                                                                    |
| Step 3 | A GUPS User Contact Information window opens with the Export for Census option. It requests                                                                                                    |
|        | contact information from the participant. All fields denoted with a red star are required for<br>submission. Completion of this information helps the Census Bureau communicate with the                                                                                                    |
|        | participant should any questions or issues arise.                                                                                                    |
|        | GUPS User Contact Information                                                                                                    |
|        | Tribal Statistical Review (PSAP) Contact Information                                                                                                    |
|        | First Name: * Last Name: *                                                                                                    |
|        | Dept. Name: *                                                                                                    |
|        | Position: *                                                                                                    |
|        | Address: *                                                                                                    |
|        | City: * State: * Select                                                                                                    |
|        | Phone: * (###) ###-#### Ext: #### FAX: (###) ###-####                                                                                                    |
|        | E-mail: *                                                                                                    |
|        | 🖉 OK 🗶 Cancel                                                                                                    |
|        |                                                                                                    |
| Step 4 | Following the completion of the <b>GUPS User Contact Information</b> , the <b>Export to Zip</b> dialog box opens.                                                                                                    |
|        | GUPS generates a .zip file, stores it in the output directory that the GUPS installer placed on the computer during the installation process, and gives it a name that includes "return."                                                                                                    |
|        |                                                                                                    |
|        | Export to Zip       X         Export Zip file was created       Folder:         X:/PSAP/Internal_Review/processing/00_NPC_Workspace/gillu001/GUPSGIS\gupsdata\TSR20\output         Filename: psap20_49902904610_return.zip         View folder?                                                                                                    |
|        | IMPORTANT: Make note of the location of the file listed in this dialog box because participants must                                                                                                    |
|        | navigate to the directory to submit this file using SWIM.                                                                                                    |
| Step 5 | As with the <b>Share with Another Participant</b> example, if participants click <b>Yes</b> , <i>GUPS automatically opens a windows explorer to the output folder location on the computer</i> . This feature is useful for participants ready to use SWIM to submit their file. If they click <b>No</b> , <i>the</i> <b>Export to Zip</b> <i>dialog box closes</i> . |
|        | output                                                                                                    |
|        | G v ↓ • TSR20 • output • • • • • Search output                                                                                                    |
|        | Organize 🔻 New folder 🛛 😢                                                                                                    |
|        | Name     Date modified     Type                                                                                                    |
|        | Ibraries                şap20_49902904610_DataDirectory               10/19/2018 5:28 PM             WinZip File            Ibraries              Qi psap20_49902904610_return               10/19/2018 5:43 PM             WinZip File                                                                                                    |
|        | tille Computer                                                                                                    |
|        |                                                                                                    |
| Step 6 | With the completion of this step, participants can proceed with uploading the file to the Census Bureau. Refer to the next chapter, <b>Chapter 10</b> , for details on using SWIM.                                                                                                    |

## CHAPTER 10. SECURE WEB INCOMING MODULE (SWIM)

If PSAP participants perform updates to their tribal statistical geographies that the geographies in GUPS, they must utilize the Census Bureau's Secure Web Incoming Module, or SWIM, to submit their updated tribal entity .zip file for processing. Use the steps outlined in this chapter to learn how to use SWIM to make a submission.

#### **10.1 SWIM Background and Requirements**

The Census Bureau provided one SWIM registration token per PSAP participant with their delineation materials cover letter. We recommend either the primary contact or the technical contact utilize the token to create an account once they determine updates are necessary.

Some PSAP participants may have established a SWIM account for other Census geography programs. If so, there is no need to establish a new account just for PSAP. Participants without a SWIM account need to utilize the 12-digit registration token to establish an account. To determine whether an account exists, click "Forgot your password?" on the main SWIM page and enter the email address to check for account existence. If SWIM does not locate an account associated with the email address, it returns the following message, "No account registered for this email. Go to Account Registration." Choosing the Account Registration link opens a window to establish a SWIM account.

**Note:** The components of the email and password of SWIM system accounts are case-sensitive. Make note of the case-sensitive format used when establishing the SWIM account (e.g., <u>jane@anytown.org</u> or <u>Jane@anytown.org</u> or <u>JANE@ANYTOWN.ORG</u>). The Census Bureau recommends the use of lowercase characters and recommends safe retention of this information in a secure location for future reference.

In addition, SWIM allows four attempts to login before it temporarily locks the account for 15 minutes. After the 15-minute lock expires, participants may try to login again or reset their password using the "Forgot your password?" link on the login page. Once selected, follow the prompts to enter the case-sensitive email address and provide the security answer. If the security answer is correct, the SWIM system sends a password reset link to the email account for use in resetting the password. In addition, once logged into SWIM, users can modify their password and security answer by selecting the 'Change Security' link at the top, right-hand side of the page. Participants continuing to experience issues logging into SWIM can contact 1-844-788-4921 for another SWIM token.

**IMPORTANT:** Do not use email to send the 2020 PSAP submission to the Census Bureau.

The following list contains the file requirements for using SWIM:

- File to upload must be .zip file format.
- The .zip file may not include another .zip file as a component.
- The .zip file must not be larger than 250 megabytes in size.

# 10.2 SWIM Submission Example

Refer to Error! Reference source not found. for instructions on utilizing the SWIM application to submit PSAP updates.

| Step    | Action and Result                                                                                                    |
|---------|----------------------------------------------------------------------------------------------------|
| Share 4 |                                                                                                    |
| Step 1  | Open a new browser window and enter the SWIM URL < <u>https://respond.census.gov/swim&gt;</u> .<br>The <b>SWIM Please Login</b> screen open                                                                                                    |
|         | C Login   Secure Web Incoming Hodule - Internet Explorer                                                                                                    |
|         | Control Control Contro |
|         | SWIM - Secure Web Incoming Module                                                                                                    |
|         | Secure Web                                                                                                    |
|         | Incoming Module<br>Please Login                                                                                                    |
|         | Welcome to the Census Bureau's Secure Web<br>Incoming Module (SWIM), The SWIM is the official<br>web portal for updanding partnership materials to the                                                                                                    |
|         | Census Bureau.<br>Please note: sessions will expire after 15 minutes of<br>inactivity.                                                                                                    |
|         | Email:                                                                                                    |
|         | Password:<br>Password                                                                                                    |
|         | Forgot your password?                                                                                                    |
|         |                                                                                                    |
|         |                                                                                                    |
|         |                                                                                                    |
| Step 2  | For participants with an existing SWIM account, enter the email address and password and then click the <b>Login</b> button. The <b>Welcome</b> screen opens. Go to <b>Step 8</b> .                                                                                                    |
| Step 3  | For participants without a SWIM account, have the 12-digit registration token provided by the                                                                                                    |
|         | Census Bureau ready for account registration. Choose the <b>Register Account</b> button after                                                                                                    |
|         | accessing the SWIM URL. The Account Registration screen opens.                                                                                                    |
|         |                                                                                                    |
|         |                                                                                                    |
|         |                                                                                                    |
|         |                                                                                                    |
|         |                                                                                                    |
|         |                                                                                                    |
|         |                                                                                                    |
|         |                                                                                                    |
|         |                                                                                                    |
|         |                                                                                                    |
|         |                                                                                                    |

**Table 56: SWIM Submission** 

| Step   | Action and Result                                                                                                  |
|--------|----------------------------------------------------------------------------------------------------|
|        |                                                                                                    |
|        | C Register Account   Secure Web Incoming Hoddle : Internet Explorer                                                |
|        | File Edit View Favorites Tools Heb                                                                                 |
|        | SWIM - Secure Web Incoming Module Already Registered? Login   Pele                                                 |
|        | Account Registration                                                                                               |
|        | Registration Token:                                                                                                |
|        | First Name:                                                                                                    |
|        | Last Name:                                                                                                    |
|        | Phone Number:                                                                                                    |
|        | Agency:                                                                                                    |
|        | Emait                                                                                                    |
|        | Confirm Email:                                                                                                    |
|        | Password:                                                                                                    |
|        | Confirm Password:                                                                                                  |
|        | Security Question: Please select a verification question.                                                          |
|        | Answer                                                                                                    |
|        | Submit                                                                                                    |
|        |                                                                                                    |
|        |                                                                                                    |
|        |                                                                                                    |
|        |                                                                                                    |
|        | All fields on the Account Registration screen are required.                                                        |
| Step 4 | Enter the registration token, name, phone number, agency or organization, email address in the appropriate fields. |
| Step 5 | Create a password using the following criteria:<br>1. Must be at least 8-characters in length.                     |
|        | 2. Must have at least one uppercase character.                                                                     |
|        | 3. Must have at least one lowercase character.                                                                     |
|        |                                                                                                    |
|        | 4. Must have at least one number.                                                                                  |
|        | 5. Must have at least one special character. Valid choices are as follows: #, !, \$, *, &,?, and                   |
|        | ~.                                                                                                    |
|        | Note: The comma shown in the previous list are for spacing purposes only. The comma is not a                       |
|        | valid special character for use in the password.                                                                   |

| Step   | Action and Result                                                                                                    |
|--------|----------------------------------------------------------------------------------------------------|
| Step 6 | Establish a security question. Click arrow to the right of the Security Question field and select a question from the drop-down menu. Enter an answer in the Answer field. Click the Submit button when finished. A Success screen opens to confirm the successful creation of a SWIM account.                                                                                                    |
| Step 7 | On the <b>Success</b> screen, select <b>Login</b> to return to the <b>SWIM Please Login</b> screen (shown in Step 1) to proceed with the login process.                                                                                                    |
| Step 8 | Enter the email and password information and click the green Login button to log into SWIM. The Welcome screen opens. If the account has uploaded other PSAP working counties or other files for different geography programs administered by the Census Bureau, a list of files previously uploaded by the SWIM user displays, as shown in the example below. The list includes the creation date of the file upload, the name of the file, and the corresponding size of the .zip file. |
|        | 120         08/17/2017         Completed         1. luca20_PL5127200_in_changes_return zip (18 00 K/B)         Delete           119         04/24/2017         Completed         1. 2203-EastBatonRouge_GSSFY17_April2017.zip (28 39 M/B)         Delete           100         02/10/2017         Completed         1. 48050-Burnet_GSSFY17_Jan2017.zip (48 8 M/B)         Delete                                                                                                    |
|        |                                                                                                    |

| Step   | Action and Result                                                                                                    |
|--------|----------------------------------------------------------------------------------------------------|
| Step 9 | To begin a new upload, click the <b>Start New Upload</b> button at the bottom of the screen.          Click 'Start New Upload' to begin.         Start New Upload         The "What Census program are you reporting data for?" screen opens. Choose the Participant         Statistical Areas Program (PSAP) radio button and click the Next button.                                                                                                    |
|        | What Census program are you reporting data for?         Select the geographic program that you currently wish to submit data for the Census Bureau to review. This selection affects only your current upload. You may select a different option for future uploads. If you are unsure what program to select send an email to geo.swim@census.gov for more guidance.            Boundary Annexation Survey (BAS)             Boundary Quality Assessment and Reconciliation Project (BQARP)             Federal Agency Updates (FDU)             Geographic Support System (GSS)             Local Update of Census Addresses Feedback(LUCA FB)             Participant Statistical Areas Program (PSAP)             Redistricting Data Program - CD-SLD (RDP)             School District Review Program (SDRP)             Count Review Operation (CRO)             New Contruction (NC) |

| Step    | Action and Result                                                                                                    |
|---------|----------------------------------------------------------------------------------------------------|
| Step 10 | The "What type of statistical area are you reporting for?" screen opens.                                                                                                    |
|         | SWIM - Secure Web Incoming Module Logged in as                                                                                                    |
|         | What type of geography are you reporting statistical areas for?                                                                                                    |
|         | O Tribal Area Previous Next                                                                                                    |
|         |                                                                                                    |
|         | Click the radio button for the entity type to upload and click the <b>Next</b> button. Tribal statistical geography participants choose <b>Tribal Area</b> . <i>The choice of <b>Tribal Area</b> opens the <b>Select a Tribal</b><br/><b>Area</b> screen.</i> |
|         | Select a Tribal Area                                                                                                    |
|         | Tribal Area:                                                                                                    |
|         | Select                                                                                                    |
|         | Previous Next                                                                                                    |
|         |                                                                                                    |
|         |                                                                                                    |

| Step    | Action and Result                                                                                                    |
|---------|----------------------------------------------------------------------------------------------------|
| Step 11 | Following the selection of the statistical area to upload, <i>the Select a .ZIP file to upload screen opens</i> . Click the <b>+Add File</b> button to <i>launch the Choose File to Upload window</i> and navigate to the directory where the .zip file resides. Refer to <b>Table 55</b> to identify the location of the .zip file to upload. The .zip file resides in the "GUPSGIS\gupsdata\tsr20\output" folder on the default drive selected during installation. This is likely the "C:" drive.                                                                                                    |
|         | including any metadata or supporting documentation that you have available. Please include information about how your geographic data is<br>projected if applicable. If you are submitting shapefiles, be sure to include all of the component files necessary to use the shapefile (at a<br>minimum .shp, .pr), dbf, .shx).If you are submitting a .MXD file please be sure to include all of the separate data files that are used in the Map (all of<br>the layers, shapefiles, etc.). Please provide any additional information, as applicable, in the comments box below.<br>Choose File: + Add File<br>Status:<br>File(s):<br>Comments:<br>Previous Next |
|         | Choose File to Upload ×<br>Compose File to Upload Search output *<br>Organize * New folder ©                                                                                                    |
|         | Name     Name     Date modified     Type       Image: psap20_49902904610_DataDirectory     10/19/2018 5:28 PM     WinZip File       Image: psap20_49902904610_return     10/19/2018 5:43 PM     WinZip File                                                                                                    |
|         | Computer   Network  Spoon.net                                                                                                    |
|         | File name:     psap20_49902904610_return     Custom Files (*.zip)       Open     Cancel                                                                                                    |

| Step    | Action and Result                                                                                                    |
|---------|----------------------------------------------------------------------------------------------------|
| Step 12 | Once the file unload completes, the <b>Status</b> field shows " <b>Success</b> " The name of the file appears in                                                                                                    |
|         | Once the file upload completes, the <b>Status</b> field shows " <b>Success</b> ." The name of the file appears in the <b>File(s)</b> field. Participants can add comments to the <b>Comment</b> section if they choose. Click the <b>Next</b> button to proceed with the upload.                                                                                                    |
|         | Select a .ZIP file to upload.         File submissions must be in "zip format" and file size should not exceed 250 MB. Please group all related data together into one ZIP archive including a documentation that you have available. Please include information about how your geographic data is projected if applicable. If you are submitting shap component files necessary to use the shapefile (at a minimum .shp, prj, dbf, .shx).If you are submitting a .MXD file please be sure to include all of the the Map (all of the layers, shapefiles, etc.). Please provide any additional information, as applicable, in the comments box below.         Choose File:       + Add File         Status:       Success         File(s):       • psap20_49902904610_return.zip         Comments:       2020 Census PSAP submission of tribal census tracts and tribal block groups for Wind River Reservation.]         Previous       Next |
| Step 13 | The <b>Thank You</b> screen appears. It thanks the participant and indicates a forthcoming email once transfer completes. Thank You                                                                                                    |
|         | Thank you for using SWIM. You will receive an email when your file successfully transfers to the Census Bureau.<br>File: psap20_49902904610_return.zip<br>You may Log Out or return to the upload form, to submit more files.                                                                                                    |
| Step 14 | If complete with the upload process, choose Log Out.                                                                                                    |

| Step | Action and Result                                                                                                    |
|------|----------------------------------------------------------------------------------------------------|
|      | It is important to mention that SWIM sessions deactivate after 15 minutes of inactivity.<br>Participants taking longer than 15 minutes to upload a file must log back into the system and<br>start again. They receive a message noting the period of inactivity on the Login screen.                                                                       |
|      | Secure Web<br>Incoming Module                                                                                                    |
|      | Please Login                                                                                                    |
|      | Welcome to the Census Bureau's Secure Web<br>Incoming Module (SWIM). The SWIM is the official<br>web portal for uploading partnership materials to the<br>Census Bureau.                                                                                                    |
|      | Please note: sessions will expire after 15 minutes of inactivity.                                                                                                    |
|      | You have been logged out due to inactivity.                                                                                                    |
|      | Email:                                                                                                    |
|      |                                                                                                    |
|      | Password:                                                                                                    |
|      | Password Forgot your password?                                                                                                    |
|      | Login Register Account                                                                                                    |
|      |                                                                                                    |
|      | When they reach the <b>Welcome</b> screen, a record listed with a <b>Status</b> of " <b>In progress, Continue</b> ?" appears with that day's date in the <b>Created On</b> field. Participants can choose the " <b>Continue</b> ?" link to continue uploading or they can delete the item by choosing the <b>Delete</b> button to the far right of the row. |
|      | Welcome, Meredith!                                                                                                    |
|      | #     ▲     Created On     ▲     Status     ▲     file(s)                                                                                                    |
|      | 1 10/11/2018 In Progress. Continue? Delete                                                                                                    |
|      |                                                                                                    |

## PART FOUR: NEXT STEPS FOR 2020 CENSUS PSAP

Congratulations on the completion of the delineation phase of 2020 Census PSAP. While this is a major step, it does not conclude participation in 2020 Census PSAP. The final part to this document describes the next steps for 2020 Census PSAP. These steps include a high-level description of the processing of participants' submissions conducted by the Census Bureau that must occur prior to the verification phase. The document concludes by highlighting the plans for the verification and closeout phases of 2020 Census PSAP.

Once received through the SWIM process, the Census Bureau begins its review. This process includes running the same validation checks in GUPS described in **Part Three**: and conducting basic quality assessments to ensure the specific criteria for each tribal statistical geography is enforced.

After completing the review of the updated delineation materials, the Census Bureau uses the newly suggested geographies to generate the final version of the proposed plan, reviewed by participants in the verification phase. The verification phase begins January 2020 with participants having 90 days to review the verification materials for accuracy of the updates they provided during the delineation phase and respond with suggested corrections. Participants receive a prepaid, verification phase postcard asking them to verify, accept, or reject the final version of the proposed plan. The Census Bureau plans to conduct follow-up with non-responding participants in order to ensure receipt of a response from each that participated during the delineation phase. Once the Census Bureau receives the verification phase postcard with the approval or acceptance of the verification plan or after they receive the suggested corrections, they can finalize the 2020 Census statistical boundaries.

In October 2020, the Census Bureau begins the closeout phase of the 2020 Census PSAP to ensure there are no outstanding changes submitted by participants or to communicate the reasoning for not making participant suggested changes. The timing of this phase begins after allowing time for processing any updates from the verification phase.

More details on both the verification and closeout phases will appear on the PSAP website as they become available. In addition, further communication occurs in advance of each of the last two phases. This concludes the instructional content for the delineation phase for 2020 Census PSAP.

### **APPENDICES**

# APPENDIX A. GLOSSARY

Alaska Native Claims Settlement Act (ANCSA) – Federal legislation (Pub. L. 92-203, 85 Stat. 688 (1971); 43 U.S.C. 1602 *et seq.* (2000)) enacted in 1971 that recognized Native villages and Native groups, and established ANRCs and their regional boundaries

Alaska Native Regional Corporation (ANRC) – A corporate geographic area established under the Alaska Native Claims Settlement Act (Pub. L. 92–203, 85 Stat. 688 (1971)) to conduct both the business and nonprofit affairs of Alaska Natives. Twelve ANRCs cover the entire State of Alaska except for the Annette Island Reserve.

Alaska Native – For purposes of PSAP, Alaska Native refers to anyone who self-identifies as an American Indian and/or an Alaska Native (AIAN) alone or in combination with one or more other races and resides in Alaska.

Alaska Native village (ANV) – A local governmental unit in Alaska that constitutes an association, band, clan, community, group, tribe, or village recognized by and eligible to receive services from the BIA and/or in accordance with the ANCSA as a Native village or Native group.

Alaska Native Village Corporation (ANVC) – A corporation created pursuant to the ANCSA and organized under the laws of the state of Alaska as a for-profit or non-profit business to hold, invest, manage, and/or distribute lands, property, funds, and assets for or on behalf of a Native village.

Alaska Native village statistical area (ANVSA) – A statistical geographic entity that represents the residences, permanent and/or seasonal, for Alaska Natives who are members of or receiving government services from the defining ANV that are located within the region and vicinity of the ANV's historic and/or traditional location. ANVSAs are intended to represent the relatively densely settled portion of each ANV and should include only an area where Alaska Natives, especially members of the defining ANV, represent a significant proportion of the population during at least one season of the year (at least three consecutive months).

American Community Survey (ACS) – A survey conducted by the Census Bureau that uses a series of monthly samples to produce annually updated data for the same small areas (census tract and block groups) as the decennial census long-form sample previously surveyed. The Census Bureau last utilized the long-form during Census 2000.

American Indian Area (AIA) – A Census Bureau term that refers to any or all of the following entities: American Indian reservation, American Indian off-reservation trust land, Oklahoma tribal statistical area, joint use area, American Indian tribal subdivision, tribal designated statistical area, and state designated American Indian statistical area.

American Indian off-reservation trust land (ORTL) – An area of land located outside the boundaries of an AIR, whose boundaries are established by deed, and which are held in trust by the U.S. federal government for a federally recognized American Indian tribe or members of that tribe.

**American Indian reservation (AIR)** – An area of land with boundaries established by final treaty, statute, executive order, and/or court order and over which a federally recognized,

American Indian tribal government has governmental authority. Along with "reservation" primary governmental or administrative division of a county in 28 states and the "reservation" designations such as colonies, communities, pueblos, rancherias, and reserves apply to AIRs.

American Indian tribal subdivision – A legal subdivision of a federally recognized American Indian reservation, off-reservation trust land, or a statistical subdivision of Oklahoma tribal statistical areas. These entities are internal units of self-government or administration that serve social, cultural, and/or economic purposes for American Indians.

**Borough** – A legal geographic entity within the state of Alaska. For purposes of PSAP, the Census Bureau treats boroughs equivalent to county in other states for data collection, tabulation, and presentation purposes.

**Boundary** – A line, either invisible or coincident with a visible feature that identifies the extent of a geographic entity, such as a census tract, city, county, state, or reservation. A boundary marks the limits of an area.

**Boundary and Annexation Survey (BAS)** – An annual survey to collect information about selected legally defined geographic areas. The Census Bureau uses BAS as a means to update information about the legal boundaries and names of all governmental units in the United States.

**Bureau of Indian Affairs (BIA)** – The primary agency of the federal government, located within the U.S. Department of the Interior (DOI), charged with the trust and responsibility between the federal government and federally recognized AIAN tribal governments and communities, including BIA-recognized ANVs.

**Bureau of Land Management (BLM)** – The primary agency of the federal government, located within the DOI, charged with carrying out the ANCSA.

**Census block** – A census block is an area bounded by visible and/or invisible features shown on Census Bureau maps. A census block is the smallest geographic area created by the Census Bureau for which it collects and tabulates decennial census data. Census blocks are numbered within block groups and are uniquely numbered within census tracts.

**Census block group** – Block groups are statistical geographic divisions of a census tract, defined for the tabulation and dissemination of census data from the decennial censuses, the ACS, and other select surveys.

**Census block number** – Census block numbers contain a 4-digit number. Census blocks are numbered uniquely within each census tract.

**Census Bureau** – An agency within the U.S. Department of Commerce. The Census Bureau is the country's preeminent statistical collection and dissemination agency. It publishes a wide variety of statistical data about people and the economy of the nation. The Census Bureau conducts approximately 200 annual surveys and conducts the decennial census of the United States population.

**Census Bureau map** – Any map produced by the Census Bureau. A Census Bureau map displays geographic entities used in a Census Bureau sponsored census or survey for which the Census

Bureau tabulates data.

**Census county division (CCD)** – Statistical geographic entities in 21 states where minor civil divisions either do not exist or have been unsatisfactory for reporting statistical data. The Census Bureau, in cooperation with state, tribal, and local officials, delineate these areas solely for statistical purposes. CCDs have no legal function and are not legal governmental units. The primary goal of CCDs is to establish and maintain a set of sub-county geographies with stable boundaries and recognizable names. Naming of each CCD is based on a place, county, or well-known local name that identifies its location. In most cases, census tracts nest within CCDs, but in less populated counties CCDs nest within census tracts.

**Census designated place (CDP)** – Statistical geographic entities representing closely settled, unincorporated communities that are locally recognized and identified by name. CDPs are the statistical equivalent of incorporated places, with the primary differences being the lack of both a legally defined boundary and an active, functioning governmental structure chartered by the state and administered by elected official.

**Census tract** – A small, relatively permanent statistical subdivision of a county or statistically equivalent entity delineated for data presentation. Designed to be relatively homogeneous units with respect to population characteristics, economic status, and living conditions at the time of establishment, census tracts generally contain between 1,000 and 8,000 people, with an optimum size of 4,000 people. Delineated with the intention of being stable over many decades, census tract boundaries generally follow relatively permanent visible features. However, they may follow governmental unit boundaries and other invisible features in some instances; the boundary of a state or county (or statistically equivalent entity) is always a census tract boundary.

**Census tract number** – Unique numbers to identify census tracts within a county or statistically equivalent entity. Census tract numbers contain up to a 4-digit number followed by a decimal point and a 2-digit number for suffixed tracts, e.g., 1234.01. For census tracts without a suffix, the number will contain a period with zero fill, e.g., 4567.00. Leading zeros for census tracts, e.g., 0001.00, are not shown on Census Bureau maps. This tract would appear as "1" on maps.

**City-style address** – The Census Bureau's definition of a city style address is an address consisting of a house number and street or road name. For example, 201 Main Street is a city style address. The address may or may not be used for the delivery of mail and may include apartment numbers/designations or similar identifiers.

**Coextensive** – The Census Bureau defines coextensive as two or more geographic entities that cover exactly the same area, with all boundaries shared.

**Conjoint** – The Census Bureau defines conjoint as a boundary line shared by two adjacent geographic entities.

**Contiguous** – The Census Bureau defines contiguous as areas sharing common boundary lines, more than a single point, such that the areas, when combined, form a single piece of territory. Non-contiguous areas form disjoint pieces.

**County** – The primary legal division of most states. Most are governmental units with powers defined by state law.

Edges – All linear features contained in the MAF/TIGER database.

**Edges shapefile** – All linear features in the MAF/TIGER database are contained in the edges shapefile. Participants use the edges shapefile to add, delete, or change linear feature attributes.

Faces – Topological areas in the MAF/TIGER database formed by edges.

**Feature** – Any part of the landscape, whether natural (a stream or ridge) or artificial (a road or power line). In a geographic context, features are any part of the landscape portrayed on a map, including nonvisible boundaries of legal entities, such as, city limits or county lines.

Federal Information Processing Series (FIPS)—These are codes formerly known as Federal Information Processing Standards codes, until the National Institute of Standards and Technology (NIST) announced its decision in 2005 to remove geographic entity codes from its oversight. The Census Bureau continues to maintain and issue codes for geographic entities covered under FIPS oversight, albeit with a revised meaning for the FIPS acronym. Geographic entities covered under FIPS include states, counties, congressional districts, core based statistical areas, places, county subdivisions, sub-minor civil divisions, consolidated cities, and all types of American Indian, Alaska Native, and Native Hawaiian areas. FIPS codes are assigned alphabetically according to the name of the geographic entity and may change to maintain alphabetic sort when new entities are created or names change. FIPS codes for specific geographic entity types are usually unique within the next highest level of geographic entity with which a nesting relationship exists. For example, FIPS state, congressional district, and core based statistical area codes are unique within nation; FIPS county, place, county subdivision, and sub-minor civil division codes are unique within state. The codes for American Indian, Alaska Native, and Native Hawaiian areas also are unique within state; those areas in multiple states will have different codes for each state.

**Geocodes** – Codes that place an individual address in its correct geographic location, which includes the correct state, county, census tract, and census block codes. Because the Census Bureau counts people where they live, geocodes provide information to Census enumerators for locating an address. Accurate geocoding also ensures the Census Bureau counts housing units, and the people associated with them, in the correct census geography.

**Geographic Information System (GIS)** – A computer system for the storage, retrieval, and maintenance of information about the points, lines, and areas that represent the streets and roads, rivers, railroads, geographic entities, and other features on the surface of the Earth-information that previously was available only on paper maps.

**Geographic Update Partnership Software (GUPS)** – A self-contained GIS update and processing package provided by the Census Bureau for participation in a variety of Census geography programs, including 2020 Census PSAP. Pre-packaged to include all of the components for 2020 PSAP, the GUPS contains the Census Bureau's TIGER partnership shapefiles necessary to participate. GUPS allows the participant to add external geospatial data (shapefiles, geodatabases, and imagery) for comparison and update purposes.

**Group quarters** – The Census Bureau defines group quarters as a location where people live or stay in a group living arrangement that is owned or managed by an entity or organization

providing housing and/or services for the residents. This is not a typical household-type living arrangement. These services may include custodial or medical care as well as other types of assistance, and residency is commonly restricted to those receiving these services. People living in group quarters are usually not related to each other. Group quarters include such places as college residence halls, residential treatment centers, skilled nursing facilities, group homes, military barracks, correctional facilities, and workers' dormitories.

**Housing unit** – The Census Bureau defines a housing unit as a house, an apartment, a mobile home or trailer, or a group of rooms or a single room occupied as a separate living quarter or, if vacant, intended for occupancy as a separate living quarter. Separate living quarters are those in which the occupants live and eat separately from any other residents of the building and which have direct access from outside the building or through a common hall.

**Incorporated place** —A type of governmental unit, incorporated under state law as a city, town (except in New England, New York, and Wisconsin), borough (except in Alaska and New York), or village, generally to provide governmental services for a concentration of people within legally prescribed boundaries.

**Legal boundary** – The legally defined boundary of a governmental unit, usually referring to a county, minor civil division, or incorporated place. The legal boundary identifies the area within a tribal government's jurisdiction, and thus bounds the area of PSAP responsibility.

**Master Address File (MAF)** – The Census Bureau's nationwide database of all addresses and physical/location descriptions known to the Census Bureau used to support many of the Census Bureau's operations. Besides containing mailing addresses and ZIP Codes, a MAF record also contains geographic information about the location of addresses. The Census Bureau's Geography Division regularly updates the MAF/TIGER Database from various sources, including the United States Postal Service (USPS) Delivery Sequence File (DSF) and other sources of updates such as current surveys and locally provided sources.

**MAF/TIGER database (MTDB)** – The Census Bureau's nationwide geographic database, which integrates the Master Address File (MAF) and Topologically Integrated Geographic Encoding and Referencing (TIGER) files.

**MAF/TIGER Feature Classification Code (MTFCC)** – A 5-digit code assigned by the Census Bureau to classify and describe geographic objects or features in the MAF/TIGER database and its output products.

**Metadata** – describes the data content, coordinate system/projection, author, source, and other characteristics of GIS files.

**Minor civil division (MCD)** – The primary governmental or administrative division of a county in 29 states and the Island Areas having legal boundaries, names, and descriptions. The MCDs represent many different types of legal entities with a wide variety of characteristics, powers, and functions depending on the state and type of MCD. In some states, some or all of the incorporated places also constitute MCDs. MCDs are identified by a variety of terms, such as town (in eight states), township, and/or district. They include both functioning and nonfunctioning government entities.

**Municipio** — A type of governmental unit that is the primary legal subdivision of Puerto Rico. The Census Bureau treats the municipio as the statistical equivalent of a county.

**Non-city style address** – The Census Bureau's definition of a non-city style address is one that does not have a house number and/or street name or may not include a complete house number and street name address. This includes rural route and box number address and highway contract route addresses, etc., which may include a box number, post office boxes and drawers, and general delivery.

**Nonvisible feature** – The Census Bureau defines a nonvisible feature as one that is not visible on the ground and/or in imagery such as a city or county boundary through space, a property line, or line-of-sight extension of a road.

**Off-Reservation Trust Land (ORTL)** – A type of legal geographic entity that is a recognized American Indian land area for which the United States federal government holds fee title in trust for the benefit of a tribe (tribal trust land) or for an individual American Indian (individual trust land). Trust lands can be alienated or encumbered only by the owner with the approval of the Secretary of the Interior or his/her authorized representative. Trust lands may be located on or off an AIR. The Census Bureau recognizes and tabulates data for AIRS and ORTLs because the tribe has governmental authority over these lands. Primary tribal governmental authority generally is not attached to tribal lands located off the AIR until the lands are placed in trust. In Census Bureau data tabulations, ORTLs are always associated with a specific federal AIR and/or tribal government.

**Participant Statistical Areas Program (PSAP)** – A Census Bureau program offered every 10 years that allows identified participants, following established criteria and guidelines, to review and update existing statistical geographies and delineate new statistical geographies as appropriate. The standard statistical geographies include census tracts, block groups, census designated places, and census county divisions.

**Place** – A concentration of population either legally bound as an incorporated place or identified by the Census Bureau as a census designated place.

**PSAP official liaison** – A person at the PSAP participating government or organization identified to serve as the primary point of contact for PSAP.

**PSAP technical contact** – A person serving as the technical point of contact for a PSAP participant that likely conducts the actual program work using the Census Bureau's Geographic Update Partnership Software (GUPS) or paper maps (for tribal participants).

**Regional Census Center (RCC)** – Temporary offices set up approximately two years prior to the decennial census. The geographic staff from the Regional Offices are assigned to their respective RCC and assist with the execution of various geographic operations as well as provide support for the field operations conducted during the decennial.

**Regional Office (RO)** – One of the permanent Census Bureau offices responsible for the Census Bureau's office and field operations within its region.

**Retracting** – The Census Bureau defines retracting as substantially changing the boundaries of a census tract so that comparability over decades is lost.

**Shapefile** – Digital representations of geographic features, such as roads and boundaries used to create maps. A shapefile stores non-topological geometry and attribute information for the spatial features in a dataset. The Census Bureau provides county-based shapefiles in Esri shapefile format.

**Special use census tract/block group** – A type of census tract or block group designated as a specific use type (e.g., state park or large lake) and has an official name (e.g. Cleburne State Park or Lake Minnetonka). Special use geographies should contain no (or very little) population or housing, and must not create a noncontiguous census tract/block group.

**Standard statistical geographic entity (standard statistical geographies)** – A geographic entity specifically defined and delineated (census tract, block group, census designated place, census county division) so that the Census Bureau may tabulate data for it. Designation as a statistical entity neither conveys nor confers legal ownership, entitlement, or jurisdictional authority.

**Street segment** – The portion of a street or road between two features that intersect that street or road, such as, other streets or roads, railroad tracks, streams, and governmental unit boundaries. The Census Bureau records the known address ranges for every street segment with city-style addresses.

**Topologically Integrated Geographic Encoding and Referencing (TIGER)**—The Census Bureau's digital map, including the geographic coordinates and names of streets, water features, other linear features, and boundaries for all jurisdictions and statistical areas that provide the geospatial framework for collecting and tabulating census data. TIGER also contains the structure coordinates of address records in the Master Address File (MAF) and address ranges along street features used for geocoding MAF records to census geography.

**Visible feature** – The Census Bureau defines a visible feature as one that can be seen on the ground and/or in imagery. Visible features include a street, railroad tract, major above ground transmission line or pipeline, stream, shoreline, fence, distinctly defined mountain ridge, or cliff. A non-standard visible feature is a visible feature that may not be clearly defined on the ground (such as a ridgeline), may be seasonal (such as an intermittent stream), or may be relatively impermanent (such as a fence). The Census Bureau generally requests verification that nonstandard visible features used for statistical geographies pose no problem during fieldwork necessary to conduct a census or survey.

# APPENDIX B. 2020 CENSUS PSAP CRITERIA

In **Part One:** of the Respondent Guide, individual tables reflect each of the geographies separately. This table shows the three statistical geographies eligible for update by federally recognized tribal entities along with their associated population and housing criteria.

| Tribal statistical geography | Nests Within  | Population                  | n Criteria | Housing Unit                | t Criteria |
|------------------------------|---------------|-----------------------------|------------|-----------------------------|------------|
| Tribal census tracts         | AIR and/or    | Optimum                     | 4,000      | Optimum                     | 1,600      |
|                              | ORTL          | Minimum                     | 1,200      | Minimum                     | 480        |
|                              |               | Maximum                     | 8,000      | Maximum                     | 3,200      |
| Tribal block groups          | Tribal census | Optimum                     | 1,500      | Optimum                     | None       |
|                              | tract         | Minimum                     | 600        | Minimum                     | 240        |
|                              |               | Maximum                     | 3,000      | Maximum                     | 1,200      |
| Census designated            | State         | A CDP cannot ha             | ive zero   | A CDP cannot have           | e zero     |
| places (CDPs)                |               | population and zero housing |            | population and zero housing |            |
|                              |               | units.                      |            | units.                      |            |

|--|

## APPENDIX C. PSAP HISTORICAL BACKGROUND

#### **History of Census Tracts**

In 1905, Dr. Walter Laidlaw originated the concept of permanent, small geographic areas as a framework for studying change from one decennial census to another in neighborhoods within New York City. For the 1910 Census, eight cities—New York, Baltimore, Boston, Chicago, Cleveland, Philadelphia, Pittsburgh, and St. Louis—delineated census tracts (then termed "districts") for the first time. No additional jurisdictions delineated census tracts until just prior to the 1930 Census, when an additional ten cities chose to do so. The increased interest in census tracts for the 1930 Census is attributed to the promotional efforts of Howard Whipple Green, who was a statistician in Cleveland, Ohio, and later the chairman of the American Statistical Association's Committee on Census Enumeration Areas. For more than twenty-five years, Mr. Green strongly encouraged local citizens, via committees, to establish census tracts and other census statistical geographic areas. The committees created by local citizens were known as Census Tract Committees, later called Census Statistical Areas Committees.

After 1930, the Census Bureau saw the need to standardize the delineation, review, and updating of census tracts and published the first set of census tract criteria in 1934. The goal of the criteria has remained unchanged; that is, to assure comparability and data reliability through the standardization of the population thresholds for census tracts, as well as requiring that their boundaries follow specific types of geographic features that do not change frequently. The Census Bureau began publishing census tract data as part of its standard tabulations beginning with the 1940 Census. Prior to that time, census tract data were published as special tabulations.

For the 1940 Census, the Census Bureau began publishing census block data for all cities with 50,000 or more people. Census block numbers were assigned, where possible, by census tract, but for those cities that had not yet delineated census tracts, "block areas" (called "block numbering areas" [BNAs] in later censuses) were created to assign census block numbers.

Starting with the 1960 Census, the Census Bureau assumed a greater role in promoting and coordinating the delineation, review, and update of census tracts. For the 1980 Census, criteria for BNAs were changed to make them more comparable in size and shape to census tracts. For the 1990 Census, all counties contained either census tracts or BNAs.

Census 2000 was the first decade in which census tracts were defined in all counties. In addition, the Census Bureau increased the number of geographic areas whose boundaries could be used as census tract boundaries. It also allowed tribal governments of federally recognized American Indian tribes with a reservation and/or off-reservation trust lands to delineate tracts without regard to state and/or county boundaries, provided the tribe had a 1990 Census population of at least 1,000.

For the 2010 Census, the Census Bureau adopted changes to census tract criteria that recognized their utility as a framework of small geographic areas for presenting and analyzing statistical and other data for a variety of communities, settlement patterns, and landscapes. The Census Bureau augmented its minimum, maximum, and optimum population threshold with housing unit thresholds for use in defining census tracts for seasonal communities that have no or low population on census day (April 1). In addition, the Census Bureau formalized

criteria for census tracts defined for employment centers, airports, parks, large water bodies, and other special land uses that had been permitted in previous decades, but never specified within the criteria. The Census Bureau also established tribal census tracts as a geographic framework defined within federally recognized American Indian reservations and off-reservation trust lands that is fully separate from the standard census tracts defined within counties.

### **History of Block Groups**

The Census Bureau first delineated block groups as statistical geographic divisions of census tracts for the 1970 Census, comprising contiguous combinations of census blocks for data presentation purposes. At that time, census block groups only existed in urbanized areas in with census blocks. Defined without regard to political and administrative boundaries, block groups contained an average population of 1,000, and were approximately equal in area.

As use of census block, block group, and census tract data increased among data users, the Census Bureau expanded these programs to cover additional geographic areas while redefining the population threshold criteria to more adequately suit data users' needs. The 1990 Census was the first decennial census in which census blocks and block groups were defined throughout the entirety of the United States, Puerto Rico, and the Island Areas. For the 2000 Census, the Census Bureau increased the number of geographic areas whose boundaries could be used as block group boundaries, and allowed tribal governments of federally recognized American Indian tribes with a reservation and/or off-reservation trust lands to delineate tribal block groups without regard to state and/or county boundaries, provided the tribe had a 1990 Census population of at least 1,000.

For the 2010 Census, the Census Bureau adopted changes to block group criteria that recognized their utility as a framework of small geographic areas for presenting and analyzing statistical and other data for a variety of communities, settlement patterns, and landscapes. The Census Bureau augmented its minimum and maximum population threshold with housing unit thresholds for use in defining block groups for seasonal communities that have no or low population on census day (April 1). In addition, the Census Bureau formalized criteria for block groups defined for employment centers, airports, parks, large water bodies, and other special land uses permitted in previous decades, but never specified within the criteria. The Census Bureau also established tribal block groups as a geographic framework defined within federally recognized American Indian reservations and off-reservation trust lands that is fully separate from the standard block groups defined within counties.

### History of Census Designated Places (CDPs)

In response to data user needs for place-level data, the CDP concept and delineation criteria have evolved over the past seven decades. This evolution has taken into account differences in the way in which places were perceived, and the propensity for places to incorporate in various states. Over time, the result has been an increase in the number and types of unincorporated communities identified as CDPs, as well as an increasing consistency in the relationship between the CDP concept and the kinds of places encompassed by the incorporated place category, or a compromise between localized perceptions of place and a concept that would be familiar to data users throughout the United States, Puerto Rico, and the Island Areas.

Although not as numerous as incorporated places, CDPs have been important geographic entities since their introduction for the 1950 Census (CDPs were referred to as "unincorporated places" from 1950 through the 1970 decennial censuses). For the 1950 Census, CDPs were defined only outside urbanized areas and were required to have at least 1,000 residents. For the 1960 Census, CDPs could also be identified inside urbanized areas outside of New England, but these were required to have at least 10,000 residents. The Census Bureau modified the population threshold within urbanized areas to 5,000 residents in 1970, allowed for CDPs in urbanized areas in New England in 1980, and lowered the threshold for CDPs within urbanized areas to 2,500 in 1990. In time, other population thresholds were adopted for identification of CDPs in Alaska, Puerto Rico, the Island Areas, and on American Indian reservations (AIRs). The Census Bureau eliminated all population threshold requirements for Census 2000, achieving consistency between CDPs and incorporated places, for which the Census Bureau historically has published data without regard to population size.

According to the 2010 Census, more than 38.7 million people in the United States, Puerto Rico, and the Island Areas lived in CDPs. The relative importance of CDPs varies from state to state depending on laws governing municipal incorporation and annexation, but also depending on local preferences and attitudes regarding the identification of places.

### History of Census County Divisions (CCDs)

When CCDs were introduced prior to the 1950 Census, few alternatives were available for the provision of statistical data related to relatively stable, subcounty geographic units. Census tracts were defined in only a subset of metropolitan area counties. MCDs existed in all counties, but in some states, MCD boundaries changed frequently enough that they were not useful for comparing statistical data from one decade to another.

For much of the period from the 1950 Census through the 1980 Census, county subdivisions (MCDs and CCDs) provided the only subcounty unit of geography at which data users could obtain statistical data for complete coverage of counties nationwide. The introduction of block numbering areas (BNAs) in counties without census tracts for the 1990 Census offered an alternate subcounty entity for which data could be tabulated. For Census 2000, the Census Bureau introduced census tracts nationwide (in many counties, BNAs were simply relabeled as "census tracts"), increasing the dissemination of, and ability to analyze, data at the census tract level, and providing an alternative set of subcounty statistical geographic areas in each county in addition to MCDs and CCDs. Nevertheless, CCDs and MCDs remain useful for presenting subcounty statistics and, in less populous counties containing only one or two census tracts, can provide greater spatial resolution when analyzing the distribution of population and characteristics.

# APPENDIX D. HISTORY OF AMERICAN INDIAN AREAS IN THE DECENNIAL CENSUS

The first constitutionally mandated population census in the United States was conducted in 1790. During the period 1790 through 1850, American Indians were enumerated during the decennial censuses only if living among the general population. It was not until 1860 that American Indians living on tribal lands in the western half of the United States were enumerated as a unique population group, but tabulations were not made available for tribal territories or geographic entities. An effort was made for the 1880 Census to enumerate and present data for American Indians living on specific, federally recognized AIRs, but this effort was not completed, and data were available only for tribes in the state of California, as well as parts of Dakota Territory and Washington Territory. The 1890 Census was the first in which American Indian data were collected and presented for individual AIRs, including the nowformer AIRs in Indian Territory (now part of Oklahoma); this practice continued through the 1910 Census. American Indian geographic entities were not recognized for the 1920 through 1960 censuses; thus, while American Indians were identified and enumerated, data were not available for the AIRs in which many lived. This decision was reversed with the 1970 Census for which the Census Bureau presented data for 115 AIRs. Still, there was no systematic program for the collection and reporting of all AIR boundaries.

The Census Bureau began to report data systematically for a variety of AIAs starting with the 1980 Census, when it identified and presented data for a more complete inventory of AIRs. The Census Bureau worked with the Bureau of Indian Affairs (BIA) within the U.S. Department of the Interior (DOI) to identify boundaries for AIRs for federally recognized tribes, and with state government officials to identify boundaries for AIRs for state-recognized tribes, by obtaining maps depicting their legally established boundaries. Tribal ORTLs and American Indian subreservation areas (the latter now called tribal subdivisions) were both identified for the first time as geographic entities for the decennial census. To provide data for federally recognized tribes in Oklahoma that formerly had AIRs, the Census Bureau identified a single geographic entity called the Historic Areas of Oklahoma.

The American Indian geographic programs implemented for the 1980 Census were continued with some improvements and additions for the 1990 Census. The Census Bureau began collecting boundaries and reporting data for individual ORTLs (i.e., allotments) in addition to tribal ORTLs, as long as the lands were under a tribe or tribes' governmental authority, or were clearly identified with a particular tribe, tribal government, and/or AIR. The Census Bureau introduced the Tribal Review Program prior to the 1990 Census, which gave the affected federally recognized tribes the opportunity to review, and update if needed, the boundaries of their AIRs and/or ORTLs. The Census Bureau also replaced the single entity Historic Areas of Oklahoma with tribal jurisdiction statistical areas (TJSAs—now called OTSAs) whose boundaries were intended to correspond with those of the individual former AIRs in Oklahoma. In addition, as part of the continuing effort to improve the presentation of data for American Indians, the Census Bureau adopted the TDSA concept to identify lands associated with federally or state recognized tribes that did not have an AIR or ORTL. American Indian subreservation areas (now called tribal subdivisions) were not defined for the 1990 Census. The Census Bureau also offered tribal officials with an AIR and/ or ORTL the opportunity to provide suggestions for 1990

Census tabulation block boundaries on their AIR and ORTL through the Block Definition Project (BDP), similar to the Block Boundary Suggestion Project portion of the Redistricting Data Program.

In preparation for Census 2000, the Census Bureau continued to work with tribal governments and federal and state agencies, as well as the Census Race and Ethnic Advisory Committee (REAC) of the American Indian and Alaska Native (AIAN) populations (referred to hereafter as AIAN REAC), to improve the identification of AIAs. For federally recognized tribes, the Census Bureau offered programs to collect updated AIR and ORTL boundaries directly from the tribal governments using the 1990 Census boundaries as a baseline. The Tribal Review Program was offered a second time in 1997 and again enabled officials of all federally recognized American Indian tribes with an AIR or ORTL to review and, if necessary, update the Census Bureau's maps of their AIRs and/or ORTLs before Census 2000. The Tribal Review Program also included updating and correcting the roads and other geographic features shown on the Census Bureau's maps, and providing suggestions for Census 2000 block boundaries in the BDP. The Tribal Review Program, prior to Census 2000, also gave tribes in Oklahoma the opportunity to review the delineation of their 1990 Census TJSAs. Census 2000 was the first decennial census for which census tracts were defined throughout the United States. American Indian tribes benefited from this change as the Census Bureau allowed tribal governments of federally recognized American Indian tribes with an AIR or ORTL to delineate census tracts without regard to state or county boundaries, provided the AIR/ORTL had a 1990 Census population of at least 1,000.

Beginning in 1998, the Census Bureau included federally recognized American Indian tribes with an AIR and/or ORTL in its annual BAS, thus replacing the once a decade Tribal Review Program. All AIRs and ORTLs included in the 2000 BAS were also included in the Census 2000 Boundary Validation Program (BVP). The BVP offered a final opportunity for tribal leaders to review the Census Bureau's depiction of their AIR/ORTL boundaries prior to Census 2000 and provide any updates to ensure those boundaries were shown correctly as of January 1, 2000 (the reference date of the boundaries used for Census 2000 data tabulations). To support tribal requests for data by administrative subdivisions, the Census Bureau again offered tribal officials the opportunity to delineate American Indian tribal subdivisions (similar to the 1980 Census subreservation areas).

For Census 2000, on the recommendation of the AIAN REAC, the Census Bureau adopted the state-designated American Indian statistical area (SDAISA) to represent geographic areas for state-designated tribes that lacked AIRs and ORTLs, thus distinguishing these areas from TDSAs, which continued to represent geographic areas associated with federally recognized tribes that lacked AIRs and ORTLs. The designation TJSA was changed to OTSA to more accurately reflect that these entities were defined solely to present statistical information, and did not represent areas in which legal jurisdiction was conferred or inferred by the federal government.

The 2010 Census provided an opportunity to enhance the Census Bureau's ability to provide meaningful, statistically relevant data about federal and state-recognized tribes. Two statistical entities, tribal tracts and tribal block groups, were redefined to provide federally recognized tribes with AIRs greater control and flexibility in delineating such areas. The final criteria and guidelines for TDSAs and SDTSAs (formerly known as SDAISAs) encouraged tribes without an

AIR and/or ORTL to delineate geographic areas that more effectively present the important data for their populations. SDAISAs were renamed to SDTSAs to create a more consistent naming convention for Census Bureau tribal entities. SDTSAs, TDSAs, OTSAs, tribal subdivisions defined within OTSAs, tribal block groups, and tribal tracts were referred to collectively as "tribal statistical areas" as they are not legally defined geographic entities. These entities were included in the new TSAP, a more inclusive term to refer to the delineation process for all the tribal statistical areas for the decennial census. This program facilitated the definition and delineation of tribal statistical areas, and enhanced the ability of tribes to acquire meaningful data about their tribal members.

For the 2020 Census, the TSAP program integrates back into PSAP. The same criteria established in 2010 are in effect for 2020 Census PSAP.

# APPENDIX E. SUPPLEMENTAL SOURCES FOR PSAP REVIEW

This section describes four supplemental sources to consider using while performing PSAP review: paper maps and Adobe .pdf files, TIGERweb, American Indian Areas layer, and parcel boundaries. Not all of these sources may be available or applicable to each participant.

#### Paper maps and Adobe .pdf files

The Census Bureau determined it beneficial to all PSAP tribal participants to provide a set of large format paper maps depicting the entirety of the tribal entity and associated tribal statistical geographies, regardless of the product preference selected during the invitation phase. By providing the paper maps, if a participant determines they cannot use GUPS, they do not have to wait for the Census Bureau to change the product preference and ship the paper map materials. This eliminates any delay that would affect their 120-day review timeframe. The paper maps provide an additional resource, outside of the GUPS environment, for participants to use while conducting their review. Refer to the Tribal Paper map materials.

In addition to the paper maps, the Census Bureau is providing the Adobe .pdf files of the paper maps on the "Data disc." Participants use Adobe Reader software to view these files on their computer, outside of GUPS. These files are for reference only and are not editable. Participants do not use the Adobe .pdf files for update.

#### TIGERweb

The Census Bureau's TIGERweb online map viewer, located at

<<u>https://tigerweb.geo.census.gov/tigerweb/</u>>, allows participants to view the Census Bureau's 2010 census geographies layers outside of the GUPS environment. TIGERweb allows viewing, at street level detail, features such as roads, waterways, and county, place/city, CDP, tribal census tracts and tribal block groups, census tracts and block groups, and satellite imagery.

Participants may find this additional tool beneficial to visualize the 2010 tribal census tracts and tribal block groups. Because it resides outside of GUPS, participants can open TIGERweb in a separate window or on a second, dual monitor for a side-by-side visual comparison. Follow the steps in **Table 58** for instructions on accessing and using TIGERweb.

| Step   | Action and <i>Result</i>                                                                                                    |
|--------|----------------------------------------------------------------------------------------------------|
| Step 1 | Navigate to the TIGERweb web site located at: < <u>https://tigerweb.geo.census.gov/</u> >. TIGERweb currently supports Microsoft Internet Explorer, Mozilla Firefox, Opera, and Google Chrome internet browsers. |
| Step 2 | Click the <b>TIGERweb Applications</b> tab.                                                                                                    |

#### Table 58: Display the TIGERweb Online Map Viewer

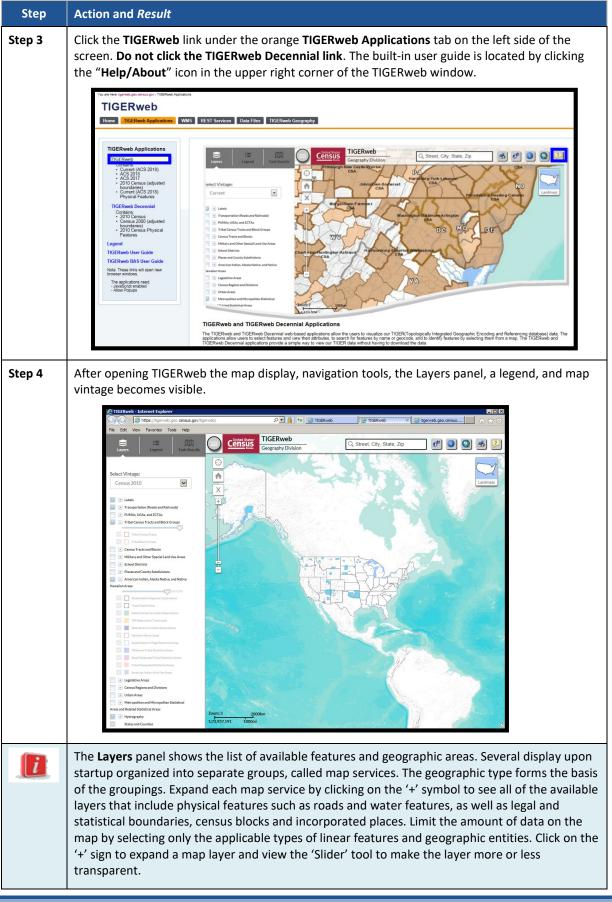

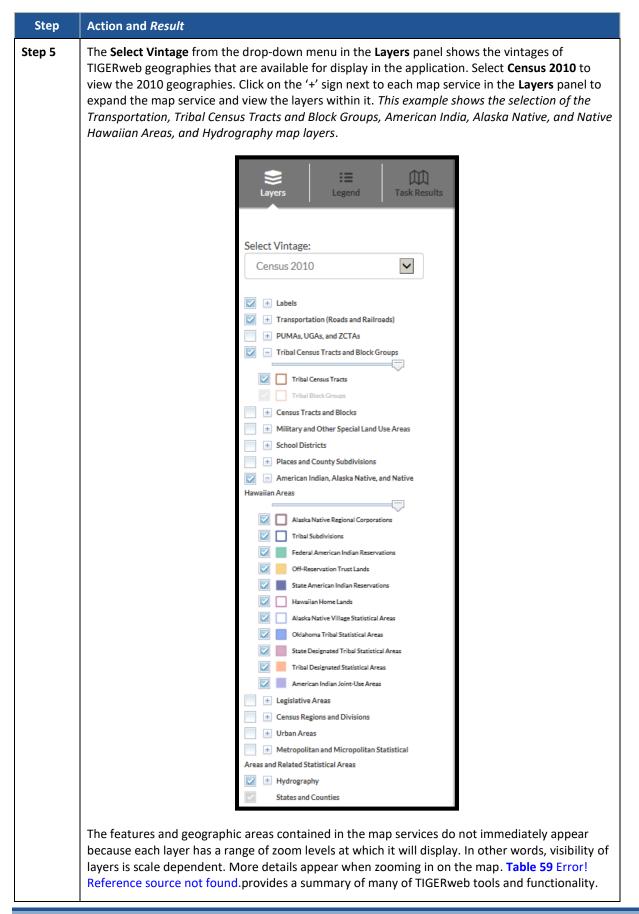

|        |                                                                                                    | runctions                                         |                                                                                                    |
|--------|----------------------------------------------------------------------------------------------------|---------------------------------------------------|----------------------------------------------------------------------------------------------------|
| Step   | Action and Result                                                                                                    |                                                   |                                                                                                    |
| Step 1 | The vertical <b>Zoom In Scale Bar</b> , shown on the left. Clic<br>click on the '-' to zoom out for less detail. By rolling th<br>participants can zoom in or zoom out from the current<br><b>Note:</b> At Zoom level 6, counties appear; at zoom level<br>zoom level 10, Roads and Railroads appear, and at zoo                                                                                                    | ne wheel on the<br>ht scale.<br>I 9, Census Tract | computer's mouse,<br>s and Places appear, at                                                                                                    |
|        | Zoom: 8                                                                                                    | 40km                                              |                                                                                                    |
|        | - 1:2,311,162                                                                                                    | 30mi                                              |                                                                                                    |
| Step 2 | Click the <b>Legend</b> tool at the top of the screen to view to symbology.                                                                                                    | the <b>Detailed Le</b>                            | gend and layers                                                                                                    |
|        | :=<br>Legend                                                                                                    |                                                   |                                                                                                    |
|        |                                                                                                    |                                                   |                                                                                                    |
| Step 3 | Click the <b>Detailed Legend</b> to see at what zoom level th                                                                                                    | he layer and lab                                  | els appear.                                                                                                    |
| Step 3 | Click the Detailed Legend to see at what zoom level th                                                                                                    |                                                   | els appear.                                                                                                    |
| Step 3 | Click the <b>Detailed Legend</b> to see at what zoom level th                                                                                                    | to to to to to to to                              | els appear.                                                                                                    |
| Step 3 | Click the Detailed Legend to see at what zoom level th<br>Tribal Census Tracts and Block Groups<br>Tribal Census Tracts<br>Tribal Block Groups<br>Census Tracts and Blocks<br>Census Block Groups<br>Census Block Groups<br>Get type Control Laboratory<br>Control Control Laboratory<br>Control Control Laboratory<br>Colleges and Universities<br>Colleges and Universities<br>Colleges and Universities<br>Colleges and Universities<br>Colleges and Universities<br>Control Control Laboratory<br>Control Control Laboratory<br>Colleges and Universities<br>Control Control Contr                                                                                                    |                                                   | els appear.<br>Reference Scales                                                                                                    |
| Step 3 | Click the Detailed Legend to see at what zoom level th<br>Tribal Census Tracts and Block Groups<br>Tribal Census Tracts<br>Tribal Block Groups<br>Census Tracts and Blocks<br>Census Block Groups<br>Census Block Groups<br>Census Block Groups<br>Census Block Groups<br>Census Block Groups<br>Military and Other Special Land Use Areas<br>National Park Service Areas<br>National Park Service Areas<br>Correctional Facilities<br>Colleges and Universities<br>Military Installations<br>Fl Gordon                                                                                                    |                                                   | Reference Scales                                                                                                    |
| Step 3 | Click the Detailed Legend to see at what zoom level th<br>Tribal Census Tracts and Block Groups<br>Tribal Census Tracts<br>Tribal Block Groups<br>Census Tracts and Blocks<br>Census Block Groups<br>Census Block Groups<br>Get type Control Laboratory<br>Control Control Laboratory<br>Control Control Laboratory<br>Colleges and Universities<br>Colleges and Universities<br>Colleges and Universities<br>Colleges and Universities<br>Colleges and Universities<br>Control Control Laboratory<br>Control Control Laboratory<br>Colleges and Universities<br>Control Control Contr                                                                                                    |                                                   | Reference Scales<br>zoom in<br>1:1,128<br>1:2,257<br>1:4,514<br>1:9,028                                                                                                    |
| Step 3 | Click the Detailed Legend to see at what zoom level th<br>Tribal Census Tracts and Block Groups<br>Tribal Census Tracts<br>Tribal Block Groups<br>Census Tracts<br>Census Tracts<br>Census Block Groups<br>Census Block Groups<br>Census Bl |                                                   | Reference Scales<br>zoom in<br>1.1,128<br>1.2,257<br>1.4,514<br>1.9,028<br>1.18,056<br>1.18,056                                                                                                    |
| Step 3 | Click the Detailed Legend to see at what zoom level th<br>Tribal Census Tracts and Block Groups<br>Tribal Census Tracts and Block Groups<br>Tribal Block Groups<br>Census Block Groups<br>Census Block Groups<br>C   |                                                   | Reference Scales<br>zoom in<br>1:1,128<br>1:2,257<br>1:4,514<br>1:9,028<br>1:18,056<br>1:36,112<br>1:72,224<br>1:14/488                                                                                                    |
| Step 3 | Click the Detailed Legend to see at what zoom level th<br>Tribal Census Tracts and Block Groups<br>Tribal Census Tracts<br>Tribal Block Groups<br>Census Tracts and Block Groups<br>Census Block Groups<br>Census Block Groups<br>Census Block Groups<br>Census Block Groups<br>Census Block Groups<br>Consus Block Groups<br>Consus    |                                                   | Reference Scales<br>zoom in<br>1:1,128<br>1:2,257<br>1:4,514<br>1:20,28<br>1:18,056<br>1:18,056<br>1:36,112<br>1:28,985                                                                                                    |
| Step 3 | Click the Detailed Legend to see at what zoom level the<br>Tribal Census Tracts and Block Groups<br>Tribal Census Tracts                                                                                                    |                                                   | Reference Scales<br>zoom in<br>1:1,128<br>1:2,257<br>1:4,514<br>1:9,028<br>1:18,056<br>1:36,112<br>1:72,224<br>1:72,224<br>1:72,224<br>1:72,224<br>1:72,224<br>1:72,224<br>1:72,224<br>1:72,224<br>1:72,581<br>1:1,155,581<br>1:2,351<br>1:2,351<br>1:2,355<br>1:2,355<br>1:2,555<br>1:1,128<br>1:1,128<br>1:1,12 |
| Step 3 | Click the Detailed Legend to see at what zoom level the<br>Tribal Census Tracts and Block Groups<br>Tribal Census Tracts and Block Groups<br>Tribal Census Tracts T001<br>Tribal Block Groups TBG-A.<br>Census Tracts and Blocks<br>Census Block Groups CT 51.01<br>BG 1<br>Census Block Groups D55<br>Military and Other Special Land Use Areas<br>National Park Service Areas<br>Correctional Facilities Acadia Natl Pk<br>Correctional Facilities Fi Gordon<br>School Districts Unified School Districts Ada Public Schools<br>School Districts Unified School Districts Ada Public Schools<br>School Districts Estates Estate Adelphl<br>0030<br>County Subdivisions Bar Harbor town<br>Buyola subbarrios Bayola subbarrio                                                                                                    |                                                   | Reference Scales<br>zoom in<br>1.1,128<br>1.2,257<br>1.4,514<br>1.18,056<br>1.18,056<br>1.18,0556<br>1.18,0556<br>1.18,0556<br>1.18,0556<br>1.18,0556<br>1.18,0556<br>1.18,0556<br>1.18,05561<br>1.18,05561<br>1.18,0561<br>1.18,0561<br>1.18,05655555555555555555555555555555555555                                                                                                    |
| Step 3 | Click the Detailed Legend to see at what zoom level the Tribal Census Tracts and Block Groups Tribal Census Tracts and Block Groups Tribal Block Groups TBG-A<br>Census Tracts and Block Groups TBG-A<br>Census Tracts and Block Groups CT 51.01<br>BG 1<br>Census Block Groups BG 1<br>Census Block Groups CT 51.01<br>BG 1<br>D55<br>Military and Other Special Land Use Areas Acadia Natl Pk<br>Correctional Facilities Citysburg Colg<br>Military Installations Ft Gordon<br>School Districts Diffed School Districts Fin School District<br>Elementary School Districts Elementary School District<br>Places and County Subdivisions Estates School District<br>Places and County Subdivisions Bar Harbor town<br>Subharrios Consolidated Cities Informations city<br>Incorporated Places Coxford<br>Martinez                                                                                                    |                                                   | Reference Scales<br>zoom in<br>1:1,128<br>1:2,257<br>1:4,514<br>1:18,056<br>1:36,112<br>1:72,224<br>1:1448<br>1:18,056<br>1:36,112<br>1:72,224<br>1:448<br>1:28,989<br>1:1,155,581<br>1:2,324<br>1:4,65581<br>1:2,324<br>1:4,65581<br>1:2,324<br>1:4,9288<br>1:36,978,595<br>1:36,978,595<br>1:36,978,595<br>1:36,978,595<br>1:36,978,595<br>1:36,978,595<br>1:37,7191<br>1:17,914,382                                                                                                    |
| Step 3 | Click the Detailed Legend to see at what zoom level the<br>Tribal Census Tracts and Block Groups<br>Tribal Census Tracts and Block Groups<br>Tribal Census Tracts and Block Groups<br>Census Tracts and Block Census Tracts<br>Census Block Groups<br>Census Block Groups<br>Census Block Groups<br>Census Block Groups<br>Military and Other Special Land Use Areas<br>National Park Service Areas<br>National Park Service Areas<br>Colleges and Universities<br>Colleges and Universities<br>Concelional Facilities<br>Concelional Facilities<br>Concelional Facilities<br>Concelional Facilities<br>Context School Districts<br>Concelional Districts<br>Control Districts<br>Places and County Subdivisions<br>Estates<br>Consolidated Cities<br>Districts<br>Consolidated Cities<br>Consolidated Cities<br>Consolidated              |                                                   | Reference Scales<br>zoom in<br>1,128<br>1,2257<br>1,4,514<br>1,9028<br>1,36,112<br>1,72,224<br>1,128,885<br>1,1448<br>1,128,122<br>1,124,448<br>1,125,581<br>1,125,581<br>1,125,581<br>1,125,581<br>1,125,581<br>1,125,581<br>1,125,581<br>1,125,581<br>1,125,581<br>1,125,581<br>1,128,928<br>1,26,7791<br>1,128,928<br>1,26,7791<br>1,128,928<br>1,26,7791<br>1,128,928<br>1,26,7791<br>1,128,928<br>1,26,7791<br>1,128,928<br>1,26,7791<br>1,128,928<br>1,26,7791<br>1,128,928<br>1,26,7791<br>1,27,791<br>1,128,928<br>1,26,7791<br>1,27,791<br>1,128,928<br>1,26,7791<br>1,27,791<br>1,28,928<br>1,26,77,91<br>1,27,791<br>1,27,791<br>1,28,928<br>1,26,77,91<br>1,27,791<br>1,27,791<br>1,27,791<br>1,28,928<br>1,26,77,791<br>1,27,791<br>1,28,928<br>1,26,77,791<br>1,28,928<br>1,26,77,791<br>1,28,928<br>1,26,77,791<br>1,28,928<br>1,26,77,91<br>1,27,791<br>1,27,795<br>1,27,791<br>1,27,795<br>1,27,795<br>1,27,795<br>1,27,795<br>1,27,795<br>1,27,795<br>1,27,795<br>1,27,975<br>1,27,975                                                   |

#### Table 59: TIGERweb Tools and Functions

| Step               | Action and Result                                                                                                    |  |  |
|--------------------|----------------------------------------------------------------------------------------------------|--|--|
| Step 4             | Click off the <b>Legend</b> and back in the <b>Layers</b> panel to turn them on or off to display boundaries for only active layers. <i>The example shows the Census Block Groups and Census Blocks unchecked.</i>                                                                                                    |  |  |
|                    | Census Tracts and Blocks                                                                                                    |  |  |
| Step 5             | One of the easiest ways to determine the Census Code for each tribal entity (needed for the next step) is to use the <b>Identify</b> button along the top right of the TIGERweb window.                                                                                                    |  |  |
|                    |                                                                                                    |  |  |
|                    | After zooming into the area of interest, click the <b>Identify</b> button and then click anywhere inside of the tribal entity displayed on the screen. <i>The <b>Task Results</b> window populates with <b>Identify Results</b> with all of the information about the exact area clicked.</i>                                                                                                    |  |  |
|                    |                                                                                                    |  |  |
|                    | Image: Second system     Image: Second system     Image: Second system <th image:="" second="" system<="" t<="" th=""></th> |  |  |
|                    | AIANNH Census Code 4200                                                                                                    |  |  |
|                    | Identify Results AIANNH NS Code 00023763                                                                                                    |  |  |
|                    | XI     AIANNH State-FIPS     04-73950       States and Counties     Code 1                                                                                                    |  |  |
|                    | States     AIANNH State-FIPS       Arizona     Code 2                                                                                                    |  |  |
|                    | Counties         AIANNH State-FIPS           Pima, AZ         Code 3                                                                                                    |  |  |
|                    | American Indian, Alaska Native, and<br>Native Hawailan AreasAlANNH ComponentRFlag                                                                                                    |  |  |
|                    | Tribal Subdivisions<br>Gu Achi Urban/Rural Flag M                                                                                                    |  |  |
|                    | Federal American Indian<br>Reservations         Base Name         Tohono O'odham           Nation         Nation         Nation                                                                                                    |  |  |
|                    | Tohono O'odham Nation       Legal/Statistical Area       86         American Indian, Alaska Native, and       Description Code       86                                                                                                    |  |  |
|                    | Tohono O'odham Nation Reservation<br>and Off-Reservation Trust Land MTFCC G2101                                                                                                    |  |  |
|                    | Tribal Census Tracts and Block AlANNH Class Code D8 Groups                                                                                                    |  |  |
|                    | Tribal Census Tracts AIANNH Federal- F<br>State Flag                                                                                                    |  |  |
|                    | T003 Functional Status A                                                                                                    |  |  |
|                    | Click the name listed beneath the <b>Federal American Indian Reservations</b> link to open a separate window of detailed information.                                                                                                    |  |  |
|                    | Tohono O'odham Nation has an <b>AIANNH Census Code</b> of 4200. Use this information in the next step.                                                                                                    |  |  |
| U.S. Census Bureau | 2020 Census PSAP Tribal GUPS Respondent Guide E-5                                                                                                    |  |  |

| Step   | Action and Result                                                                                                    |
|--------|----------------------------------------------------------------------------------------------------|
| Step 6 | TIGERweb allows PSAP participants to quickly locate an entity visually using the <b>Zoom In</b> tool<br>or by using the <b>Query</b> button to search for a tribal census tract or tribal block group by the<br>geographic ID, also known as GEOID of the tribal entity and geography.<br>To locate a 2010 Tribal Census Tract:<br>Select the <b>Query</b> button along the top right of the TIGERweb window. |
|        |                                                                                                    |
|        | From the Select Map drop-down menu, select Tribal Census Tracts and Block Groups.                                                                                                    |
|        | Submit<br>Select to highlight the <b>Tribal Census Tracts</b> from the <b>Select Layer(s)</b> list.<br>Enter the tribal entity's four-digit GEOID number (4200 for tribal entity Tohono O'odham                                                                                                    |
|        | Nation) and enter the tribal census tract code beneath the AND/OR section (T001). Locate the four-digit tribal entity code from the earlier Identify action in Step 5. Locate the tribal census tract code from the 2010 population and housing unit list or from the Identify Results window shown in Step 5.                                                                                                |
| 1      |                                                                                                    |

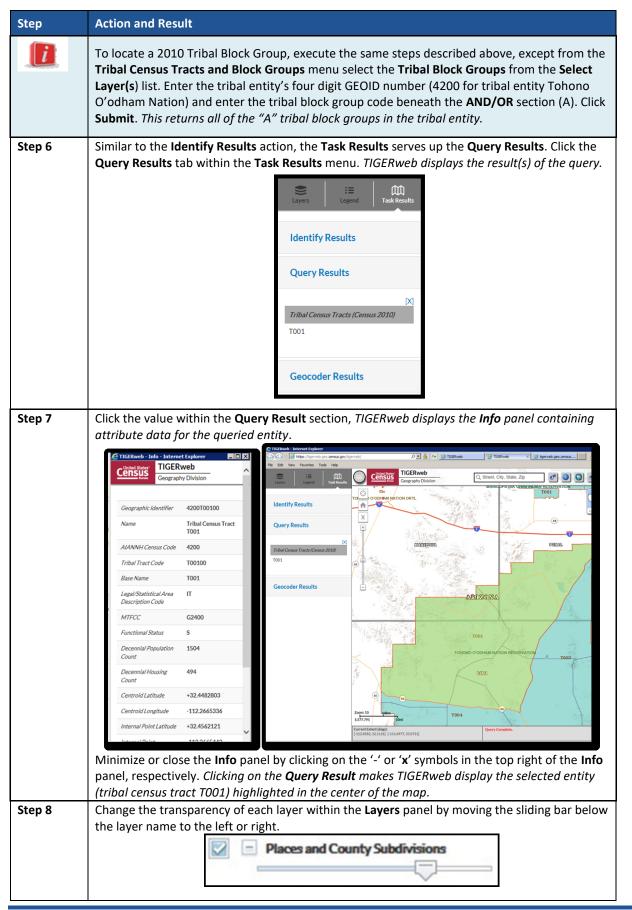

| Step   | Action and Result                                                                                                    |  |
|--------|----------------------------------------------------------------------------------------------------|--|
| Step 9 | TIGERweb allows users to select landmass, satellite imagery, or terrain as a background of the map display from the upper right corner of the map view. <i>The Landmass displays by default when opening TIGERweb</i> . To change options click the button to toggle through all three choices. Select the <b>Satellite</b> button to display satellite imagery. |  |
|        | Landmass<br>EASI                                                                                                    |  |
| Step10 | Click the <b>Print</b> button when using TIGERweb to print and save a map. <i>The <b>PRINT</b> window displays</i> .                                                                                                    |  |
|        |                                                                                                    |  |
|        | From the <b>PRINT</b> window, select a <b>Map Title, Map Layout, Map Format</b> , then Click the<br><b>Generate Map</b> to create a map and print.                                                                                                    |  |
|        | PRINT ×                                                                                                    |  |
|        | Map Title                                                                                                    |  |
|        | TIGERweb                                                                                                    |  |
|        | Map Layout       A3 Landscape                                                                                                    |  |
|        | Map Format                                                                                                    |  |
|        |                                                                                                    |  |
|        | ☑ Maintain Map Scale<br>☑ Print Legend                                                                                                    |  |
|        |                                                                                                    |  |
|        | Generate Map                                                                                                    |  |
|        | This functionality allows participants to generate their own hardcopy of any area of interest.                                                                                                    |  |

With the tools and functionality described above, participants can navigate their PSAP tribal entity outside of GUPS and may find this easier for comparison sake.

#### American Indian Area Layer

The American Indian Area layer within GUPS provides a supplemental source for understanding what entities cause regular census tracts to code in the 94XX range and can serve as a very strong legal feature for establishing and correcting census tract and block group boundaries.

#### **Note:** This layer will not exist within GUPS for counties without an American Indian Area.

The Census Bureau reserves the 94XX code series for standard census tracts that are delineated within, or primarily to cover, an American Indian Reservation or off-reservation trust land while also adhering to the standard census tract criteria. Some areas of the country, primarily in the Southwest, have counties with the majority of tracts coded to the 94XX range. Major changes to reservation areas happen infrequently, so the Census Bureau does not anticipate that PSAP will produce any new 94XX coded tracts.

#### **Parcel Boundaries**

In some situations, non-visible, legal, linear features can be preferred as boundaries for tribal census tracts and tribal block groups. At the smallest scale, participants can use parcel boundaries for reference to developments or contiguous personal plots if no other solution for splitting an area is present. Parcel boundaries are particularly useful when working tribal census tracts that contain neighborhoods characterized by cul-de-sacs that form 'dangling' edges in the database, meaning that there is frequently not a closed circuit of visible features available to connect all of the housing units associated with the development.

Participants with access to digital map data for parcels can utilize the **Manage Layers toolbar** to add external data. Review **Section 7.4.3** for details on using the specific buttons with respect to the local data type.

# APPENDIX F. MAF/TIGER FEATURE CLASSIFICATION CODES

The MAF/TIGER Feature Classification Code (MTFCC) is a 5-digit code assigned by the Census Bureau to classify and describe geographic objects or features in Census Bureau MAF/TIGER products. Participants may need these codes if they edit existing or add new linear features for creating new statistical boundaries.

An electronic list is located within the technical documentation for the TIGER/Line Shapefiles on the Census Bureau's website <<u>https://www.census.gov/geo/maps-data/data/tiger-line.html</u>>. Within that specific documentation, it is Appendix E.

| MTFCC | Feature Class                                       | Description                                                                                                    |  |
|-------|-----------------------------------------------------|----------------------------------------------------------------------------------------------------|--|
| C3022 | Mountain Peak or<br>Summit                          | A prominent elevation rising above the surrounding level of the Earth's surface.                                                                                  |  |
| C3023 | Island                                              | An area of dry or relatively dry land surrounded by water or low wetland [including archipelago, atoll, cay, hammock, hummock, isla, isle, key, moku and rock].   |  |
| C3024 | Levee                                               | An embankment flanking a stream or other flowing water feature to prevent overflow.                                                                               |  |
| C3026 | Quarry (not water-filled),<br>Open Pit Mine or Mine | An area from which commercial minerals are or were removed from the Earth; not including an oilfield or gas field.                                                |  |
| C3027 | Dam                                                 | A barrier built across the course of a stream to impound water and/or control water flow.                                                                         |  |
| C3061 | Cul-de-sac                                          | An expanded paved area at the end of a street used by vehicles for<br>turning around. For mapping purposes, the Census Bureau maps it<br>only as a point feature. |  |
| C3062 | Traffic Circle                                      | A circular intersection allowing for continuous movement of traffic at the meeting of roadways.                                                                   |  |
| C3066 | Gate                                                | A movable barrier across a road.                                                                                                    |  |
| C3067 | Toll Booth                                          | A structure or barrier where a fee is collected for using a road.                                                                                                 |  |
| C3071 | Lookout Tower                                       | A manmade structure, higher than its diameter, used for observation.                                                                                              |  |
| C3074 | Lighthouse Beacon                                   | A manmade structure, higher than its diameter, used for transmission of light and possibly sound generally to aid in navigation.                                  |  |
| C3075 | Tank/Tank Farm                                      | One or more manmade structures, each higher than its diameter,<br>used for liquid (other than water) or gas storage or for distribution<br>activities.            |  |
| C3076 | Windmill Farm                                       | One or more manmade structures used to generate power from the wind.                                                                                              |  |
| C3077 | Solar Farm                                          | One or more manmade structures used to generate power from the sun.                                                                                               |  |
| C3078 | Monument or Memorial                                | A manmade structure to educate, commemorate, or memorialize an event, person, or feature.                                                                         |  |
| C3079 | Boundary Monument<br>Point                          | A material object placed on or near a boundary line to preserve and identify the location of the boundary line on the ground.                                     |  |
| C3080 | Survey Control Point                                | A point on the ground whose position (horizontal or vertical) is known and can be used as a base for additional survey work.                                      |  |

| Table 60 | : MTFCC and | l Descriptions |
|----------|-------------|----------------|
|          |             |                |

| MTFCC | Feature Class                               | Description                                                                                                    |
|-------|---------------------------------------------|----------------------------------------------------------------------------------------------------|
| C3081 | Locality Point                              | A point that identifies the location and name of an unbounded locality (e.g., crossroad, community, populated place or locale).                                                                                                    |
| C3085 | Alaska Native Village<br>Official Point     | A point that serves as the core of an Alaska Native village and is used<br>in defining Alaska Native village statistical areas.                                                                                                    |
| G2100 | American Indian Area                        | A legally defined state- or federally recognized reservation and/or off-reservation trust land (excludes statistical American Indian Areas).                                                                                                    |
| G2120 | Hawaiian Home Land                          | A legal area held in trust for the benefit of Native Hawaiians.                                                                                                    |
| G2130 | Alaska Native Village<br>Statistical Area   | A statistical geographic entity that represents the residences,<br>permanent and/or seasonal, for Alaska Natives who are members of<br>or receiving governmental services from the defining legal Alaska<br>Native Village corporation.                                                                                                    |
| G2140 | Oklahoma Tribal<br>Statistical Area         | A statistical entity identified and delineated by the Census Bureau in<br>consultation with federally recognized American Indian tribes that<br>have no current reservation, but had a former reservation in<br>Oklahoma.                                                                                                    |
| G2150 | State-designated Tribal<br>Statistical Area | A statistical geographic entity identified and delineated for the<br>Census Bureau by a state-appointed liaison for a state-recognized<br>American Indian tribe that does not currently have a reservation<br>and/or lands in trust.                                                                                                    |
| G2160 | Tribal Designated<br>Statistical Area       | A statistical geographic entity identified and delineated for the<br>Census Bureau by a federally recognized American Indian tribe that<br>does not currently have a reservation and/or off-reservation trust<br>land.                                                                                                    |
| G2170 | American Indian Joint Use<br>Area           | An area administered jointly and/or claimed by two or more American Indian tribes.                                                                                                    |
| G2200 | Alaska Native Regional<br>Corporation       | Corporate entities established to conduct both business and<br>nonprofit affairs of Alaska Natives pursuant to the Alaska Native<br>Claims Settlement Act of 1972 (Public Law 92-203). There are twelve<br>geographically defined ANRCs and they are all within and cover most<br>of the State of Alaska (the Annette Island Reserve-an American<br>Indian reservation-is excluded from any ANRC). The boundaries of<br>ANRCs have been legally established. |
| G2300 | Tribal Subdivision                          | Administrative subdivisions of federally recognized American Indian<br>reservations, off-reservation trust lands, or Oklahoma tribal<br>statistical areas (OTSAs). These entities are internal units of self-<br>government or administration that serve social, cultural, and/or<br>economic purposes for the American Indians on the reservations,<br>off-reservation trust lands, or OTSAs.                                                               |
| G2400 | Tribal Census Tract                         | A relatively small and permanent statistical subdivision of a federally<br>recognized American Indian reservation and/or off-reservation trust<br>land, delineated by American Indian tribal participants or the Census<br>Bureau for the purpose of presenting demographic data.                                                                                                    |
| G2410 | Tribal Block Group                          | A cluster of census blocks within a single tribal census tract<br>delineated by American Indian tribal participants or the Census<br>Bureau for presenting demographic data.                                                                                                    |
| G3100 | Combined Statistical Area                   | A grouping of adjacent metropolitan and/or micropolitan statistical areas that have a degree of economic and social integration, as measured by commuting.                                                                                                    |
| G3110 | Metropolitan and                            | An area containing a substantial population nucleus together with                                                                                                    |

| MTFCC | Feature Class                                                                     | Description                                                                                                    |
|-------|-----------------------------------------------------------------------------------|----------------------------------------------------------------------------------------------------|
|       | Micropolitan Statistical<br>Area                                                  | adjacent communities having a high degree of economic and social integration with that core, as measured by commuting. Defined using whole counties and equivalents.                                                                                                    |
| G3120 | Metropolitan Division                                                             | A county or grouping of counties that is a subdivision of a<br>Metropolitan Statistical Area containing an urbanized area with a<br>population of 2.5 million or more.                                                                                                    |
| G3200 | Combined New England<br>City and Town Area                                        | A grouping of adjacent New England city and town areas that have a degree of economic and social integration, as measured by commuting.                                                                                                    |
| G3210 | New England City and<br>Town Metropolitan and<br>Micropolitan Statistical<br>Area | An area containing a substantial population nucleus together with<br>adjacent communities having a high degree of economic and social<br>integration with that core, as measured by commuting. Defined<br>using Minor Civil Divisions (MCDs) in New England.                                                                                                    |
| G3220 | New England City and<br>Town Division                                             | A grouping of cities and towns in New England that is a subdivision of<br>a New England City and Town Area containing an urbanized area<br>with a population of 2.5 million or more.                                                                                                    |
| G3500 | Urban Area                                                                        | Densely settled territory that contains at least 2,500 people. The subtypes of this feature are Urbanized Area (UA), which consists of 50,000 + people and Urban Cluster, which ranges between 2,500 and 49,999 people.                                                                                                    |
| G4000 | State or Equivalent<br>Feature                                                    | The primary governmental divisions of the United States. The District of Columbia is treated as a statistical equivalent of a state for census purposes, as is Puerto Rico.                                                                                                    |
| G4020 | County or Equivalent<br>Feature                                                   | The primary division of a state or state equivalent area. The primary<br>divisions of 48 states are termed County, but other terms are used<br>such as Borough in Alaska, Parish in Louisiana, and Municipio in<br>Puerto Rico. This feature includes independent cities, which are<br>incorporated places that are not part of any county.                     |
| G4040 | County Subdivision                                                                | The primary divisions of counties and equivalent features for the<br>reporting of Census Bureau data. The subtypes of this feature are<br>Minor Civil Division, Census County Division/Census Subarea, and<br>Unorganized Territory. This feature includes independent places,<br>which are incorporated places that are not part of any county<br>subdivision. |
| G4050 | Estate                                                                            | Estates are subdivisions of the three major islands in the United States Virgin Islands (USVI).                                                                                                    |
| G4060 | Subbarrio (Subminor Civil<br>Division)                                            | Legally defined divisions (subbarrios) of minor civil divisions (barrios-<br>pueblo and barrios) in Puerto Rico.                                                                                                    |
| G4110 | Incorporated Place                                                                | A legal entity incorporated under state law to provide general-<br>purpose governmental services to a concentration of population.<br>Incorporated places are generally designated as a city, borough,<br>municipality, town, village, or, in a few instances, have no legal<br>description.                                                                    |
| G4120 | Consolidated City                                                                 | An incorporated place that has merged governmentally with a county or minor civil division, but one or more of the incorporated places continues to function within the consolidation. It is a place that contains additional separately incorporated places.                                                                                                   |
| G4210 | Census Designated Place                                                           | A statistical area defined for a named concentration of population and the statistical counterpart of an incorporated place.                                                                                                    |
| G4300 | Economic Census Place                                                             | The lowest level of geographic area for presentation of some types                                                                                                    |

| MTFCC | Feature Class                                 | Description                                                                                                    |
|-------|-----------------------------------------------|----------------------------------------------------------------------------------------------------|
|       |                                               | of Economic Census data. It includes incorporated places,<br>consolidated cities, census designated places (CDPs), minor civil<br>divisions (MCDs) in selected states, and balances of MCDs or<br>counties. An incorporated place, CDP, MCD, or balance of MCD<br>qualifies as an economic census place if it contains 5,000 or more<br>residents, or 5,000 or more jobs, according to the most current data<br>available.   |
| G5020 | Census Tract                                  | Relatively permanent statistical subdivisions of a County or equivalent feature delineated by local participants as part of the Census Bureau's Participant Statistical Areas Program.                                                                                                    |
| G5030 | Block Group                                   | A cluster of census blocks having the same first digit of their four-<br>digit identifying numbers within a Census Tract. For example, block<br>group 3 (BG 3) within a Census Tract includes all blocks numbered<br>from 3000 to 3999.                                                                                                    |
| G5035 | Block Area Grouping                           | A user-defined group of islands forming a single census tabulation<br>block. A BAG must: (1) consist of two or more islands, (2) have a<br>perimeter entirely over water, (3) not overlap, and (4) not cross the<br>boundary of other tabulation geographies, such as county or<br>incorporated place boundaries.                                                                                                    |
| G5040 | Tabulation Block                              | The lowest-order census defined statistical area. It is an area, such as<br>a city block, bounded primarily by physical features but sometimes<br>by invisible city or property boundaries. A tabulation block boundary<br>does not cross the boundary of any other geographic area for which<br>the Census Bureau tabulates data. The subtypes of this feature are<br>Count Question Resolution (CQR), current, and census. |
| G5200 | Congressional District                        | The 435 areas from which people are elected to the U.S. House of<br>Representatives. Additional equivalent features exist for state<br>equivalents with nonvoting delegates or no representative. The<br>subtypes of this feature are 106th, 107th, 108th, 109th, and 111th<br>Congressional Districts, plus subsequent Congresses.                                                                                          |
| G5210 | State Legislative District<br>(Upper Chamber  | Areas established by a state or equivalent government from which<br>members are elected to the upper or unicameral chamber of a state<br>governing body. The upper chamber is the senate in a bicameral<br>legislature, and the unicameral case is a single house legislature<br>(Nebraska).                                                                                                    |
| G5220 | State Legislative District<br>(Lower Chamber) | Areas established by a state or equivalent government from which<br>members are elected to the lower chamber of a state governing<br>body. The lower chamber is the House of Representatives in a<br>bicameral legislature.                                                                                                    |
| G5240 | Voting District                               | The generic name for the geographic features, such as precincts, wards, and election districts, established by state, local, and tribal governments for the purpose of conducting elections.                                                                                                    |
| G5400 | Elementary School<br>District                 | A geographic area within which officials provide public elementary grade-level educational services for residents.                                                                                                    |
| G5410 | Secondary School District                     | A geographic area within which officials provide public secondary grade-level educational services for residents.                                                                                                    |
| G5420 | Unified School District                       | A geographic area within which officials provide public educational services for all grade levels for residents.                                                                                                    |
| G6120 | Public-Use Microdata<br>Area                  | A decennial census area with a population of at least 100,000 or<br>more persons for which the Census Bureau provides selected<br>extracts of household-level data that are screened to protect                                                                                                    |

| MTFCC | Feature Class                            | Description                                                                                                    |
|-------|------------------------------------------|----------------------------------------------------------------------------------------------------|
|       |                                          | confidentiality.                                                                                                    |
| G6300 | Traffic Analysis District                | An area delineated by Metropolitan Planning Organizations (MPOs)<br>and state Departments of Transportation (DOTs) for tabulating<br>journey-to-work and place-of-work data. A Traffic Analysis District<br>(TAD) consists of one or more Traffic Analysis Zones (TAZs). |
| G6320 | Traffic Analysis Zone                    | An area delineated by Metropolitan Planning Organizations (MPOs)<br>and state Departments of Transportation (DOTs) for tabulating<br>journey-to-work and place-of-work data.                                                                                             |
| G6330 | Urban Growth Area                        | An area defined under state authority to manage urbanization that the Census Bureau includes in the MAF/TIGER <sup>®</sup> System in agreement with the state.                                                                                                    |
| G6350 | ZIP Code Tabulation Area<br>(Five-Digit) | An approximate statistical-area representation of a U.S. Postal<br>Service (USPS) 5-digit ZIP Code service area.                                                                                                    |
| G6400 | Commercial Region                        | For presenting economic statistical data, municipios in Puerto Rico are grouped into commercial regions.                                                                                                    |
| H1100 | Connector                                | A known, but nonspecific, hydrographic connection between two nonadjacent water features.                                                                                                    |
| H2025 | Swamp/Marsh                              | A poorly drained wetland, fresh or saltwater, wooded or grassy,<br>possibly covered with open water [includes bog, cienega, marais and<br>pocosin].                                                                                                    |
| H2030 | Lake/Pond                                | A standing body of water that is surrounded by land.                                                                                                    |
| H2040 | Reservoir                                | An artificially impounded body of water.                                                                                                    |
| H2041 | Treatment Pond                           | An artificial body of water built to treat fouled water.                                                                                                    |
| H2051 | Bay/Estuary/Gulf/Sound                   | A body of water partly surrounded by land [includes arm, bight, cove and inlet].                                                                                                    |
| H2053 | Ocean/Sea                                | The great body of salt water that covers much of the earth.                                                                                                    |
| H2060 | Gravel Pit/Quarry filled with water      | A body of water in a place or area from which commercial minerals were removed from the Earth.                                                                                                    |
| H2081 | Glacier                                  | A body of ice moving outward and down slope from an area of accumulation. An area of relatively permanent snow or ice on the top or side of a mountain or mountainous area [includes ice field and ice patch].                                                           |
| H3010 | Stream/River                             | A natural flowing waterway [includes anabranch, awawa, branch, brook, creek, distributary, fork, kill, pup, rio, and run].                                                                                                    |
| H3013 | Braided Stream                           | A natural flowing waterway with an intricate network of interlacing channels.                                                                                                    |
| H3020 | Canal, Ditch or Aqueduct                 | An artificial waterway constructed to transport water, to irrigate or<br>drain land, to connect two or more bodies of water, or to serve as a<br>waterway for watercraft [includes lateral].                                                                             |
| K1225 | Crew-of-Vessel Location                  | A point or area in which the population of military or merchant<br>marine vessels at sea are assigned, usually being at or near the home<br>port pier.                                                                                                    |
| K1231 | Hospital/Hospice/Urgent<br>Care Facility | One or more structures where the sick or injured may receive medical or surgical attention [including infirmary].                                                                                                    |
| K1235 | Juvenile Institution                     | A facility (correctional and non-correctional) where groups of juveniles reside; this includes training schools, detention centers, residential treatment centers and orphanages.                                                                                        |
| K1236 | Local Jail or Detention<br>Center        | One or more structures that serve as a place for the confinement of adult persons in lawful detention, administered by a local (county,                                                                                                    |

| MTFCC | Feature Class                                                                  | Description                                                                                                    |
|-------|--------------------------------------------------------------------------------|----------------------------------------------------------------------------------------------------|
|       |                                                                                | municipal, etc.) government.                                                                                                    |
| K1237 | Federal Penitentiary,<br>State Prison, or Prison<br>Farm                       | An institution that serves as a place for the confinement of adult persons in lawful detention, administered by the federal government or a state government.                                                                      |
| K1238 | Other Correctional<br>Institution                                              | One or more structures that serve as a place for the confinement of<br>adult persons in lawful detention, not elsewhere classified or<br>administered by a government of unknown jurisdiction.                                     |
| K1239 | Convent, Monastery,<br>Rectory, Other Religious<br>Group Quarters              | One or more structures intended for use as a residence for those having a religious vocation.                                                                                                    |
| K1246 | Community Center                                                               | Community Center.                                                                                                    |
| K2110 | Military Installation                                                          | An area owned and/or occupied by the Department of Defense for<br>use by a branch of the armed forces (such as the Army, Navy, Air<br>Force, Marines, or Coast Guard), or a state owned area for the use of<br>the National Guard. |
| K2165 | Government Center                                                              | A place used by members of government (either federal, state, local, or tribal) for administration and public business.                                                                                                    |
| K2167 | Convention Center                                                              | An exhibition hall or conference center with enough open space to host public and private business and social events.                                                                                                    |
| K2180 | Park                                                                           | Parkland defined and administered by federal, state, and local governments.                                                                                                    |
| K2181 | National Park Service<br>Land                                                  | Area—National parks, National Monuments, and so forth—under the jurisdiction of the National Park Service.                                                                                                    |
| K2182 | National Forest or Other<br>Federal Land                                       | Land under the management and jurisdiction of the federal<br>government, specifically including areas designated as National<br>Forest, and excluding areas under the jurisdiction of the National<br>Park Service.                |
| K2183 | Tribal Park, Forest, or<br>Recreation Area                                     | A place or area set aside for recreation or preservation of a cultural<br>or natural resource and under the administration of an American<br>Indian tribe.                                                                         |
| K2184 | State Park, Forest, or<br>Recreation Area                                      | A place or area set aside for recreation or preservation of a cultural<br>or natural resource and under the administration of a state<br>government.                                                                               |
| K2185 | Regional Park, Forest, or<br>Recreation Area                                   | A place or area set aside for recreation or preservation of a cultural<br>or natural resource and under the administration of a regional<br>government.                                                                            |
| K2186 | County Park, Forest, or<br>Recreation Area                                     | A place or area set aside for recreation or preservation of a cultural<br>or natural resource and under the administration of a county<br>government.                                                                              |
| K2187 | County Subdivision Park,<br>Forest, or Recreation<br>Area                      | A place or area set aside for recreation or preservation of a cultural<br>or natural resource and under the administration of a minor civil<br>division (town/township) government.                                                |
| K2188 | Incorporated Place Park,<br>Forest, or Recreation<br>Area                      | A place or area set aside for recreation or preservation of a cultural<br>or natural resource and under the administration of a municipal<br>government.                                                                           |
| K2189 | Private Park, Forest, or<br>Recreation Area                                    | A privately owned place or area set aside for recreation or preservation of a cultural or natural resource.                                                                                                    |
| K2190 | Other Park, Forest, or<br>Recreation Area (quasi-<br>public, independent park, | A place or area set aside for recreation or preservation of a cultural<br>or natural resource and under the administration of some other type<br>of government or agency such as an independent park authority or                  |

| MTFCC | Feature Class                                                        | Description                                                                                                    |
|-------|----------------------------------------------------------------------|----------------------------------------------------------------------------------------------------|
|       | commission, etc.)                                                    | commission.                                                                                                    |
| K2191 | Post Office                                                          | An official facility of the U.S. Postal Service used for processing and                                                                                                    |
|       |                                                                      | distributing mail and other postal material.                                                                                                    |
| K2193 | Fire Department                                                      | Fire Department.                                                                                                    |
| K2194 | Police Station                                                       | Police Station.                                                                                                    |
| K2195 | Library                                                              | Library.                                                                                                    |
| K2196 | City/Town Hall                                                       | City/Town Hall.                                                                                                    |
| K2400 | Transportation Terminal                                              | A facility where one or more modes of transportation can be<br>accessed by people or for the shipment of goods; examples of such a<br>facility include marine terminal, bus station, train station, airport and<br>truck warehouse. |
| K2424 | Marina                                                               | A place where privately owned, light-craft are moored.                                                                                                    |
| K2432 | Pier/Dock                                                            | A platform built out from the shore into the water and supported by piles. This platform may provide access to ships and boats, or it may be used for recreational purposes.                                                        |
| K2451 | Airport or Airfield                                                  | A manmade facility maintained for the use of aircraft [including airstrip, landing field and landing strip].                                                                                                    |
| K2452 | Train Station, Trolley or<br>Mass Transit Rail Station               | A place where travelers can board and exit rail transit lines, including associated ticketing, freight, and other commercial offices.                                                                                               |
| K2453 | Bus Terminal                                                         | A place where travelers can board and exit mass motor vehicle transit, including associated ticketing, freight, and other commercial offices.                                                                                       |
| K2454 | Marine Terminal                                                      | A place where travelers can board and exit water transit or where cargo is handled, including associated ticketing, freight, and other commercial offices.                                                                          |
| K2455 | Seaplane Anchorage                                                   | A place where an airplane equipped with floats for landing on or taking off from a body of water can debark and load.                                                                                                    |
| K2456 | Airport—Intermodal<br>Transportation<br>Hub/Terminal                 | A major air transportation facility where travelers can board and exit<br>airplanes and connect with other (i.e. non-air) modes of<br>transportation.                                                                               |
| K2457 | Airport—Statistical<br>Representation                                | The area of an airport adjusted to include whole 2000 census blocks used for the delineation of urban areas                                                                                                    |
| K2458 | Park and Ride<br>Facility/Parking Lot                                | A place where motorists can park their cars and transfer to other modes of transportation.                                                                                                    |
| K2459 | Runway/Taxiway                                                       | A fairly level and usually paved expanse used by airplanes for taking off and landing at an airport.                                                                                                    |
| K2460 | Helicopter Landing Pad                                               | A fairly level and usually paved expanse used by helicopters for taking off and landing.                                                                                                    |
| K2540 | University or College                                                | A building or group of buildings used as an institution for post-<br>secondary study, teaching, and learning [including seminary].                                                                                                  |
| K2543 | School or Academy                                                    | A building or group of buildings used as an institution for preschool,<br>elementary or secondary study, teaching, and learning [including<br>elementary school and high school].                                                   |
| K2545 | Museum, Visitor Center,<br>Cultural Center, or Tourist<br>Attraction | An attraction of historical, cultural, educational or other interest that provides information or displays artifacts.                                                                                                    |
| K2561 | Golf Course                                                          | A place designed for playing golf.                                                                                                    |
| K2582 | Cemetery                                                             | A place or area for burying the dead [including burying ground and                                                                                                    |

| MTFCC | Feature Class                                                                                            | Description                                                                                                    |
|-------|----------------------------------------------------------------------------------------------------|----------------------------------------------------------------------------------------------------|
|       |                                                                                                    | memorial garden].                                                                                                    |
| K2586 | Zoo                                                                                                    | A facility in which terrestrial and/or marine animals are confined within enclosures and displayed to the public for educational, preservation, and research purposes.                                                                                                    |
| K3544 | Place of Worship                                                                                         | A sanctified place or structure where people gather for religious worship; examples include church, synagogue, temple, and mosque.                                                                                                    |
| L4010 | Pipeline                                                                                                 | A long tubular conduit or series of pipes, often underground, with pumps and valves for flow control, used to transport fluid (e.g., crude oil, natural gas), especially over great distances.                                                                                                    |
| L4020 | Powerline                                                                                                | One or more wires, often on elevated towers, used for conducting high-voltage electric power.                                                                                                    |
| L4031 | Aerial Tramway/Ski Lift                                                                                  | A conveyance that transports passengers or freight in carriers suspended from cables and supported by a series of towers.                                                                                                    |
| L4110 | Fence Line                                                                                               | A manmade barrier enclosing or bordering a field, yard, etc., usually made of posts and wire or wood, used to prevent entrance, to confine, or to mark a boundary.                                                                                                    |
| L4121 | Ridge Line                                                                                               | The line of highest elevation along a ridge.                                                                                                    |
| L4125 | Cliff/Escarpment                                                                                         | A very steep or vertical slope [including bluff, crag, head, headland, nose, palisades, precipice, promontory, rim and rimrock].                                                                                                    |
| L4130 | Point-to-Point Line                                                                                      | A line defined as beginning at one location point and ending at another, both of which are in sight.                                                                                                    |
| L4140 | Property/Parcel Line<br>(Including PLSS)                                                                 | This feature class may denote a nonvisible boundary of either public<br>or private lands (e.g., a park boundary) or it may denote a Public<br>Land Survey System or equivalent survey line.                                                                                                    |
| L4150 | Coastline                                                                                                | The line that separates either land or Inland water from Coastal,<br>Territorial or Great Lakes water. Where land directly borders Coastal,<br>Territorial or Great Lakes water, the shoreline represents the<br>Coastline. Where Inland water (such as a river) flows into Coastal,<br>Territorial or Great Lakes water, the closure line separating the<br>Inland water from the other class of water represents the Coastline. |
| L4165 | Ferry Crossing                                                                                           | The route used to carry or convey people or cargo back and forth over a waterbody in a boat.                                                                                                    |
| P0001 | Nonvisible Linear<br>Legal/Statistical Boundary                                                          | A legal/statistical boundary line that does not correspond to a shoreline or other visible feature on the ground.                                                                                                    |
| P0002 | Perennial Shoreline                                                                                      | The more-or-less permanent boundary between land and water for a water feature that exists year-round.                                                                                                    |
| P0003 | Intermittent Shoreline                                                                                   | The boundary between land and water (when water is present) for a water feature that does not exist year-round.                                                                                                    |
| P0004 | Other non-visible<br>bounding Edge (e.g.,<br>Census water boundary,<br>boundary of an aerial<br>feature) | A bounding Edge that does not represent a legal/statistical<br>boundary, and does not correspond to a shoreline or other visible<br>feature on the ground. Many such Edges bound area landmarks,<br>while many others separate water features from each other (e.g.,<br>where a bay meets the ocean).                                                                                                    |
| R1011 | Railroad Feature (Main,<br>Spur, or Yard)                                                                | A line of fixed rails or tracks that carries mainstream railroad traffic.<br>Such a rail line can be a main line or spur line, or part of a rail yard.                                                                                                    |
| R1051 | Carline, Streetcar Track,<br>Monorail, Other Mass<br>Transit                                             | Mass transit rail lines (including lines for rapid transit, monorails,<br>streetcars, light rail, etc.) that are typically inaccessible to<br>mainstream railroad traffic and whose tracks are not part of a road<br>right-of-way.                                                                                                    |

| MTFCC | Feature Class                                                                | Description                                                                                                    |
|-------|------------------------------------------------------------------------------|----------------------------------------------------------------------------------------------------|
| R1052 | Cog Rail Line, Incline Rail<br>Line, Tram                                    | A special purpose rail line for climbing steep grades that is typically inaccessible to mainstream railroad traffic. Note that aerial tramways and streetcars (which may also be called "trams") are accounted for by other MTFCCs and do not belong in R1052.                                                                                     |
| S1100 | Primary Road                                                                 | Primary roads are generally divided, limited-access highways within<br>the interstate highway system or under state management, and are<br>distinguished by the presence of interchanges. These highways are<br>accessible by ramps and may include some toll highways.                                                                            |
| S1200 | Secondary Road                                                               | Secondary roads are main arteries, usually in the U.S. Highway, State<br>Highway or County Highway system. These roads have one or more<br>lanes of traffic in each direction, may or may not be divided, and<br>usually have at-grade intersections with many other roads and<br>driveways. They often have both a local name and a route number. |
| S1400 | Local Neighborhood<br>Road, Rural Road, City<br>Street                       | Generally, a paved non-arterial street, road, or byway that usually<br>has a single lane of traffic in each direction. Roads in this feature<br>class may be privately or publicly maintained. Scenic park roads<br>would be included in this feature class, as would (depending on the<br>region of the country) some unpaved roads.              |
| S1500 | Vehicular Trail (4WD)                                                        | An unpaved dirt trail where a four-wheel drive vehicle is required.<br>These vehicular trails are found almost exclusively in very rural areas.<br>Minor, unpaved roads usable by ordinary cars and trucks belong in<br>the S1400 category.                                                                                                    |
| S1630 | Ramp                                                                         | A road that allows controlled access from adjacent roads onto a limited access highway, often in the form of a cloverleaf interchange. These roads are unaddressable and do not carry a name in the MAF/TIGER System.                                                                                                    |
| S1640 | Service Drive usually<br>along a limited access<br>highway                   | A road, usually paralleling a limited access highway, which provides access to structures along the highway. These roads can be named and may intersect with other roads.                                                                                                    |
| S1710 | Walkway/Pedestrian Trail                                                     | A path that is used for walking, being either too narrow for or legally restricted from vehicular traffic.                                                                                                    |
| S1720 | Stairway                                                                     | A pedestrian passageway from one level to another by a series of steps.                                                                                                    |
| S1730 | Alley                                                                        | A service road that does not generally have associated addressed<br>structures and is usually unnamed. It is located at the rear of<br>buildings and properties and is used for deliveries.                                                                                                    |
| S1740 | Private Road for service<br>vehicles (logging, oil<br>fields, ranches, etc.) | A road within private property that is privately maintained for service, extractive, or other purposes. These roads are often unnamed.                                                                                                    |
| S1750 | Internal U.S. Census<br>Bureau use                                           | Internal U.S. Census Bureau use.                                                                                                    |
| S1780 | Parking Lot Road                                                             | The main travel route for vehicles through a paved parking area.                                                                                                    |
| S1820 | Bike Path or Trail                                                           | A path that is used for manual or small, motorized bicycles, being either too narrow for or legally restricted from vehicular traffic.                                                                                                    |
| S1830 | Bridle Path                                                                  | A path that is used for horses, being either too narrow for or legally restricted from vehicular traffic.                                                                                                    |
| S2000 | Road Median                                                                  | The unpaved area or barrier between the carriageways of a divided road.                                                                                                    |

# APPENDIX G. ACCEPTABLE LINEAR FEATURES FOR STATISTICAL BOUNDARIES

Below is a list of linear features that make acceptable or questionable statistical geography boundaries. Refer to this list while reviewing existing boundaries, but also when creating new geographies or modifying existing boundaries. Except in instances described in **Table 5** for non-visible boundaries, this appendix is the source for the Census Bureau during their review of participant submissions. A complete list of MAF/TIGER Classification Codes (MTFCCs) is located on the Census Bureau's geography reference website: <<u>https://www.census.gov/geo/reference/mtfcc.html</u>>.

| Table 61: Acceptable Linear Features for Statistical Boundaries                                                            |       |            |              |
|----------------------------------------------------------------------------------------------------|-------|------------|--------------|
| Feature Name                                                                                                    | MTFCC | Acceptable | Questionable |
| Aerial Tramway/Ski Lift                                                                                                    | L4031 | х          |              |
| Alley                                                                                                    | S1730 | Х          |              |
| Bike Path or Trail                                                                                                    | S1820 |            | Х            |
| Braided Stream                                                                                                    | H3013 | Х          |              |
| Bridle Path/Horse Trail                                                                                                    | S1830 |            | х            |
| Canal, Ditch, or Aqueduct<br>(intermittent)                                                                                | H3020 |            | x            |
| Canal, Ditch, or Aqueduct<br>(perennial)                                                                                   | H3020 | Х          |              |
| Carline, Streetcar Track,<br>Monorail, Other Mass Transit Rail                                                             | R1051 | Х          |              |
| Cliff/Escarpment                                                                                                    | L4125 | Х          |              |
| Cog Rail Line, Incline Rail Line,<br>Tram                                                                                  | R1052 | Х          |              |
| Dam                                                                                                    | C3027 | х          |              |
| Fence Line                                                                                                    | L4110 |            | Х            |
| Ferry Crossing                                                                                                    | L4165 | Х          |              |
| Intermittent Shoreline                                                                                                    | P0003 |            | Х            |
| Interstate Highway or Primary<br>Road with limited access                                                                  | S1100 | Х          |              |
| Levee                                                                                                    | C3024 | Х          |              |
| Local Neighborhood Road, Rural<br>Road, City Street                                                                        | S1400 | Х          |              |
| Parking Lot Road                                                                                                    | S1780 |            | Х            |
| Perennial Shoreline                                                                                                    | P0002 | Х          |              |
| Pier/Dock                                                                                                    | K2432 | Х          |              |
| Pipeline (above ground)                                                                                                    | L4010 | Х          |              |
| Point-to-Point Line                                                                                                    | L4130 |            | Х            |
| Power line (above ground, high tension)                                                                                    | L4020 | Х          |              |
| Primary Road without limited<br>access, US Highway, State<br>Highway, or County Highway,<br>Secondary and connecting roads | S1200 | X          |              |

## Table 61: Acceptable Linear Features for Statistical Boundaries

| Feature Name                                                                         | MTFCC | Acceptable | Questionable |
|--------------------------------------------------------------------------------------|-------|------------|--------------|
| Private Driveway                                                                     | S1750 |            | Х            |
| Private Road for service vehicles<br>(logging, oil fields, ranches, etc.)            | S1740 |            | X            |
| Property/Parcel Line (PLSS,<br>airport, airfield, military<br>installation or other) | L4140 |            | X            |
| Railroad Feature (Main, Spur, or<br>Yard)                                            | R1011 | Х          |              |
| Ridge Line                                                                           | L4121 | х          |              |
| Runway/Taxiway                                                                       | K2459 | х          |              |
| Service Drive/Service Road<br>(usually along limited access<br>highway)              | S1640 | x          |              |
| Stairway                                                                             | S1720 |            | Х            |
| Stream/River (intermittent)                                                          | H3010 |            | Х            |
| Stream/River (perennial)                                                             | H3010 | Х          |              |
| Vehicular Trail (4WD)                                                                | S1500 |            | Х            |
| Walkway/Pedestrian Trail                                                             | S1710 |            | Х            |

# APPENDIX H. STANDARD STREET TYPE ABBREVIATIONS

The street name types and their abbreviations shown below provide background to PSAP participants that may need to add linear features in order to split statistical geographies. Use the standard street type abbreviations to assign the street type to any newly added linear features that are streets.

| Street Type | Standard Abbreviation |
|-------------|-----------------------|
| ALLEY       | ALY                   |
| ANEX        | ANX                   |
| ARCADE      | ARC                   |
| AVENUE      | AVE                   |
| BAYOU       | BYU                   |
| BEACH       | BCH                   |
| BEND        | BND                   |
| BLUFF       | BLF                   |
| BLUFFS      | BLFS                  |
| BOTTOM      | BTM                   |
| BOULEVARD   | BLVD                  |
| BRANCH      | BR                    |
| BRIDGE      | BRG                   |
| BROOK       | BRK                   |
| BROOKS      | BRKS                  |
| BURG        | BG                    |
| BURGS       | BGS                   |
| BYPASS      | BYP                   |
| CAMP        | CP                    |
| CANYON      | CYN                   |
| CAPE        | CPE                   |
| CAUSEWAY    | CSWY                  |
| CENTER      | CTR                   |
| CENTERS     | CTRS                  |
| CIRCLE      | CIR                   |
| CIRCLES     | CIRS                  |
| CLIFF       | CLF                   |
| CLIFFS      | CLFS                  |
| CLUB        | CLB                   |
| COMMON      | CMN                   |
| COMMONS     | CMNS                  |
| CORNER      | COR                   |
| CORNERS     | CORS                  |
| COURSE      | CRSE                  |
| COURT       | CT                    |
| COURTS      | CTS                   |
| COVE        | CV                    |
| COVES       | CVS                   |
| CREEK       | CRK                   |
| CRESCENT    | CRES                  |
| CREST       | CRST                  |
| CROSSING    | XING                  |

#### Table 62: Standard Street Type Abbreviations

| Character Trans |                       |
|-----------------|-----------------------|
| Street Type     | Standard Abbreviation |
| CROSSROAD       | XRD                   |
| CROSSROADS      | XRDS                  |
| CURVE           | CURV                  |
| DALE            | DL                    |
| DAM             | DM                    |
| DIVIDE          | DV                    |
| DRIVE           | DR                    |
| DRIVES          | DRS                   |
| ESTATE          | EST                   |
| ESTATES         | ESTS                  |
| EXPRESSWAY      | EXPY                  |
| EXTENSION       | EXT                   |
| EXTENSIONS      | EXTS                  |
| FALL            | FALL                  |
| FALLS           | FLS                   |
| FERRY           | FRY                   |
| FIELD           | FLD                   |
| FIELDS          | FLDS                  |
| FLAT            | FLT                   |
| FLATS           | FLTS                  |
| FORD            | FRD                   |
| FORDS           | FRDS                  |
| FOREST          | FRST                  |
| FORGE           | FRG                   |
| FORGES          | FRGS                  |
| FORK            | FRK                   |
| FORKS           | FRKS                  |
| FORT            | FT                    |
| FREEWAY         | FWY                   |
| GARDEN          | GDN                   |
| GARDENS         | GDNS                  |
| GATEWAY         | GTWY                  |
| GLEN            | GLN                   |
| GLENS           | GLNS                  |
| GREEN           | GRN                   |
| GREENS          | GRNS                  |
| GROVE           | GRV                   |
| GROVES          | GRVS                  |
| HARBOR          | HBR                   |
| HARBORS         | HBRS                  |
| HAVEN           | HVN                   |
| HEIGHTS         | HTS                   |
| HIGHWAY         | HWY                   |
| HILL            | HL                    |
| HILLS           | HLS                   |
| HOLLOW          | HOLW                  |
| INLET           | INLT                  |
| ISLAND          | IS                    |
| ISLANDS         | ISS                   |
| ISLE            | ISLE                  |
| JUNCTION        | JCT                   |
|                 |                       |

| Street Type | Standard Abbreviation |
|-------------|-----------------------|
|             |                       |
| JUNCTIONS   | JCTS                  |
| KEY         | КҮ                    |
| KEYS        | KYS                   |
| KNOLL       | KNL                   |
| KNOLLS      | KNLS                  |
| LAKE        | LK                    |
| LAKES       | LKS                   |
| LAND        | LAND                  |
| LANDING     | LNDG                  |
| LANE        | LN                    |
| LIGHT       | LGT                   |
| LIGHTS      | LGTS                  |
| LOAF        | LF                    |
| LOCK        | LCK                   |
| LOCKS       | LCKS                  |
| LODGE       | LDG                   |
| LOOP        | LOOP                  |
| MALL        | MALL                  |
| MANOR       | MNR                   |
| MANORS      | MNRS                  |
| MEADOW      | MDW                   |
| MEADOWS     | MDWS                  |
| MEWS        | MEWS                  |
| MILL        | ML                    |
| MILLS       | MLS                   |
| MISSION     | MSN                   |
| MOTORWAY    | MTWY                  |
| MOUNT       | MT                    |
| MOUNTAIN    | MTN                   |
| MOUNTAINS   | MTNS                  |
| NECK        | NCK                   |
| ORCHARD     | ORCH                  |
| OVAL        | OVAL                  |
| OVERPASS    | OPAS                  |
| PARK        | PARK                  |
| PARKS       | PARK                  |
| PARKWAY     | PKWY                  |
| PARKWAYS    | PKWY                  |
| PASS        | PASS                  |
| PASSAGE     | PSGE                  |
| PATH        | PATH                  |
| PIKE        | PIKE                  |
| PINE        | PNE                   |
| PINES       | PNES                  |
| PLACE       | PL                    |
| PLAIN       | PLN                   |
| PLAINS      | PLNS                  |
| PLAINS      | PLINS                 |
|             | PLZ<br>PT             |
| POINT       |                       |
| POINTS      | PTS                   |
| PORT        | PRT                   |

| Street Type | Standard Abbreviation |
|-------------|-----------------------|
|             |                       |
| PORTS       | PRTS                  |
| PRAIRIE     | PR                    |
| RADIAL      | RADL                  |
| RAMP        | RAMP                  |
| RANCH       | RNCH                  |
| RAPID       | RPD                   |
| RAPIDS      | RPDS                  |
| REST        | RST                   |
| RIDGE       | RDG                   |
| RIDGES      | RDGS                  |
| RIVER       | RIV                   |
| ROAD        | RD                    |
| ROADS       | RDS                   |
| ROUTE       | RTE                   |
| ROW         | ROW                   |
| RUE         | RUE                   |
| RUN         | RUN                   |
| SHOAL       | SHL                   |
| SHOALS      | SHLS                  |
| SHORE       | SHR                   |
| SHORES      | SHRS                  |
| SKYWAY      | SKWY                  |
| SPRING      | SPG                   |
| SPRINGS     | SPGS                  |
| SPUR        | SPUR                  |
| SPURS       | SPUR                  |
| SQUARE      | SQ                    |
| SQUARES     | SQS                   |
| STATION     | STA                   |
| STRAVENUE   | STRA                  |
| STREAM      | STRM                  |
| STREET      | ST                    |
| STREETS     | STS                   |
| SUMMIT      | SMT                   |
| TERRACE     | TER                   |
| THROUGHWAY  | TRWY                  |
| TRACE       | TRCE                  |
| TRACK       | ТКАК                  |
| TRAFFICWAY  | TRFY                  |
| TRAIL       | TRL                   |
| TRAILER     | TRLR                  |
| TUNNEL      | TUNL                  |
| TURNPIKE    | ТРКЕ                  |
| UNDERPASS   | UPAS                  |
| UNION       | UN                    |
| UNIONS      | UNS                   |
| VALLEY      | VLY                   |
|             |                       |
| VALLEYS     | VLYS                  |
| VIADUCT     | VIA                   |
| VIEW        | VW                    |
| VIEWS       | VWS                   |

| Street Type | Standard Abbreviation |
|-------------|-----------------------|
| VILLAGE     | VLG                   |
| VILLAGES    | VLGS                  |
| VILLE       | VL                    |
| VISTA       | VIS                   |
| WALK        | WALK                  |
| WALKS       | WALK                  |
| WALL        | WALL                  |
| WAY         | WAY                   |
| WAYS        | WAYS                  |
| WELL        | WL                    |
| WELLS       | WLS                   |

# APPENDIX I. SHAPEFILE NAMES

State-based shapefiles exist for use within GUPS. Participants need not worry about opening these files independently from GUPS. The information in this section serves as basic metadata about the files used by GUPS.

PVS\_18\_v2\_<layername>\_<SS>.shp, where <SS> is the number corresponding FIPS number for the state, (e.g., "24" corresponds to Maryland) and <layername> is the abbreviation for the shapefile layer, describe in detail below. For example, PVS\_18\_v2\_tbg\_24.shp is the tribal block group shapefile layer for Maryland.

| Shapefile Layer                                             | <layername></layername> |
|-------------------------------------------------------------|-------------------------|
| American Indian Areas (AIA) – Legal                         | aial                    |
| 2010 American Indian Areas (AIA) – Legal                    | aial2010                |
| American Indian Areas (AIA) – Statistical                   | aias                    |
| American Indian Tribal Subdivisions (AITS) - Legal          | aitsl                   |
| American Indian Tribal Subdivisions (AITS) - Statistical    | aitss                   |
| Alaska Native Regional Corporations (ANRC) – State 02 only  | anrc                    |
| Block Area Group                                            | bag                     |
| Metropolitan Statistical Area/Metropolitan Statistical Area | cbsa                    |
| Congressional Districts                                     | cd                      |
| Census Designated Place                                     | cdp                     |
| Counties and Equivalent Areas                               | county                  |
| 2010 Counties and Equivalent Areas                          | county2010              |
| Elementary School Districts                                 | elsd                    |
| Hawaiian Home Lands (HHL) – State 15 only                   | hhl                     |
| County Subdivisions - Legal                                 | mcd                     |
| New England City and Town Areas                             | necta                   |
| Incorporated Places                                         | place                   |
| 2010 Public Use Microdata Areas                             | puma2010                |
| Secondary School Districts                                  | scsd                    |
| State Legislative Districts Lower                           | sldl                    |
| State Legislative District Upper Chambers                   | sldu                    |
| State                                                       | state                   |
| Tribal Block Groups                                         | tbg                     |
| Tribal Census Tracts                                        | tct                     |
| 2010 Census Tracts                                          | tracts2010              |
| Urban Area                                                  | uac                     |
| Unified School District State-Based                         | unsd                    |

#### Table 63: State Shapefiles Names

County-based shapefiles exist for use within GUPS. Participants need not worry about opening these files independently from GUPS. The information in this section serves as basic metadata about the files used by GUPS.

PVS\_18\_v2\_<layername>\_<SSCCC>.shp, where <SSCCC> is the number corresponding FIPS number for the state and county, (e.g. "24001" corresponds to Allegany County, Maryland) and <layername> is the abbreviation for the shapefile layer, describe in detail below. For example, PVS\_18\_v2\_curtracts\_24001.shp is the current census tract shapefile layer for Allegany County,

Maryland. The source of the census tracts is still the 2010 geography, but if spatial updates occurred to the 2010 census tracts, they are reflected in this layer, not the tract2010 layer.

| Table 64: County Shapefiles Names                             |                         |  |
|---------------------------------------------------------------|-------------------------|--|
| Shapefile Layer                                               | <layername></layername> |  |
| American Indian Areas (AIA) – Legal                           | aial                    |  |
| American Indian Areas (AIA) – Statistical                     | aias                    |  |
| American Indian Tribal Subdivisions (AITS) - Legal            | aitsl                   |  |
| American Indian Tribal Subdivisions (AITS) - Statistical      | aitss                   |  |
| Alaska Native Regional Corporations (ANRC) – State 02<br>only | anrc                    |  |
| Area Landmark                                                 | arealm                  |  |
| Block Area Group                                              | bag                     |  |
| Block Groups                                                  | bg                      |  |
| Metropolitan Statistical Area/Metropolitan Statistical Area   | cbsa                    |  |
| Census County Division                                        | ccd                     |  |
| Congressional Districts                                       | cd                      |  |
| Census Designated Place                                       | cdp                     |  |
| Consolidated Cities                                           | concity                 |  |
| Counties and Equivalent Areas                                 | county                  |  |
| Census Tracts - Current                                       | curtracts               |  |
| All Lines                                                     | edges                   |  |
| Elementary School Districts                                   | elsd                    |  |
| Topological Faces (2-cells with all geocodes)                 | faces                   |  |
| Hawaiian Home Lands (HHL) – State 15 only                     | hhl                     |  |
| County Subdivisions - Legal                                   | mcd                     |  |
| New England City and Town Areas                               | necta                   |  |
| Offsets                                                       | offset                  |  |
| Incorporated Places                                           | place                   |  |
| Point Landmarks                                               | pointlm                 |  |
| 2010 Public Use Microdata Areas                               | puma2010                |  |
| Secondary School Districts                                    | scsd                    |  |
| State Legislative Districts Lower                             | sidi                    |  |
| State Legislative Districts Upper                             | sldu                    |  |
| Subbarrios – State 72 only                                    | submcd                  |  |
| Census Blocks - Current                                       | tabblock                |  |
| 2010 Census Blocks                                            | tabblock2010            |  |
| 2010 Traffic Analysis Delineation                             | tad2010                 |  |
| 2010 Traffic Analysis Zones                                   | tad2010                 |  |
| Tribal Block Groups                                           | tbg                     |  |
| Tribal Census Tracts                                          | tct                     |  |
| 2010 Census Tracts                                            | tracts2010              |  |
| Census Urban Areas                                            | uac                     |  |
| Urban Growth Area                                             |                         |  |
| Unified School Districts                                      | uga                     |  |
| Voting Tabulation Districts                                   | unsd                    |  |
|                                                               | vtd                     |  |
| Hydrography - Area                                            | water                   |  |
| Relationship Tables                                           | <layername></layername> |  |
| Address Ranges                                                | addr                    |  |
| Topological Faces - Area Landmark Relationship                | areafaces               |  |
| Topological Faces - Area Hydrography Relationship             | hydrofaces              |  |
| Linear Feature Names - Fielded                                | allnames                |  |

Table 64: County Shapefiles Names

# APPENDIX J. SHAPEFILE LAYOUTS

This appendix includes several tables with the most common shapefiles used in 2020 Census PSAP and their file layout.

|                 | Table 65: Edges Shapefile (PVS_18_v2_edges) |         |                                                                                                    |
|-----------------|---------------------------------------------|---------|----------------------------------------------------------------------------------------------------|
| Attribute Field | Length                                      | Туре    | Description                                                                                             |
| FID             | 10                                          | Integer | Feature ID                                                                                              |
| Shape           | 8                                           | String  | Type of shape (Polyline)                                                                                |
| STATEFP         | 2                                           | String  | FIPS state code                                                                                         |
| COUNTYFP        | 3                                           | String  | FIPS county code                                                                                        |
| TLID            | 10                                          | Integer | TIGER/Line Permanent Edge ID                                                                            |
| TFIDL           | 10                                          | Integer | TIGER/Line Permanent Face ID (left)                                                                     |
| TFIDR           | 10                                          | Integer | TIGER/Line Permanent Face ID (right)                                                                    |
| MTFCC           | 5                                           | String  | MAF/TIGER Feature Classification Code                                                                   |
| FIDELITY        | 1                                           | String  | Indication to a respondent when their entity boundary has changed through spatial enhancement           |
| FULLNAME        | 40                                          | String  | Decoded feature name with abbreviated qualifier, direction, and feature type                            |
| SMID            | 22                                          | Double  | Spatial Tmeta ID                                                                                        |
| SMIDTYPE        | 1                                           | String  | Spatial type                                                                                            |
| BBSPFLG         | 1                                           | String  | Redistricting data project participant's submitted request of an EDGE for selection as a block boundary |
| CBBFLG          | 1                                           | String  | Indicates the status of an EDGE for a selection as a block boundary                                     |
| BBSP_2020       | 1                                           | String  | New BBSP flag                                                                                           |
| CHNG_TYPE       | 4                                           | String  | Type of linear feature update                                                                           |
| JUSTIFY         | 150                                         | String  | Justification of change                                                                                 |
| LTOADD          | 10                                          | String  | Left To address                                                                                         |
| RTOADD          | 10                                          | String  | Right To address                                                                                        |
| LFROMADD        | 10                                          | String  | Left From address                                                                                       |
| RFROMADD        | 10                                          | String  | Right From address                                                                                      |
| ZIPL            | 5                                           | String  | Left 5-digit ZIP Code                                                                                   |
| ZIPR            | 5                                           | String  | Right 5-digit ZIP Code                                                                                  |
| EXTTYP          | 1                                           | String  | Extension type                                                                                          |
| MTUPDATE        | 10                                          | Date    | Date of last MAF/TIGER update to the edge                                                               |
| RTTYP           | 1                                           | String  | Route type                                                                                              |
| GUPS            | 80                                          | String  | Used internally by GUPS during digitizing                                                               |

Table 65: Edges Shapefile (PVS\_18\_v2\_edges)

| Attribute Field | Length | Туре    | Description                             |
|-----------------|--------|---------|-----------------------------------------|
| OID             | 8      | String  | Object ID                               |
| TLID            | 10     | Integer | TIGER/Line Permanent Edge ID            |
| STATEFP         | 2      | String  | FIPS state code                         |
| COUNTYFP        | 3      | String  | FIPS county code                        |
| FROMHN          | 12     | String  | From house number                       |
| TOHN            | 12     | String  | To house number                         |
| SIDE            | 1      | String  | Side of feature indicator flag (L or R) |
| ZIP             | 5      | String  | 5-digit ZIP Code                        |
| PLUS4           | 4      | String  | ZIP+4 Code                              |
| LFROMADD        | 10     | String  | Left From address                       |
| LTOADD          | 10     | String  | Left To address                         |
| RFROMADD        | 10     | String  | Right From address                      |
| RTOADD          | 10     | String  | Right To address                        |
| ZIPL            | 5      | String  | Left 5-digit ZIP Code                   |
| ZIPR            | 5      | String  | Right 5-digit ZIP Code                  |
| ZIP4L           | 4      | String  | Left ZIP+4 Code                         |
| ZIP4R           | 4      | String  | Right ZIP+4 Code                        |

| Table 66: Address Panges Attribute File ( | (DVS 19 v2 addr) |
|-------------------------------------------|------------------|
| Table 66: Address Ranges Attribute File   | PV5_10_V2_auur)  |

#### Table 67: Tribal Block Group Shapefile (PVS\_18\_v2\_tbg)

| Attribute Field | Length | Туре    | Description                                                 |
|-----------------|--------|---------|-------------------------------------------------------------|
| FID             | 10     | Integer | Feature ID                                                  |
| Shape           | 7      | String  | Type of shape (Polygon)                                     |
| STATEFP         | 2      | String  | FIPS state code (56)                                        |
| TTRACTCE        | 6      | String  | Tribal census tract code (T00101)                           |
| TBLKGRPCE       | 1      | String  | Tribal block group code (A)                                 |
| TBLKGRPID       | 12     | String  | AIANHCE, TTRACTCE, and TBLKGRPCE (4610T00101A)              |
| AIANNHCE        | 4      | String  | Census AI/AN/NH area code (4610)                            |
| PARTFLG         | 1      | String  | Indicates if only part of a feature is represented (Y or N) |
| CHNG_TYPE       | 2      | String  | Code for type of area update (M, B, E, and G)               |
| EDITED          | 1      | String  | GUPS updates to indicate an edit by the participant         |
| HOUSING10       | 10     | Integer | 2010 housing unit count                                     |
| JSTFY_CNTG      | 150    | String  | Justification entered by participant to retain              |
|                 |        |         | noncontiguous statistical geography                         |
| JSTFY_SLU       | 150    | String  | Justification entered by participant for a special use      |
|                 |        |         | measurement threshold                                       |
| JUSTIFY         | 150    | String  | Justification of change to attribute of tribal block group  |
| POP10           | 10     | Integer | 2010 population count                                       |
| TBTRACTID       | 11     | String  | AIANHCE and TTRACTCE (4610T00101)                           |

| Attribute Field | Length | Туре    | Description                                                                        |
|-----------------|--------|---------|------------------------------------------------------------------------------------|
| FID             | 10     | Integer | Feature ID                                                                         |
| Shape           | 7      | String  | Type of shape (Polygon)                                                            |
| STATEFP         | 2      | String  | FIPS state code (56)                                                               |
| TTRACTCE        | 6      | String  | Tribal census tract code (T00101)                                                  |
| NAME            | 100    | String  | Tribal census tract code with decimal if applicable (T001.01) used as label        |
| TTRACTTYP       | 1      | String  | Tribal census tract characteristic flag                                            |
| AIANNHCE        | 4      | String  | Census AI/AN/NH area code (4610)                                                   |
| TBTRACTID       | 11     | String  | Census AI/AN/NH area code and TTRACTCE<br>(4610T00101)                             |
| PARTFLG         | 1      | String  | Partial flag indicator                                                             |
| CHNG_TYPE       | 2      | String  | Code for type of area update (M, B, E, and G)                                      |
| EDITED          | 1      | String  | GUPS updates to indicate an edit by the participant                                |
| HOUSING10       | 10     | Integer | 2010 housing unit count                                                            |
| JSTFY_CNTG      | 150    | String  | Justification entered by participant to retain noncontiguous statistical geography |
| JSTFY_NAME      | 150    | String  | Justification entered by participant when the name is changed                      |
| JSTFY_SLU       | 150    | String  | Justification entered by participant for a special use measurement threshold       |
| JUSTIFY         | 150    | String  | Justification of change to attribute of tribal census tract                        |
| POP10           | 10     | Integer | 2010 population count                                                              |
| RELATE          | 120    | String  | Relationship description                                                           |

Table 68: Tribal Census Tract Shapefile (PVS\_18\_v2\_tct)

| Attribute Field | Length | Туре    | Description                                                   |
|-----------------|--------|---------|---------------------------------------------------------------|
| FID             | 10     | Integer | Feature ID                                                    |
| Shape           | 7      | String  | Type of shape (Polygon)                                       |
| STATEFP         | 2      | String  | FIPS State code                                               |
| COUNTYFP        | 3      | String  | FIPS County code                                              |
| PLACEFP         | 5      | String  | FIPS 55 Place code                                            |
| PLACENS         | 8      | String  | ANSI feature code for the place                               |
| NAMELSAD        | 100    | String  | Name with translated LSAD                                     |
| LSAD            | 2      | String  | Legal / Statistical Area description                          |
| FUNCSTAT        | 1      | String  | Functional status                                             |
| CLASSFP         | 2      | String  | FIPS 55 class code describing and entity                      |
| PARTFLG         | 1      | String  | Indicates if only part of a feature is represented (Y or N)   |
| CHNG_TYPE       | 2      | String  | Code for type of area update (E, B, G, and X)                 |
| EFF_DATE        | 8      | Date    | Effective date or vintage                                     |
| RELATE          | 120    | String  | Relationship description                                      |
| JUSTIFY         | 150    | String  | Justification of change                                       |
| NAME            | 100    | String  | Entity name                                                   |
| VINTAGE         | 2      | String  | Vintage updated with returned data                            |
| POP10           | 10     | Integer | 2010 population count                                         |
| HOUSING10       | 10     | Integer | 2010 housing unit count                                       |
| JSTFY_NAME      | 150    | String  | Justification entered by participant when the name is changed |

Table 69: Census Designated Place Shapefile (PVS\_18\_v2\_cdp)

| Attribute Field | Length | Туре    | Description                                                                                             |
|-----------------|--------|---------|----------------------------------------------------------------------------------------------------|
| FID             | 10     | Integer | Feature ID                                                                                              |
| Shape           | 7      | String  | Type of shape (Polygon)                                                                                 |
| STATEFP         | 2      | String  | FIPS state code (56)                                                                                    |
| AIANNHCE        | 4      | String  | Census AIANNH code (4610)                                                                               |
| СОМРТҮР         | 1      | String  | Indicates if Reservation, Trust Land, or both are present<br>(R, T, or B)                               |
| AIANNHFSR       | 1      | String  | Flag Indicating level of recognition of an AIA, AN, or NH                                               |
| NAMELSAD        | 100    | String  | Name with translated LSAD (Wind River Reservation)                                                      |
| AIANNHNS        | 8      | String  | ANSI numeric identifier for AIA, AN, or NH areas                                                        |
| LSAD            | 2      | String  | Legal / Statistical Area description                                                                    |
| FUNCSTAT        | 1      | String  | Functional status (A for active)                                                                        |
| CLASSFP         | 2      | String  | FIPS 55 class code describing an entity                                                                 |
| PARTFLG         | 1      | String  | Partial flag indicator (Y or N)                                                                         |
| CHNG_TYPE       | 2      | String  | Code for type of area update                                                                            |
| EFF_DATE        | 8      | Date    | Effective date                                                                                          |
| AUTHTYPE        | 1      | String  | Authorization Type (O – Ordinance, R – Resolution, L –<br>Local Law, S – State Level Action, X – Other) |
| DOCU            | 120    | String  | Supporting documentation                                                                                |
| FORM_ID         | 4      | String  | Record ID (GUPS only)                                                                                   |
| AREA            | 10     | Double  | Acreage of area update                                                                                  |
| RELATE          | 120    | String  | Relationship description                                                                                |
| JUSTIFY         | 150    | Char    | Justification of change to attribute of AIA                                                             |
| NAME            | 100    | String  | AIA name (Wind River)                                                                                   |
| VINTAGE         | 2      | String  | Vintage updated with returned data                                                                      |
| JSTFY_NAME      | 150    | String  | Justification entered by participant when the name is changed                                           |

Table 70: American Indian Areas - Legal Shapefile (PVS\_18\_v2\_aial)

| Attribute Field | Length | Туре    | Description                                                            |
|-----------------|--------|---------|------------------------------------------------------------------------|
| FID             | 10     | Integer | Feature ID                                                             |
| Shape           | 7      | String  | Type of shape (Polygon)                                                |
| STATEFP         | 2      | String  | FIPS state code (22)                                                   |
| AIANNHCE        | 4      | String  | Census AIANNH code (9515)                                              |
| СОМРТҮР         | 1      | String  | Indicates if Reservation, Trust Land, or both are present (R, T, or B) |
| AIANNHFSR       | 1      | String  | Flag Indicating level of recognition of an AIA, AN, or NH              |
| NAMELSAD        | 100    | String  | Name with translated LSAD (Apache Choctaw SDTSA)                       |
| AIANNHNS        | 8      | String  | ANSI numeric identifier for AIA, AN, or NH areas (02418775)            |
| LSAD            | 2      | String  | Legal / Statistical Area description                                   |
| FUNCSTAT        | 1      | String  | Functional status (S for statistical)                                  |
| CLASSFP         | 2      | String  | FIPS 55 class code describing an entity                                |
| PARTFLG         | 1      | String  | Indicates if only part of a feature is represented (Y or N)            |
| CHNG_TYPE       | 2      | String  | Code for type of area update                                           |
| EFF_DATE        | 8      | Date    | Effective date                                                         |
| RELATE          | 120    | String  | Relationship description                                               |
| JUSTIFY         | 150    | Char    | Justification of change to attribute of AIA                            |
| NAME            | 100    | String  | AIA name (Apache Choctaw)                                              |
| VINTAGE         | 2      | String  | Vintage updated with returned data                                     |
| JSTFY_NAME      | 150    | String  | Justification entered by participant when the name is changed          |

 Table 71: American Indian Areas - Statistical Shapefile (PVS\_18\_v2\_aias)

| Attribute Field | Length | Туре    | Description                                                                                             |
|-----------------|--------|---------|----------------------------------------------------------------------------------------------------|
| FID             | 1      | Integer | Feature ID                                                                                              |
| Shape           | 7      | String  | Type of shape (Polygon)                                                                                 |
| STATEFP         | 2      | String  | FIPS state code                                                                                         |
| COUNTYFP        | 3      | String  | FIPS county code                                                                                        |
| COUNTYNS        | 8      | String  | ANSI feature code for the county or equivalent feature                                                  |
| NAMELSAD        | 100    | String  | Name with translated LSAD code                                                                          |
| LSAD            | 2      | String  | Legal/Statistical Area description code                                                                 |
| FUNCSTAT        | 1      | String  | Functional status                                                                                       |
| CLASSFP         | 2      | String  | FIPS 55 class code describing an entity                                                                 |
| CHNG_TYPE       | 2      | String  | Code for type of area update                                                                            |
| EFF_DATE        | 8      | Date    | Effective date or vintage                                                                               |
| AUTHTYPE        | 1      | String  | Authorization type (O – Ordinance, R – Resolution, L –<br>Local Law, S – State Level Action, X – Other) |
| DOCU            | 120    | String  | Supporting documentation                                                                                |
| FORM_ID         | 4      | String  | Record ID (GUPS only)                                                                                   |
| AREA            | 10     | Double  | Acreage of area update                                                                                  |
| RELATE          | 120    | String  | Relationship description                                                                                |
| JUSTIFY         | 150    | String  | Justification of change to attribute of the county or equivalent area                                   |
| NAME            | 100    | String  | Entity name                                                                                             |
| VINTAGE         | 2      | String  | Vintage updated with returned data                                                                      |

 Table 72: County and Equivalent Areas Shapefile (PVS\_18\_v2\_county)

# 2020 Census Participant Statistical Areas Program (PSAP) Tribal Respondent Guide

Instructions for Using Paper Maps

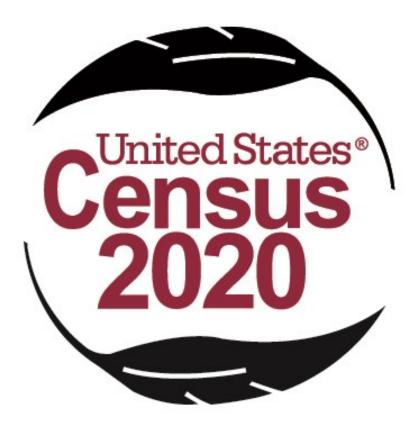

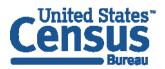

U.S. Department of Commerce Economics and Statistics Administration U.S. CENSUS BUREAU *census.gov*  This Page Intentionally left blank

i

## TABLE OF CONTENTS

| Introduction                                                                    | vi            |
|---------------------------------------------------------------------------------|---------------|
| A. General Information                                                          | vi            |
| B. The 2020 Census Participant Statistical Areas Program (PSAP)                 | vi            |
| C. The Boundary and Annexation Survey (BAS)                                     |               |
| D. 2020 Census PSAP Schedule                                                    |               |
| E. Training and Support                                                         |               |
| F. Respondent Guide Organization                                                |               |
| Part One: Overview of the 2020 Census PSAP Materials and Tribal Statistical G   | eographies 11 |
| Chapter 1. Delineation Phase Materials for 2020 Census PSAP                     | 12            |
| 1.1 Informational and Instructional Materials                                   |               |
| 1.2 Map Materials                                                               |               |
| 1.2.1 Paper Maps                                                                |               |
| 1.2.2 Adobe Portable Document Format (.pdf) Files                               |               |
| 1.3 Other Materials                                                             |               |
| Chapter 2. Tribal Census Tracts                                                 |               |
| 2.1 Tribal Census Tract Threshold Requirements                                  |               |
| 2.2 Tribal Census Tract Codes and Numeric Identification                        | 19            |
| 2.3 Tribal Census Tract Boundary Requirements                                   |               |
| Chapter 3. Tribal Block Groups                                                  | 22            |
| 3.1 Tribal Block Group Threshold Requirements                                   | 23            |
| 3.2 Tribal Block Group Codes and Identification                                 |               |
| 3.3 Tribal Block Group Boundary Requirements                                    | 24            |
| Chapter 4. Census Designated Places (CDPs)                                      | 25            |
| Chapter 5. Alaska Native Village Statistical Areas (ANVSAs)                     | 26            |
| 5.1 ANVSA Criteria                                                              | 27            |
| 5.2 ANVSA Guidelines                                                            |               |
| 5.3 ANVSA Relationship to Incorporated Places and CDPs                          |               |
| Chapter 6. Alaska Native Regional Corporation (ANRC)                            |               |
| Chapter 7. Oklahoma Tribal Statistical Areas (OTSAs) and OTSA tribal subdivisio | ons 31        |
| -                                                                               |               |
| <ul><li>7.1 OTSA Criteria</li><li>7.2 OTSA Guidelines</li></ul>                 |               |
|                                                                                 |               |
| Chapter 8. Tribal Designated Statistical Areas (TDSAs)                          |               |
| 8.1 TDSA Criteria                                                               |               |
| 8.2 TDSA Guidelines                                                             |               |
| 8.3 Considerations for Delineating TDSAs                                        |               |

| Chapter 9. Sta | te Designated Tribal Statistical Areas (SDTSAs)          | 37  |
|----------------|----------------------------------------------------------|-----|
| 9.1 SDTSA      | Criteria                                                 |     |
|                | Guidelines                                               |     |
|                | derations for Delineating SDTSAs                         |     |
| Chapter 10.Sta | te American Indian Reservations (SAIRs)                  | 40  |
| 10.1 SAIR C    | riteria and Guidelines                                   | 40  |
| Part Two: Re   | viewing, Updating, and Submitting 2020 Census PSAP Maps  | 42  |
| Chapter 11.Re  | viewing 2020 Census PSAP Maps                            | 43  |
| 11.1 Gener     | al Information on Boundary Features                      | 43  |
| 11.2 Gener     | al Guidelines for Feature Updates                        | 44  |
| Chapter 12.Up  | dating 2020 Census PSAP Maps                             | 45  |
| 12.1 Tribal    | Block Group Update Example                               | 45  |
|                | pdate Example                                            |     |
| 12.3 ANVS/     | A Update Example                                         | 48  |
|                | Update Example                                           |     |
|                | Update Example                                           |     |
|                | Update Example                                           |     |
|                | Vpdate Example<br>Ipdate Example                         |     |
|                | bmitting Updated 2020 Census PSAP Maps                   |     |
|                | xt Steps in 2020 Census PSAP                             |     |
| Appendix A.    | Glossary                                                 |     |
| Appendix B.    | 2020 Census PSAP Criteria                                | B-1 |
| Appendix C.    | PSAP Historical Background                               | C-1 |
| Appendix D.    | History of American Indian Areas in the Decennial Census | D-1 |
| Appendix E.    | History of Alaska Native Areas in the Decennial Census   | E-1 |
| Appendix F.    | TIGERweb Online Map Viewer                               | F-1 |
| Appendix G.    | Large Format Map Legend                                  | G-1 |
| Appendix H.    | Standard Street Type Abbreviations                       | H-1 |
| Appendix I.    | Acceptable Linear Features for Statistical Boundaries    | I-1 |
| Appendix J.    | MAF/TIGER Feature Classification Codes                   | J-1 |

## LIST OF TABLES

| Table 1: 2020 Census PSAP Schedule                                                 | ix  |
|------------------------------------------------------------------------------------|-----|
| Table 2: Tribal Statistical Areas Delineation Eligibility                          | 11  |
| Table 3: Quick Reference and Respondent Guide Materials for Tribal Participants    | 12  |
| Table 4: Entity Type and Entity Codes for Large Format Maps                        | 15  |
| Table 5: Color Pencil, Types of Update, and Tribal Entities                        |     |
| Table 6: Tribal Census Tract Thresholds                                            |     |
| Table 7: Acceptable Minor Civil Division (MCD) and Incorporated Place Boundaries   | 20  |
| Table 8: Tribal Block Group Thresholds                                             |     |
| Table 9: Alaska Native Regional Corporation Names with ANRCs and ANRAs             |     |
| Table 10: Tribal Statistical Geographies and their Population and Housing Criteria | B-1 |
| Table 11: Display the TIGERweb Online Map Viewer                                   | F-1 |
| Table 12: TIGERweb Tools and Functions                                             | F-4 |
| Table 13: Standard Street Type Abbreviations                                       | H-1 |
| Table 14: Acceptable Linear Features for Statistical Boundaries                    | I-1 |
| Table 15: MTFCC and Descriptions                                                   | J-1 |

# **LIST OF FIGURES**

| Figure 1. Standard Hierarchy of Census Geographic Entities                       | vii  |
|----------------------------------------------------------------------------------|------|
| Figure 2. Hierarchy of American Indian, Alaska Native, and Native Hawaiian Areas | viii |
| Figure 3. Illustration of Index, Parent, and Inset Map Relationships             |      |
| Figure 4. Tribal Block Group Boundary Change (Fictitious Example)                | 46   |
| Figure 5. Adding a New CDP (Fictitious Example)                                  | 47   |
| Figure 6. ANVSA Boundary Correction (Fictitious Example)                         | 48   |
| Figure 7. ANRC Name Correction (Fictitious Example)                              | 49   |
| Figure 8. OTSA Boundary Change (Fictitious Example)                              | 49   |
| Figure 9. TDSA Boundary Change with Additional Information (Fictitious Example)  | 50   |
| Figure 10. SDTSA Boundary Changes and Name Change (Fictitious Example)           | 50   |
| Figure 11. SAIR Boundary Correction (Fictitious Example)                         | 51   |
| Figure 12. Large Format Map Legend                                               | G-1  |

## INTRODUCTION

## A. General Information

The 2020 Census Participant Statistical Areas Program (PSAP) provides designated participants the opportunity to review and suggest changes to the boundaries and names for statistical geographic areas, based on U.S. Census Bureau criteria and guidelines. Tribal governments and data users often need data by smaller, statistical geographies for planning purposes. The Census Bureau uses these statistical geographies, in addition to the legal geographies, to tabulate and disseminate data for the Decennial Census, Economic Census, and American Community Survey (ACS).

The Census Bureau establishes and maintains both standard and tribal statistical geographies solely for statistical purposes and does not take into account or attempt to anticipate any non-statistical uses that may be made of their definitions. The Census Bureau will not modify the criteria for, or boundaries of, statistical areas to meet the requirements of any non-statistical program. Subsequent sections of this Respondent Guide detail each statistical geography's criteria, standards, and thresholds. In addition, the *Federal Register* notices also provide a formal resource for the criteria, standards, and thresholds.

The Census Bureau intends for the PSAP to be a process open to all interested parties and strongly recommends that primary participants seek input from other tribal census data users and stakeholders. Tribal participants bring an important wealth of knowledge necessary to delineate statistical areas that best meet tribal needs and development patterns. The census data disseminated by the tribal geographies help tribal leaders and decision makers understand what their communities need. Many tribal communities use census information to attract new business, plan for growth, plan new facilities, and new programs for the communities they serve.

## B. The 2020 Census Participant Statistical Areas Program (PSAP)

For 2020, there are two categories of statistical geographies eligible for review and update during PSAP: standard statistical geography and tribal statistical geography. Tribal statistical geographies were part of the Tribal Statistical Areas Program (TSAP) for 2010, but are part of PSAP for 2020. Part One: of this respondent guide details the criteria for the tribal statistical geographies.

Standard statistical geography includes the following:

- Census tracts.
- Block groups.
- Census designated places (CDPs).
- Census county divisions (CCDs), in 21 states.

Tribal statistical geography includes the following:

- Tribal census tracts.
- Tribal block groups.
- Census designated places (CDPs).
- Alaska Native village statistical areas (ANVSAs).
- Oklahoma tribal statistical areas (OTSAs) and OTSA tribal subdivisions.

- Tribal Designated Statistical Areas (TDSAs).
- State Designated Tribal Statistical Areas (SDTSAs).
- Alaska Native Regional Corporations (ANRCs) and State American Indian Reservations (SAIRs).<sup>1</sup>

All tribal statistical participants receive paper maps for 2020 Census PSAP. Federally recognized American Indian Areas (AIA) with a reservation and/or off-reservation trust land can use the Census Bureau's Geographic Update Partnership Software (GUPS) instead of paper maps to make updates to tribal census tracts, tribal block groups, and census designated places. The details on the use of GUPS to update those three geographies are in the Tribal GUPS Respondent Guide located on the PSAP website.

**IMPORTANT:** AIA participants must use either paper maps or GUPS, but not both to complete their 2020 Census PSAP work. The Census Bureau only accepts one method of update per tribal participant.

To gain a better understanding of how PSAP geographies relate to one another and to other geographies, refer to Figure 1 and Figure 2.

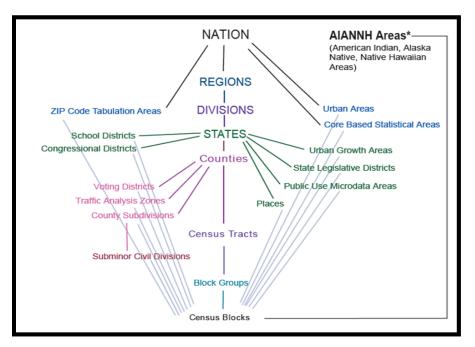

Figure 1. Standard Hierarchy of Census Geographic Entities

<sup>&</sup>lt;sup>1</sup> ANRCs and SAIRs are not statistical areas, but they are included in 2020 Census PSAP for administrative reasons.

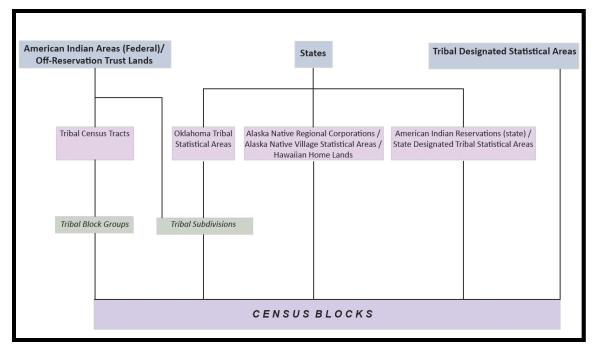

Figure 2. Hierarchy of American Indian, Alaska Native, and Native Hawaiian Areas

## C. The Boundary and Annexation Survey (BAS)

The Boundary and Annexation Survey (BAS) is the annual Census Bureau survey of legal geographic entities that includes federal American Indian reservations (AIRs), off-reservation trust lands (ORTLs), and any associated tribal subdivisions. Whereas the PSAP provides the process for reviewing and updating the AIAs that are statistical geographic entities, the BAS provides the process for reviewing and updating AIAs that are legal federal geographic entities, such as the reservation itself, legal tribal subdivisions and ORTLs. Its purpose is to determine, solely for data collection and tabulation by the Census Bureau, the complete and current inventory and the correct names, legal descriptions, official status, and official, legal boundaries of the legal geographic entities with governmental authority over certain areas within the United States, as of January 1 of the survey year. The BAS also collects specific information to document the legal actions that established a boundary or imposed a boundary change. In support of the government-to-government relationship with federally recognized American Indian tribes, the Census Bureau works directly with tribal officials on the BAS. Through the BAS, the Census Bureau also accepts updates to features such as roads or rivers, and address range break information at the boundaries. To update the legal boundaries for a reservation, off-reservation trust lands or legal tribal subdivisions, please participate in the BAS.

For information regarding the BAS, consult the Census Bureau's BAS website at <<u>https://www.census.gov/programs-surveys/bas.html</u>>. For questions, email <u>geo.bas@census.gov</u> or call 1-800-972-5651.

U.S. Census Bureau

## D. 2020 Census PSAP Schedule

Table 1 provides the PSAP program schedule and timeframe for completion of the varioustasks. Understanding the 2020 Census PSAP schedule is important for participants to preparefor the delineation and verification phases.

| Date           | Event                                                                                                  |
|----------------|----------------------------------------------------------------------------------------------------|
| March-May 2018 | Census Bureau contacted 2010 Census TSAP participants to inquire about 2020 Census PSAP participation. |
| July 2018      | Census Bureau began sending 2020 Census PSAP invitation materials to participants.                     |
| January 2019   | PSAP delineation phase begins. Participants have 120 calendar days to submit updates.                  |
| January 2019   | PSAP webinar trainings begin.                                                                          |
| July 2019      | Census Bureau sends official communication notifying closeout of PSAP delineation phase.               |
| January 2020   | PSAP verification phase begins. Participants have 90 calendar days to review updates.                  |
| October 2020   | Census Bureau conducts closeout of the 2020 Census PSAP.                                               |

|--|

Participants have a maximum of 120 days from the receipt of materials to complete and submit any statistical geography updates to the Census Bureau. The closeout of the delineation phase begins in the summer of 2019 prior to the start of the verification phase in January 2020. A final closeout occurs after the conclusion of the verification phase in October 2020.

In March 2018, the Census Bureau began contacting previous participants from the 2010 program, regional multi-county organizations, local governments, state data centers, and other interested individuals to solicit participation in the 2020 Census PSAP.<sup>2</sup> The Census Bureau began formally inviting the interested participants in July 2018.

## E. Training and Support

The Census Bureau provides assistance by answering questions; clarifying criteria, guidelines, and procedures; and providing information concerning specific situations that participants encounter when reviewing, delineating, and submitting their statistical area plans. The Census Bureau plans to conduct training webinars to provide instruction on participating in PSAP. The webinar schedule and this respondent guide are available at

<<u>https://www.census.gov/programs-surveys/decennial-census/about/psap.html</u>>. For questions concerning specific programmatic questions, support is available via telephone at 1-844-788-4921 and email at <u>geo.psap@census.gov</u>.

<sup>&</sup>lt;sup>2</sup> For Census Bureau purposes, the term "county" includes parishes in Louisiana; boroughs, city and boroughs, municipalities, and census areas in Alaska; independent cities in Maryland, Missouri, Nevada, and Virginia; districts and islands in American Samoa, and districts in the U.S. Virgin Islands; municipalities in the Commonwealth of the Northern Mariana Islands; municipios in the Commonwealth of Puerto Rico; and the areas constituting the District of Columbia and Guam. Henceforth in this document, the term "counties" will refer to all of these entities.

## F. Respondent Guide Organization

In addition to providing the criteria and programmatic guidelines necessary to define and update tribal statistical geographies, this guide provides 2020 Census PSAP participants with instructions for updating the tribal statistical geographies using paper maps. By using this guide and adhering to the PSAP guidelines and criteria, participants learn to utilize the paper maps to review and update a variety of tribal statistical geographies and submit their final updates to the Census Bureau. They also learn about the next steps for PSAP. This guide contains three parts.

#### Part One: Overview of the 2020 Census PSAP Materials and Tribal Statistical Geographies<sup>3</sup>

This section provides an overview of the 2020 Census PSAP delineation materials and summarizes the criteria and guidelines for each of the tribal statistical geographies mentioned in **Part B** of the Introduction. Participants use the content within this section to familiarize themselves with the materials provided by the Census Bureau and with the background of the tribal statistical geographies within their tribal entity.

**Note:** In order to eliminate duplication of instruction, use the chapters within this section in conjunction with the information presented in **Part Two:**.

#### Part Two: Reviewing, Updating, and Submitting 2020 Census PSAP Maps

This section provides the procedures for updating the paper map products and provides examples of performing the most common updates on the paper maps. It describes preparing the updated paper maps for submission to the Census Bureau and provides shipping instructions to ensure receipt of the updated materials by the Census Bureau's National Processing Center.

#### Part Three: Next Steps in 2020 Census PSAP

This section provides information on the next steps for 2020 Census PSAP. It includes information for participants on the Census Bureau's processing of submissions, the upcoming verification phase, and the final closeout phase after verification.

**IMPORTANT:** Due to operational updates, some minor discrepancies may occur between the appearance of examples in this documentation and the actual materials.

<sup>&</sup>lt;sup>3</sup> Within the document, **bold**, **blue colored font** denotes the presence of a cross-referenced hyperlink to other sections, figures, tables, or appendices. Use the Ctrl key and click of left mouse button while hovering over these **bold**, **blue words** to skip directly to the linked item. The "**Part One**" above is the first cross-reference hyperlink in this document.

# PART ONE: OVERVIEW OF THE 2020 CENSUS PSAP MATERIALS AND TRIBAL STATISTICAL GEOGRAPHIES

This portion of the Respondent Guide lays the programmatic foundation for the remainder of the document and provides a reference for **Part Two:**. It provides an overview of the 2020 Census PSAP delineation materials and an overview of each of the tribal statistical geographies.

The goal of PSAP is to produce meaningful statistical geographies for data users while maintaining consistent statistical geography nationwide. It is the Census Bureau's responsibility to ensure nationwide uniformity in applying the statistical area criteria and guidelines. As a result, we may require some changes in the boundaries or delineation of some statistical areas to meet the national standard.

Tribal participants refer to **Table 2** to determine what level of tribal statistical geographies they are eligible to review and update. Refer to **Appendix F**. for details on the TIGERweb online mapping tool that can assist participants during 2020 Census PSAP.

| Tuble 2. Trible Statistical The Cas Define attorn Englishing                                                                                                    |                                                                                                    |  |
|----------------------------------------------------------------------------------------------------|----------------------------------------------------------------------------------------------------|--|
| Tribal Participant                                                                                                    | Tribal Statistical Areas Eligible for Delineation                                                                              |  |
| Federally recognized tribe with an American Indian<br>reservation (AIR) and/or off-reservation trust land<br>(ORTL) with population >= 2,400 or housing units<br>(HUs) >= 960. | Tribal census tracts, tribal block groups, and census designated places (CDPs).                                                |  |
| Federally recognized tribe with an AIR and/ ORTL with population >= 1,200 and < 2,400 or HUs >= 480 and <960.                                                                  | Tribal block groups and census designated places (CDPs). One tribal census tract covering same area as the AIR and/or ORTL.    |  |
| Federally recognized tribe with an AIR and/ ORTL with population < 1,200 or HUs < 480.                                                                                         | Census designated places (CDPs). One tribal census tract and one tribal block group covering same area as the AIR and/or ORTL. |  |
| Alaska Native village (federally or Alaska Native Claims Settlement Act (ANCSA) recognized).                                                                                   | Alaska Native village statistical areas (ANVSAs).                                                                              |  |
| Alaska Native Regional Association (ANRA).                                                                                                    | Alaska Native Regional Corporation (ANRC) boundaries <sup>4</sup> .                                                            |  |
| Federally recognized tribe in Oklahoma with a former<br>AIR in Oklahoma.                                                                                                    | Census designated places (CDPs), Oklahoma tribal statistical areas (OTSAs), and OTSA tribal subdivisions. <sup>5</sup>         |  |
| Federally recognized tribe without an AIR or ORTL.                                                                                                    | Tribal designated statistical areas (TDSAs).                                                                                   |  |
| State recognized tribe without an AIR through the state liaison                                                                                                    | State designated tribal statistical areas (SDTSAs).                                                                            |  |
| State recognized tribe with a state recognized AIR through the state liaison.                                                                                                  | State recognized American Indian Reservations (SAIRs).                                                                         |  |

#### Table 2: Tribal Statistical Areas Delineation Eligibility

<sup>&</sup>lt;sup>4</sup> ANRAs can review current ANVSA boundaries and propose edits to ANVSAs that declined to provide updates.

<sup>&</sup>lt;sup>5</sup> The Census Bureau collects tribal subdivisions for federally recognized tribes with an AIR and/or ORTL during the Census Bureau's annual Boundary and Annexation Survey (BAS). The Census Bureau does not expect changes to tribal subdivisions, aside from the OTSA tribal subdivisions, during the 2020 Census PSAP.

# CHAPTER 1. DELINEATION PHASE MATERIALS FOR 2020 CENSUS PSAP

This chapter focuses on identifying the materials participants receive for the delineation phase. The Census Bureau uses FedEx to deliver these materials in order to track the shipment and expedite delivery to participants.

## **1.1** Informational and Instructional Materials

The Census Bureau provides this Respondent Guide with detailed instructions for conducting the 2020 Census PSAP work using paper map materials. To support tribal participants' review and update of their statistical geographies for the 2020 Census, the Census Bureau created informational materials in the form of individual Quick Reference Guides that summarize each tribal statistical area. The Census Bureau generated lists of 2010 population and housing counts that identify the counts for each tribal census tract and tribal block group. Lists of the 2010 counts exist for each federally recognized tribe with an AIR and/or ORTL.

Review **Table 3** to identify each piece of informational and instructional material distributed by the Census Bureau for tribal statistical geographies and to identify the tribal participants receiving those materials.

|                | ie 3: Quick Reference and Respondent Guide                                                                            |                                                                                                    |
|----------------|----------------------------------------------------------------------------------------------------|----------------------------------------------------------------------------------------------------|
| Document<br>ID | Name of Material                                                                                                    | Tribal Participant(s) Receiving Material                                                                                                    |
| G-600          | Quick Reference: Tribal Block Groups                                                                                  | Federally recognized tribe with an American<br>Indian reservation (AIR) and/or off-<br>reservation trust land (ORTL).                                                                                |
| G-610          | Quick Reference: Tribal Census Tracts                                                                                 | Federally recognized tribe with an American<br>Indian reservation (AIR) and/or off-<br>reservation trust land (ORTL).                                                                                |
| G-615          | Quick Reference: Census Designated Places                                                                             | Federally recognized tribe with an American<br>Indian reservation (AIR) and/or off-<br>reservation trust land (ORTL) and federally<br>recognized tribe in Oklahoma with a former<br>AIR in Oklahoma. |
| G-620          | Quick Reference: Tribal Designated Statistical<br>Areas                                                               | Federally recognized tribe without an AIR or ORTL.                                                                                                    |
| G-621          | Quick Reference: State Designated Tribal<br>Statistical Areas                                                         | State recognized tribe without an AIR through state liaison.                                                                                                    |
| G-622          | Quick Reference: Alaska Native Village<br>Statistical Areas                                                           | Alaska Native village (federally or Alaska<br>Native Claims Settlement Act <ancsa><br/>recognized) and Alaska Native Regional<br/>Association (ANRA).</ancsa>                                        |
| G-623          | Quick Reference: Oklahoma Tribal Statistical<br>Areas and Tribal subdivisions of Oklahoma<br>Tribal Statistical Areas | Federally recognized tribe in Oklahoma with a former AIR in Oklahoma.                                                                                                    |
| G-625          | Quick Reference: State American Indian<br>Reservations                                                                | State recognized tribe with a state recognized AIR through state liaison.                                                                                                    |
| G-700          | Tribal Paper Respondent Guide                                                                                         | All tribal participants.                                                                                                    |

Table 3: Quick Reference and Respondent Guide Materials for Tribal Participants

The 2010 population and housing counts Microsoft Excel file and printed list includes information for every tribal census tract and tribal block group. The naming convention for this file is "AIA<AIANNHCE>\_2010\_Pop\_and\_Housing\_counts.xlsx," where AIANNHCE is the fourdigit Census area code for the tribal entity, where AI is American Indian, AN is Alaska Native, and NH is Native Hawaiian. The list includes the following fields of information:

- AIA\_NAME is the common name of the American Indian Area.
- AIANNHCE is the four-digit Census AI/AN/NH area code.
- TTRACTCE is the six-digit tribal census tract code (four-digit tribal census tract with two-digit suffix), without the decimal point character. For the 2010 tribal census tracts, there were no suffixes, so these appear as (T00100) in the list.
- NAME is the common "name" of the tribal census tract. It is without the suffix information (T001).
- TBLKGRPCE is the one-character tribal block group code.
- TTRACTPOP is the population of the tribal census tract. It repeats if there is more than one tribal block group in the tribal census tract.
- TTRACTHOUSING is the housing count of the tribal census tract. It repeats if there is more than one tribal block group in the tribal census tract.
- TBGPOP is the population of the tribal block group.
- TBGHOUSING is the housing county of the tribal block group.

Federally recognized tribes with an AIR and/or ORTL can use the information contained in the list to identify tribal census tracts and tribal block groups that fall outside of the population and housing thresholds explained in **Table 6** and **Table 8**, respectively. The tribal geographies falling outside the thresholds need review for potential updates. Refer to **Section Chapter 11** for information regarding using the list to review tribal census tracts and tribal block groups.

The Census Bureau provides all of these informational and instructional materials in printed and digital formats. Locate the digitally formatted materials on the PSAP website as well as on the "Supplemental disc" described in **Section 1.2.2**.

#### **1.2** Map Materials

For 2020 Census PSAP, the Census Bureau provides all tribal entities with paper map materials and for reference only, Adobe .pdf files of the paper maps. Participants do not update the Adobe .pdf files. If tribal statistical updates are necessary or requested, tribal participants must use the paper maps.

#### 1.2.1 Paper Maps

The Census Bureau generates large format (36" x 32") paper maps for use by tribal entities in the 2020 Census PSAP. The types of paper maps vary depending on the size and mapping complexity of each tribal entity. Tribal entities with small land area may only receive a single, large format map sheet while those with large area may receive an index map, a series of parent maps, and a number of inset maps. Retain the delineation materials shipment packaging (i.e., map tubes, box, or envelope) for use in returning updated materials, as described in **Section Chapter 13**.

There are three types of large format maps: Index, Parent, and Inset. An index map covers the complete geographic extent of the tribal participants' legally or statistically defined area divided into numbered grids. These grids correspond to an area covered by a parent map. Index maps exist for tribal participants with more than one parent sheet and are for reference purposes only. A parent map shows a detailed version of section for each of the grids from the index map. They show detail for features and the statistical geographies. Inset maps do not exist for every tribal participant. They show finer details of areas within the parent map where the feature network is too dense to represent clearly at the map scale of the parent map. Think of the inset map as a "blow-up" of a specific area. Make the map updates to the parent or inset sheets, not the index sheet. See Figure 3 for a visual of the relationship between Index, Parent, and Inset maps.

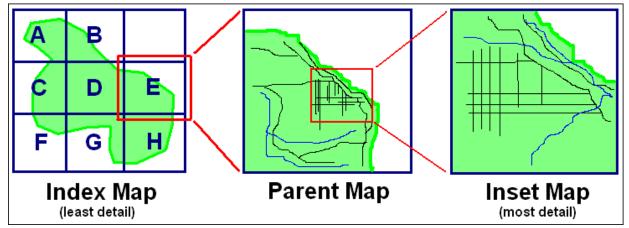

Figure 3. Illustration of Index, Parent, and Inset Map Relationships

The large format maps contain information within the map border including the map title, corner sheet coordinates, disclaimer information, data source information, projection information, number of total sheets, tribal entity information, key to adjacent areas (if there are multiple map sheets), a barcode, a scale, a north arrow, and the legend.

See **Appendix G**. Ofor a detailed view of the large format map legend. The legend includes some of the same information found on a typical road map, such as streets and roads, water features, and legal boundaries. However, the large format maps used for PSAP display information with symbols unique to the Census Bureau.

## 1.2.2 Adobe Portable Document Format (.pdf) Files

The accompanying Adobe .pdf files of the paper maps are reference material only and located on the "Supplemental disc." These files contain the tribal entity's index map and all the parent and inset maps bundled into one file. There are a few instances where more than one bundled .pdf file exists for tribal entities. The lower right corner of the map provides information about the total number of map sheets within the set.

View these .pdf files using Adobe Reader (or Adobe Acrobat Professional) software. They may display improperly with other software. On the "Supplemental disc," participants find a "/maps" directory. Within this directory, the following materials exist:

- ReadMe.txt provides instructions to use Adobe software and Adobe Reader download instructions if participants need the software to view the .pdf files.
- PSAP20<EntType><EntCode>.pdf contains images of the large format paper maps. One or more bundled .pdf files complete the map package for a given tribal area. See Table 4 for explanation of the entity types, entity codes, and file name examples.

| <enttype> is Entity Type</enttype> | <entcode> is Entity Code</entcode>                                                                                               | Example                            |
|------------------------------------|----------------------------------------------------------------------------------------------------|------------------------------------|
| FR = Federal AIR                   | BASID                                                                                                    | PSAP20FR49900010010.pdf (Map       |
|                                    |                                                                                                    | for Acoma Pueblo and ORTL).        |
| SR = State AIR                     | BASID                                                                                                    | PSAP20SR49906139400.pdf (Map       |
|                                    |                                                                                                    | for Tama Reservation).             |
|                                    |                                                                                                    | PSAP20NV49903906015.pdf            |
| NV = ANVSA (area)                  | BASID                                                                                                    | (Map for Akhiok ANVSA as an        |
|                                    |                                                                                                    | area).                             |
|                                    |                                                                                                    | PSAP20NVP49903906015.pdf           |
| NVP = ANVSA (point)                | BASID                                                                                                    | (Map for Akhiok ANVSA as a         |
|                                    |                                                                                                    | point).                            |
| RC = ANRC                          | FIPS code                                                                                                    | PSAP20RC52120.pdf (Map for         |
|                                    |                                                                                                    | NANA ANRC).                        |
| OT = OTSA                          | BASID                                                                                                    | PSAP20OT49903735690.pdf            |
| 01 - 013A                          | BASID                                                                                                    | (Map for Kaw OTSA).                |
| TD = TDSA                          | BASID                                                                                                    | PSAP20TD49906018750.pdf            |
| TD = TDSA                          | BASID                                                                                                    | (Map for Samish TDSA).             |
|                                    | DAGID                                                                                                    | PSAP20SD49906269815.pdf (Map       |
| SD= SDTSA                          | BASID                                                                                                    | for Lumbee SDTSA).                 |
|                                    | DAGID                                                                                                    | PSAP20C21000500000.pdf (Map        |
| C = County                         | BASID                                                                                                    | for Sussex County, DE).            |
|                                    |                                                                                                    | PSAP20JU4930TA3400.pdf (Map        |
|                                    | Ill cigint use area consus and as TA strikel area                                                                                | for San Felipe/Santa Ana joint use |
| JU = Joint Use Area                | JU <joint area="" census="" code="" use="">TA<tribal area<="" td=""><td>area with San Felipe Pueblo (TA)).</td></tribal></joint> | area with San Felipe Pueblo (TA)). |
|                                    | census code>                                                                                                    | This map type is for reference     |
|                                    |                                                                                                    | only, not for annotating.          |

#### Table 4: Entity Type and Entity Codes for Large Format Maps

#### **1.3** Other Materials

There are three other materials of use and interest to 2020 Census PSAP participants: a delineation phase postcard, a postage-paid label/envelope, and colored map pencils.

After reviewing the tribal statistical geographies and determining the update status of the materials, please complete the delineation phase postcard indicating whether changes are forthcoming. The return of this postcard assists the Census Bureau with planning for incoming submissions and identifying participants that will not be providing updates. The Census Bureau requests the return of this postcard within a month of receipt of the delineation phase materials.

If a participant discovers changes are necessary to their 2020 Census PSAP materials after returning the delineation postcard, please contact the Census Bureau PSAP staff by email at <u>geo.psap@census.gov</u>, or phone them at 1-844-788-4921 to let them know a submission is forthcoming.

The postage-paid label/envelope for submitting the updated paper maps removes the burden of shipment costs from participants. If updates to the paper map materials are necessary, follow the procedures outlined in **Section Chapter 13** to submit the updated paper maps.

Lastly, the Census Bureau enclosed colored map pencils for use in updating the paper maps. Colors vary by tribal statistical geography. Use the information in Table 5 as the resource to define the colors used for 2020 Census PSAP paper map updates.

| Pencil<br>color | Tribal statistical geographies using color                                                                                                    | Tribal participant(s) making the update(s)                                                                                                    |
|-----------------|----------------------------------------------------------------------------------------------------|----------------------------------------------------------------------------------------------------|
| Orange          | Tribal census tract boundary and labels for tribal census tract.                                                                                                    | American Indian Areas with a reservation (AIR) and/or off-reservation trust lands (ORTL).                                                                                                    |
| Brown           | Tribal block group boundary and labels for tribal block group.                                                                                                    | American Indian Areas with a reservation (AIR) and/or off-reservation trust lands (ORTL)                                                                                                    |
| Red             | Census designated place (CDP) boundary and CDP names.                                                                                                    | American Indian Areas with a reservation (AIR) and/or<br>off-reservation trust land (ORTL), and federally recognized<br>tribe in Oklahoma with a former AIR in Oklahoma.                                                                                                    |
| Purple          | ANVSA boundary, ANRC boundary,<br>OTSA boundary, OTSA tribal<br>subdivision boundaries and labels for<br>OTSA tribal subdivisions, TDSA<br>boundary, SDTSA boundary, and SAIR<br>boundary. | Alaska Native village (federally or Alaska Native Claims<br>Settlement Act <ancsa> recognized), Alaska Native<br/>Regional Corporation, federally recognized tribe in<br/>Oklahoma with a former AIR in Oklahoma, federally<br/>recognized tribe without an AIR or ORTL, state recognized<br/>tribe without an AIR or ORTL, and State American Indian<br/>Reservation.</ancsa> |
| Blue            | New or missing feature, and the name<br>of feature, needed for a statistical<br>boundary.                                                                                                  | All                                                                                                    |

#### Table 5: Pencil Color, Tribal Statistical Geographies Using Color, and Tribal Participants

**IMPORTANT:** As stated in **Table 2**, federally recognized American Indian Areas with a reservation and/or off-reservation trust lands may review and update tribal census tracts. This chapter targets those participants.

Tribal census tracts are relatively permanent geographic divisions of an AIR and/or ORTL defined for the tabulation and presentation of statistical data. They are conceptually similar and equivalent to census tracts defined within the standard state-county-tract geographic hierarchy used for tabulating and publishing statistical data. The Census Bureau defines tribal census tracts with tribal officials to provide meaningful, relevant, and reliable data for small geographic areas within the boundaries of federally recognized tribes with reservations or trust lands. As such, they recognize the unique statistical data needs of federally recognized American Indian tribes. The delineation of tribal census tracts allows for an unambiguous presentation of census tract-level data specific to the federally recognized AIR and/or ORTL without the imposition of state or county boundaries, which might artificially separate American Indian populations located within a single AIR and/or ORTL. To this end, the tribal participants may define tribal census tracts that cross county or state boundaries, or both.

Tribal census tracts submitted to the Census Bureau are subject to review to ensure compliance with the published criteria. Detailed criteria pertaining to tribal census tracts exists in a separate *Federal Register* notice pertaining to all American Indian areas, including statistical areas defined through the PSAP. The *Federal Register* notices for both standard and tribal geographies is available on the PSAP website. **Appendix B.** provides a summary of the statistical geographies criteria thresholds.

**IMPORTANT:** All tribal census tracts must follow all of the final criteria and guidelines published for standard census tracts, EXCEPT they do not have to nest within states or counties. They must instead nest within an individual AIR and/or ORTL, and must include unique identification to distinguish them from standard census tracts.

The following criteria apply to reviewing, updating, and delineating 2020 tribal census tracts:

- Tribal census tracts may cross county or state boundaries.
- Tribal census tracts must not cross AIR and/or ORTL boundaries.
- Tribal census tracts must cover the entire land and water area of the AIR and/or ORTL.
- Tribal census tracts utilize the letter "T" and a three-digit code and may have a two-digit suffix. Find more detail on numbering of tribal census tracts in Section 2.2.
- Tribal census tracts must meet specific population, housing unit thresholds outlined in Table 6: Tribal Census Tract Thresholds.
- Tribal census tracts must comprise a reasonably compact and contiguous land area, with a few exceptions.<sup>6</sup>

<sup>&</sup>lt;sup>6</sup> The Census Bureau permits noncontiguous boundaries only where a contiguous area or inaccessible area would not meet population or housing unit count requirements for a separate tribal census tract, in which case the noncontiguous or inaccessible area must be combined with an adjacent or proximate tract. For example, combine an island that does not meet the minimum population threshold for recognition as a separate tribal census tract with other proximate land to form a single, noncontiguous tribal census tract. The Census Bureau reviews each instance of noncontiguous census tracts and uses their discretion to accept or reject.

- Tribal census tract boundaries should follow visible and identifiable features.
- Census tracts have three types for the 2020 Census, standard, tribal, and special use. Refer to **Table 6: Tribal Census Tract Thresholds** for the definition and associated criteria for tribal census tracts. The other two types do not appear in the table since they are out of scope for this material.

The Census Bureau may modify and, if necessary, reject any proposals for tribal census tracts that do not meet the published criteria. In addition, the Census Bureau reserves the right to modify the boundaries and attributes as needed to meet the published criteria and/or maintain geographic relationships before or after the final tabulation geography is set for the 2020 Census.

|                           | Description                                                                                                    | Population<br>Thresholds                   | Housing Unit<br>Thresholds               | Area<br>Measurement<br>Thresholds | Employment<br>Threshold |
|---------------------------|----------------------------------------------------------------------------------------------------|--------------------------------------------|------------------------------------------|-----------------------------------|-------------------------|
| Tribal<br>Census<br>Tract | Tribal census tracts<br>are statistical<br>subdivisions of AIRs<br>and/or ORTLs used<br>for tabulating and<br>publishing statistical<br>data. | Optimum: 4,000<br>Min: 1,200<br>Max: 8,000 | Optimum: 1,600<br>Min: 480<br>Max: 3,200 | None                              | N/A                     |

#### Table 6: Tribal Census Tract Thresholds

### 2.1 Tribal Census Tract Threshold Requirements

Tribal census tracts must meet certain population and housing unit thresholds as outlined above in **Table 6: Tribal Census Tract Thresholds**. This helps ensure a minimal level of reliability in the sample data and minimized potential disclosures of sensitive information. PSAP participants should aim to create tribal census tracts that meet the optimal population of 4,000 or 1,600 housing units and maintain the minimum thresholds with an AIR and/or ORTL with fewer than 1,200 people. The Census Bureau uses a housing unit criterion to accommodate seasonably occupied areas in which the decennial census population count will be lower than the ACS estimates.<sup>7</sup>

A tribal census tract that exceeds the maximum thresholds should be split into multiple tracts; those that drop below the minimum thresholds should be merged with an adjacent tribal census tract. If a participant chooses not to split or merge tribal census tracts that do not meet approved thresholds, they must provide a justification for retaining the existing geography. Some valid justifications may be related to expected population growth (new housing development under construction) or anticipated decline (following depopulation trends or scheduled housing demolition). Participants can include these justifications on the specific map or on the 2020 Census population and housing counts list. They may choose to compose a formal letter to accompany update map materials or prepare an email to geo.psap@census.gov if no map updates are expected.

<sup>&</sup>lt;sup>7</sup> "Occupied seasonally" refers to seasonal communities in which residential populations are lower on Census Day, April 1, than at other times of the year, and for which estimates may be reflected in the ACS. The ACS is designed to produce local area data for a 12-month period estimate.

Participants should use the 2010 Census population and housing counts for tribal census tract review in most cases. This list is part of the printed materials and located on the "Supplemental disc" discussed in **Section 1.1**. Locally produced population and housing unit estimates are permissible when reviewing and updating areas experiencing considerable growth since the 2010 Census.

The housing unit thresholds use the national average of 2.5 persons per household. Because of local and regional variations to this average, the Census Bureau will consider variation while reviewing all tribal census tract revisions.

## 2.2 Tribal Census Tract Codes and Numeric Identification

Tribal census tract codes begin with the letter "T" followed by three digits. For example, tribal census tract one on an AIR and/or ORTL will have a code of "T001." Subsequent tribal census tracts increase sequentially (e.g., T002, T003, etc.). This ensures that a tribal census tract code is used only once within the AIR and/or ORTL.

If it becomes necessary to split a tribal census tract, retain the tribal census tract number and assign a two-digit suffix to each of the newly created tribal census tracts. A split of tribal census tract T002 would create T002.01 and T002.02.

If a merge is necessary, choose the tribal census tract number in sequential order. For a tribal participant with two tribal census tracts, the newly merged tract becomes T003.

**Note:** Standard census tracts coded with a range of 9401 to 9499 have a majority of their population, housing units, and/or area included in AIRs and/or ORTLs. While these do not appear in every tribal entity, their appearance may provide participants with additional insight.

## 2.3 Tribal Census Tract Boundary Requirements

Tribal census tract boundaries generally follow permanent, visible features that are identifiable in the field. The following features are preferred as tribal census tract boundaries:

- American Indian reservation and off-reservation trust land boundaries must always be tribal census tract boundaries.
- Visible, perennial natural and cultural features, such as roads, shorelines, rivers, perennial streams and canals, railroad tracks, or aboveground high-tension power lines.
- Boundaries of legal and administrative entities in selected states. See **Table 7** for states with acceptable minor civil division and incorporated place boundaries.
- Alaska Native Regional Corporation boundaries in Alaska.<sup>8</sup>
- Boundaries of large parks, forests, airports, penitentiaries/prisons, and or military installations if the boundaries are clearly visible.
- Some nonstandard visible features such as major ridgelines, aboveground pipelines, intermittent streams, or fence lines.
- Some nonstandard nonvisible features such as parcel boundaries, straight-line extensions and other lines-of-sight between acceptable visible features.

<sup>&</sup>lt;sup>8</sup> Insofar as such boundaries are unambiguous for allocating living quarters as part of 2020 Census activities.

|                |                    | Boundaries of MCDs                                                                             |                                      |                                                   |
|----------------|--------------------|------------------------------------------------------------------------------------------------|--------------------------------------|---------------------------------------------------|
| State          | All MCD Boundaries | Not Coincident with<br>the Boundaries of<br>Incorporated Places<br>that themselves are<br>MCDs | All Incorporated<br>Place Boundaries | Only Conjoint<br>Incorporated Place<br>Boundaries |
| Alabama        |                    |                                                                                                |                                      | Х                                                 |
| Alaska         |                    |                                                                                                |                                      | Х                                                 |
| Arizona        |                    |                                                                                                |                                      | Х                                                 |
| Arkansas       |                    |                                                                                                |                                      | Х                                                 |
| California     |                    |                                                                                                |                                      | Х                                                 |
| Colorado       |                    |                                                                                                |                                      | Х                                                 |
| Connecticut    | Х                  |                                                                                                | Х                                    |                                                   |
| Delaware       |                    |                                                                                                |                                      | Х                                                 |
| Florida        |                    |                                                                                                |                                      | Х                                                 |
| Georgia        |                    |                                                                                                |                                      | Х                                                 |
| Hawaii         |                    |                                                                                                |                                      | Х                                                 |
| Idaho          |                    |                                                                                                |                                      | Х                                                 |
| Illinois       |                    | Х                                                                                              |                                      | Х                                                 |
| Indiana        | Х                  |                                                                                                |                                      | Х                                                 |
| lowa           |                    | X <sup>9</sup>                                                                                 |                                      | Х                                                 |
| Kansas         |                    | X <sup>10</sup>                                                                                |                                      | Х                                                 |
| Kentucky       |                    |                                                                                                |                                      | Х                                                 |
| Louisiana      |                    |                                                                                                |                                      | Х                                                 |
| Maine          | X                  |                                                                                                | Х                                    |                                                   |
| Maryland       |                    |                                                                                                |                                      | Х                                                 |
| Massachusetts  | X                  |                                                                                                | Х                                    | Х                                                 |
| Michigan       |                    | Х                                                                                              |                                      | Х                                                 |
| Minnesota      |                    |                                                                                                |                                      | Х                                                 |
| Mississippi    |                    |                                                                                                |                                      | Х                                                 |
| Missouri       |                    |                                                                                                |                                      | Х                                                 |
| Montana        |                    |                                                                                                |                                      | Х                                                 |
| Nebraska       |                    |                                                                                                |                                      | Х                                                 |
| Nevada         |                    |                                                                                                |                                      | Х                                                 |
| New Hampshire  | Х                  |                                                                                                | Х                                    |                                                   |
| New Jersey     | Х                  |                                                                                                | Х                                    |                                                   |
| New Mexico     |                    |                                                                                                |                                      | Х                                                 |
| New York       | Х                  |                                                                                                | Х                                    |                                                   |
| North Carolina |                    |                                                                                                |                                      | Х                                                 |
| North Dakota   |                    | Х                                                                                              |                                      | Х                                                 |
| Ohio           |                    | Х                                                                                              |                                      | Х                                                 |
| Oklahoma       |                    |                                                                                                |                                      | Х                                                 |
| Oregon         |                    |                                                                                                |                                      | Х                                                 |
| Pennsylvania   | Х                  |                                                                                                | Х                                    |                                                   |
| Rhode Island   | Х                  |                                                                                                | Х                                    |                                                   |
| South Carolina |                    |                                                                                                |                                      | Х                                                 |
| South Dakota   |                    |                                                                                                |                                      | Х                                                 |
| Tennessee      |                    | Х                                                                                              |                                      | Х                                                 |

#### Table 7: Acceptable Minor Civil Division (MCD) and Incorporated Place Boundaries

<sup>&</sup>lt;sup>9</sup> Governmental townships only.

<sup>&</sup>lt;sup>10</sup> Townships only.

| State         | All MCD Boundaries | Boundaries of MCDs<br>Not Coincident with<br>the Boundaries of<br>Incorporated Places<br>that themselves are<br>MCDs | All Incorporated<br>Place Boundaries | Only Conjoint<br>Incorporated Place<br>Boundaries |
|---------------|--------------------|----------------------------------------------------------------------------------------------------|--------------------------------------|---------------------------------------------------|
| Texas         |                    |                                                                                                    |                                      | Х                                                 |
| Utah          |                    |                                                                                                    |                                      | Х                                                 |
| Vermont       | Х                  |                                                                                                    | Х                                    |                                                   |
| Virginia      |                    |                                                                                                    |                                      | Х                                                 |
| Washington    |                    |                                                                                                    |                                      | Х                                                 |
| West Virginia |                    |                                                                                                    |                                      | Х                                                 |
| Wisconsin     |                    | Х                                                                                                    |                                      | Х                                                 |
| Wyoming       |                    |                                                                                                    |                                      | Х                                                 |

**IMPORTANT:** As stated in **Table 2**, federally recognized American Indian Areas with a reservation and/or off-reservation trust lands may review and update tribal block groups. This chapter targets those participants.

Tribal block groups are statistical geographic subdivisions of a tribal census tract. The Census Bureau defines tribal block groups in cooperation with tribal officials to provide meaningful, relevant, and reliable data for small geographic areas within the boundaries of federally recognized AIRs and/or ORTLs. As such, they recognize the unique statistical data needs of federally recognized American Indian tribes. The delineation of tribal block groups allows for an unambiguous presentation of statistical data specific to the federally recognized AIR and/or ORTL without the imposition of state or county boundaries, which might artificially separate American Indian populations located within a single AIR and/or ORTL. To this end, the American Indian tribal participant may define tribal block groups that cross county or state boundaries, or both. For federally recognized American Indian tribes with AIRs and/or ORTLs that have fewer than 1,200 residents, the Census Bureau defines one tribal census tract and one tribal block group coextensive with the AIR and/or ORTL.

Tribal block groups submitted to the Census Bureau are subject to review to ensure compliance with the published criteria. Detailed criteria pertaining to tribal block groups exists in a separate *Federal Register* notice pertaining to all American Indian areas, including statistical areas defined through the PSAP. The *Federal Register* notices for both standard and tribal geographies are available on the PSAP website. **Appendix B.** provides a summary of the statistical geographies criteria thresholds.

**IMPORTANT:** All tribal block groups must follow all of the final criteria and guidelines published for standard block groups, EXCEPT they do not have to nest within states or counties. They must instead nest within an individual AIR and/or ORTL, and must include unique identification to distinguish them from standard block groups.

The following criteria and guidelines apply for use in reviewing, updating, and delineating 2020 tribal block groups:

- Tribal block groups must not cross tribal census tract boundaries.
- Tribal block groups must cover the entire land and water area of the tribal census tract.
- Tribal block groups utilize capital letters "A" through "K," with the exception of the letter "I," and must be unique within tribal census tracts. Find more detail on tribal block group numbering in Section 3.2.
- Tribal block groups must meet specific population and housing unit thresholds outlined in Table 8: Tribal Block Group Thresholds.
- Tribal block groups must comprise a reasonably compact and contiguous land area and would only be noncontiguous in situations where the tribal census tract is noncontiguous.
- Tribal block group boundaries should follow visible and identifiable features.
- Block groups have three types, standard, tribal, and special use, for the 2020 Census. Refer to **Table 8: Tribal Block Group Thresholds** for the definition and associated criteria for tribal block groups. The other two types do not appear in the table since they are out of scope for this material.

The Census Bureau may modify and, if necessary, reject any proposals for tribal block groups that do not meet the published criteria. In addition, the Census Bureau reserves the right to modify the boundaries and attributes as needed to meet the published criteria. Modification may also occur to maintain geographic relationships before or after the final tabulation geography is set for the 2020 Census.

|                        | Distinction from<br>Standard Block Groups                                                                                     | Population<br>Thresholds | Housing Unit<br>Thresholds | Area<br>Measurement<br>Thresholds | Employment<br>Threshold |
|------------------------|----------------------------------------------------------------------------------------------------|--------------------------|----------------------------|-----------------------------------|-------------------------|
| Tribal Block<br>Groups | Tribal block groups are<br>divisions of tribal<br>census tracts used for<br>tabulating and<br>publishing statistical<br>data. | Min: 600<br>Max: 3,000   | Min: 240<br>Max: 1,200     | None                              | N/A                     |

#### Table 8: Tribal Block Group Thresholds

### 3.1 Tribal Block Group Threshold Requirements

Tribal block groups have to meet certain population and housing unit thresholds as outlined above in **Table 8: Tribal Block Group Thresholds**. This helps ensure a minimum level of reliability in sample data and minimizes potential disclosures of sensitive information. Like tribal census tracts, the Census Bureau uses housing unit criterion to accommodate seasonably occupied areas that may have higher populations at times of the year other than on Census Day, April 1.

A tribal block group that exceeds maximum thresholds should be split; those that drop below the minimum thresholds should be merged with an adjacent tribal block group. If a participant chooses not to change threshold errant tribal block groups, they must provide justification for their retention. Tribal block groups may be completely redefined to meet population or housing thresholds; however, in doing so, please consider the impact on analysis of tribal block group level data across time.

In most cases, participants should use the 2010 Census population counts for tribal block group review. Locally produced population and housing unit estimates are permissible when reviewing and updating areas experiencing considerable growth since the 2010 Census.

The housing unit thresholds use the national average of 2.5 persons per household. Because of local and regional variations to this average, the Census Bureau will consider variation while reviewing all tribal block group revisions.

## 3.2 Tribal Block Group Codes and Identification

Tribal block groups begin with a single capital letter from "A" through "K," excluding the letter "I." These identifiers must be unique within each tribal census tract.

Should it become necessary to split a tribal block group in an entity with only one tribal block group, participants may choose to retain the original letter "A" and use the next letter "B" for the new tribal block group, or they may choose to assign two new letters, "B" and "C." For

participants with more than one tribal block group, they if they wish to retain the original letter "A," they choose the next available letter, for example, "C" or they may choose to assign the next two new letters, "C" and "D."

If a merge becomes necessary, retain the letter of the first tribal block group or choose the next sequential letter. For example, if merging tribal block groups "A" and "B," retain the letter "A" or assign the newly merged tribal block group the letter "C."

Comparability of tribal block groups is not as important between decennial censuses as the comparability of tribal census tracts; therefore, participants can relabel the tribal block groups removing any gaps in lettering once the edits are complete. The decision to do so remains with the participant. In the examples above the resulting tribal block group lettering, if renumbered, would be "A" and "B" and "A," "B," and "C" respectively.

Though tribal block group boundaries are census block boundaries, census blocks are numbered within standard, county-based block groups, not tribal block groups. There is no relationship between a tribal block group identifier and the census block numbers. For example, a tribal block group may contain census block numbers in a different "thousand" range (e.g., blocks 1001, 2011, and 3002), whereas all blocks in the 1000 range would be in standard block group 1 while all blocks in the 2000 range would be in standard block group 2.

#### 3.3 Tribal Block Group Boundary Requirements

Like tribal census tracts, tribal block group boundaries generally follow permanent, visible features that are identifiable in the field. The following features are preferred as tribal block group boundaries:

- Tribal census tract boundaries must always be block group boundaries. This criterion takes precedence over all other criteria or requirements.
- Visible, perennial natural and cultural features, such as roads, shorelines, rivers, perennial streams and canals, railroad tracks, or aboveground high-tension power lines.
- Boundaries of legal and administrative entities in selected states. See **Table 7** for states with acceptable minor civil division and incorporated place boundaries.
- Alaska Native Regional Corporation boundaries in Alaska.
- Boundaries of large parks, forests, airports, penitentiaries/prisons, and or military installations if the boundaries are clearly visible.
- Some nonstandard visible features such as major ridgelines, aboveground pipelines, intermittent streams, or fence lines.
- Some nonstandard nonvisible features such as parcel boundaries, straight-line extensions and other lines-of-sight between acceptable visible features.

# CHAPTER 4. CENSUS DESIGNATED PLACES (CDPS)

**IMPORTANT:** As stated in **Table 2**, federally recognized American Indian Areas with a reservation and/or off-reservation trust lands and OTSAs may review and update census designated places. This chapter targets those participants.

Census designated places (CDPs) are statistical geographic entities representing closely settled, unincorporated communities that are locally recognized and identified by name. They are the statistical equivalents of incorporated places, with the primary differences being the lack of both a legally defined boundary and an active, functioning governmental structure, chartered by the state and administered by elected officials. CDPs cannot be co-extensive with an entire AIR, ORTL, or any other AIA.<sup>11</sup> CDP boundaries may extend beyond the boundaries of AIRs and/or ORTLs.

The Census Bureau published the 2020 Census PSAP CDP criteria in the *Federal Register*. It is available on the PSAP website and in **Appendix B**. The following criteria apply to reviewing, updating, and delineating census designated places:

- CDPs constitute a single, named, closely settled center of population.
- CDPs generally consist of a contiguous cluster of census blocks comprising a single piece of territory with a mix of uses similar to that of an incorporated place of similar size.
- CDPs cannot be located, partially or entirely, within an incorporated place or another CDP.
- CDPs may cross county, AIR and/or ORTL boundaries, but must not cross state boundaries.
- CDPs have no minimum population or housing unit thresholds, but must contain some population, housing units, or both.
- CDP boundaries should follow visible features, except in circumstances where the boundary is coincident with the nonvisible boundary of a state, county, minor civil division, or incorporated place.
- CDP boundaries may follow other nonvisible features in instances where reliance upon visible features would result in over bounding of the CDP in order to include housing units on both sides of a road or street feature.
  - Such boundaries might include parcel boundaries and Public Land Survey System (PLSS) lines; fence lines; national, state, or local park boundaries; ridgelines; or drainage ditches.
- CDP names should be recognizable and used in daily communication by the residents of the community it represents.<sup>12</sup>
- CDP names cannot have the same name as an adjacent or nearby incorporated place.

In accordance with the final criteria, the Census Bureau may modify and, if necessary, reject any proposals for CDPs that do not meet the established criteria. In addition, the Census Bureau reserves the right to modify the boundaries and attributes of CDPs as needed to maintain geographic relationships before the final tabulation geography is set for the 2020 Census.

<sup>&</sup>lt;sup>11</sup> Due to the historical nature of their creation, the boundaries of some ANVSAs coincide with CDPs. Refer to **Section 5.3** and **Appendix E**. for more information on the relationship of ANVSAs to CDPs and the history of ANAs in the decennial census.

<sup>&</sup>lt;sup>12</sup> There should be features in the landscape that use the name, such that a non-resident would have a general sense of the location or extent of the community; for example, signs indicating when one is entering the community; highway exit signs that use the name; or businesses, schools, or other buildings that make use of the name.

# CHAPTER 5. ALASKA NATIVE VILLAGE STATISTICAL AREAS (ANVSAS)

**IMPORTANT:** As stated in **Table 2**, Alaska Native villages and Alaska Native Regional Associations (ANRAs) may review and update Alaska Native village statistical areas. This chapter targets those participants.

The Census Bureau works with Alaska Native villages (ANV) to define ANVSAs in order to produce statistical data for each ANV.<sup>13</sup> Where no participant is located, the Census Bureau asks the Alaska Native Regional Association (ANRA) to conduct a review for ANVs within their respective ANRC region.

ANVSAs are statistical geographic entities defined so the Census Bureau can produce statistical data for each ANV. They are the geographic representation of permanent and/or seasonal residences of Alaska Natives who are members of or receive governmental services from the defining ANV, and are located within the region and vicinity of the ANV's historic and/or traditional location. The Census Bureau intends for ANVSAs to represent the relatively densely settled portion of each ANV and should include only an area where Alaska Natives, especially members of the defining ANV, represent a substantial proportion of the population during at least one season of the year (at least three consecutive months). ANVSAs should not contain large areas that are primarily unpopulated or that do not include concentrations of Alaska Natives.

The geographic definition of an ANVSA may not necessarily include all tribal members; nor is it intended to depict land ownership, represent an area over which a tribe has any form of governmental authority or jurisdiction, or represent all of the traditional or historical areas associated with the tribe, including areas used for subsistence activities. An ANVSA should represent a geographic area where there is a concentration of tribal population currently living and where the tribe has social, economic, or historical ties to the land evidenced by the existence of tribally owned businesses, buildings, meeting areas, or culturally significant structures. Representation of ANVSA boundaries in Census Bureau products is solely for the purpose of data collection, tabulation, and presentation.

As part of the 2020 Census PSAP, ANV officials again have the opportunity to review and confirm the existing ANVSA boundaries or update the boundaries of their existing ANVSAs. If appropriate, they may delineate new ANVSAs. If the ANV official declines or defers participation, or does not respond to the Census Bureau invitation to participate, the Census Bureau will work with the associated ANRA in whose region the ANV is located. See **Table 9** for the list of ANRAs and associated ANRCs. If the Census Bureau receives no reply from any of these entities, the Census Bureau may delineate or revise the ANVSA, to meet the criteria outlined in this document.

<sup>&</sup>lt;sup>13</sup> Any ANV recognized by or eligible to receive services from the Bureau of Indian Affairs (BIA) or recognized under ANCSA as a Native village (NV) or Native group (NG) may delineate an ANVSA. BIA recognition is determined by inclusion of an ANV on the BIA's list of recognized tribes (published annually by January 31<sup>st</sup>) or by addenda to the list as published by the BIA. ANCSA recognition is determined by inclusion on the Bureau of Land Management's (BLM's) list of ANCSA recognized Native villages and Native groups. There are no population requirements for defining an ANVSA.

In some cases, an ANV official may elect not to delineate an ANVSA if it will not provide meaningful, relevant, or reliable statistical data. This would be appropriate if the member population now resides in other places or has been completely subsumed by non-member and/or non-Native populations.

The Census Bureau tabulates statistical data for all people living within the boundaries of an ANVSA (including non-tribe members), and for all village members regardless of where they reside in the state or nation. Each household completing the Census questionnaire throughout the nation has the opportunity to identify the race of each person living in the house. Each person who identifies their race as American Indian or Alaska Native, can then list their village as the enrolled or principal tribe. While data tabulated for a well-defined ANVSA provides a rich source of statistical and demographic information about an ANV, it is not necessary for an individual to be living within the boundary of the ANVSA to count as part of the village. Village members living outside of the ANVSA count as tribal members living elsewhere in the state and nation, not as residing within the ANVSA.

The following sections on criteria and guidelines help to ensure meaningful data for the respective village, and to enhance the ability for data users to make meaningful comparisons between data for the various types of tribal statistical areas.

### 5.1 ANVSA Criteria

The Census Bureau sets forth the following criteria for use in reviewing, updating existing ANVSAs:

- The ANVSAs must not overlap.
- An ANVSA must not completely surround the location of another ANV.
- All portions of an ANVSA must be located within 50 miles of the ANV's point location. Use the point level maps to assist with determining distance.
- An ANVSA must not include more water area than land area. Only include large expanses of water to maintain contiguity, to provide a generalized version of the shoreline, or if the water area is completely surrounded by land area included in the ANVSA.
- Use of nonvisible lines for an ANVSA boundary are only acceptable if a standard acceptable feature is unavailable.
- ANVSAs must not include military installations or area within a 2010 Census urbanized area.
- The ANVSA name must match the corresponding ANV name.
  - The Census Bureau only considers ANVSA name change requests if accompanied by a brief statement describing the reason for the change and signed by the highest elected official of the ANV.

## 5.2 ANVSA Guidelines

Guidelines are suggestions to improve the relevance and the utility of the tribal statistical areas. The following guidelines apply to ANVSAs.

- ANVSA boundaries should not extend beyond the regional boundary of the ANRC region in which the ANV is located. Refer to **Table 9** for the list of ANRC regions and the associated ANRAs.
- An ANVSA should not exceed 325 square miles in area.
- Housing units occupied by Alaska Natives, even if seasonal, should constitute the majority of the housing units within an ANVSA.

- Population within an ANVSA should be majority Alaska Native, and, of that population, the majority should be members of the population served by the delineating ANV.
- An ANVSA should not contain large areas without housing or population. The housing unit density for ANVSAs should be at least three housing units per square mile.
- An ANVSA should be contiguous. That is, an ANVSA should form a single area with all territory located within a continuous boundary. This makes identification of the extent of the ANVSA easier for residents and data users and provides for a clearer representation of the ANVSA's boundaries on maps. Participants may define an ANVSA with multiple noncontiguous pieces if doing so helps avoid inclusion of population and housing not associated with the ANV.
- ANVSA boundaries should follow visible, physical features, such as roads, rivers, streams, shorelines, glaciers, trails, and ridgelines.
- ANVSA boundaries may follow some nonstandard, nonvisible features such as parcel boundaries, local and state park boundaries, cemetery boundaries, short, straight-line extensions, and other lines-of-sight between acceptable visible features
- ANVSA boundaries may follow the nonvisible, legally defined boundaries of ANRCs, boroughs, or incorporated places. If the ANVSA boundary follows a governmental unit boundary, the Census Bureau will adjust the ANVSA boundary to continue to follow that boundary should it change due to correction, annexation or detachment during the annual Boundary and Annexation Survey (BAS).

### 5.3 ANVSA Relationship to Incorporated Places and CDPs

There are two place-level geographic entities for which the Census Bureau publishes data: incorporated places (cities in Alaska) and CDPs. Cities are governmental entities sanctioned by the state of Alaska to perform general-purpose functions and whose boundaries are defined without specifically considering ANV member or other Alaska Natives. CDPs are unincorporated places delineated by state and borough officials in Alaska and are intended to encompass all people at a given location, including ANV members. Cities and CDPs are mutually exclusive of each other because, by definition, a CDP represents a named, unincorporated area. Because ANVSAs are defined specifically to represent concentrations of Alaska Natives, they are not constrained by other place-level geographic entities; that is, ANVSAs may overlap cities and CDPs. An ANVSA may be delineated to encompass only a part of a city and/or a CDP; it may encompass multiple cities or CDPs; or it may cover an area that has neither cities nor CDPs. In addition, ANVSAs are used in census data collection activities and are included in the specific American Indian/Alaska Native geographic hierarchy for tabulating and presenting data from the 2020 Census; cities and CDPs do not appear in the American Indian/Alaska Native geographic hierarchy. Cities and CDPs do not clearly identify geographic entities that are specific to Alaska Natives, and therefore, data for cities and CDPs likely will reflect the characteristics of both Alaska Native and non-Native populations.

# **CHAPTER 6. ALASKA NATIVE REGIONAL CORPORATION (ANRC)**

**IMPORTANT:** As stated in **Table 2**, Alaska Native Regional Associations may review and update the ANRC boundaries and the Alaska Native village statistical areas within their ANRC that are not participating otherwise. This chapter targets those participants.

Pursuant to ANCSA (PL 92-203, Sec. 7a), the state of Alaska was divided into 12 geographic regions by the Secretary of the U.S. Department of the Interior. Each region was composed, as far as practicable, of Alaska Natives having a common heritage and sharing common interests and approximated the areas covered by the operations of the existing Alaska Native associations as of December 1971. These regions, now referred to as the 12 non-profit Alaska Native Regional Associations (ANRAs), incorporated under State Law in 1973. Also created pursuant to ANCSA were 13 Alaska Native Regional Corporations (ANRCs). Under the laws of the state of Alaska, they conduct the for-profit affairs of Alaska Natives within the defined twelve geographic regions. The twelve ANRC areas cover the entire state of Alaska except for the area within the Annette Island Reserve (an AIR under the governmental authority of the Metlakatla Indian Community).<sup>14</sup> See **Table 9** for a list of the 12 ANRCs geographic area names and the ANRCs and ANRAs associated with each.

The Census Bureau terms the 12 geographic ANRCs "legal geographic entities" and therefore, must follow their legal boundaries. At the request of the ANRCs, the Census Bureau works with the representatives of the ANRAs to review their ANRC boundaries and to ensure that the name for each region continues to match the name of the ANRC for that region.

Though ANRC boundaries are legal boundaries, effective with 2020 Census PSAP, ANRA officials have the opportunity to review and confirm that the boundaries for their respective ANRC are correct on the Census Bureau maps and may make corrections if necessary. For ANVs who are unable or unwilling to review an ANVSA, the Census Bureau requests the assistance of the ANRA in whose region the ANV is located.

The Census Bureau uses the boundaries of the ANRCs to tabulate data for the decennial census, and to support the American Community Survey (ACS) after 2020 and potentially other Census Bureau statistical data. Maintaining correct boundaries and boundary-to-feature relationships helps ensure that the Census Bureau assigns the appropriate population to each geographic entity.

|   | ANRC name      | Alaska Native Regional<br>Corporation (ANRC) | Alaska Native Regional Association (ANRA) |
|---|----------------|----------------------------------------------|-------------------------------------------|
| 1 | Ahtna          | Ahtna, Incorporated                          | Copper River Native Association           |
| 2 | Aleut          | The Aleut Corporation                        | Aleutian-Pribilof Islands Association     |
| 3 | Arctic Slope   | Arctic Slope Regional Corporation            | Arctic Slope Native Association           |
| 4 | Bering Straits | Bering Straits Native Corporation            | Kawerak Incorporated                      |
| 5 | Bristol Bay    | Bristol Bay Native Corporation               | Bristol Bay Native Association            |
| 6 | Calista        | Calista Corporation                          | Association of Village Council Presidents |
| 7 | Chugach        | Chugach Alaska Corporation                   | Chugachmiut Incorporated                  |

#### Table 9: Alaska Native Regional Corporation Names with ANRCs and ANRAs

<sup>&</sup>lt;sup>14</sup> A thirteenth ANRC represents Alaska Natives who do not live in Alaska and do not identify with any of the twelve corporations. The Census Bureau does not provide data for this thirteenth ANRC because it has no defined geographic extent.

|    | ANRC name  | Alaska Native Regional<br>Corporation (ANRC) | Alaska Native Regional Association (ANRA)          |
|----|------------|----------------------------------------------|----------------------------------------------------|
| 8  | Cook Inlet | Cook Inlet Region Incorporated               | Cook Inlet Tribal Council                          |
| 9  | Doyon      | Doyon Limited                                | Tanana Chiefs Conference                           |
| 10 | Koniag     | Koniag Incorporated                          | Kodiak Area Native Association                     |
| 11 | NANA       | NANA Regional Corporation                    | Maniilaq Association                               |
| 12 | Sealaska   | Sealaska Corporation                         | Central Council of Tlingit and Haida Indian Tribes |

# CHAPTER 7. OKLAHOMA TRIBAL STATISTICAL AREAS (OTSAS) AND OTSA TRIBAL SUBDIVISIONS

**IMPORTANT:** As stated in **Table 2**, federally recognized tribes in Oklahoma with a former AIR in Oklahoma may review and update Oklahoma tribal statistical areas and Oklahoma tribal statistical areas tribal subdivisions. This chapter targets those participants.

OTSAs are statistical areas identified and delineated by the Census Bureau with federally recognized tribes based in Oklahoma that had a former American Indian Reservation (AIR) in Oklahoma. OTSAs represent the former AIRs that existed in the Indian and Oklahoma territories prior to Oklahoma statehood in 1907. They provide comparable geographic entities for analyzing data over time, and a way to obtain data comparable to that provided to federally recognized tribes that currently have an AIR. The Census Bureau provides the opportunity to review the boundary and name of the 2010 Census OTSA, but does not allow for the creation of new OTSAs. Since OTSAs use the historical former reservation boundary to form the basis of the OTSA boundary, it should not change from the 2010 Census. In addition to reviewing the OTSA boundaries and name, participants may opt to revise tribal subdivisions and census designated places within the 2010 Census OTSA. Refer to Chapter 4 for instructions on reviewing CDPs and **Section 0** for a couple of specifics related to CDPs on OTSAs.

Tribal subdivisions are units of self-government and/or administration within an AIR and/or ORTL for a federally recognized tribe or within an OTSA, that serve social, cultural, and/or legal purposes for the tribal government. Tribal subdivisions delineated within an AIR or ORTL are "legal geographic entities" and, thus, are specifically termed "legal tribal subdivisions." The annual BAS serves as the method for updates to the legal tribal subdivisions. Tribal subdivisions delineated within OTSAs are "statistical geographic entities" and are specifically termed "statistical tribal subdivisions" because the larger OTSA is also considered a statistical geographic entity. The 2020 Census PSAP serves as the method for updates to the OTSA tribal subdivisions.

The Census Bureau tabulates data for only one level of tribal subdivision within an AIR, ORTL, or OTSA. Tribes that have multiple hierarchical levels of administrative units (for example, water districts that nest within council members' districts) should submit the unit with the smallest geographic area (the water districts using our example) so that their data can aggregate to the larger geographic area. The Census Bureau identifies each tribal subdivision in its data products with the name and administrative unit type (chapter, district, etc.) submitted by the defining tribal government. The name of each tribal subdivision must reflect its name, as cited in recent tribal legal documentation and/or used by the tribal government for administrative purposes.

Prior to the 2010 Census, the Census Bureau allowed the boundaries of OTSAs to deviate somewhat from the corresponding former AIR boundaries when requested by a tribe and supported by available demographic data. Such deviations may affect the delineation and identification of other tribes' OTSAs, resulting in areas being associated with multiple OTSAs. These areas with multiple relationships were defined as separate geographic entities and identified as "joint use area OTSAs" for Census 2000. In response to comments received from data users, especially with regard to federal laws and programs requiring the use of the former

AIR boundaries rather than OTSA boundaries, the Census Bureau sought to avoid identification of joint use area OTSAs for the 2010 Census. For 2020, the Census Bureau will not create any new joint use area OTSAs and plans to work with the tribes involved to eliminate those that remain from 2010.

Lastly, the Census Bureau is aware that federally recognized tribes in Oklahoma have trust lands throughout the state. A tribe may choose to have the Census Bureau tabulate data for its ORTL for the 2020 Census rather than for an OTSA; however, as in 2010, the Census Bureau will not depict trust lands that fall within the boundary of the OTSA for the 2020 Census. During the Tribal Consultation meetings held in 2016, OTSA tribes overwhelmingly indicated they wanted to retain the OTSA geography in favor of documenting the ORTLs. If the ORTL delineation opinion has changed since the 2016 meetings, and a tribe seeks to submit their ORTL during PSAP, contact the Census Bureau for instructions. Be aware that once delineated, the trust lands become part of the universe of legally defined entities updated and maintained through the Census Bureau's annual Boundary and Annexation Survey (BAS) described in **Part C** of the Introduction.

The following sections on criteria and guidelines help to ensure meaningful data for the respective tribe, and to enhance the ability for data users to make meaningful comparisons between data for the various types of tribal statistical areas.

## 7.1 OTSA Criteria

The Census Bureau sets forth the following criteria and guidelines for use in reviewing, updating existing OTSAs:

**Note:** The first six apply to OTSAs, TDSAs, and SDTSAs criteria and repeat in each of the three chapters.

- A statistical AIA must contain some American Indian population and housing.
- A statistical AIA may not overlap with any other AIA at the same level of the geographic hierarchy. For example, an OTSA may not overlap an AIR; a TDSA may not overlap an AIR; a SDTSA may not overlap a TDSA.
- A statistical AIA may not completely surround another legal or statistical AIA at the same level of the geographic hierarchy.
- A statistical AIA may not include more water area than land area.
- Officials delineating statistical AIAs may only add nonvisible lines as a boundary only if other acceptable boundary features are not available and they aid in a statistical AIA meeting other specific delineation criteria and/or guidelines.
- The Census Bureau will evaluate the submitted name to ensure that each statistical AIA's name is clearly distinguishable from the name of any other legal or statistical AIA.
- The OTSA must be located completely within the current boundaries of the State of Oklahoma.
- The OTSA name must reflect one or more of the following conditions:
  - The tribe or tribes associated with the former AIR represented by the OTSA;
  - o Tribes that have historically resided within the area of the OTSA;
  - Tribes that have significant population currently residing within the OTSA; and/or
  - The name(s) of the tribe(s) commonly associated with the area encompassed by the OTSA.

### 7.2 OTSA Guidelines

Guidelines are suggestions to improve the relevance and the utility of the tribal statistical areas. The following guidelines apply to OTSAs.

- To the extent possible, OTSA boundaries identified for the 2020 Census should be the same as those delineated for Census 2000 and reviewed for the 2010 Census.
- The OTSA should follow last legal boundaries established for their former AIR.
- Tribes may delineate tribal subdivisions within their own OTSAs.
  - OTSA tribal subdivisions should represent units of self-government or administration.
  - OTSA tribal subdivisions must cover all of the OTSA.
  - If OTSA consists of multiple, noncontiguous parts, the tribal subdivisions within them are also noncontiguous.
  - OTSA tribal subdivision names must reflect the names cited in recent tribal legal documentation and/or used by the tribe for administrative purposes.
- Tribes may delineate CDPs representing unincorporated communities located totally or partially within their own OTSAs. Separate, discrete communities whose boundaries encompass a concentration of population and housing are a CDP rather than a tribal subdivision. Refer to **Chapter 4** for details on CDPs, but two additional points about CDPs on OTSAs are as follows:
  - CDPs cannot be coextensive with an entire OTSA, AIR, or any other AIA.
  - CDPs may extend off OTSAs.

# CHAPTER 8. TRIBAL DESIGNATED STATISTICAL AREAS (TDSAS)

**IMPORTANT:** As stated in **Table 2**, federally recognized tribes without a reservation or off-reservation trust lands may review and update tribal designated statistical areas. This chapter targets those participants.

TDSAs are statistical American Indian Areas (AIAs) identified for federally recognized tribes that do not have an American Indian reservation (AIR) or off-reservation trust lands (ORTLs) and are based outside of Alaska, Hawaii, and Oklahoma.

In an effort to improve the presentation of data for federally recognized tribes that did not have a reservation, boundaries for statistical areas associated with these tribes were first introduced for the 1990 Census of Population and Housing. Prior to 1990, the Census Bureau tabulated data only for federal and state recognized reservations and ORTLs, legal tribal subdivisions and the Historic Areas of Oklahoma (now called OTSAs). Census 2000 and the 2010 Census brought revisions to the geography. For 2020 Census PSAP, eligible tribal officials will again have the opportunity to review and update the boundaries of existing TDSAs or delineate new TDSAs.

TDSAs are intended to provide comparable geographic entities for analyzing data over time and to provide a way to obtain data comparable to that provided for tribes of a similar size that have reservations or off-reservation trust lands in the same region and/or state. The geographic definition of a TDSA may not necessarily include all tribal members; nor is it intended to depict land ownership, represent an area over which a tribe has any form of governmental authority or jurisdiction, or represent all of the traditional or historical areas associated with the tribe, including areas used for subsistence activities. A TDSA should represent a geographic area where there is a concentration of tribal population currently living and where the tribe has social, economic, or historical ties to the land evidenced by the existence of tribally owned businesses, buildings, meeting areas, or culturally significant structures. Representation of TDSA boundaries in Census Bureau products is solely for the purpose of data collection, tabulation, and presentation.

The Census Bureau tabulates statistical data for all people living within the boundaries of a TDSA (including non-tribe members), and for all tribal members regardless of where they reside in the state or nation. Each household completing the Census questionnaire throughout the nation has the opportunity to identify the race of each person living in the house. Each person who identifies their race as American Indian or Alaska Native, can then list their tribe as the enrolled or principle tribe. Tribe members living outside of the TDSA are counted as tribal members living elsewhere in the state and nation, not as residing within the TDSA.

The following sections on criteria and guidelines help to ensure meaningful data for the respective tribe, and to enhance the ability for data users to make meaningful comparisons between data for the various types of tribal statistical areas.

### 8.1 TDSA Criteria

The Census Bureau sets forth the following criteria and guidelines for use in reviewing, updating existing TDSAs:

**Note:** The first six apply to OTSAs, TDSAs, and SDTSAs criteria and repeat in each of the three chapters.

- A statistical AIA must contain some American Indian population and housing.
- A statistical AIA may not overlap with any other AIA at the same level of the geographic hierarchy. For example, an OTSA may not overlap an AIR; a TDSA may not overlap an AIR; a SDTSA may not overlap a TDSA.
- A statistical AIA may not completely surround another legal or statistical AIA at the same level of the geographic hierarchy.
- A statistical AIA may not include more water area than land area.
- Officials delineating statistical AIAs may only add nonvisible lines as a boundary only if other acceptable boundary features are not available and they aid in a statistical AIA meeting other specific delineation criteria and/or guidelines.
- The Census Bureau will evaluate the submitted name to ensure that each statistical AIA's name is clearly distinguishable from the name of any other legal or statistical AIA.
- The TDSA must not include military areas.
- TDSAs shall not be delineated in Alaska, Hawaii, or Oklahoma.
- The tribe or tribes (in conjunction with the Census Bureau, and the state liaison for TDSAs) that are responsible for its delineation determine the name of the TDSA.
- The TDSA name must reflect one or both of the following conditions:
  - The tribe that has the largest population currently residing within the TDSA and/or
  - The name of the tribe most commonly associated with the area encompassed by the TDSA.

#### 8.2 TDSA Guidelines

Guidelines are suggestions to improve the relevance and the utility of the tribal statistical areas. The following guidelines apply to TDSAs:

- TDSAs should be comparable in area to the AIRs and/or ORTLs of other tribes with similar numbers of members in the same state and/or region.
- American Indians should constitute a large proportion of the population within a TDSA, and of the American Indian population, the majority should be members of the delineating tribe.
- The Census Bureau suggests a minimum population of at least 1,200 individuals or 480 housing units to help enhance reliability and availability of sample-based data.
- TDSAs should include area where there is structured and organized tribal activity, including tribal headquarters, tribal service centers, meeting areas and buildings, ceremonial grounds, tribally owned commercial locations, etc.
- TDSAs should not contain large areas without housing or population. The Census Bureau suggests a housing unit density of at least three housing units per square mile.
- TDSAs should be contiguous.
- Water area should be included only to maintain contiguity, to provide a generalized version of the shoreline, or if the water area is completely surrounded by land area included in the TDSA.
- TDSA boundaries should follow visible, physical features, such as rivers, streams, shorelines, roads, and ridgelines.
- TDSA boundaries may follow the nonvisible, legally defined boundaries of AIRs, ORTLs, states, counties, or incorporated places.

### 8.3 Considerations for Delineating TDSAs

Since TDSA boundaries are used to tabulate and present period estimates from the ACS, participants should consider that period estimates of demographic characteristics for geographic entities with small populations would be subject to higher variances than comparable estimates for geographic entities with larger populations. In addition, the Census Bureau's disclosure rules may have the effect of restricting the availability and amount of data for geographic entities with small populations. The more closely a TDSA's boundary relates to the distribution of tribal members and American Indians receiving governmental services from the tribe, and does not include large numbers of people and households not affiliated with the tribe, the more likely that data presented for the TDSA will accurately reflect the characteristics of the intended tribal population.

Although eligible, a tribe may elect not to delineate a TDSA if it will not provide meaningful, relevant, or reliable statistical data because the member population now resides in numerous other locations or has been completely subsumed by non- member and/or non-American Indian populations. In such instances, defining a TDSA will not improve the presentation of statistical data relating to tribal members. These tribes may still be able to receive meaningful, relevant, and reliable statistical data for their tribal membership at higher levels of census geography through the characteristic of tribal affiliation.

# CHAPTER 9. STATE DESIGNATED TRIBAL STATISTICAL AREAS (SDTSAS)

**IMPORTANT:** As stated in **Table 2**, state recognized tribes without a reservation or off-reservation trust lands may review and update state designated tribal statistical areas. This chapter targets those participants.

SDTSAs are statistical American Indian Areas (AIAs) identified for state recognized tribes that are not federally recognized and do not have an American Indian reservation (AIR) or off-reservation trust lands (ORTLs).

In an effort to improve the presentation of data for state recognized tribes that did not have a reservation, boundaries for statistical areas associated with these tribes were first introduced for the 1990 Census of Population and Housing, and then revised during Census 2000. During Census 2000, these statistical areas carried the name of State Designated American Indian Statistical Areas (SDAISAs). During the 2010 Census, their name changed to State Designated Tribal Statistical Areas (SDTSAs). This name remains for the 2020 Census. As in 2010, governor-appointed state liaisons representing state recognized tribes will again have the opportunity for 2020 Census PSAP to review and update the boundaries of existing SDTSAs or delineate new SDTSAs.

SDTSAs are intended to provide comparable geographic entities for analyzing data over time and to provide a way to obtain data comparable to that provided for tribes of a similar size that have reservations or off-reservation trust lands in the same region and/or state. The geographic definition of a SDTSA may not necessarily include all tribal members; nor is it intended to depict land ownership, represent an area over which a tribe has any form of governmental authority or jurisdiction, or represent all of the traditional or historical areas associated with the tribe, including areas used for subsistence activities. A SDTSA should represent a geographic area where there is a concentration of tribal population currently living and where the tribe has social, economic, or historical ties to the land evidenced by the existence of tribally owned businesses, buildings, meeting areas, or culturally significant structures. Representation of SDTSA boundaries in Census Bureau products is solely for the purpose of data collection, tabulation, and presentation.

The Census Bureau tabulates statistical data for all people living within the boundaries of a SDTSA (including non-tribe members), and for all tribal members regardless of where they reside in the state or nation. Each household completing the Census questionnaire throughout the nation has the opportunity to identify the race of each person living in the house. Each person who identifies their race as American Indian or Alaska Native, can then list their tribe as the enrolled or principal tribe. Tribe members living outside of the SDTSA are counted as tribal members living elsewhere in the state and nation, not as residing within the SDTSA.

The following sections on criteria and guidelines help to ensure meaningful data for the respective tribe, and to enhance the ability for data users to make meaningful comparisons between data for the various types of tribal statistical areas.

U.S. Census Bureau

### 9.1 SDTSA Criteria

The Census Bureau sets forth the following criteria and guidelines for use in reviewing, updating existing SDTSAs:

**Note:** The first six apply to OTSAs, TDSAs, and SDTSAs criteria and repeat in each of the three chapters.

- A statistical AIA must contain some American Indian population and housing.
- A statistical AIA may not overlap with any other AIA at the same level of the geographic hierarchy. For example, an OTSA may not overlap an AIR; a TDSA may not overlap an AIR; a SDTSA may not overlap a TDSA.
- A statistical AIA may not completely surround another legal or statistical AIA at the same level of the geographic hierarchy.
- A statistical AIA may not include more water area than land area.
- Officials delineating statistical AIAs may only add nonvisible lines as a boundary only if other acceptable boundary features are not available and they aid in a statistical AIA meeting other specific delineation criteria and/or guidelines.
- The Census Bureau will evaluate the submitted name to ensure that each statistical AIA's name is clearly distinguishable from the name of any other legal or statistical AIA.
- The SDTSA must not include military areas.
- The SDTSA for a specific tribe may be delineated in a state only if the tribe is officially recognized by the state.
- The tribe or tribes (in conjunction with the Census Bureau, and the state liaison for SDTSAs) that are responsible for its delineation determine the name of the SDTSA.
- The SDTSA name must reflect one or both of the following conditions:
  - The tribe that has the largest population currently residing within the SDTSA and/or
  - The name of the tribe most commonly associated with the area encompassed by the SDTSA.

#### 9.2 SDTSA Guidelines

Guidelines are suggestions to improve the relevance and the utility of the tribal statistical areas. The following guidelines apply to SDTSAs.

- SDTSAs should be comparable in area to the AIRs and/or ORTLs of other tribes with similar numbers of members in the same state and/or region.
- American Indians should constitute a large proportion of the population within a SDTSA, and of the American Indian population, the majority should be members of the delineating tribe.
- The Census Bureau suggests a minimum population of at least 1,200 individuals or 480 housing units to help enhance reliability and availability of sample-based data.
- SDTSAs should include area where there is structured and organized tribal activity, including tribal headquarters, tribal service centers, meeting areas and buildings, ceremonial grounds, tribally owned commercial locations, etc.
- SDTSAs should not contain large areas without housing or population. The Census Bureau suggests a housing unit density of at least three housing units per square mile.
- SDTSAs should be contiguous.
- Water area should be included only to maintain contiguity, to provide a generalized version of the shoreline, or if the water area is completely surrounded by land area included in the SDTSA.
- SDTSA boundaries should follow visible, physical features, such as rivers, streams, shorelines, roads, and ridgelines.

• SDTSA boundaries may follow the nonvisible, legally defined boundaries of AIRs, ORTLs, states, counties, or incorporated places.

#### 9.3 Considerations for Delineating SDTSAs

Since SDTSA boundaries are used to tabulate and present period estimates from the ACS, participants should consider that period estimates of demographic characteristics for geographic entities with small populations would be subject to higher variances than comparable estimates for geographic entities with larger populations. In addition, the Census Bureau's disclosure rules may have the effect of restricting the availability and amount of data for geographic entities with small populations. The more closely a SDTSA's boundary relates to the distribution of tribal members and American Indians receiving governmental services from the tribe, and does not include large numbers of people and households not affiliated with the tribe, the more likely that data presented for the SDTSA will accurately reflect the characteristics of the intended tribal population.

Although eligible, a tribe may elect not to delineate a SDTSA if it will not provide meaningful, relevant, or reliable statistical data because the member population now resides in numerous other locations or has been completely subsumed by non- member and/or non-American Indian populations. In such instances, defining a SDTSA will not improve the presentation of statistical data relating to tribal members. These tribes may still be able to receive meaningful, relevant, and reliable statistical data for their tribal membership at higher levels of census geography through the characteristic of tribal affiliation.

# CHAPTER 10. STATE AMERICAN INDIAN RESERVATIONS (SAIRS)

**IMPORTANT:** As stated in **Table 2**, state recognized tribes with a state recognized reservation or offreservation trust lands may review and update state recognized American Indian Reservations. This chapter targets those participants.

State American Indian Reservations (SAIRs) and their legal boundaries are established pursuant to state law. States with state-recognized tribes, that are not also federally recognized, have their own unique laws that recognize specific tribes or establish a formal process by which tribes apply for state recognition.

A subset of states have a process whereby:

- State-recognized tribes may obtain a SAIR.
- State-recognized tribes have established a SAIR, specifically through state legislation or have continued to recognize an American Indian Reservation established through laws.
  - These laws are often treaties of one of the original thirteen colonial assemblies and/or Great Britain during the Colonial Era.

Though SAIR boundaries are legal boundaries, effective with 2020 Census PSAP, state officials have the opportunity to review and update the boundaries of their existing SAIRs and may provide boundaries and other attribute information for newly recognized SAIRs.

In 2010, the Census Bureau solicited changes to the boundaries of SAIRs from the state government through the State Reservation Program and changes to the boundaries of state designated tribal statistical areas (SDTSAs) through the 2010 PSAP. For 2020, the review of both SAIRs and SDTSAs occurs during 2020 Census PSAP. There is no separate State Reservation Program. Because the Census Bureau works with a single point of contact to review both the SAIRs and SDTSAs, integrating the SAIRs review into PSAP likely eases the burden for the state official. If the state official declines or defers participation, the Census Bureau will use 2010 SAIR boundaries to tabulate 2020 Census data.

**IMPORTANT:** If changes occur to the boundary of an existing SAIR or if a new SAIR exists, the state official must provide the supporting legal documentation as they would with the BAS to modify the boundary or add the new SAIR.

#### 10.1 SAIR Criteria and Guidelines

The Census Bureau sets forth the following criteria and guidelines for use in reviewing, updating existing SAIRs, and delineating new SAIRs:

- SAIR boundaries cannot cross state lines unless each state recognizes the AIR and tribe is separately.
- SAIRs must not include territory within federally recognized AIRs or off-reservation trust lands.
- Report SAIR boundaries and the SAIR name as they exist in the legislation, treaty or other legal document under which they were established.
  - The Census Bureau will identify each SAIR with the name submitted by the state liaison providing the boundary for the area. For this reason, the SAIR name should reflect the specific tribal name cited in the legal records establishing the SAIR.

Acceptance of boundary changes to existing SAIRs requires clear legal documentation

supporting any, and all, changes involving these boundaries.

# PART TWO: REVIEWING, UPDATING, AND SUBMITTING 2020 CENSUS PSAP MAPS

Part Two provides instructions for conducting the review of the PSAP materials by discussing general information about boundary features and types of feature updates sought by the Census Bureau. It also includes a summary of map annotation procedures that span all participants and provides examples most common to each of the seven types of tribal participant listed in **Table 2**.

**IMPORTANT:** The Census Bureau does not expect a submission from tribal entities that do not make updates to the existing 2010 statistical geographies.

# CHAPTER 11. REVIEWING 2020 CENSUS PSAP MAPS

In order to begin a review of the PSAP materials, participants must assemble their local source material for comparison.

For federally recognized American Indian Areas with a reservation and/or off-reservation trust lands, conduct a review of the paper maps by first reviewing the 2010 population and housing counts list provided with the materials. The list includes all of the tribal statistical geographies for each tribal entity, so review it closely to identify the tribal census tracts and tribal block groups falling outside of the recommended thresholds. Review any CDP boundaries if they exist in the tribal entity. Follow the information provided with regards to criteria, guidelines, and boundary requirements within the appropriate chapter in Part One (e.g., chapters 2 - 4) and the general guidance in Section 11.1 to conduct the review.

Participants with only one tribal census tract and one tribal block group, and those without threshold failures are encouraged to utilize the paper maps or the Adobe .pdf files to review the existing boundaries of the statistical geographies. After completing a review and confirming no updates are required, complete the delineation phase postcard (P-300) and return it to the Census Bureau denoting no changes are forthcoming. Doing so concludes the delineation phase participation.

Participants with a tribal entity large enough to contain more than one tribal census tract and tribal block group must resolve all threshold failures that exist within the tribal entity, or must provide justifications for not correcting the failures. Clearing the threshold failures (above maximum thresholds and below minimum thresholds of each of the statistical geographies) is the minimum required to participate in PSAP. For unresolvable threshold failures, provide written justification on the specific map, on the 2010 pop and housing count list, or in a more formal fashion such as a letter or email, so the Census Bureau knows a review was conducted and the participant does not want to change the boundaries. If time permits, a review of all of the statistical geographies is encouraged as a form of validation of the existing statistical geographies.

For all other tribal participants reviewing ANVSA, ANRC, OTSA, TDSA, SDTSA, and SAIR geographies, review the respective tribal statistical geography boundaries to determine if they remain valid and are accurate. Follow the information provided with regards to criteria, guidelines, and special considerations within the appropriate chapter in Part One (e.g., chapters 4 - 10) and the general guidance in **Section 11.1** to conduct the review. If the review concludes no updates are required, complete the delineation phase postcard (P-300) and return it to the Census Bureau denoting no changes are forthcoming. Doing so concludes the delineation phase participation.

#### 11.1 General Information on Boundary Features

Data user and Census Bureau experience has shown that some features simply make better boundaries than others, and the same type of feature can make an excellent boundary in one place and a poor one in another. Rivers, major canals, lakes, and other bodies of water often make good statistical area boundaries because they generally limit access from one area to another and rarely change relative location. Other features that limit access between areas, such as interstate and other major highways, railroad tracks, and the ridges of mountain ranges, also make good statistical area boundaries. In some instances, however, such a feature unifies a community, for example, a lake forming the core of a recreational housing development or a through street forming the spine of a subdivision. In these circumstances, the statistical area boundary should include the entire area of the lake or both sides of a unifying street to better encompass similar community patterns.

In general, when delineating boundaries in bodies of water represented as polygons and having area (lakes, reservoirs, bays, oceans, and wide rivers), the boundary should follow a line bisecting the water body rather than following a shoreline. Wherever possible, use an existing line in water (for example, a county line in the middle of a river) rather than adding a new line.

Officials delineating tribal statistical geographies may only add nonvisible lines as a boundary if other acceptable boundary features such as roads, rivers, streams, shorelines, trails and ridgelines, are not available and they aid in a statistical geography meeting other specific, delineation criteria and/or guidelines. Refer to **Appendix I**. for a table that lists whether features are acceptable or questionable boundaries. The Census Bureau staff will contact participants if they require more information or have questions about feature updates submitted as part of our 2020 Census PSAP.

## **11.2** General Guidelines for Feature Updates

It is critical that participants understand that the purpose of PSAP is not street feature updates. During PSAP, the Census Bureau accepts updates to features only where a boundary follows a road (or other visible feature such as a stream) and the road is not on the paper maps. For this reason, the Census Bureau cannot accept street (or other feature) updates that do not follow the guidelines below:

- Add the feature and provide the name of the feature, if it is missing from the paper maps and forms the boundary for the area needed for delineating a statistical geography.
- Correct a feature, if the participant cannot delineate the boundary for a statistical geography correctly because the feature on the map is incorrectly located, mislabeled, or distorted.
- Add missing streets only when necessary to form a statistical geography boundary. Do not use
  valuable time of the 120-day review period adding streets and other missing features not used
  for PSAP boundaries. The verification phase products provided to each participant making a
  submission during the delineation phase allow participants to see the results of later census
  operations that may have added those missing features.
- Use straight-line extensions (invisible, short, line-of-sight lines) to form a closed polygon only if they are straight lines, do not intersect a cul-de-sac, and do not exceed 300 feet in length.

# CHAPTER 12. UPDATING 2020 CENSUS PSAP MAPS

Though this Respondent Guide contains chapters for nine specific tribal statistical geographies, most procedures for annotating the different paper maps are identical. The unique component for the annotation is usually limited to the colored pencil used to make the update. Refer to **Table 5:** Pencil Color, Tribal Statistical Geographies Using Color, and Tribal for the proper pencil color for each tribal statistical geography.

**Note:** For the sake of illustration within this material, **all forthcoming examples utilize real tribal entity maps, but the updates are fictitious**. The examples show the updates to symbology, naming, and supporting documentation as computer generated rather than handwritten. Participants handwrite corrections and changes on the paper maps.

The common procedures for annotating any of the PSAP paper maps are as follows:

- Compare source materials with the Census Bureau maps.
- If updates are necessary for boundaries of the statistical geography, cross out the old/errant boundary with an "X" and mark the ends of the deletion/update with hash marks "(//)."
- Follow information outlined in Section 11.2 to draw in the new/revised boundary. Refer to Appendix H. for valuable information on types of features to utilize.
- If adding new features is necessary to complete an update for statistical geography boundary, add the new feature first and then add the proper symbology to denote it as a boundary for the statistical geography.
- If updates are necessary for the name or number of the statistical geography, cross out old information and add the new/corrected information within the boundary of the statistical geography in the same color as the revised boundary.

#### 12.1 Tribal Block Group Update Example

**Figure 4** depicts a boundary update between the tribal block group A (TBG-A) and tribal block group B (TBG-B) in tribal census tract T002 of the L'Anse Reservation. It illustrates the use of proper color (brown) and symbology (X and //). The net result of this change the removal of area from TBG-A and addition of the area to TBG-B.

The modification of tribal census tract boundaries uses the same actions as tribal block group modifications, with the exception of color (e.g., orange for tribal census tracts); therefore, no separate example is provided. In addition, many federally recognized American Indian Areas with a reservation and/or off-reservation trust lands have only one tribal census tract so no modification can occur. Still others, with enough population or housing to have more than one tribal census tract, have few options for modification. Should questions arise about updating tribal census tracts that the information in **Part Two**: and in this example does not resolve, contact the Census Bureau for support and assistance.

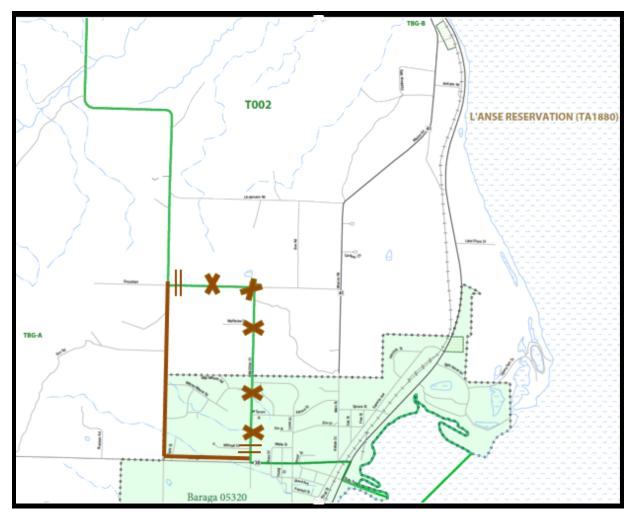

Figure 4. Tribal Block Group Boundary Change (Fictitious Example)

## 12.2 CDP Update Example

Census designated places (CDPs) can be added on federally recognized American Indian Areas with a reservation and/or off-reservation trust lands and OTSAs. **Figure 5** depicts adding a new CDP for an OTSA tribal participant. Regardless of the participant, CDP boundaries are red.

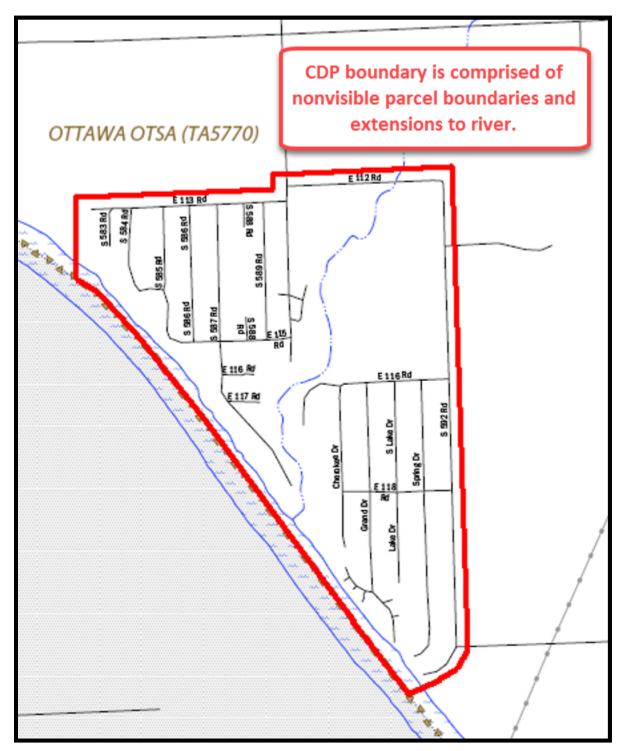

Figure 5. Adding a New CDP (Fictitious Example)

#### 12.3 ANVSA Update Example

**Figure 6**, for the sake of the scale of the map and this Respondent Guide, only shows a portion of the correction necessary. It does not depict the new purple boundary atop the green park boundary in order to maintain a better visual for the Census Bureau. In this example, the entire boundary needs to conjoin with the park boundary. It appears as though the boundary of the park shifted and the ANVSA boundary did not move with it. The opportunity to correct that misalignment occurs in 2020 Census PSAP. When situations like this occur, adding supporting documentation or a note that describes the issue helps the Census Bureau interpret the requested change.

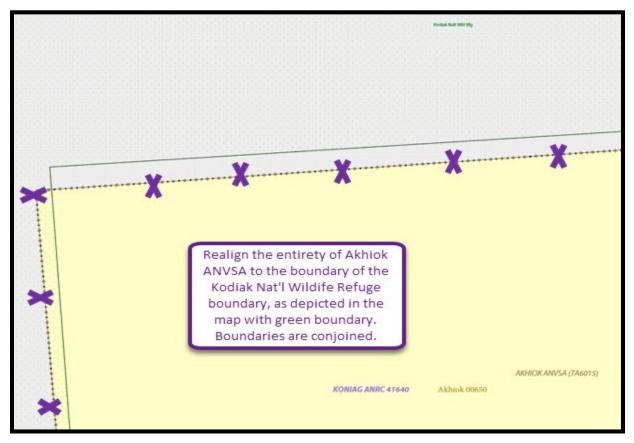

Figure 6. ANVSA Boundary Correction (Fictitious Example)

### 12.4 ANRC Update Example

Updates to ANRCs are not likely; however, they may use the ANRC paper map to make corrections to the boundaries or the ANRC name. Provide the explanation for the correction on the map or in separate, supporting documentation. For the sake of this example, **Figure 7** shows a name correction and supporting documentation. The legal documentation cited in the map note is required in addition to the note on the map itself. ANRCs are more likely to perform edits to ANVSAs as shown in **Section 12.3**.

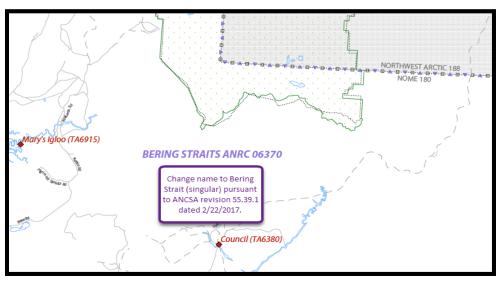

Figure 7. ANRC Name Correction (Fictitious Example)

### 12.5 OTSA Update Example

**Figure 8** shows the proper way to modify the existing boundary of an OTSA. Though an uncommon update since OTSAs follow former legal boundaries, the image is used to depict the proper use of symbology (X and //) as well as color (purple). The net result of this change is area added to the Miami OTSA.

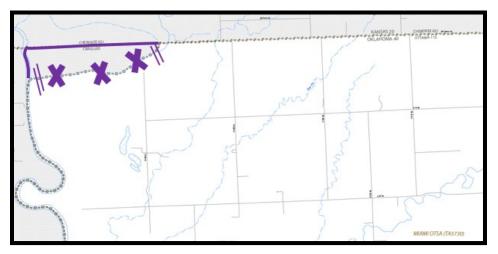

Figure 8. OTSA Boundary Change (Fictitious Example)

### 12.6 TDSA Update Example

**Figure 9** shows modification of an existing boundary of a TDSA due to a cartographic error. The image depicts the proper use of symbology (X and //) as well as color (purple) and provides an example of including information related to a boundary error in the Census Bureau. This type of information helps the Census Bureau understand the change suggested.

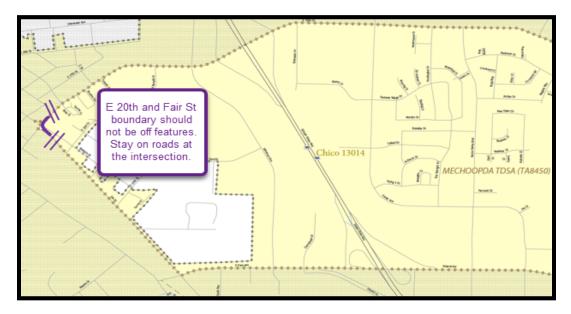

Figure 9. TDSA Boundary Change with Additional Information (Fictitious Example)

### 12.7 SDTSA Update Example

**Figure 10** illustrates the addition of new area to the SDTSA and the removal of existing area from the SDTSA. As with all of the previous examples, the image depicts the proper use of symbology (X and //) as well as color (purple), but it shows changing the name of the SDTSA to reflect the new name of the tribe, as discussed in **Section 9.2**.

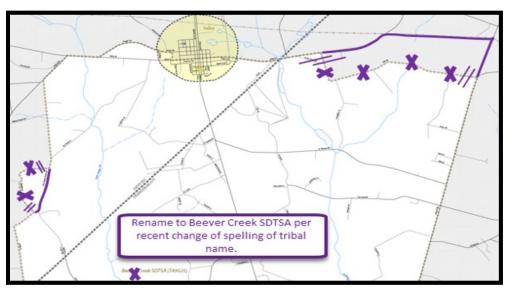

Figure 10. SDTSA Boundary Changes and Name Change (Fictitious Example)

### 12.8 SAIR Update Example

**Figure 11** shows the proper manner to modify the existing boundary of a SAIR. The image depicts the proper use of symbology (X and //) as well as color (purple) and supporting documentation noted on the map. The net result of this change is more area added to the Hassanamisco Reservation. The legal documentation cited in the map note is required in addition to the note on the map itself.

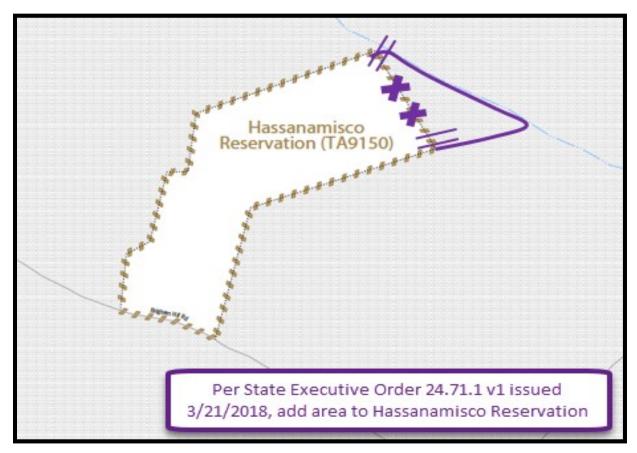

Figure 11. SAIR Boundary Correction (Fictitious Example)

### CHAPTER 13. SUBMITTING UPDATED 2020 CENSUS PSAP MAPS

After completing the review and performing updates to the PSAP paper maps, separate the updated map sheets from the ones without updates. Make a copy of the portion of the map(s) that shows the proposed update(s). Retain the copies for reference during the verification phase scheduled to begin in January 2020.

Retain copies of all supporting documentation that reinforces the participant's position for the retention of a failing geography (below minimum/above maximum tribal census tract or tribal block group) and any other information that may benefit the Census Bureau's review of the submission.

Place the updated maps and all supporting documentation in the original delineation material packaging (i.e., map tubes, box, or envelope). Use the FedEx postage-paid label/envelope to return the updated materials to the Census Bureau. If postage-paid label is misplaced, call the Census Bureau's PSAP help line at 1-844-788-4921 for instructions on receiving a replacement label/envelope. If participants choose to ship the updated materials on their own, without contacting the PSAP line, the Census Bureau recommends using a service that provides tracking information, such as USPS traceable delivery, FedEx, United Parcel Service (UPS), or similar service.

**IMPORTANT:** Do not send updated materials on a flow basis. Complete all work prior to making a submission.

The address to use for shipping without the postage-paid label/envelope is as follows:

ATTN: GEOGRAPHY PSAP BLDG 63E National Processing Center 1201 E 10th St Jeffersonville IN 47132

### PART THREE: NEXT STEPS IN 2020 CENSUS PSAP

Congratulations on the completion of the delineation phase of 2020 Census PSAP. While this is a major step, it does not conclude participation in 2020 Census PSAP. The final part to this document describes the next steps for 2020 Census PSAP. These steps include a high-level description of the processing of participants' submissions conducted by the Census Bureau that must occur prior to the verification phase. The document concludes by highlighting the plans for the verification and closeout phases of 2020 Census PSAP.

The Census Bureau begins its review of the submitted paper map materials. This process includes performing basic validation checks and conducting basic quality assessments to ensure the enforcement of specific criteria for each tribal statistical geography.

After completing the review of the updated delineation materials, the Census Bureau uses the newly suggested geographies to generate the final version of the proposed plan, reviewed by participants during the verification phase. The verification phase begins January 2020 with participants having 90 days to review the verification materials for accuracy of the updates they provided during the delineation phase and respond with suggested corrections. Participants receive a prepaid, verification phase postcard asking them to verify, accept, or reject the final version of the proposed plan. The Census Bureau plans to conduct follow-up with non-responding participants in order to ensure receipt of a response from each that participated during the delineation phase. Once the Census Bureau receives the verification phase postcard with the approval or acceptance of the verification plan or after they receive the suggested corrections, they can finalize the 2020 Census statistical boundaries.

In October 2020, the Census Bureau begins the closeout phase of the 2020 Census PSAP to ensure there are no outstanding changes submitted by participants or to communicate the reasoning for not making participant suggested changes. The timing of this phase begins after allowing time for processing any updates from the verification phase.

More details on both the verification and closeout phases will appear on the PSAP website as they become available. In addition, further communication occurs in advance of each of the last two phases. This concludes the instructional content for the delineation phase for 2020 Census PSAP.

### **APPENDICES**

## APPENDIX A. GLOSSARY

Alaska Native Claims Settlement Act (ANCSA) – Federal legislation (Pub. L. 92-203, 85 Stat. 688 (1971); 43 U.S.C. 1602 *et seq.* (2000)) enacted in 1971 that recognized Native villages and Native groups, and established ANRCs and their regional boundaries.

Alaska Native Regional Corporation (ANRC) – A corporate geographic area established under the Alaska Native Claims Settlement Act (Pub. L. 92–203, 85 Stat. 688 (1971)) to conduct both the business and nonprofit affairs of Alaska Natives. Twelve ANRCs cover the entire State of Alaska except for the Annette Island Reserve.

Alaska Native – For purposes of PSAP, Alaska Native refers to anyone who self-identifies as an American Indian and/or an Alaska Native (AIAN) alone or in combination with one or more other races and resides in Alaska.

Alaska Native village (ANV) – A local governmental unit in Alaska that constitutes an association, band, clan, community, group, tribe, or village recognized by and eligible to receive services from the BIA and/or in accordance with the ANCSA as a Native village or Native group.

Alaska Native Village Corporation (ANVC) – A corporation created pursuant to the ANCSA and organized under the laws of the state of Alaska as a for-profit or non-profit business to hold, invest, manage, and/or distribute lands, property, funds, and assets for or on behalf of a Native village.

Alaska Native village statistical area (ANVSA) – A statistical geographic entity that represents the residences, permanent and/or seasonal, for Alaska Natives who are members of or receiving government services from the defining ANV that are located within the region and vicinity of the ANV's historic and/or traditional location. ANVSAs are intended to represent the relatively densely settled portion of each ANV and should include only an area where Alaska Natives, especially members of the defining ANV, represent a significant proportion of the population during at least one season of the year (at least three consecutive months).

American Community Survey (ACS) – A survey conducted by the Census Bureau that uses a series of monthly samples to produce annually updated data for the same small areas (census tract and block groups) as the decennial census long-form sample previously surveyed. The Census Bureau last utilized the long-form during Census 2000.

American Indian Area (AIA) – A Census Bureau term that refers to any or all of the following entities: American Indian reservation, American Indian off-reservation trust land, Oklahoma tribal statistical area, joint use area, American Indian tribal subdivision, tribal designated statistical area, and state designated American Indian statistical area.

American Indian off-reservation trust land (ORTL) – An area of land located outside the boundaries of an AIR, whose boundaries are established by deed, and which are held in trust by the U.S. federal government for a federally recognized American Indian tribe or members of that tribe.

American Indian reservation (AIR) – An area of land with boundaries established by final treaty, statute, executive order, and/or court order and over which a federally recognized, American Indian tribal government has governmental authority. Along with "reservation" primary governmental or administrative division of a county in 28 states and the "reservation" designations such as colonies, communities, pueblos, rancherias, and reserves apply to AIRs.

American Indian tribal subdivision – A legal subdivision of a federally recognized American Indian reservation, off-reservation trust land, or a statistical subdivision of Oklahoma tribal statistical areas. These entities are internal units of self-government or administration that serve social, cultural, and/or economic purposes for American Indians.

**Borough** – A legal geographic entity within the state of Alaska. For purposes of PSAP, the Census Bureau treats boroughs equivalent to county in other states for data collection, tabulation, and presentation purposes.

**Boundary** – A line, either invisible or coincident with a visible feature that identifies the extent of a geographic entity, such as a census tract, city, county, state, or reservation. A boundary marks the limits of an area.

**Boundary and Annexation Survey (BAS)** – An annual survey to collect information about selected legally defined geographic areas. The Census Bureau uses BAS as a means to update information about the legal boundaries and names of all governmental units in the United States.

**Bureau of Indian Affairs (BIA)** – The primary agency of the federal government, located within the U.S. Department of the Interior (DOI), charged with the trust and responsibility between the federal government and federally recognized AIAN tribal governments and communities, including BIA-recognized ANVs.

**Bureau of Land Management (BLM)** – The primary agency of the federal government, located within the DOI, charged with carrying out the ANCSA.

**Census block** – A census block is an area bounded by visible and/or invisible features shown on Census Bureau maps. A census block is the smallest geographic area created by the Census Bureau for which it collects and tabulates decennial census data. Census blocks are numbered within block groups and are uniquely numbered within census tracts.

**Census block group** – Block groups are statistical geographic divisions of a census tract, defined for the tabulation and dissemination of census data from the decennial censuses, the ACS, and other select surveys.

**Census block number** – Census block numbers contain a 4-digit number. Census blocks are numbered uniquely within each census tract.

**Census Bureau** – An agency within the U.S. Department of Commerce. The Census Bureau is the country's preeminent statistical collection and dissemination agency. It publishes a wide variety of statistical data about people and the economy of the nation. The Census Bureau conducts approximately 200 annual surveys and conducts the decennial census of the United States population.

**Census Bureau map** – Any map produced by the Census Bureau. A Census Bureau map displays geographic entities used in a Census Bureau sponsored census or survey for which the Census Bureau tabulates data.

**Census county division (CCD)** – Statistical geographic entities in 21 states where minor civil divisions either do not exist or have been unsatisfactory for reporting statistical data. The Census Bureau, in cooperation with state, tribal, and local officials, delineate these areas solely for statistical purposes. CCDs have no legal function and are not legal governmental units. The primary goal of CCDs is to establish and maintain a set of sub-county geographies with stable boundaries and recognizable names. Naming of each CCD is based on a place, county, or well-known local name that identifies its location. In most cases, census tracts nest within CCDs, but in less populated counties CCDs nest within census tracts.

**Census designated place (CDP)** – Statistical geographic entities representing closely settled, unincorporated communities that are locally recognized and identified by name. CDPs are the statistical equivalent of incorporated places, with the primary differences being the lack of both a legally defined boundary and an active, functioning governmental structure chartered by the state and administered by elected official.

**Census tract** – A small, relatively permanent statistical subdivision of a county or statistically equivalent entity delineated for data presentation. Designed to be relatively homogeneous units with respect to population characteristics, economic status, and living conditions at the time of establishment, census tracts generally contain between 1,000 and 8,000 people, with an optimum size of 4,000 people. Delineated with the intention of being stable over many decades, census tract boundaries generally follow relatively permanent visible features. However, they may follow governmental unit boundaries and other invisible features in some instances; the boundary of a state or county (or statistically equivalent entity) is always a census tract boundary.

**Census tract number** – Unique numbers to identify census tracts within a county or statistically equivalent entity. Census tract numbers contain up to a 4-digit number followed by a decimal point and a 2-digit number for suffixed tracts, e.g., 1234.01. For census tracts without a suffix, the number will contain a period with zero fill, e.g., 4567.00. Leading zeros for census tracts, e.g., 0001.00, are not shown on Census Bureau maps. This tract would appear as "1" on maps.

**City-style address** – The Census Bureau's definition of a city style address is an address consisting of a house number and street or road name. For example, 201 Main Street is a city style address. The address may or may not be used for the delivery of mail and may include apartment numbers/designations or similar identifiers.

**Coextensive** – The Census Bureau defines coextensive as two or more geographic entities that cover exactly the same area, with all boundaries shared.

**Conjoint** – The Census Bureau defines conjoint as a boundary line shared by two adjacent geographic entities.

**Contiguous** – The Census Bureau defines contiguous as areas sharing common boundary lines, more than a single point, such that the areas, when combined, form a single piece of territory. Non-contiguous areas form disjoint pieces.

**County** – The primary legal division of most states. Most are governmental units with powers defined by state law.

Edges – All linear features contained in the MAF/TIGER database.

**Edges shapefile** – All linear features in the MAF/TIGER database are contained in the edges shapefile. Participants use the edges shapefile to add, delete, or change linear feature attributes.

Faces – Topological areas in the MAF/TIGER database formed by edges.

**Feature** – Any part of the landscape, whether natural (a stream or ridge) or artificial (a road or power line). In a geographic context, features are any part of the landscape portrayed on a map, including nonvisible boundaries of legal entities, such as, city limits or county lines.

Federal Information Processing Series (FIPS)—These are codes formerly known as Federal Information Processing Standards codes, until the National Institute of Standards and Technology (NIST) announced its decision in 2005 to remove geographic entity codes from its oversight. The Census Bureau continues to maintain and issue codes for geographic entities covered under FIPS oversight, albeit with a revised meaning for the FIPS acronym. Geographic entities covered under FIPS include states, counties, congressional districts, core based statistical areas, places, county subdivisions, sub-minor civil divisions, consolidated cities, and all types of American Indian, Alaska Native, and Native Hawaiian areas. FIPS codes are assigned alphabetically according to the name of the geographic entity and may change to maintain alphabetic sort when new entities are created or names change. FIPS codes for specific geographic entity types are usually unique within the next highest level of geographic entity with which a nesting relationship exists. For example, FIPS state, congressional district, and core based statistical area codes are unique within nation; FIPS county, place, county subdivision, and sub-minor civil division codes are unique within state. The codes for American Indian, Alaska Native, and Native Hawaiian areas also are unique within state; those areas in multiple states will have different codes for each state.

**Geocodes** – Codes that place an individual address in its correct geographic location, which includes the correct state, county, census tract, and census block codes. Because the Census Bureau counts people where they live, geocodes provide information to Census enumerators for locating an address. Accurate geocoding also ensures the Census Bureau counts housing units, and the people associated with them, in the correct census geography.

**Geographic Information System (GIS)** – A computer system for the storage, retrieval, and maintenance of information about the points, lines, and areas that represent the streets and roads, rivers, railroads, geographic entities, and other features on the surface of the Earth-information that previously was available only on paper maps.

**Geographic Update Partnership Software (GUPS)** – A self-contained GIS update and processing package provided by the Census Bureau for participation in a variety of Census geography programs, including 2020 Census PSAP. Pre-packaged to include all of the components for 2020 PSAP, the GUPS contains the Census Bureau's TIGER partnership shapefiles necessary to participate. GUPS allows the participant to add external geospatial data (shapefiles, geodatabases, and imagery) for comparison and update purposes.

**Group quarters** – The Census Bureau defines group quarters as a location where people live or stay in a group living arrangement that is owned or managed by an entity or organization providing housing and/or services for the residents. This is not a typical household-type living arrangement. These services may include custodial or medical care as well as other types of assistance, and residency is commonly restricted to those receiving these services. People living in group quarters are usually not related to each other. Group quarters include such places as college residence halls, residential treatment centers, skilled nursing facilities, group homes, military barracks, correctional facilities, and workers' dormitories.

**Housing unit** – The Census Bureau defines a housing unit as a house, an apartment, a mobile home or trailer, or a group of rooms or a single room occupied as a separate living quarter or, if vacant, intended for occupancy as a separate living quarter. Separate living quarters are those in which the occupants live and eat separately from any other residents of the building and which have direct access from outside the building or through a common hall.

**Incorporated place** —A type of governmental unit, incorporated under state law as a city, town (except in New England, New York, and Wisconsin), borough (except in Alaska and New York), or village, generally to provide governmental services for a concentration of people within legally prescribed boundaries.

**Legal boundary** – The legally defined boundary of a governmental unit, usually referring to a county, minor civil division, or incorporated place. The legal boundary identifies the area within a tribal government's jurisdiction, and thus bounds the area of PSAP responsibility.

**Master Address File (MAF)** – The Census Bureau's nationwide database of all addresses and physical/location descriptions known to the Census Bureau used to support many of the Census Bureau's operations. Besides containing mailing addresses and ZIP Codes, a MAF record also contains geographic information about the location of addresses. The Census Bureau's Geography Division regularly updates the MAF/TIGER Database from various sources, including the United States Postal Service (USPS) Delivery Sequence File (DSF) and other sources of updates such as current surveys and locally provided sources.

**MAF/TIGER database (MTDB)** – The Census Bureau's nationwide geographic database, which integrates the Master Address File (MAF) and Topologically Integrated Geographic Encoding and Referencing (TIGER) files.

**MAF/TIGER Feature Classification Code (MTFCC)** – A 5-digit code assigned by the Census Bureau to classify and describe geographic objects or features in the MAF/TIGER database and its output products.

**Metadata** – describes the data content, coordinate system/projection, author, source, and other characteristics of GIS files.

**Minor civil division (MCD)** – The primary governmental or administrative division of a county in 29 states and the Island Areas having legal boundaries, names, and descriptions. The MCDs represent many different types of legal entities with a wide variety of characteristics, powers, and functions depending on the state and type of MCD. In some states, some or all of the incorporated places also constitute MCDs. MCDs are identified by a variety of terms, such as town (in eight states), township, and/or district. They include both functioning and nonfunctioning government entities.

**Native group (NG)** – Any tribe, band, clan, group, community, village, or village association of Alaska Natives designated by the Secretary of the Interior composed of less than 25, but more than three, Alaska Natives, who also comprised a majority of the residents of a locality at the time of the 1970 Census.

**Native village (NV)** – Any tribe, band, clan, group, community, village, or village association of Alaska Natives listed in Sections 11 and 16 of the ANCSA (See 43 U.S.C. 1610 and 1615 (2000)) or which the Secretary of the Interior determines was composed of 25 or more Alaska Natives, who also comprised a majority of the residents of a locality at the time of the 1970 Census.

**Non-city style address** – The Census Bureau's definition of a non-city style address is one that does not have a house number and/or street name or may not include a complete house number and street name address. This includes rural route and box number address and highway contract route addresses, etc., which may include a box number, post office boxes and drawers, and general delivery.

**Nonvisible feature** – The Census Bureau defines a nonvisible feature as one that is not visible on the ground and/or in imagery such as a city or county boundary through space, a property line, or line-of-sight extension of a road.

**Off-Reservation Trust Land (ORTL)** – A type of legal geographic entity that is a recognized American Indian land area for which the United States federal government holds fee title in trust for the benefit of a tribe (tribal trust land) or for an individual American Indian (individual trust land). Trust lands can be alienated or encumbered only by the owner with the approval of the Secretary of the Interior or his/her authorized representative. Trust lands may be located on or off an AIR. The Census Bureau recognizes and tabulates data for AIRS and ORTLs because the tribe has governmental authority over these lands. Primary tribal governmental authority generally is not attached to tribal lands located off the AIR until the lands are placed in trust. In Census Bureau data tabulations, ORTLs are always associated with a specific federal AIR and/or tribal government.

**Participant Statistical Areas Program (PSAP)** – A Census Bureau program offered every 10 years that allows identified participants, following established criteria and guidelines, to review and update existing statistical geographies and delineate new statistical geographies as appropriate. The standard statistical geographies include census tracts, block groups, census designated places, and census county divisions.

**Place** – A concentration of population either legally bound as an incorporated place or identified by the Census Bureau as a census designated place.

**PSAP official liaison** – A person at the PSAP participating government or organization identified to serve as the primary point of contact for PSAP.

**PSAP technical contact** – A person serving as the technical point of contact for a PSAP participant that likely conducts the actual program work using the Census Bureau's Geographic Update Partnership Software (GUPS) or paper maps (for tribal participants).

**Regional Census Center (RCC)** – Temporary offices set up approximately two years prior to the decennial census. The geographic staff from the Regional Offices are assigned to their respective RCC and assist with the execution of various geographic operations as well as provide support for the field operations conducted during the decennial.

**Regional Office (RO)** – One of the permanent Census Bureau offices responsible for the Census Bureau's office and field operations within its region.

**Retracting** – The Census Bureau defines retracting as substantially changing the boundaries of a census tract so that comparability over decades is lost.

**Shapefile** – Digital representations of geographic features, such as roads and boundaries used to create maps. A shapefile stores non-topological geometry and attribute information for the spatial features in a dataset. The Census Bureau provides county-based shapefiles in Esri shapefile format.

**Special use census tract/block group** – A type of census tract or block group designated as a specific use type (e.g., state park or large lake) and has an official name (e.g. Cleburne State Park or Lake Minnetonka). Special use geographies should contain no (or very little) population or housing, and must not create a non-contiguous census tract/block group.

**Standard statistical geographic entity (standard statistical geographies)** – A geographic entity specifically defined and delineated (census tract, block group, census designated place, census county division) so that the Census Bureau may tabulate data for it. Designation as a statistical entity neither conveys nor confers legal ownership, entitlement, or jurisdictional authority.

**Street segment** – The portion of a street or road between two features that intersect that street or road, such as, other streets or roads, railroad tracks, streams, and governmental unit boundaries. The Census Bureau records the known address ranges for every street segment with city-style addresses.

**Topologically Integrated Geographic Encoding and Referencing (TIGER)**—The Census Bureau's digital map, including the geographic coordinates and names of streets, water features, other linear features, and boundaries for all jurisdictions and statistical areas that provide the geospatial framework for collecting and tabulating census data. TIGER also contains the structure coordinates of address records in the Master Address File (MAF) and address ranges along street features used for geocoding MAF records to census geography.

**Visible feature** – The Census Bureau defines a visible feature as one that can be seen on the ground and/or in imagery. Visible features include a street, railroad tract, major above ground transmission line or pipeline, stream, shoreline, fence, distinctly defined mountain ridge, or cliff. A non-standard visible feature is a visible feature that may not be clearly defined on the ground (such as a ridgeline), may be seasonal (such as an intermittent stream), or may be relatively impermanent (such as a fence). The Census Bureau generally requests verification that nonstandard visible features used for statistical geographies pose no problem during fieldwork necessary to conduct a census or survey.

### APPENDIX B. 2020 CENSUS PSAP CRITERIA

In **Part One:** of the Respondent Guide, individual tables reflect each of the geographies separately. This table summarizes that information into one table.

| Tribal statistical geography                             | Nests Within  | Population Criteria                |       | Housing Unit Criteria              |       |
|----------------------------------------------------------|---------------|------------------------------------|-------|------------------------------------|-------|
| Tribal census tracts                                     | AIR and/or    | Optimum                            | 4,000 | Optimum                            | 1,600 |
|                                                          | ORTL          | Minimum                            | 1,200 | Minimum                            | 480   |
|                                                          |               | Maximum                            | 8,000 | Maximum                            | 3,200 |
| Tribal block groups                                      | Tribal census | Optimum                            | 1,500 | Optimum                            | None  |
|                                                          | tract         | Minimum                            | 600   | Minimum                            | 240   |
|                                                          |               | Maximum                            | 3,000 | Maximum                            | 1,200 |
| Census designated                                        | State         | A CDP cannot have zero             |       | A CDP cannot have zero             |       |
| places (CDPs)                                            |               | population and zero housing units. |       | population and zero housing units. |       |
| Tribal designated<br>statistical areas<br>(TDSAs)        | N/A           | Minimum                            | 1,200 | Minimum                            | 480   |
| State designated<br>tribal statistical areas<br>(SDTSAs) | State         | Minimum                            | 1,200 | Minimum                            | 480   |

Table 10: Tribal Statistical Geographies and their Population and Housing Criteria<sup>15</sup>

<sup>&</sup>lt;sup>15</sup> The minimum population and housing unit information listed for TDSAs and SDTSAs is a guideline, not criteria.

### APPENDIX C. PSAP HISTORICAL BACKGROUND

#### **History of Census Tracts**

In 1905, Dr. Walter Laidlaw originated the concept of permanent, small geographic areas as a framework for studying change from one decennial census to another in neighborhoods within New York City. For the 1910 Census, eight cities—New York, Baltimore, Boston, Chicago, Cleveland, Philadelphia, Pittsburgh, and St. Louis—delineated census tracts (then termed "districts") for the first time. No additional jurisdictions delineated census tracts until just prior to the 1930 Census, when an additional ten cities chose to do so. The increased interest in census tracts for the 1930 Census is attributed to the promotional efforts of Howard Whipple Green, who was a statistician in Cleveland, Ohio, and later the chairman of the American Statistical Association's Committee on Census Enumeration Areas. For more than twenty-five years, Mr. Green strongly encouraged local citizens, via committees, to establish census tracts and other census statistical geographic areas. The committees created by local citizens were known as Census Tract Committees, later called Census Statistical Areas Committees.

After 1930, the Census Bureau saw the need to standardize the delineation, review, and updating of census tracts and published the first set of census tract criteria in 1934. The goal of the criteria has remained unchanged; that is, to assure comparability and data reliability through the standardization of the population thresholds for census tracts, as well as requiring that their boundaries follow specific types of geographic features that do not change frequently. The Census Bureau began publishing census tract data as part of its standard tabulations beginning with the 1940 Census. Prior to that time, census tract data were published as special tabulations.

For the 1940 Census, the Census Bureau began publishing census block data for all cities with 50,000 or more people. Census block numbers were assigned, where possible, by census tract, but for those cities that had not yet delineated census tracts, "block areas" (called "block numbering areas" [BNAs] in later censuses) were created to assign census block numbers.

Starting with the 1960 Census, the Census Bureau assumed a greater role in promoting and coordinating the delineation, review, and update of census tracts. For the 1980 Census, criteria for BNAs were changed to make them more comparable in size and shape to census tracts. For the 1990 Census, all counties contained either census tracts or BNAs.

Census 2000 was the first decade in which census tracts were defined in all counties. In addition, the Census Bureau increased the number of geographic areas whose boundaries could be used as census tract boundaries. It also allowed tribal governments of federally recognized American Indian tribes with a reservation and/or off-reservation trust lands to delineate tracts without regard to state and/or county boundaries, provided the tribe had a 1990 Census population of at least 1,000.

For the 2010 Census, the Census Bureau adopted changes to census tract criteria that recognized their utility as a framework of small geographic areas for presenting and analyzing statistical and other data for a variety of communities, settlement patterns, and landscapes. The Census Bureau augmented its minimum, maximum, and optimum population threshold with housing unit thresholds for use in defining census tracts for seasonal communities that have no or low population on census day (April 1). In addition, the Census Bureau formalized

criteria for census tracts defined for employment centers, airports, parks, large water bodies, and other special land uses that had been permitted in previous decades, but never specified within the criteria. The Census Bureau also established tribal census tracts as a geographic framework defined within federally recognized American Indian reservations and off-reservation trust lands that is fully separate from the standard census tracts defined within counties.

### **History of Block Groups**

The Census Bureau first delineated block groups as statistical geographic divisions of census tracts for the 1970 Census, comprising contiguous combinations of census blocks for data presentation purposes. At that time, census block groups only existed in urbanized areas in with census blocks. Defined without regard to political and administrative boundaries, block groups contained an average population of 1,000, and were approximately equal in area.

As use of census block, block group, and census tract data increased among data users, the Census Bureau expanded these programs to cover additional geographic areas while redefining the population threshold criteria to more adequately suit data users' needs. The 1990 Census was the first decennial census in which census blocks and block groups were defined throughout the entirety of the United States, Puerto Rico, and the Island Areas. For the 2000 Census, the Census Bureau increased the number of geographic areas whose boundaries could be used as block group boundaries, and allowed tribal governments of federally recognized American Indian tribes with a reservation and/or off-reservation trust lands to delineate tribal block groups without regard to state and/or county boundaries, provided the tribe had a 1990 Census population of at least 1,000.

For the 2010 Census, the Census Bureau adopted changes to block group criteria that recognized their utility as a framework of small geographic areas for presenting and analyzing statistical and other data for a variety of communities, settlement patterns, and landscapes. The Census Bureau augmented its minimum and maximum population threshold with housing unit thresholds for use in defining block groups for seasonal communities that have no or low population on census day (April 1). In addition, the Census Bureau formalized criteria for block groups defined for employment centers, airports, parks, large water bodies, and other special land uses permitted in previous decades, but never specified within the criteria. The Census Bureau also established tribal block groups as a geographic framework defined within federally recognized American Indian reservations and off-reservation trust lands that is fully separate from the standard block groups defined within counties.

### History of Census Designated Places (CDPs)

In response to data user needs for place-level data, the CDP concept and delineation criteria have evolved over the past seven decades. This evolution has taken into account differences in the way in which places were perceived, and the propensity for places to incorporate in various states. Over time, the result has been an increase in the number and types of unincorporated communities identified as CDPs, as well as an increasing consistency in the relationship between the CDP concept and the kinds of places encompassed by the incorporated place category, or a compromise between localized perceptions of place and a concept that would be familiar to data users throughout the United States, Puerto Rico, and the Island Areas.

Although not as numerous as incorporated places, CDPs have been important geographic entities since their introduction for the 1950 Census (CDPs were referred to as "unincorporated places" from 1950 through the 1970 decennial censuses). For the 1950 Census, CDPs were defined only outside urbanized areas and were required to have at least 1,000 residents. For the 1960 Census, CDPs could also be identified inside urbanized areas outside of New England, but these were required to have at least 10,000 residents. The Census Bureau modified the population threshold within urbanized areas to 5,000 residents in 1970, allowed for CDPs in urbanized areas in New England in 1980, and lowered the threshold for CDPs within urbanized areas to 2,500 in 1990. In time, other population thresholds were adopted for identification of CDPs in Alaska, Puerto Rico, the Island Areas, and on American Indian reservations (AIRs). The Census Bureau eliminated all population threshold requirements for Census 2000, achieving consistency between CDPs and incorporated places, for which the Census Bureau historically has published data without regard to population size.

According to the 2010 Census, more than 38.7 million people in the United States, Puerto Rico, and the Island Areas lived in CDPs. The relative importance of CDPs varies from state to state depending on laws governing municipal incorporation and annexation, but also depending on local preferences and attitudes regarding the identification of places.

### History of Census County Divisions (CCDs)

When CCDs were introduced prior to the 1950 Census, few alternatives were available for the provision of statistical data related to relatively stable, subcounty geographic units. Census tracts were defined in only a subset of metropolitan area counties. MCDs existed in all counties, but in some states, MCD boundaries changed frequently enough that they were not useful for comparing statistical data from one decade to another.

For much of the period from the 1950 Census through the 1980 Census, county subdivisions (MCDs and CCDs) provided the only subcounty unit of geography at which data users could obtain statistical data for complete coverage of counties nationwide. The introduction of block numbering areas (BNAs) in counties without census tracts for the 1990 Census offered an alternate subcounty entity for which data could be tabulated. For Census 2000, the Census Bureau introduced census tracts nationwide (in many counties, BNAs were simply relabeled as "census tracts"), increasing the dissemination of, and ability to analyze, data at the census tract level, and providing an alternative set of subcounty statistical geographic areas in each county in addition to MCDs and CCDs. Nevertheless, CCDs and MCDs remain useful for presenting subcounty statistics and, in less populous counties containing only one or two census tracts, can provide greater spatial resolution when analyzing the distribution of population and characteristics.

# APPENDIX D. HISTORY OF AMERICAN INDIAN AREAS IN THE DECENNIAL CENSUS

The first constitutionally mandated population census in the United States was conducted in 1790. During the period 1790 through 1850, American Indians were enumerated during the decennial censuses only if living among the general population. It was not until 1860 that American Indians living on tribal lands in the western half of the United States were enumerated as a unique population group, but tabulations were not made available for tribal territories or geographic entities. An effort was made for the 1880 Census to enumerate and present data for American Indians living on specific, federally recognized AIRs, but this effort was not completed, and data were available only for tribes in the state of California, as well as parts of Dakota Territory and Washington Territory. The 1890 Census was the first in which American Indian data were collected and presented for individual AIRs, including the nowformer AIRs in Indian Territory (now part of Oklahoma); this practice continued through the 1910 Census. American Indian geographic entities were not recognized for the 1920 through 1960 censuses; thus, while American Indians were identified and enumerated, data were not available for the AIRs in which many lived. This decision was reversed with the 1970 Census for which the Census Bureau presented data for 115 AIRs. Still, there was no systematic program for the collection and reporting of all AIR boundaries.

The Census Bureau began to report data systematically for a variety of AIAs starting with the 1980 Census, when it identified and presented data for a more complete inventory of AIRs. The Census Bureau worked with the Bureau of Indian Affairs (BIA) within the U.S. Department of the Interior (DOI) to identify boundaries for AIRs for federally recognized tribes, and with state government officials to identify boundaries for AIRs for state-recognized tribes, by obtaining maps depicting their legally established boundaries. Tribal ORTLs and American Indian subreservation areas (the latter now called tribal subdivisions) were both identified for the first time as geographic entities for the decennial census. To provide data for federally recognized tribes in Oklahoma that formerly had AIRs, the Census Bureau identified a single geographic entity called the Historic Areas of Oklahoma.

The American Indian geographic programs implemented for the 1980 Census were continued with some improvements and additions for the 1990 Census. The Census Bureau began collecting boundaries and reporting data for individual ORTLs (i.e., allotments) in addition to tribal ORTLs, as long as the lands were under a tribe or tribes' governmental authority, or were clearly identified with a particular tribe, tribal government, and/or AIR. The Census Bureau introduced the Tribal Review Program prior to the 1990 Census, which gave the affected federally recognized tribes the opportunity to review, and update if needed, the boundaries of their AIRs and/or ORTLs. The Census Bureau also replaced the single entity Historic Areas of Oklahoma with tribal jurisdiction statistical areas (TJSAs—now called OTSAs) whose boundaries were intended to correspond with those of the individual former AIRs in Oklahoma. In addition, as part of the continuing effort to improve the presentation of data for American Indians, the Census Bureau adopted the TDSA concept to identify lands associated with federally or state recognized tribes that did not have an AIR or ORTL. American Indian subreservation areas (now called tribal subdivisions) were not defined for the 1990 Census. The Census Bureau also offered tribal officials with an AIR and/ or ORTL the opportunity to provide suggestions for 1990

Census tabulation block boundaries on their AIR and ORTL through the Block Definition Project (BDP), similar to the Block Boundary Suggestion Project portion of the Redistricting Data Program.

In preparation for Census 2000, the Census Bureau continued to work with tribal governments and federal and state agencies, as well as the Census Race and Ethnic Advisory Committee (REAC) of the American Indian and Alaska Native (AIAN) populations (referred to hereafter as AIAN REAC), to improve the identification of AIAs. For federally recognized tribes, the Census Bureau offered programs to collect updated AIR and ORTL boundaries directly from the tribal governments using the 1990 Census boundaries as a baseline. The Tribal Review Program was offered a second time in 1997 and again enabled officials of all federally recognized American Indian tribes with an AIR or ORTL to review and, if necessary, update the Census Bureau's maps of their AIRs and/or ORTLs before Census 2000. The Tribal Review Program also included updating and correcting the roads and other geographic features shown on the Census Bureau's maps, and providing suggestions for Census 2000 block boundaries in the BDP. The Tribal Review Program, prior to Census 2000, also gave tribes in Oklahoma the opportunity to review the delineation of their 1990 Census TJSAs. Census 2000 was the first decennial census for which census tracts were defined throughout the United States. American Indian tribes benefited from this change as the Census Bureau allowed tribal governments of federally recognized American Indian tribes with an AIR or ORTL to delineate census tracts without regard to state or county boundaries, provided the AIR/ORTL had a 1990 Census population of at least 1,000.

Beginning in 1998, the Census Bureau included federally recognized American Indian tribes with an AIR and/or ORTL in its annual BAS, thus replacing the once a decade Tribal Review Program. All AIRs and ORTLs included in the 2000 BAS were also included in the Census 2000 Boundary Validation Program (BVP). The BVP offered a final opportunity for tribal leaders to review the Census Bureau's depiction of their AIR/ORTL boundaries prior to Census 2000 and provide any updates to ensure those boundaries were shown correctly as of January 1, 2000 (the reference date of the boundaries used for Census 2000 data tabulations). To support tribal requests for data by administrative subdivisions, the Census Bureau again offered tribal officials the opportunity to delineate American Indian tribal subdivisions (similar to the 1980 Census subreservation areas).

For Census 2000, on the recommendation of the AIAN REAC, the Census Bureau adopted the state designated American Indian statistical area (SDAISA) to represent geographic areas for state-designated tribes that lacked AIRs and ORTLs, thus distinguishing these areas from TDSAs, which continued to represent geographic areas associated with federally recognized tribes that lacked AIRs and ORTLs. The designation TJSA was changed to OTSA to more accurately reflect that these entities were defined solely to present statistical information, and did not represent areas in which legal jurisdiction was conferred or inferred by the federal government.

The 2010 Census provided an opportunity to enhance the Census Bureau's ability to provide meaningful, statistically relevant data about federal and state-recognized tribes. Two statistical entities, tribal tracts and tribal block groups, were redefined to provide federally recognized tribes with AIRs greater control and flexibility in delineating such areas. The final criteria and guidelines for TDSAs and SDTSAs (formerly known as SDAISAs) encouraged tribes without an

AIR and/or ORTL to delineate geographic areas that more effectively present the important data for their populations. SDAISAs were renamed to SDTSAs to create a more consistent naming convention for Census Bureau tribal entities. SDTSAs, TDSAs, OTSAs, tribal subdivisions defined within OTSAs, tribal block groups, and tribal tracts were referred to collectively as "tribal statistical areas" as they are not legally defined geographic entities. These entities were included in the new TSAP, a more inclusive term to refer to the delineation process for all the tribal statistical areas for the decennial census. This program facilitated the definition and delineation of tribal statistical areas, and enhanced the ability of tribes to acquire meaningful data about their tribal members.

For the 2020 Census, the TSAP program integrates back into PSAP. The same criteria established in 2010 are in effect for 2020 Census PSAP.

## APPENDIX E. HISTORY OF ALASKA NATIVE AREAS IN THE DECENNIAL CENSUS

Prior to the 1980 Census, the Census Bureau had no program specifically designed to recognize or tabulate data for Alaska Native Areas (ANAs). Data were published for most of the Alaska Native Villages (ANVs) as either incorporated places or "unincorporated places" (referred to as census designated places (CDPs) in later censuses). Congress used data tabulated from the 1970 Census for these places, in conjunction with other information, to determine if they qualified as a "Native village" or a "Native group" in accordance with the Alaska Native Claims Settlement Act (ANCSA).

Upon enactment of the ANCSA, the Census Bureau began to report data specifically for ANAs beginning with the 1980 Census. The types of ANAs included in the 1980 Census were based on recommendations of an ad hoc interagency committee established by Office of Management and Budget (OMB) to examine how the federal government could provide improved data for Alaska Natives. In addition to input from OMB, the Census Bureau also consulted directly with Alaska Native tribal governments and associations, as well as Alaska State officials.

The Census Bureau used approximate boundaries for the ANRCs to tabulate data from the 1980 Census. Data for ANRCs were not published as part of the standard decennial census tabulations, but were included in a supplementary report. In sparsely populated areas, the ANRC boundaries were generalized to follow visible features and the boundaries of other census geographic entities.

For the 1980 Census, the Census Bureau worked with Alaska State officials to identify the names and locations of ANVs recognized in accordance with the ANCSA, and to delineate their boundaries. The boundaries of most ANVs coincided with the boundaries of other census geographic entities, in particular incorporated places and CDPs. For the few remaining ANVs whose boundaries did not coincide with incorporated place or CDP boundaries, the Census Bureau delineated boundaries that corresponded to one or more enumeration districts (similar to the block groups of later censuses). For the 1980 Census, the Census Bureau identified 209 ANVs.

After reviewing these data from the 1980 Census, the Census Bureau discovered that the territory encompassing housing units and population associated with an ANV did not necessarily correspond with the territory of an incorporated place or CDP of the same name. In addition, ANV and ANRC officials commented that the ANV boundaries for the 1980 Census were not their historical or traditional boundaries. The ANV boundaries also did not represent the land withdrawals, selections, or conveyances for the Alaska Native Village Corporations (ANVCs) made pursuant to the ANCSA or the lands historically or traditionally used for subsistence activities, including hunting and fishing. In response to these concerns and to emphasize that these points were all valid, the Census Bureau changed the term for these statistical geographic entities from ANVs to ANVSAs to indicate that while they still were based on the historical or traditional *location* of the ANV, they did not necessarily represent the ANV's historical or traditional *boundary*.

To improve the accuracy of ANRC boundaries for the 1990 Census, the Census Bureau transferred the ANRC boundaries from a source map provided by the U.S. Bureau of Land Management (BLM) onto a series of U.S. Geological Survey (USGS) 1:250,000-scale topographic maps. The Census Bureau implemented a review process, which included the participation of each ANRC, to verify that the ANRC regional boundary was updated correctly. At the request of ANRCs, the Census Bureau worked directly with the ANRC's non- profit associations, whose purpose is to conduct the sociocultural outreach and support for members and other Alaska Natives within their region, in reviewing each regional boundary.

ANV government officials and ANRA officials were encouraged to delineate ANVSA boundaries for the 1990 Census to facilitate enumeration of Alaska Natives, especially in remote Alaska. To meet the need for collecting, tabulating, and presenting data for the ANV housing and population, it was important to be able to allocate the housing units correctly and thus population. To correctly allocate the housing units ANVSA boundaries ANVSA boundaries were required to follow physical features that would likely be visible to census enumerators, such as roads, trails, shorelines, rivers, streams, and ridgelines, or locally known boundaries of other legal geographic entities, such as boroughs, ANRCs, etc. For the 1990 Census, the Census Bureau identified 217 ANVSAs.

There were no changes to the types of ANAs identified for Census 2000. Similar to the 1990 Census, ANRC boundaries were reviewed by officials of the ANRAs. A few small boundary corrections were made for some of the ANRCs. The new development seen in the Census 2000 was the introduction of tribal- designated statistical areas (TDSAs) in Alaska. TDSAs had existed in some of the forty-eight conterminous states for the 1990 Census, but they had purposely been excluded from Alaska because ANVSAs were thought to cover all the ANVs in Alaska. Some data users stated that there was a difference between those ANVs that participated in the ANCSA and those that did not, but were recognized by the U.S. Bureau of Indian Affairs (BIA) as tribes and eligible to receive services from the BIA. In an attempt to remedy this, the Census Bureau introduced TDSAs in Alaska. For Census 2000, the Census Bureau identified 205 ANVSAs and two TDSAs in Alaska (Tetlin TDSA and Kamatak TDSA). Fewer ANVSAs were delineated for Census 2000 primarily because some of the ANVs identified in previous censuses were not recognized in accordance with the ANCSA or recognized by the BIA.

For the 2010 Census, the Census Bureau introduced two changes. The review of the boundaries for the ANRCs were included in the materials for the Boundary and Annexation Survey (BAS). Each ANRA was invited to review their regional boundary, especially in relation to the boundaries of the Public Land Survey System (PLSS) townships and sections, to confirm that it is the correct legal boundary for that region as developed under the ANCSA. Each ANRC was also reviewed to determine if the correct ANVSAs were depicted within its regional boundary. At the request of the ANRCs, the Census Bureau continued to work with representatives of the twelve ANRAs to review the regional boundaries and to ensure that the name for each region continued to closely match the name of the ANRC for that region.

The goal for the 2010 Census was to improve the delineation of ANVSA boundaries to result in more consistent and comparable ANVSAs and more meaningful, relevant, and reliable statistical data for Alaska Natives and their ANVs. The majority of ANVSAs from the 2000 Census met this goal, along with a few additional ANVs not delineated as ANVSAs in the 2000 Census.

Additionally, in an effort to delineate ANVSAs that met this goal, the Census Bureau decided to discontinue the delineation of TDSAs in Alaska. Instead, all ANVs eligible to delineate TDSAs for the 2000 Census were eligible to delineate ANVSAs for the 2010 Census if the resulting ANVSA met all the program's criteria. For the 2010 Census, the Census Bureau identified 218 ANVSAs. Including former Tetlin TDSA. The Kamatak TDSA did not meet the eligibility criteria.

For the 2020 Census, the TSAP program integrates back into PSAP. The same criteria established in 2010 are in effect for 2020 Census PSAP. No new types of ANAs are proposed for the 2020 Census; however, to ensure the quality of the ANRC boundaries, the ANRC boundary review is being conducted in tandem with the ANVSA boundary review through the PSAP instead of separately in BAS.

## APPENDIX F. TIGERWEB ONLINE MAP VIEWER

The Census Bureau's TIGERweb online map viewer, located at

<<u>https://tigerweb.geo.census.gov/tigerweb/</u>>, allows participants to view the Census Bureau's 2010 census geographies layers in addition to the paper maps. TIGERweb allows viewing, at street level detail, features such as roads, waterways, and county, place/city, CDP, tribal census tracts and tribal block groups, census tracts and block groups, and satellite imagery.

Participants may find this additional tool beneficial to visualize the 2010 tribal census tracts and tribal block groups. Follow the steps in **Table 11** for instructions on accessing and using TIGERweb.

| Step   | Action and Result                                                                                                    |
|--------|----------------------------------------------------------------------------------------------------|
| Step 1 | Navigate to the TIGERweb web site located at: < <u>https://tigerweb.geo.census.gov/</u> >. TIGERweb currently supports Microsoft Internet Explorer, Mozilla Firefox, Opera, and Google Chrome internet browsers.                                                                                   |
| Step 2 | Click the TIGERweb Applications tab.                                                                                                    |
| Step 3 | Click the <b>TIGERweb</b> link under the orange <b>TIGERweb Applications</b> tab on the left side of the screen. <b>Do not click the TIGERweb Decennial link</b> . The built-in user guide is located by clicking the " <b>Help/About</b> " icon in the upper right corner of the TIGERweb window. |
|        | <complex-block></complex-block>                                                                                                    |

#### Table 11: Display the TIGERweb Online Map Viewer

| Step   | Action and Result                                                                                                    |
|--------|----------------------------------------------------------------------------------------------------|
| Step 4 | After opening TIGERweb the map display, navigation tools, the Layers panel, a legend, and map vintage becomes visible.                                                                                                    |
|        | Clock-bit     Clock-bit     Note:     Note:                                                                                                    |
|        | The <b>Layers</b> panel shows the list of available features and geographic areas. Several display upon startup organized into separate groups, called map services. The geographic type forms the basis of the groupings. Expand each map service by clicking on the '+' symbol to see all of the available layers that include physical features such as roads and water features, as well as legal and statistical boundaries, census blocks and incorporated places. Limit the amount of data on the map by selecting only the applicable types of linear features and geographic entities. Click on the '+' sign to expand a map layer and view the 'Slider' tool to make the layer more or less transparent. |
| Step 5 | The <b>Select Vintage</b> from the drop-down menu in the <b>Layers</b> panel shows the vintages of TIGERweb geographies that are available for display in the application. Select <b>Census 2010</b> to view the 2010 geographies. Click on the '+' sign next to each map service in the <b>Layers</b> panel to expand the map service and view the layers within it. <i>This example shows the selection of the Transportation, Tribal Census Tracts and Block Groups, American India, Alaska Native, and Native Hawaiian Areas, and Hydrography map layers</i> .                                                                                                    |

| Step | Action and <i>Result</i>                                                                                                    |
|------|----------------------------------------------------------------------------------------------------|
|      | Layers Elegend Task Results                                                                                                    |
|      | Select Vintage:<br>Census 2010                                                                                                    |
|      | Labels H Transportation (Roads and Railroads) H PUMAs, UGAs, and ZCTAs Tribal Census Tracts and Block Groups Tribal Census Tracts                                                                                                    |
|      |                                                                                                    |
|      | American Indian, Alaska Native, and Native Hawaiian Areas                                                                                                    |
|      | <ul> <li>Tribal Subdivisions</li> <li>Federal American Indian Reservations</li> <li>Off-Reservation Trust Lands</li> <li>State American Indian Reservations</li> <li>Hawaiian Home Lands</li> </ul>                                                                        |
|      | Alaska Native Village Statistical Areas         Oklahoma Tribal Statistical Areas         Image: State Designated Tribal Statistical Areas         Image: Tribal Designated Statistical Areas                                                                              |
|      | American Indian Joint-Use Areas     H Legislative Areas     + Census Regions and Divisions     + Urban Areas                                                                                                    |
|      | Hetropolitan and Micropolitan Statistical  Areas and Related Statistical Areas      Hydrography      States and Counties                                                                                                    |
|      | The features and geographic areas contained in the map services do not immediately appear because each layer has a range of zoom levels at which it will display. In other words, visibility of layers is scale dependent. More details appear when zooming in on the map. |
|      | Table 12 Error! Reference source not found.provides a summary of many of TIGERweb tools and functionality.                                                                                                    |

| Step   | Action and Result                                                                                                    |  |  |  |
|--------|----------------------------------------------------------------------------------------------------|--|--|--|
| Step 1 | e vertical <b>Zoom In Scale Bar</b> , shown on the left. Click on the '+' to zoom in for more detail or ck on the '-' to zoom out for less detail. By rolling the wheel on the computer's mouse, rticipants can zoom in or zoom out from the current scale.                                                                                                    |  |  |  |
|        | <b>Note:</b> At Zoom level 6, counties appear; at zoom level 9, Census Tracts and Places appear, at zoom level 10, Roads and Railroads appear, and at zoom level 13, Block Groups appear.                                                                                                    |  |  |  |
|        | +<br>Zoom: 8 40km<br>1:2,311,162 30mi                                                                                                    |  |  |  |
| Step 2 | Click the Legend tool at the top of the screen to view the Detailed Legend and layers                                                                                                    |  |  |  |
|        | symbology.                                                                                                    |  |  |  |
|        |                                                                                                    |  |  |  |
|        | :≡                                                                                                    |  |  |  |
|        | Legend                                                                                                    |  |  |  |
|        | Legend                                                                                                    |  |  |  |
|        |                                                                                                    |  |  |  |
| Step 3 | Click the <b>Detailed Legend</b> to see at what zoom level the layer and labels appear.                                                                                                    |  |  |  |
|        | Tribal Census Tracts and Block Groups Tribal Census Tracts T001 to to to to                                                                                                    |  |  |  |
|        | Tribal Block Groups TBG-A O to O to O                                                                                                    |  |  |  |
|        | Census Tracts and Blocks<br>Census Tracts CT 51.01 O to O to O                                                                                                    |  |  |  |
|        | Census Block Groups BG 1 to to to Census Block Census Block To to to to to to to to to to to to to to                                                                                                    |  |  |  |
|        | Military and Other Special Land Use Areas National Park Service Areas Acadia Natl Pk International Park Service Areas Reference Second                                                                                                    |  |  |  |
|        | Conrectional Facilities Acada Nati VR to to to Reference Scales                                                                                                    |  |  |  |
|        | Military Installations Ft Gordon to 1:1,128                                                                                                    |  |  |  |
|        | School Districts Ada Public Schools to to to 1:4,514                                                                                                    |  |  |  |
|        | Secondary School Districts<br>Elementary School District<br>Elementary School District<br>Elementary Schoo |  |  |  |
|        |                                                                                                    |  |  |  |
|        | Estates Estates Adelphi<br>00030 0 to to to 1:577,791<br>1:1,155,581                                                                                                    |  |  |  |
|        | County Subdivisions         Bar Harbor town         to         to         1:2;311,162           Subbarrios         Bayola subbarrio<br>07090         to         to         1:4,622,324                                                                                                    |  |  |  |
|        | Consolidated Cities Indianapolis city to to to to the 118 (489,298 Incorporated Places Oxford to to to to to to to to 11.38,978,595                                                                                                    |  |  |  |
|        | Census Designated Places Martinez to to to to 1:73,957,191                                                                                                    |  |  |  |
|        | American Indian, Alaska Native, and Native Hawaiian Areas Zoom Out Alaska Native Regional Corporations SEALASKA ANRC to to to to                                                                                                    |  |  |  |
|        | Tribal Subdivisions RED LAKE CHAPTER to to                                                                                                    |  |  |  |

#### **Table 12: TIGERweb Tools and Functions**

| Step               | Action and Result                                                                                                    |
|--------------------|----------------------------------------------------------------------------------------------------|
| Step 4             | Click off the <b>Legend</b> and back in the <b>Layers</b> panel to turn them on or off to display boundaries for only active layers. <i>The example shows the Census Block Groups and Census Blocks unchecked</i> .                                                                           |
|                    | Census Tracts and Blocks                                                                                                    |
| Step 5             | One of the easiest ways to determine the Census Code for each tribal entity (needed for the next step) is to use the <b>Identify</b> button along the top right of the TIGERweb window.                                                                                                    |
|                    |                                                                                                    |
|                    | After zooming into the area of interest, click the <b>Identify</b> button and then click anywhere inside of the tribal entity displayed on the screen. <i>The <b>Task Results</b> window populates with</i> <b>Identify Results</b> with all of the information about the exact area clicked. |
|                    | Geography Division                                                                                                    |
|                    | Geographic Identifier 4200R                                                                                                    |
|                    | Layers III Legend Task Results Name Tohono O'odham Nation Reservation                                                                                                    |
|                    | AIANNH Census Code 4200                                                                                                    |
|                    | Identify Results AIANNH NS Code 00023763                                                                                                    |
|                    | XI     AlANNH State-FIPS     04-73950       States and Counties     Code 1                                                                                                    |
|                    | States and Counties     Code 1       States     AIANNH State-FIPS                                                                                                    |
|                    | Arizona Code 2                                                                                                    |
|                    | Counties     AIANNH State-FIPS       Pima, AZ     Code 3                                                                                                    |
|                    | American Indian, Alaska Native, and<br>Native Hawaiian Areas<br>Flag                                                                                                    |
|                    | Tribal Subdivisions Urban/Rural Flag M                                                                                                    |
|                    | Gu Achi  Federal American Indian Base Name Tohono O'odham                                                                                                    |
|                    | Tohono O'odham Nation                                                                                                    |
|                    | American Indian, Alaska Native, and<br>Native Hawaiian Areas     Legal/Statistical Area     86       Description Code                                                                                                    |
|                    | Tohono O'odham Nation Reservation<br>and Off-Reservation Trust Land MTFCC G2101                                                                                                    |
|                    | Tribal Census Tracts and Block AIANNH Class Code D8 Groups                                                                                                    |
|                    | Tribal Census Tracts AIANNH Federal- F<br>State Flag                                                                                                    |
|                    | T003<br>Functional Status A                                                                                                    |
|                    | Click the name listed beneath the <b>Federal American Indian Reservations</b> link to open a separate window of detailed information.                                                                                                    |
|                    | Tohono O'odham Nation has an <b>AIANNH Census Code</b> of 4200. Use this information in the                                                                                                    |
|                    | next step.                                                                                                    |
| U.S. Census Bureau | 2020 Census PSAP Tribal Respondent Guide F-5                                                                                                    |

| Step   | Action and Result                                                                                                    |
|--------|----------------------------------------------------------------------------------------------------|
| Step 6 | TIGERweb allows PSAP participants to quickly locate an entity visually using the <b>Zoom In</b> tool<br>or by using the <b>Query</b> button to search for a tribal census tract or tribal block group by the<br>geographic ID, also known as GEOID of the tribal entity and geography.<br>To locate a 2010 Tribal Census Tract:<br>Select the <b>Query</b> button along the top right of the TIGERweb window.                                                                                                    |
|        |                                                                                                    |
|        | From the Select Map drop-down menu, select Tribal Census Tracts and Block Groups.                                                                                                    |
|        | QUERY       X         Select Map       Transportation (Roads and Railroads)         PUMAs, UGAs, and ZCTAs       Titial Census Tracts and Block Groups         Census Tracts and Blocks       Military and Other Special Land Use Areas         School Districts       Places and County Subdivisions         American Indian, Alaska Native, and Native Hawaiian Areas       Legislative Areas         Census Regions and Divisions       Urban Areas         Urban Areas       Metropolitan and Micropolitan Statistical Areas and Related Statistical Areas         States and Counties       Enter GEOID of Feature         AND/OR       Enter Name of Feature         SUBMIT       SUBMIT |
|        |                                                                                                    |
|        | Select to highlight the <b>Tribal Census Tracts</b> from the <b>Select Layer(s)</b> list.<br>Enter the tribal entity's four-digit GEOID number (4200 for tribal entity Tohono O'odham<br>Nation) and enter the tribal census tract code beneath the <b>AND/OR</b> section (T001). Locate<br>the four-digit tribal entity code from the earlier <b>Identify</b> action in <b>Step 5</b> . Locate the tribal<br>census tract code from the 2010 population and housing unit list or from the <b>Identify Results</b><br>window shown in <b>Step 5</b> .                                                                                                    |
|        | 4200<br>AND/OR<br>T001<br>SUBMIT                                                                                                    |
|        |                                                                                                    |
|        | Click Submit.                                                                                                    |

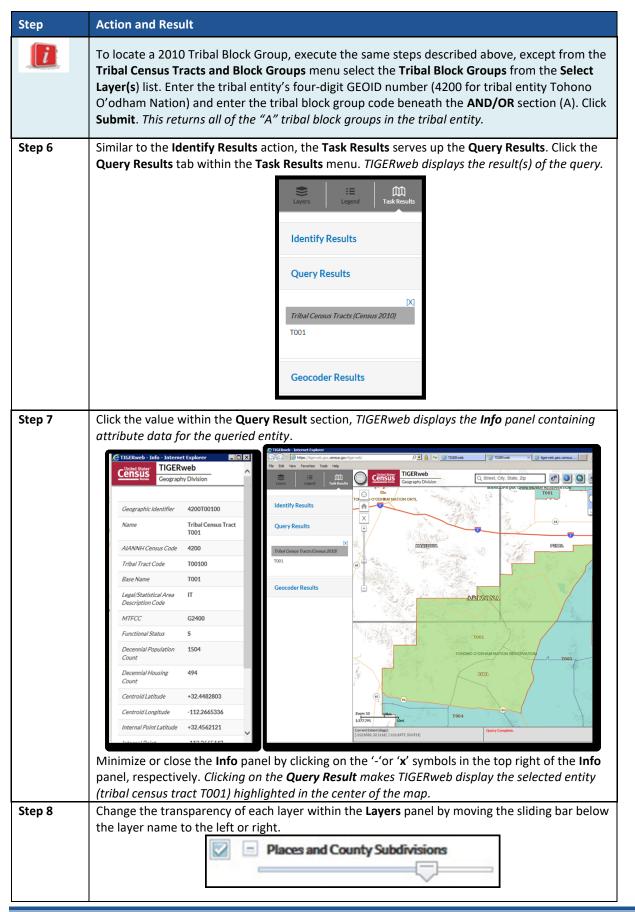

| Step   | Action and Result                                                                                                    |
|--------|----------------------------------------------------------------------------------------------------|
| Step 9 | TIGERweb allows users to select landmass, satellite imagery, or terrain as a background of the map display from the upper right corner of the map view. <i>The Landmass displays by default when opening TIGERweb.</i> To change options, click the button to toggle through all three choices. Select the <b>Satellite</b> button to display satellite imagery. |
|        | EAS'                                                                                                    |
| Step10 | Click the <b>Print</b> button when using TIGERweb to print and save a map. <i>The <b>PRINT</b> window displays.</i>                                                                                                    |
|        | From the <b>PRINT</b> window, select a <b>Map Title, Map Layout, Map Format</b> , then Click the <b>Generate Map</b> to create a map and print.                                                                                                    |
|        | PRINT ×                                                                                                    |
|        | Map Title                                                                                                    |
|        | TIGERweb                                                                                                    |
|        | Map Layout A3 Landscape                                                                                                    |
|        | Map Format                                                                                                    |
|        | PDF                                                                                                    |
|        | Maintain Map Scale                                                                                                    |
|        | Print Legend                                                                                                    |
|        | Generate Map                                                                                                    |
|        |                                                                                                    |
|        | This functionality allows participants to generate their own hardcopy of any area of interest.                                                                                                    |

### APPENDIX G. LARGE FORMAT MAP LEGEND

The map legend describes the various symbols and colors used on the paper maps. The legend includes three columns: Symbol Description, Symbol, and Label Style.

| LEGEND                                                                                                    |                                         |                                        |                     |  |
|----------------------------------------------------------------------------------------------------|-----------------------------------------|----------------------------------------|---------------------|--|
| SYMBOL DESCRIPTION SYMBOL LABEL STYLE                                                                                                    |                                         |                                        |                     |  |
| Federal American Indian<br>Reservation                                                                                                    | *****                                   |                                        | ATION (TA 1880)     |  |
| Off-Reservation<br>Trust Land                                                                                                    | ******                                  | T1880                                  |                     |  |
| Oklahoma Tribal<br>Statistical Area (OTSA)                                                                                                    | ******                                  | KAW OTSA (TA56                         | 90)                 |  |
| Tribal Designated<br>Statistical Area (TDSA)                                                                                                    | •••••                                   | SAMISH TDSA (TA                        | 8750)               |  |
| Alaska Native Village<br>Statistical Area (ANVSA)                                                                                                    | •••••                                   | ANGOON ANVSA                           | (TA6100)            |  |
| American Indian Tribal<br>Subdivision                                                                                                    |                                         | SHONTO (620)                           |                     |  |
| State American Indian<br>Reservation                                                                                                    |                                         | Tama Reservatio                        | n (TA9400)          |  |
| State Designated Tribal<br>Statitical Area (SDTSA)                                                                                                    | 0000000                                 | Lumbee SDTSA (T                        | A9815)              |  |
| Alaska Native Regional<br>Corporation (ANRC)                                                                                                    | ******                                  | NANA ANRC 521                          | 20                  |  |
| State (or statistically equivalent entity)                                                                                                    |                                         | NEW YORK 36                            |                     |  |
| County (or statistically equivalent entity)                                                                                                    |                                         | ERIE 029                               |                     |  |
| Consolidated City                                                                                                    | 000000                                  | MILFORD                                | 47500               |  |
|                                                                                                    | 000000000000000000000000000000000000000 |                                        |                     |  |
| Incorporated Place <sup>1</sup>                                                                                                    | 00000000                                | Davis 1810                             | 0                   |  |
| Census Designated Place<br>(CDP)                                                                                                    |                                         | Cochtti 16560                          |                     |  |
| Tribal Census Tract                                                                                                    |                                         | T001                                   |                     |  |
| Tribal Block Group                                                                                                    |                                         | TBG-A                                  |                     |  |
| DESCRIPTION SYM                                                                                                    | BOL                                     | DESCRIPTION                            | SYMBOL.             |  |
| Interstate                                                                                                    | ,                                       | Water Body                             | Pleasant Little *** |  |
| U.S. Highway                                                                                                    |                                         |                                        | Okejenske: Soump    |  |
| Sate Highway Hash in Glacker Meeting Glacker                                                                                                    |                                         |                                        |                     |  |
| Cul-dz-mac                                                                                                    | 4                                       | Airport                                | Circle of Associa   |  |
| Orde                                                                                                    | •                                       |                                        | A Construction      |  |
| 4WD Trail, Stateway,<br>Alley, Walkway, or Ferry                                                                                                    |                                         | College or University                  | Call/Univ           |  |
| Ratiroad                                                                                                    | Southern RR                             | Military                               | Fort Belvolr        |  |
| Pipdine or                                                                                                    |                                         | Prison or Juvenile<br>Detention Center | P/JDC               |  |
| Ridge or Pence                                                                                                    |                                         | Cemetery                               | PowellCintry        |  |
| Property Line or<br>Nonvisible Boundary                                                                                                    |                                         | GolfCourse                             | Pinehurst GITCrs    |  |
| Personal Sector                                                                                                    | TurnNing Cr                             | National Park or Forest                | ' Yosemite NP       |  |
| Intermittent Stream<br>Mountain Peak or Hill                                                                                                    | Placy Cr                                | Other Park                             | St Francis Park     |  |
| AND A DE LE COLOR DE LES                                                                                                    |                                         | Outside Subject Area                   |                     |  |
| Inst Area At                                                                                                    |                                         |                                        |                     |  |
| Where Federal American Indian reservation and American Indian tribal subdivision<br>boundaries coincide, the map shows only the American Indian reservation boundary.                           |                                         |                                        |                     |  |
| Entity names are followed by either their FIPS code or census code; parentheses indicate<br>a census code.<br>1 incorporated place name color corresponds to the incorporated place fill color. |                                         |                                        |                     |  |
| <ul> <li>memperated pass mass core corresponde to the incorporated pass in color.</li> </ul>                                                                                                    |                                         |                                        |                     |  |
| Based on entity type, map content may vary. Due to space limitations, some road<br>names, along with other feature and geography names on the map, may not be shown.                            |                                         |                                        |                     |  |
| The Census Bureau stores primary and alternate road names, but only primary road<br>names are used to label the roads on these maps.                                                            |                                         |                                        |                     |  |

Figure 12. Large Format Map Legend

- 1. The **Symbol Description** column includes the type of features, boundaries, and geography shown on the map.
- 2. The **Symbol** column shows the symbols representing the feature in the symbol description.
- 3. The **Label Style** column shows an example of the name of a particular feature such as a road, waterway, or geographic area displayed on the map.

Within the legend, there are five groupings:

- 1. The **boundaries** grouping refers to different boundary types or geographic areas shown in the map. Each with its own distinct color or symbol.
- The transportation grouping represents the various types of transportation features. Thicker lines identify major roadways such as interstate and U.S. highways while thinner lines represent secondary roads and city streets. Also identified are cul-de-sacs and circles, jeep trails, walkways, stairways, and ferries. Each represented by distinctive symbology.
- The other features grouping includes features such as pipelines, streams, and nonvisible boundaries. Streams and shorelines are blue and geographic offsets and corridors are speckled red.
- 4. The last grouping of symbols represents various **landmarks** on the map such as rivers, lakes, glaciers, airports, cemeteries, golf courses, jails, military installations, parks, and mountain peaks. The area outside of the subject area is speckled gray.
- 5. The **footnote and notes** grouping provides additional information and details on geographic relationships, boundaries, and symbols.

### APPENDIX H. STANDARD STREET TYPE ABBREVIATIONS

The street name types and their abbreviations shown below provide background to PSAP participants that may need to add linear features in order to split statistical geographies. Use the standard street type abbreviations to assign the street type to any newly added linear features that are streets.

| Street TypeStandard AbbreviationALLEYALYANEXANXARCADEARCAVENUEAVEBAYOUBYUBEACHBCHBENDBNDBLUFFBLFBLUFFSBLFSBOTTOMBTMBOULEVARDBLVDBRANCHBRBROOKBRKBURGBGBURGSBGSBYPASSCPCAMPCPCAUSEWAYCSWYCENTERCTRCENTERCTRCENTERSCTRS | Table 13: Standard Street Type Abbreviations |                       |  |
|----------------------------------------------------------------------------------------------------|----------------------------------------------|-----------------------|--|
| ANEXANXARCADEARCAVENUEAVEBAYOUBYUBEACHBCHBENDBNDBLUFFBLFBLUFFSBLFSBOTTOMBTMBOULEVARDBLVDBRANCHBRBRIDGEBRGBROOKBKKBURGBGBURGSBGSBYPASSBYPCAMPCPCANYONCYNCAPECPECAUSEWAYCSWYCENTERCTR                                   | Street Type                                  | Standard Abbreviation |  |
| ARCADEARCAVENUEAVEBAYOUBYUBEACHBCHBENDBNDBLUFFBLFBLUFFSBLFSBOTTOMBTMBOULEVARDBLVDBRANCHBRBROOKBRKBROOKSBRKSBURGBGBURGSBGSBYPASSBYPCAMPCPCANYONCYNCAPECPECAUSEWAYCSWYCENTERCTR                                         | ALLEY                                        | ALY                   |  |
| AVENUEAVEBAYOUBYUBEACHBCHBENDBNDBLUFFBLFBLUFFSBLFSBOTTOMBTMBOULEVARDBLVDBRANCHBRBROOKBRKBROOKSBRKSBURGBGBURGSBGSBYPASSBYPCAMPCPCANYONCYNCAPECPECAUSEWAYCSWYCENTERCTR                                                  | ANEX                                         | ANX                   |  |
| BAYOUBYUBEACHBCHBENDBNDBLUFFBLFBLUFFSBLFSBOTTOMBTMBOULEVARDBLVDBRANCHBRBRIDGEBRGBROOKBRKSBURGBGBURGSBGSBYPASSBYPCAMPCPCANYONCYNCAPECPECAUSEWAYCSWYCENTERCTR                                                           | ARCADE                                       | ARC                   |  |
| BEACHBCHBENDBNDBLUFFBLFBLUFFSBLFSBOTTOMBTMBOULEVARDBLVDBRANCHBRBRIDGEBRGBROOKBRKSBURGBGBURGSBGSBYPASSBYPCAMPCPCANYONCYNCAPECPECAUSEWAYCSWYCENTERCTR                                                                   | AVENUE                                       | AVE                   |  |
| BENDBNDBLUFFBLFBLUFFSBLFSBOTTOMBTMBOULEVARDBLVDBRANCHBRBRIDGEBRGBROOKBRKBROOKSBRKSBURGBGBURGSBGSBYPASSBYPCAMPCPCANYONCYNCAPECPECAUSEWAYCSWYCENTERCTR                                                                  | BAYOU                                        | BYU                   |  |
| BLUFFBLFBLUFFSBLFSBOTTOMBTMBOULEVARDBLVDBRANCHBRBRIDGEBRGBROOKBRKBROOKSBRKSBURGBGBVPASSBYPCAMPCPCANYONCYNCAPECPECAUSEWAYCSWYCENTERCTR                                                                                 | BEACH                                        | ВСН                   |  |
| BLUFFSBLFSBOTTOMBTMBOULEVARDBLVDBRANCHBRBRIDGEBRGBROOKBRKBROOKSBRKSBURGBGBURGSBGSBYPASSBYPCAMPCPCANYONCYNCAPECPECAUSEWAYCSWYCENTERCTR                                                                                 | BEND                                         | BND                   |  |
| BOTTOMBTMBOULEVARDBLVDBRANCHBRBRIDGEBRGBROOKBRKBROOKSBRKSBURGBGBURGSBGSBYPASSBYPCAMPCPCANYONCYNCAPECPECAUSEWAYCSWYCENTERCTR                                                                                           | BLUFF                                        | BLF                   |  |
| BOULEVARDBLVDBRANCHBRBRIDGEBRGBROOKBRKBROOKSBRKSBURGBGBURGSBGSBYPASSBYPCAMPCPCANYONCYNCAPECPECAUSEWAYCSWYCENTERCTR                                                                                                    | BLUFFS                                       | BLFS                  |  |
| BRANCHBRBRIDGEBRGBROOKBRKBROOKSBRKSBURGBGBURGSBGSBYPASSBYPCAMPCPCANYONCYNCAPECPECAUSEWAYCSWYCENTERCTR                                                                                                    | BOTTOM                                       | BTM                   |  |
| BRIDGEBRGBROOKBRKBROOKSBRKSBURGBGBURGSBGSBYPASSBYPCAMPCPCANYONCYNCAPECPECAUSEWAYCSWYCENTERCTR                                                                                                    | BOULEVARD                                    | BLVD                  |  |
| BROOKBRKBROOKSBRKSBURGBGBURGSBGSBYPASSBYPCAMPCPCANYONCYNCAPECPECAUSEWAYCSWYCENTERCTR                                                                                                    | BRANCH                                       | BR                    |  |
| BROOKSBRKSBURGBGBURGSBGSBYPASSBYPCAMPCPCANYONCYNCAPECPECAUSEWAYCSWYCENTERCTR                                                                                                    | BRIDGE                                       | BRG                   |  |
| BURGBGBURGSBGSBYPASSBYPCAMPCPCANYONCYNCAPECPECAUSEWAYCSWYCENTERCTR                                                                                                    | BROOK                                        | BRK                   |  |
| BURGSBGSBYPASSBYPCAMPCPCANYONCYNCAPECPECAUSEWAYCSWYCENTERCTR                                                                                                    | BROOKS                                       | BRKS                  |  |
| BYPASSBYPCAMPCPCANYONCYNCAPECPECAUSEWAYCSWYCENTERCTR                                                                                                    | BURG                                         | BG                    |  |
| CAMPCPCANYONCYNCAPECPECAUSEWAYCSWYCENTERCTR                                                                                                    | BURGS                                        | BGS                   |  |
| CANYONCYNCAPECPECAUSEWAYCSWYCENTERCTR                                                                                                    | BYPASS                                       | ВҮР                   |  |
| CAPECPECAUSEWAYCSWYCENTERCTR                                                                                                    | САМР                                         | СР                    |  |
| CAUSEWAY CSWY<br>CENTER CTR                                                                                                    | CANYON                                       | CYN                   |  |
| CENTER CTR                                                                                                    | САРЕ                                         | СРЕ                   |  |
|                                                                                                    | CAUSEWAY                                     | CSWY                  |  |
| CENTERS                                                                                                    | CENTER                                       | CTR                   |  |
|                                                                                                    | CENTERS                                      | CTRS                  |  |
| CIRCLE CIR                                                                                                    | CIRCLE                                       | CIR                   |  |
| CIRCLES CIRS                                                                                                    | CIRCLES                                      | CIRS                  |  |
| CLIFF CLF                                                                                                    | CLIFF                                        | CLF                   |  |
| CLIFFS CLFS                                                                                                    | CLIFFS                                       | CLFS                  |  |
| CLUB CLB                                                                                                    | CLUB                                         | CLB                   |  |
| COMMON CMN                                                                                                    | COMMON                                       | CMN                   |  |
| COMMONS CMNS                                                                                                    | COMMONS                                      | CMNS                  |  |
| CORNER COR                                                                                                    | CORNER                                       | COR                   |  |
| CORNERS CORS                                                                                                    | CORNERS                                      | CORS                  |  |
| COURSE CRSE                                                                                                    |                                              |                       |  |
| COURT CT                                                                                                    |                                              |                       |  |
| COURTS CTS                                                                                                    |                                              |                       |  |
| COVE CV                                                                                                    |                                              |                       |  |
| COVES CVS                                                                                                    |                                              |                       |  |
| CREEK CRK                                                                                                    |                                              |                       |  |
| CRESCENT CRES                                                                                                    |                                              |                       |  |
| CREST CRST                                                                                                    |                                              |                       |  |
| CROSSING XING                                                                                                    |                                              |                       |  |

#### Table 13: Standard Street Type Abbreviations

| Site of typeSite of typeCROSSROADXRDCROSSROADSXRDSCURVECURVDALEDLDAMDMDIVIDEDVDRIVEDRDRIVESDRSESTATESESTSESTATESESTSEXTENSIONEXTEXTENSIONSEXTSFALLFALLFALLSFLSFERRYFRYFIELDFLDFIELDSFLDFIELDSFLDSFLATSFTSFORDFRDFORDSFRDSFORSSFRGSFORGEFRGSFORGESFRGSFORTFTFREWAYFWYGARDENSGDNSGARDENSGDNSGARDENSGNNGARDENSGRNSGRNSGRNSGROVESGRNSGROVESGRNSGROVESHBRHARDORHBRHARDORHBRHARDORHUNHEIGHTSHISHARDORHSHARDORHSHARDORHSHARDORHSHARDORHSHARDORHSHARDORHSHARDORHSHARDORHSHARDORHSHARDORHSHARDORHSHARDORHSHARDORHSHARDORHSHARDORHS <trr>HILLHLHILL<!--</th--><th>Street Type</th><th>Standard Abbreviation</th></trr> | Street Type | Standard Abbreviation |
|----------------------------------------------------------------------------------------------------|-------------|-----------------------|
| CROSSROADSXRDSCURVECURVDALEDLDAMDMDIVIDEDVDRIVEDRDRIVESDRSESTATEESTESTATESESTSEXPRESSWAYEXPYEXPRESSWAYEXPYEXTENSIONEXTFALLFALLFALLFALLFALLFLSFERRYFRYFIEDDFLDFIELDSFLDSFLATFLTFLATSFRSFORDFRDSFORDSFRSFORGEFRGFORGEFRGFORKFRKSFORKFRSFORSGDNGARDENGDNGARDENGUNSGARDENGUNSGRESGRVGROVESGRVGROVESGRVSGRADENHBRHARBORHBRHARBORHBRSHARDRHUNHILLHLHILLSHLSHARDORISSLANDSISSISLEISLEISLEISLE                                                                                                    |             |                       |
| CURVECURVDALEDLDAMDMDIVIDEDVDRIVEDRDRIVESDRSESTATEESTESTATESESTSEXTRESEXTSEXTENSIONEXTEXTENSIONSEXTSFALLFALLFALLSFLSFERRYFRYFIELDSFLDSFLATFLTFLATSFLTSFORDFRDFORDSFRGSFORGEFRGFORGESFRGSFORKFRKFORKSGDNSGARDENSGDNSGARDENSGDNSGARDENSGLNSGUNSGRNGARDENSGNSGARDENSGRNSGRNVESGRNSGRNVESGRNSGRNVESGRNSHARDRAHBRHARDRAHBRHARDRAHUNHILLHLHILLSHLSHARDRAHSHARDRAHSHARDRAHSHARDRAHSHARDRAHSHARDRAHSHARDRAHSHARDRAHSHARDRAHSHARDRAHSHARDRAHSHARDRAHSHARDRAHSHARDRAHSHARDRAHSHARDRAHSHARDRAHSHARDRAHSHARDRAHSHARDRAHS <td< td=""><td></td><td></td></td<>                                                             |             |                       |
| DALEDLDAMDMDVIDEDVDRIVEDRDRIVESDRSESTATEESTESTATEESTESTATESESTSEXPRESSWAYEXPYEXTENSIONEXTEXTENSIONSEXTSFALLFALLFALLSFLSFERRYFRYFIEDFLDFIEDSFLDSFLATFLTFLATSFLTFORDFRDFORDSFRSTFORDSFRSTFORGEFRGSFORGEFRGSFORGEFRGSFORTFTFREEWAYGDNSGARDENSGDNSGARDENSGDNSGARDENSGLNSGROVEGRVGROVESGRVSHARBORHBRHARBORSHBRSHARDORSHSSHARDORSHSSHARDORSHSSHARDORSHSSHARDORSHSSHARDORSHSSHARDORSHSSHARDORSHSSHARDORSHSSHARDORSHSSHARDORSHSSHARDORSHSSHARDORSHSSHARDORSHSSHARDORSHSSHARDORSHSSHARDORSHSSHARDORSHSSHARDORSHSSHARDORSHSSHARDORSHSSHARDORSHSSHIGHWAYHVV <td></td> <td></td>                                         |             |                       |
| DAMDMDIVIDEDVDRIVEDRDRIVESDRSESTATESESTESTATESESTSEXPRESSWAYEXPYEXTENSIONEXTEXTENSIONSEXTSFALLFALLFALLFALLFIEDFLSFERRYFRYFIELDFLDFIELDSFLDSFORDFRDFORDFRDFORDSFRGSFORSFRGSFORGEFRGFORKSFRKSFORTFTFREEWAYGDNGARDENGDNSGARDENGDNSGARDENGRNSGRENSGRNSGRENSGRNSGROVEGRVGROVESGRVSHARBORHBRHARBORHBRHARBORSHBRSHARDONISISLANDSISSISLANDSISLEISLEISLEISLEISLE                                                                                                    |             |                       |
| DIVIDEDVDRIVEDRDRIVESDRSESTATEESTESTATESESTSEXPRESSWAYEXPYEXTENSIONEXTEXTENSIONSEXTSFALLFALLFALLFALLFALLFLSFERRYFRYFIELDFLDFIELDFLTFLATFLTFORDFRDFORDFRDFORDSFRGSFORGEFRGFORKFRKFORKFRKSFORTFTFREEWAYGDNGARDENGDNGARDENGNSGRENGRNGRENSGRNGRENSGRNGRENSGRNGROVEGRVGROVESHBRHARBORHBRHARBORHDRHARDRHUNHILLHLSHIGHWAYHUNHILLSHLSHIGHWAYSSISLANDISSISLANDISLEISLANDSISLEISLANDSISLEISLANDSISLEISLANDSISLEISLANDSISLEISLANDSISLEISLANDSISLANDSISLANDSISLANDSISLANDSISLANDSISLANDSISLANDSISLANDSISLANDSISLANDSISLANDSISLANDSISLANDSISLANDSISLANDSISLANDSISLANDSISLANDS<                                            |             |                       |
| DRIVEDRDRIVESDRSESTATEESTESTATESESTSEXPRESSWAYEXPYEXTENSIONEXTEXTENSIONSEXTSFALLFALLFALLSFLSFERRYFRYFIELDFLDFIELDFLTFLATSFLTSFORDFRDFORDFRDFORDSFRSTFORGEFRGFORGESFRGSFORKFRKFORTFTFREEWAYGDNGARDENSGDNSGARDENSGUNSGARDENSGUNSGARDENSGUNSGARDENSGUNSGROVEGRVGROVESGRNSGROVESHBRSHARBORHBRHARBORHBRSHARBORHUNHILLHLSHILSHLSHILLSHLSHILLSINLTISLANDSISSISLANDSISLEISLEISLE                                                                                                    |             |                       |
| DRIVESDRSESTATEESTESTATESESTSEXPRESSWAYEXPYEXTENSIONEXTEXTENSIONSEXTSFALLFALLFALLSFLSFERRYFRYFIEDDFLDFLATTFLTFORDFRDFORDFRDFORDSFRSTFORGEFRGFORGESFRGFORKFRKFORKSFRKSFORKSFRKSFORKSGDNSGADENSGDNSGARDENSGDNSGARDENSGLNSGRESGRNGRENSGRNSGROVEGRNGRENSGRNSGROVESGRVSHARBORHBRHARBORHUNHILLHLHILLSHLSHOLDWHOLWINLTISLANDISLANDSISLEISLANDSISLEISLANDISLEISLANDISLEISLANDISLEISLANDISLEISLANDISLEISLANDISLEISLANDISLANDISLANDISLANDISLANDISLANDISLANDISLANDISLANDISLANDISLANDISLANDISLANDISLANDISLANDISLANDISLANDISLANDISLANDISLANDISLANDISLANDISLANDISLANDISLANDISLAND <t< td=""><td></td><td></td></t<>        |             |                       |
| ESTATEESTESTATESESTSEXPRESSWAYEXPYEXTENSIONEXTEXTENSIONSEXTSFALLFALLFALLFALLFALLSFLSFERRYFRYFIEDDFLDFIELDSFLDSFLATFLTFORDFRDSFORDSFRSTFORESTFRGSFORESTFRGSFORKSFRKSFORKFRKSFORTFTFREWAYGDNSGARDENSGDNSGARDENSGNSGARDENSGRNSGRVEGRVSGRVSGRVSHARBORHBRHARDRHDRHARDRHDRHARDRHDRHARDRHDRHARDRHDRHARDRHDRHANDNISSISLANDISSISLANDSISLEISLANDSISLEISLANDSISLEISLANDISLEISLANDISLEISLANDISLEISLANDISLEISLANDISLE                                                                                                    |             |                       |
| ESTATESESTSEXPRESSWAYEXPYEXTENSIONEXTEXTENSIONSEXTSFALLFALLFALLSFLSFERRYFRYFIELDFLDFIELDSFLTFLATFLTFORDFRDFORDSFRGSFORSSFRGSFORKSFRKSFORKFRKFORTFTFREWAYGDNSGARDENSGDNSGARDENSGDNSGARDENSGRNSGRVEGRVGRVESGRVSGROVEGRVSGROVEGRVSHABBORHBRHABORHUNHULLHLHILLSHLSHOUWHOLWINLTISLANDSISLANDSISLEISLANDSISLEISLANDSISLEISLANDISLEISLANDISLEISLANDISLEISLANDISLEISLANDISLEISLANDISLEISLANDISLEISLANDISLEISLANDISLANDISLANDISLANDISLANDISLANDISLANDISLANDISLANDISLANDISLANDISLANDISLANDISLANDISLANDISLANDISLANDISLANDISLANDISLANDISLANDISLANDISLANDISLANDISLANDISLANDISLANDISLAND <td></td> <td></td>               |             |                       |
| EXPRESSWAYEXPYEXTENSIONEXTEXTENSIONSEXTSFALLFALLFALLSFLSFERRYFRYFIEDFLDFLEDFLDSFLATFLTFLATSFLTSFORDFRDFORDSFRSTFORGEFRGFORGESFRGSFORKFRKFORKSFRKSFORTFTFREEWAYGDNGARDENGDNGARDENGDNGARDENGRNSGRVSGRNSGRVESGRNSGROVESGRNSGROVESGRVSHARBORHBRHARBORHBRHARBORHBRHARDARHUNHILLSHLSHOLOWHOLWINLETINLTISLANDSISSISLEISLEISLEISLE                                                                                                    |             |                       |
| EXTENSIONEXTEXTENSIONSEXTSFALLFALLFALLSFLSFERRYFRYFIEDFLDFIELDFLDFLATFLTFORDFRDFORDSFRDSFORESTFRGFORGEFRGSFORKFRKSFORTFTFREEWAYFWYGARDENSGDNSGARDENSGDNSGARDENSGDNSGARDENSGDNSGARDENSGDNSGARDENSGLNSGREENGRNSGROVEGRVSGROVESGRVSHARBORHBRHARBORSHBRSHARBORHLSHILLHLSHILLSHLSHOLLOWHOLWINLETINLTISLANDSISLEISLEISLE                                                                                                    |             |                       |
| EXTENSIONSEXTSFALLFALLFALLSFALLFALLSFLSFERRYFRYFIEDFLDFIELDSFLDSFLATFLTFLATSFLTSFORDFRDSFORDSFRSTFORGEFRGFORGESFRGSFORKFRKSFORTFTFREEWAYFWYGADENSGDNSGATEWAYGUNSGRENSGRNSGRENSGRNSGROVEGRVSGROVESGRVSHARBORHBRHARBORSHBRSHAVENHVNHILLHLSHILLSHLSHOLLOWHOLWINLETINLTISLANDSISSISLEISLE                                                                                                    |             |                       |
| FALLFALLFALLSFLSFERRYFRYFIELDFLDFIELDFLDFIELDSFLTFLATFLTFLATSFLTSFORDFRDFORDSFRGSFORESTFRGFORGEFRGFORKSFRKSFORKSFRKSFORTFTFREEWAYGDNGARDENGDNSGATEWAYGLNGLENGLNSGRESSGRVSGROVEGRVSGROVESGRVSHARBORHBRHARBORSHBRSHAVENHVNHILLHLHILLSHLSHOLLOWHOLWINLETINLTISLANDSISSISLEISLEISLEISLE                                                                                                    |             |                       |
| FALLSFLSFERRYFRYFIELDFLDFIELDSFLDSFLATFLTFLATSFLTSFORDFRDFORDSFRGSFORGEFRGSFORGESFRGSFORKSFRKSFORKSFRKSFORTFTFREEWAYGDNGADDENGDNSGARDENSGLNSGARDENSGLNSGREENGRNSGRENSGRNSGROVEGRVSHARBORHBRHARBORSHBRSHARBORHBRSHARDRSHILHILLHLHILLSHISHOLLOWHOLWINLETINLTISLANDSISSISLEISLEISLEISLE                                                                                                    |             |                       |
| FERRYFRYFIELDFLDFIELDSFLDSFLATFLTFLATSFLTSFORDFRDFORDSFRDSFORESTFRGFORGEFRGFORKFRKSFORKFRKSFORTFTFREEWAYGDNGARDENSGDNSGATEWAYGLNGLENSGRNSGRVEGRNGROVEGRVGROVESGRVSHARBORHBRHARBORSHBRSHARBORSHBRSHARBORSHSSHARBORSHSSHARBORSHSSHARBORSHSSHARBORSHSSHARBORSHSSHARBORSHSSHARBORSHSSHARBORSHSSHALSHLSHILLHLSHILLSHLSHOLLOWHOLWINLETINLTISLANDSISSISLEISLEISLEISLE                                                                                                    |             |                       |
| FIELDFLDFIELDSFLDSFLATFLTFLATSFLTSFORDFRDFORDSFRDSFORESTFRSTFORGEFRGFORKSFRKSFORTFTFREEWAYFWYGARDENGDNGATEWAYGLNGRESSGRNSGRENSGLNSGRENSGRNSGROVEGRNSGROVESGRVSHARBORHBRSHARBORSHBRSHARBORSHBRSHARBORSHSSHIGHWAYHUNHILLHLSHILLSHLSHOLLOWHOLWINLETINLTISLANDSISSISLEISLE                                                                                                    |             |                       |
| FIELDSFLDSFLATFLTFLATSFLTSFORDFRDFORDSFRDSFORESTFRGSFORGEFRGSFORGESFRKSFORKFRKSFORTFTFREEWAYGDNGARDENGDNSGATEWAYGTWYGLENGLNSGREENSGRNSGRVEGRNSGROVEGRVSHARBORHBRHARBORSHBRSHAVENHVNHIELGHTSHTSHIGHWAYHUNHILLHLSHOLLOWHOLWINLETINLTISLANDSISSISLEISLE                                                                                                    |             |                       |
| FLATFLTFLATSFLTSFORDFRDFORDSFRDSFORESTFRSTFORGEFRGFORGESFRGSFORKFRKSFORTFTFREEWAYGDNGARDENGDNSGATEWAYGTWYGLENGLNSGREENSGRNSGRVEGRNGROVEGRVSHARBORHBRHARBORSHBRSHARBORSHBRSHARBORSHSSHARBORSHSSHARBORSHSSHARBORSHSSHARBORSHSSHARBORSHSSHARBORSHSSHARBORSHSSHARBORSHSSHARBORSHSSHARBORSHSSHSSHSSHARBORSHSSHSSHSSHARBORSHSSHSSHSSHARBORSHSSHSSHSSHARDONHSSHSSHSSHIGHWAYHUSHILLHLSHOLLOWHOLWINLETINLTISLANDSISSISLANDSISLEISLEISLE                                                                                                    |             |                       |
| FLATSFLTSFORDFRDFORDSFRDSFORDSFRDSFORESTFRSTFORGEFRGFORGESFRGSFORKFRKFORTFTFREEWAYGDNGARDENGDNSGARDENSGLNSGLENSGLNSGLENSGRVYGREENGRNGROVEGRVSGROVESGRVSHARBORHBRSHAVENHVNHEIGHTSHTSHIGHWAYHUYHILLHLHILLSHLSHOLLOWHOLWINLETINLTISLANDSISSISLEISLE                                                                                                    |             |                       |
| FORDFRDFORDSFRDSFORESTFRSTFORGEFRGFORGESFRGSFORKFRKFORKSFRKSFORTFTFREEWAYGDNGARDENGDNSGATEWAYGTWYGLENGLNSGREENGRNGROVEGRVSGROVESGRVSHARBORSHBRSHAVENHVNHEIGHTSHTSHIGHWAYHUNHILLHLHILLSHLSHOLLOWHOLWINLETINLTISLANDSISSISLEISLE                                                                                                    |             |                       |
| FORDSFRDSFORESTFRSTFORGEFRGFORGESFRGSFORKFRKFORKSFRKSFORTFTFREEWAYGDNGARDENGDNSGARDENSGDNSGARDENSGLNGLENGLNSGLENGLNSGREENGRNSGRVEGRVSGROVESGRVSHARBORSHBRHARBORSHBRSHARBORSHUNHIGHWAYHUNHILLHLHILLSHLSHOLLOWHOLWINLETINLTISLANDSISSISLEISLE                                                                                                    |             |                       |
| FORESTFRSTFORGEFRGFORGESFRGSFORKFRKFORKSFRKSFORTFTFREEWAYGDNGARDENGDNSGARDENSGDNSGATEWAYGTWYGLENGLNGLENSGRNGREENSGRNSGROVESGRVGROVESGRVSHARBORSHBRHARBORSHUNHILLHLSHIGHWAYHUNHILLSILSLANDISSISLANDSISLEISLEISLE                                                                                                    |             |                       |
| FORGEFRGFORGESFRGSFORKFRKFORKSFRKSFORTFTFREEWAYGDNGARDENGDNSGARDENSGDNSGATEWAYGTWYGLENGLNGLENSGLNSGREENSGRNGROVESGRVSHARBORSHBRHARBORSHBRSHAVENHVNHILLHLHILLSHLSHOLLOWHOLWINLETINLTISLANDSISLEISLEISLE                                                                                                    |             |                       |
| FORGESFRGSFORKFRKFORKSFRKSFORTFTFREEWAYFWYGARDENGDNGARDENSGDNSGATEWAYGTWYGLENGLNSGREENGRNGREENSGRNSGROVESGRVSHARBORHBRHAVENHVNHEIGHTSHTSHIGHWAYHUNHILLHLHILLSHLSHOLLOWHOLWINLETINLTISLANDSISSISLANDSISLE                                                                                                    |             |                       |
| FORKFRKFORKSFRKSFORTFTFREEWAYFWYGARDENGDNGARDENSGDNSGATEWAYGTWYGLENSGLNGLENSGLNSGREENGRNSGROVEGRVSGROVESGRVSHARBORHBRHAVENHVNHIGHWAYHUNHILLHLHILLHLSARDENSSSISLANDISSISLANDSISLEISLEISLE                                                                                                    |             |                       |
| FORKSFRKSFORTFTFREEWAYFWYGARDENGDNGARDENSGDNSGATEWAYGTWYGLENGLNGLENSGLNSGREENSGRNGROVEGRVGROVESGRVSHARBORHBRHAVENHVNHIGHTSHTSHIGHWAYHUNHILLHLSHILLILSSLANDISSISLANDSISSISLEISLE                                                                                                    |             |                       |
| FORTFTFREEWAYFWYGARDENGDNGARDENSGDNSGATEWAYGTWYGLENGLNGLENSGLNSGREENGRNGROVEGRVGROVESGRVSHARBORHBRHAVENHVNHEIGHTSHTSHILLHLHILLSHLSHOLLOWHOLWINLETISLANDSISLEISLEISLEISLE                                                                                                    |             |                       |
| FREEWAYFWYGARDENGDNGARDENSGDNSGATEWAYGTWYGLENGLNGLENSGLNSGREENGRNGROVEGRVGROVESGRVSHARBORHBRHAVENHVNHEIGHTSHTSHIGHWAYHUNHILLHLHILLILSHOLLOWHOLWINLETINLTISLANDSISSISLEISLE                                                                                                    |             | -                     |
| GARDENGDNGARDENSGDNSGATEWAYGTWYGLENGLNGLENSGLNSGREENGRNGROVEGRVGROVESGRVSHARBORHBRHAVENHVNHEIGHTSHTSHIGHWAYHWYHILLHLHILSHLSHOLLOWHOLWINLETINLTISLANDSISSISLEISLE                                                                                                    |             |                       |
| GARDENSGDNSGATEWAYGTWYGLENGLNGLENSGLNSGREENSGRNGROVEGRVGROVESGRVSHARBORHBRHARBORSHBRSHAVENHVNHEIGHTSHTSHIGHWAYHWYHILLHLSHOLLOWHOLWINLETINLTISLANDSISSISLEISLE                                                                                                    |             |                       |
| GATEWAYGTWYGLENGLNGLENSGLNSGREENGRNGREENSGRVGROVEGRVSHARBORHBRHARBORSHBRSHAVENHVNHEIGHTSHTSHIGHWAYHUYHILLHLHILLSHLSHOLLOWISISLANDSISSISLEISLE                                                                                                    |             |                       |
| GLENGLNGLENSGLNSGREENGRNGREENSGRNSGROVEGRVGROVESGRVSHARBORHBRHARBORSHBRSHAVENHVNHEIGHTSHTSHIGHWAYHUYHILLHLSHOLLOWHOLWINLETINLTISLANDSISSISLEISLE                                                                                                    |             |                       |
| GLENSGLNSGREENGRNGREENSGRNSGROVEGRVGROVESGRVSHARBORHBRHARBORSHBRSHAVENHVNHEIGHTSHTSHIGHWAYHWYHILLHLHILSHLSHOLLOWHOLWINLETINLTISLANDSISSISLEISLE                                                                                                    |             | -                     |
| GREENGRNGREENSGRNSGROVEGRVGROVESGRVSHARBORHBRHARBORSHBRSHAVENHVNHEIGHTSHTSHIGHWAYHWYHILLHLSHOLLOWHOLWINLETINLTISLANDSISSISLEISLE                                                                                                    |             |                       |
| GREENSGRNSGROVEGRVGROVESGRVSHARBORHBRHARBORSHBRSHAVENHVNHEIGHTSHTSHIGHWAYHWYHILLHLHILLSHLSHOLLOWHOLWINLETINLTISLANDSISSISLEISLE                                                                                                    | GLENS       | GLNS                  |
| GROVEGRVGROVESGRVSHARBORHBRHARBORSHBRSHAVENHVNHEIGHTSHTSHIGHWAYHWYHILLHLHILSHLSHOLLOWHOLWINLETINLTISLANDSISSISLEISLE                                                                                                    | GREEN       | GRN                   |
| GROVESGRVSHARBORHBRHARBORSHBRSHAVENHVNHEIGHTSHTSHIGHWAYHWYHILLHLHILSHLSHOLLOWHOLWINLETINLTISLANDSISSISLEISLE                                                                                                    |             |                       |
| HARBORHBRHARBORSHBRSHAVENHVNHEIGHTSHTSHIGHWAYHWYHILLHLHILSHLSHOLLOWHOLWINLETINLTISLANDSISSISLEISLE                                                                                                    | GROVE       |                       |
| HARBORSHBRSHAVENHVNHEIGHTSHTSHIGHWAYHWYHILLHLHILLSHLSHOLLOWHOLWINLETINLTISLANDSISSISLEISLE                                                                                                    | GROVES      | GRVS                  |
| HAVENHVNHEIGHTSHTSHIGHWAYHWYHILLHLHILLSHLSHOLLOWHOLWINLETINLTISLANDSISSISLEISLE                                                                                                    | HARBOR      | HBR                   |
| HEIGHTSHTSHIGHWAYHWYHILLHLHILLSHLSHOLLOWHOLWINLETINLTISLANDISISLEISLE                                                                                                    | HARBORS     | HBRS                  |
| HIGHWAYHWYHILLHLHILLSHLSHOLLOWHOLWINLETINLTISLANDISISLEISLE                                                                                                    | HAVEN       | HVN                   |
| HILLHLHILLSHLSHOLLOWHOLWINLETINLTISLANDISISLANDSISSISLEISLE                                                                                                    | HEIGHTS     | HTS                   |
| HILLSHLSHOLLOWHOLWINLETINLTISLANDISISLANDSISSISLEISLE                                                                                                    | HIGHWAY     | HWY                   |
| HOLLOWHOLWINLETINLTISLANDISISLANDSISSISLEISLE                                                                                                    | HILL        | HL                    |
| INLETINLTISLANDISISLANDSISSISLEISLE                                                                                                    | HILLS       | HLS                   |
| ISLAND IS<br>ISLANDS ISS<br>ISLE ISLE                                                                                                    | HOLLOW      | HOLW                  |
| ISLANDS ISS<br>ISLE ISLE                                                                                                    | INLET       | INLT                  |
| ISLE ISLE                                                                                                    | ISLAND      | IS                    |
| ISLE ISLE                                                                                                    | ISLANDS     | ISS                   |
| JUNCTION JCT                                                                                                    |             | ISLE                  |
|                                                                                                    | JUNCTION    | JCT                   |

| Street Type   | Standard Abbreviation |
|---------------|-----------------------|
| JUNCTIONS     | JCTS                  |
| KEY           | KY                    |
|               |                       |
| KEYS<br>KNOLL | KYS<br>KNL            |
|               |                       |
| KNOLLS        | KNLS                  |
| LAKE          | LK                    |
| LAKES         | LKS                   |
| LAND          | LAND                  |
| LANDING       | LNDG                  |
| LANE          | LN                    |
| LIGHT         | LGT                   |
| LIGHTS        | LGTS                  |
| LOAF          | LF                    |
| LOCK          | LCK                   |
| LOCKS         | LCKS                  |
| LODGE         | LDG                   |
| LOOP          | LOOP                  |
| MALL          | MALL                  |
| MANOR         | MNR                   |
| MANORS        | MNRS                  |
| MEADOW        | MDW                   |
| MEADOWS       | MDWS                  |
| MEWS          | MEWS                  |
| MILL          | ML                    |
| MILLS         | MLS                   |
| MISSION       | MSN                   |
| MOTORWAY      | MTWY                  |
| MOUNT         | MT                    |
| MOUNTAIN      | MTN                   |
| MOUNTAINS     | MTNS                  |
| NECK          | NCK                   |
| ORCHARD       | ORCH                  |
| OVAL          | OVAL                  |
| OVERPASS      | OPAS                  |
| PARK          | PARK                  |
| PARKS         | PARK                  |
| PARKWAY       | PKWY                  |
| PARKWAYS      | PKWY                  |
| PASS          | PASS                  |
| PASSAGE       | PSGE                  |
| PATH          | PATH                  |
| PIKE          | PIKE                  |
| PINE          | PNE                   |
| PINES         | PNES                  |
| PLACE         | PL                    |
| PLAIN         | PLN                   |
| PLAINS        | PLNS                  |
| PLAZA         | PLZ                   |
| POINT         | PT                    |
|               | PT                    |
| POINTS        |                       |
| PORT          | PRT                   |

| Street Type | Standard Abbreviation |
|-------------|-----------------------|
| PORTS       | PRTS                  |
| PRAIRIE     | PR                    |
| RADIAL      | RADL                  |
| RAMP        | RAMP                  |
| RANCH       | RNCH                  |
| RAPID       | RPD                   |
| RAPIDS      | RPDS                  |
| REST        | RST                   |
| RIDGE       | RDG                   |
| RIDGES      | RDGS                  |
| RIVER       | RIV                   |
| ROAD        | RD                    |
| ROADS       | RDS                   |
| ROUTE       | RTE                   |
| ROW         | ROW                   |
| RUE         | RUE                   |
| RUN         | RUN                   |
| SHOAL       | SHL                   |
| SHOALS      | SHLS                  |
| SHORE       | SHR                   |
| SHORES      | SHRS                  |
| SKYWAY      | SKWY                  |
| SPRING      | SPG                   |
| SPRINGS     | SPGS                  |
| SPUR        | SPUR                  |
| SPURS       | SPUR                  |
| SQUARE      | SQ                    |
| SQUARES     | SQS                   |
| STATION     | STA                   |
| STRAVENUE   | STRA                  |
| STREAM      | STRM                  |
| STREET      | ST                    |
| STREETS     | STS                   |
| SUMMIT      | SMT                   |
| TERRACE     | TER                   |
| THROUGHWAY  | TRWY                  |
| TRACE       | TRCE                  |
| TRACK       | ТКАК                  |
| TRAFFICWAY  | TRFY                  |
| TRAIL       | TRL                   |
| TRAILER     | TRLR                  |
| TUNNEL      | TUNL                  |
| TURNPIKE    | ТРКЕ                  |
| UNDERPASS   | UPAS                  |
| UNION       | UN                    |
| UNIONS      | UNS                   |
| VALLEY      | VLY                   |
| VALLEYS     | VLYS                  |
| VIADUCT     | VIA                   |
| VIEW        | VW                    |
| VIEWS       | VWS                   |

| Street Type | Standard Abbreviation |
|-------------|-----------------------|
| VILLAGE     | VLG                   |
| VILLAGES    | VLGS                  |
| VILLE       | VL                    |
| VISTA       | VIS                   |
| WALK        | WALK                  |
| WALKS       | WALK                  |
| WALL        | WALL                  |
| WAY         | WAY                   |
| WAYS        | WAYS                  |
| WELL        | WL                    |
| WELLS       | WLS                   |

# APPENDIX I. ACCEPTABLE LINEAR FEATURES FOR STATISTICAL BOUNDARIES

Below is a list of linear features that make acceptable or questionable statistical geography boundaries. Refer to this list while reviewing existing boundaries, but also when creating new geographies or modifying existing boundaries. Except in instances described in **Table 7** for non-visible boundaries, this appendix is the source for the Census Bureau during their review of participant submissions.

| Feature Name              | Description                            | Acceptable | Questionable |
|---------------------------|----------------------------------------|------------|--------------|
|                           |                                        | -          | Questionable |
| Aerial Tramway/Ski Lift   | A conveyance that transports           | Х          |              |
|                           | passengers or freight in carriers      |            |              |
|                           | suspended from cables and              |            |              |
|                           | supported by a series of towers.       |            |              |
| Alley                     | A service road that does not           | х          |              |
|                           | generally have associated              |            |              |
|                           | addressed structures and is usually    |            |              |
|                           | unnamed. It is located at the rear of  |            |              |
|                           | buildings and properties and is used   |            |              |
|                           | for deliveries.                        |            |              |
| Bike Path or Trail        | A path that is used for manual or      |            | Х            |
|                           | small, motorized bicycles, being       |            |              |
|                           | either too narrow for or legally       |            |              |
|                           | restricted from vehicular traffic.     |            |              |
| Braided Stream            | A natural flowing waterway with an     | Х          |              |
|                           | intricate network of interlacing       |            |              |
|                           | channels.                              |            |              |
| Bridle Path/Horse Trail   | A path that is used for horses, being  |            | Х            |
|                           | either too narrow for or legally       |            |              |
|                           | restricted from vehicular traffic.     |            |              |
| Canal, Ditch, or Aqueduct | An artificial waterway constructed     |            | Х            |
| (intermittent)            | to transport water, to irrigate or     |            |              |
|                           | drain land, to connect two or more     |            |              |
|                           | bodies of water, or to serve as a      |            |              |
|                           | waterway for watercraft [includes      |            |              |
|                           | lateral] that does not exist year-     |            |              |
|                           | round.                                 |            |              |
| Canal, Ditch, or Aqueduct | An artificial waterway constructed     | Х          |              |
| (perennial)               | to transport water, to irrigate or     |            |              |
|                           | drain land, to connect two or more     |            |              |
|                           | bodies of water, or to serve as a      |            |              |
|                           | waterway for watercraft [includes      |            |              |
|                           | lateral].                              |            |              |
| Carline, Streetcar Track, | Mass transit rail lines (including     | Х          |              |
| Monorail, Other Mass      | lines for rapid transit, monorails,    |            |              |
| Transit Rail              | streetcars, light rail, etc.) that are |            |              |
|                           | typically inaccessible to mainstream   |            |              |
|                           | railroad traffic and whose tracks are  |            |              |
|                           | not part of a road right-of-way.       |            |              |
| Cliff/Escarpment          | A very steep or vertical slope         | х          |              |
|                           | [including bluff, crag, head,          |            |              |

#### Table 14: Acceptable Linear Features for Statistical Boundaries

| Feature Name                | Description                            | Acceptable | Questionable |
|-----------------------------|----------------------------------------|------------|--------------|
|                             | headland, nose, palisades,             |            |              |
|                             | precipice, promontory, rim and         |            |              |
|                             | rimrock].                              |            |              |
| Cog Rail Line, Incline Rail | A special purpose rail line for        | Х          |              |
| Line, Tram                  | climbing steep grades that is          |            |              |
|                             | typically inaccessible to mainstream   |            |              |
|                             | railroad traffic. Note that aerial     |            |              |
|                             | tramways and streetcars (which         |            |              |
|                             | may also be called "trams") are        |            |              |
|                             | accounted for by other MTFCCs and      |            |              |
|                             | do not belong in R1052.                |            |              |
| Dam                         | A barrier built across the course of   | х          |              |
|                             | a stream to impound water and/or       |            |              |
|                             | control water flow.                    |            |              |
| Fence Line                  | A manmade barrier enclosing or         |            | Х            |
|                             | bordering a field, yard, etc., usually |            |              |
|                             | made of posts and wire or wood,        |            |              |
|                             | used to prevent entrance, to           |            |              |
|                             | confine, or to mark a boundary.        |            |              |
| Ferry Crossing              | The route used to carry or convey      | Х          |              |
|                             | people or cargo back and forth over    |            |              |
|                             | a waterbody in a boat.                 |            |              |
| Intermittent Shoreline      | The boundary between land and          |            | Х            |
|                             | water (when water is present) for a    |            |              |
|                             | water feature that does not exist      |            |              |
|                             | year-round.                            |            |              |
| Interstate Highway or       | Generally divided, primary roads       | Х          |              |
| Primary Road with limited   | with limited-access highways within    |            |              |
| access                      | the interstate highway system or       |            |              |
|                             | under state management, and            |            |              |
|                             | distinguished by the presence of       |            |              |
|                             | interchanges. These highways are       |            |              |
|                             | accessible by ramps and may            |            |              |
|                             | include some toll highways.            |            |              |
| Levee                       | An embankment flanking a stream        | х          |              |
|                             | or other flowing water feature to      |            |              |
|                             | prevent overflow.                      |            |              |
| Local Neighborhood          | Generally, a paved non-arterial        | х          |              |
| Road, Rural Road, City      | street, road, or byway that usually    |            |              |
| Street                      | has a single lane of traffic in each   |            |              |
|                             | direction. Roads in this feature class |            |              |
|                             | may be privately or publicly           |            |              |
|                             | maintained. Scenic park roads          |            |              |
|                             | would be included in this feature      |            |              |
|                             | class, as would (depending on the      |            |              |
|                             | region of the country) some            |            |              |
|                             | unpaved roads.                         |            |              |
| Parking Lot Road            | The main travel route for vehicles     |            | х            |
|                             | through a paved parking area.          |            |              |
| Perennial Shoreline         | The more-or-less permanent             | х          |              |
|                             | boundary between land and water        |            |              |
|                             | for a water feature that exists year-  |            |              |
| 1                           | round.                                 |            |              |

| Feature Name                                                                                                    | Description                                                                                                    | Acceptable | Questionable |
|----------------------------------------------------------------------------------------------------|----------------------------------------------------------------------------------------------------|------------|--------------|
| Pier/Dock                                                                                                    | A platform built out from the shore<br>into the water and supported by<br>piles. This platform may provide<br>access to ships and boats, or it may<br>be used for recreational purposes.                                                                                                    | X          |              |
| Pipeline (above ground)                                                                                                    | A long tubular conduit or series of<br>pipes, often underground, with<br>pumps and valves for flow control,<br>used to transport fluid (e.g., crude<br>oil, natural gas), especially over<br>great distances.                                                                                                    | x          |              |
| Point-to-Point Line                                                                                                    | A line defined as beginning at one<br>location point and ending at<br>another, both of which are in sight.                                                                                                    |            | X            |
| Power line (above ground, high tension)                                                                                          | One or more wires, often on<br>elevated towers, used for<br>conducting high-voltage electric<br>power.                                                                                                    | X          |              |
| Primary Road without<br>limited access, US<br>Highway, State Highway,<br>or County Highway,<br>Secondary and<br>connecting roads | Secondary roads are main arteries,<br>usually in the U.S. Highway, State<br>Highway or County Highway<br>system. These roads have one or<br>more lanes of traffic in each<br>direction, may or may not be<br>divided, and usually have at-grade<br>intersections with many other<br>roads and driveways. They often<br>have both a local name and a route<br>number. | X          |              |
| Private Driveway                                                                                                    | A road within private property used<br>to access a residence or business.<br>Similar in nature to a private road<br>for service vehicles.                                                                                                    |            | X            |
| Private Road for service<br>vehicles (logging, oil<br>fields, ranches, etc.)                                                     | A road within private property that<br>is privately maintained for service,<br>extractive, or other purposes.<br>These roads are often unnamed.                                                                                                    |            | Х            |
| Property/Parcel Line<br>(PLSS, airport, airfield,<br>military installation or<br>other)                                          | This feature class may denote a<br>nonvisible boundary of either public<br>or private lands (e.g., a park<br>boundary) or it may denote a Public<br>Land Survey System or equivalent<br>survey line.                                                                                                    |            | x            |
| Railroad Feature (Main,<br>Spur, or Yard)                                                                                        | A line of fixed rails or tracks that<br>carries mainstream railroad traffic.<br>Such a rail line can be a main line or<br>spur line, or part of a rail yard.                                                                                                    | Х          |              |
| Ridge Line                                                                                                    | The line of highest elevation along a ridge.                                                                                                    | х          |              |
| Runway/Taxiway                                                                                                    | A fairly level and usually paved<br>expanse used by airplanes for<br>taking off and landing at an airport.                                                                                                    | x          |              |
| Service Drive/Service                                                                                                    | A road, usually paralleling a limited                                                                                                    | Х          |              |

| Feature Name             | Description                            | Acceptable | Questionable |
|--------------------------|----------------------------------------|------------|--------------|
| Road (usually along      | access highway, that provides          |            |              |
| limited access highway)  | access to structures along the         |            |              |
|                          | highway. These roads can be            |            |              |
|                          | named and may intersect with           |            |              |
|                          | other roads.                           |            |              |
| Stairway                 | A pedestrian passageway from one       |            | Х            |
|                          | level to another by a series of steps. |            |              |
| Stream/River             | A natural flowing waterway             |            | Х            |
| (intermittent)           | [includes anabranch, awawa,            |            |              |
|                          | branch, brook, creek, distributary,    |            |              |
|                          | fork, kill, pup, rio, and run] that    |            |              |
|                          | does not exist year-round.             |            |              |
| Stream/River (perennial) | A natural flowing waterway             | Х          |              |
|                          | [includes anabranch, awawa,            |            |              |
|                          | branch, brook, creek, distributary,    |            |              |
|                          | fork, kill, pup, rio, and run].        |            |              |
| Vehicular Trail (4WD)    | An unpaved dirt trail where a four-    |            | Х            |
|                          | wheel drive vehicle is required.       |            |              |
|                          | These vehicular trails are found       |            |              |
|                          | almost exclusively in very rural       |            |              |
|                          | areas. Minor, unpaved roads usable     |            |              |
|                          | by ordinary cars and trucks belong     |            |              |
|                          | in the S1400 category.                 |            |              |
| Walkway/Pedestrian Trail | A path that is used for walking,       |            | Х            |
|                          | being either too narrow for or         |            |              |
|                          | legally restricted from vehicular      |            |              |
|                          | traffic.                               |            |              |

# APPENDIX J. MAF/TIGER FEATURE CLASSIFICATION CODES

The MAF/TIGER Feature Classification Code (MTFCC) is a 5-digit code assigned by the Census Bureau to classify and describe geographic objects or features in Census Bureau MAF/TIGER products. This information below serves as a resource for descriptions of various feature types. GUPS participants need MTFCCs for their 2020 Census PSAP work, but paper map participants do not.

An electronic list of MTFCCs is located within the technical documentation for the TIGER/Line Shapefiles on the Census Bureau's website <<u>https://www.census.gov/geo/maps-</u> <u>data/data/tiger-line.html</u>>. Within that specific documentation, it is Appendix E.

|           | ature Class              | Description                                                                                                |
|-----------|--------------------------|----------------------------------------------------------------------------------------------------|
|           | ountain Peak or<br>mmit  | A prominent elevation rising above the surrounding level<br>of the Earth's surface.                        |
|           | and                      | An area of dry or relatively dry land surrounded by water                                                  |
|           |                          | or low wetland [including archipelago, atoll, cay,                                                         |
|           |                          | hammock, hummock, isla, isle, key, moku and rock].                                                         |
| C3024 Lev | /ee                      | An embankment flanking a stream or other flowing water                                                     |
| C5024 Lev |                          | feature to prevent overflow.                                                                               |
| C3026 Qu  | arry (not water-filled), | An area from which commercial minerals are or were                                                         |
|           | en Pit Mine or Mine      | removed from the Earth; not including an oilfield or gas                                                   |
| Op        |                          | field.                                                                                                    |
| C3027 Da  | m                        | A barrier built across the course of a stream to impound                                                   |
| C3027 Dai | 111                      | water and/or control water flow.                                                                           |
| C3061 Cul | l-de-sac                 | An expanded paved area at the end of a street used by                                                      |
|           | I-UE-Sac                 | vehicles for turning around. For mapping purposes, the                                                     |
|           |                          |                                                                                                    |
| C3062 Tra | affic Circle             | Census Bureau maps it only as a point feature.<br>A circular intersection allowing for continuous movement |
| C3062 11a |                          | of traffic at the meeting of roadways.                                                                     |
| C2000     | **                       |                                                                                                    |
| C3066 Gat | ll Booth                 | A movable barrier across a road.                                                                           |
| C3067 Tol | li Booth                 | A structure or barrier where a fee is collected for using a                                                |
| C2071 1   | - Level Terren           | road.                                                                                                    |
| C3071 Loc | okout Tower              | A manmade structure, higher than its diameter, used for                                                    |
| 62074     |                          | observation.                                                                                               |
| C3074 Lig | hthouse Beacon           | A manmade structure, higher than its diameter, used for                                                    |
|           |                          | transmission of light and possibly sound generally to aid in                                               |
| 62075 T   |                          | navigation.                                                                                                |
| C3075 Tar | nk/Tank Farm             | One or more manmade structures, each higher than its                                                       |
|           |                          | diameter, used for liquid (other than water) or gas storage                                                |
| 00076     |                          | or for distribution activities.                                                                            |
| C3076 Wi  | ndmill Farm              | One or more manmade structures used to generate power                                                      |
|           | _                        | from the wind.                                                                                             |
| C3077 Sol | ar Farm                  | One or more manmade structures used to generate power                                                      |
|           |                          | from the sun.                                                                                              |
| C3078 Mc  | onument or Memorial      | A manmade structure to educate, commemorate, or                                                            |
|           |                          | memorialize an event, person, or feature.                                                                  |
|           | undary Monument          | A material object placed on or near a boundary line to                                                     |
| Poi       | int                      | preserve and identify the location of the boundary line on                                                 |
|           |                          | the ground.                                                                                                |
| C3080 Sur | rvey Control Point       | A point on the ground whose position (horizontal or                                                        |

**Table 15: MTFCC and Descriptions** 

| MTFCC | Feature Class             | Description                                                                                                    |
|-------|---------------------------|----------------------------------------------------------------------------------------------------|
|       |                           | vertical) is known and can be used as a base for additional                                                          |
|       |                           | survey work.                                                                                                    |
| C3081 | Locality Point            | A point that identifies the location and name of an                                                                  |
|       |                           | unbounded locality (e.g., crossroad, community, populated                                                            |
|       |                           | place or locale).                                                                                                    |
| C3085 | Alaska Native Village     | A point that serves as the core of an Alaska Native village                                                          |
|       | Official Point            | and is used in defining Alaska Native village statistical                                                            |
|       |                           | areas.                                                                                                    |
| G2100 | American Indian Area      | A legally defined state- or federally recognized reservation                                                         |
|       |                           | and/or off-reservation trust land (excludes statistical                                                              |
| G2120 | Hawaiian Home Land        | American Indian Areas).                                                                                              |
| 92120 |                           | A legal area held in trust for the benefit of Native<br>Hawaijans.                                                   |
| G2130 | Alaska Native Village     | A statistical geographic entity that represents the                                                                  |
| 02150 | Statistical Area          | residences, permanent and/or seasonal, for Alaska Natives                                                            |
|       |                           | who are members of or receiving governmental services                                                                |
|       |                           | from the defining legal Alaska Native Village corporation.                                                           |
| G2140 | Oklahoma Tribal           | A statistical entity identified and delineated by the Census                                                         |
|       | Statistical Area          | Bureau in consultation with federally recognized American                                                            |
|       |                           | Indian tribes that have no current reservation, but had a                                                            |
|       |                           | former reservation in Oklahoma.                                                                                      |
| G2150 | State-designated Tribal   | A statistical geographic entity identified and delineated for                                                        |
|       | Statistical Area          | the Census Bureau by a state-appointed liaison for a state-                                                          |
|       |                           | recognized American Indian tribe that does not currently have a reservation and/or lands in trust.                   |
| G2160 | Tribal Designated         | A statistical geographic entity identified and delineated for                                                        |
| 02100 | Statistical Area          | the Census Bureau by a federally recognized American                                                                 |
|       |                           | Indian tribe that does not currently have a reservation                                                              |
|       |                           | and/or off-reservation trust land.                                                                                   |
| G2170 | American Indian Joint Use | An area administered jointly and/or claimed by two or                                                                |
|       | Area                      | more American Indian tribes.                                                                                         |
| G2200 | Alaska Native Regional    | Corporate entities established to conduct both business                                                              |
|       | Corporation               | and nonprofit affairs of Alaska Natives pursuant to the                                                              |
|       |                           | Alaska Native Claims Settlement Act of 1972 (Public Law                                                              |
|       |                           | 92-203). There are twelve geographically defined ANRCs                                                               |
|       |                           | and they are all within and cover most of the State of<br>Alaska (the Annette Island Reserve-an American Indian      |
|       |                           | reservation-is excluded from any ANRC). The boundaries of                                                            |
|       |                           | ANRCs have been legally established.                                                                                 |
| G2300 | Tribal Subdivision        | Administrative subdivisions of federally recognized                                                                  |
|       |                           | American Indian reservations, off-reservation trust lands,                                                           |
|       |                           | or Oklahoma tribal statistical areas (OTSAs). These entities                                                         |
|       |                           | are internal units of self-government or administration                                                              |
|       |                           | that serve social, cultural, and/or economic purposes for                                                            |
|       |                           | the American Indians on the reservations, off-reservation                                                            |
| 62400 | Tribal Caracu T           | trust lands, or OTSAs.                                                                                               |
| G2400 | Tribal Census Tract       | A relatively small and permanent statistical subdivision of a                                                        |
|       |                           | federally recognized American Indian reservation and/or<br>off-reservation trust land, delineated by American Indian |
|       |                           | tribal participants or the Census Bureau for the purpose of                                                          |
|       |                           | presenting demographic data.                                                                                         |
| G2410 | Tribal Block Group        | A cluster of census blocks within a single tribal census tract                                                       |
|       |                           | delineated by American Indian tribal participants or the                                                             |
|       |                           | , , , , , , , , , , , , , , , , , , ,                                                                                |

| MTFCC  | Feature Class                                     | Description                                                                                                   |
|--------|---------------------------------------------------|----------------------------------------------------------------------------------------------------|
|        |                                                   | Census Bureau for the purpose of presenting demographic                                                       |
|        |                                                   | data.                                                                                                    |
| G3100  | Combined Statistical Area                         | A grouping of adjacent metropolitan and/or micropolitan                                                       |
|        |                                                   | statistical areas that have a degree of economic and social                                                   |
|        |                                                   | integration, as measured by commuting.                                                                        |
| G3110  | Metropolitan and                                  | An area containing a substantial population nucleus                                                           |
|        | Micropolitan Statistical                          | together with adjacent communities having a high degree                                                       |
|        | Area                                              | of economic and social integration with that core, as<br>measured by commuting. Defined using whole counties  |
|        |                                                   | and equivalents.                                                                                              |
| G3120  | Metropolitan Division                             | A county or grouping of counties that is a subdivision of a                                                   |
|        |                                                   | Metropolitan Statistical Area containing an urbanized area                                                    |
|        |                                                   | with a population of 2.5 million or more.                                                                     |
| G3200  | Combined New England                              | A grouping of adjacent New England city and town areas                                                        |
|        | City and Town Area                                | that have a degree of economic and social integration, as                                                     |
|        |                                                   | measured by commuting.                                                                                        |
| G3210  | New England City and                              | An area containing a substantial population nucleus                                                           |
|        | Town Metropolitan and<br>Micropolitan Statistical | together with adjacent communities having a high degree of economic and social integration with that core, as |
|        | Area                                              | measured by commuting. Defined using Minor Civil                                                              |
|        |                                                   | Divisions (MCDs) in New England.                                                                              |
| G3220  | New England City and                              | A grouping of cities and towns in New England that is a                                                       |
|        | Town Division                                     | subdivision of a New England City and Town Area                                                               |
|        |                                                   | containing an urbanized area with a population of 2.5                                                         |
|        |                                                   | million or more.                                                                                              |
| G3500  | Urban Area                                        | Densely settled territory that contains at least 2,500                                                        |
|        |                                                   | people. The subtypes of this feature are Urbanized Area                                                       |
|        |                                                   | (UA), which consists of 50,000 + people and Urban Cluster,<br>which ranges between 2,500 and 49,999 people.   |
| G4000  | State or Equivalent                               | The primary governmental divisions of the United States.                                                      |
| 0.000  | Feature                                           | The District of Columbia is treated as a statistical                                                          |
|        |                                                   | equivalent of a state for census purposes, as is Puerto Rico.                                                 |
| G4020  | County or Equivalent                              | The primary division of a state or state equivalent area.                                                     |
|        | Feature                                           | The primary divisions of 48 states are termed County, but                                                     |
|        |                                                   | other terms are used such as Borough in Alaska, Parish in                                                     |
|        |                                                   | Louisiana, and Municipio in Puerto Rico. This feature                                                         |
|        |                                                   | includes independent cities, which are incorporated places that are not part of any county.                   |
| G4040  | County Subdivision                                | The primary divisions of counties and equivalent features                                                     |
| 0-0-0  | county suburvision                                | for the reporting of Census Bureau data. The subtypes of                                                      |
|        |                                                   | this feature are Minor Civil Division, Census County                                                          |
|        |                                                   | Division/Census Subarea, and Unorganized Territory. This                                                      |
|        |                                                   | feature includes independent places, which are                                                                |
|        |                                                   | incorporated places that are not part of any county                                                           |
| 0.4675 |                                                   | subdivision.                                                                                                  |
| G4050  | Estate                                            | Estates are subdivisions of the three major islands in the                                                    |
| G4060  | Subbarrio (Subminor Civil                         | United States Virgin Islands (USVI).<br>Legally defined divisions (subbarrios) of minor civil                 |
| 04000  | Division)                                         | divisions (barrios-pueblo and barrios) of minor civil                                                         |
| G4110  | Incorporated Place                                | A legal entity incorporated under state law to provide                                                        |
|        |                                                   | general-purpose governmental services to a concentration                                                      |
|        |                                                   | of population. Incorporated places are generally                                                              |
|        |                                                   | designated as a city, borough, municipality, town, village,                                                   |

| MTFCC  | Feature Class              | Description                                                                                                    |
|--------|----------------------------|----------------------------------------------------------------------------------------------------|
|        |                            | or, in a few instances, have no legal description.                                                                    |
| G4120  | Consolidated City          | An incorporated place that has merged governmentally                                                                  |
|        |                            | with a county or minor civil division, but one or more of                                                             |
|        |                            | the incorporated places continues to function within the                                                              |
|        |                            | consolidation. It is a place that contains additional                                                                 |
|        |                            | separately incorporated places.                                                                                       |
| G4210  | Census Designated Place    | A statistical area defined for a named concentration of                                                               |
|        |                            | population and the statistical counterpart of an                                                                      |
|        |                            | incorporated place.                                                                                                   |
| G4300  | Economic Census Place      | The lowest level of geographic area for presentation of                                                               |
|        |                            | some types of Economic Census data. It includes                                                                       |
|        |                            | incorporated places, consolidated cities, census designated                                                           |
|        |                            | places (CDPs), minor civil divisions (MCDs) in selected                                                               |
|        |                            | states, and balances of MCDs or counties. An incorporated                                                             |
|        |                            | place, CDP, MCD, or balance of MCD qualifies as an                                                                    |
|        |                            | economic census place if it contains 5,000 or more residents, or 5,000 or more jobs, according to the most            |
|        |                            | current data available.                                                                                               |
| G5020  | Census Tract               | Relatively permanent statistical subdivisions of a County or                                                          |
| 03020  |                            | equivalent feature delineated by local participants as part                                                           |
|        |                            | of the Census Bureau's Participant Statistical Areas                                                                  |
|        |                            | Program.                                                                                                    |
| G5030  | Block Group                | A cluster of census blocks having the same first digit of                                                             |
|        |                            | their four-digit identifying numbers within a Census Tract.                                                           |
|        |                            | For example, block group 3 (BG 3) within a Census Tract                                                               |
|        |                            | includes all blocks numbered from 3000 to 3999.                                                                       |
| G5035  | Block Area Grouping        | A user-defined group of islands forming a single census                                                               |
|        |                            | tabulation block. A BAG must: (1) consist of two or more                                                              |
|        |                            | islands, (2) have a perimeter entirely over water, (3) not                                                            |
|        |                            | overlap, and (4) not cross the boundary of other tabulation                                                           |
|        |                            | geographies, such as county or incorporated place                                                                     |
| 050.40 |                            | boundaries.                                                                                                    |
| G5040  | Tabulation Block           | The lowest-order census defined statistical area. It is an                                                            |
|        |                            | area, such as a city block, bounded primarily by physical                                                             |
|        |                            | features but sometimes by invisible city or property boundaries. A tabulation block boundary does not cross           |
|        |                            |                                                                                                    |
|        |                            | the boundary of any other geographic area for which the<br>Census Bureau tabulates data. The subtypes of this feature |
|        |                            | are Count Question Resolution (CQR), current, and census.                                                             |
| G5200  | Congressional District     | The 435 areas from which people are elected to the U.S.                                                               |
|        |                            | House of Representatives. Additional equivalent features                                                              |
|        |                            | exist for state equivalents with nonvoting delegates or no                                                            |
|        |                            | representative. The subtypes of this feature are 106th,                                                               |
|        |                            | 107th, 108th, 109th, and 111th Congressional Districts,                                                               |
|        |                            | plus subsequent Congresses.                                                                                           |
| G5210  | State Legislative District | Areas established by a state or equivalent government                                                                 |
|        | (Upper Chamber             | from which members are elected to the upper or                                                                        |
|        |                            | unicameral chamber of a state governing body. The upper                                                               |
|        |                            | chamber is the senate in a bicameral legislature, and the                                                             |
|        |                            | unicameral case is a single house legislature (Nebraska).                                                             |
| G5220  | State Legislative District | Areas established by a state or equivalent government                                                                 |
|        | (Lower Chamber)            | from which members are elected to the lower chamber of                                                                |
|        |                            | a state governing body. The lower chamber is the House of                                                             |

| MTFCC | Feature Class             | Description                                                   |
|-------|---------------------------|---------------------------------------------------------------|
|       |                           | Representatives in a bicameral legislature.                   |
| G5240 | Voting District           | The generic name for the geographic features, such as         |
|       |                           | precincts, wards, and election districts, established by      |
|       |                           | state, local, and tribal governments for the purpose of       |
|       |                           | conducting elections.                                         |
| G5400 | Elementary School         | A geographic area within which officials provide public       |
|       | District                  | elementary grade-level educational services for residents.    |
| G5410 | Secondary School District | A geographic area within which officials provide public       |
|       | ,                         | secondary grade-level educational services for residents.     |
| G5420 | Unified School District   | A geographic area within which officials provide public       |
|       |                           | educational services for all grade levels for residents.      |
| G6120 | Public-Use Microdata      | A decennial census area with a population of at least         |
| 00110 | Area                      | 100,000 or more persons for which the Census Bureau           |
|       |                           | provides selected extracts of household-level data that are   |
|       |                           | screened to protect confidentiality.                          |
| G6300 | Traffic Analysis District | An area delineated by Metropolitan Planning Organizations     |
|       | ,                         | (MPOs) and state Departments of Transportation (DOTs)         |
|       |                           | for tabulating journey-to-work and place-of-work data. A      |
|       |                           | Traffic Analysis District (TAD) consists of one or more       |
|       |                           | Traffic Analysis Zones (TAZs).                                |
| G6320 | Traffic Analysis Zone     | An area delineated by Metropolitan Planning Organizations     |
|       | ,                         | (MPOs) and state Departments of Transportation (DOTs)         |
|       |                           | for tabulating journey-to-work and place-of-work data.        |
| G6330 | Urban Growth Area         | An area defined under state authority to manage               |
|       |                           | urbanization that the Census Bureau includes in the           |
|       |                           | MAF/TIGER <sup>®</sup> System in agreement with the state.    |
| G6350 | ZIP Code Tabulation Area  | An approximate statistical-area representation of a U.S.      |
|       | (Five-Digit)              | Postal Service (USPS) 5-digit ZIP Code service area.          |
| G6400 | Commercial Region         | For the purpose of presenting economic statistical data,      |
|       |                           | municipios in Puerto Rico are grouped into commercial         |
|       |                           | regions.                                                      |
| H1100 | Connector                 | A known, but nonspecific, hydrographic connection             |
|       |                           | between two nonadjacent water features.                       |
| H2025 | Swamp/Marsh               | A poorly drained wetland, fresh or saltwater, wooded or       |
|       |                           | grassy, possibly covered with open water [includes bog,       |
|       |                           | cienega, marais and pocosin].                                 |
| H2030 | Lake/Pond                 | A standing body of water that is surrounded by land.          |
| H2040 | Reservoir                 | An artificially impounded body of water.                      |
| H2041 | Treatment Pond            | An artificial body of water built to treat fouled water.      |
| H2051 | Bay/Estuary/Gulf/Sound    | A body of water partly surrounded by land [includes arm,      |
|       |                           | bight, cove and inlet].                                       |
| H2053 | Ocean/Sea                 | The great body of salt water that covers much of the earth.   |
| H2060 | Gravel Pit/Quarry filled  | A body of water in a place or area from which commercial      |
|       | with water                | minerals were removed from the Earth.                         |
| H2081 | Glacier                   | A body of ice moving outward and down slope from an           |
|       |                           | area of accumulation; an area of relatively permanent         |
|       |                           | snow or ice on the top or side of a mountain or               |
|       |                           | mountainous area [includes ice field and ice patch].          |
| H3010 | Stream/River              | A natural flowing waterway [includes anabranch, awawa,        |
|       |                           | branch, brook, creek, distributary, fork, kill, pup, rio, and |
|       |                           | run].                                                         |
| H3013 | Braided Stream            | A natural flowing waterway with an intricate network of       |

| MTFCC | Feature Class             | Description                                                    |
|-------|---------------------------|----------------------------------------------------------------|
|       |                           | interlacing channels.                                          |
| H3020 | Canal, Ditch or Aqueduct  | An artificial waterway constructed to transport water, to      |
|       | <i>,</i>                  | irrigate or drain land, to connect two or more bodies of       |
|       |                           | water, or to serve as a waterway for watercraft [includes      |
|       |                           | lateral].                                                      |
| K1225 | Crew-of-Vessel Location   | A point or area in which the population of military or         |
|       |                           | merchant marine vessels at sea are assigned, usually being     |
|       |                           | at or near the home port pier.                                 |
| K1231 | Hospital/Hospice/Urgent   | One or more structures where the sick or injured may           |
|       | Care Facility             | receive medical or surgical attention [including infirmary].   |
| K1235 | Juvenile Institution      | A facility (correctional and non-correctional) where groups    |
|       |                           | of juveniles reside; this includes training schools, detention |
|       |                           | centers, residential treatment centers and orphanages.         |
| K1236 | Local Jail or Detention   | One or more structures that serve as a place for the           |
|       | Center                    | confinement of adult persons in lawful detention,              |
|       |                           | administered by a local (county, municipal, etc.)              |
|       |                           | government.                                                    |
| K1237 | Federal Penitentiary,     | An institution that serves as a place for the confinement of   |
|       | State Prison, or Prison   | adult persons in lawful detention, administered by the         |
|       | Farm                      | federal government or a state government.                      |
| K1238 | Other Correctional        | One or more structures that serve as a place for the           |
|       | Institution               | confinement of adult persons in lawful detention, not          |
|       |                           | elsewhere classified or administered by a government of        |
|       |                           | unknown jurisdiction.                                          |
| K1239 | Convent, Monastery,       | One or more structures intended for use as a residence for     |
|       | Rectory, Other Religious  | those having a religious vocation.                             |
|       | Group Quarters            |                                                                |
| K1246 | Community Center          | Community Center.                                              |
| K2110 | Military Installation     | An area owned and/or occupied by the Department of             |
|       |                           | Defense for use by a branch of the armed forces (such as       |
|       |                           | the Army, Navy, Air Force, Marines, or Coast Guard), or a      |
|       |                           | state owned area for the use of the National Guard.            |
| K2165 | Government Center         | A place used by members of government (either federal,         |
|       |                           | state, local, or tribal) for administration and public         |
|       |                           | business.                                                      |
| K2167 | Convention Center         | An exhibition hall or conference center with enough open       |
|       |                           | space to host public and private business and social events.   |
| K2180 | Park                      | Parkland defined and administered by federal, state, and       |
|       |                           | local governments.                                             |
| K2181 | National Park Service     | Area—National parks, National Monuments, and so                |
|       | Land                      | forth—under the jurisdiction of the National Park Service.     |
| K2182 | National Forest or Other  | Land under the management and jurisdiction of the federal      |
|       | Federal Land              | government, specifically including areas designated as         |
|       |                           | National Forest, and excluding areas under the jurisdiction    |
|       |                           | of the National Park Service.                                  |
| K2183 | Tribal Park, Forest, or   | A place or area set aside for recreation or preservation of a  |
|       | Recreation Area           | cultural or natural resource and under the administration      |
|       |                           | of an American Indian tribe.                                   |
| K2184 | State Park, Forest, or    | A place or area set aside for recreation or preservation of a  |
|       | Recreation Area           | cultural or natural resource and under the administration      |
|       |                           | of a state government.                                         |
|       | Regional Park, Forest, or | A place or area set aside for recreation or preservation of a  |

| MTFCC          | Feature Class             | Description                                                                                |
|----------------|---------------------------|--------------------------------------------------------------------------------------------|
|                | Recreation Area           | cultural or natural resource and under the administration                                  |
|                |                           | of a regional government.                                                                  |
| K2186          | County Park, Forest, or   | A place or area set aside for recreation or preservation of a                              |
|                | Recreation Area           | cultural or natural resource and under the administration                                  |
|                |                           | of a county government.                                                                    |
| K2187          | County Subdivision Park,  | A place or area set aside for recreation or preservation of a                              |
|                | Forest, or Recreation     | cultural or natural resource and under the administration                                  |
|                | Area                      | of a minor civil division (town/township) government.                                      |
| K2188          | Incorporated Place Park,  | A place or area set aside for recreation or preservation of a                              |
|                | Forest, or Recreation     | cultural or natural resource and under the administration                                  |
|                | Area                      | of a municipal government.                                                                 |
| K2189          | Private Park, Forest, or  | A privately owned place or area set aside for recreation or                                |
|                | Recreation Area           | preservation of a cultural or natural resource.                                            |
| K2190          | Other Park, Forest, or    | A place or area set aside for recreation or preservation of a                              |
|                | Recreation Area (quasi-   | cultural or natural resource and under the administration                                  |
|                | public, independent park, | of some other type of government or agency such as an                                      |
|                | commission, etc.)         | independent park authority or commission.                                                  |
| K2191          | Post Office               | An official facility of the U.S. Postal Service used for                                   |
| N2191          |                           | processing and distributing mail and other postal material.                                |
| K2193          | Fire Department           | Fire Department.                                                                           |
| K2193          | Police Station            | Police Station.                                                                            |
| K2194          | Library                   | Library.                                                                                   |
| K2195          | City/Town Hall            | City/Town Hall.                                                                            |
| K2400          | Transportation Terminal   | A facility where one or more modes of transportation can                                   |
| KZ400          |                           | be accessed by people or for the shipment of goods;                                        |
|                |                           | examples of such a facility include marine terminal, bus                                   |
|                |                           | station, train station, airport and truck warehouse.                                       |
| K2424          | Marina                    | A place where privately owned, light-craft are moored.                                     |
| K2424<br>K2432 | Pier/Dock                 | A platform built out from the shore into the water and                                     |
| 12452          | FIET/DOCK                 | supported by piles. This platform may provide access to                                    |
|                |                           | ships and boats, or it may be used for recreational                                        |
|                |                           | purposes.                                                                                  |
| K2451          | Airport or Airfield       | A manmade facility maintained for the use of aircraft                                      |
| KZ431          | All port of All field     | [including airstrip, landing field and landing strip].                                     |
| K2452          | Train Station, Trolley or | A place where travelers can board and exit rail transit lines,                             |
| KZ4JZ          | Mass Transit Rail Station | including associated ticketing, freight, and other                                         |
|                |                           | commercial offices.                                                                        |
| K2453          | Bus Terminal              | A place where travelers can board and exit mass motor                                      |
| 12433          | bus reminar               | vehicle transit, including associated ticketing, freight, and                              |
|                |                           | other commercial offices.                                                                  |
| K2454          | Marine Terminal           | A place where travelers can board and exit water transit or                                |
| 12434          | Warne rennina             | where cargo is handled, including associated ticketing,                                    |
|                |                           | freight, and other commercial offices.                                                     |
| K2455          | Seaplane Anchorage        | A place where an airplane equipped with floats for landing                                 |
| 1/2400         | Scupiane Anchorage        | on or taking off from a body of water can debark and load.                                 |
| K2456          | Airport—Intermodal        | A major air transportation facility where travelers can                                    |
| 12430          | Transportation            | board and exit airplanes and connect with other (i.e. non-                                 |
|                | Hub/Terminal              | air) modes of transportation.                                                              |
| K2457          | Airport—Statistical       | The area of an airport adjusted to include whole 2000                                      |
| NZ437          | Representation            | census blocks used for the delineation of urban areas                                      |
| KJ/E0          | Park and Ride             |                                                                                            |
| K2458          | Facility/Parking Lot      | A place where motorists can park their cars and transfer to other modes of transportation. |
|                |                           |                                                                                            |

| MTFCC | Feature Class               | Description                                                                                                    |  |
|-------|-----------------------------|----------------------------------------------------------------------------------------------------|--|
| K2459 | Runway/Taxiway              | A fairly level and usually paved expanse used by airplanes                                                          |  |
|       |                             | for taking off and landing at an airport.                                                                           |  |
| K2460 | Helicopter Landing Pad      | A fairly level and usually paved expanse used by                                                                    |  |
|       |                             | helicopters for taking off and landing.                                                                             |  |
| K2540 | University or College       | A building or group of buildings used as an institution for                                                         |  |
|       | , ,                         | post-secondary study, teaching, and learning [including                                                             |  |
|       |                             | seminary].                                                                                                    |  |
| K2543 | School or Academy           | A building or group of buildings used as an institution for                                                         |  |
|       |                             | preschool, elementary or secondary study, teaching, and                                                             |  |
|       |                             | learning [including elementary school and high school].                                                             |  |
| K2545 | Museum, Visitor Center,     | An attraction of historical, cultural, educational or other                                                         |  |
|       | Cultural Center, or Tourist | interest that provides information or displays artifacts.                                                           |  |
|       | Attraction                  |                                                                                                    |  |
| K2561 | Golf Course                 | A place designed for playing golf.                                                                                  |  |
| K2582 | Cemetery                    | A place or area for burying the dead [including burying                                                             |  |
|       |                             | ground and memorial garden].                                                                                        |  |
| K2586 | Zoo                         | A facility in which terrestrial and/or marine animals are                                                           |  |
|       |                             | confined within enclosures and displayed to the public for                                                          |  |
|       |                             | educational, preservation, and research purposes.                                                                   |  |
| K3544 | Place of Worship            | A sanctified place or structure where people gather for                                                             |  |
|       |                             | religious worship; examples include church, synagogue,                                                              |  |
|       |                             | temple, and mosque.                                                                                                 |  |
| L4010 | Pipeline                    | A long tubular conduit or series of pipes, often                                                                    |  |
|       |                             | underground, with pumps and valves for flow control, used                                                           |  |
|       |                             | to transport fluid (e.g., crude oil, natural gas), especially                                                       |  |
| L4020 | Power line                  | over great distances.                                                                                               |  |
| L4020 | Power line                  | One or more wires, often on elevated towers, used for<br>conducting high-voltage electric power.                    |  |
| L4031 | Aerial Tramway/Ski Lift     | A conveyance that transports passengers or freight in                                                               |  |
| 24031 | Actual Harriway, okt Ent    | carriers suspended from cables and supported by a series                                                            |  |
|       |                             | of towers.                                                                                                    |  |
| L4110 | Fence Line                  | A manmade barrier enclosing or bordering a field, yard,                                                             |  |
| -     |                             | etc., usually made of posts and wire or wood, used to                                                               |  |
|       |                             | prevent entrance, to confine, or to mark a boundary.                                                                |  |
| L4121 | Ridge Line                  | The line of highest elevation along a ridge.                                                                        |  |
| L4125 | Cliff/Escarpment            | A very steep or vertical slope [including bluff, crag, head,                                                        |  |
|       |                             | headland, nose, palisades, precipice, promontory, rim and                                                           |  |
|       |                             | rimrock].                                                                                                    |  |
| L4130 | Point-to-Point Line         | A line defined as beginning at one location point and                                                               |  |
|       |                             | ending at another, both of which are in sight.                                                                      |  |
| L4140 | Property/Parcel Line        | This feature class may denote a nonvisible boundary of                                                              |  |
|       | (Including PLSS)            | either public or private lands (e.g., a park boundary) or it                                                        |  |
|       |                             | may denote a Public Land Survey System or equivalent                                                                |  |
|       |                             | survey line.                                                                                                    |  |
| L4150 | Coastline                   | The line that separates either land or Inland water from                                                            |  |
|       |                             | Coastal, Territorial or Great Lakes water. Where land                                                               |  |
|       |                             | directly borders Coastal, Territorial or Great Lakes water,                                                         |  |
|       |                             | the shoreline represents the Coastline. Where Inland water                                                          |  |
|       |                             | (such as a river) flows into Coastal, Territorial or Great                                                          |  |
|       |                             | Lakes water, the closure line separating the Inland water<br>from the other class of water represents the Coastline |  |
| 1/165 | Ferry Crossing              | from the other class of water represents the Coastline.<br>The route used to carry or convey people or cargo back   |  |
| L4165 | Ferry Crossing              | The route used to carry or convey people of cargo back                                                              |  |

| MTFCC  | Feature Class               | Description                                                                                                 |
|--------|-----------------------------|----------------------------------------------------------------------------------------------------|
|        |                             | and forth over a waterbody in a boat.                                                                       |
| P0001  | Nonvisible Linear           | A legal/statistical boundary line that does not correspond                                                  |
|        | Legal/Statistical Boundary  | to a shoreline or other visible feature on the ground.                                                      |
| P0002  | Perennial Shoreline         | The more-or-less permanent boundary between land and                                                        |
|        |                             | water for a water feature that exists year-round.                                                           |
| P0003  | Intermittent Shoreline      | The boundary between land and water (when water is                                                          |
|        |                             | present) for a water feature that does not exist year-                                                      |
|        |                             | round.                                                                                                    |
| P0004  | Other non-visible           | A bounding Edge that does not represent a legal/statistical                                                 |
|        | bounding Edge (e.g.,        | boundary, and does not correspond to a shoreline or other                                                   |
|        | Census water boundary,      | visible feature on the ground. Many such Edges bound                                                        |
|        | boundary of an aerial       | area landmarks, while many others separate water                                                            |
|        | feature)                    | features from each other (e.g., where a bay meets the                                                       |
|        |                             | ocean).                                                                                                    |
| R1011  | Railroad Feature (Main,     | A line of fixed rails or tracks that carries mainstream                                                     |
|        | Spur, or Yard)              | railroad traffic. Such a rail line can be a main line or spur                                               |
|        |                             | line, or part of a rail yard.                                                                               |
| R1051  | Carline, Streetcar Track,   | Mass transit rail lines (including lines for rapid transit,                                                 |
|        | Monorail, Other Mass        | monorails, streetcars, light rail, etc.) that are typically                                                 |
|        | Transit                     | inaccessible to mainstream railroad traffic and whose                                                       |
|        |                             | tracks are not part of a road right-of-way.                                                                 |
| R1052  | Cog Rail Line, Incline Rail | A special purpose rail line for climbing steep grades that is                                               |
|        | Line, Tram                  | typically inaccessible to mainstream railroad traffic. Note                                                 |
|        |                             | that aerial tramways and streetcars (which may also be                                                      |
|        |                             | called "trams") are accounted for by other MTFCCs and do                                                    |
|        |                             | not belong in R1052.                                                                                        |
| S1100  | Primary Road                | Primary roads are generally divided, limited-access                                                         |
|        |                             | highways within the interstate highway system or under                                                      |
|        |                             | state management, and are distinguished by the presence                                                     |
|        |                             | of interchanges. These highways are accessible by ramps                                                     |
|        |                             | and may include some toll highways.                                                                         |
| S1200  | Secondary Road              | Secondary roads are main arteries, usually in the U.S.                                                      |
|        |                             | Highway, State Highway or County Highway system. These                                                      |
|        |                             | roads have one or more lanes of traffic in each direction,                                                  |
|        |                             | may or may not be divided, and usually have at-grade                                                        |
|        |                             | intersections with many other roads and driveways. They                                                     |
| 64.400 |                             | often have both a local name and a route number.                                                            |
| S1400  | Local Neighborhood          | Generally, a paved non-arterial street, road, or byway that                                                 |
|        | Road, Rural Road, City      | usually has a single lane of traffic in each direction. Roads                                               |
|        | Street                      | in this feature class may be privately or publicly                                                          |
|        |                             | maintained. Scenic park roads would be included in this                                                     |
|        |                             | feature class, as would (depending on the region of the                                                     |
| \$1500 | Vobicular Trail (AMD)       | country) some unpaved roads.                                                                                |
| S1500  | Vehicular Trail (4WD)       | An unpaved dirt trail where a four-wheel drive vehicle is required. These vehicular trails are found almost |
|        |                             | •                                                                                                    |
|        |                             | exclusively in very rural areas. Minor, unpaved roads                                                       |
|        |                             | usable by ordinary cars and trucks belong in the S1400                                                      |
| S1630  | Pamp                        | category.<br>A road that allows controlled access from adjacent roads                                       |
| 31030  | Ramp                        | onto a limited access highway, often in the form of a                                                       |
|        |                             | cloverleaf interchange. These roads are unaddressable and                                                   |
|        |                             | do not carry a name in the MAF/TIGER System.                                                                |
| S1640  | Service Drive usually       | A road, usually paralleling a limited access highway, that                                                  |
| 51040  | Service Drive usually       | A road, usually paralleling a littlice access flighway, tildt                                               |

| MTFCC | Feature Class                                                                | Description                                                                                                    |  |
|-------|------------------------------------------------------------------------------|----------------------------------------------------------------------------------------------------|--|
|       | along a limited access<br>highway                                            | provides access to structures along the highway. These roads can be named and may intersect with other roads.                                                                                  |  |
| S1710 | Walkway/Pedestrian Trail                                                     | A path that is used for walking, being either too narrow for or legally restricted from vehicular traffic.                                                                                     |  |
| S1720 | Stairway                                                                     | A pedestrian passageway from one level to another by a series of steps.                                                                                                    |  |
| S1730 | Alley                                                                        | A service road that does not generally have associated<br>addressed structures and is usually unnamed. It is located<br>at the rear of buildings and properties and is used for<br>deliveries. |  |
| S1740 | Private Road for service<br>vehicles (logging, oil<br>fields, ranches, etc.) | A road within private property that is privately maintained<br>for service, extractive, or other purposes. These roads are<br>often unnamed.                                                   |  |
| S1750 | Internal U.S. Census<br>Bureau use                                           | Internal U.S. Census Bureau use.                                                                                                    |  |
| S1780 | Parking Lot Road                                                             | The main travel route for vehicles through a paved parking area.                                                                                                    |  |
| S1820 | Bike Path or Trail                                                           | A path that is used for manual or small, motorized bicycles,<br>being either too narrow for or legally restricted from<br>vehicular traffic.                                                   |  |
| S1830 | Bridle Path                                                                  | A path that is used for horses, being either too narrow for or legally restricted from vehicular traffic.                                                                                      |  |
| S2000 | Road Median                                                                  | The unpaved area or barrier between the carriageways of a divided road.                                                                                                    |  |

# 2020 Census Participant Statistical Areas Program (PSAP) Standard Respondent Guide

Instructions for Using the Geographic Update Partnership Software (GUPS)

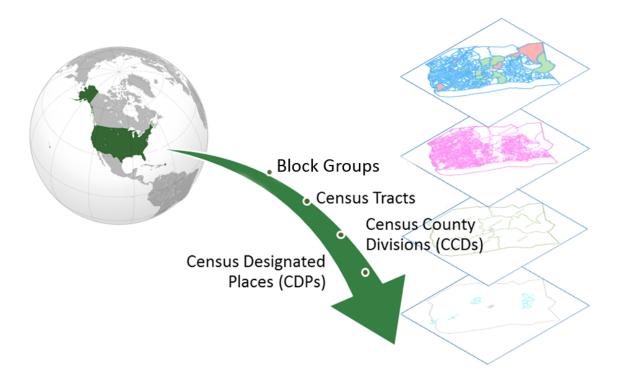

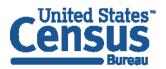

U.S. Department of Commerce Economics and Statistics Administration U.S. CENSUS BUREAU *census.gov*  This Page Intentionally left blank

i

# TABLE OF CONTENTS

| Introduc | tion                                                                                      | .viii  |
|----------|-------------------------------------------------------------------------------------------|--------|
| Α.       | General Information                                                                       | . viii |
| В.       | The 2020 Census Participant Statistical Areas Program (PSAP)                              |        |
| C.       | The Boundary and Annexation Survey (BAS)                                                  |        |
| D.       | 2020 Census PSAP Schedule                                                                 |        |
| E.       | Training and Support                                                                      |        |
| F.       | Respondent Guide Organization                                                             | XII    |
| Part One | e: Overview of the 2020 Census PSAP Materials and the Standard Statistical<br>Geographies | 17     |
|          |                                                                                           |        |
| Chapter  | 1. Delineation Phase Materials for 2020 Census PSAP                                       | . 15   |
| 1.1      | Informational and Instructional Materials                                                 | . 15   |
| 1.2      | DVD Materials                                                                             |        |
| 1.3      | Delineation Phase Postcard                                                                |        |
| Chapter  | 2. Census Tracts                                                                          | . 18   |
| 2.1      | Census Tract Threshold Requirements                                                       | . 19   |
| 2.2      | Census Tract Codes and Numeric Identification                                             | 20     |
| 2.3      | Census Tract Boundary Requirements                                                        | 20     |
| Chapter  | 3. Block Groups                                                                           | . 23   |
| 3.1      | Block Group Threshold Requirements                                                        | 24     |
| 3.2      | Block Group Codes and Numeric Identification                                              |        |
| 3.3      | Block Group Boundary Requirements                                                         |        |
| Chapter  | 4. Census Designated Places (CDPs)                                                        | . 26   |
| Chapter  | 5. Census County Divisions (CCDs)                                                         | . 27   |
| 5.1      | Census County Division Name Identification                                                | 28     |
| Part Two | p: Introducing GUPS for 2020 Census PSAP                                                  | . 29   |
| Chapter  | 6. System Requirements and Installation                                                   | . 30   |
| 6.1      | System Requirements                                                                       | 30     |
| 6.2      | GUPS Installation                                                                         | 30     |
| Chapter  | 7. Getting Started with GUPS                                                              | . 35   |
| 7.1      | Accessing the Shapefiles for 2020 Census PSAP                                             | 35     |
| 7.2      | Open GUPS and Start a New Project                                                         |        |
| 7.3      | Save a Project in GUPS                                                                    |        |
| 7.4      | Open a Previous Project in GUPS                                                           |        |
| Chapter  | 8. GUPS Menus and Toolbars                                                                |        |
| 8.1      | GUPS Page Layout                                                                          | 45     |
| 8.2      | Menu Bar                                                                                  |        |
| 8.3      | Map View and Table of Contents                                                            | . 50   |
| 8        | .3.1 Table of Contents Toolbar                                                            | 50     |

| 8.3.2 Managing the Map View from the Table of Contents                        | 51  |
|-------------------------------------------------------------------------------|-----|
| 8.3.2.1 Manage Layer Visibility                                               | 51  |
| 8.3.2.2 Reorder Data Layers                                                   |     |
| 8.3.2.3 Expand/Condense Layers or Layer Groups                                | 53  |
| 8.3.2.4 Add Labels to Layers                                                  | 53  |
| 8.3.2.5 Change Layer Scale Visibility                                         | 55  |
| 8.4 Toolbars                                                                  |     |
| 8.4.1 Standard Toolbar                                                        |     |
| 8.4.2 PSAP Toolbar                                                            | 67  |
| 8.4.2.1 Modify Area Feature Button                                            |     |
| 8.4.2.2 Geography Review Tool Button                                          |     |
| 8.4.2.3 Review Change Polygons Button                                         |     |
| 8.4.2.4 PSAP Criteria Review Button                                           |     |
| 8.4.2.5 Import County Zip Button                                              |     |
| 8.4.2.6 Export to Zip Button                                                  |     |
| 8.4.2.7 Print Map to File Button                                              |     |
| 8.4.2.8 Add Imagery Button                                                    |     |
| 8.4.3 Manage Layers Toolbar                                                   |     |
| 8.4.3.1 Add Vector Layer Button                                               |     |
| 8.4.3.2 Add WMS/WTMS Layer Button                                             |     |
| 8.4.3.3 Add Raster Layer Button                                               |     |
| Part Three: Using GUPS for 2020 Census PSAP                                   | 100 |
| Chanter O. Baview and Undets of DCAD Coographics                              | 101 |
| Chapter 9. Review and Update of PSAP Geographies                              | 101 |
| 9.1 Review of PSAP Geographies                                                |     |
| 9.1.1 Review from the 2020 Proposed Plan                                      |     |
| 9.1.2 Review from the 2010 Geographies                                        |     |
| 9.2 Update of PSAP Geographies                                                |     |
| 9.2.1 Modify Area Feature Tool                                                |     |
| 9.3 Census Tract Update Instructions                                          | 106 |
| •                                                                             |     |
| 9.3.1 Select Census Tracts                                                    |     |
| 9.3.2 Split Census Tracts by Block Group                                      |     |
| 9.3.3 Split Census Tract by Face<br>9.3.4 Creating a Special Use Census Tract |     |
| 9.3.5 Merge Census Tracts                                                     |     |
| 9.3.6 Change Census Tract Boundaries                                          |     |
| 9.3.6.1 Add Linear Feature                                                    |     |
| 9.3.6.2 Modify Linear Feature Attributes                                      |     |
| 9.3.6.3 Delete/Restore Linear Feature                                         |     |
|                                                                               |     |
|                                                                               |     |
| 9.4.1 Select Block Group<br>9.4.2 Split a Block Group                         |     |
|                                                                               |     |
| 9.4.3 Merge Block Groups                                                      |     |
| 9.4.4 Change Block Group Boundaries                                           |     |
| 9.5 Census Designated Places (CDPs) Update Instructions                       |     |
| 9.5.1 Select Census Designated Place (CDP)                                    |     |
| 9.5.2 Boundary Change – Add Area (CDP)                                        |     |
| 9.5.3 Boundary Change – Remove Area (CDP)                                     |     |
| 9.5.4 New District – Add Entity (Add a New CDP)                               |     |
| 9.5.5 Boundary Change – Delete Area Feature (Delete an Existing CDP)          |     |
| 9.5.6 Boundary Change – Change Attributes (CDP)                               | 16/ |

| 9.6 Censu                                                                                             | s County Division Update Instructions                                                                                                    | 169                                                  |
|----------------------------------------------------------------------------------------------------|----------------------------------------------------------------------------------------------------|------------------------------------------------------|
| 9.6.1 Se                                                                                              | lect Census County Division (CCD)                                                                                                    | 170                                                  |
| 9.6.2 M                                                                                               | erge Census County Divisions (CCDs)                                                                                                    | 170                                                  |
| 9.6.3 Bc                                                                                              | oundary Change – Add Area (CCD)                                                                                                    | 174                                                  |
| 9.6.4 Ne                                                                                              | ew District – Add Entity (Add a New CCD)                                                                                                    | 179                                                  |
| 9.6.5 Bc                                                                                              | oundary Change – Change Attributes (CCD)                                                                                                    | 182                                                  |
| Chapter 10.Va                                                                                         | lidate Data and Prepare Files for Submission                                                                                                    | 185                                                  |
| 10.1 PSAP                                                                                             | Criteria Review Tool                                                                                                    |                                                      |
| 10.2 Review                                                                                           | v Change Polygons Tool                                                                                                    |                                                      |
|                                                                                                    | aphy Review Tool                                                                                                    |                                                      |
| -                                                                                                    | t to Zip Button                                                                                                    |                                                      |
|                                                                                                    | port to Zip – Share with Another Participant                                                                                                    |                                                      |
|                                                                                                    | port to Zip – Export for Census                                                                                                    |                                                      |
|                                                                                                    | cure Web Incoming Module (SWIM)                                                                                                    |                                                      |
| •                                                                                                    |                                                                                                    |                                                      |
|                                                                                                    | Background and Requirements                                                                                                    |                                                      |
| 11.2 SWIM                                                                                             | Submission Example                                                                                                    | 198                                                  |
| Part Four: Ne                                                                                         | xt Steps for 2020 Census PSAP                                                                                                    | 204                                                  |
|                                                                                                    |                                                                                                    |                                                      |
| Appendix A.                                                                                           | Glossary                                                                                                    |                                                      |
|                                                                                                    | •                                                                                                    | A-1                                                  |
| Appendix A.                                                                                           | Glossary                                                                                                    | A-1<br>B-1                                           |
| Appendix A.<br>Appendix B.                                                                            | Glossary<br>2020 Census PSAP Criteria                                                                                                    | A-1<br>B-1<br>C-1                                    |
| Appendix A.<br>Appendix B.<br>Appendix C.<br>Appendix D.                                              | Glossary<br>2020 Census PSAP Criteria<br>PSAP Historical Background<br>County Subdivisions Map                                                                                                    | A-1<br>B-1<br>C-1<br>D-1                             |
| Appendix A.<br>Appendix B.<br>Appendix C.                                                             | Glossary<br>2020 Census PSAP Criteria<br>PSAP Historical Background<br>County Subdivisions Map<br>Supplemental Sources for PSAP Review                                                                                                    | A-1<br>B-1<br>C-1<br>D-1<br>E-1                      |
| Appendix A.<br>Appendix B.<br>Appendix C.<br>Appendix D.                                              | Glossary<br>2020 Census PSAP Criteria<br>PSAP Historical Background<br>County Subdivisions Map                                                                                                    | A-1<br>B-1<br>C-1<br>D-1<br>E-1                      |
| Appendix A.<br>Appendix B.<br>Appendix C.<br>Appendix D.<br>Appendix E.                               | Glossary<br>2020 Census PSAP Criteria<br>PSAP Historical Background<br>County Subdivisions Map<br>Supplemental Sources for PSAP Review                                                                                                    | A-1<br>B-1<br>C-1<br>D-1<br>E-1<br>F-1               |
| Appendix A.<br>Appendix B.<br>Appendix C.<br>Appendix D.<br>Appendix E.<br>Appendix F.                | Glossary<br>2020 Census PSAP Criteria<br>PSAP Historical Background<br>County Subdivisions Map<br>Supplemental Sources for PSAP Review<br>MAF/TIGER Feature Classification Codes                                                          | A-1<br>B-1<br>C-1<br>D-1<br>E-1<br>F-1<br>G-1        |
| Appendix A.<br>Appendix B.<br>Appendix C.<br>Appendix D.<br>Appendix E.<br>Appendix F.<br>Appendix G. | Glossary<br>2020 Census PSAP Criteria<br>PSAP Historical Background<br>County Subdivisions Map<br>Supplemental Sources for PSAP Review<br>MAF/TIGER Feature Classification Codes<br>Acceptable Linear Features for Statistical Boundaries | A-1<br>B-1<br>C-1<br>D-1<br>E-1<br>F-1<br>G-1<br>H-1 |

# LIST OF TABLES

| Table 1: 2020 Census PSAP Schedule                                               | xi  |
|----------------------------------------------------------------------------------|-----|
| Table 2: Quick Reference, Quick Program, and Respondent Guide Materials          | 15  |
| Table 3: Census Tract Types and Thresholds                                       | 19  |
| Table 4: Acceptable Minor Civil Division (MCD) and Incorporated Place Boundaries | 21  |
| Table 5: Block Group Types and Thresholds                                        | 24  |
| Table 6: GUPS Hardware and Software Requirements                                 | 30  |
| Table 7: Installation of the GUPS Application                                    | 31  |
| Table 8: Open GUPS and Start a New Project                                       | 36  |
| Table 9: Save a GUPS Project                                                     |     |
| Table 10: Open a Previous Project in GUPS                                        | 43  |
| Table 11: GUPS Main Page Elements                                                | 45  |
| Table 12: Menu Bar Tabs, Drop-down Menus, and Function/Description               | 47  |
| Table 13: Table of Contents Toolbar Buttons                                      | 50  |
| Table 14: Standard Toolbar Buttons                                               | 57  |
| Table 15: Select Features Using an Expression Button                             | 61  |
| Table 16: Measure Button                                                         | 64  |
| Table 17: PSAP Toolbar Buttons, Names and Functions/Descriptions                 | 67  |
| Table 18: Modify Area Feature Button                                             | 73  |
| Table 19: Modify Area Feature Buttons Detail                                     | 79  |
| Table 20: Geography Review Tool Button                                           | 81  |
| Table 21: Review Change Polygons Button                                          | 86  |
| Table 22: PSAP Criteria Review Button                                            |     |
| Table 23: Import County Zip Button                                               | 91  |
| Table 24: Export to Zip Button                                                   | 93  |
| Table 25: Print Map to File Button                                               | 94  |
| Table 26: Add Imagery Button                                                     | 96  |
| Table 27: Manage Layers Toolbar Buttons                                          | 97  |
| Table 28: Add Vector Layer Button                                                | 98  |
| Table 29: Add WMS/WTMS Layer Button                                              | 98  |
| Table 30: Add Raster Layer Button                                                | 99  |
| Table 31: Modify Area Feature Actions by Statistical Geography                   | 105 |
| Table 32: Select Census Tracts                                                   | 106 |
| Table 33: Split Census Tracts by Block Group                                     | 110 |
| Table 34: Split Census Tract by Face                                             | 114 |
| Table 35: Creating a Special Use Census Tract                                    | 118 |
| Table 36: Merge Census Tracts                                                    |     |
| Table 37: Change Census Tract Boundaries                                         | 127 |
| Table 38: Add Linear Feature                                                     | 132 |
| Table 39: Modify Linear Feature Attributes                                       | 135 |
| Table 40: Delete/Restore Linear Feature                                          | 136 |
| Table 41: Select Block Group                                                     | 139 |

| Table 42: Split Block Group                                                          | 140   |
|--------------------------------------------------------------------------------------|-------|
| Table 43: Merge Block Group                                                          | 144   |
| Table 44: Change Block Group Boundaries1                                             | 149   |
| Table 45: Select Census Designated Place         1                                   |       |
| Table 46: Boundary Change – Add Area (CDP) 1                                         | 153   |
| Table 47: Boundary Change – Remove Area (CDP)                                        |       |
| Table 48: Add a New Census Designated Place (CDP)                                    |       |
| Table 49: Boundary Change – Delete Area Feature (Delete an Existing CDP)             | 164   |
| Table 50: Boundary Change – Change Attributes (CDP)                                  | 168   |
| Table 51: Select Census County Division (CCD)         1                              | 170   |
| Table 52: Merge CCDs                                                                 |       |
| Table 53: Boundary Change – Add Area (CCD)                                           |       |
| Table 54: Add a New Census County Division (CCD)                                     |       |
| Table 55: Boundary Change – Change Attributes (CCD)                                  |       |
| Table 56: PSAP Criteria Review Tool Button         1                                 |       |
| Table 57: Review Change Polygon Tool Button                                          | 187   |
| Table 58: Geography Review Tool Button                                               |       |
| Table 59: Export a File to Share with Another Participant                            | 193   |
| Table 60: Export Files for Submission to the Census Bureau                           |       |
| Table 61: SWIM Submission                                                            |       |
| Table 62: Standard Statistical Geographies and their Population and Housing Criteria | B-1   |
| Table 63: Steps to Display the TIGERweb Online Map Viewer                            | E-1   |
| Table 64: TIGERweb Tools and Functions                                               |       |
| Table 65: MTFCC and Descriptions                                                     |       |
| Table 66: Acceptable Linear Features for Statistical Boundaries                      | G-1   |
| Table 67: Standard Street Type Abbreviations                                         | H-1   |
| Table 68: County Shapefiles Names (PVS_18_v2_)                                       | . I-1 |
| Table 69: County Shapefile Names (PVS_18_v3_)                                        |       |
| Table 70: Edges Shapefile (PVS_18_v2_edges)                                          | .J-1  |
| Table 71: Address Ranges Attribute File (PVS_18_v2_addr)                             |       |
| Table 72: Block Groups Shapefile (PVS_18_v2_bg)                                      |       |
| Table 73: Census Tracts - Current Shapefile (PVS_18_v2_curtracts)                    |       |
| Table 74: Census County Divisions Shapefile (PVS_18_v2_ccd)                          |       |
| Table 75: Census Designated Place Shapefile (PVS_18_v2_cdp)                          | . J-4 |

# **LIST OF FIGURES**

| Figure 1. Standard Hierarchy of Census Geographic Entities                       | ix |
|----------------------------------------------------------------------------------|----|
| Figure 2. Hierarchy of American Indian, Alaska Native, and Native Hawaiian Areas | .x |
| Figure 3. Types of Special Use Geographies1                                      | .6 |
| Figure 4. GUPS Page Layout 4                                                     | 5  |
| Figure 5. Table of Contents Toolbar 5                                            | 0  |
| Figure 6. Check a Checkbox to Add a Layer 5                                      | 52 |
| Figure 7. Uncheck a Checkbox to Remove a Layer 5                                 | 52 |
| Figure 8. Highlight Layer and Right Click to Remove5                             | 53 |
| Figure 9. Layer Properties Menu 5                                                | 54 |
| Figure 10. Layer Properties Window – Labels Menu 5                               | 54 |
| Figure 11. Layer Properties Window – Style Menu 5                                | 55 |
| Figure 12. GUPS Toolbars 5                                                       | 6  |
| Figure 13. GUPS PSAP Standard Toolbar Buttons5                                   | 6  |
| Figure 14. Sub-Toolbar Markers 5                                                 |    |
| Figure 15. PSAP Toolbar6                                                         | 57 |
| Figure 16. Modify Area Feature Buttons: Census Tract – Boundary Change           | '9 |
| Figure 17. Manage Layers Toolbar                                                 | )7 |
| Figure 18. 2010 Geographies in the Table of Contents10                           | )3 |
| Figure 19. Splitting a Census Tract by Block Group Example                       | )9 |
| Figure 20. Splitting a Census Tract by Face Example11                            | .4 |
| Figure 21. Merging Census Tracts within Same Code Series Visual                  | 22 |
| Figure 22. Dividing a Block Group into Geometrically Equal Parts Example         | 0  |
| Figure 23. Dividing a Block Group According to Land Use Areas Example            | 0  |
| Figure 24. Windows Explorer Example of County Shapefiles (v2 and v3)             | -3 |

## INTRODUCTION

### A. General Information

The 2020 Census Participant Statistical Areas Program (PSAP) provides designated participants the opportunity to review and suggest changes to the boundaries and names for statistical geographic areas, based on U.S. Census Bureau criteria and guidelines. Local governments and data users often need data for planning by smaller, statistical geographic areas. The Census Bureau uses these statistical geographies to tabulate and disseminate data for the Decennial Census, Economic Census, and the American Community Survey (ACS).

The Census Bureau establishes and maintains both standard and tribal statistical geographies solely for statistical purposes and does not take into account or attempt to anticipate any non-statistical uses that may be made of their definitions. The Census Bureau will not modify the criteria for, or boundaries of, statistical areas to meet the requirements of any non-statistical program. Subsequent sections of this Respondent Guide detail each statistical geography's criteria, standards, and thresholds. In addition, the *Federal Register Notices* also provide a formal resource for the criteria, standards, and thresholds.

The Census Bureau intends for the PSAP to be a process open to all interested parties and strongly recommends that primary participants seek input from other census data users and stakeholders. Local participants bring an important wealth of knowledge necessary to delineate statistical areas that best meet local needs and development patterns. The primary participant should publicize the process by making the proposed statistical areas available for review by interested data users, or by inviting individuals and agencies to a meeting to discuss the statistical areas proposal. At the time of its submission, the statistical areas must represent the best collective judgment of the local organizations and data users.

The Census Bureau is aware that at times there are conflicting needs or requirements and that it is not always possible to reach a clear consensus. To assist in situations where a data user alleges the process was not open or objects to the final proposed PSAP submission for their area, the Census Bureau suggests that the primary participant maintain documentation that proves they conducted an open review process. Maintaining documentation demonstrates that the delineation of statistical geographies was an open process and provides background on particular outcomes. Such documentation could include names of agencies invited to meetings, meeting attendance, discussion topics and outcomes, copies of newspapers, emails, and other means of communication used to publicize the review process.

## B. The 2020 Census Participant Statistical Areas Program (PSAP)

There are two categories of statistical geographies eligible for review and update during PSAP: standard statistical areas and tribal statistical areas. Standard statistical geography includes the following:

- Census tracts.
- Block groups.
- Census designated places (CDPs).
- Census county divisions (CCDs), in 21 states.

Tribal statistical geography includes the following:

- Tribal census tracts.
- Tribal block groups.
- Census designated places (CDPs).
- Alaska Native village statistical areas (ANVSAs).
- Oklahoma tribal statistical areas (OTSAs) and OTSA tribal subdivisions.
- Tribal Designated Statistical Areas (TDSAs).
- State Designated Tribal Statistical Areas (SDTSAs).
- Alaska Native Regional Corporations (ANRCs) and State American Indian Reservations (SAIRs).<sup>1</sup>

To gain a better understanding of how PSAP geographies relate to one another and to other geographies, refer to Figure 1 and Figure 2.

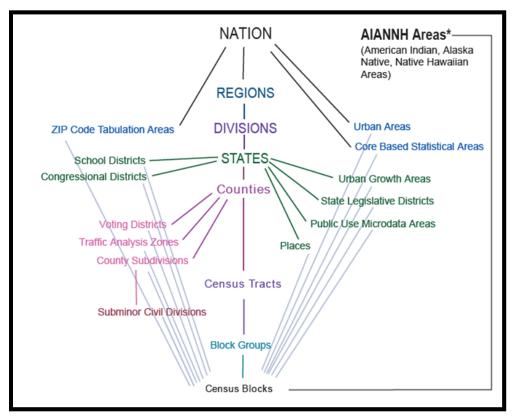

Figure 1. Standard Hierarchy of Census Geographic Entities

<sup>&</sup>lt;sup>1</sup> ANRCs and SAIRs are not statistical areas, but they are included in 2020 Census PSAP for administrative reasons.

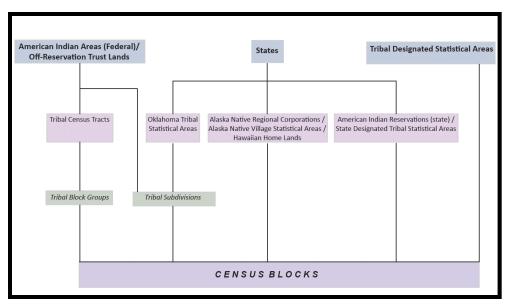

Figure 2. Hierarchy of American Indian, Alaska Native, and Native Hawaiian Areas

For 2020, the Census Bureau integrated the Tribal Statistical Areas Program (TSAP) that covered the tribal geographies in 2010 into the PSAP. The Census Bureau prepared separate documentation for the tribal statistical geography component of PSAP. Those tribal details are not included in this material.

In addition to the integration of TSAP into PSAP, the Census Bureau reviewed census tracts and block groups in nearly all counties, identifying suggested changes and adjustments to help streamline the review and update on the part of primary participants.<sup>2</sup> The Census Bureau terms this early review and the associated updates an "internal review" and its output as the "2020 Proposed Plan." Participants choose either the "2020 Proposed Plan" or "2010 Geographies" when using the Modify Area Feature button in the Geographic Update Partnership Software (GUPS). Refer to **Table 18** for a visual showing both choices.

This internal review ensures a consistent review of the census tract and block group statistical geographies prior to any external review conducted by 2020 Census PSAP participants. The Census Bureau believes the internal review reduces the burden of participation; however, participants can opt to conduct their own review and update the 2010 statistical geographies or they can review and update the 2020 proposed plan. Because of decreased processing timeframes, the Census Bureau is unable to provide the internal review updates made to the census designated place geographies during the delineation phase; however, those updates will appear during verification phase of PSAP in January 2020. The verification phase allows participants to see the updates made by the Census Bureau as well as those made by the participant during the delineation phase.

<sup>&</sup>lt;sup>2</sup> The Census Bureau did not conduct this internal review for seven large counties with active PSAP participants that we anticipate already had plans for updating statistical areas for 2020. The Census Bureau contacted these participants to inform them of the absence of a 2020 proposed plan.

## C. The Boundary and Annexation Survey (BAS)

The Boundary and Annexation Survey (BAS) is the annual Census Bureau survey of legal geographic entities. Whereas the PSAP provides the process for reviewing and updating the statistical geographic entities, the BAS provides the process for reviewing and updating legal geographic entities. Its purpose is to determine, solely for data collection and tabulation by the Census Bureau, the complete and current inventory and the correct names, legal descriptions, official status, and official, legal boundaries of the legal geographic entities with governmental authority over certain areas within the United States, as of January 1 of the survey year. The BAS also collects specific information to document the legal actions that established a boundary or imposed a boundary change. Through the BAS, the Census Bureau also accepts updates to features such as roads or rivers, and address range break information at the boundaries. To update the boundaries for legal boundaries, participate in the BAS.

For information regarding the BAS, consult the Census Bureau's BAS website at <<u>https://www.census.gov/programs-surveys/bas.html</u>>. For questions, email <u>geo.bas@census.gov</u> or call 1-800-972-5651.

## D. 2020 Census PSAP Schedule

Table 1 provides the PSAP program schedule and timeframe for completion of the varioustasks. Understanding the 2020 Census PSAP schedule is important for participants to preparefor the delineation and verification phases.

| Date                       | Event                                                                                                  |
|----------------------------|----------------------------------------------------------------------------------------------------|
| February 2017-October 2018 | Census Bureau conducted PSAP internal review to generate 2020 proposed plans.                          |
| March-May 2018             | Census Bureau contacted 2010 Census PSAP participants to inquire about 2020 Census PSAP participation. |
| July 2018                  | Census Bureau began sending 2020 Census PSAP invitation materials to participants.                     |
| January 2019               | PSAP delineation phase begins. Participants have 120 calendar days to submit updates.                  |
| January 2019               | PSAP webinar trainings begin.                                                                          |
| July 2019                  | Census Bureau sends official communication notifying closeout of PSAP delineation phase.               |
| January 2020               | PSAP verification phase begins. Participants have 90 calendar days to review updates.                  |
| October 2020               | Census Bureau conducts closeout of the 2020 Census PSAP.                                               |

Table 1: 2020 Census PSAP Schedule

The PSAP delineation phase begins in January 2019 with the delivery of delineation materials. Participants have a maximum of 120 days from the receipt of materials to complete and submit any statistical geography updates to the Census Bureau. The closeout of the delineation phase begins in the summer of 2019 prior to the start of the verification phase in January 2020. A final closeout occurs after the conclusion of the verification phase in October 2020.

In March 2018, the Census Bureau began contacting previous participants from the 2010 program, regional multi-county organizations, local governments, state data centers, and other

interested individuals to solicit participation in the 2020 Census PSAP.<sup>3</sup> The Census Bureau began formally inviting the interested participants in July 2018.

## E. Training and Support

The Census Bureau provides assistance by answering questions; clarifying criteria, guidelines, and procedures; and providing information concerning specific situations that participants encounter when reviewing, delineating, and submitting their statistical area plans. The Census Bureau plans to conduct training webinars to provide instruction on participating in PSAP and the use of the GUPS. The webinar schedule is available at <<u>https://www.census.gov/programs-surveys/decennial-census/about/psap.html</u>>. In addition, an electronic version of this guide is available on that website. For questions concerning technical problems with the GUPS application or specific programmatic questions, support is available via telephone at 1-844-788-4921 and email at <<u>geo.psap@census.gov></u>.

## F. Respondent Guide Organization

Participants reviewing standard statistical area geographies are required to use the Geographic Update Partnership Software, or GUPS, to make updates. In addition to providing the criteria and programmatic guidelines necessary to define and update standard statistical geographies, this guide provides participants with systematic instructions of GUPS for use in PSAP. It also introduces the fundamental concepts of the software as well as the major functionalities developed and contained in the software and services. By using this guide and adhering to the PSAP guidelines and criteria, participants learn to utilize GUPS to review (and potentially update) a variety of statistical geographies and submit their final updates to the Census Bureau. They also learn about the next steps for PSAP. This guide contains four parts.

# Part One: Overview of the 2020 Census PSAP Materials and the Standard Statistical Geographies<sup>4</sup>

This section provides an overview of the 2020 Census PSAP delineation materials and summarizes the statistical geography criteria and guidelines for census tracts, block groups, CDPs, and CCDs. Participants use the content within this section to familiarize themselves with the materials provided by the Census Bureau and with the background of the four standard statistical geographies.

<sup>&</sup>lt;sup>3</sup> For Census Bureau purposes, the term "county" includes parishes in Louisiana; boroughs, city and boroughs, municipalities, and census areas in Alaska; independent cities in Maryland, Missouri, Nevada, and Virginia; districts and islands in American Samoa, and districts in the U.S. Virgin Islands; municipalities in the Commonwealth of the Northern Mariana Islands; municipios in the Commonwealth of Puerto Rico; and the areas constituting the District of Columbia and Guam. Henceforth in this document, the term "counties" will refer to all of these entities.

<sup>&</sup>lt;sup>4</sup> Within the document, **bold**, **blue colored font** denotes the presence of a cross-referenced hyperlink to other sections, figures, tables, or appendices. Use the Ctrl key and click of left mouse button while hovering over these **bold blue words** to skip directly to the linked item. The "**Part One**:" above is the first cross-reference hyperlink in this document.

#### Part Two: Introducing GUPS for 2020 Census PSAP

This section introduces GUPS and the basics of the software. Participants refer to this section for the technical instructions to install GUPS, to learn how to get started, and to familiarize themselves with menus, buttons, and tools within the software.

#### Part Three: Using GUPS for 2020 Census PSAP

This section describes the use of GUPS for 2020 Census PSAP. It discusses the review and update of PSAP geographies. It provides instruction to validate a submission and to prepare it for delivery to the Census Bureau using the Secure Web Incoming Module (SWIM). Participants find information and detailed steps to review and modify the statistical geographies.

**Note:** The examples in this section highlight the function of the menu, the button, the tool, or the process. They are not specific to the vintage of geography (i.e., the 2010 statistical geography or the 2020 proposed plan). The function of the menus, buttons, and tools applies regardless of the vintage of the geography.

#### Part Four: Next Steps for 2020 Census PSAP

This section provides information on the next steps for 2020 Census PSAP. It includes information for participants on the Census Bureau's processing of submissions, the upcoming verification phase, and the final closeout phase after verification.

**IMPORTANT:** Due to operational updates, some minor discrepancies may occur between the appearance of individual screens within GUPS, especially concerning polygon colors and symbology in the Map View and the appearance of specific buttons and warning messages. Other small variations may also appear.

# PART ONE: OVERVIEW OF THE 2020 CENSUS PSAP MATERIALS AND THE STANDARD STATISTICAL GEOGRAPHIES

This portion of the Respondent Guide lays the programmatic foundation for the remainder of the document and provides a reference for upcoming sections. It provides an overview of the delineation materials and 2020 Census PSAP standard statistical geographies. It summarizes the statistical geography criteria, guidelines, and specifications for each of the four standard statistical geographies.

The goal of PSAP is to produce meaningful statistical geographies for data users while maintaining consistent statistical geography nationwide. It is the Census Bureau's responsibility to ensure nationwide uniformity in applying the statistical area criteria and guidelines. As a result, we may require some changes in the boundaries or delineation of some statistical areas to meet the national standard.

By creating one, streamlined method of participation for standard statistical geographies (i.e., the Geographic Update Partnership Software, or GUPS), the Census Bureau provides an efficient and intuitive system to review and update statistical boundaries and edit data layers while maintaining flexibility to retrieve and review selected information. Participants must use the Census Bureau supplied GUPS and shapefiles to participate in PSAP. The Census Bureau will not accept any submission delineated outside of the GUPS or based on non-Census Bureau provided shapefiles.

**Part B** of the Introduction mentions that 2020 proposed plans for census tracts and block groups exists for most counties in the nation. The Census Bureau recommends participants review the 2020 proposed plan. Participants may review and agree with the proposed plan or they may make adjustments to that plan. Taking this approach may streamline the review and update process, if any updates are required. Use of the 2020 proposed plan ensures the aforementioned consistency of review mentioned in the previous section.

If participants choose to begin their review from the 2010 statistical geographies, they must conduct the necessary updates to ensure the statistical areas meet the published criteria and guidelines, coding and naming conventions, and ensure the features used for the boundaries are valid. This approach is likely to be lengthier than a review of the 2020 proposed plan, but some participants may find it the best approach for their situation.

IMPORTANT: If participants begin conducting their review and wish to change to the other vintage of geography, they must delete their GUPS project. Table 14 includes a section that describes the process of deleting a project in GUPS and starting over by choosing the GUPS Data Settings button.

# CHAPTER 1. DELINEATION PHASE MATERIALS FOR 2020 CENSUS PSAP

This chapter focuses on identifying the materials participants receive for the delineation phase.

### **1.1** Informational and Instructional Materials

The Census Bureau provides this Respondent Guide for conducting the 2020 Census PSAP work using GUPS. To support participants' review and update of their statistical geographies for the 2020 Census, the Census Bureau created Quick Reference and Quick Program Guides that summarize each standard statistical geography and digital delivery methods, as well as Microsoft Excel files of 2020 proposed changes for census tracts and block groups. These files exist for all but the seven stateside counties not worked through the Census Bureau's internal review.

The Census Bureau provides all informational and instructional materials in in digital format. Locate the digitally formatted materials on the PSAP website as well as on the "Data disc" provided to participants that requested DVDs during the invitation phase of 2020 Census PSAP. Review **Table 2** to identify each piece of informational and instructional material distributed by the Census Bureau in support of 2020 Census PSAP for standard geographies and to identify the participants receiving those materials.

| Document<br>ID | Name of Material                                    | Participant(s) Receiving Material                                                                                    |
|----------------|-----------------------------------------------------|----------------------------------------------------------------------------------------------------|
| G-640          | Quick Reference: Block Groups                       | Stateside, non-tribal participants.                                                                                  |
| G-650          | Quick Reference: Census Tracts                      | Stateside, non-tribal participants.                                                                                  |
| G-615          | Quick Reference: Census Designated Places           | Stateside, non-tribal participants.                                                                                  |
| G-660          | Quick Reference: Census County Divisions            | Stateside, non-tribal participants.                                                                                  |
| G-615PR        | Quick Reference: Census Designated Places           | Puerto Rico participants.                                                                                            |
| G-640PR        | Quick Reference: Block Groups                       | Puerto Rico participants.                                                                                            |
| G-650PR        | Quick Reference: Census Tracts                      | Puerto Rico participants.                                                                                            |
| Q-900          | Quick Program Guide for Digital Download<br>of GUPS | Stateside, non-tribal participants that requested to download their materials online.                                |
| Q-905          | Quick Program Guide for DVD delivery of GUPS        | Stateside, non-tribal participants and<br>Puerto Rico participants that requested<br>DVDs for delivery of materials. |
| G-730          | Standard GUPS Respondent Guide                      | Stateside, non-tribal participants and<br>Puerto Rico participants.                                                  |

#### Table 2: Quick Reference, Quick Program, and Respondent Guide Materials

The Census Bureau supplies the list of changed statistical entities in the form of a Microsoft Excel file (e.g., psap20\_proposed\_changes\_<SSCCC>.xlsx), where SS is the two-digit state FIPS code and CCC is the three-digit county FIPS code. This file is the output from Census Bureau's internal review. It appears on the previously mentioned "Data disc" and is available online for download. The Excel file contains census tracts that have been split or merged, or have had code/type changes and census tracts with modified block groups. The following seven fields of information comprise the file:

- STATEFP is the two-digit state FIPS code.
- COUNTYFP is the three-digit county FIPS code.
- TRACTCE is the six-digit census tract code (with leading and trailing zeros and no decimal point).
- BLKGRPCE is the one-digit block group number. It will be blank if the entity is a tract, and will have an integer from 1-9 if it pertains to a block group.
- BLKGRPID is the 12-digit block group code that concatenates the STATEFP, COUNTYFP, TRACTCE, and BLKGRPCE information into one field if the record represents a block group, otherwise it will be blank. Participants use this field, along with the TRACTCE field, to review the Census Bureau changes performed to the 2010 geographies within the 2020 proposed plan.
- TRACTTYP and BGTYP are blank unless the entity is a special use entity, in which case it will contain a single letter pertaining to the special use categories within GUPS (A, B, C, H, I, J, M, O, P, T, and W). These single character codes represent the information shown in Figure 3 in both special use census tracts and special use block groups.

| Select                                                                       |
|------------------------------------------------------------------------------|
| Airport                                                                      |
| Business, Industrial Park, Central Business District, etc.                   |
| College, University, Boarding School, or other major educational institution |
| Hospital, Nursing Home, or other major health care facility                  |
| Other major Institutional special place/group quarters                       |
| Jail, Prison, or other major correctional facility                           |
| Military Installation                                                        |
| Other major non-Institutional special place group quarters                   |
| Park (National, State or other major tribal, regional, local, or private     |
| Tribal                                                                       |
| Water                                                                        |

Figure 3. Types of Special Use Geographies

## 1.2 DVD Materials

The Census Bureau supplies two DVDs to stateside, non-tribal participants that asked to receive their delineation material by that digital medium during the invitation phase, as well as to all Puerto Rico participants. One DVD contains the GUPS software to install on the participant's computers. The second DVD is the "Data disc." It contains the partnership shapefiles to conduct the 2020 Census PSAP work using the GUPS software. The "Data disc" also contains digital copies of the Quick Reference Guides, the appropriate Quick Program Guide, and the Microsoft Excel file(s) 2020 proposed changes list for each county the participant agreed to review. All informational and instructional materials provided on DVD are available on the PSAP website for online download. Instructions for using these DVDs for 2020 Census PSAP are in Part Two:.

## 1.3 Delineation Phase Postcard

One important item enclosed with the delineation materials is the delineation phase postcard (e.g., Document ID P-300 and P-300PR for Puerto Rico). After reviewing the standard statistical geographies and determining the update status of the materials, please complete the postcard indicating whether changes are forthcoming. The return of this postcard assists the Census Bureau with planning for incoming submissions and identifying participants that will not be providing updates. The Census Bureau requests the return of this postcard within a month of receipt of the delineation phase materials.

If a participant discovers changes are necessary to their 2020 Census PSAP materials after returning the delineation postcard, please contact the Census Bureau PSAP staff by email at <u>geo.psap@census.gov</u>, or phone them at 1-844-788-4921 to let them know a submission is forthcoming.

# CHAPTER 2. CENSUS TRACTS

Census tracts are small, relatively permanent geographic divisions of a county or statistically equivalent entity defined for the tabulation and presentation of data from the decennial census, the ACS, and selected other statistical programs. Census tracts nest within, and completely cover, counties nationwide. Ideally, their boundaries remain the same between censuses making it possible to compare statistics from decade to decade.

The Census Bureau published the 2020 Census PSAP census tract criteria in the *Federal Register*, available on the PSAP website. **Appendix B.** provides a summary of the statistical geographies criteria thresholds.

The following criteria apply to the United States, including federally recognized American Indian reservations (AIRs) and off-reservation trust lands (ORTLs), Puerto Rico, and the Island Areas<sup>5</sup>:

- Census tracts must not cross county or state boundaries.
- Census tracts must cover the entire land and water area of a county.
- Census tracts must comprise a reasonably compact and contiguous land area, with a few exceptions.<sup>6</sup>
- Census tract boundaries should follow visible and identifiable features.
- Census tracts must meet specific population and housing unit thresholds outlined in Table 3: Census Tract Types and Thresholds.
- Census tracts must have a basic numeric identifier composed of no more than four digits and may have a two-digit decimal suffix. Find more detail on numbering in Section 2.2, Census Tract Codes and Numeric Identification.
- Census tracts have three types for the 2020 Census, standard, tribal, and special use. Refer to **Table 3: Census Tract Types and Thresholds** for the definition and associated criteria for standard and special use census tracts. Tribal census tracts do not appear in the table since they are out of scope for this material.

The Census Bureau may modify and, if necessary, reject any proposals for census tracts that do not meet the published criteria. In addition, the Census Bureau reserves the right to modify the boundaries and attributes of census tracts as needed to meet the published criteria and/or maintain geographic relationships before or after the final tabulation geography is set for the 2020 Census.

<sup>&</sup>lt;sup>5</sup> For Census Bureau purposes, the United States typically refers to only the fifty states and the District of Columbia, and does not include the U.S. territories (Puerto Rico, the Island Areas, and the U.S. Minor Outlying Islands). The Island Areas includes American Samoa, the Commonwealth of the Northern Mariana Islands, Guam, and the U.S. Virgin Islands. The U.S. Minor Outlying Islands are an aggregation of nine U.S. territories: Baker Island, Howland Island, Jarvis Island, Johnston Atoll, Kingman Reef, Midway Islands, Navassa Island, Palmyra Atoll, and Wake Island.

<sup>&</sup>lt;sup>6</sup> The Census Bureau permits noncontiguous boundaries only where a contiguous area or inaccessible area would not meet population or housing unit count requirements for a separate census tract, in which case the noncontiguous or inaccessible area must be combined with an adjacent or proximate tract. For example, combine an island that does not meet the minimum population threshold for recognition as a separate census tract with other proximate land to form a single, noncontiguous census tract. The Census Bureau reviews each instance of noncontiguous census tracts and uses their discretion to accept or reject.

| Table 3: Census Tract Types and Thresholds |                                                                                                    |                                                                                 |                                                                                 |                                                                                  |                                                                                                    |
|--------------------------------------------|----------------------------------------------------------------------------------------------------|---------------------------------------------------------------------------------|---------------------------------------------------------------------------------|----------------------------------------------------------------------------------|----------------------------------------------------------------------------------------------------|
| Census<br>Tract<br>Types                   | Description                                                                                                    | Population<br>Thresholds                                                        | Housing Unit<br>Thresholds                                                      | Area<br>Measurement<br>Thresholds                                                | Employment<br>Threshold                                                                            |
| Standard<br>Census<br>Tract                | Small statistical<br>subdivisions of<br>counties; emphasis<br>on comparability<br>over time to<br>facilitate<br>longitudinal<br>analysis.                                                         | Optimum: 4,000<br>Min: 1,200<br>Max: 8,000                                      | Optimum: 1,600<br>Min: 480<br>Max: 3,200                                        | None                                                                             | NA                                                                                                 |
| Special<br>Use<br>Census<br>Tract          | A census tract<br>encompassing an<br>employment<br>center, large<br>airport, public<br>park, public forest,<br>or large water body<br>with no (or very<br>little) population or<br>housing units. | None (or very<br>little) or within<br>the standard<br>census tract<br>threshold | None (or very<br>little) or within<br>the standard<br>census tract<br>threshold | At least<br>comparable in<br>size to<br>surrounding<br>standard<br>census tracts | Suggested<br>minimum of 1,200<br>workers or jobs<br>when<br>encompassing<br>employment<br>centers. |

#### **Table 3: Census Tract Types and Thresholds**

## 2.1 Census Tract Threshold Requirements

Census tracts, with the exception of special use tracts, must meet specified population or housing unit thresholds as outlined above in **Table 3: Census Tract Types and Thresholds**. This helps ensure a minimal level of reliability in the sample data and minimized potential disclosures of sensitive information. PSAP participants should aim to create census tracts that meet the optimal population of 4,000 or 1,600 housing units and maintain the minimum thresholds unless it is flagged as a special use tract (discussed above), or is coextensive with a county with fewer than 1,200 people. The Census Bureau uses a housing unit criterion to accommodate seasonably occupied areas in which the decennial census population count will be lower than the ACS estimates.<sup>7</sup>

A census tract that exceeds the maximum thresholds should be split into multiple tracts; those that drop below the minimum thresholds should be merged with an adjacent tract. If a participant chooses not to split or merge tracts that do not meet approved thresholds, they must provide a justification for retaining the existing geography. GUPS allows participants to add remarks or justifications to statistical geographies that are not changed in the event that population growth (new housing development, typically) or decline (following depopulation trends or scheduled housing demolition) is anticipated.

Participants should use the 2010 Census population and housing counts for census tract review in most cases. Locally produced population and housing unit estimates are permissible when reviewing and updating areas experiencing considerable growth since the 2010 Census.

<sup>&</sup>lt;sup>7</sup> "Occupied seasonally" refers to seasonal communities in which residential populations are lower on Census Day, April 1, than at other times of the year, and for which estimates may be reflected in the ACS. The ACS is designed to produce local area data for a 12-month period estimate.

The housing unit thresholds use the national average of 2.5 persons per household. Because of local and regional variations to this average, the Census Bureau will consider variation while reviewing all census tract revisions.

## 2.2 Census Tract Codes and Numeric Identification

The census tract codes consist of six digits with an implied decimal between the fourth and fifth digit, with leading and trailing zeroes for census tracts without a full six digits; e.g. 140102 and 002300, respectively. Census tract numbers (sometimes described as census tract names) are the same digits but expressed without the full digit range of the code (1401.02 or 23, for the examples above). A permanent numbering system is desirable since it helps data users make comparisons of information by census tract from one decade to the next.

The Census Bureau uses suffixes (the final two digits of the tract code, populated with '00' if none exists) to help identify census tract changes for comparison purposes. Census tract suffixes may range from .01 to .98. When a census tract splits, the resulting tracts retain the basic four-digit base code and receive different suffixes. For example, if census tract 0014.00 splits, the new tract codes are 0014.01 and 0014.02. If census tract 0014.02 splits, the "02" suffix is "retired" and the resulting tracts suffix becomes "03" and "04" (or the next available suffixes). Data users expect the four-digit basic census tract codes to remain unchanged from one decade to another. The Census Bureau allows renumbering of census tracts only in limited circumstances, such as when there are more anticipated census tract splits than available suffixes.

Some ranges of census tract numbers identify distinctive types of census tracts. The code range 9400 identifies census tracts with a majority of population, housing, or land area associated with an American Indian Area. The 9800 code range was established for the 2010 Census and used to specifically identify special land-use census tracts; that is, census tracts defined to encompass a large area with little or no residential population and/or with special characteristics, such as large parks, special land use, or employment areas. For 2020, this range also includes areas not characterized by residential population (i.e., National Parks or large water bodies). It morphed into special use census tracts, removing reference to land since they may be water. Refer to Table 3: Census Tract Types and Thresholds for details on the thresholds for special use census tracts. These types of tracts are optional in PSAP.

## 2.3 Census Tract Boundary Requirements

Census tract boundaries generally follow permanent, visible features that are identifiable in the field. The following features are preferred as census tract boundaries:

- State and county boundaries must always be census tract boundaries. This criterion takes precedence over all other criteria or requirements.
- American Indian reservation and off-reservation trust land boundaries.
- Visible, perennial natural and cultural features, such as roads, shorelines, rivers, perennial streams and canals, railroad tracks, or aboveground high-tension power lines.
- Boundaries of legal and administrative entities in selected states. See **Table 4** for states with acceptable minor civil division and incorporated place boundaries.
- Additional legally defined administrative boundaries for barrio, barrio-pueblo, and subbarrio boundaries in Puerto Rico; census subdistrict and estate boundaries in the U.S. Virgin Islands;

county and island boundaries in American Samoa; election district boundaries in Guam; municipal district boundaries in the Northern Mariana Islands; and Alaska Native Regional Corporation boundaries in Alaska.<sup>8</sup>

- Boundaries of large parks, forests, airports, penitentiaries/prisons, and or military installations if the boundaries are clearly visible.
- Some nonstandard visible features such as major ridgelines, aboveground pipelines, intermittent streams, or fence lines.
- Some nonstandard nonvisible features such as parcel boundaries, straight-line extensions and other lines-of-sight between acceptable visible features.

| State         | All MCD Boundaries | Boundaries of MCDs<br>Not Coincident with<br>the Boundaries of<br>Incorporated Places<br>that themselves are<br>MCDs | All Incorporated<br>Place Boundaries | Only Conjoint<br>Incorporated Place<br>Boundaries |
|---------------|--------------------|----------------------------------------------------------------------------------------------------|--------------------------------------|---------------------------------------------------|
| Alabama       |                    |                                                                                                    |                                      | Х                                                 |
| Alaska        |                    |                                                                                                    |                                      | Х                                                 |
| Arizona       |                    |                                                                                                    |                                      | Х                                                 |
| Arkansas      |                    |                                                                                                    |                                      | Х                                                 |
| California    |                    |                                                                                                    |                                      | Х                                                 |
| Colorado      |                    |                                                                                                    |                                      | Х                                                 |
| Connecticut   | Х                  |                                                                                                    | Х                                    |                                                   |
| Delaware      |                    |                                                                                                    |                                      | Х                                                 |
| Florida       |                    |                                                                                                    |                                      | Х                                                 |
| Georgia       |                    |                                                                                                    |                                      | Х                                                 |
| Hawaii        |                    |                                                                                                    |                                      | Х                                                 |
| Idaho         |                    |                                                                                                    |                                      | Х                                                 |
| Illinois      |                    | Х                                                                                                    |                                      | Х                                                 |
| Indiana       | Х                  |                                                                                                    |                                      | Х                                                 |
| lowa          |                    | X <sup>9</sup>                                                                                                    |                                      | Х                                                 |
| Kansas        |                    | X <sup>10</sup>                                                                                                    |                                      | Х                                                 |
| Kentucky      |                    |                                                                                                    |                                      | Х                                                 |
| Louisiana     |                    |                                                                                                    |                                      | Х                                                 |
| Maine         | Х                  |                                                                                                    | Х                                    |                                                   |
| Maryland      |                    |                                                                                                    |                                      | Х                                                 |
| Massachusetts | Х                  |                                                                                                    | Х                                    | Х                                                 |
| Michigan      |                    | Х                                                                                                    |                                      | Х                                                 |
| Minnesota     |                    |                                                                                                    |                                      | Х                                                 |
| Mississippi   |                    |                                                                                                    |                                      | Х                                                 |
| Missouri      |                    |                                                                                                    |                                      | Х                                                 |
| Montana       |                    |                                                                                                    |                                      | Х                                                 |
| Nebraska      |                    |                                                                                                    |                                      | Х                                                 |
| Nevada        |                    |                                                                                                    |                                      | Х                                                 |
| New Hampshire | Х                  |                                                                                                    | Х                                    |                                                   |

#### Table 4: Acceptable Minor Civil Division (MCD) and Incorporated Place Boundaries

<sup>&</sup>lt;sup>8</sup> Insofar as such boundaries are unambiguous for allocating living quarters as part of 2020 Census activities.

<sup>&</sup>lt;sup>9</sup> Governmental townships only.

<sup>&</sup>lt;sup>10</sup> Townships only.

| State          | All MCD Boundaries | Boundaries of MCDs<br>Not Coincident with<br>the Boundaries of<br>Incorporated Places<br>that themselves are<br>MCDs | All Incorporated<br>Place Boundaries | Only Conjoint<br>Incorporated Place<br>Boundaries |
|----------------|--------------------|----------------------------------------------------------------------------------------------------|--------------------------------------|---------------------------------------------------|
| New Jersey     | Х                  |                                                                                                    | Х                                    |                                                   |
| New Mexico     |                    |                                                                                                    |                                      | Х                                                 |
| New York       | Х                  |                                                                                                    | Х                                    |                                                   |
| North Carolina |                    |                                                                                                    |                                      | Х                                                 |
| North Dakota   |                    | Х                                                                                                    |                                      | Х                                                 |
| Ohio           |                    | Х                                                                                                    |                                      | Х                                                 |
| Oklahoma       |                    |                                                                                                    |                                      | Х                                                 |
| Oregon         |                    |                                                                                                    |                                      | Х                                                 |
| Pennsylvania   | Х                  |                                                                                                    | Х                                    |                                                   |
| Rhode Island   | Х                  |                                                                                                    | Х                                    |                                                   |
| South Carolina |                    |                                                                                                    |                                      | Х                                                 |
| South Dakota   |                    |                                                                                                    |                                      | Х                                                 |
| Tennessee      |                    | Х                                                                                                    |                                      | Х                                                 |
| Texas          |                    |                                                                                                    |                                      | Х                                                 |
| Utah           |                    |                                                                                                    |                                      | Х                                                 |
| Vermont        | Х                  |                                                                                                    | Х                                    |                                                   |
| Virginia       |                    |                                                                                                    |                                      | Х                                                 |
| Washington     |                    |                                                                                                    |                                      | Х                                                 |
| West Virginia  |                    |                                                                                                    |                                      | Х                                                 |
| Wisconsin      |                    | Х                                                                                                    |                                      | Х                                                 |
| Wyoming        |                    |                                                                                                    |                                      | Х                                                 |

# CHAPTER 3. BLOCK GROUPS

Block groups are statistical geographic subdivisions of a census tract defined for the tabulation and presentation of data from the decennial census and select other statistical programs. They are the smallest geographies for which the Census Bureau provides sample data, primarily from the ACS 5-year period estimates. Block groups nest within, and completely cover, census tracts nationwide. They form the geographic framework within which the Census Bureau defines and numbers census blocks. The block group number becomes the first digit of the four-digit census blocks. Each block group comprises a reasonably compact and contiguous cluster of census blocks. Census tracts may contain no more than 10 block groups (nine standard and one comprised of water).

The Census Bureau published the 2020 Census PSAP block group criteria in the *Federal Register* notice available on the PSAP website. **Appendix B.** provides a summary of the statistical geographies criteria thresholds.

The following criteria apply to the United States, including federally recognized American Indian reservations (AIRs) and off-reservation trust lands (ORTLs), Puerto Rico, and the Island Areas:

- Block groups must not cross census tract boundaries.
- Block groups must cover the entire land and water area of each census tract.
- Block groups must meet specific population and housing unit thresholds and suggested area and employment thresholds outlined below in Table 5: Block Group Types and Thresholds.
- Block groups must comprise a reasonably compact and contiguous land area.
- Block group boundaries should follow visible and identifiable features.
- Block groups have three types, standard, tribal, and special use for the 2020 Census. For the definition and associated criteria for standard and special use block groups, refer again to Table 5:
   Block Group Types and Thresholds. Tribal block groups do not appear in the table since they are out of scope for this material.

The Census Bureau may modify and, if necessary, reject any proposals for block groups that do not meet the published criteria. In addition, the Census Bureau reserves the right to modify the boundaries and attributes of block groups as needed to meet the published criteria. Modification may also occur to maintain geographic relationships before or after the final tabulation geography is set for the 2020 Census.

As with census tracts, the Census Bureau recognizes there are significant, or special, geographic areas characterized by unique populations or not characterized by residential populations that local data users may wish to exclude from populated block groups. PSAP participants may designate special use block groups to distinguish them from standard block groups. Special use block groups are optional, and if delineated, they must follow specific details outlined in **Table 5**. Special use census tracts must contain at least one special use block group and it must be coextensive with the special use tract boundary. If the area is not large enough to sustain a special use census tract, participants may identify special use block groups within standard census tracts.

|                                | Table 5: Block Group Types and Thresholds                                                                                                    |                                                                              |                                                                                    |                                                                                 |                                                    |  |
|--------------------------------|----------------------------------------------------------------------------------------------------|------------------------------------------------------------------------------|------------------------------------------------------------------------------------|---------------------------------------------------------------------------------|----------------------------------------------------|--|
| Block Group<br>Types           | Description                                                                                                    | Population<br>Thresholds                                                     | Housing Unit<br>Thresholds                                                         | Area<br>Measurement<br>Thresholds                                               | Employment<br>Threshold                            |  |
| Standard<br>Block<br>Groups    | Subdivisions of<br>census tracts;<br>smallest geographic<br>area for which ACS<br>data are tabulated<br>and disseminated.                                                                                                    | Min: 600<br>Max: 3,000                                                       | Min: 240<br>Max: 1,200                                                             | None                                                                            | NA                                                 |  |
| Special Use<br>Block<br>Groups | A block group, usually<br>coextensive with a<br>special use census<br>tract, encompassing<br>an employment<br>center, large airport,<br>public park, public<br>forest, or large water<br>body with no (or very<br>little) population or<br>housing units. | None (or very<br>little) or within<br>the standard block<br>group thresholds | None (or very<br>little) or<br>within the<br>standard<br>block group<br>thresholds | At least<br>comparable in<br>size to<br>surrounding<br>standard block<br>groups | Suggested<br>minimum of<br>600 workers<br>or jobs. |  |

### **Table 5: Block Group Types and Thresholds**

## 3.1 Block Group Threshold Requirements

Block groups must meet specified population and housing unit thresholds as outlined above in **Table 5**. This helps ensure a minimum level of reliability in sample data and minimizes potential disclosures of sensitive information. Like census tracts, the Census Bureau uses housing unit criterion to accommodate seasonably occupied areas that may have higher populations at times of the year other than on Census Day, April 1.

Like census tracts, a block group that exceeds maximum thresholds should be split; those that drop below the minimum thresholds should be merged with an adjacent block group. If a participant chooses not to change threshold errant block groups, they must provide justification for their retention. Unlike census tracts, block groups may be completely redefined to meet population or housing thresholds; however, in doing so, please consider the impact on analysis of block group level data across time.

In most cases, participants should use the 2010 Census population counts for block group review. Locally produced population and housing unit estimates are permissible when reviewing and updating areas experiencing considerable growth since the 2010 Census.

The housing unit thresholds use the national average of 2.5 persons per household. Because of local and regional variations to this average, the Census Bureau will consider variation while reviewing all block group revisions.

## 3.2 Block Group Codes and Numeric Identification

Block groups are identified by a single digit integer code from "1" through "9." Codes with "0" designate a water only block group that does not contain population or housing units. If a census tract needs more than nine block groups to organize the population and housing units, split the tract. The block group number provides the first digit for the 2020 tabulation blocks. For example, block group 3 includes all 2020 tabulation blocks numbered in the 3000 range

within a single census tract. Block group numbers can repeat within a county, but must be unique within individual census tracts. Find details on the thresholds for special use block groups in **Table 5: Block Group Types and Thresholds**.

## 3.3 Block Group Boundary Requirements

Like census tracts, block group boundaries generally follow permanent, visible features that are identifiable in the field. The following features are preferred as block group boundaries:

- State, county, and census tract boundaries must always be block group boundaries. This criterion takes precedence over all other criteria or requirements.
- American Indian reservation and off-reservation trust land boundaries.
- Visible, perennial natural and cultural features, such as roads, shorelines, rivers, perennial streams and canals, railroad tracks, or aboveground high-tension power lines.
- Boundaries of legal and administrative entities in selected states. See **Table 4** for states with acceptable minor civil division and incorporated place boundaries.
- Additional legally defined administrative boundaries for barrio, barrio-pueblo, and subbarrio boundaries in Puerto Rico; census subdistrict and estate boundaries in the U.S. Virgin Islands; county and island boundaries in American Samoa; election district boundaries in Guam; municipal district boundaries in the Northern Mariana Islands; and Alaska Native Regional Corporation boundaries in Alaska.
- Boundaries of large parks, forests, airports, penitentiaries/prisons, and or military installations if the boundaries are clearly visible.
- Some nonstandard visible features such as major ridgelines, aboveground pipelines, intermittent streams, or fence lines.
- Some nonstandard nonvisible features such as parcel boundaries, straight-line extensions and other lines-of-sight between acceptable visible features.

# CHAPTER 4. CENSUS DESIGNATED PLACES (CDPS)

Census designated places (CDPs) are statistical geographic entities representing closely settled, unincorporated communities that are locally recognized and identified by name. They are the statistical equivalents of incorporated places, with the primary differences being the lack of both a legally defined boundary and an active, functioning governmental structure, chartered by the state and administered by elected officials. CDPs include comunidades and zona urbanas in Puerto Rico.

The Census Bureau published the 2020 Census PSAP CDP criteria in the *Federal Register*. It is available on the PSAP website and in **Appendix B.**. The following criteria apply to the United States, including federally recognized American Indian reservations (AIRs) and off-reservation trust lands (ORTLs), Puerto Rico, and the Island Areas:

- CDPs constitute a single, named, closely settled center of population.
- CDPs generally consist of a contiguous cluster of census blocks comprising a single piece of territory with a mix of uses similar to that of an incorporated place of similar size.
- CDPs cannot be located, partially or entirely, within an incorporated place or another CDP.
- CDPs may cross county boundaries, but must not cross state boundaries.
- CDPs have no minimum population or housing unit thresholds, but must contain some population, housing units, or both.
- CDP boundaries should follow visible features, except in circumstances where the boundary is coincident with the nonvisible boundary of a state, county, minor civil division, or incorporated place.
- CDP boundaries may follow other nonvisible features in instances where reliance upon visible features would result in over bounding of the CDP in order to include housing units on both sides of a road or street feature.
  - Such boundaries might include parcel boundaries and Public Land Survey System (PLSS) lines; fence lines; national, state, or local park boundaries; ridgelines; or drainage ditches.
- CDP names should be recognizable and used in daily communication by the residents of the community it represents.<sup>11</sup>
- CDP names cannot have the same name as an adjacent or nearby incorporated place.

In accordance with the final criteria, the Census Bureau may modify and, if necessary, reject any proposals for CDPs that do not meet the established criteria. In addition, the Census Bureau reserves the right to modify the boundaries and attributes of CDPs as needed to maintain geographic relationships before the final tabulation geography is set for the 2020 Census.

<sup>&</sup>lt;sup>11</sup> There should be features in the landscape that use the name, such that a non-resident would have a general sense of the location or extent of the community; for example, signs indicating when one is entering the community; highway exit signs that use the name; or businesses, schools, or other buildings that make use of the name.

# CHAPTER 5. CENSUS COUNTY DIVISIONS (CCDS)

Census county divisions (CCDs) and equivalent entities are statistical geographic entities established cooperatively by the Census Bureau and officials of state and local governments in 21 states where minor civil divisions (MCDs) either do not exist or have been unsatisfactory for reporting statistical data.<sup>12</sup> The 21 states are as follows: Alabama, Alaska, Arizona, California, Colorado, Delaware, Florida, Georgia, Hawaii, Idaho, Kentucky, Montana, Nevada, New Mexico, Oklahoma, Oregon, South Carolina, Texas, Utah, Washington, and Wyoming. Appendix D. depicts the CCD states in green.

The Census Bureau discourages major revisions to CCDs since the primary goal of the CCD program has been to establish and maintain a set of sub-county units that have stable boundaries and recognizable names. However, updates and revisions may be necessary in some instances, where there have been revisions to census tract boundaries and the CCD boundaries follows those boundaries, or to resolve discrepancies where the census tract and CCD boundaries were supposed to be conjoint but were not. Revisions to CCD names may be necessary due to population changes within CCDs. Changes to CCD names must follow the guidance outlined in Section 5.1.

The Census Bureau published detailed 2020 Census PSAP CCD criteria in the *Federal Register*, available on the PSAP website. **Appendix B.** provides a summary of CCD criteria. The following criteria apply to the 21 states that contain CCDs:

- CCDs must have community orientation, i.e., center on place(s) that form a cohesive community area.
- CCDs must have visible and/or stable boundaries.
- CCD boundaries must follow state and county boundaries and conform to census tract boundaries.<sup>13</sup>
- CCD boundaries may follow the boundaries of federally recognized AIRs, and federal, state, or locally managed land.<sup>14</sup>
- CCD boundaries may follow conjoint city limits (where change to the boundary is infrequent).
- CCD boundaries may follow some nonstandard visible features such as major ridgelines, aboveground pipelines, intermittent streams, or fence lines.
- CCD boundaries may follow some nonstandard nonvisible features such as parcel boundaries, straight-line extensions and other lines-of-sight between acceptable visible features.
- CCDs must have recognizable names (see the next section for detail on name identification).

<sup>&</sup>lt;sup>12</sup> In Alaska, census subareas are county subdivisions equivalent to CCDs. For purposes of this notice, the term CCD also refers to census subareas in Alaska.

<sup>&</sup>lt;sup>13</sup> Whenever possible, a CCD should encompass one or more contiguous census tracts or multiple CCDs should constitute a single census tract. Therefore, CCD boundaries should be consistent with census tract boundaries. Population size is not as important a consideration with CCDs as it is with census tracts

<sup>&</sup>lt;sup>14</sup> Managed land includes National Parks, National Monuments, National Forests, other types of large parks or forest, airports, marine ports, prisons, military installations, or other large facilities.

## 5.1 Census County Division Name Identification

Though CCDs do not include numeric identification, there are criteria for naming CCDs:

- Names of existing CCDs shall not be changed unless a compelling reason is provided, such as when the name from which the CCD was derived has changed, as in the case of Bainbridge Island, Washington, when the name of the city (Winslow) changed.
- Name new CCDs after the largest population center or historically central place within it (e.g., Taos, or Zuni Pueblo, New Mexico).
- CCDs with multiple centers of equal importance may represent two or three centers (e.g., Mount Pleasant-Moroni, Utah).
- CCDs may be named after the AIR (e.g., Hualapai, Arizona or Nez Perce, Idaho) or a prominent land use area (e.g., Federal Reservation, Washington or Yellowstone National Park, Wyoming) in which it is significantly or wholly located.
- CCDs may be named after a prominent physical feature (e.g., Mount Rainier, Washington) or a distinctive region within the county (e.g., Death Valley, California; Everglades or Lower Keys, Florida).
- If there is no clear cultural focus or topographic name that can be applied, a CCD name shall consist of the county name and a compass direction to indicate the portion of the county in the CCD or a place name and a compass direction to give the CCD location relative to the place. The directional indicator precedes a county name (e.g., Northeast Cobb, Georgia). If an incorporated place name is used, the directional indicator follows it (e.g., Del Rio Northwest, Texas).

In all cases, the objective is to identify the extent of the CCD by means of an area name since CCD names should always be meaningful to data users. Any name used as a CCD name must also be recognized by the Board on Geographic Names for federal use and appear in the Geographic Names Information System maintained by the U.S. Geological Survey. This includes any individual names combined to make a hyphenated CCD name.

With the overview of and high-level information on the statistical geographies provided in this portion and the general information from the Introduction of the Respondent Guide, the focus now shifts to introducing the GUPS for 2020 Census PSAP in the next portion, **Part Two:**.

# PART TWO: INTRODUCING GUPS FOR 2020 CENSUS PSAP

This portion of the Respondent Guide includes detailed system requirement information necessary to use GUPS. It offers an introduction to GUPS and its menus, and toolbars. It provides specific instructions, through "Step - Action and *Result*" tables. In these tables, the Action is usually a command or action to perform and the *Result(s)* of the action are in *italics*. For example, if participants click the QGIS icon on the desktop, *the software should begin to run automatically*.

GUPS allows participants to review and modify the statistical geographies in a more efficient manner than previous decades. GUPS integrates the standardized PSAP requirements and thresholds that define statistical geographies to eliminate the guesswork for participants.

GUPS runs in both a desktop PC and a network environment. It runs in QGIS, an open source Geographic Information System (GIS), and contains all functionality required to make updates, executes automated checks for program criteria compliance, and creates standardized data output files for Census Bureau processing. Many of the menus and functionality are solely part of QGIS functionality and not applicable to GUPS. For information on the QGIS open-source platform, go to: <<u>http://www.qgis.org/en/site/</u>>.

GUPS is available on DVD or available for download from the PSAP website at during the delineation phase. If participants chose the "DVD GUPS and SHAPEFILES" selection, there are two DVDs enclosed with their PSAP delineation materials. One includes the GUPS software and the second is the "Data disc." If participants chose the "DOWNLOAD GUPS and SHAPEFILES" selection, they must navigate to the following website to download GUPS: <a href="https://www2.census.gov/geo/pvs/gups/>">https://www2.census.gov/geo/pvs/gups/></a>.

Once installed, the Census Bureau recommends using the "Census Web" choice within GUPS for accessing and loading the necessary shapefiles into GUPS. Use of this functionality eases participant burden of installing directly from the DVD or from copying the data from the DVD to the local computer.

The next three chapters cover the following topics:

#### **Chapter 6. System Requirements and Installation**

- GUPS system requirements.
- GUPS installation instructions.

#### **Chapter 7. Getting Started with GUPS**

- Accessing the shapefiles for 2020 Census PSAP.
- Open GUPS and start a new project.
- Save a project.
- Open a previous project.

#### **Chapter 8. GUPS Menus and Toolbars**

- GUPS Page Layout.
- GUPS interface, including the Menu bar, various toolbars, Table of Contents, and the Map View.
- Instructions for using the tools available through the menu and toolbars.

# CHAPTER 6. SYSTEM REQUIREMENTS AND INSTALLATION

### 6.1 System Requirements

Before beginning the installation, check the computer to verify it has the capabilities needed to run GUPS. Table 6 lists the hardware and software requirements to install and run GUPS and the software requirements to submit files through the SWIM website.

| Hardware                                    | Operating System                              | Browser                       |
|---------------------------------------------|-----------------------------------------------|-------------------------------|
| Disk Space Needed to Run                    | Windows:                                      | Minimum Browser Versions to   |
| GUPS:                                       | To run GUPS, Windows users need one of        | Use SWIM:                     |
| 3.3 GB                                      | the following operating systems:              | SWIM supports the two most    |
|                                             | Windows 7                                     | recent version of each of the |
| Disk Space Needed to Store                  | Windows 8                                     | major browsers (Internet      |
| Shapefiles:                                 | Windows 10                                    | Explorer, Google Chrome,      |
| Shapefile sizes vary. To view               |                                               | Mozilla Firefox, and Apple    |
| the size of the shapefiles, right-          | Apple Mac OS X:                               | Safari.                       |
| click, and choose Properties in             | Mac OS X users must secure a license for      |                               |
| the drop-down menu. <i>The <b>Files</b></i> | Microsoft Windows and use a Windows           |                               |
| Properties box opens and                    | bridge. The suggested bridge software is      |                               |
| displays the folder size. Select            | Boot Camp, which comes pre-installed on       |                               |
| multiple files/folders in the list          | all Mac computers. Locate instructions for    |                               |
| to view their properties via the            | using Boot Camp at:                           |                               |
| same method.                                | < <u>https://www.apple.com/support/bootca</u> |                               |
|                                             | mp/getstarted/>.                              |                               |
| RAM:                                        |                                               |                               |
| 4 GB minimum, 8 GB or more                  | <b>IMPORTANT:</b> Since Boot Camp requires a  |                               |
| recommended for optimal                     | restart of the computer to set up the         |                               |
| performance.                                | bridge, be sure to print the instructions     |                               |
|                                             | provided at the URL above before              |                               |
|                                             | beginning installation.                       |                               |

#### **Table 6: GUPS Hardware and Software Requirements**

Depending on the Windows or OS version, the GUPS dialog boxes may have a different appearance than the screenshots contained in the respondent guide, although the content is the same.

## 6.2 GUPS Installation

This section provides instructions for both methods, download and DVD, of GUPS installation. Administrator privileges may be required to install GUPS. Please ensure use of the version supplied for 2020 Census PSAP to conduct the review and update of statistical geographies. To complete the installation, follow the steps in **Table 7**.

**Note:** To check for the latest version, navigate to the **GUPS** tab and click the **About GUPS** option in the drop-down menu to find the GUPS version number. If not running the latest version, download and follow the setup instructions that will automatically uninstall the old version before it installs the latest GUPS version.

| Step   | Action and <i>Result</i>                                                                                                    |  |  |  |  |  |
|--------|----------------------------------------------------------------------------------------------------|--|--|--|--|--|
| Step 1 | Click the direct download link < <u>https://www2.census.gov/geo/pvs/gups/</u> > or place the installation DVD (GUPS disc) into the computer's DVD drive. <i>For some participants, a</i> <b>Windows protected your PC</b> warning may appear.                                                                                                    |  |  |  |  |  |
|        | Windows protected your PC                                                                                                    |  |  |  |  |  |
|        | Windows SmartScreen prevented an unrecognized app from starting. Running this app might put your PC at risk.                                                                                                    |  |  |  |  |  |
|        | More info       Some users may receive a Windows protected your PC message. Click "More Info" and select "Run anyway" at the bottom. Your computer should automatically run the installer.                                                                                                    |  |  |  |  |  |
|        | Don't run                                                                                                    |  |  |  |  |  |
|        | To continue, click More info, and then select Run anyway?                                                                                                    |  |  |  |  |  |
| Step 2 | Other participants may receive an account control warning that asks, "Do you want to run                                                                                                    |  |  |  |  |  |
|        | this file?", "Do you want to allow the following program from an unknown publisher to make changes to this computer?", or a similar query. See an example below.                                                                                                    |  |  |  |  |  |
|        | Open File - Security Warning                                                                                                    |  |  |  |  |  |
|        | Do you want to run this file?         Image: Name:cious\Desktop\QGIS-OSGeo4W-1.4.5-8-Setup-x86_64.exe         Publisher: U.S. Census Bureau         Type: Application         From: C:\Users\Voracious\Desktop\QGIS-OSGeo4W-1.4.5-8-Set         Run       Cancel                                                                                               |  |  |  |  |  |
|        | Always ask before opening this file                                                                                                    |  |  |  |  |  |
|        | While files from the Internet can be useful, this file type can potentially harm your computer. Only run software from publishers you trust. What's the risk?                                                                                                    |  |  |  |  |  |
|        | If received, click <b>Run</b> , <b>Yes</b> , <b>Allow</b> , or an option that allows GUPS to proceed. <i>The software should begin to run automatically</i> .                                                                                                    |  |  |  |  |  |
| i      | Be aware some participants may experience issues with installation because of<br>administrative rights and privileges on their local computer systems. Work with the local<br>Information Technology (IT) support staff to understand the settings that prevent the<br>installation of external software prior to contacting the Census Bureau for assistance. |  |  |  |  |  |
| Step 3 | If the software does not run automatically, open Windows Explorer, navigate to the CD/DVD                                                                                                    |  |  |  |  |  |
|        | drive where the GUPS disc is located, and double click on the file named <b>Setup-9.0.x.bat</b> .<br>Please be aware, the name of this file may vary slightly, but it will be the only setup .bat file                                                                                                    |  |  |  |  |  |
|        | available. If the software still does not run properly, contact the local System Administrator                                                                                                    |  |  |  |  |  |
|        | for assistance locally. If they cannot resolve the installation problem, contact the GUPS help desk at 1-844-788-4921 or by email at <u>geo.psap@census.gov</u> .                                                                                                    |  |  |  |  |  |

#### **Table 7: Installation of the GUPS Application**

| Step   | Action and <i>Result</i>                                                                                                    |
|--------|----------------------------------------------------------------------------------------------------|
| Step 4 | When the installer opens, the Welcome to the QGIS Setup Wizard screen appears.                                                                                                    |
| Step 4 | QGIS 2.18.15 'Las Palmas' Setup         Welcome to the QGIS 2.18.15 'Las         Palmas' Setup Wizard         This wizard will guide you through the installation of QGIS 2.18.15 'Las         Palmas' Setup Wizard         This wizard will guide you through the installation of QGIS 2.18.15 'Las         Palmas' Setup Wizard         This wizard will guide you through the installation of QGIS 2.18.15 'Las         Palmas' Setup Wizard         This witard will guide you through the installation of QGIS 2.18.15 'Las         Palmas' Continue         Click Next to continue. |
|        | Note: The version needed for PSAP is QGIS 2.18.15 Las Palmas. If another version of QGIS exists on the computer, an instruction to uninstall appears prior to installing the Las Palmas version. Allow the uninstall process to complete or problems with GUPS may occur. Before proceeding, close all other open programs or applications. Once other programs and                                                                                                    |
| Step 5 | applications are closed, click the <b>Next</b> button.<br>The <b>License Agreement</b> screen appears.                                                                                                    |
| -      | QGIS 2.18.15 'Las Palmas' Setup                                                                                                    |
|        | License Agreement Please review the license terms before installing QGIS 2. 18. 15 'Las Palmas'.                                                                                                    |
|        | Press Page Down to see the rest of the agreement.                                                                                                    |
|        | License overview:  1. QGIS  2. SZIP compression library  3. Orade Instant Client  4. MrSID Raster Plugin for GDAL  5. ECW Raster Plugin for GDAL   1. License of 'QGIS'  If you accept the terms of the agreement, click I Agree to continue. You must accept the agreement to install QGIS 2. 18. 15 'Las Palmas'.  Nullsoft Install System v2.50                                                                                                    |
|        | < Back I Agree Cancel                                                                                                    |
|        | Read the License Agreement and click the I Agree button to continue.                                                                                                    |

| Step   | Action and Result                                                                                                    |
|--------|----------------------------------------------------------------------------------------------------|
| Step 6 | The <b>Choose Install Location</b> screen opens. To prevent potential installation errors, allow the                                                                                         |
|        | software to install at the default location (usually C:\Program files\QGISGUPS).                                                                                                    |
|        | 💋 QGIS 2.18.15 'Las Palmas' Setup                                                                                                    |
|        | Choose Install Location<br>Choose the folder in which to install QGIS 2. 18. 15 'Las Palmas'.                                                                                                |
|        | Setup will install QGIS 2.18.15 'Las Palmas' in the following folder. To install in a different folder, dick Browse and select another folder. Click Next to continue.                       |
|        | Destination Folder           G:\QGISGUPS         Browse                                                                                                    |
|        | Space required: 1.6GB<br>Space available: 109.0GB                                                                                                    |
|        | Nullsoft Install System v2.50        < Back     Next >                                                                                                    |
|        |                                                                                                    |
|        | To begin the installation, click <b>Next</b> to continue.                                                                                                    |
| Step 7 | The <b>Choose Components</b> screen opens.                                                                                                    |
|        | 🔏 QGIS 2.18.15 'Las Palmas' Setup                                                                                                    |
|        | Choose Components<br>Choose which features of QGIS 2. 18. 15 'Las Palmas' you want to install.                                                                                               |
|        | Check the components you want to install and uncheck the components you don't want to install. Click Install to start the installation.                                                      |
|        | Select components to install:<br>North Carolina Data Set<br>South Dakota (Spearfish)<br>Alaska Data Set<br>Description<br>Position your mouse<br>over a component to<br>see its description. |
|        | Space required: 1.6GB                                                                                                    |
|        | Nullsoft Install System v2.50                                                                                                    |
|        |                                                                                                    |
|        | '☑QGIS' in the <b>Select components to install</b> field is grayed out since it is the default. Click <b>Install</b> to continue.                                                            |
|        | To review a previous screen or reread the license agreement, click the <b>Back</b> button (each                                                                                              |
|        | screen contains this button).                                                                                                    |

| Step    | Action and <i>Result</i>                                                                                                    |  |  |  |  |
|---------|----------------------------------------------------------------------------------------------------|--|--|--|--|
| Step 8  | The software should take between 5 and 10 minutes to install. When it finishes, the Completing the QGIS GUPS Setup Wizard screen opens.                                                                                                    |  |  |  |  |
|         | QGIS 2.18.15 'Las Palmas' has been installed on your computer.         Click Finish to dose this wizard.             Click the Finish button.                                                                                                    |  |  |  |  |
| Step 9  | After choosing <b>Finish</b> button from the previous menu, the <b>GUPS Install Setup: Completed</b> screen appears after showing the status of the installation.                                                                                                    |  |  |  |  |
|         | GUPS Install Setup: Completed                                                                                                    |  |  |  |  |
| Step 10 | To complete the installation, click the <b>Close</b> button at the bottom of the <b>GUPS Install Setup:</b><br><b>Completed Setup Wizard</b> screen. Once the application installs, <i>a QGIS icon appears on the</i><br><i>desktop. In addition, the All Programs menu list within the Start Menu includes a folder for</i><br><i>QGIS.</i> |  |  |  |  |

# CHAPTER 7. GETTING STARTED WITH GUPS

After successfully installing GUPS, there are three ways to retrieve shapefiles when starting a new project:

- Census Web (Recommended. Loads directly into GUPS).
- CD/DVD (i.e., the "Data disc").
- My Computer (If downloaded contents of "Data disc" onto local hard drive).

**Note:** The next chapter, **Chapter 8. GUPS Menus and Toolbars**, describes the menus, buttons, and toolbars referenced throughout this chapter.

## 7.1 Accessing the Shapefiles for 2020 Census PSAP

Regardless of the product preference selected during the invitation phase, the shapefiles necessary to conduct PSAP are available directly within the GUPS application. By choosing the "Census Web" option when selecting the geography initially in GUPS, participants with internet connectivity can load files as needed, or load multiple county files at once.

**Note:** The "Census Web" option is the recommended method for accessing the shapefiles for use in 2020 Census PSAP. Use of this option ensures the proper placement of the required files for the application to access.

Participants that do not have internet connectivity, or those that have slow, unreliable internet connectivity, can load the shapefiles directly into GUPS from the "Data disc" or from a location on their computer where they saved the "Data disc" contents. Instructions on how to load shapefiles are contained in Table 8.

The GUPS application unzips the files and places them into a pre-established folder created on the computer's home directory during the installation process (e.g., H:\GUPSGIS\gupsdata\...). It then displays them in the application. GUPS manages the files for the participant. No further action is necessary. Because of this GUPS functionality, participants must not make any changes to the shapefile or folder names. The files and folders must have the exact names as provided on the "Data disc" for GUPS to recognize and load them.

IMPORTANT: Census Bureau testing of the GUPS used for PSAP has shown that large counties may take from 15 – 35 minutes for GUPS to create and build the PSAP project. Please be patient while GUPS gathers all of the necessary files and calculates the population and housing unit information.

## 7.2 Open GUPS and Start a New Project

To open GUPS and begin the PSAP review, follow the steps in **Table 8** below. Before beginning, GUPS needs at least 3.3 gigabytes of free space on the hard drive to begin.

• To practice using GUPS without committing the changes, simply exit the system without saving. Before the system closes, it will provide the option to discard the changes.

• If comfortable with the GUPS, but completion of review and changes are not possible in one session, simply save the changes and close the system. Participants can reopen saved projects and continue working open GUPS later.

| Step   | Action and Result                                                                                                    |
|--------|----------------------------------------------------------------------------------------------------|
| Step 1 | Double click the <b>QGIS</b> icon on the desktop or navigate to QGIS from the Start Menu, All Programs choice and select the <b>QQIS Desktop 2.18.15.</b> <i>The QGIS splash screen appears.</i>                                                                                                    |
|        | COGIS 218<br>COGIS 250<br>Construction of the second second seco |
| Step 2 | Wait until the application loads (An older computer may require a few minutes). When the GUPS application has successfully loaded, <i>the main page opens, and the QGIS Tips!</i> window appears.                                                                                                    |
|        | QGIS Tips!       Image: Comparison of the provided and the provided and the provided                                                |
|        | Since QGIS provided the open-source platform for building GUPS, participants may see references to QGIS in several locations within the GUPS application.                                                                                                    |
|        | To view QGIS system tips, click the <b>Next</b> button to read the first tip. Use the <b>Previous</b> and <b>Next</b> buttons to navigate within tips. To skip the tips, click the checkbox in the bottom left-hand corner that states, " <i>I've had enough tips, don't show this on start up any more!</i> "                                                                                                    |

### Table 8: Open GUPS and Start a New Project

| working county.<br>Note: Only participants opening data using <b>Census Web</b> can load adjacent county into the <b>Map</b><br>View along with the working county. This adjacent county functionality will not work for<br>participants using the "Data disc" DVD. They do not have access to the universe of counties for<br>the entire state. Participants can only update the working county. It is not required to display the<br>adjacent counties, but sometimes helpful in reviewing legal boundaries and CDP boundaries of<br>those that cross county boundaries. For this review, participants do not need to load the                                                                                                    | Step   | Action and <i>Result</i>                                                                                                    |  |  |  |  |
|----------------------------------------------------------------------------------------------------|--------|----------------------------------------------------------------------------------------------------|--|--|--|--|
| At this point, the participant has not selected how to open these files, so the window populates with all of the counties within the state. The highlighted counties are the counties are highlighted counties are highlighted to the working county.         Note: Only participants opening data using Census Web can load adjacent counties adjacent to the Map Dight the working county.         Note: Only participants opening data using Census Web can load adjacent counties for the entire state. Participants can only update the working county. It is not required to display the adjacent counties of the entire state. Participants can only update the working county. It is not required to display the adjacent counties, but sometimes helpful in reviewing legal boundaries and CDP boundaries of those that cross county boundaries. For this review, participants do not need to load the                                                                                                    | Step 3 | <ul> <li>closes and the Map Management dialog box opens, as shown below.</li> <li>Choose Participant Statistical Areas Program from the Program menu.</li> <li>Choose County Based User from the User Type menu.</li> <li>Choose the state of the Working County from the State menu.</li> </ul>                                                                                                    |  |  |  |  |
| At this point, the participant has not selected how to open these files, so the window populates with all of the counties within the state. The highlighted counties are the counties and alect Open is additional to the state. The highlighted counties are the counties and pleate to solve the state. The highlighted counties are the counties and pleate to solve the state. The highlighted counties are the counties and pleate to solve the state. The highlighted counties are the counties and pleate to solve the state. The highlighted counties are the counties and pleate to solve the state. The highlighted counties are the counties and pleate to solve the state. The highlighted counties are the counties adjacent to the working county.         At this point, the participant has not selected how to open these files, so the window populates with all of the counties within the state. The highlighted counties are the counties adjacent to the working county.         Note: Only participants opening data using Census Web can load adjacent county into the Map View along with the working county. This adjacent county functionality will not work for participants using the "Data disc" DVD. They do not have access to the universe of counties for the entire state. Participants can only update the working county. It is not required to display the adjacent counties, but sometimes helpful in reviewing legal boundaries and CDP boundaries of those that cross county boundaries. For this review, participants do not need to load the |        | Map Management                                                                                                    |  |  |  |  |
| At this point, the participant has not selected how to open these files, so the window populates with all of the counties within the state. The highlighted counties are the counties are the counties are the counties and select open with all of the counties open in grand the state. The highlighted counties are the counties are the counties and select open is cancel         At this point, the participant has not selected how to open these files, so the window populates with all of the counties within the state. The highlighted counties are the counties adjacent to the working county.         Note: Only participants opening data using Census Web can load adjacent county into the Map view along with the working county. This adjacent county functionality will not work for participants using the "Data disc" DVD. They do not have access to the universe of counties for the entire state. Participants can only update the working county. It is not required to display the adjacent counties, but sometimes helpful in reviewing legal boundaries and CDP boundaries of those that cross county boundaries. For this review, participants do not need to load the                                                                                                    |        | Deen Recent                                                                                                    |  |  |  |  |
| State       Illnois [17]         Working County       Bond [005]         Previously selected counties are highlighted in CYAN. Adjacent counties are highlighted in YELLOW. Check         Cheon [17027]         Previously selected counties are highlighted in YELLOW. Check         Cheon [17027]         Previously selected counties are highlighted in YELLOW. Check         Cheon [17027]         Preview [1713]         Advance [17003]         Borne [17007]         Brown [17013]         Carbon [17013]         Carbon [17017]         Working county.         Note: Only participant has not selected how to open these files, so the window populates         with all of the counties within the state. The highlighted counties are the counties adjacent to the working county.         Note: Only participants opening data using Census Web can load adjacent county into the Map         View along with t                                                                                                    |        | Program Participant Statistical Areas Program 🗸                                                                                                    |  |  |  |  |
| Working County       Working County         Previously selected counties are highlighted in CYAN. Adjacent counties are highlighted in YELOW. Check counties and select Open to add them to the Map Display.         Cinton [17027]         Heater (1703]         Heater (1703]         Heater (1703]         Heater (1703]         Borne [1703]         Borne [1703]         Borne [1703]         Borne [1703]         Borne [1703]         Carrol [1707]         Borne [1703]         Carrol [1703]         Carrol [1703]                                                                                                    |        | User Type County Based User                                                                                                    |  |  |  |  |
| Previously selected counties are highlighted in YCAN. Adjacent counties are highlighted in YELLOW. Check counties and select Open to add them to the Map Display.         Clinton [17027]         Payette [17051]         Montgomery [17139]         Advance [17007]         Brown [17009]         Brown [17013]         Carroll [17015]         Carroll [17015]         Carroll [17017]         Carroll [17015]         Carroll [17015]         Mathematic Counties within the state. The highlighted counties are the counties adjacent to the working county.                                                                                                    |        | State Illinois [17]                                                                                                    |  |  |  |  |
| At this point, the participant has not selected how to open these files, so the window populates with all of the counties within the state. The highlighted counties are the counties adjacent to the working county.         Note: Only participants opening data using Census Web can load adjacent county into the Map View along with the working county. This adjacent county functionality will not work for participants using the "Data disc" DVD. They do not have access to the universe of counties for the entire state. Participants can only update the working county. It is not required to display the adjacent counties, but sometimes helpful in reviewing legal boundaries and CDP boundaries of those that cross county boundaries. For this review, participants do not need to load the                                                                                                    |        |                                                                                                    |  |  |  |  |
| At this point, the participant has not selected how to open these files, so <i>the window populates</i><br><i>with all of the counties within the state</i> . The highlighted counties are the counties adjacent to the<br>working county.<br>Note: Only participants opening data using <b>Census Web</b> can load adjacent county into the <b>Map</b><br>View along with the working county. This adjacent county functionality will not work for<br>participants using the "Data disc" DVD. They do not have access to the universe of counties for<br>the entire state. Participants can only update the working county. It is not required to display the<br>adjacent counties, but sometimes helpful in reviewing legal boundaries and CDP boundaries of<br>those that cross county boundaries. For this review, participants do not need to load the                                                                                                    |        | counties and select Open to add them to the Map Display.                                                                                                    |  |  |  |  |
| At this point, the participant has not selected how to open these files, so <i>the window populates</i><br><i>with all of the counties within the state</i> . The highlighted counties are the counties adjacent to the<br>working county.<br><b>Note:</b> Only participants opening data using <b>Census Web</b> can load adjacent county into the <b>Map</b><br><b>View</b> along with the working county. This adjacent county functionality will not work for<br>participants using the "Data disc" DVD. They do not have access to the universe of counties for<br>the entire state. Participants can only update the working county. It is not required to display the<br>adjacent counties, but sometimes helpful in reviewing legal boundaries and CDP boundaries of<br>those that cross county boundaries. For this review, participants do not need to load the                                                                                                    |        | Fayette [17051]         Madison [17119]         Montgomery [17135]         Adams [17001]         Alexander [17003]         Boone [17007]         Brown [17009]         Bureau [17011]         Calhoun [17013]         Carroll [17015]                                                                                                    |  |  |  |  |
| <ul> <li>with all of the counties within the state. The highlighted counties are the counties adjacent to the working county.</li> <li>Note: Only participants opening data using Census Web can load adjacent county into the Map View along with the working county. This adjacent county functionality will not work for participants using the "Data disc" DVD. They do not have access to the universe of counties for the entire state. Participants can only update the working county. It is not required to display the adjacent counties, but sometimes helpful in reviewing legal boundaries and CDP boundaries of those that cross county boundaries. For this review, participants do not need to load the</li> </ul>                                                                                                    |        | Open X Cancel                                                                                                    |  |  |  |  |
| <b>View</b> along with the working county. This adjacent county functionality will not work for participants using the "Data disc" DVD. They do not have access to the universe of counties for the entire state. Participants can only update the working county. It is not required to display the adjacent counties, but sometimes helpful in reviewing legal boundaries and CDP boundaries of those that cross county boundaries. For this review, participants do not need to load the                                                                                                    |        | with all of the counties within the state. The highlighted counties are the counties adjacent to the                                                                                                    |  |  |  |  |
| Click the <b>Open</b> button.                                                                                                    |        | <b>View</b> along with the working county. This adjacent county functionality will not work for participants using the "Data disc" DVD. They do not have access to the universe of counties for the entire state. Participants can only update the working county. It is not required to display the adjacent counties, but sometimes helpful in reviewing legal boundaries and CDP boundaries of those that cross county boundaries. For this review, participants do not need to load the adjacent counties and doing so likely causes GUPS performance to decrease. |  |  |  |  |

| Step   | Action and <i>Result</i>                                                                                                    |  |  |  |  |  |
|--------|----------------------------------------------------------------------------------------------------|--|--|--|--|--|
| Step 4 | After selecting the working county or adjacent counties, GUPS asks to specify the location from which to pull the county's (or county equivalent's) shapefile. <i>The Select Data Folder, Directory or Location dialog box opens.</i>                                                                                                    |  |  |  |  |  |
|        | Map Management  Select Data Folder, Directory or Location  CD/DVD  My Computer Census Web                                                                                                    |  |  |  |  |  |
|        | In the <b>Select Data Folder</b> , <b>Directory or Location</b> dialog box drop-down menu, select the location to pull the working county file. This example assumes the participant is pulling the data from the <b>CD/DVD</b> in the drop-down menu. To download data directly into GUPS from the Census Bureau, choose <b>Census Web</b> (recommended) or directly from the local hard drive, choose <b>My Computer</b> (least recommended option). |  |  |  |  |  |
| l      | GUPS only asks to specify a location of the data the <b>first time</b> a participant opens a county's shapefile. When returning to work on the same county, the shapefile automatically loads, even if there were no changes in the first session.                                                                                                    |  |  |  |  |  |
| Step 5 | From the Select directory window, navigate to the location of the CD/DVD and then click the shape folder to populate the Directory field. Then click Select.                                                                                                    |  |  |  |  |  |
|        | <b>IMPORTANT:</b> Participants must select the shape folder and not specific files within the folder.                                                                                                    |  |  |  |  |  |

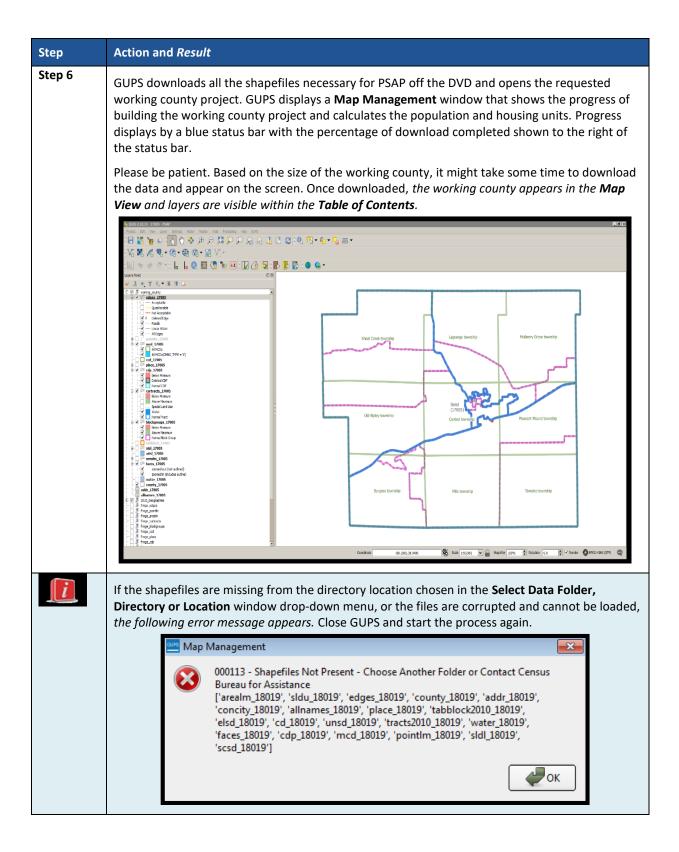

| Step   | Action and Resul                    | lt                                                                                                    |                                                                                                  |                                                                           |  |  |
|--------|-------------------------------------|----------------------------------------------------------------------------------------------------|--------------------------------------------------------------------------------------------------|---------------------------------------------------------------------------|--|--|
| Step 7 | adjacent countie<br>Standard toolba | entioned in <b>Step 3</b> of this table, participants using the <b>Census Web</b> option can add the<br>ent counties of the working county by clicking the <b>Map Management</b> button in the<br><b>lard toolbar</b> . The Map Management window displays the working county selected from the<br>bus steps. Adjacent counties highlight in yellow in the <b>Map Management</b> window. |                                                                                                  |                                                                           |  |  |
|        |                                     | Map Management                                                                                                    |                                                                                                  | ×                                                                         |  |  |
|        |                                     | Import Project ZIF                                                                                                    | file                                                                                             | Dpen Recent*                                                              |  |  |
|        |                                     | Program                                                                                                    | Participant Statistical Areas Program                                                            | ✓                                                                         |  |  |
|        |                                     | User Type                                                                                                    | County Based User                                                                                | ▼                                                                         |  |  |
|        |                                     | State                                                                                                    | Illinois [17]                                                                                    | <                                                                         |  |  |
|        |                                     | Working County                                                                                                    | Bond [005]                                                                                       | ▼                                                                         |  |  |
|        |                                     | counties and select Oper                                                                                                    | ties are highlighted in CYAN. Adjacent counties are highlig<br>n to add them to the Map Display. | hted in YELLOW. Check                                                     |  |  |
|        |                                     | Clinton [17027]<br>Fayette [17051]<br>Madison [17119]                                                                                                    |                                                                                                  |                                                                           |  |  |
|        |                                     | Motison [1713]<br>Montgomery [1713]<br>Adams [17001]<br>Alexander [17003]<br>Brown [17009]<br>Bureau [17011]<br>Calhoun [17013]<br>Carroll [17015]                                                                                                    | 5]                                                                                               |                                                                           |  |  |
|        |                                     | Cass [17017]<br>Champaign [17019]<br>Christian [17021]                                                                                                    |                                                                                                  |                                                                           |  |  |
|        |                                     | Clark [17023]                                                                                                    |                                                                                                  |                                                                           |  |  |
|        |                                     |                                                                                                    |                                                                                                  | Open X Cancel                                                             |  |  |
|        |                                     | a checkmark w                                                                                                    | ill download and display in the                                                                  | ect adjacent counties to downloa<br><i>Map View</i> . Unchecking a county |  |  |
|        | Note: Loading ac                    | liacent counties                                                                                                    | s likely slows GUPS performand                                                                   | e.                                                                        |  |  |
|        |                                     | Map Management                                                                                                    |                                                                                                  | ×                                                                         |  |  |
|        |                                     | Import Project ZI                                                                                                    | P file                                                                                           |                                                                           |  |  |
|        |                                     | Program                                                                                                    | Participant Statistical Areas Program                                                            | ▼                                                                         |  |  |
|        |                                     | User Type                                                                                                    | County Based User                                                                                | ▼                                                                         |  |  |
|        |                                     | State                                                                                                    | Illinois [17]                                                                                    | ▼                                                                         |  |  |
|        |                                     | Working County Previously selected cour                                                                                                    | Bond [005]<br>nties are highlighted in CYAN. Adjacent counties are highlig                       | +ted in YELLOW. Check                                                     |  |  |
|        |                                     |                                                                                                    | n to add them to the Map Display.                                                                |                                                                           |  |  |
|        |                                     | <ul> <li>Fayette [17051]</li> <li>Madison [17119]</li> </ul>                                                                                                    |                                                                                                  |                                                                           |  |  |
|        |                                     | Montgomery [1713<br>Adams [17001]<br>Alexander [17003]                                                                                                    | 5]                                                                                               |                                                                           |  |  |
|        |                                     | Boone [17007]<br>Brown [17009]<br>Bureau [17011]                                                                                                    |                                                                                                  |                                                                           |  |  |
|        |                                     | Calhoun [17013]<br>Carroll [17015]                                                                                                    |                                                                                                  |                                                                           |  |  |
|        |                                     | Cass [17017]<br>Champaign [17019]<br>Christian [17021]                                                                                                    | ]                                                                                                |                                                                           |  |  |
|        |                                     | Clark [17023]                                                                                                    |                                                                                                  |                                                                           |  |  |
|        |                                     |                                                                                                    |                                                                                                  | Open X Cancel                                                             |  |  |
|        |                                     |                                                                                                    |                                                                                                  |                                                                           |  |  |
|        |                                     |                                                                                                    |                                                                                                  |                                                                           |  |  |

| Step   | Action and Result                                                                                                    |  |
|--------|----------------------------------------------------------------------------------------------------|--|
| Step 8 | Click Open. From the subsequent Map Management window, choose Census Web.                                                                                                    |  |
|        | GUPS downloads all the selected adjacent counties layers and places them in the Table of Contents, labeled as "fringe"         Image: Contents, labeled as "fringe"         Image: Contents, labeled as thettens, labeled as "fringe" </th |  |
|        | Image: contrast of the two previously selected adjacent counties (Clinton)                                                                                                    |  |
|        | and Fayette) appear with working county (Bond).                                                                                                    |  |

| Step | Action and <i>Result</i>                                                                                                    |  |
|------|----------------------------------------------------------------------------------------------------|--|
|      | <ul> <li>The limit for loading counties at once is 11 (the working county plus 10 other counties). To load shapefiles for additional counties, after the first 10 are loaded: <ol> <li>Leave the same working county selected in the Working County field.</li> <li>Uncheck the already loaded counties in the Map Management dialog box list.</li> <li>Check the checkboxes for the additional counties (up to 10) to add.</li> <li>Click the Open button and after the Select Data Folder, Directory or Location box opens, use the drop-down menu to select the source of the files.</li> </ol> </li> <li>Repeat this process as many times as needed.</li> </ul> |  |

## 7.3 Save a Project in GUPS

To save any PSAP updates, follow the steps in **Table 9**. Make sure to save the project prior to exiting GUPS.

**Note:** The Census Bureau recommends saving often, but only after ensuring the changes are accurate. Participants cannot perform the **Undo** action discussed in **Table 12** and in **Table 17** on a change after performing a save action.

|        | Table 9: Save a GUPS Project                                                                                                    |  |  |
|--------|----------------------------------------------------------------------------------------------------|--|--|
| Step   | Action and Result                                                                                                    |  |  |
| Step 1 | After working on a project, be sure to Save before exiting. Otherwise, edits will be lost. To save, participants select <b>Project</b> from the main menu and <b>Save</b> from the drop-down menu or click the <b>Save</b> button on the <b>Standard toolbar</b> (as shown below). |  |  |
|        | 🗐 🎇 🦕 🖉 🖑 💠 🕫 🎾 💢 🖓 🖓 🤧 🖉 🗮 💭                                                                                                    |  |  |
|        | Both choices result in the prompting of the <b>Current edits</b> confirmation dialog box.                                                                                                    |  |  |
|        | Current edits  Save current changes for all layer(s)?  OK Cancel                                                                                                    |  |  |
|        | Click <b>OK</b> to save or <b>Cancel</b> to return to the <b>Map View</b> without saving.                                                                                                    |  |  |
|        | To exclude changes, close the application (click the <b>red X</b> in the upper right-hand corner of the main GUPS page). A <b>Save?</b> dialog box asking to save, discard, or cancel appears.                                                                                     |  |  |
|        | Do you want to save the current project?<br>Project has layer(s) in edit mode with unsaved edits, which will NOT be saved!<br>Save Minim Discard Cancel                                                                                                    |  |  |
|        | Click <b>Discard</b> to close the application without saving the project.                                                                                                    |  |  |

# 7.4 Open a Previous Project in GUPS

To open a previously saved PSAP project, follow the steps in **Table 10** below.

| Step   | Action and <i>Result</i>                                                                                                    |  |
|--------|----------------------------------------------------------------------------------------------------|--|
| Step 1 | To open a previously saved project, in the <b>Map Management</b> dialog box, click the down arrow next to the <b>Open Recent</b> button. <i>The drop-down menu opens with one or more project(s) listed</i> . If the dialog box does not appear after opening GUPS, click the <b>Map Management</b> button in the <b>Standard toolbar</b> to open the dialog box shown below.                                                                                                    |  |
|        | Map Management       Import Project ZIP file       Program     Select       Sub Program     H:/GUPSGIS/gupsdata/PSAP20/project/18019.qgs       H:/GUPSGIS/gupsdata/PSAP20/project/51059.qgs       H:/GUPSGIS/gupsdata/PSAP20/project/42079.qgs                                                                                                    |  |
|        | <b>Note:</b> If participants share the computer, then the potential exists for multiple projects to appear<br>in the <b>Open Recent</b> list. To identify the proper project file, review the number string. This string<br>comprises the state FIPS and county FIPS. Each state / county FIPS is 5 digits. The first two digits<br>indicates the state FIPS code and the following three digits are the county FIPS code for the<br>working county.                                                                                                    |  |
| Step 2 | Select the correct project file from the <b>Open Recent</b> list. The map for the project automatically loads and the layers show in the <b>Table of Contents</b> .                                                                                                    |  |
|        | Census Bureau-defined default layers and view settings are loaded with each new project in GUPS. Changing and saving these settings for a project saves any new settings. When reopening the project, the <b>Table of Contents</b> and <b>Map View</b> display the layers and the map according to the settings last used rather than returning to the default settings. To restore the default settings for a layer, right-click the layer in the <b>Table of Contents</b> . A <i>drop-down menu opens</i> . In the drop-down menu, select GUPS Layer. A <i>sub-menu opens</i> . In the sub-menu, select <b>Load default style</b> (see illustration below). To reset the default settings for all layers, select the second choice <b>Load all default style</b> .                                                                                                    |  |
|        | Layers Panel       Image: Construction of the second second |  |

#### Table 10: Open a Previous Project in GUPS

| Step   | Action and Result                                                                                                    |                                                                                                    |                    |
|--------|----------------------------------------------------------------------------------------------------|----------------------------------------------------------------------------------------------------|--------------------|
| Step 3 |                                                                                                    | aved project, note that any previou<br>d. Adjacent counties, not previously                           |                    |
|        | Program                                                                                                    | Participant Statistical Areas Program                                                                 | ✓                  |
|        | User Type                                                                                                    | County Based User                                                                                     | ▼                  |
|        | State                                                                                                    | Texas [48]                                                                                            | ✓                  |
|        | Working County                                                                                                    | Johnson [251]                                                                                         | ▼                  |
|        |                                                                                                    | ities are highlighted in CYAN. Adjacent counties are highlighted<br>n to add them to the Map Display. | d in YELLOW. Check |
|        | ✓ Somervell (48425)           Bosque (48035)         Ellis (48139)           Ellis (48139)         Hill (48217)           Hood (48221)         Parker (48367)           Dararant (48439)         Andrews (48003)           Andrews (48003)         Angelina (48007)           Aransas (48007)         Aransas (48007)           Archer (48303)         Angrews (48003)           Angelina (48007)         Aracher (48007)           Aracher (48015)         Arascosa (48013) | op                                                                                                    | Den X Cancel       |
|        |                                                                                                    |                                                                                                    |                    |
|        |                                                                                                    | d additional adjacent counties at th<br>DVD are not able to load adjacent                             |                    |

# CHAPTER 8. GUPS MENUS AND TOOLBARS

With the basics of GUPS outlined in **Chapter 7. Getting Started with GUPS**, this chapter serves to introduce and provide specific details of the various GUPS menus and toolbars available for use during PSAP.

## 8.1 GUPS Page Layout

The image below illustrates the GUPS page layout. The yellow text boxes provide labels for the page components including the Menu and Toolbars, the Map View, the Table of Contents (labeled in GUPS as "Layers Panel"), and the Status Bar.

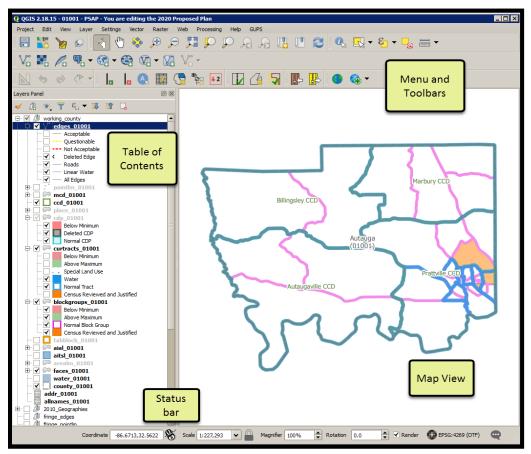

Figure 4. GUPS Page Layout

 Table 11 explains the purpose for each element on the main GUPS page.
 Section 8.2 details the individual components and specific functions of each element.

| Page<br>Element | General Function                                                                                                    |  |
|-----------------|----------------------------------------------------------------------------------------------------|--|
| Map View        | The <b>Map View</b> displays the default data layers for the PSAP. GUPS automatically loads the layers based on the program selected in <b>Map Management</b> . The <b>Map View</b> reflects symbology updates (i.e. turn layers on/off, zoom or pan) as participants make those adjustments. |  |

### **Table 11: GUPS Main Page Elements**

| Page                            | General Function                                                                                                    |  |
|---------------------------------|----------------------------------------------------------------------------------------------------|--|
| Element<br>Menu bar             | The <b>Menu bar</b> allows access to QGIS and some GUPS features using a standard hierarchical menu.<br>It offers basic features such as <b>Settings</b> and <b>Help</b> ; tools to manage the <b>Map View</b> and import user-<br>provided data; important calculation, measurement, and geoprocessing tools; and tools needed<br>to make shapefile updates. Almost all of the functions available from the <b>Menu bar</b> are also<br>available in the application's conveniently located toolbars.                                                                                                    |  |
| Standard                        | Project Edit View Layer Settings Vector Raster Web Processing Help GUPS                                                                                                    |  |
| toolbar                         | The Standard toolbar provides navigation tools and other tools needed to interact with the Map         View and layers' attribute tables, and data query and editing tools.         Image: Standard toolbar provides navigation tools and other tools needed to interact with the Map         View and layers' attribute tables, and data query and editing tools.         Image: Standard toolbar provides navigation tools and other tools needed to interact with the Map         View and layers' attribute tables, and data query and editing tools.         Image: Standard toolbar provides navigation tools and other tools needed to interact with the Map         Image: Standard toolbar provides navigation tools and other tools needed to interact with the Map         View and layers' attribute tables, and data query and editing tools.         Image: Standard toolbar provides navigation tools attribute tables, and data query and editing tools.         Image: Standard toolbar provides navigation tools attribute tables, and data query and editing tools.         Image: Standard toolbar provides navigation tools attribute tables, and toolbar provides navigation tools.         Image: Standard toolbar provides navigation tools attribute tables, and toolbar provides navigation tools.         Image: Standard toolbar provides navigation toolbar provides navigation tools navigation toolbar provides navigation tools.         Image: Standard toolbar provides navigation tools navigation tools navigation tools navigation tools navigation tools navigation tools navigation tools navigation tools navigationtotools navelabeled navigation tools navigation tools n |  |
| PSAP<br>toolbar                 | The <b>PSAP toolbar</b> provides software functions and the specific tools needed to make PSAP updates, view linear feature attributes, review and validate changes, import and export zipped files and print in support of PSAP.                                                                                                    |  |
| Manage<br>Layers<br>toolbar     | The Manage Layers toolbar offers tools to import participants own data. They may superimpose map layers in GUPS to compare the features on their own maps with those on the Census shapefiles. QGIS is the source of these tools, not GUPS. Refer to the QGIS documentation for detailed definitions on their use.<br>Although shown horizontally here, this toolbar may appear aligned vertically to the left of the Table of Contents in the GUPS application. Reposition it accordingly.                                                                                                    |  |
| Table of<br>Contents<br>toolbar | The Table of Contents shows the layers on the map for the working county selected. The Table of Contents toolbar, positioned at the top of the Table of Contents, beneath the Layer Panel, allows participants to add or remove layers (or groups), manage layer visibility, and filter the legend by map content.                                                                                                    |  |
| Status bar                      | The <b>Status bar</b> displays information on the coordinates, map scale, magnification, rotation, and projection and allows for the adjustment of the display.          Coordinate       -96.5439,32.2714       Scale       1:174,686       Magnifier       100%       Rotation       0.0       The Render       EPSG:4269 (OTF)                                                                                                    |  |

## 8.2 Menu Bar

The **Menu bar** includes top-level, drop-down menus and allows navigation through GUPS using a standard hierarchical menu. Most relate to QGIS functionality and not GUPS functionality. Refer to the QGIS documentation cited in **Part Two:** for details on the menu and sub-menu functionality. **Table 12** provides a glimpse into the menu bar and its sub-menus.

|         | Table 12: Menu Bar Tabs, Drop-down Mer                                                                                                    |                                                                                                    |
|---------|----------------------------------------------------------------------------------------------------|----------------------------------------------------------------------------------------------------|
| Tab     | Drop-down Menu                                                                                                    | Function/Description                                                                                                    |
| Project | Project       Edit       View       Layer       Settings         Save       Ctrl+S         Save as Image       DWG/DXF Import         DWG/DXF Import       Ctrl+Shift+P         Image: Ctrl+QIS       Ctrl+Q                                                                                                    | The <b>Project</b> tab allows participants to save<br>changes to the project layers, create image<br>files, import AutoCAD files, display project<br>properties, and exit the GUPS application.                                                                                                    |
| Edit    | Edit       View       Layer       Settings       Vector       Raster       We         Image: String       Image: String | The <b>Edit</b> tab allows participants to undo or redo<br>vector-editing operations. The <b>Undo</b> and <b>Redo</b><br>actions are dockable widgets. They activate in<br>the <b>Edit</b> menu and display with orange or green<br>icons on the <b>Advanced Digitizing toolbar</b> when<br>a split, merge, and boundary change action<br>occurs.                                                                                                    |
|         |                                                                                                    | <b>IMPORTANT:</b> Click on the edited layer (e.g., curtracts_STCOU) to make it active before performing undo or redo action.<br>Click the <b>Undo</b> button to cancel an action or the <b>Redo</b> button to redo a recently canceled action. Use these tools before saving the change to the layer; otherwise, if the participant saves the changes after an action then the <b>Undo</b> and <b>Redo</b> functionality deactivates and the associated icons gray-out. |
|         |                                                                                                    | <b>Note:</b> There is no PSAP use for the Add Circular String or Add Circular String Radius functions. These icons remain inactive in this menu.                                                                                                    |

## Table 12: Menu Bar Tabs, Drop-down Menus, and Function/Description

| Tab      | Drop-down Menu                                                                                                    | Function/Description                                                                                                    |  |
|----------|----------------------------------------------------------------------------------------------------|----------------------------------------------------------------------------------------------------|--|
| View     | ViewLayerSettingsVectorRasterPan MapPan Map to SelectionPan Map to SelectionPan Map to SelectionPan Map to SelectionPan Map to SelectionCtrl+Alt++Pan Map to SelectionCtrl+Alt++Pan Map to SelectionCtrl+Shift+IPan Map to SelectionCtrl+Shift+FPan SelectionCtrl+JPanelsPanels                                                                                                    | The <b>View</b> tab duplicates several actions<br>available on the <b>Standard toolbar</b> . Included are<br>options for navigating the map, identifying<br>feature attributes, measuring distance, and<br>creating spatial bookmarks to return to the<br>same <b>Map View</b> later. <b>Refresh</b> restores the<br>map to its original map extent. <b>Panels</b> changes<br>the layer order, browses to a location on the<br>computer to add additional layers, opens the<br>processing toolbox, and more. If not visible or<br>closed earlier, click <b>Panels</b> in the drop-down<br>menu, then click the right arrow, and click<br><b>Layers</b> in the <b>Layers</b> drop-down-menu to<br>restore the <b>Table of Contents</b> . The <b>Toggle Full</b><br><b>Screen Mode</b> expands GUPS to fill the entire<br>screen. Selecting it again, removes the full<br>screen mode. |  |
| Layer    | Layer       Settings       Vector       Raster       Web       Pro         Add Layer       +         Add from Layer Definition File       +         Paste style       -       +         Remove Layer/Group       Ctrl+D         Set Scale Visibility of Layer(s)       Set CRS of Layer(s)         Set CRS of Layer(s)       Ctrl+Shift+C         Set Project CRS from Layer       •         Show All Layers       Ctrl+Shift+U         Show Selected Layers       •                                                                                                    | The Layer tab adds and removes layers from<br>the map, opens the layer attribute table, sets<br>the map projection or Coordinate Reference<br>System (CRS), displays or hides layers.<br>Note: Many of these same functions are<br>located on the Manage Layers toolbar and the<br>small toolbar at the top of the Table of<br>Contents. Some of these actions are available<br>from the Table of Contents toolbar.                                                                                                    |  |
| Settings | Settings       Vector       Raste         Image: Custom CRS       Image: Style Manager         Image: Customization       Image: Customization         Image: Custom CRS       Image: Customization         Image: Custom CRS       Image: Customization         Image: Custom CRS       Image: Customization         Image: Custom CRS       Image: Customization         Image: Custom CRS       Image: Customization         Image: Custom CRS       Image: Customization         Image: Custom CRS       Image: Customization         Image: Custom CRS       Image: Customization         Image: Custom CRS       Image: Customization         Image: Custom CRS       Image: Customization         Image: Custom CRS       Image: Customization         Image: Custom CrS       Image: Customization         Image: Custom CrS       Image: Customization         Image: Custom CrS       Image: Customization         Image: Custom CrS       Image: Customization         Image: Custom CrS       Image: Customization         Image: Custom CrS       Image: Customization         Image: Custom CrS       Image: Customization         Image: Custom CrS       Image: Cus | The <b>Settings</b> tab allows participants to<br>customize the CRS and map display options and<br>set snapping tolerances (see instructions below<br>this table).<br><b>Note:</b> Snapping tolerances in GUPS are<br>pre-defined by layer (e.g., the default tolerance<br>for edges is set to 15 pixels). When making<br>corrections, participants may want to adjust<br>the snapping tolerances for a layer or layers<br>within this same menu. Locate the definition of<br>edges in <b>Appendix A.</b> .                                                                                                    |  |

| Tab        | Drop-down Menu                                                                                                    | Function/Description                                                                                                    |
|------------|----------------------------------------------------------------------------------------------------|----------------------------------------------------------------------------------------------------|
| Vector     | Vector       Raster       Web       Processing       Help       GUPS         Geoprocessing Tools       Intersection         Image: Symmetrical difference         Variable distance buffer         Image: Union         Image: Difference         Image: Difference         Image: Fixed distance buffer         Image: Clip         Image: Eliminate sliver polygons         Image: Convex hull | The <b>Vector</b> tab provides access to several tools<br>that aid in the creation of buffers around<br>features; overlay areas to create an<br>intersection, union, or symmetrical difference;<br>merge features; and perform other common<br>geoprocessing actions.                                                                                                    |
| Raster     | Raster     Web     Processing                                                                                                    | The <b>Raster</b> tab provides access to a Raster<br>Calculator that allows for the calculation of<br>existing raster pixel values. The results of which<br>are written to a new raster layer with a GDAL-<br>supported format. The Align Rasters tool is able<br>to ingest several rasters as input and align them<br>perfectly by performing several actions<br>including reprojection, resampling, clipping,<br>and rescaling. It saves all rasters to a separate<br>file. These tools are QGIS based and not used<br>for PSAP work in GUPS. |
| Web        | Web Processing Help GUPS<br>MetaSearch MetaSearch                                                                                                    | The <b>Web</b> tab provides access to MetaSearch,<br>an easy and intuitive approach and user-<br>friendly interface to searching metadata<br>catalogues within QGIS.                                                                                                    |
| Processing | Processing     Help     GUPS                                                                                                    | The <b>Processing</b> tab includes several tools;<br>however, these are not required for Census<br>Bureau geographic program participation. The<br>sub-menus pertain to algorithms, creating<br>models, viewing the results of algorithms<br>executed, and history.                                                                                                    |
| Help       | Help       GUPS         GUPS Help       ▶         Report an issue       ▶         QGIS Home Page       Ctrl+H         ✓       Check QGIS Version         ✓       About         ✓       QGIS Sponsors                                                                                                    | The <b>Help</b> tab provides tools for understanding<br>QGIS (the open-source platform on which GUPS<br>was developed), the GUPS application itself and<br>allows participants to report an issue with the<br>software. The <b>GUPS Help</b> sub-menu, routes<br>participants to the PSAP website.                                                                                                    |

| Таb  | Drop-down Menu                                                                       | Function/Description                                                                                                    |
|------|--------------------------------------------------------------------------------------|----------------------------------------------------------------------------------------------------|
| GUPS | GUPS<br>About GUPS<br>Map Management<br>Geographic Review<br>QC<br>Export<br>Imagery | The <b>GUPS</b> tab provides quick access to the key<br>tools also available on the <b>Standard toolbar</b><br>and <b>PSAP toolbar</b> , including those needed to<br>manage maps.<br>Click the <b>About GUPS</b> option in the drop-down<br>menu to find the GUPS version number. Callers<br>to technical support need to provide this<br>number. |

## 8.3 Map View and Table of Contents

GUPS automatically loads a set of default data layers (and default layer groups) defined by the Census Bureau for the program and geography selected in the **Map Management** dialog box. As the map opens in the **Map View**, the list of the preset layers (already grouped) appears in the **Table of Contents**.

**Note:** Participants may also see the **Table of Contents** labeled as the **Layer Panel** within GUPS. The two are synonymous and reflect what others often call a Legend.

Participants use the **Table of Contents** and the **Table of Contents toolbar** to manage the **Map View**. These two windows are interdependent. Selections made in the **Table of Contents** reflect immediately in the **Map View**.

To close the **Table of Contents**, click the small 'x' in the upper right corner of the Layer Panel. To restore the **Table of Contents**, click the **View** tab on the **Menu bar**, select **Panels** in the dropdown menu, click the arrow next to Panel to open the sub-menu, and click **Layers Panel**. Toggling the Layer Panel on and off may be helpful for providing a larger **Map View** window.

## 8.3.1 Table of Contents Toolbar

Using the buttons on the toolbar located at the top of the **Table of Contents**, participants can add and remove layers or groups, manage layer visibility, filter the legend by map content, expand or condense all sections of the **Table of Contents** list at once, and group layers.

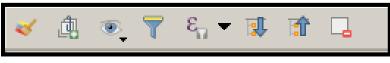

Figure 5. Table of Contents Toolbar

The **Table of Contents toolbar** contains the items shown above in **Figure 5** with descriptions provided below in **Table 13**.

| Button | Name                           | Function/Description                                                                              |
|--------|--------------------------------|---------------------------------------------------------------------------------------------------|
| *      | Open the Layer<br>Styling Dock | Click the <b>Open the Layer Styling Dock</b> button to toggle the layer styling panel on and off. |

#### Table 13: Table of Contents Toolbar Buttons

| Button | Name                            | Function/Description                                                                                                    |
|--------|---------------------------------|----------------------------------------------------------------------------------------------------|
| 4      | Add Group                       | Click the <b>Add Group</b> button to organize layers in the <b>Table of</b><br><b>Contents</b> into groups.                                                                                                    |
| •      | Manage Layer<br>Visibility      | Click the <b>Manage Layer Visibility</b> button to preset views in the <b>Table of Contents</b> .                                                                                                    |
| T      | Filter Legend by<br>Map Content | Click the Filter Legend by Map Content button to remove<br>layers from the Table of Contents that are not currently in the<br>Map View extent. This feature ensures that the Table of<br>Contents does not contain entries for items not currently in<br>the Map View.                                                 |
| E      | Filter Legend by<br>Expression  | Click the <b>Filter Legend by Expression</b> button to remove<br>features from the selected layer tree style that have no<br>features satisfying the condition. Used to highlight features<br>within a given area/feature of another layer. Drop-down list<br>allows participants to edit or clear the expression set. |
|        | Expand All                      | Click the <b>Expand All</b> button to expand the <b>Table of Contents</b> menus (+) to display all layers under each group's menu.                                                                                                    |
|        | Collapse All                    | Click the <b>Collapse All</b> button to collapses the <b>Table of</b><br><b>Contents</b> menus (-) to show only groups.                                                                                                    |
|        | Remove<br>Layer/Group           | Click the <b>Remove Layer/Groups</b> button to remove a layer or group from the <b>Table of Contents</b> .                                                                                                    |

## 8.3.2 Managing the Map View from the Table of Contents

Within the **Table of Contents**, participants can manage layer visibility (i.e., determine what layers display on the map), reorder data layers, expand and condense the layer's/layer groups, add labels to layers, and change the layer scale visibility. The following five sub-sections explain these topics. Though not recommended for the pre-loaded layers, participants can also set new layer symbology within the **Layer Properties**, **Style menu**. This section does not detail this process, but **Figure 11** depicts the menu.

### 8.3.2.1 Manage Layer Visibility

To add or remove layers from the **Map View**, click the checkbox next to a layer to add it to the **Map View** as shown in **Figure 6**. Uncheck the checkbox next to a layer to remove it from the **Map View** as shown in **Figure 7**. Both illustrate the manipulation of the "edges" layer.

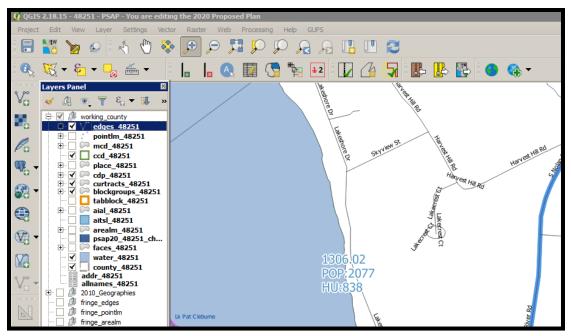

Figure 6. Check a Checkbox to Add a Layer

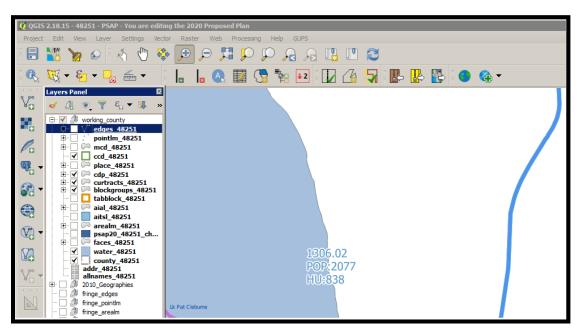

Figure 7. Uncheck a Checkbox to Remove a Layer

Participants can also right-click the name of the layer and select **Remove** in the drop-down menu, as shown in **Figure 8**, to remove the entire layer from the project. Though shown for this example to illustrate the presence of the button, the GUPS PSAP project includes all layers necessary to conduct a review and update. Please use the checkbox to manage the visibility of any preloaded layers rather than removing them from the project. The **Remove** action may be helpful for removing external data added by the PSAP participant.

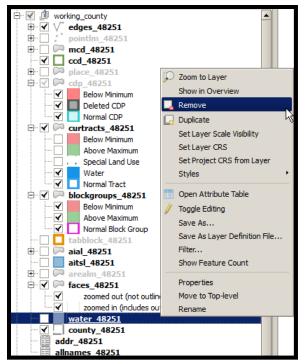

Figure 8. Highlight Layer and Right Click to Remove

## 8.3.2.2 Reorder Data Layers

In the **Table of Contents**, the layer order determines how the layers display on the map. The top layers display on top of those below them. This is very important for conducting a review of the 2020 proposed plan in comparison to the 2010 statistical geographies. To change the display order:

- Left-click on the layer name.
- Hold down the mouse button and drag the layer to the desired position in the list.
- Release the mouse button to place the layer in its new position. The map display reflects the new layer order in the **Table of Contents**.

## 8.3.2.3 Expand/Condense Layers or Layer Groups

To expand or contract the menu for a layer or layer group, click on the '+' sign to expand the group and, once expanded, click the '-' sign to condense the group. These individual functions allow for a more specific management of layers than the **Expand All/Collapse All** buttons on the **Table of Contents toolbar**.

### 8.3.2.4 Add Labels to Layers

Participants may notice that many of the standard geographies layers (e.g., census tracts and block groups specifically) are labeled as part of the creating the project in GUPS. Other layers do not automatically label. This section informs participants how to label the edges layer.

From the **Table of Contents**, right-click the name of the layer and select **Properties** in the dropdown menu, as shown in **Figure 9** and left-click to open the layer properties window. This opens the Layer Properties window shown in **Figure 10**.

| Housing: 4003                                                                                                    | Population : 10435                                                                                                    |     |
|----------------------------------------------------------------------------------------------------|----------------------------------------------------------------------------------------------------|-----|
| Layers Panel                                                                                                    |                                                                                                    | 0 🗙 |
| 😽 🕼 💽 🍸 🗞 🕶                                                                                                    | 🔋 🟦 🗔                                                                                                    |     |
| 🔅 🗹 🏚 working_county                                                                                                    |                                                                                                    |     |
|                                                                                                    | Zoom to Layer<br>Show in Overview<br>Remove<br>Duplicate<br>Set Layer Scale Visibility<br>Set Layer CRS<br>Set Project CRS from Layer<br>Styles     |     |
| iccd_0100       iccd_0100       place_01       icdp_0100       icdp_0100 | Open Attribute Table<br>Save As<br>Save As Layer Definition File<br>Filter<br>Show Feature Count<br>GUPS Layer •<br>Properties<br>Move to Top-level |     |
|                                                                                                    | Rename                                                                                                    | -   |
| 0 feature(s) selected on layer cu                                                                                                    |                                                                                                    |     |

Figure 9. Layer Properties Menu

| Q Layer Properties - edges | s_48251   Labels                                    |              |                   |    | ? ×  |
|----------------------------|-----------------------------------------------------|--------------|-------------------|----|------|
| 🔀 General                  | Generation Show labels for this                     | s layer      |                   | \$ |      |
| 💸 Style                    | Label with abc FULLNA                               | ME           |                   | •  | 3    |
| (abc) Labels               | ▼ Text/Buffer sam                                   | ple          |                   |    |      |
| Fields                     | Lorem Ipsum                                         |              |                   |    |      |
| 🞸 Rendering                |                                                     |              |                   |    | •    |
| 🧭 Display                  | Lorem Ipsum                                         |              |                   | _  |      |
| Actions                    | abc Text                                            | Text         |                   |    |      |
| Joins                      | <pre>+ab<br/>&lt; c Formatting<br/>abc Buffer</pre> | Font         | MS Shell Dig 2    |    | -    |
| Diagrams                   | Background                                          | Style        | Normal            |    | ₽    |
| 💮 Metadata                 | Placement                                           |              |                   |    | ₽    |
| Variables                  | A Rendering                                         | Size         | 7.8000            | •  | ₽    |
|                            |                                                     |              | Points            |    | ₽    |
| E Legend                   |                                                     | Color        |                   | •  | -    |
|                            |                                                     | Transparency | ())               | •  | -    |
|                            |                                                     | Type case    | No change 4       |    | €    |
|                            |                                                     | Spacing      | letter 0.0000     | •  | ₽    |
|                            |                                                     |              | word 0.0000       |    | 1    |
|                            | Style •                                             |              | OK X Cancel Apply |    | Help |

Figure 10. Layer Properties Window – Labels Menu

Click the **Labels** menu on the left side of the window. Choose **Show labels** for this layer from the drop-down menu along the top of the window. From the **Label with** section, select the field to use for labeling the layer's features. In this example, choose **FULLNAME**. Participants can customize the labels Font, Style, Size, Color, Transparency level, Type case, Spacing, Blend mode, etc. and set formatting, buffers, backgrounds, shadows, placement, and rendering options. Click **Apply** and then **OK** to exit the window.

### 8.3.2.5 Change Layer Scale Visibility

From the **Table of Contents**, right-click the name of the layer and select **Properties** in the dropdown menu, as shown in **Figure 9** and left-click to open the layer properties window. This opens the **Layer Properties** window shown in **Figure 11**.

| 🧕 Layer Properties - edge | es_01001   Style                                                                                                    |                                                                                    |                        |            |       |                 | ? ×           |
|---------------------------|----------------------------------------------------------------------------------------------------|------------------------------------------------------------------------------------|------------------------|------------|-------|-----------------|---------------|
| 🤆 General                 | Rule-based                                                                                                    |                                                                                    |                        |            |       |                 | \$            |
| 💉 Style                   | Label                                                                                                    | Rule                                                                               | Min. scale             | Max. scale | Count | Duplicate count |               |
| abc Labels                | Acceptable Cuestionable Cuestionable Cuestio | "MTFCC" IN ('C3024','C30<br>"MTFCC" IN ('H3020','K245<br>"MTFCC" IN ('S1750','H110 | . 1:100,001            | 1 1:1      | 1     |                 |               |
| Fields                    | Contraction Contraction Contra | "CHNG_TYPE" = 'DL'<br>substr( "MTFCC",1,1) = 'S'                                   |                        | 1 1:1      | 1     |                 |               |
| 🞸 Rendering               | Linear Water                                                                                                    | substr( "MTFCC" ,1,1)='H'<br>(no filter)                                           | 1:100,001<br>1:100,001 |            |       |                 |               |
| 🤎 Display                 |                                                                                                    |                                                                                    |                        |            |       |                 |               |
| Actions                   |                                                                                                    |                                                                                    |                        |            |       |                 |               |
| • Joins                   |                                                                                                    |                                                                                    |                        |            |       |                 |               |
| Diagrams                  | + - /                                                                                                    | Σ                                                                                  |                        |            |       |                 | Symbol levels |
| 🥡 Metadata                | Refine selected rules 👻                                                                                                    |                                                                                    |                        |            |       |                 |               |
| Variables                 | ▼ Layer rendering                                                                                                    |                                                                                    |                        |            |       |                 |               |
| Eegend                    | Layer transparency                                                                                                    |                                                                                    |                        |            |       |                 | 10 🗬          |
|                           | Layer blending mode                                                                                                    | Normal                                                                             | \$                     |            |       |                 |               |
|                           | Feature blending mode                                                                                                    | Normal                                                                             | \$                     |            |       |                 |               |
|                           | Draw effects                                                                                                    |                                                                                    |                        |            |       |                 | 1             |
|                           | Control feature renderi                                                                                                    | ing order                                                                          |                        |            |       |                 |               |
|                           | Style -                                                                                                    |                                                                                    |                        | 40         | ж     | X Cancel Apply  | y Help        |
|                           | Load Style<br>Save Style                                                                                                    |                                                                                    |                        |            |       |                 |               |
|                           | Save as Default<br>Restore Default                                                                                                    | 0000                                                                               |                        | -          | 7     | 00000000000     |               |
| 1                         | Add                                                                                                    |                                                                                    |                        |            | 1     |                 |               |
| 1                         | Rename Current                                                                                                    |                                                                                    | $\sim$                 |            |       |                 |               |
| $\sim$                    | ✓ (default)                                                                                                    | <b></b>                                                                            |                        |            |       |                 |               |

Figure 11. Layer Properties Window - Style Menu

Click the **Style** menu on the left side of the window. Choose each row, or all rows, to change the **Min. Scale** field to an appropriate scale. At the bottom left of the window, within the **Style** drop-down, choose **Set as Default**. Click **Apply** and then **OK** to exit the window. Setting the layer visibility means the layer will not display until reaching a scale below the set Min. Scale.

**Note:** Participants can also set the scale dependent visibility in the **General** menu within the **Layer Properties** window by setting the **Minimum (exclusive)** value.

## 8.4 Toolbars

There are two toolbars for GUPS, as shown below. The **Standard toolbar** and **PSAP toolbar** are located at the top of the GUPS page. These toolbars offer general GIS and system tools and allow participants to make specific program updates. The top toolbar is the **Standard toolbar**, which provides map navigation, data query and manipulation tools. The **PSAP toolbar** provides the functionality needed for the PSAP.

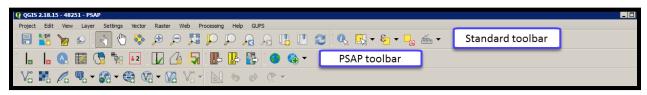

Figure 12. GUPS Toolbars

**Note:** Participants may move the toolbars and re-dock them to their own preference. For example, if a participant prefers that the **Manage Layers toolbar**, discussed in a later section, to appear at the top of the page, they can drag it there. This allows for the expansion of the area available for the **Table of Contents** and the **Map View**.

Hover the mouse over any toolbar button to see the name of the tool it represents. The next section describes the **Standard toolbar**.

## 8.4.1 Standard Toolbar

The **Standard toolbar**, shown in **Figure 13**, provides the necessary tools to interact with the map and layers. It includes three separate sub-toolbars, identified by the grouping bars or marker on the toolbar, shown in **Figure 14**. The first sub-toolbar contains the buttons for saving projects, changing map projects and conducting searches. This sub-toolbar is the **Project toolbar**. The second sub-toolbar contains the buttons for navigation. This sub-toolbar is the **Map Navigation toolbar**. The third sub-toolbar provides tools for selecting features, making measurements, creating special bookmarks, and working with the layer's attribute tables. It is the **Attributes toolbar**.

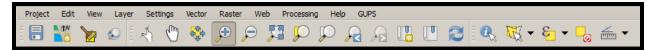

Figure 13. GUPS PSAP Standard Toolbar Buttons

To rearrange the toolbars, left-click and hold the sub-toolbar marker (shown with blue below) then drag it to the desired location. Release the mouse button to set the toolbar in the new location.

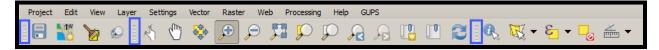

Figure 14. Sub-Toolbar Markers

**Table 14** defines the purpose of each button on the **Standard toolbar**. A few of the buttons listed in the table include examples or links to additional tables for further explanation of the button.

| Button     | Namo               | Function/Description                                                                                                    |
|------------|--------------------|----------------------------------------------------------------------------------------------------|
|            | Name               | Punction/Description                                                                                                    |
| Project It | oolbar Grouping    |                                                                                                    |
|            | Save               | Click the <b>Save</b> button to save the current project, including any change to the layer properties, projection, view extent, and layers.                                                                                                    |
|            | Map Management     | Click the <b>Map Management</b> button to choose the participant program in GUPS and the county to update. GUPS automatically loads a set of default data layers for the chosen program.                                                                                                    |
|            | GUPS Data Settings | Warning! This tool deletes files and folders permanently! Click the GUPS Data Settings button to open the GUPS Data Settings window. Click the Options drop-down menu and select Clean by Project.                                                                                                    |
|            |                    | GUPS Data Settings  GUPS Data Settings  GUPS Home : Q:/PSAP/Internal_Review/processing/00_NPC_Workspace/samam001/GUPSGIS Change Folder  Data Location : Q:/PSAP/Internal_Review/processing/00_NPC_Workspace/samam001/GUPSGIS/gupsdata Log Location : Q:/PSAP/Internal_Review/processing/00_NPC_Workspace/samam001/GUPSGIS/gupsdata Log Location : Q:/PSAP/Internal_Review/processing/00_NPC_Workspace/samam001/GUPSGIS/gupsdata Log Location : Q:/PSAP/Internal_Review/processing/00_NPC_Workspace/samam001/GUPSGIS/gupsdata Log Location : Q:/PSAP/Internal_Review/processing/00_NPC_Workspace/samam001/GUPSGIS/gupsdata Log Location : Q:/PSAP/Internal_Review/processing/00_NPC_Workspace/samam001/GUPSGIS/gupsdata Log Location : Q:/PSAP/Internal_Review/processing/00_NPC_Workspace/samam001/GUPSGIS/gupsdata Log Location : Q:/PSAP/Internal_Review/processing/00_NPC_Workspace/samam001/GUPSGIS/gupsdata Log Location : Q:/PSAP/Internal_Review/processing/00_NPC_Workspace/samam001/GUPSGIS/gupsdata Log Location : Q:/PSAP/Internal_Review/processing/00_NPC_Workspace/samam001/GUPSGIS/gupsdata Log Location : Q:/PSAP/Internal_Review/processing/00_NPC_Workspace/samam001/GUPSGIS/logs Options : Select Select Cause GUPS to shutdow Clean by Program Clean all GUPS data                                                                                                    |
|            |                    | GUPS Data Settings GUPS Data Settings GUPS Home : Q:/PSAP/Internal_Review/processing/00_NPC_Workspace/samam001/GUPSGIS Change Folder Data Location : Q:/PSAP/Internal_Review/processing/00_NPC_Workspace/samam001/GUPSGIS/gupsdata Log Location : Q:/PSAP/Internal_Review/processing/00_NPC_Workspace/samam001/GUPSGIS/gupsdata Cog Location : Q:/PSAP/Internal_Review/processing/00_NPC_Workspace/samam001/GUPSGIS/gupsdata Cog Location : Q:/PSAP/Internal_Review/processing/00_NPC_Workspace/samam001/GUPSGIS/gupsdata Cog Location : Q:/PSAP/Internal_Review/processing/00_NPC_Workspace/samam001/GUPSGIS/gupsdata Cog Location : Q:/PSAP/Internal_Review/processing/00_NPC_Workspace/samam001/GUPSGIS/gupsdata Cog Location : Q:/PSAP/Internal_Review/processing/00_NPC_Workspace/samam001/GUPSGIS/gupsdata Cog Location : Q:/PSAP/Internal_Review/processing/00_NPC_Workspace/samam001/GUPSGIS/gupsdata Cog Location : Q:/PSAP/Internal_Review/processing/00_NPC_Workspace/samam001/GUPSGIS/gupsdata Cog Location : Q:/PSAP/Internal_Review/processing/00_NPC_Workspace/samam001/GUPSGIS/gupsdata Cog Location : Q:/PSAP/Internal_Review/processing/00_NPC_Workspace/samam001/GUPSGIS/gupsdata Cog Location : Q:/PSAP/Internal_Review/processing/00_NPC_Workspace/samam001/GUPSGIS/gupsdata Cog Location : Q:/PSAP/Internal_Review/processing/00_NPC_Workspace/samam001/GUPSGIS/gupsdata Cog Location : Q:/PSAP/Internal_Review/processing/00_NPC_Workspace/samam001/GUPSGIS/gupsdata Cog Location : Q:/PSAP/Internal_Review/processing/00_NPC_Workspace/samam001/GUPSGIS/gupsdata Cog Location : Q:/PSAP/Internal_Review/Internal_Review/Internal_Revie |
|            |                    | From the list that returns, check the box to the left of the project name to select it for deletion. Click <b>OK</b> to continue. <i>GUPS displays a warning message to confirm the action removes files and folders permanently.</i><br>Clean-ups of the current session (highlighted in red in the choices list) cause GUPS to close.                                                                                                    |
|            |                    | <b>Note:</b> This list could include more than one project if a participant has multiple counties in their workload.                                                                                                    |
|            |                    | Clean GUPS data     X       This will remove files and folders permanently.       Clean GUPS data       X       Cancel                                                                                                    |
|            |                    | Click <b>OK</b> to proceed with deletion.                                                                                                    |

#### **Table 14: Standard Toolbar Buttons**

| Button       | Name                     | Function/Description                                                                                                    |
|--------------|--------------------------|----------------------------------------------------------------------------------------------------|
|              | Search and Zoom          | Click the <b>Search and Zoom</b> button to search the map by census tract, block group, census designated place, census county division (if applicable), or street name.                                                                                                    |
|              |                          | Search and Zoom<br>Search by Select<br>Census Tract<br>Block Group<br>Census County Division<br>Census Designated Place<br>Street Name<br>After selecting the Search by choice, a subsequent selection field appears<br>for the participant to choose the specific value to search for in the working |
|              |                          | county (e.g., Census Tract). Once selected, click the <b>Find</b> or <b>Find and Close</b> button to zoom and center the <b>Map View</b> on the selection.                                                                                                    |
| Map Navi     | igation Toolbar Grouping | 8                                                                                                    |
| N.           | Touch Zoom and Pan       | Click the <b>Touch and Zoom</b> button to zoom and pan using finger gestures on<br>a touchscreen computer. This functionality also works with the roller ball<br>on the mouse.                                                                                                    |
| M            | Pan Map                  | Click the <b>Pan</b> button to re-center the map in the <b>Map View</b> at the location clicked in the map while preserving the map scale.                                                                                                    |
|              | Pan Map to<br>Selection  | Click the <b>Pan to Selection</b> button after selecting a feature on the map (or in the attribute table) to re-center the map based on the selected feature(s).                                                                                                    |
| Æ            | Zoom In                  | Click the <b>Zoom In</b> button to increase the map scale after clicking on the map and to display the map in <b>Map View</b> at a larger scale.                                                                                                    |
| $\mathbf{P}$ | Zoom Out                 | Click the <b>Zoom Out</b> button to decrease the map scale after clicking on the map and to display the map in <b>Map View</b> at a smaller scale.                                                                                                    |
|              | Zoom Full                | Click the <b>Zoom Full</b> button to display the map at the full extent of the county.                                                                                                    |
|              | Zoom to Selection        | Click the <b>Zoom to Selection</b> button after selecting a feature on the map (or in the attribute table) to view the feature at the scale of the selected feature.                                                                                                    |
|              | Zoom to Layer            | Click the <b>Zoom to Layer</b> button after selecting a layer in the <b>Table of</b><br><b>Contents</b> to display the map at the extent of the selected layer.                                                                                                    |
|              | Zoom Last                | Click the <b>Zoom Last</b> button to return to the previous zoom extent.                                                                                                    |
|              | Zoom Next                | Click the <b>Zoom Next</b> button to move forward to the next zoom extent.                                                                                                    |

| Button | Name           | Function/Description                                                                                                    |
|--------|----------------|----------------------------------------------------------------------------------------------------|
|        | New Bookmark   | Click the <b>New Bookmark</b> button to create, name, and save geographic locations in the <b>Map View</b> for future reference.<br>To create and save a geographic location, first zoom to the location to bookmark and then select <b>New Bookmark</b> . <i>The Geospatial Bookmarks window opens</i> .                                                                                                    |
|        |                | Cecospatial Bookmarks         Project         xMin         yMin         xMax         yf           Name         Project         xMin         yMin         xMax         yf           New bookmark         \$1059.qgs         -77.5032         39.2711         -77.2818         35           New bookmark         \$1059.qgs         -77.1679         38.9064         -77.16         35           New bookmark         \$1059.qgs         -77.2394         38.8145         -77.2234         35           Image: Add         Delete         Zoom to         Share         X Close         X Help                                                                                                    |
|        |                | Click on a row named <b>New bookmark</b> , backspace over the name "New bookmark" to delete the name, and enter a descriptive name for the bookmark (255-character limit). Click the <b>Close</b> button to add the new bookmark.                                                                                                    |
|        | Show Bookmarks | Click the <b>Show Bookmarks</b> button to view and manage the bookmarks. The bookmark name or coordinates are not editable.                                                                                                    |
|        |                | Name         Project         xtMin         yMin         xtMax         yf           Powhatan St         51059.qgs         -77.1679         38.9064         -77.16         38           New bookmark         51059.qgs         -77.2394         38.8145         -77.2234         38           New bookmark         51059.qgs         -77.301         38.8626         -77.2811         38           New bookmark         51059.qgs         -77.5032         39.22         -77.2818         38           New bookmark         51059.qgs         -77.5444         39.2711         -77.2405         35                                                                                                    |
|        |                | To zoom to a bookmark, click on a bookmark name in the <b>Geospatial Bookmarks</b> dialog box and then click the <b>Zoom to</b> button.                                                                                                    |
|        |                | Add Delete Zoom to Share Close Close Cose The Paper Share The Map View zooms to the bookmark.                                                                                                    |
|        |                | 4709,00-2<br>POP:1644<br>HU:620<br>PI<br>Snipyard PI<br>Freedom Ln<br>Freedom Ln<br>Freedom |
| 2      | Refresh        | To delete a bookmark, click a <b>bookmark name</b> and click the <b>Delete</b> button.<br>Click the <b>Refresh</b> button to refresh the screen at its current extent.                                                                                                    |

| Button     | Name                                         | Function/Description                                                                                                    |
|------------|----------------------------------------------|----------------------------------------------------------------------------------------------------|
| Attribute  | s Toolbar Grouping                           |                                                                                                    |
|            | Identify Features                            | Click the Identify Features button, followed by a click on a feature on the map, to identify the feature. The selected feature appears in red in the Map View and the results appear in the Identify Results window.                                                                                                    |
|            | Salaat Saatum (a) ku                         | SHDTYPE     A       BBSPHC     4       GBPRC     4       GBPRC     1309.00       POP:3220     POP:3220       JJSTP     HU:1117       LTOADO     HU:1117       RTOADO     RRROMADO       - ZIPL     ZIPL       - ZIPL     206-12-15       RTTYP     N       Mode Current layer     Auto open form       View Tree     Help                                                                                                    |
|            | Select Feature(s) by<br>Area or Single Click | Click the Select Feature(s) by Area or Single Click button to select layer<br>features in the map window with a single click, dragging a box, or drawing<br>graphics on the screen.                                                                                                    |
|            |                                              | To select a single feature, click the <b>Select Features</b> button, choose <b>Select</b><br><b>Feature(s)</b> from the drop-down menu, and click the feature on the map. To<br>select multiple features, hold down the Ctrl key while selecting more than<br>one feature. To remove one or more features from a selection of multiple<br>features, hold down the Ctrl key and click the feature(s) again. Participants<br>can also use <b>Select Features by Polygon</b> , <b>Select Features by Freehand</b> , and<br><b>Select Features by Radius</b> tools to select multiple features using graphics<br>they draw on the screen. |
| <b>€</b> • | Select Features<br>Using an Expression       | Click the <b>Select Features Using an Expression</b> button to select features by querying the attribute table based on table fields and/or values in the fields. See <b>Table 15</b> for an example of using the <b>Select Features Using an Expression</b> tool to view the features in the edges layer that have an MTFCC code of P0001.                                                                                                    |

| Button | Name                                 | Function/Description                                                                                                    |
|--------|--------------------------------------|----------------------------------------------------------------------------------------------------|
|        | Deselect Features<br>from All Layers | Click the <b>Deselect Features from all Layers</b> button to deselect the selected features in all layers in a single action.                                                         |
| ►      | Measure                              | Click the <b>Measure</b> button to measure the distance between two or more points, an area, or an angle on a map. See <b>Table 16</b> for examples of using the <b>Measure</b> tool. |

# Table 15: Select Features Using an Expression Button

| Step   | Action and Result                                                                                                    |
|--------|----------------------------------------------------------------------------------------------------|
| Step 1 | With the edges layer selected in the <b>Table of Contents</b> , click the <b>Select Features by Expression</b> button on the <b>Standard toolbar</b> .                                                                                                    |
| Step 2 | The Select by Expression dialog box opens. Click on the '+' next to Fields and Values to expand it.         Image: Select by expression - edges 51059         Expression         Functions         Image: Select by expression - edges 51059         Expression         Functions         Image: Select by expression - edges 51059         Image: Select by expression - edges 51059         Image: Select by expression - e |

| p. 4 Single click on an operator button to add it to the Expression window. In this example, the "=" was chosen.                                                                                                    | Step   | Action and <i>Result</i>                                                                                                    |  |  |  |
|----------------------------------------------------------------------------------------------------|--------|----------------------------------------------------------------------------------------------------|--|--|--|
| <b>p4</b> Single click on an operator button to add it to the Expression window. In this example, the "=" was chosen. Note: There are more operators available than those shown above the Expression window. Click th Operators menu in the center window of the dialog box to see additional options, including commonly used expressions such as <, >, <=, >=.                                                                                                    | Step 3 | the MAF/TIGER Feature Classification Code (MTFCC) field and its field name appearance in the                                                                                                    |  |  |  |
| <b>p</b> <sup>4</sup> Single click on an operator button to add it to the Expression window. In this example, the "=" was chosen. Note: There are more operators available than those shown above the Expression window. Click th Operators menu in the center window of the dialog box to see additional options, including commonly used expression such as <, >, <=, >=.                                                                                                    |        | Select by expression - edges_51059                                                                                                    |  |  |  |
| <b>p4</b> Single click on an operator button to add it to the Expression window. In this example, the "=" was chosen. Note: There are more operators available than those shown above the Expression window. Click th Operators menu in the center window of the dialog box to see additional options, including commonly used expression such as <, >, <=, >=.                                                                                                    |        |                                                                                                    |  |  |  |
| <b>p 4</b> Single click on an operator button to add it to the Expression window. In this example, the "=" was chosen. Note: There are more operators available than those shown above the Expression window. Click th operators menu in the center window of the dialog box to see additional options, including commonly used expression such as <, >, <=, >=.                                                                                                    |        |                                                                                                    |  |  |  |
| <b>p</b> 4 Single click on an operator button to add it to the Expression window. In this example, the "=" was chosen. Note: There are more operators available than those shown above the Expression window. Click th Operators menu in the center window of the dialog box to see additional options, including commonly used expressions such as <, >, <=, >=.                                                                                                    |        | "MTFCC"                                                                                                    |  |  |  |
| Single click on an operator button to add it to the Expression window. In this example, the '= 'was chosen.<br>Note: There are more operators available than those shown above the Expression window. Click th<br>Operators menu in the center window of the dialog box to see additional options, including<br>commonly used expression such as <, >, <=, >=.<br>Select by expression - edges_51059<br>Functions<br>Functions<br>Functions Editor<br>Functions<br>Functions<br>Functions<br>Functions<br>Functions<br>Function Editor<br>Function Editor<br>Functions<br>Functions<br>Functions<br>Function additional options.<br>Note:<br>Values<br>Values |        | SMIDTYPE     BSPFLG     CBBFLG     BBSP_2020     CHNG_TYPE     JUSTIFY     Uut preview: <i>\$1400</i>                                                                                                    |  |  |  |
| Single click on an operator button to add it to the Expression window. In this example, the '= 'was chosen.<br>Note: There are more operators available than those shown above the Expression window. Click th<br>Operators menu in the center window of the dialog box to see additional options, including<br>commonly used expression such as <, >, <=, >=.<br>Select by expression - edges_51059<br>Functions<br>Functions<br>Functions Editor<br>Functions<br>Functions<br>Functions<br>Functions<br>Functions<br>Function Editor<br>Function Editor<br>Functions<br>Functions<br>Functions<br>Function additional options.<br>Note:<br>Values<br>Values | Step 4 |                                                                                                    |  |  |  |
| Note: There are more operators available than those shown above the Expression window. Click the Operators menu in the center window of the dialog box to see additional options, including commonly used expressions such as <, >, <=, >=.                                                                                                    |        |                                                                                                    |  |  |  |
| Expression       Functions         Image: search       Search         Image: search       Search                                                                                                    |        | commonly used expressions such as <, >, <=, >=.                                                                                                    |  |  |  |
| "MTFCC" =         "MTFCC" =         "MTFCC" =         "MTFCC" =         "MTFCC" =         "MTFCC" =         "MTFCC" =         "MTFCC" =         "MTFCC" =         "MTFCC" =         "MTFCC" =         "MTFCC" =         "MTFCC" =         "MTFCC" =         "MTFCC" =         "Note:         "Note:         "Note:         "IN         ILKE         ILKE         ILKE         ILKE         Note:         Understand         Note:         "Note:         Understand         Note:         Understand         Note:         "Inv         Uke         Uke         Uke         ILKE         ILKE         ILKE         ILKE         ILKE         ILKE         ILKE         ILKE         ILKE         ILKE         ILKE         ILKE         ILKE         ILKE         ILo                                                                                                    |        |                                                                                                    |  |  |  |
| Select V Close                                                                                                    |        | Image: Second Second |  |  |  |
| For this present to the Automatican termination responses helps, the window indicates the surrouse                                                                                                    |        | For this screenshot, notice the <b>Output preview:</b> message below the window indicates the expression is invalid because the value for the expression is missing                                                                                                    |  |  |  |
| En Select Close                                                                                                    |        | Values     Values                                                                                                    |  |  |  |
|                                                                                                    |        | is invalid because the value for the expression is missing.                                                                                                    |  |  |  |

|        | Action and Result                                                                                                    |
|--------|----------------------------------------------------------------------------------------------------|
| Step 5 | Reselect <b>MTFCC</b> . Click the <b>Load values - all unique</b> button, which shows all of the values for the chosen field name. Double click a value to <i>add it to the <b>Expression</b> window</i> .<br>For more information about MTFCC codes, please refer to <b>Appendix F</b> . f <b>Appendix F</b> . or the following webpage: < <u>http://www.census.gov/geo/reference/mtfcc.html</u> >.                                                                                                    |
|        | () Select by expression - edges_48251         Expression         = + - / * ^ II ( ) 'V'         Search         "MTFCC" =         "MTFCC" =         - TID         - TID         - TTD         - TTD         - MIDCO         - SMID         - SMID         - GREG         - BSSPLG         - JUSTIFY         - JUSTIFY         - JUSTIFY         - Uodo/         - COUPUT preview:         - ZPR         - ZIPR         - Codo/         - ZIPR         - Load values         - Uodo/         - Codo/         - Select Cose |
| Step 6 | For this example, double click the value "P0001" (Nonvisible Linear Legal/Statistical Boundary) in the values window to <i>add it to the Expression window</i> .                                                                                                    |

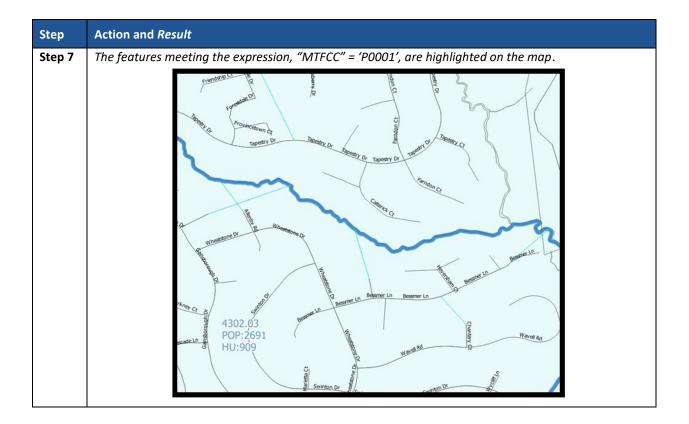

# **Table 16: Measure Button**

| To measure the distance between two points on the map, select the <b>Measure</b> button and then <b>Measure Line</b> choice. |
|----------------------------------------------------------------------------------------------------|
|                                                                                                    |
| Measure Line Ctrl+Shift+M                                                                                                    |
| 🔚 Measure Area Ctrl+Shift+J                                                                                                  |
| 📥 Measure Angle                                                                                                    |
| The Measure (OTF en) dialog box opens.                                                                                       |
| 🧏 Measure (OTF on)                                                                                                    |
| Segments [meters]                                                                                                    |
|                                                                                                    |
| Total 0.000 m meters 🗢                                                                                                    |
| ▶ Info                                                                                                    |
| New Close                                                                                                    |
|                                                                                                    |

| Step   | Action and <i>Result</i>                                                                                                    |
|--------|----------------------------------------------------------------------------------------------------|
| Step 2 | Zoom to the desired map location to take the measurement. Left-click the beginning point on the map<br>and continue clicking points until reaching the final point. Right-click to show completion of point<br>selection. The length of each segment of the line, as well as the total length of the line between the<br>beginning point and the ending point, appear in the Measure box. |
|        | Measure (OTF on)         Segments [meters]           Segments [meters]         5.235           0.000         0.000           Total         39.789 m meters           Info         New           Cose         +leb           4709.00           POP:7263           HU:2744                                                                                                    |
|        | Click <b>New</b> to start another measurement or click <b>Close</b> to close the <b>Measure</b> tool.                                                                                                    |
| Step 3 | To measure the area on the map, select the <b>Measure</b> tool and then <b>Measure Area</b> choice.                                                                                                    |
|        | Measure Line Ctrl+Shift+M<br>Measure Area Ctrl+Shift+J<br>Measure Angle                                                                                                    |
|        | The Measure (OTF en) dialog box opens.                                                                                                    |

| Step             | Action and <i>Result</i>                                                                                                    |
|------------------|----------------------------------------------------------------------------------------------------|
| Step 4           | Zoom to the desired map location to take the measurement. Left-click on the map to begin drawing a polygon around the area to measure. Left-click at each vertex of the polygon. Right-click to show completion of the polygon. <i>The polygon's area appears in the <b>Total</b> field</i> . Use the drop-down to the right to see the area in other units of measure. Meters, kilometers, feet, yards, miles, degrees, and nautical miles are the unit of measure choices. |
|                  | Segments [meters]<br>1,215.756<br>578.997<br>409.410<br>0.000<br>Total<br>9.291 km<br>Info<br>New Configuration<br>New Configuration<br>Close miles<br>degrees<br>nautical miles                                                                                                    |
| Step 5           | Click <b>New</b> to start another measurement or click <b>Close</b> to close the <b>Measure</b> tool.<br>To measure an angle on the map, select the <b>Measure</b> tool and then <b>Measure Angle</b> choice.                                                                                                    |
|                  | Measure Line Ctrl+Shift+M<br>Measure Area Ctrl+Shift+J<br>Measure Angle                                                                                                    |
| Step 6           | Zoom to the desired map location to take the measurement. Left-click on the map to begin drawing the angle. Drag the mouse to create the first side of the angle, then left-click, and drag the mouse again to draw the second leg. <i>The Angle box opens showing the angle measurement</i> .                                                                                                    |
|                  | Angle<br>-33.5592 degrees<br>Close<br>Close                                                                                                    |
|                  | Click <b>Close</b> to close the <b>Measure</b> tool.                                                                                                    |
| U.S. Census Bure | eau 2020 Census PSAP Standard GUPS Respondent Guide 66                                                                                                    |

## 8.4.2 PSAP Toolbar

The **PSAP toolbar**, shown **Figure 15**, provides the software functionality to complete PSAP review and update activities. It includes four separate sub-toolbars, identified by the grouping bars described earlier in the **Standard toolbar** section.

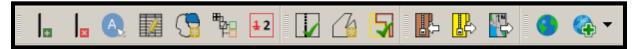

#### Figure 15. PSAP Toolbar

The first sub-toolbar contains the buttons for adding and deleting linear features, modifying linear feature attributes and areal features, displaying names and the legend, and renumbering block groups. The second sub-toolbar contains buttons for conducting geography and PSAP criteria reviews. The third sub-toolbar contains buttons for importing shapefiles, exporting the map to a zip file, and exporting a map to print. The fourth sub-toolbar contains buttons for adding an internet map service and adding imagery.

An additional toolbar, the **Manage Layers toolbar**, allows participants to add vector and raster data layers and import data tables. **Table 17** and **Table 27** describe the **PSAP toolbar** and the **Manage Layers toolbar** respectively.

| Button | Name                  | Function/Description                                                                                                    |
|--------|-----------------------|----------------------------------------------------------------------------------------------------|
| Ŧ      | Add Linear<br>Feature | Click the <b>Add Linear Feature</b> button to digitize a new linear feature.<br>To add a linear feature, click the mouse to begin the line and continue to click at<br>each vertex point of the line. Right-click the mouse to complete the new line,<br>shown in pink in the image below. |
|        |                       | Upon completion of digitization, the Add Linear Feature dialog box opens. Click the MTFCC drop-down menu to choose the appropriate feature classification code. If named, type the name of the feature in the Name field.                                                                  |

#### Table 17: PSAP Toolbar Buttons, Names and Functions/Descriptions

| Button | Name                             | Function/Description                                                                                                    |  |  |
|--------|----------------------------------|----------------------------------------------------------------------------------------------------|--|--|
|        |                                  | * Indicates required field         MTFCC : * S1400 - Local Neighborhood Road, Rural          Name :       Cowboy Ct         Name :       Cowboy Ct         Note: To locate information on the MAF/TIGER Feature Classification Codes (MTFCC) codes, refer to Appendix F Refer to Appendix H. for a list of                                                                                                    |  |  |
|        |                                  | standardized street type abbreviations since the street type (i.e. St., Rd., Ave., Cir., etc.) is required to upload the feature correctly.                                                                                                    |  |  |
| X      | Delete/Restore<br>Linear Feature | Click the <b>Delete/Restore Linear Feature</b> button to delete a linear feature.<br>Participants can restore linear features if deleted in error.<br>To delete a linear feature, click the mouse on the feature to delete.<br>Image: the the teature of the teature to delete.<br>Image: teature teature teatu |  |  |

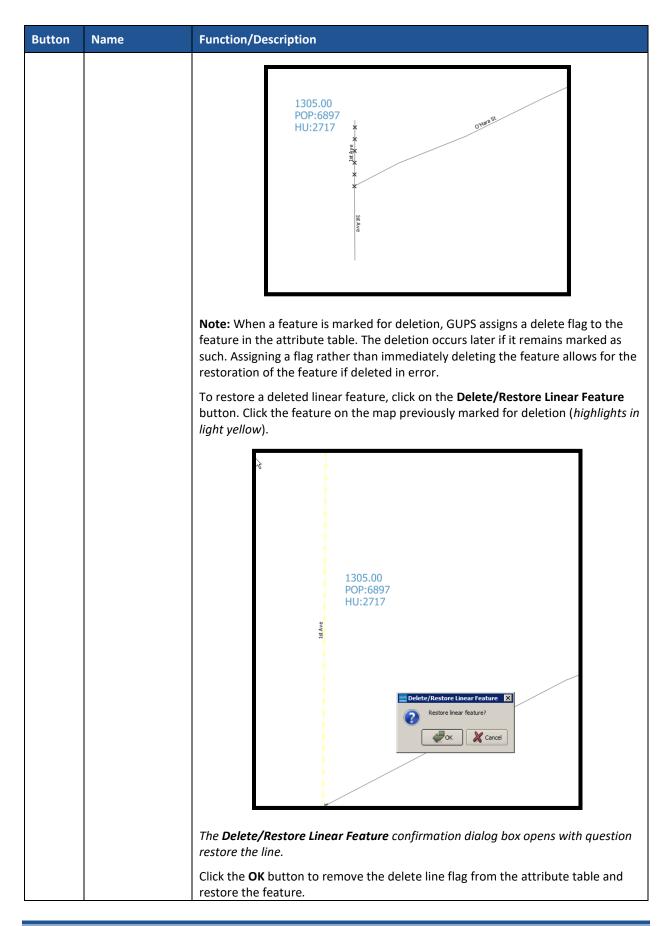

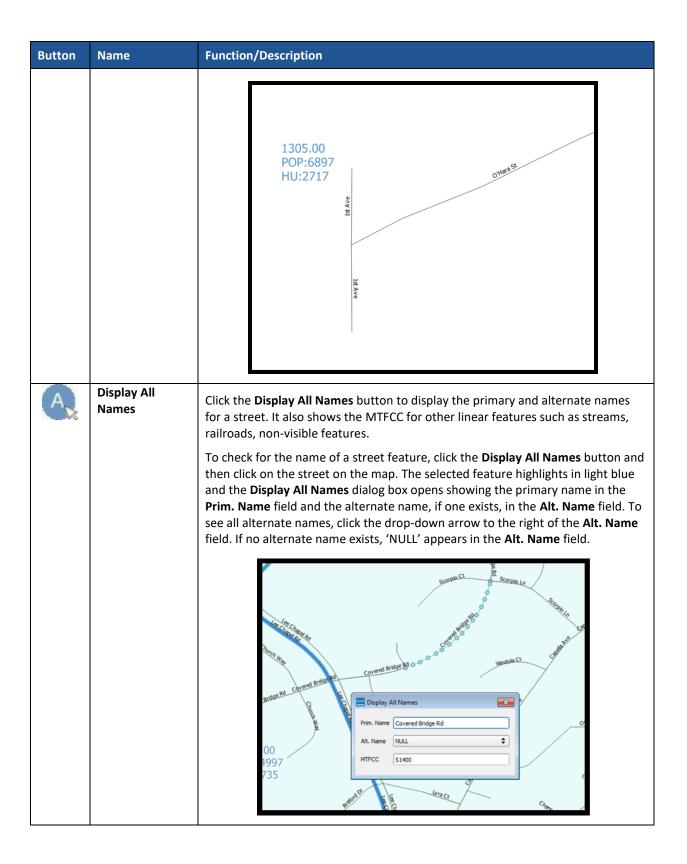

| Button | Name                                   | Function/Description                                                                                                    |
|--------|----------------------------------------|----------------------------------------------------------------------------------------------------|
|        | Modify Linear<br>Feature<br>Attributes | Click the <b>Modify Linear Feature Attributes</b> button to edit attribute fields for a selected linear feature.<br>To edit the attribution of a linear feature, click the <b>Modify Linear Feature</b><br><b>Attributes</b> button and then click the linear feature to edit.                                                                                                    |
|        |                                        | The Modify Linear Feature Attributes       gas         ITOADD:       8999         RTOADD:       8999         ITOADD:       8999         ITO |
|        |                                        | To update the <b>FULLNAME</b> field, enter the name if the field is blank. If the field contains an incorrect name, highlight the existing name and press the Delete key                                                                                                    |
|        |                                        | from the keyboard or backspace over the existing name to clear the field prior to<br>entering the current/correct name.                                                                                                    |
| 0      | Modify Area<br>Feature                 | Click the <b>Modify Area Feature</b> button to choose the geography, filter, and action<br>for the statistical geographies in the given entity (county or tribal). Applying a<br>search filter to each geography helps locate the statistical geographies that do<br>not meet specified criteria. Refer to <b>Table 18</b> for several detailed examples of its<br>use. This button is a major component used for updating statistical geographies.                                                                                                    |
|        | Show/Hide<br>Legend                    | Click the <b>Show/Hide Legend</b> button to hide the layer list. Click it again to show the layer list.                                                                                                    |

| Button   | Name                      | Function/Description                                                                                                    |
|----------|---------------------------|----------------------------------------------------------------------------------------------------|
| 12       | Renumbering<br>Tool       | Click the <b>Renumbering Tool</b> button to renumber newly created or modified block<br>groups resulting from merges or splits. Renumbering is not required. Participants<br>choosing to renumber should execute this tool after all block group work<br>concludes. Save the project to make the changes permanent.   |
|          | Geography<br>Review Tool  | Click the <b>Geography Review Tool</b> button to filter a layer based on field values in the attribute table. The <b>Geography Review Tool</b> does not allow for changes. Refer to <b>Table 20</b> for details on its use.                                                                                           |
| [1₀      | Review Change<br>Polygons | Click the <b>Review Change Polygons</b> button to view the review the updated polygons created from the edits made to census tracts, block groups, CDPs, and CCDs where applicable. The <b>Review Change Polygons</b> button allows for changes to previous updates. Refer to <b>Table 21</b> for details on its use. |
|          | PSAP Criteria<br>Review   | Click the <b>PSAP Criteria Review</b> button to generate a list of threshold failures and to correct the failures or provide a justification for the failures. This mandatory check is required before creating a data output file. Refer to <b>Section 10.1</b> and <b>Table 22</b> for details on its use.          |
|          |                           | <b>Note:</b> If reviewing the 2020 Proposed Plan, no threshold failures will register until the participant performs edits.                                                                                                    |
|          | Import County<br>Zip      | Click the <b>Import County Zip</b> button to import a participant's "DataDirectory" output .zip file into GUPS for further review and update. Refer to <b>Table 23</b> for details on its use.                                                                                                    |
|          |                           | Note: GUPS generates this "DataDirectory".zip file as part of the Export to Zip → Share with Another Participant function described in Table 24.                                                                                                    |
| <b>P</b> | Export to Zip             | Click the <b>Export to Zip</b> button to create the .zip file containing all required data<br>and shapefiles for submission to the Census Bureau or to share with another<br>participant. Refer to <b>Table 24</b> for details on its use.                                                                            |
|          | Print Map to File         | Click the <b>Print Map to File</b> button export a printable map in .pdf, png, .tif, or jpeg format. Refer to <b>Table 25</b> for details on its use.                                                                                                    |
|          | Internet Map<br>Service   | Click the Internet Map Service button to load a GIS map service from the internet into GUPS to assist with overlaying external source visuals/data.<br>Note: An internet connection is required for this button to function.                                                                                          |
|          | Add Imagery               | Click the <b>Add Imagery</b> button to add either USGS or Esri imagery to overlay the working county shapefiles. Remove imagery using the same button. Refer to <b>Table 26</b> for details on its use.                                                                                                    |
| •        | Undo                      | Click the <b>Undo</b> button to revert the last change made by the participant. After making the layer where the change occurred active in the <b>Table of Contents</b> , this button activates on the <b>Advanced Digitizing toolbar</b> and in the <b>Edit</b> menu if the <b>Undo</b> action is permissible.       |
|          |                           | <b>Note:</b> This button (and action) is very important for a participant to utilize prior to saving any changes. Participants should be confident with the change they have made prior to saving. If not, they should perform the <b>Undo</b> action.                                                                |
| ¢        | Redo                      | Click the <b>Redo</b> button to restores the last change made by the participant. This button activates on the <b>Advanced Digitizing toolbar</b> if a redo action is permissible.                                                                                                    |

### 8.4.2.1 Modify Area Feature Button

The **Modify Area Feature** button allows participants to review and update census tracts, block groups, census designated places (CDPs), and census county divisions (CCDs) in applicable states. Please refer to **Chapter 9** for detailed review and update instructions of each statistical area. The following section discusses the mechanics of the tool itself, not the criteria for which to use the tool.

| Step   | Action and Result                                                                                                    |  |  |  |
|--------|----------------------------------------------------------------------------------------------------|--|--|--|
| Step 1 | Click the <b>Modify Area Feature</b> button.                                                                                                    |  |  |  |
|        |                                                                                                    |  |  |  |
|        | <b>IMPORTANT:</b> The first time use of this button in the working county launches the <b>Select Editable</b><br><b>Layer</b> window. The window shows two editable layer choices (2020 Proposed Plan and 2010<br>Geographies). This window only appears with the initial launch of the button in any given working<br>county. Once selected, GUPS remembers the geography chosen in this window. If a participant wants<br>to start over, they must initiate the <b>GUPS Data Settings</b> button to delete the current project. See<br><b>Table 14</b> for details on deleting a project and starting again. |  |  |  |
|        | Select Editable Layer         You are now selecting a vintage (2010 or 2020) and need to complete your project with the vintage you have chosen.         Do you want to edit the 2020 Proposed Plan or 2010 Geographies? <ul> <li>2020</li> <li>2010</li> </ul>                                                                                                    |  |  |  |
| Step 2 | After selection of the editable layers, the <b>Modify Area Feature</b> dialog box opens. Click the <b>Geography</b> drop-down menu to select the geography to review and update.                                                                                                    |  |  |  |
|        | Modify Area Feature   Geography :   Filter :   Filter :   Census Designated Place (CDP)   Action :   Census County Division (CCD)                                                                                                    |  |  |  |
|        | Info         Housing         Population           48251130100         1591         4035           48251130204         3526         9890           48251130205         1611         3745           48251130207         2440         6347           48251130208         2154         5539                                                                                                    |  |  |  |
|        | Geographies that appear in the <b>Geography</b> drop-down menu are editable with the tools located above the information window; however, those tools change based upon the geography selected.<br><b>Note:</b> For the 21 states with CCDs, the <b>Census County Division (CCD)</b> choice appears in the <b>Geography</b> drop-down menu.                                                                                                    |  |  |  |

#### Table 18: Modify Area Feature Button

| Step   | Action and Result                                                                                                    |                       |              |               |               |                |            |
|--------|----------------------------------------------------------------------------------------------------|-----------------------|--------------|---------------|---------------|----------------|------------|
| Step 3 | Choose <b>Census Tract</b> from the <b>Geography</b> drop-down menu. The default filter, <b>No filter</b> , displays all |                       |              |               |               |                |            |
|        | -                                                                                                    | e information window. |              |               |               |                |            |
|        | P                                                                                                    | Modify Area Feature   |              |               |               |                |            |
|        |                                                                                                    | Geography :           | Census Tract |               |               | \$             |            |
|        |                                                                                                    |                       |              |               |               |                |            |
|        |                                                                                                    | Filter :              | No filter    |               |               | \$             |            |
|        |                                                                                                    | Action :              | Merge        |               |               | \$             |            |
|        |                                                                                                    |                       |              |               |               |                |            |
|        |                                                                                                    | Info                  | н            | lousing       | Population    |                |            |
|        |                                                                                                    | 48141010504           | 531          | 18            | 334           |                |            |
|        |                                                                                                    | 48141010505           | 1254         | 40            | 000           |                |            |
|        |                                                                                                    | 48141010506           | 1012         | 39            | 982           |                |            |
|        |                                                                                                    | 48141010600           | 1687         | 63            | 194           | =              |            |
|        |                                                                                                    | 48141980000           | 2            | 2             |               | •              |            |
|        |                                                                                                    |                       |              |               |               |                |            |
|        | -                                                                                                    |                       |              |               |               |                |            |
| Step 4 | Double click on a ro                                                                                                    | ow in the list        | to select a  | census tract. | The map zooms | s to the seled | ted tract. |
|        | P                                                                                                    | Modify Area Feature   |              |               |               |                |            |
|        |                                                                                                    | Geography :           | Census Tract | :             |               | \$             |            |
|        |                                                                                                    | Filter :              | No filter    |               |               | \$             |            |
|        |                                                                                                    | Action :              | Merge        |               |               | \$             |            |
|        |                                                                                                    |                       |              |               |               |                |            |
|        |                                                                                                    | Info                  | н            | ousing        | Population    |                |            |
|        |                                                                                                    | 48141010504           |              |               | 834           |                |            |
|        |                                                                                                    | 48141010505           |              |               | 000           |                |            |
|        |                                                                                                    | 48141010506           |              |               | 982           | -              |            |
|        |                                                                                                    | 48141010600           | 1687         | 0             | 194           |                |            |
|        |                                                                                                    | Housing               | : 1254       | Рори          | lation : 400  | 0              |            |

| Step   | Action and Result                                                                                                    |                             |                      |           |  |  |
|--------|----------------------------------------------------------------------------------------------------|-----------------------------|----------------------|-----------|--|--|
| Step 5 | The Action drop-down menu activates four separate types of updates, Merge, Boundary Change, Split by Block Group, or Split by Face.                                                                                                    |                             |                      |           |  |  |
|        | Modify Area                                                                                                    | Modify Area Feature         |                      |           |  |  |
|        | Geography                                                                                                    | : Census Tract              |                      | <b>\$</b> |  |  |
|        | Filter :                                                                                                    | No filter                   |                      | •         |  |  |
|        | Action :                                                                                                    | Merge                       |                      |           |  |  |
|        | Action .                                                                                                    | Boundary Change             |                      |           |  |  |
|        |                                                                                                    | Split by Block Group        |                      |           |  |  |
|        | Inf                                                                                                    | Split by Face<br>Housing    | Population           |           |  |  |
|        | 481410103                                                                                                    | 04 531                      | 1834                 |           |  |  |
|        | 481410105                                                                                                    | 05 1254                     | 4000                 |           |  |  |
|        | 481410103                                                                                                    |                             | 3982                 |           |  |  |
|        | 481410106                                                                                                    |                             | 6194                 |           |  |  |
|        | 481419800                                                                                                    | 00 2                        | 2                    |           |  |  |
|        |                                                                                                    |                             |                      |           |  |  |
| Step 6 |                                                                                                    |                             |                      |           |  |  |
|        | the population and housing unit criteria - ( <b>below minimum</b> – numbers are below the minimum population and housing thresholds and <b>above maximum</b> – numbers are above the maximum population and housing thresholds). Refer to <b>Table 3</b> : Census Tract Types and Thresholds for the 2020 population and housing unit criteria for tracts. |                             |                      |           |  |  |
|        | If present in the working cou codes in the 9900 series) and                                                                                                    |                             |                      |           |  |  |
|        | Modify Area                                                                                                    | Feature                     |                      | ×         |  |  |
|        | Geography                                                                                                    | No filter                   |                      |           |  |  |
|        | Filter :                                                                                                    | Below Minimum (POP          | < 1200 or HU < 480)  |           |  |  |
|        | Action :                                                                                                    | Above Maximum (POF          | > 8000 or HU > 3200) |           |  |  |
|        | Action .                                                                                                    | Water<br>Y Special Land Use |                      |           |  |  |
|        |                                                                                                    |                             |                      |           |  |  |
|        | Info                                                                                                    |                             | Population           |           |  |  |
|        | 4814100120                                                                                                    |                             | 968                  | -         |  |  |
|        | 4814100170                                                                                                    |                             | 698                  |           |  |  |
|        | 4814100410                                                                                                    |                             | 1459                 |           |  |  |
|        | 4814101010                                                                                                    |                             | 2550                 |           |  |  |
|        | 481410103                                                                                                    | .9 310                      | 641                  |           |  |  |
|        |                                                                                                    |                             |                      |           |  |  |
|        |                                                                                                    |                             |                      |           |  |  |

| Step   | Action and Result                                                                                                    |                                                          |                                                                    |                                                                    |  |
|--------|----------------------------------------------------------------------------------------------------|----------------------------------------------------------|--------------------------------------------------------------------|--------------------------------------------------------------------|--|
| Step 7 | Selection of <b>Block Group</b> from the <b>Ge</b>                                                                                                    | <b>ography</b> drop-d                                    | lown menu enable                                                   | s three actions in the <b>Action</b>                               |  |
|        | drop-down menu, Merge, Boundary (                                                                                                    | lerge, Boundary Change, and Split.                       |                                                                    |                                                                    |  |
|        | Modify Area Featur                                                                                                    | lodify Area Feature                                      |                                                                    |                                                                    |  |
|        | Geography : Block                                                                                                    | Group                                                    |                                                                    | <b>+</b>                                                           |  |
|        |                                                                                                    |                                                          |                                                                    |                                                                    |  |
|        | Filter : No fil                                                                                                    | ter                                                      |                                                                    | <b>\$</b>                                                          |  |
|        | Action : Merg                                                                                                    | je                                                       |                                                                    |                                                                    |  |
|        |                                                                                                    | ndary Change                                             |                                                                    | h                                                                  |  |
|        |                                                                                                    |                                                          |                                                                    |                                                                    |  |
|        | Info                                                                                                    | Housing                                                  | Population                                                         |                                                                    |  |
|        | 481410001012                                                                                                    | 475                                                      | 1368                                                               |                                                                    |  |
|        | 481410001013                                                                                                    | 667                                                      | 1826                                                               |                                                                    |  |
|        | 481410001014                                                                                                    | 621                                                      | 1669                                                               |                                                                    |  |
|        | 481410001061                                                                                                    | 357                                                      | 990                                                                |                                                                    |  |
|        | 481410001062                                                                                                    | 484                                                      | 1418                                                               |                                                                    |  |
|        |                                                                                                    |                                                          |                                                                    |                                                                    |  |
|        | As described above for census tracts,<br>view the block groups that do not mee<br>numbers are below the minimum pop<br>numbers are above the maximum pop<br>population and housing unit criteria for | et the population<br>sulation and hou<br>sulation and ho | on and housing unit<br>using thresholds an<br>using thresholds). I | t criteria - ( <b>below minimum</b> –<br>ad <b>above maximum</b> – |  |
|        | Modify Area Featur                                                                                                    |                                                          |                                                                    | ×                                                                  |  |
|        |                                                                                                    |                                                          |                                                                    |                                                                    |  |
|        | Geography : Block                                                                                                    | Group                                                    |                                                                    |                                                                    |  |
|        | Filter : No fil                                                                                                    |                                                          |                                                                    |                                                                    |  |
|        | Action :                                                                                                    | v Minimum (POP < 6<br>ve Maximum (POP >                  |                                                                    |                                                                    |  |
|        |                                                                                                    |                                                          | > 🏥 🐘 🖬                                                            |                                                                    |  |
|        | Info                                                                                                    | Housing                                                  | Population                                                         |                                                                    |  |
|        | 481410001012                                                                                                    | 475                                                      | 1368                                                               |                                                                    |  |
|        | 481410001013                                                                                                    | 667                                                      | 1826                                                               |                                                                    |  |
|        | 481410001014                                                                                                    | 621                                                      | 1669                                                               |                                                                    |  |
|        | 481410001061                                                                                                    | 357                                                      | 990                                                                |                                                                    |  |
|        | 481410001062                                                                                                    | 484                                                      | 1418                                                               |                                                                    |  |
|        |                                                                                                    |                                                          |                                                                    |                                                                    |  |
|        |                                                                                                    |                                                          |                                                                    |                                                                    |  |

| Step    | Action and Result                                                                                                    |  |  |  |  |
|---------|----------------------------------------------------------------------------------------------------|--|--|--|--|
| Step 9  | Selection of <b>Census Designated Place (CDP)</b> from the <b>Geography</b> drop-down menu enables two actions in the <b>Action</b> drop-down menu, <b>Boundary Change</b> and <b>New District</b> . |  |  |  |  |
|         | Modify Area Feature                                                                                                    |  |  |  |  |
|         | Geography : Census Designated Place (CDP)                                                                                                    |  |  |  |  |
|         | Filter : No filter                                                                                                    |  |  |  |  |
|         |                                                                                                    |  |  |  |  |
|         | Action : Boundary Change                                                                                                    |  |  |  |  |
|         |                                                                                                    |  |  |  |  |
|         | Info Housing Population                                                                                                    |  |  |  |  |
|         | 48-11626-Butterf 51 114                                                                                                    |  |  |  |  |
|         | 48-12508-Canutil 2076 6331                                                                                                    |  |  |  |  |
|         | 48-26664-Fort Bli 1525 8591                                                                                                    |  |  |  |  |
|         | 48-34671-Homes 1570 5124                                                                                                    |  |  |  |  |
|         |                                                                                                    |  |  |  |  |
|         |                                                                                                    |  |  |  |  |
| Step 10 | With Census Designated Place (CDP) selected, leave the Filter drop-down menu set to No Filter to                                                                                                    |  |  |  |  |
|         | view all of the CDPs in the working county with their population and housing unit information. Recall                                                                                                |  |  |  |  |
|         | there are no minimum population and housing thresholds, but a CDP cannot have zero population and zero housing units. Refer to Appendix B. for a summary of threshold criteria.                      |  |  |  |  |
|         | Modify Area Feature                                                                                                    |  |  |  |  |
|         |                                                                                                    |  |  |  |  |
|         | Geography : Census Designated Place (CDP)                                                                                                    |  |  |  |  |
|         | Filter : No filter                                                                                                    |  |  |  |  |
|         | Action : Below Minimum                                                                                                    |  |  |  |  |
|         |                                                                                                    |  |  |  |  |
|         | Info Housing Population                                                                                                    |  |  |  |  |
|         | 01-46600-Marbur 580 1418                                                                                                    |  |  |  |  |
|         | 01-60264-Pine Le 1591 4183                                                                                                    |  |  |  |  |
|         |                                                                                                    |  |  |  |  |

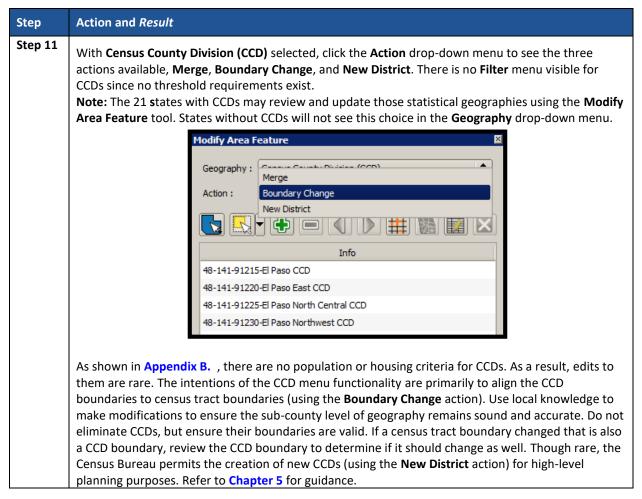

Within the **Modify Area Feature** dialog box is a section of additional buttons used to implement changes to the various statistical geographies. Figure 16 highlights the section of additional buttons while Table 19 describes these buttons and their functionality in detail.

Note: The buttons that appear in this toolbar change depending on the geography and action chosen by the participant; therefore, Figure 16 does not depict all of the potential buttons, but only those that appear with Census Tract and Boundary Change selections. Table 19 discusses all the buttons that appear at any point during a participant's PSAP review.

| Modify Area F | eature          | × |
|---------------|-----------------|---|
| Geography :   | Census Tract    |   |
| Filter :      | No filter 😫     |   |
| Action :      | Boundary Change |   |
|               |                 | ] |
|               | Info            |   |
| 48251130100   | =               |   |
| 48251130205   |                 |   |
| 48251130207   |                 |   |
| 48251130208   |                 |   |
| 48251130210   |                 |   |
| 48251130211   |                 |   |
| •             |                 |   |
|               |                 |   |
|               |                 |   |

Figure 16. Modify Area Feature Buttons: Census Tract – Boundary Change

| Table 19: Modify Ar | ea Feature | <b>Buttons Detail</b> |
|---------------------|------------|-----------------------|
| Table 19. Moully Al | ea reature | Duttons Detan         |

| Button                                                                                                    | Name                  | Function                                                                                                    |
|----------------------------------------------------------------------------------------------------|-----------------------|----------------------------------------------------------------------------------------------------|
|                                                                                                    | Select Target<br>Area | Allows the participant to select the geographic area<br>(selected from the Geography drop-down menu) by<br>clicking on the map.                                  |
| Select Feature(s)         Select Features by Polygon         Select Features by Redus         Select Features by Radus         Deselect Features from All Layers         Ctrl+Shft+A | Select Features       | Allows the participant to select/deselect layer<br>features in the map window with a single click,<br>dragging the cursor, or drawing graphics on the<br>screen. |
|                                                                                                    | Merge                 | Select <b>Merge</b> from the <b>Action</b> drop-down menu to activate this button. The <b>Merge</b> button combines multiple geographic entities.                |
|                                                                                                    |                       | <b>Note:</b> Be aware this button is very similar in appearance to the <b>Add Area</b> button activated by the <b>Boundary Change Action</b> selection.          |

| Button | Name                                                                    | Function                                                                                                    |
|--------|-------------------------------------------------------------------------|----------------------------------------------------------------------------------------------------|
|        | Add Area                                                                | Select <b>Boundary Change</b> from the <b>Action</b> drop-<br>down menu to activate this button. The Add Area<br>button adds smaller geographic entities (faces or<br>block groups) to the geographic area selected on<br>the map. To add more than one face, click on the<br>first face, hold down the Ctrl key, and continue<br>clicking on the other faces until complete.                         |
|        |                                                                         | <b>Note:</b> Be aware this button is very similar in appearance to the <b>Merge</b> button activated by the <b>Merge Action</b> selection. Locate the definition of faces in <b>Appendix A.</b> .                                                                                                    |
|        | Split by Block<br>Group or Split by<br>Face (Census<br>Tract) and Split | Once selected, the selected geographic entity is split by the entire block group or individual faces of the geographic area selected on the map.                                                                                                    |
|        | (Block Group)                                                           | <b>Note:</b> Be aware this button activates in both the<br>Census Tract and Block Group geography drop-<br>down menus. With <b>Census Tract</b> geography<br>chosen, select <b>Split by Block Group</b> or <b>Split by Face</b><br>from the <b>Action</b> drop-down menu to activate this<br>button. From <b>Block Group</b> geography, select <b>Split</b><br>from the <b>Action</b> drop-down menu. |
|        | Remove Area                                                             | Select <b>Boundary Change</b> from the <b>Action</b> drop-<br>down menu. Remove smaller geographic entities<br>(Face and Block Group) from the geographic entity<br>selected on the map by using this button. This<br>button only activates for CDPs.                                                                                                    |
|        | Previous Non-<br>contiguous Area                                        | Button activates if the selected statistical geographic area is not contiguous and provides a means to pan back to each noncontiguous piece.                                                                                                    |
|        | Next Non-<br>contiguous Area                                            | Button activates if the selected statistical geographic area is not contiguous and provides a means to pan forward to each noncontiguous piece.                                                                                                    |
|        | Show / Hide<br>Boundary<br>Eligibility Theme                            | Displays the features on the map that have questionable boundaries (dashed yellow line) and not acceptable boundaries (dashed red line).                                                                                                    |
|        | Add Entity                                                              | Select <b>New District</b> from the <b>Action</b> drop-down<br>menu of either CDP or CCD <b>Geography</b> drop-down<br>menu. Add select faces to create a new geographic<br>entity.                                                                                                    |

| Button | Name                   | Function                                                                                                    |
|--------|------------------------|----------------------------------------------------------------------------------------------------|
|        | Change<br>Attributes   | Edits the attributes of a selected feature. For census<br>tracts, a participant may edit Tract Code (TRACTCE),<br>Tract Type (TRACTTYP) and Tract Name<br>(SITE_NAME) fields. These fields activate depending<br>on selections and change made in the Change<br>Attribute window. TRACTTYP and SITE_NAME exist<br>for special use census tracts.<br>Similar to census tracts, for block groups, a<br>participant can edit Block Group Code (BLKGRPCE),<br>Block Group Type (BGTYP), and Block Group Name<br>(SITE_NAME). |
|        | Delete Area<br>Feature | Select <b>Boundary Change</b> from the <b>Action</b> drop-<br>down menu. The <b>Delete Area Feature</b> button<br>deletes an area feature. This is used only for CDPs.                                                                                                    |

## 8.4.2.2 Geography Review Tool Button

The **Geography Review Tool** button provides access to the attribute tables of some of the layers displayed in the **Table of Contents**. The layers of interest for PSAP are the curtracts, blockgroups, ccd, and cdp layers. It filters map layers based on field values in the attribute table. This tool provides an overall review of the new or deleted entities, or the entities with boundary changes. Participants choosing to conduct their review from the 2020 proposed plan utilize this tool to locate the changes made to census tracts and block groups during the Census Bureau's internal review. Section 9.1.1 discusses that process while Table 20 includes information for executing this button. Section 10.3 provides detailed information and examples.

| Step   | Action and <i>Result</i>                        |
|--------|-------------------------------------------------|
| Step 1 | Click the <b>Geography Review Too</b> l button. |
|        | The Generative Teel window energy               |
|        | The <b>Geography Review Tool</b> window opens.  |
|        | Geography Review Tool                           |
|        | Layer Name : Select 🗢 🗘 😒 Refresh               |
|        | Previous Zoom                                   |
|        |                                                 |
|        | Column Name :                                   |
|        |                                                 |

#### Table 20: Geography Review Tool Button

| Step    | Action and Result                                                     |                      |                        |                |                  |                    |                            |
|---------|-----------------------------------------------------------------------|----------------------|------------------------|----------------|------------------|--------------------|----------------------------|
| Step 2  | Select the layer to review from the <b>Layer Name</b> drop-down menu. |                      |                        |                |                  |                    |                            |
|         |                                                                       | Geography Review To  |                        |                |                  |                    | ×                          |
|         |                                                                       | Layer Name : Select  |                        |                |                  |                    | Refresh                    |
|         |                                                                       | edges_               |                        |                |                  |                    | Reiresi                    |
|         |                                                                       | P pointlm_<br>mcd_48 |                        |                |                  |                    | Show All Edges             |
|         |                                                                       | ccd_482              |                        |                |                  |                    |                            |
|         |                                                                       | place_4              |                        |                |                  |                    |                            |
|         |                                                                       | cdp_48               | 251<br>s_48251         |                |                  |                    |                            |
|         |                                                                       |                      | oups_48251             | 4              |                  |                    |                            |
|         |                                                                       |                      | <_48251                |                |                  |                    |                            |
|         |                                                                       | aial_482<br>aitsl_48 |                        |                |                  |                    |                            |
|         |                                                                       | arealm_              |                        |                |                  |                    |                            |
|         |                                                                       | faces_4<br>water_4   |                        |                |                  |                    |                            |
|         |                                                                       | county               |                        |                |                  |                    |                            |
|         |                                                                       |                      | _48251                 |                |                  |                    |                            |
|         |                                                                       |                      | 0_48251<br>s2010_48251 |                |                  |                    |                            |
|         |                                                                       |                      | oups2010_48251         |                |                  |                    |                            |
|         |                                                                       |                      |                        |                |                  |                    |                            |
|         |                                                                       | Column Nam           |                        | <b></b>        |                  |                    | Search                     |
|         |                                                                       | Coldmit Nam          | · .                    |                |                  |                    | <b>P</b>                   |
| Chair 2 |                                                                       |                      |                        |                |                  |                    |                            |
| Step 3  | After making                                                          | g layer selection,   | the attribut           | e table for th | e layer open     | s, with th         | e attributes for each of   |
|         | the current o                                                         | census tracts.       |                        |                |                  |                    |                            |
|         | Geogr                                                                 | aphy Review Tool     |                        |                |                  |                    | ×                          |
|         |                                                                       |                      |                        |                |                  |                    |                            |
|         | Layer                                                                 | Name : curtracts_48  | 251                    |                | -                | \$                 | Refresh                    |
|         |                                                                       | Previous Zoom        |                        | 🔎 Zoom         | Nex Nex          | kt Zoom            | Show All Edges             |
|         |                                                                       | FEATURE_ID           | STATEFP                | COUNTYFP       | TRACTCE          | NAME               | TRACTID                    |
|         | 0                                                                     | 0                    | 48                     | 251            | 130100           | 1301               | 48251130100                |
|         | 1                                                                     | 1                    | 48                     | 251            | 130204           | 1302.04            | 48251130204                |
|         | 2                                                                     | 2                    | 48                     | 251            | 130205           | 1302.05            | 48251130205                |
|         | 3                                                                     | 3                    | 48                     | 251<br>251     | 130207<br>130208 | 1302.07<br>1302.08 | 48251130207<br>48251130208 |
|         | 5                                                                     | 5                    | 48                     | 251            | 130210           | 1302.10            | 48251130210                |
|         | 6                                                                     | 6                    | 48                     | 251            | 130210           | 1302.11            | 48251130211                |
|         | 7                                                                     | 7                    | 48                     | 251            | 130212           | 1302.12            | 48251130212                |
|         | 8                                                                     | 8                    | 48                     | 251            | 130213           | 1302.13            | 48251130213                |
|         | 9                                                                     | 9                    | 48                     | 251            | 130214           | 1302.14            | 48251130214                |
|         | 10                                                                    | 10                   | 48                     | 251            | 130215           | 1302.15            | 48251130215                |
|         | 11                                                                    | 11                   | 48                     | 251            | 130302           | 1303.02            | 48251130302                |
|         | 12                                                                    | 12                   | 48                     | 251            | 130303           | 1303.03            | 48251130303                |
|         | 13                                                                    | 13                   | 48                     | 251            | 130304           | 1303.04            | 48251130304                |
|         |                                                                       |                      |                        |                |                  |                    |                            |
|         |                                                                       | Column Name :        | Select                 | <b>\$</b>      |                  |                    | Search                     |
|         |                                                                       |                      |                        |                |                  |                    |                            |

| Step   | Action and Result                                                                                                    |
|--------|----------------------------------------------------------------------------------------------------|
| Step 4 | To see a census tract on the map, click its row in the attribute table list and then click <b>Zoom</b> or double click the row. <i>The map automatically zooms to the selected census tract.</i>                                                                                                    |
|        | Image: Setting the 2020 Proposed Plan       Project       Image: Setting the 2020 Proposed Plan       Image: Setting the 2020 Proposed Plan       Image: Settin                                                                                                    |
|        | Image: state in the state in the state                                 |
|        | Y FEATURE ID STATEFP COUNTYPP TRACTCE NAME TRACTID     WINDOW OF THE TRACTID     WINDOW OF THE TRACTID                                                                                                    |
|        | 14 14 46 251 130405 1304.05 48251130405<br>15 15 48 251 130406 1304.06 48251130406<br>19 10 1004.06 48251130406<br>10 1004.06 48251130406<br>10 1004.06 48251130406<br>10 1004.06 48251130406<br>10 1004.06 48251130405<br>10 1004.06 48251130405<br>10 1004.06 4825110000<br>10 1004.06 482511000<br>10 1004.06 482511000<br>10 1004.00 48251000<br>10 1004.00 48251000000000000000000000000000000000000                                                                                                    |
|        | 16 16 46 251 130407 1304.07 48251130407 100 100 100 100 100 100 100 100 100 1                                                                                                    |
|        | 18 18 48 251 130409 130409 43251130409                                                                                                    |
|        | 19 19 46 251 130410 1304.10 40251130410<br>20 20 46 251 130500 1305 40251130500                                                                                                    |
|        | 21 21 48 251 130601 1306.01 43251130601 00.01 43251130601 00.01 43251130601 00.01 43251130602 00.00 10.00 10 |
|        | 23 23 48 251 130700 1397 4251130700                                                                                                    |
|        | 24 24 48 251 130800 1308 4825130800<br>25 25 48 251 130900 1309 4825130800<br>000 4825130800 000 000 000 000 000 000 000 000 00                                                                                                    |
|        | 26 26 48 251 131000 1310 46251131000                                                                                                    |
|        | 27 27 48 251 131100 1311 4251131100 - T T T T T T T T T T T T T T T T T T                                                                                                    |
|        | Column Name : Select                                                                                                    |
| Step 5 | To view other tracts, use the <b>Previous Zoom</b> and <b>Next Zoom</b> buttons. The previous or next row highlights and GUPS zooms to the map for that row.                                                                                                    |
|        | Geography Review Tool                                                                                                    |
|        | Layer Name : curtracts_48251                                                                                                    |
|        | Previous Zoom                                                                                                    |

| Step   | Action and Result |                       |                                              |                       |     |          |                |             |                |          |
|--------|-------------------|-----------------------|----------------------------------------------|-----------------------|-----|----------|----------------|-------------|----------------|----------|
| Step 6 |                   |                       | <b>olumn Name</b> dro<br>tributes ( i.e., TR |                       |     |          | -              |             |                | rs by    |
|        | G                 | Geography Review Tool |                                              |                       |     |          |                |             |                |          |
|        |                   |                       |                                              |                       |     |          |                |             |                | <u>,</u> |
|        |                   | Layer Na              | ame : curtracts_48                           | 251                   |     |          |                | \$          | Refresh        | J        |
|        |                   |                       | Previous Zoom                                | n 🔎 Zoom              |     | m        | Next Zoom      |             | Show All Edges |          |
|        |                   | ~                     | FEATURE_ID                                   | STATEFP               | COU | NTYFP    | TRACTCE        | NAME        | TRACTID        |          |
|        |                   | 14                    | 14                                           | 48                    | 251 |          | 130405         | 1304.05     | 48251130405    |          |
|        |                   | 15                    | 15                                           | 48                    | 251 |          | 130406         | 1304.06     | 48251130406    |          |
|        |                   | 16                    | 16                                           | 48                    | 251 |          | 130407         | 1304.07     | 48251130407    |          |
|        |                   | 17                    | 17                                           | 48                    | 251 |          | 130408         | 1304.08     | 48251130408    |          |
|        |                   | 18                    | 18                                           | 40                    | 051 | 1        | 130409         | 1304.09     | 48251130409    |          |
|        |                   | 19                    | 19                                           | Select                |     |          | 130410         | 1304.10     | 48251130410    |          |
|        |                   | 20                    | 20                                           | FEATURE_ID<br>STATEFP |     |          | 130500         | 1305        | 48251130500    |          |
|        |                   | 21                    | 21                                           | COUNTYFP              |     |          | 130601         | 1306.01     | 48251130601    |          |
|        |                   | 22                    | 22                                           | TRACTCE               |     |          | 130602         | 1306.02     | 48251130602    |          |
|        |                   | 23                    | 23                                           | NAME                  |     | 2        | 130700         | 1307        | 48251130700    | =        |
|        |                   | 24                    | 24                                           | TRACTID               |     |          | 130800         | 1308        | 48251130800    |          |
|        |                   | 25                    | 25                                           | NEW_CODE              |     |          | 130900         | 1309        | 48251130900    |          |
|        |                   | 26                    | 26                                           | CHNG_TYPE             |     |          | 131000         | 1310        | 48251131000    |          |
|        |                   | 27                    | 27                                           | TRACTTYP              |     |          | 131100         | 1311        | 48251131100    | -        |
|        |                   | •                     |                                              | RELATE                |     |          |                |             | Þ              | )        |
|        |                   |                       | Column Name :                                | JUSTIFY<br>TRACTLABEL |     |          |                |             | Search         |          |
|        |                   |                       | column tanc .                                | VINTAGE               |     | <u> </u> |                |             |                | J        |
|        |                   |                       |                                              | POP10                 |     |          | z              |             |                |          |
|        |                   |                       |                                              | HOUSING10             |     |          | Nolan Riv      |             | ્ હે) ુ        |          |
|        |                   |                       |                                              | SITE_NAME             |     |          | Riv            | 7).         | Arbor Sprit    |          |
|        |                   |                       |                                              | JSTFY_CNTG            |     |          |                |             |                |          |
|        |                   |                       |                                              | JSTFY_SLU             |     |          | Coordinate -97 | 44047.32.32 | 027 🚫 Scale    | 1:15     |
|        |                   |                       |                                              | JSTFY_NAME            |     |          |                |             |                |          |
|        |                   |                       |                                              | JSTFY_RES             |     |          |                |             |                |          |
|        |                   |                       |                                              | EDITED                |     |          |                |             |                |          |
|        | I                 |                       |                                              |                       |     |          |                |             |                |          |

| Step   | Action and Result                                                                                                    |
|--------|----------------------------------------------------------------------------------------------------|
| Step 7 | Once TRACTCE displays in the <b>Column Name</b> field, type in the census tract code in the Search box and then click on the <b>Search</b> button.                                                                                                  |
|        | Column Name : TRACTCE                                                                                                    |
|        | This filters the attribute table to display just the one tract.                                                                                                    |
|        | Layer Name : Curtracts_48251                                                                                                    |
|        | Previous Zoom Vext Zoom Show All Edges                                                                                                    |
|        | ▼         FEATURE_ID         STATEFP         COUNTYFP         TRACTCE         NAME         TRACTID         I           0         23         48         251         130700         1307         48251130700         I                                |
|        |                                                                                                    |
|        | Column Name : TRACTCE                                                                                                    |
| Step 8 | Selecting the one tract from the attribute table activates the <b>Zoom</b> menu that allows for quick zoom to the selected tract. Clicking the <b>Refresh</b> button restores the attribute table to display all records for the chosen layer name. |

## 8.4.2.3 Review Change Polygons Button

The **Review Change Polygons** button reviews transaction, or change polygons, for census tracts, block groups, CDPs, and CCDs. This tool may be helpful for participants to use as part of their quality check of the work they performed to modify the statistical geographies. The execution of this tool is not required to make a submission to the Census Bureau. Information for executing this button are in **Table 21**, while **Section 10.2** provides detailed information and examples.

|        | Table 21: Review Change Polygons Button                                                                                              |
|--------|----------------------------------------------------------------------------------------------------|
| Step   | Action and <i>Result</i>                                                                                                    |
| Step 1 | Click the <b>Review Change Polygons</b> button.                                                                                      |
|        |                                                                                                    |
| Step 2 | The <b>Review Change Polygons</b> window appears.                                                                                    |
|        | Review Change Polygons     Geography     Select     Image: Close                                                                     |
| Step 3 | Choose the statistical geography to review from the <b>Geography</b> drop-down menu, <i>in this example</i><br><i>Census Tract</i> . |
|        | Review Change Polygons                                                                                                    |
|        |                                                                                                    |
|        | Geography Census Tract                                                                                                    |
|        |                                                                                                    |
|        | Info Area in Acres Relate Change Type                                                                                                |
|        | 48251130701         257.21         IN         E - New Entity           48251130702         426.08         IN         E - New Entity  |
|        | No231130702 420.08 IN E-INEW ENDLY                                                                                                   |
|        | The <b>Review Change Polygons</b> window populates with the geographies to review.                                                   |

### Table 21: Review Change Polygons Button

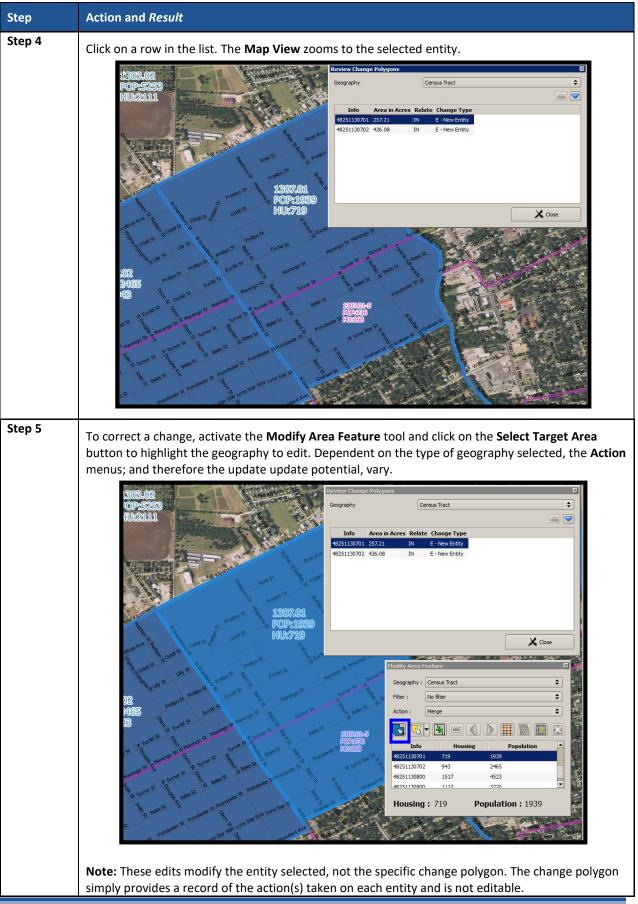

### 8.4.2.4 PSAP Criteria Review Button

Click the **PSAP Criteria Review** button to generate a list of threshold failures and correct the failures or provide a justification for the failure. Participants must run this required check before creating a data output file for submission to the Census Bureau. **Table 22** includes information for executing this button. **Section 10.1** provides detailed information and examples.

| Step   | Action and <i>Result</i>                                                                                                    |
|--------|----------------------------------------------------------------------------------------------------|
| Step 1 | Click the <b>PSAP Criteria Review</b> button.                                                                                                    |
|        |                                                                                                    |
|        | A <b>PSAP Criteria Review</b> dialog box opens to inform participants that it is actively reviewing the population and housing unit criteria for all the Geographic entities in the working county.                                                                                                    |
|        | After the <b>PSAP Criteria Review</b> completes, a comprehensive list of the failed entities (i.e., those entities that do not meet the established population and housing unit criteria) generates. In addition, the list of noncontiguous areas generates if they exist in the working county. As shown in the next image, <i>the errors to fix appear in red color while the warnings to fix or justify appear in orange</i> . |
|        | PSAP Criteria Review     ⊠       Key:     Errors - must be fixed before export       Warnings - must be fixed or justified before export     Information Only - includes Census Reviewed and Justified entities       Geography:     All                                                                                                    |
|        | Criteria Fail Fix Justify                                                                                                    |
|        | Tract 205: Population (10766) is over threshold: 8000; Fix                                                                                                    |
|        | Tract 208.02: Population (10435) is over threshold: 8000; Fix                                                                                                    |
|        | Block Group 204.00-4: Population (570) is under threshold: Fix                                                                                                    |
|        | Block Group 205.00-2: Population (7023) is over threshold: Fix                                                                                                    |
|        | Block Group 208.02-2: Population (3271) is over threshold: Fix                                                                                                    |
|        |                                                                                                    |
|        | Refresh Save Justifications                                                                                                    |

#### Table 22: PSAP Criteria Review Button

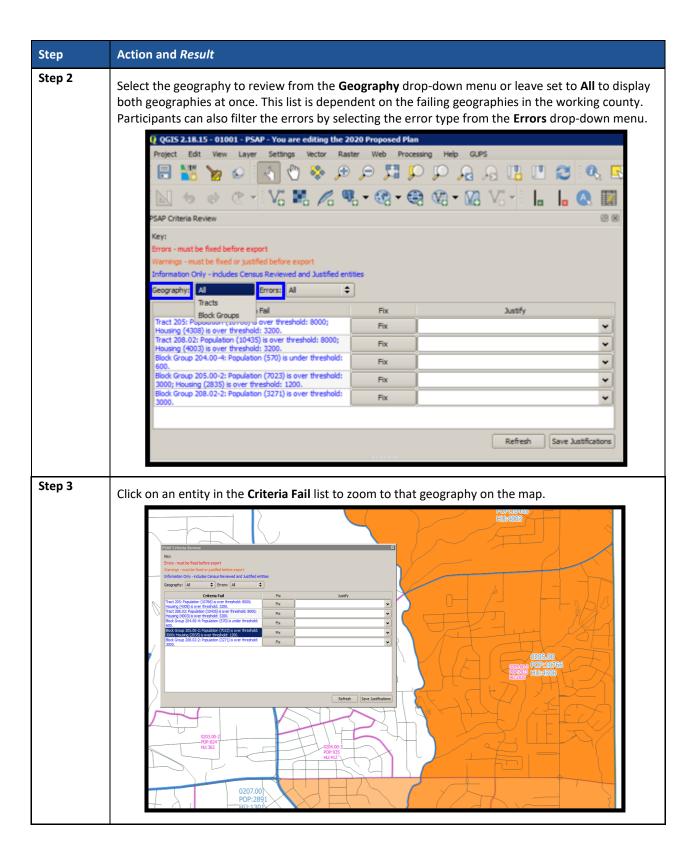

| Step   | Action and <i>Result</i>                                                                                                    |
|--------|----------------------------------------------------------------------------------------------------|
| Step 4 | Click Fix to open the Modify Area Feature tool. Participants use the actions available in the Modify<br>Feature Area tool to modify and apply changes to the problematic geography or they provide<br>justification for the geography to remain as-is.                                                                                                    |
|        | Criteria Fail       Fix       Justify         Tract 205: Population (10745) is over threshold: 8000;       Fix       Image: Control of Control of Con |
| Step 5 | Note: Clicking the Fix button in the Criteria Fail list selects the same geography in the Modify Area<br>Feature tool.<br>Click the Justify drop-down menu to see the default justification choices. If none of the choices<br>applies, or if justification that is more detailed is available, participants can type their own<br>justification. Character limit is 150.                                                                                                    |
|        | PSAP Criteria Review (2) (2) (2) (2) (2) (2) (2) (2) (2) (2)                                                                                                    |
|        | Information Only                                                                                                    |
|        | Geography: All 🗘 Errors: All 🗘                                                                                                    |
|        | Criteria Fail     Fix     Justify       Tract 4217.02: has non-contiguous entities.     Fix     V                                                                                                    |
|        | Tract 4316: Population (8219) is over<br>threshold: 8000; Housing (3485) is over Fix                                                                                                    |
|        | threshold: 3200. Tract 4405.02: has non-contiguous entities. Fix 🗸                                                                                                    |
|        | Tract 4811.05: has non-contiguous entities. Fix                                                                                                    |
|        | Tract 9901: Housing (2) is under threshold<br>for type M: 400; Population (10) is under<br>threshold for type M: 1200.                                                                                                    |
|        | Tract 9802: Housing is 0; Population is 0. Fix County does not include enough population or housing units to meet the threshold                                                                                                    |
|        | Tract 9903: Population (4) is under threshold<br>for type B: 1200; Housing (2) is under<br>threshold for type B: 480.<br>Fix Population and/or housing units (pre-2025)                                                                                                    |
|        | Tract 9803.00: Special Land Use Census<br>Tracts in Urban Areas must have an area of<br>at least 1 source mile.                                                                                                    |
|        | Save Justifications                                                                                                    |
|        | Click <b>Save Justifications</b> button to save and remove the failure from the list. A save is necessary after each justification.                                                                                                    |
|        | <b>Note:</b> Attempting to perform another <b>Fix</b> before saving the justification invokes a confirmation dialog box that warns participants of the loss of information. Click <b>OK</b> to proceed and lose the justification information or click <b>Cancel</b> to return and save the last justification.                                                                                                    |

| Step   | Action and Result                                                                                                    |
|--------|----------------------------------------------------------------------------------------------------|
| Step 6 | Save all changes and execute the PSAP Criteria Review tool again to ensure no failures remain without justification. |

## 8.4.2.5 Import County Zip Button

The **Import County Zip** button imports a zipped PSAP project shared by another user. The file exported for sharing with another participant, described in **Section 8.4.2.6** is the file imported with this button. The "DataDirectory.zip" file becomes the working county. This file contains all the layers for the new project and includes the work performed by the other person in the form of "change layers." Participants use this tool if they intend to have more than one-person review and update the same working county of if the supervisor/manager wants to review all work prior to making a submission to the Census Bureau. The functionality of the **Import Project ZIP file** button mimics the functionality of the information below; it merely presents the start-up process in a different manner, prior to opening a county. **Table 23** includes information for executing the button from the PSAP toolbar and shows an image of the **Import Project ZIP file** button.

**IMPORTANT:** Using this tool for a participant's initial review and update means that work must occur sequentially, not concurrently. Parallel work (i.e., work performed independently by two or more people in the same county) cannot be reconciled in GUPS. As a result, this method of work may not be viable for the initial review and update. A decision on this work method is required prior to beginning work on a county. It likely is most useful for conducting quality checks after a working county is complete, prior to submitting it to the Census Bureau.

### Table 23: Import County Zip Button

| Step   | Action and Result                                                                                                    |
|--------|----------------------------------------------------------------------------------------------------|
| Step 1 | Click the <b>Import County Zip</b> button. Because the imported file becomes the working county, the Census Bureau suggests no project be open within GUPS. |
|        |                                                                                                    |

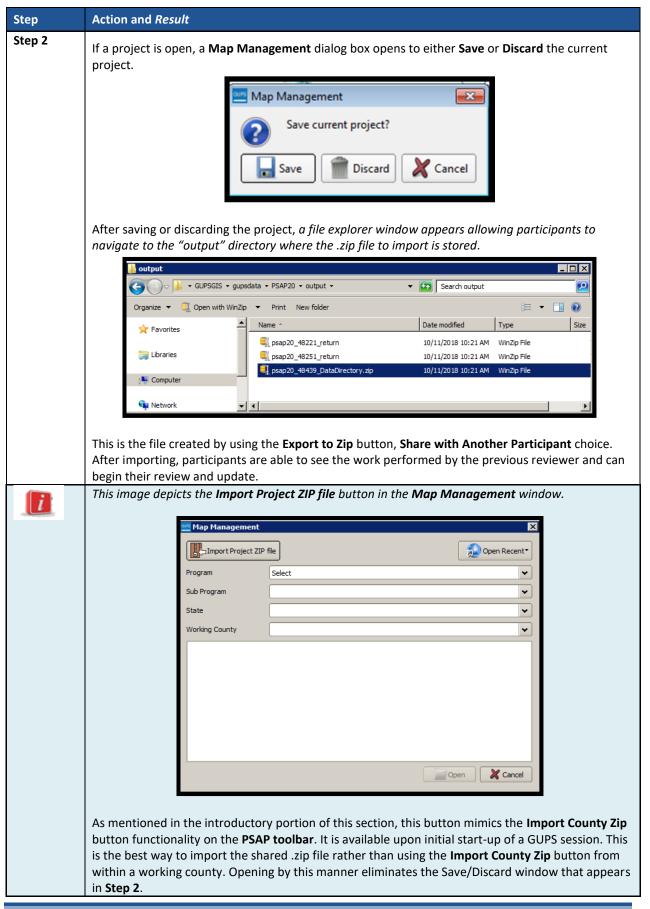

#### 8.4.2.6 Export to Zip Button

The **Export to Zip** button creates a .zip file containing all the required data and shapefiles for submission to the Census Bureau or to share with other reviewers. Participants that intend to make any change to either the 2020 proposed plan or the 2010 geographies must use this button to create the zip file for submission or for sharing. **Table 24** includes information for executing this button. **Section 10.4** repeats much of the same information, but serves to provide closure to the review and update process at the end of the documentation.

| Step   | Action and Result                                                                                                    |  |  |
|--------|----------------------------------------------------------------------------------------------------|--|--|
| Step 1 | Click the <b>Export to Zip</b> button.                                                                                                    |  |  |
|        |                                                                                                    |  |  |
| Step 2 | A Select Output Type dialog box opens with two options: Export for Census and Share with Another Participant.                                                                                                    |  |  |
|        | To share the final edits/changes with the Census Bureau, choose the Export for Census option. To share with other participants to complete edits on the same county, choose Share with Another Participant. The OK button activates upon selection of either choice. The Cancel button activates |  |  |
| Step 3 | with the <b>Select Output Type</b> window.<br>A <b>GUPS User Contact Information</b> window opens with the <b>Export for Census</b> option. It requests                                                                                                    |  |  |
|        | contact information from the participant. All fields denoted with a red star are required for                                                                                                    |  |  |
|        | submission.                                                                                                    |  |  |
|        | Participant Statistical Areas Program (PSAP) Contact Information                                                                                                    |  |  |
|        | First Name: *                                                                                                    |  |  |
|        | Dept. Name: *                                                                                                    |  |  |
|        | Address: *                                                                                                    |  |  |
|        | City: * Texas [48]  City: * Zip: * ###################################                                                                                                    |  |  |
|        | Phone: * (###) ###-#### FAX: (###) ###-####                                                                                                    |  |  |
|        | E-mai: *                                                                                                    |  |  |
|        | Cancel                                                                                                    |  |  |

#### Table 24: Export to Zip Button

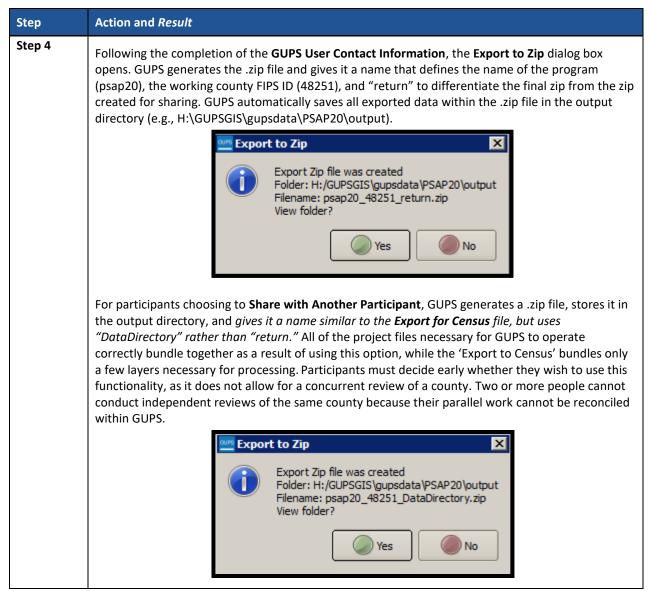

## 8.4.2.7 Print Map to File Button

The **Print Map to File** button exports and saves a printable map in .pdf, .png, .tif, or jpeg format. **Table 25** includes information for executing this button.

| <b>Table 25: Print Map to File Button</b> | ι |
|-------------------------------------------|---|
|-------------------------------------------|---|

| Step   | Action and Result                         |
|--------|-------------------------------------------|
| Step 1 | Click the <b>Print Map to File</b> button |

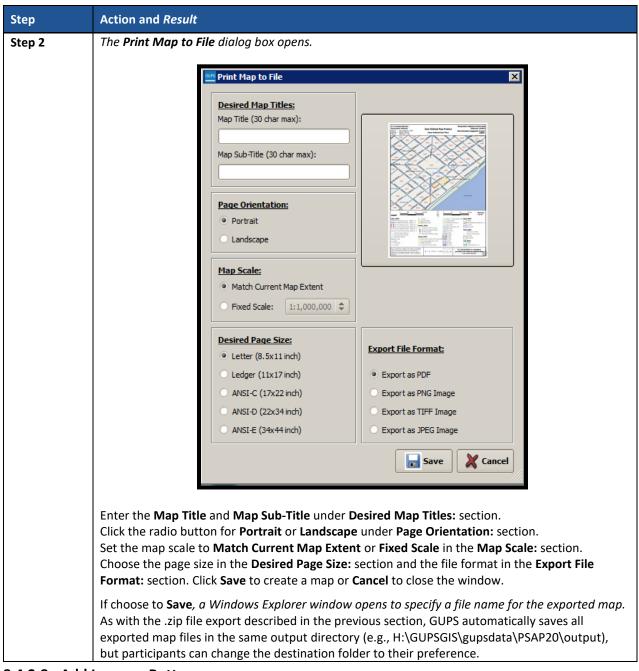

#### 8.4.2.8 Add Imagery Button

The **Add Imagery** button adds imagery to the GUPS map view. An internet connection is required. **Table 26** includes information for executing this button.

# **IMPORTANT**: The Census Bureau strongly encourages participants to utilize this tool in order to visualize the boundaries of the statistical geographies and orient participants to the area under review.

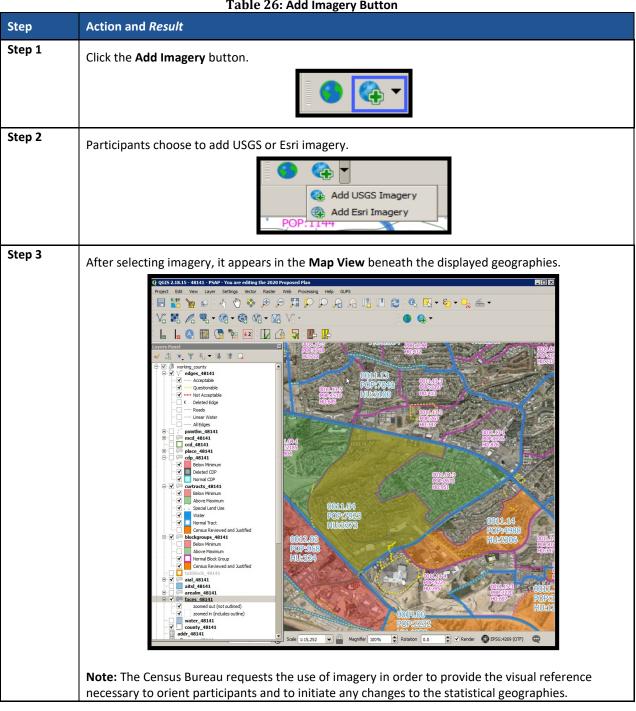

#### Table 26: Add Imagery Button

## 8.4.3 Manage Layers Toolbar

The Manage Layers toolbar, shown below in Figure 17, supplements the Add Imagery button within the **PSAP toolbar**. It offers additional QGIS functionality that allows participants to import their own imagery, geodatabase, web mapping service, or other data layers into the GUPS. Table 27 describes these buttons, but for exact detail on the functionality refer to the QGIS website provided in Part Two.

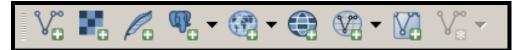

Figure 17. Manage Layers Toolbar

#### **Table 27: Manage Layers Toolbar Buttons**

| Button | Name                   | Function / Description                                                                                                    |
|--------|------------------------|----------------------------------------------------------------------------------------------------|
| Vo     | Add Vector Layer       | Click the <b>Add Vector Layer</b> button to add shapefile and geodatabase files to the GUPS project.                                                                                                    |
|        | Add Raster Layer       | Click the <b>Add Raster Layer</b> button to add raster datasets such as imagery to the GUPS project.                                                                                                    |
| Po     | Add SpatialLite Layer  | Click the <b>Add SpatialLite Layer</b> button to add data from a SpatialLite database.                                                                                                    |
| ₩      | Add PostGIS Layers     | Click the <b>Add PostGIS Layers</b> button to add data from a PostGIS layer, a MSSQL spatial layer, a DB2 spatial layer, or an Oracle spatial layer.                                                                     |
| •      | Add WMS/WMTS<br>Layer  | Click the <b>Add WMS/WMTS Layer</b> button to add data from Web<br>Mapping Services (WMS), Web Mapping Tile Services (WTMS), or<br>from ArcGIS MapServer. GUPS supports publicly accessible and<br>secured map services. |
|        | Add WCS Layer          | Click the <b>Add WCS Layer</b> button to add data from Web Coverage<br>Services, which provide access to raster data useful for client-side<br>map rendering.                                                            |
| •      | Add WFS Layer          | Click the <b>Add WFS Layer</b> button to add data from Web Feature Services or from ArcGIS FeatureServer.                                                                                                    |
|        | Add/Edit Virtual Layer | Click the <b>Add/Edit Virtual Layer</b> button to add or edit a virtual layer. PSAP does not use.                                                                                                    |
| V:: -  | New Shapefile Layer    | Click the <b>New Shapefile Layer</b> button to create a new shapefile layer<br>or new temporary scratch layer. This button is inactive and not useful<br>for PSAP.                                                       |

GUPS supports vector data in a number of formats, including those supported by the OGR library data provider plugin, such as ESRI shapefiles, MapInfo MIF (interchange format), and MapInfo TAB (native format). It also supports PostGIS layers in a PostgreSQL database and SpatiaLite layers. Additional data provider plugins provide the support for additional data types (e.g., delimited text).

Participants may only upload one participant-provided data layer at a time. Participants with multiple data layers to upload must work with one and close it before loading another. Below are the steps to import the most commonly used data formats.

#### 8.4.3.1 Add Vector Layer Button

The **Add Vector Layer** button described in **Table 28** allows participants to add shapefile or geodatabase data layers.

#### Table 28: Add Vector Layer Button

| Step   | Action and Result                                                                                                    |  |  |
|--------|----------------------------------------------------------------------------------------------------|--|--|
| Step 1 | Click the Add Vector Layer button on the Manage Layers toolbar.                                                                                                    |  |  |
|        |                                                                                                    |  |  |
|        | The <b>Add Vector Layer</b> dialog box opens.                                                                                                    |  |  |
|        | Add vector layer   X                                                                                                    |  |  |
|        | Source type    File    Directory    Database   Protocol   Encoding   System      Source   Dataset   Browse    Open <a href="mailto:log"> <a href="mailto:log">Browse</a></a></a></a></a></a></a></a></a></a></a></a></a></a></a></a></a> |  |  |
| Step 2 | In the <b>Encoding</b> drop-down menu, the default value is <b>System</b> . If an error message is received, use the drop-down to select UTF-8.                                                                                                    |  |  |
| Step 3 | Click the <b>Browse</b> button in the <b>Source</b> section to navigate to the folder and locate the shapefile or geodatabase to select. Click the filename to populate the <b>Dataset</b> field.                                                                                                    |  |  |
| Step 4 | Click the <b>Open</b> button to add the shapefile/geodatabase to the <b>Table of Contents</b> and to the <b>Map</b><br><b>View</b> window and <b>Table of Contents</b> .                                                                                                    |  |  |

#### 8.4.3.2 Add WMS/WTMS Layer Button

The **Add WMS/WTMS Layer** button allows participants to load data from a web mapping service, web mapping tile service, or ArcGIS MapServer. **Table 29** describes the steps for using the button below.

| Step   | Action and Result                                                                                                    |
|--------|----------------------------------------------------------------------------------------------------|
| Step 1 | Click the Add WMS/WMTS Layer button on the Manage Layers toolbar. Dependent on the service selected, either the Add Layer(s) from a WM(T)S Server or the Add ArcGIS MapServer Layer dialog box opens. This example depicts adding a WMS.                                                                                                    |
| Step 2 | Select the WMS to add. Click the <b>Layers</b> tab and click the <b>New</b> button under the tab. <i>The <b>Create a new</b></i> <b>WMS Connection</b> dialog box opens.                                                                                                    |
| Step 3 | In the <b>Name</b> field, type a name for the web mapping imagery service. In the <b>URL</b> field, type (or copy/paste) the URL for the service. If the service requires a user name and password, type them in the fields provided. Click <b>OK</b> . <i>The service adds to the drop-down menu for web mapping services appearing just below the Labels</i> tab. |
|        | <b>Note:</b> If working inside a firewall, the system may prompt for a user name and password to obtain resources from outside the firewall.                                                                                                    |

#### Table 29: Add WMS/WTMS Layer Button

| Step   | Action and Result                                                                                                    |
|--------|----------------------------------------------------------------------------------------------------|
| Step 4 | Select the imagery service from the drop-down menu. The available layers appear in the <b>ID/Name/Title/Abstract</b> box.                                                                                                    |
| Step 5 | Click on the layer to display, then click the <b>Add</b> button to add the service to the <b>Table of Contents</b> and to the <b>Map View</b> window.                                                                                                    |
|        | <b>Note</b> : The WMS displays on top of the other layers selected in the <b>Map View</b> , but participants can move it by clicking the WMS layer and, while holding down the mouse button, dragging it to the bottom of the <b>Table of Contents</b> . |

If participants do not have access to a web mapping service, have a poor Internet connection, or work under a restrictive firewall, they can still add other types of imagery files to GUPS (e.g., a county or state imagery dataset). The **Add Imagery** button automatically links to the USGS and Esri imagery. **Table 26** discusses its use.

## 8.4.3.3 Add Raster Layer Button

The **Add Raster Layer** button allows participants to add imagery files they may have on their own system. **Table 30** covers the few steps necessary to add raster data, i.e., imagery files.

| Step   | Action and Result                                                                                                    |
|--------|----------------------------------------------------------------------------------------------------|
| Step 1 | Click the <b>Add Raster Layer</b> button on the Manage Layers toolbar. <i>The <b>Open a GDAL Supported Raster</b></i> <b>Data Source</b> dialog box opens. |
| Step 2 | Navigate to the folder on the computer (or network) where the imagery file is stored.                                                                      |
| Step 3 | Select the file and click <b>Open</b> . The file loads into the GUPS.                                                                                      |

## Table 30: Add Raster Layer Button

# PART THREE: USING GUPS FOR 2020 CENSUS PSAP

This portion of the Respondent Guide includes guidance for the use of GUPS to conduct PSAP review from either the 2020 proposed plan or the 2010 geographies. It provides specific instructions for using the GUPS tools to review and perform updates on the relevant geographies. The methods for reviewing and updating boundaries for census tracts, block groups, and CCDs are the same.

The next three chapters cover the following content:

## Chapter 9. Review and Update of PSAP Geographies

- Guidance for the review PSAP geographies.
  - Instruction for the update of each of the four standard PSAP geographies.
    - Census tracts.
    - Block groups.

•

- Census designated places (CDPs).
- Census county divisions (CCDs).

#### Chapter 10. Validate Data and Prepare Files for Submission

- Instructions for using the GUPS review tools to validate data.
  - PSAP Criteria Review Tool.
  - Geography Review Tool.
  - Review Change Polygon Tool.
- Instructions to prepare files for submission.
  - Export .zip files to share.
  - Export .zip files to submit.

#### Chapter 11. Secure Web Incoming Module (SWIM)

- Instructions to establish account.
- Instructions to submit files.

# CHAPTER 9. REVIEW AND UPDATE OF PSAP GEOGRAPHIES

The Census Bureau requests participants evaluate land use characteristics and settlement patterns to make informed decisions to resolve any issues with existing statistical geographies. The Census Bureau recommends using two primary datasets within GUPS to perform the PSAP review: the edges layer to determine the type of linear features used for boundaries and aerial imagery to clarify questions on land use and settlement patterns.

A linear feature in the edges layer can be visible, such as a road or a shoreline, or non-visible, such as the legal limits of a city or a parcel property line. Linear features are coded by type in the MAF/TIGER database with an 'MTFCC', a 5-digit alphanumeric string such as 'S1400' (Local Road) or 'H3010' (Stream/River), and are named where applicable (e.g. 'Harley Ave.' or 'Little Bend River'). While review is subjective, normalizing the methods of evaluation and features for consideration help provide a framework for a consistent review and lays the foundation for consistently reviewed geographies.

Mentioned in Table 26, aerial imagery is a background layer that pulls tiles from either the National Agriculture Imagery Program (NAIP) or Esri into the extent of the working county in GUPS. The NAIP dataset originates from the USGS National Map Orthoimagery service. Both USGS and Esri imagery loads dynamically at the viewable scale in the QGIS map canvas. These images are typically one-meter resolution, with some areas having access to sub-foot resolution imagery and a few very remote places (typically interior Alaska) having coarser or even no available imagery. With each pixel in the image corresponding to one square meter of ground surface, determining land use classification through the presence or absence of vegetation, the type and distribution of structures through identification of roofs, and major landmarks such as stadiums is possible. At this resolution, participants are also able to verify placement of visible linear features in the edge layer in most cases.

As important as understanding the GUPS mechanics and the PSAP criteria, the basic concepts of utilizing imagery and understanding the linear features that comprise the statistical geographies is vital to a successful 2020 Census PSAP.

## 9.1 Review of PSAP Geographies

For 2020, the Census Bureau offers two approaches for the review and update of statistical geographies. Participants can review the 2020 proposed plan or they can review the 2010 geographies. The next two sub-sections describe each of these approaches in order for participants to decide which approach best fits their situation.

IMPORTANT: After reviewing the statistical geographies in GUPS and determining the update status of the materials, please complete the postcard (P-300) included with the delineation materials indicating whether changes are forthcoming. The receipt of this postcard assists the Census Bureau with planning for incoming submissions. The Census Bureau requests the return of this postcard within a month of receipt of the materials.

## 9.1.1 Review from the 2020 Proposed Plan

Though the Census Bureau generated the 2020 proposed plan to alleviate PSAP respondent burden, the 2020 proposed plan also serves as a means to encourage a thorough review and program participation. The two specific geographies, census tracts and block groups, comprise the 2020 proposed plans. No 2020 proposed changes are included for CDPs or CCDs. The Census Bureau anticipates proposed CDP changes will appear in the verification phase materials.

Be aware the Census Bureau used estimates (population and housing) to prepare the 2020 proposed plans. The Census Bureau encourages participants to review the proposed plan closely and update it based on their local knowledge, historical insight of the area(s), and other key factors of which they may only be aware.

To begin a review of the 2020 proposed plan, GUPS functionality facilitates comparison with the 2010 geography using the supplemental reference layers and symbolization when creating the GUPS project (e.g., "2010\_Geographies" layers). Refer to **Appendix E**. for details on various supplemental sources that can assist participants during 2020 Census PSAP. The **Geography Review Tool Button** described in **Section 8.4.2.2** (to browse the 2020 layers) and a county level list of entities that have changed significantly from 2010 are leveraged during the review of the 2020 proposed geographies. To use these tools and data, after selecting the 2020 proposed plan when opening the **Modify Area Feature Button** detailed in **Section 8.4.2.1**, the Census Bureau suggests participants:

- Open the list of changed entities (e.g., psap20\_proposed\_changes\_<SSCCC>.xlsx) described in Section 1.1 outside of GUPS. Copy the first value in the TRACTCE field.
- In GUPS, open the **Geography Review Tool** and execute the following four steps:
  - Select "curtracts\_STCOU" layer from the Layer Name drop-down menu.
  - Select "TRACTCE" from the Column Name drop-down menu. Paste the TRACTCE value copied from the list of changed entities Microsoft Excel file into the search field at the bottom of the screen and click the Search button.
  - Highlight the row with the TRACTCE value in the table view.
  - Click **Zoom**.
- Once located, click the Deselect Features from all Layers button from the Attributes toolbar.
- Scroll to the **2010\_Geographies** layer in the **Table of Contents** and expand it by clicking the '+' to the left of the layer name.
- Check the "curtracts2010\_STCOU" to display the 2010 census tract geography.
- Correct any changes made by Census Bureau based on local knowledge and experience by using the **Modify Area Feature** tool and repeat the process for every record with a TRACTCE value and an empty BLKGRPID value.
- Repeat the previous **Geography Review Tool** steps replacing census tracts for the block groups.
  - $\circ$  ~ Copy the first value present in the BLKGRPID field from the list of changed entities file.
  - Select "blockgroups\_STCOU" layer from the Layer Name drop-down menu.
  - Select "BLKGRPID" from the Column Name drop-down menu. Paste the BLKGRPID value copied from the list of changed entities into the search field at the bottom of the screen and click the Search button.
  - Highlight the row with the BLKGRPID in the table view.
  - Click **Zoom**.
- Once located, click the **Deselect Features from all Layers** button from the **Attributes toolbar**.

- Scroll to the **2010\_Geographies** layer in the **Table of Contents** and expand it by clicking the '+' to the left of the layer name.
- Check the "blockgroups2010\_STCOU" to display the 2010 block group geography.
- Correct any changes made by Census Bureau based on local knowledge and experience by using the **Modify Area Feature** tool and repeat the process for every record with a BLKGRPID value. No action is necessary if the change made by the Census Bureau is agreeable to the participant.

With all the changed census tracts and block groups reviewed, perform the following steps:

- Execute the **PSAP Criteria Review** tool to see any new threshold failures introduced by the participant updates
  - Begin with the census tracts. Review, edit, or justify the failures that are above the criteria thresholds and then those that are below thresholds. Conduct the same review for the block groups, then review and update the CDPs and finish with the CCDs.
- Execute the **Review Change Polygons** tool to review changes introduced by the participant and make additional adjustments if necessary.
- Execute the **Geography Review Tool** again to provide another overall review of the new or deleted entities, or the entities with boundary changes.

IMPORTANT: If a participant disagrees with a majority of the changes in the 2020 proposed plan or if they want to work fresh from the 2010 data, they MUST launch the GUPS Data Settings tool described in Table 14 to execute a "Clean by Project" task. GUPS does not overwrite a working county that has begun review in GUPS. The initial launch of the Modify Area Feature tool sets the geography selection that cannot be reset without a "clean."

In addition to using the list of changed entities to focus a participants' review, an initial review of the curtracts2010\_STCOU and blockgroups2010\_STCOU layers is possible by visually reviewing the below minimum (red shading) and above maximum (green shading) geographies. "Normal" census tracts and block groups will be absent of shading. See Figure 18 for a visual from the Table of Contents in county 48251 for 2010\_Geographies.

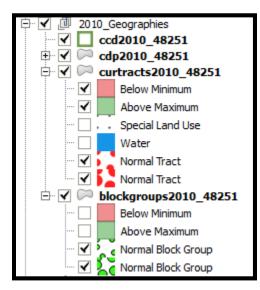

Figure 18. 2010 Geographies in the Table of Contents

Clearing the threshold failures (above maximum thresholds and below minimum thresholds of each of the statistical geographies) is the minimum required to participate in PSAP. If time permits, the Census Bureau encourages the review of all remaining geographies.

Once satisfied with the geographies, export the files for submission to the Census Bureau. **Chapter 10** within this part of the Respondent Guide describes the use of the aforementioned tools.

**Note:** Participants visualize the threshold failures in the **Map View** and in the **Table of Contents** depicted in red (below threshold criteria) and green (above threshold criteria).

## 9.1.2 Review from the 2010 Geographies

Beginning the PSAP review from the 2010 geographies instead of the 2020 proposed plan means that participants must resolve all threshold failures that exist within the working county, or provide justifications for not correcting the failures. As with a review and update from the 2020 proposed plan, clearing the threshold failures (above maximum thresholds and below minimum thresholds of each of the statistical geographies) is the minimum required to participate in PSAP. If time permits, a review of all of the statistical geographies is encouraged as a form of validation of the existing statistical geographies.

To begin a review of the 2010 geographies, the Census Bureau suggests participants use the **Modify Area Feature** tool, described in **Section 9.2.1**, to review and update the statistical geographies that do not meet the required thresholds (whether population and/or housing).

- Begin the review with census tracts. Review and update the failures that are above the criteria thresholds and then those that are below thresholds. Conduct the same review for the block groups, then review and update the CDPs and finish with the CCDs. Use the instructions mentioned in Section 9.1.1 regarding a review of the 2010 layers to assist with locating the failing geographies or simply let the GUPS tools locate the problem geographies.
- Time permitting, review the boundaries of the statistical geographies.
- Execute the same three validation tools described in **Section 9.1.1**, the PSAP Criteria Review tool, the Review Change Polygons tool, and the Geography Review Tool.
- Once satisfied with the geographies, export the files for submission to the Census Bureau.

**Section 9.2** details the various steps necessary for updating the four standard statistical geographies.

## 9.2 Update of PSAP Geographies

Once the decision on which version of geography to review is made, the update process can begin. The content in this section is prepared and presented from the perspective of making changes, regardless of the source of the geography. There may be some variance on functionality and guidance dependent on the source of the geography under review; i.e., review of 2020 proposed plan vs. review of 2010 geographies. Focus on the function of the tool, not the version of geography used to apply the change. Although this section of the guide focuses on updating statistical geographies to meet criteria thresholds, there are some scenarios where it is better to maintain the existing geography regardless of any changes that may have occurred since the last decennial census. Some situations where this may be appropriate include the following:

- Existing special land use areas.
- Areas of seasonal or vacation housing (usually with skewed population and housing ratios).
- Ultra-high density urban areas with the inability for further splitting.
- Underlying problem with legal boundaries used as statistical boundaries.

## 9.2.1 Modify Area Feature Tool

The **Modify Area Feature** tool introduced in **Section 8.4.2.1** enables participants to apply a search filter to each PSAP geography to locate the entities that do not meet specified criteria such as below minimum, above maximum, water, special land use, and AIR/ORTL/Hawaiian Home Lands (HHL). It enables participants to perform specified actions such as merge, boundary change and split to entities to meet criteria and thresholds.

**IMPORTANT:** The Modify Area Feature tool is the main tool participants use to make changes to the statistical geographies. All of the upcoming sections in this chapter reference use of this tool.

Table 31 summarizes the different actions that the GUPS participant will be able to apply toeach of the geographies as well as the filter options and definitions of the population andhousing unit criteria.

| Geography                              | Action                                                                                         | Filter Options                                                            | Population and Housing<br>Units Criteria                                                                                                    | Change Types                                                                                                    |
|----------------------------------------|------------------------------------------------------------------------------------------------|---------------------------------------------------------------------------|----------------------------------------------------------------------------------------------------|----------------------------------------------------------------------------------------------------|
| Census<br>tract                        | Merge, Boundary<br>Change, Split by<br>Block Group, Split by<br>Face, and Change<br>Attribute. | No filter, Below<br>Minimum, Above<br>Maximum, Water,<br>Special Land Use | Census tract is BELOW<br>the minimum population<br>(<1,200) OR housing unit<br>(< 480) threshold. Census<br>tract is ABOVE the<br>maximum population (><br>8,000) or housing unit (><br>3,200) threshold. | M for Merge, B for<br>Boundary Change, E<br>for Split, and G for<br>Attribute Change.<br>These codes manifest<br>most notably in the<br>Review Change<br>Polygons tool. |
| Block<br>group                         | Merge, Boundary<br>Change, Split, and<br>Change Attribute                                      | No filter, Below<br>Minimum, Above<br>Maximum                             | Block group is BELOW<br>the minimum population<br>(<600) OR housing unit (<<br>240) threshold. Block<br>group is ABOVE the<br>maximum population (><br>3,000) or housing unit (><br>1,200) threshold.     | M for Merge, B for<br>Boundary Change, E<br>for Split, and G for<br>Attribute Change.<br>These codes manifest<br>most notably in the<br>Review Change<br>Polygons tool. |
| Census<br>designated<br>place<br>(CDP) | Boundary Change,<br>New District, and<br>Change Attribute                                      | No filter, Below<br>Minimum                                               | None, but must contain<br>some population,<br>housing units, or both.                                                                                                    | <b>B</b> for Boundary<br>Change, <b>E</b> for New<br>District (CDP), <b>G</b> for<br>Attribute Change, and<br><b>X</b> for Deleted CDP.                                 |

## Table 31: Modify Area Feature Actions by Statistical Geography

| Geography                             | Action                                                              | Filter Options                                          | Population and Housing<br>Units Criteria                                                                                | Change Types                                                                                                    |
|---------------------------------------|---------------------------------------------------------------------|---------------------------------------------------------|----------------------------------------------------------------------------------------------------|----------------------------------------------------------------------------------------------------|
|                                       |                                                                     |                                                         |                                                                                                    | These codes manifest<br>most notably in the<br><b>Review Change</b><br><b>Polygons</b> tool.                                                                                         |
| Census<br>county<br>division<br>(CCD) | Merge, Boundary<br>Change, New<br>District, and Change<br>Attribute | The Filter option<br>section does not<br>exist for CCDs | None, but since<br>comprised of census<br>tracts the housing and<br>population totals mimic<br>those of that geography. | M for Merge, B for<br>Boundary Change, E<br>for New District (CCD),<br>and G for Attribute<br>Change. These codes<br>manifest most notably<br>in the Review Change<br>Polygons tool. |

**Note:** The **Change Attribute** choice is not within the **Action** drop-down menu, but appears within the **Modify Area Feature** tool window above the **Information** section after a participant selects the **Geography** and **Action**.

## 9.3 Census Tract Update Instructions

A century of census tract use, along with the ACS and the averaging of sample data for tracts over a five-year span, has shown that continuity and comparability in tracts and their boundaries over time are of considerable importance to data users. Pursuant to this goal, the Census Bureau requests that where a census tract must be updated, for example to meet the minimum or maximum population or housing unit thresholds, that the outer boundaries of the tract not be changed, but rather that a tract be split into two or more tracts, or merged with an adjacent tract. Over time, the Census Bureau developed a set of standards to guide the establishment and revision of census tracts. These practices and rules promote census tract consistency nationwide, and serve to meet local needs for small-area data.

For 2020 Census PSAP, participants can split census tracts, either by using whole block groups or by using individual faces (areas). They can merge census tracts and change census tract boundaries, where the boundary has become errant. The Census Bureau discourages drastic changes to tract boundaries (that is, "retracting"), except in specified circumstances, which the Census Bureau will review on a case-by-case basis. It is not the recommended to modify the external boundary of a census tract to resolve a threshold problem.

## 9.3.1 Select Census Tracts

Participants can change and modify census tracts, which modifies block groups automatically. Steps to select census tracts are included in Table 32.

| Step   | Action and <i>Result</i>                                                                     |
|--------|----------------------------------------------------------------------------------------------|
| Step 1 | Download and review the data as described in Section 7.2, Open GUPS and Start a New Project. |

#### **Table 32: Select Census Tracts**

| Step   | Action and <i>Result</i>                                                                                                    |  |  |  |
|--------|----------------------------------------------------------------------------------------------------|--|--|--|
| Step 2 | Once loaded, GUPS displays all the data layers on the <b>Map View</b> formatted with color, style and labels. For this example, the "curtracts" is the Census Tract layer, has five different categories: Below Minimum and Above Maximum (both based on the total population and number of housing units); Special Land Use; Water; and Normal Tract.                                                          |  |  |  |
|        | Image: Construct series       Construct series       48167         Image: Construct series       Below Minimum         Image: Construct series       Above Maximum         Image: Construct series       Special Land Use         Image: Construct series       Water         Image: Construct series       Normal Tract                                                                                        |  |  |  |
|        | GUPS uses assorted colors to classify the census tracts by housing units and population counts. The red fill indicates census tracts below minimum housing units and population counts. The green fill indicates census tracts above the maximum thresholds. The census tracts with no fill are "Normal Tracts" within the thresholds desired by the PSAP program.                                              |  |  |  |
|        | The entities grouped under Below Minimum and Above Maximum category require local knowledge of the land use, housing units' type and population characteristics. Participants are required to further review and either apply the necessary actions to change entities using the Census requirements and guidelines. If no action is applied, participants must provide a Justification to maintain the entity. |  |  |  |
| Step 3 | Click the <b>Modify Area Feature</b> button to start editing the layers within the selected county.                                                                                                    |  |  |  |
|        |                                                                                                    |  |  |  |
| Step 4 | The <b>Select Editable Layers</b> window appears to choose the vintage to edit. The 2020 vintage is stored in the 2020 Proposed Plan. The 2010 vintage is stored in the 2010 geographies. Select the vintage radio button and then click <b>OK</b> button.                                                                                                    |  |  |  |
|        | Select Editable Layer                                                                                                    |  |  |  |
|        | You are now selecting a vintage (2010 or 2020) and need to complete your project with the vintage you have chosen.                                                                                                    |  |  |  |
|        | Do you want to edit the 2020 Proposed Plan or 2010 Geographies?  2020  2010  2010                                                                                                    |  |  |  |
|        | Cancel                                                                                                    |  |  |  |
|        | <b>Note:</b> This action occurs with the initial launch of the <b>Modify Area Feature</b> tool in the working county. This menu does not reappear with subsequent launch of the tool.                                                                                                    |  |  |  |

| Step   | Action and <i>Result</i>                                                                                                    |
|--------|----------------------------------------------------------------------------------------------------|
| Step 5 | The <b>Modify Area Feature</b> dialog box displays in the center of the screen.                                                                          |
|        | Modify Area Feature                                                                                                    |
|        | Geography : Select                                                                                                    |
|        |                                                                                                    |
|        |                                                                                                    |
|        |                                                                                                    |
|        |                                                                                                    |
|        |                                                                                                    |
|        |                                                                                                    |
|        |                                                                                                    |
|        |                                                                                                    |
|        |                                                                                                    |
|        | The Census Bureau suggests participants move the <b>Modify Area Feature</b> window to the upper left                                                     |
| Step 6 | corner of the <b>Map View</b> . Moving the window allows the participant to have a full view of the map.                                                 |
|        | Within the <b>Modify Area Feature</b> window, click the <b>Geography</b> drop-down menu to select <b>Census</b><br><b>Tract</b> .                        |
|        | Modify Area Feature                                                                                                    |
|        |                                                                                                    |
|        | Geography : Census Tract                                                                                                    |
|        | Filter :                                                                                                    |
|        | Action : Merge                                                                                                    |
|        |                                                                                                    |
|        | Info Housing Population                                                                                                    |
|        | 25017300100 1378 3549                                                                                                    |
|        | 25017301101 1892 4569<br>25017301102 1688 4340                                                                                                    |
|        | 25017310100 4086 6075                                                                                                    |
|        | 25017310200 2567 6695                                                                                                    |
|        | 25017310300 2344 5941                                                                                                    |
|        | 25017310400 1471 3932                                                                                                    |
|        | 25017310500 1396 3572                                                                                                    |
|        | 25017310601 1406 4154                                                                                                    |
|        |                                                                                                    |
|        | Regardless if participants selected 2020 vintage or 2010 vintage as the editable layer they should                                                       |
|        | start reviewing and editing first, the Census Tracts layer with above maximum population counts or                                                       |
|        | housing units. Second, the Census Tracts layer with below minimum population counts or housing                                                           |
|        | units. Third, the Block Groups layer with above maximum population counts or housing units.                                                              |
|        | Fourth, the Block Groups layer with below minimum population counts or housing units. Then the participants can move to reviewing the CDPs and the CCDs. |

| Step   | Action and Result                                                                                                    |
|--------|----------------------------------------------------------------------------------------------------|
| Step 7 | As noted earlier in Section 8.4.2.8, the Census Bureau strongly encourages the use of imagery to review and update the geographies. To enable imagery, click the Add Imagery button and choose the imagery source to display in the Map View.                                                                                                    |
|        | Project       Edit       View       Layer       Settings       Vector       Raster       Web       Processing       Help       GUPS         Image: Setting setting setting                                                                                                    |
|        | Image: Second second seco |
|        | Once selected the imagery displays in the <b>Map View</b> .                                                                                                    |

## 9.3.2 Split Census Tracts by Block Group

To resolve the census tracts above the maximum threshold, participants can split census tracts by block group within the failing census tract. Splitting by block group is the first preference for splitting a census tract because it retains the boundaries of the new tract on features already in use for statistical geographies (block groups). See **Figure 19** for an example that depicts three total block groups, one split from the other two to form a new census tract.

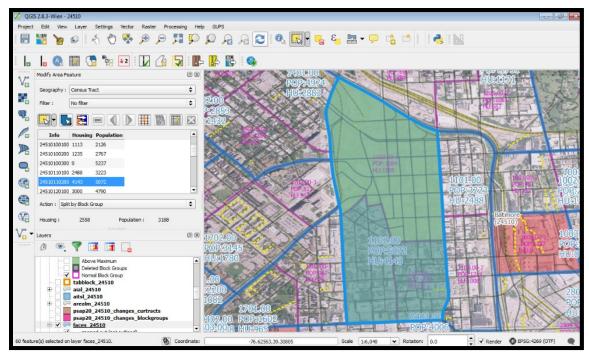

Figure 19. Splitting a Census Tract by Block Group Example

 Table 33 explains the steps to split a census tract by block group(s).

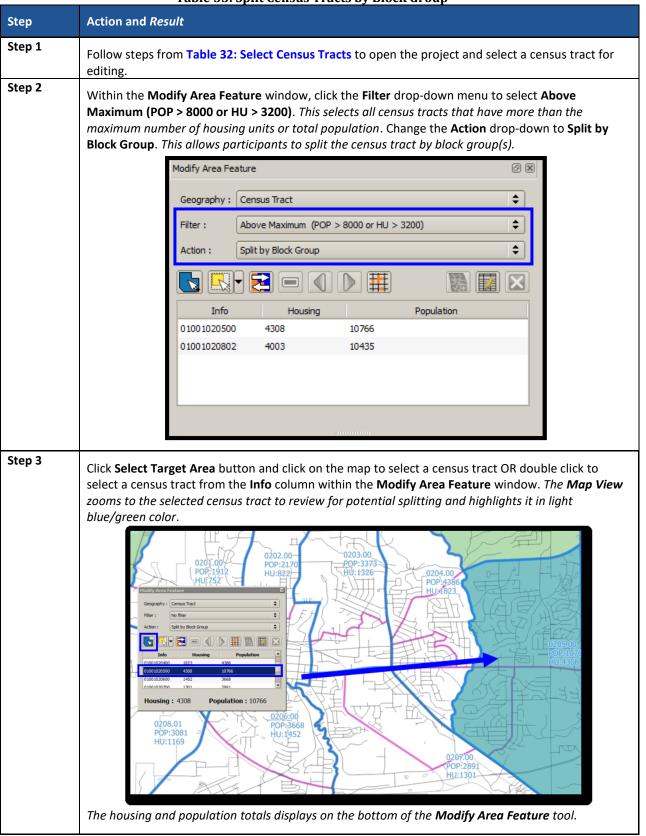

#### Table 33: Split Census Tracts by Block Group

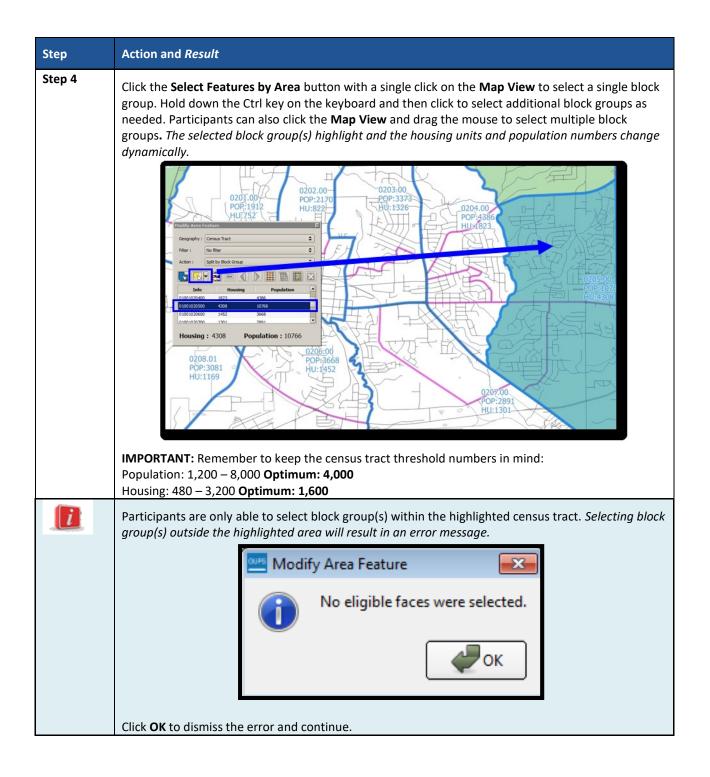

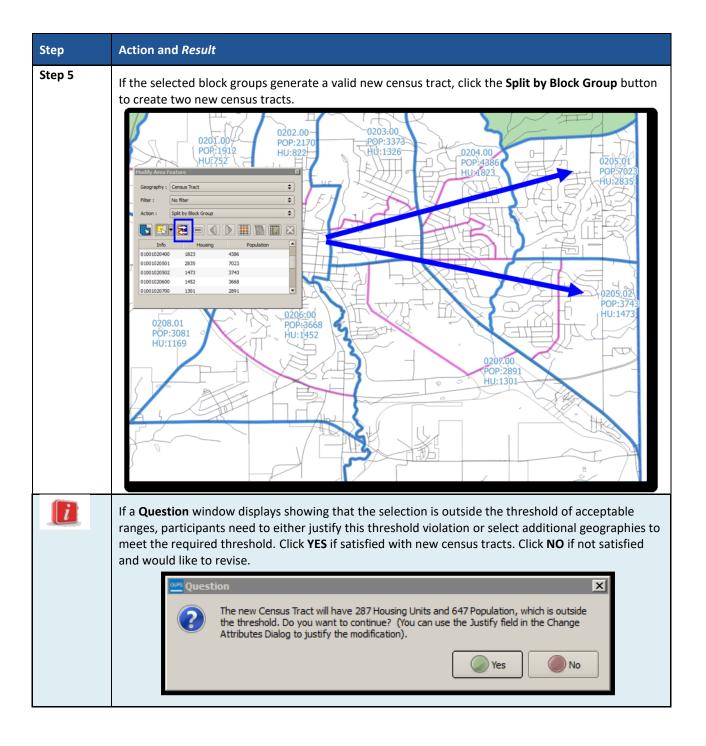

| Step    | Action and <i>Result</i>                                                                                                    |
|---------|----------------------------------------------------------------------------------------------------|
| Step 6  | Refer to the <b>Map View</b> to verify that GUPS created the new census tracts with new census tract numbers. If completed successfully, the two new tracts have no shading (no red or green) unless they fall outside the acceptable ranges of population or housing unit counts. <i>This step depicts imagery.</i> |
|         | For everse the split, prior to saving use the <b>Undo</b> button. Refer to <b>Table 12 and Table 17</b> for                                                                                                    |
| Store 7 | instructions on the Undo functionality.                                                                                                    |
| Step 7  | Click the <b>Save</b> button to save the edits and update the project. <i>The <b>Current edits</b> confirmation dialog box asks to save the changes for all layer(s).</i> For more information on saving, please refer to <b>Section 7.3, Save a Project in GUPS</b> .                                               |
|         | Click <b>OK</b> to save or <b>Cancel</b> to return to the <b>Map View</b> without saving.                                                                                                    |

## 9.3.3 Split Census Tract by Face

To resolve the census tracts above the maximum threshold, participants can split census tracts by faces within the failing census tract instead of by entire block groups. Locate the definition of faces in **Appendix A.** . When there is only one block group in a tract or where the block groups do not reflect distinct land use areas, selecting a split by faces is preferred.

When using this method for splitting a census tract, there are two considerations. First, determine if there are clear land use distinctions within a tract (e.g., single-family homes on one side of the tract and multi-family apartments on the other). Conversely, there may be no significant difference in the land use or land use may not be the primary consideration because of overriding historical or linear feature factors. Either way, identifying a significant, visible, relatively permanent feature to use to split is important. See **Appendix G.** for information regarding acceptable features for use in splitting tracts. See **Figure 20** that depicts the same tract shown in **Figure 19**, but with the split using faces rather than block groups.

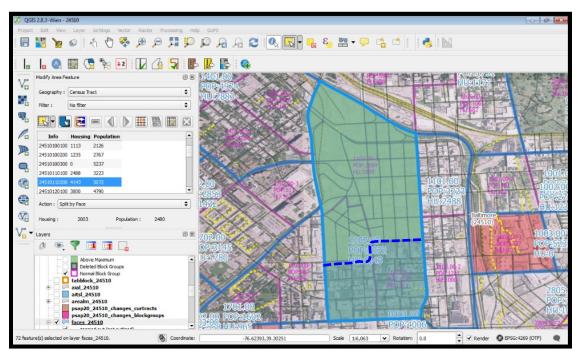

Figure 20. Splitting a Census Tract by Face Example

 Table 34 explains the steps to split a census tract by faces.

#### Table 34: Split Census Tract by Face

| Step   | Action and <i>Result</i>                                                                                    |
|--------|----------------------------------------------------------------------------------------------------|
| Step 1 | Follow steps from Table 32: Select Census Tracts to open the project and select a census tract for editing. |

| Step   | Action and <i>Result</i>                                                                                                    |
|--------|----------------------------------------------------------------------------------------------------|
| Step 2 | Within the <b>Modify Area Feature</b> window, click the <b>Filter</b> drop-down menu to select <b>Above</b><br><b>Maximum (POP &gt; 8000 or HU &gt; 3200)</b> . This selects all census tracts that have more than the<br>maximum number of housing units or total population. Change the <b>Action</b> drop-down to <b>Split by</b><br><b>Face</b> . This allows participants to split the census tract by faces (areas).                                                                                                    |
|        | Modify Area Feature   Geography :   Census Tract   Filter :   Above Maximum (POP > 8000 or HU > 3200)   Action :   Split by Face   Image: Split by Face   Image: Split by |
| Stop 2 | The housing and population totals displays on the bottom of the <b>Modify Area Feature</b> tool.                                                                                                    |
| Step 3 | As with the <b>Split by Block Group</b> step, click <b>Select Target Area</b> button and click on the map to select<br>a census tract OR double click to select a census tract from the <b>Info</b> column within the <b>Modify Area</b><br><b>Feature</b> window. The <b>Map View</b> zooms to the selected census tract to review for potential splitting<br>and highlights it in light blue/green color.                                                                                                    |
| Step 4 | Click the <b>Select Features by Freehand</b> button to select the faces (areas) to split the census tract. Left click the mouse on the starting point and drag the chasing line around the targeted area then right-click the mouse to end the review the selected area or simply let go of the left. <i>The selected faces highlight with a yellow/green shade</i> .                                                                                                    |
|        | Hold the Ctrl key on the keyboard and single click to select and add any missing faces. Also, hold the Ctrl key and single click to unselect unnecessary selected faces. The use of the Shift key may also prove beneficial when adding to an existing set of faces, as it works similarly to the Ctrl key. <i>This step depicts imagery</i> .                                                                                                    |
|        | IMPORTANT: Remember to keep the census tract threshold numbers in mind:<br>Population: 1,200 – 8,000 Optimum: 4,000<br>Housing: 480 – 3,200 Optimum: 1,600                                                                                                    |

| Step     | Action and Result                                                                                                    |
|----------|----------------------------------------------------------------------------------------------------|
|          | Participants are only able to select faces (areas) within the highlighted census tract. Selecting faces outside the highlighted area will result in an error message.                                                                                                    |
|          | Modify Area Feature                                                                                                    |
|          | No eligible faces were selected.                                                                                                    |
| Step 5   | If the selected faces generate a valid new census tract, click the Split by Face button to create two                                                                                                    |
|          | new census tracts.                                                                                                    |
|          | Geography : Census Tract                                                                                                    |
|          | Filter : Above Maximum (POP > 8000 or HU > 3200) ♦                                                                                                    |
|          | Action : Split by Face                                                                                                    |
|          |                                                                                                    |
|          | 010010 20802 4003 10435                                                                                                    |
|          |                                                                                                    |
|          | <b>Housing :</b> 1645 <b>Population :</b> 4317                                                                                                    |
|          |                                                                                                    |
|          | If a <b>Question</b> window displays showing that the selection is outside the threshold of acceptable ranges, participants need to either justify this threshold violation or select additional geographies to meet the required threshold. Click <b>YES</b> if satisfied with new census tract. Click <b>NO</b> if not satisfied and would like to revise. |
|          | Question                                                                                                    |
|          | The new Census Tract will have 1172 Housing Units and 2752 Population, which is outside the threshold. Do you want to continue? (You can use the Justify field in the Change Attributes Dialog to modify these values).                                                                                                    |
|          | Yes No                                                                                                    |
| <b>i</b> | If a <b>Question</b> window displays showing that the split will result in noncontiguous areas belonging to the same census tract, participants need to either select <b>Yes</b> to continue and fix the non-continuous areas or select again to make sure all necessary faces are selected.                                                                 |
|          | Modify Area Feature                                                                                                    |
|          | This split will result in non-contiguous areas belonging to the same Census Tract. Do you wish to continue?                                                                                                    |
|          |                                                                                                    |

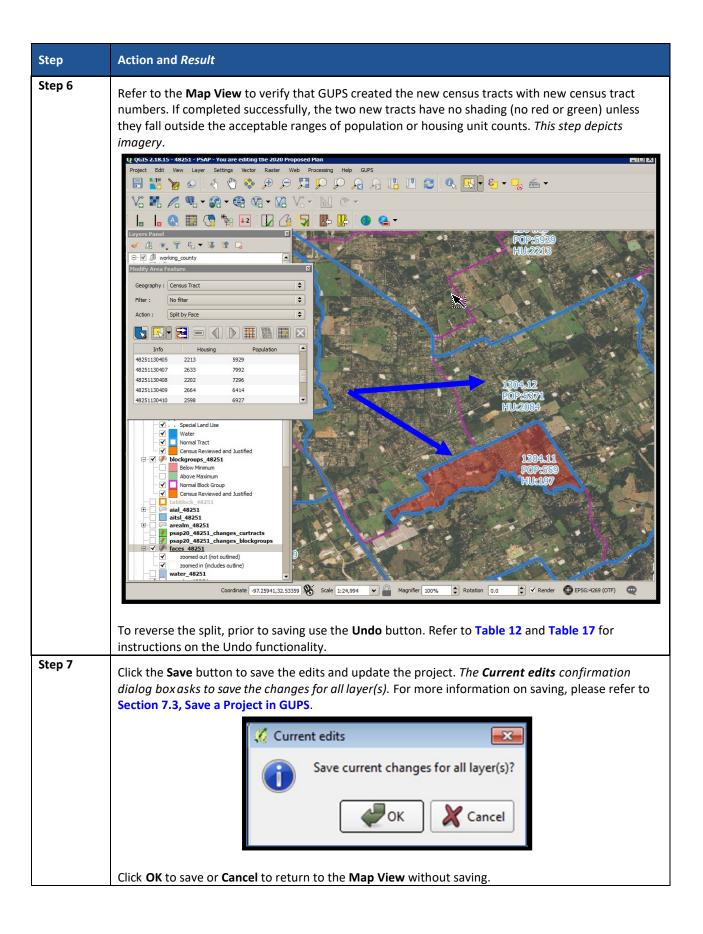

## 9.3.4 Creating a Special Use Census Tract

Participants may create special use census tracts for large land areas that exclude housing units or population (e.g., large public parks, forests, large bodies of water, airports). These may also include geographic areas characterized by unique populations (e.g., prisons or universities). Special use census tracts are optional. If delineated, they must be designated with a specific type of special use, have an official name, and ideally have no residential population or housing units (or at the least meet all the minimum population and housing thresholds for a special use census tract. They also must not create noncontiguous census tracts. Participants, along with the Census Bureau, decide if the presence of a special use census tract would be useful to help provide high quality, statistical data. Refer to **Chapter 1** for the special use census tract criteria and detailed threshold information. Review **Table 35** for an example of using GUPS tools to create a special use census tract.

**Note:** As with special use census tracts, refer to **Chapter 1** for the special use block group criteria and detailed threshold information. Special use block groups are coextensive with special use census tracts. Special use block groups can exist within standard census tracts if there is not enough population or housing to support a special use census tract.

|        | Table 35: Creating a S                                                                                                    | Special Use Census Tract                                                                                                    |
|--------|----------------------------------------------------------------------------------------------------|----------------------------------------------------------------------------------------------------|
| Step   | Action and Result                                                                                                    |                                                                                                    |
| Step 1 |                                                                                                    | xample, click <b>Select Target Area</b> button and click on the click to select a census tract from the <b>Info</b> column within                                                                                                    |
|        | Geography : Census Tract                                                                                                    |                                                                                                    |
|        | Filter : No filter                                                                                                    | ◆ 전체 가격 가격 가격 가격 가 가 가 가 가 가 가 가 가 가 가 가 가                                                                                                    |
|        | Action : Split by Face                                                                                                    |                                                                                                    |
|        | Info         Housing         Population           21111007800         1615         3105           21111007900         1013         1808 |                                                                                                    |
|        | 21111008100         1820         3111           21111008200         2570         3881                                                   | Randy 22 Papeline 30<br>where 24 Papeline 30<br>2 Strength 20 Papeline 30<br>2 Strength 20 Papeline 30<br>2 St |
|        | 21111008300         1387         2508           21111008400         1470         2923                                                   | A Constant of the second second secon                                                                                                    |
|        | 21111008500 1156 2001                                                                                                    |                                                                                                    |
|        | Housing: 2570 Population: 3881                                                                                                    | C line data<br>C line data<br>Management<br>Page                                                                                                    |
|        | The <b>Map View</b> zooms to the selected cer<br>in light blue/green color.                                                             | nsus tract to review for potential splitting and highlights it                                                                                                    |
| Step 2 | Ensure the <b>Action</b> field is <b>Split by Face</b> .                                                                                |                                                                                                    |

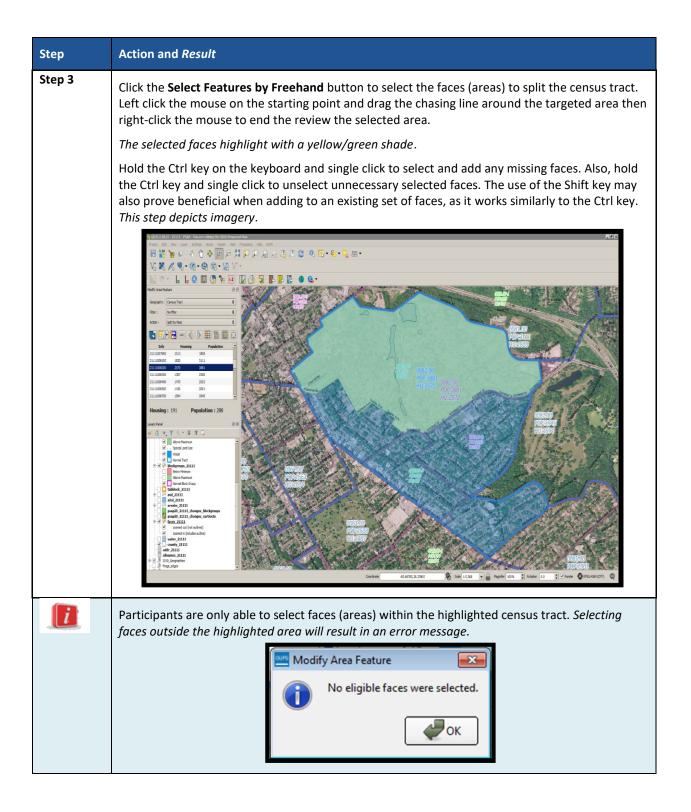

| Step   | Action and <i>Result</i>                                                                                                    |
|--------|----------------------------------------------------------------------------------------------------|
| Step 4 | If the selected faces generate a valid new special use census tract, click the <b>Split by Face</b> button to create two new census tracts. <i>The new special use tract appears below.</i> |
|        | Modify Area Feature                                                                                                    |
|        | Geography : Census Tract                                                                                                    |
|        | Filter : No filter \$                                                                                                    |
|        | Action : Split by Face                                                                                                    |
|        |                                                                                                    |
|        |                                                                                                    |
|        |                                                                                                    |
|        |                                                                                                    |
|        |                                                                                                    |
|        |                                                                                                    |
|        | and the second second second second second second second second second second second second second second second                                                                            |
| Step 5 | Click the <b>Change Attributes</b> button in the <b>Modify Area Feature</b> window.                                                                                                    |
|        | Modify Area Feature                                                                                                    |
|        | Geography : Census Tract                                                                                                    |
|        | Filter : No filter                                                                                                    |
|        | Action : Split by Face                                                                                                    |
|        |                                                                                                    |

| Step   | Action and <i>Result</i>                                                                                                    |
|--------|----------------------------------------------------------------------------------------------------|
| Step 6 | Change the <b>TRACTCE</b> field to a valid special use census tract number (e.g., first two digits begin with 98xx). <i>This example uses 980000 since there are no other special use census tracts in this working county</i> . Enter a <b>SITE_NAME</b> that represents the name of the special use area. <i>This example uses Cave Hill Cemetery</i> . Enter a justification (up to 150 characters) for the use of the name in the <b>JSTFY_NAME</b> field. <i>This example uses Old Historic Landmark</i> . |
|        | * Indicates required field                                                                                                    |
|        | STATEFP: 21                                                                                                    |
|        | COUNTYFP: 111<br>TRACTCE: * 980000                                                                                                    |
|        | TRACTTYP : * Park (National, State or other major tribal, regional, local, or private                                                                                                    |
|        | SITE_NAME : * Cave Hill Cemetery                                                                                                    |
|        | JUSTIFY : None                                                                                                    |
|        | JSTFY_CNTG:                                                                                                    |
|        | JSTFY_SLU: None                                                                                                    |
|        | JSTFY_NAME : Old Historic Landmark                                                                                                    |
|        |                                                                                                    |
|        | Click <b>OK</b> to accept the modifications.                                                                                                    |
| Step 7 | Click the <b>Save</b> button to save the edits and update the project.                                                                                                    |

## 9.3.5 Merge Census Tracts

To resolve the census tracts below the minimum threshold, participants perform a merge action. Merging tracts of the same code series is the preferred approach (e.g., merge adjacent census tracts 1200.01 and 1200.02 instead of merging 1200.01 with adjacent census tract 2000). This is the best method for maintaining historical comparability between censuses. Census tracts in the same code series increment their coding by suffix (the final two digits), while tracts merged outside of the same series increment by the next available tract code in the county, with a default .00 suffix. See Figure 21 for a visual of this description.

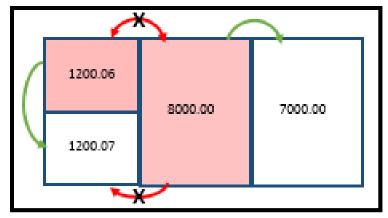

Figure 21. Merging Census Tracts within Same Code Series Visual

Other methods of merging, in order of priority, include:

- Merge two tracts of similar land use across a minor feature. This retains outer boundaries for historical comparison and ideally maintains continuity of housing type and demographics.
- Merge two tracts of dissimilar land use across a minor feature. This is less than ideal, but avoids creating census tracts that span major landscape features.
- Merge two tracts of similar land use across a major feature. This is less than ideal, but may group areas of similar housing and demographic characteristics.
- Merge two tracts of dissimilar land use across a major feature. The main benefit is to maintain the outer boundaries for historical comparison, but runs the high risk of compromising comparability of housing and population data within the new tract.
- Alter boundary of below threshold tract to include block groups of neighboring tract(s). This method is highly discouraged because it changes the outer, historic boundaries of census tracts.

 Table 36 explains the steps to merge a census tract.

#### **Table 36: Merge Census Tracts**

| Step   | Action and Result                                                                                           |
|--------|----------------------------------------------------------------------------------------------------|
| Step 1 | Follow steps from Table 32: Select Census Tracts to open the project and select a census tract for editing. |

| Step   | Action and Result                                                                                                    |
|--------|----------------------------------------------------------------------------------------------------|
| Step 2 | Within the <b>Modify Area Feature</b> window, click the <b>Filter</b> drop-down menu to select <b>Below</b><br><b>Minimum (POP &lt; 1200 or HU &lt; 480)</b> . This selects all census tracts that have less than the minimum<br>number of housing units or total population. Change the <b>Action</b> drop-down to <b>Merge</b> . This allows<br>participants to merge (or combine) the census tracts falling below the minimum requirements. |
|        | Modify Area Feature                                                                                                    |
|        | Geography : Census Tract                                                                                                    |
|        | Filter : Below Minimum (POP < 1200 or HU < 480)                                                                                                    |
|        | Action : Merge                                                                                                    |
|        |                                                                                                    |
|        | Info Housing Population                                                                                                    |
|        | 51059481201         438         1289           51059980100         2         10                                                                                                    |
|        | 51059980300 2 4                                                                                                    |
|        |                                                                                                    |
|        | Housing:         438         Population:         1289                                                                                                    |
|        | The housing and population totals displays on the bottom of the <b>Modify Area Feature</b> tool.                                                                                                    |
| Step 3 | Double click to select a census tract from the Info column within the Modify Area Feature window. The Map View zooms to the selected census tract to review for a potential merge and highlights it in light blue/green color. Navigate the Map View to locate the best neighboring census tract(s) to merge. Verify the census tracts for historic relationships when possible. This step depicts imagery.                                    |

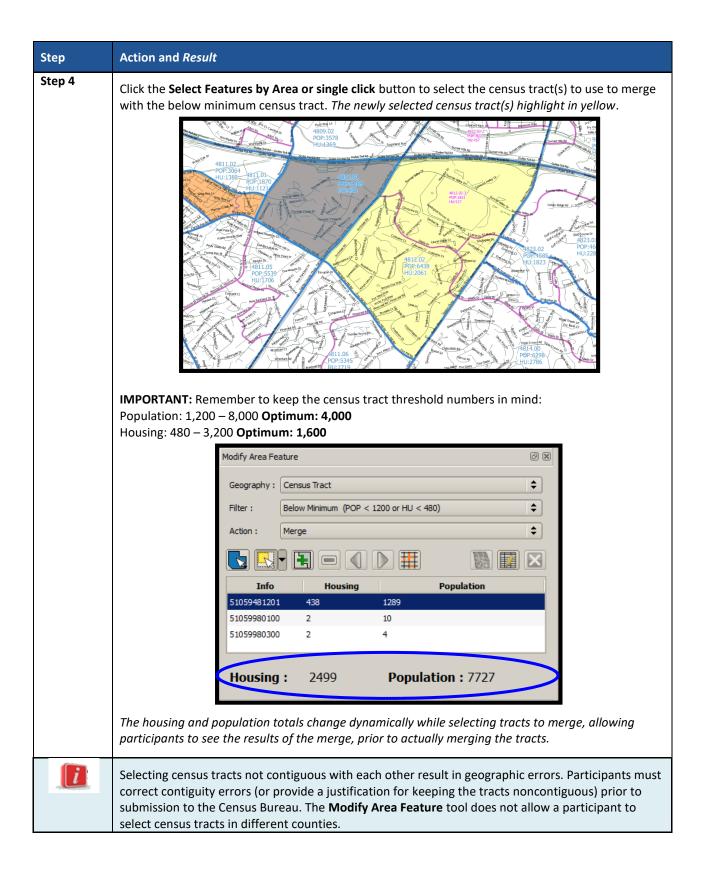

| Step   | Action and Result                                                                                                    |
|--------|----------------------------------------------------------------------------------------------------|
| Step 5 | If the selected tract(s) generate a valid new census tract, click the <b>Merge</b> button to create a new census tract.                                                                                                    |
|        | Modify Area Feature                                                                                                    |
|        | Geography : Census Tract                                                                                                    |
|        | Filter : Below Minimum (POP < 1200 or HU < 480)                                                                                                    |
|        | Action : Merge                                                                                                    |
|        | Info Housing Population                                                                                                    |
|        | 51059481201 438 1289                                                                                                    |
|        | 51059980100         2         10           51059980300         2         4                                                                                                    |
|        |                                                                                                    |
|        | Housing: 2499 Population: 7727                                                                                                    |
|        | If a <b>Question</b> window displays showing that the selection is outside the threshold of acceptable ranges, participants need to either justify this threshold violation or select additional geographies to meet the required threshold. Click <b>YES</b> if satisfied with new census tract. Click <b>NO</b> if not satisfied and would like to revise.                                                                                                    |
|        | Question       S         Image: Construct the construction of the construction of the construction o                                                                   |
| Step 6 | Refer to the <b>Map View</b> to verify that GUPS created the new census tract with new census tract<br>number. If completed successfully, the new tract has no shading (no red or green) unless it still falls<br>outside the acceptable ranges of population or housing unit counts. To reverse the merge, prior to<br>saving use the <b>Undo</b> button. Refer to <b>Table 12</b> and <b>Table 17</b> for instructions on the Undo<br>functionality.                                                                                                    |
|        | Hubble and the second and the second |

| Step   | Action and Result                                                                                                    |
|--------|----------------------------------------------------------------------------------------------------|
| Step 7 | Use the <b>Change Attribute</b> button to modify the merged tract number that GUPS automatically assigned if needed.                                                                                                    |
|        | Modify Area Feature 🖉 🗵                                                                                                    |
|        | Geography : Census Tract                                                                                                    |
|        | Filter :     Below Minimum (POP < 1200 or HU < 480)                                                                                                    |
|        | Action : Merge                                                                                                    |
|        |                                                                                                    |
|        | Info Housing Population                                                                                                    |
|        | 51059481201 438 1289<br>51059980100 2 10                                                                                                    |
|        | 51059980100 2 10<br>51059980300 2 4                                                                                                    |
|        |                                                                                                    |
|        | Housing: 2499 Population: 7727                                                                                                    |
|        | including in the second second s |
|        | In the <b>Change Attribute</b> window, enter all the requested information for the following fields with a                                                                                                    |
|        | red asterisk. Required information varies based on the type of geography.                                                                                                    |
|        | Modify Area Feature                                                                                                    |
|        | * Indicates required field                                                                                                    |
|        | STATEFP : 51                                                                                                    |
|        | COUNTYFP : 059                                                                                                    |
|        | TRACTCE : * 481203                                                                                                    |
|        | TRACTTYP : Select                                                                                                    |
|        | SITE_NAME :                                                                                                    |
|        | JUSTIFY : Select 🗢                                                                                                    |
|        | JSTFY_CNTG : None                                                                                                    |
|        | JSTFY_SLU : None                                                                                                    |
|        | JSTFY_NAME : None                                                                                                    |
|        | JSTFY_RES : None                                                                                                    |
|        | Ok Cancel                                                                                                    |
|        |                                                                                                    |
|        | Click <b>OK</b> to save the attribute change or <b>Cancel</b> to return to close the window without saving.                                                                                                    |
|        | <b>Note:</b> The <b>Justify</b> field exists in the <b>Modify Area Feature, Change Attribute</b> tool. This field also exists                                                                                                    |
|        | in the <b>PSAP Criteria Review</b> tool described in a later section. Character limit is 150 for this field.                                                                                                    |

| Step   | Action and Result                                                                                                    |
|--------|----------------------------------------------------------------------------------------------------|
| Step 8 | Click the <b>Save</b> button to save the edits and update the project. <i>The <b>Current edits</b> confirmation dialog box asks to save the changes for all layer(s)</i> . For more information on saving, please refer to <b>Section 7.3, Save a Project in GUPS</b> . |
|        | Save current changes for all layer(s)?                                                                                                    |
|        | Click <b>OK</b> to save or <b>Cancel</b> to return to the <b>Map View</b> without saving.                                                                                                    |

## 9.3.6 Change Census Tract Boundaries

Participants apply boundary changes to census tracts in instances when the boundaries are errant and no longer accurately reflect the real boundary or when the boundary does not follow any visible features. Participants cannot change the census tract boundary where it follows an acceptable legal boundary as listed in **Section 2.3**. If the boundary of the legal entity is incorrect, please report the boundary correction through the annual Boundary and Annexation Survey (BAS) program. Consult the **Part C** in the Introduction of this document for details on the BAS. Quality checks and comparisons of census tracts to the legal boundaries occur yearly to ensure the census tracts align with the boundary of the legal entity in the Census Bureau systems.

See Section 9.3.6.1 for instructions to add linear features for use as census tract boundaries and Section 9.3.6.3 for instructions to delete linear features. The Boundary Change action uses the faces layer to modify census tracts. Linear features create faces. Table 37 explains the steps to change census tract boundaries.

| IMPORTANT: | The guiding principle for census tract boundaries is to maintain historical comparability |
|------------|-------------------------------------------------------------------------------------------|
|            | between decennial censuses. Sometimes small boundary changes occur to maintain the        |
|            | census tract boundary along a visible feature such as a road or river; however, drastic   |
|            | changes to census tract boundaries compromise comparability of the census tracts          |
|            | between decades. The Census Bureau reserves the right to deny participant boundary        |
|            | changes that introduce significant changes.                                               |

| Step   | Action and Result                                                                                         |
|--------|----------------------------------------------------------------------------------------------------|
| Step 1 | Follow steps from Table 32: Select Census Tracts to open the project and select census tract for editing. |

Table 37: Change Census Tract Boundaries

| Step   | Action and Result                                                                                                    |
|--------|----------------------------------------------------------------------------------------------------|
| Step 2 | Within the <b>Modify Area Feature</b> window, click the drop-down <b>Action</b> menu to select <b>Boundary</b><br><b>Change</b> .                                                                                    |
|        | Modify Area Feature                                                                                                    |
|        | Geography : Census Tract                                                                                                    |
|        | Filter : No filter                                                                                                    |
|        | Action : Boundary Change                                                                                                    |
|        |                                                                                                    |
|        | Info Housing Population                                                                                                    |
|        | 51059480801 1589 5057                                                                                                    |
|        | 51059480802 1384 3685                                                                                                    |
|        | 51059480901 1945 6641<br>51059480902 1369 3578                                                                                                    |
|        |                                                                                                    |
|        | <b>Housing :</b> 1384 <b>Population :</b> 3685                                                                                                    |
|        | Layers Panel                                                                                                    |
|        |                                                                                                    |
| Step 3 | Double click to select a census tract from the <b>Info</b> column within the <b>Modify Area Feature</b> window.<br>The <b>Map View</b> zooms to the selected census tract to review for a potential boundary change. |
|        | Modify Area Feature                                                                                                    |
|        | Geography : Census Tract                                                                                                    |
|        | Filter : No filter                                                                                                    |
|        | Action : Boundary Change                                                                                                    |
|        |                                                                                                    |
|        | Info Housing Population                                                                                                    |
|        | 51059480801 1589 5057                                                                                                    |
|        | 51059480802 1384 3685                                                                                                    |
|        | 51059480901 1945 6641                                                                                                    |
|        | <u>51059480902 1369 3578</u>                                                                                                    |
|        | Housing: 1384 Population: 3685                                                                                                    |
|        | Layers Panel                                                                                                    |
|        |                                                                                                    |

| Step   | Action and Result                                                                                                    |
|--------|----------------------------------------------------------------------------------------------------|
| Step 4 | Click the <b>Select Features By Area or single click</b> button to select the faces to use for boundary change.                                                                                                    |
|        | Modify Area Feature                                                                                                    |
|        | Geography : Census Tract                                                                                                    |
|        | Filter : No filter                                                                                                    |
|        | Action : Boundary Change                                                                                                    |
|        |                                                                                                    |
|        | Info         Housing         Population           51059480801         1589         5057                                                                                                    |
|        | 51059480802 1384 3685 E                                                                                                    |
|        | 51059480901 1945 6641<br>51059480902 1369 3578                                                                                                    |
|        | Housing: 1384 Population: 3685                                                                                                    |
|        | Layers Panel                                                                                                    |
|        |                                                                                                    |
|        | The selected faces highlight in yellow. This step depicts imagery.                                                                                                    |
|        | Note:       Status         Note:       Status         Note:       Status |
|        | IMPORTANT: Remember to keep the census tract threshold numbers in mind:<br>Population: 1,200 – 8,000 Optimum: 4,000<br>Housing: 480 – 3,200 Optimum: 1,600<br>The housing and population totals change dynamically while selecting faces to alter the census tract                                                                                                    |
|        | boundary, allowing participants to see the results of the change, prior to actually modifying the boundary of the census tract.                                                                                                    |
| i      | Selecting noncontiguous faces from the selected census tract result in geographic errors.<br>Participants must correct contiguity errors prior to submitting their data to the Census Bureau.                                                                                                    |

| Step   | Action and Result                                                                                                    |
|--------|----------------------------------------------------------------------------------------------------|
| Step 5 | Click the <b>Add Area</b> button to apply boundary change to the selected census tract.                                                                                    |
|        | Modify Area Feature 💿 🕱                                                                                                    |
|        | Geography : Census Tract                                                                                                    |
|        | Filter : No filter                                                                                                    |
|        | Action : Boundary Change                                                                                                    |
|        |                                                                                                    |
|        | Info Housing Population                                                                                                    |
|        | 51059480801         1589         5057           51059480802         1384         3685         =                                                                            |
|        | 51059480901 1945 6641                                                                                                    |
|        | 51059480902 1369 3578 I                                                                                                    |
|        | <b>Housing :</b> 1384 <b>Population :</b> 3685                                                                                                    |
|        | Layers Panel                                                                                                    |
|        | A window displays requesting participants select the block group to add the selected faces. The <b>Map</b>                                                                 |
|        | <b>View</b> displays the potential block group in the drop-down menu.                                                                                                    |
|        | HERRICAL AND AND AND AND AND AND AND AND AND AND                                                                                                    |
|        | <b>Note:</b> GUPS highlights each block group as selected, allowing the participant to choose the adjacent one. Be mindful that this step can introduce contiguity errors. |
|        | After selecting the appropriate block group, click <b>OK</b> to add the selected faces to the selected block group highlighted on the map.                                 |

| Step   | Action and Result                                                                                                    |  |  |  |  |
|--------|----------------------------------------------------------------------------------------------------|--|--|--|--|
| Step 6 | Refer to the <b>Map View</b> to verify that GUPS captured the boundary change properly for the census tract.                                                                                                    |  |  |  |  |
|        | To reverse the boundary change, simply add the area back to the original census tract or perform                                                                                                    |  |  |  |  |
|        | the <b>Undo</b> action prior to saving. Refer to <b>Table 12</b> and <b>Table 17</b> for instructions on the <b>Undo</b> functionality.                                                                                                    |  |  |  |  |
| Step 7 | Click the <b>Save</b> button to save the edits and update the project. <i>The <b>Current</b> edits confirmation dialog box asks to save the changes for all layer(s)</i> . For more information on saving, please refer to <b>Section 7.3, Save a Project in GUPS</b> . |  |  |  |  |
|        | Current edits  Save current changes for all layer(s)?  Cancel  Cancel                                                                                                    |  |  |  |  |
|        | Click <b>OK</b> to save or <b>Cancel</b> to return to the <b>Map View</b> without saving.                                                                                                    |  |  |  |  |

## 9.3.6.1 Add Linear Feature

The addition of new or missing linear features may be necessary to form faces in order to modify all of the statistical geographies. While it may be tempting to add all missing linear features, with the time constraints of PSAP, focus first on adding only the linear features necessary to split statistical geographies or form new statistical geographies. Participants must utilize the Add Imagery button within GUPS for digitizing reference and may use the Internet Map Service button to provide a secondary source/visual of the area. Table 17 describes the use of both buttons. Review Table 38 for a detailed example.

**IMPORTANT:** Do not add linear features without the assistance of imagery.

| Step   | Action and Result                                                                                                    |  |  |  |  |  |  |  |
|--------|----------------------------------------------------------------------------------------------------|--|--|--|--|--|--|--|
| Step 1 | Download and review the data as described in Section 7.2, Open GUPS and Start a New Project.                                                                                            |  |  |  |  |  |  |  |
| Step 2 | Follow steps from Table 32: Select Census Tracts to open the existing project. Zoom to the area to add linear features. Ensure imagery is enabled as described in Step 7 of that table. |  |  |  |  |  |  |  |
|        |                                                                                                    |  |  |  |  |  |  |  |
| Step 3 | Click the Internet Map Service button.                                                                                                    |  |  |  |  |  |  |  |
|        | An <b>Internet Map Service</b> window appears asking participants to select a point on the map to enable<br>Internet Map Service.                                                       |  |  |  |  |  |  |  |
|        | Internet Map Service       Select a point on the map to enable Internet Map Service.                                                                                                    |  |  |  |  |  |  |  |

Table 38: Add Linear Feature

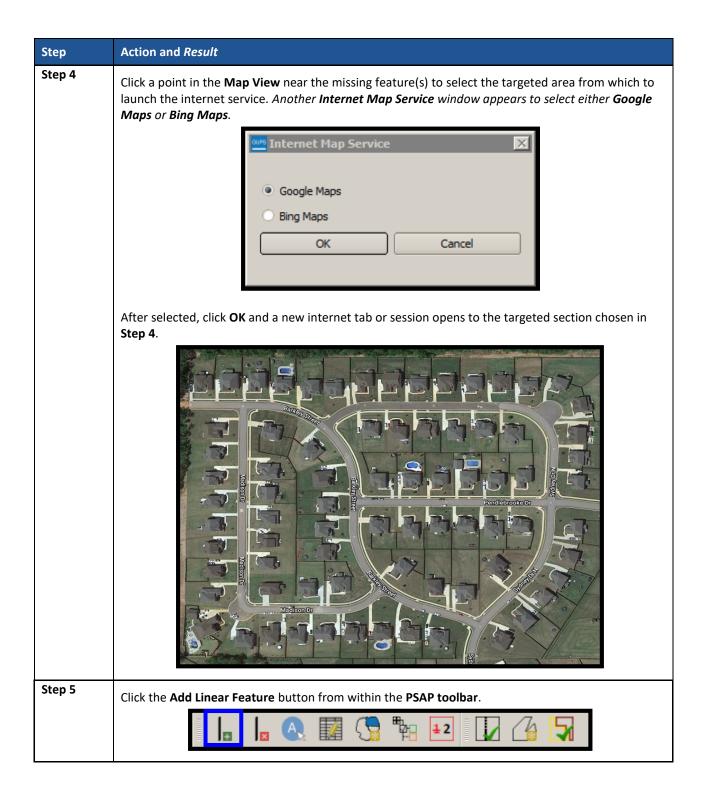

| Step   | Action and Result                                                                                                    |  |  |  |  |  |  |  |
|--------|----------------------------------------------------------------------------------------------------|--|--|--|--|--|--|--|
| Step 6 | Zoom in to a proper scale for adding the linear feature.                                                                                                    |  |  |  |  |  |  |  |
|        |                                                                                                    |  |  |  |  |  |  |  |
| Step 7 | In the <b>Map View</b> , left-click the mouse button to start adding the linear feature. Continue to left-click                                                                                        |  |  |  |  |  |  |  |
|        | to add nodes as necessary to add shape to the road. To complete the linear feature, right-click.<br>An <b>Add Linear Feature</b> window appears to enter the required <b>MTFCC</b> and a <b>Name</b> . |  |  |  |  |  |  |  |
|        | Add Linear Feature                                                                                                    |  |  |  |  |  |  |  |
|        | * Indicates required field                                                                                                    |  |  |  |  |  |  |  |
|        | MTFCC:* Select                                                                                                    |  |  |  |  |  |  |  |
|        | Name :                                                                                                    |  |  |  |  |  |  |  |
|        | OK Cancel                                                                                                    |  |  |  |  |  |  |  |

| Step   | Action and Result                                                                                                    |                                                                                                |  |  |  |  |  |  |
|--------|----------------------------------------------------------------------------------------------------|------------------------------------------------------------------------------------------------|--|--|--|--|--|--|
| Step 8 | From the <b>MTFCC</b> drop-dc<br>example, choose <b>S1400</b> .                                                                                                    | op-down menu, select the proper code for the newly added feature. In this <b>400</b> .         |  |  |  |  |  |  |
|        |                                                                                                    | Mdd Linear Feature                                                                             |  |  |  |  |  |  |
|        |                                                                                                    | * Indicates required field                                                                     |  |  |  |  |  |  |
|        |                                                                                                    | MTFCC : * Select  R1011 - Railroad FeMain, Spur, or Yard                                       |  |  |  |  |  |  |
|        |                                                                                                    | Name :<br>R 1051 - Carline, Stonorail, Other Mass<br>R 1052 - Cog Rail Linline Rail Line, Tram |  |  |  |  |  |  |
|        |                                                                                                    | S1100 - Primary Road<br>S1200 - Secondary Road                                                 |  |  |  |  |  |  |
|        |                                                                                                    | S1500 - Vehicular Trail (4WD)                                                                  |  |  |  |  |  |  |
|        | The <b>Name</b> field activates                                                                                                    | es after choosing the <b>MTFCC</b> . Enter the name and click <b>OK</b> .                      |  |  |  |  |  |  |
|        |                                                                                                    | Add Linear Feature                                                                             |  |  |  |  |  |  |
|        |                                                                                                    | * Indicates required field  MTFCC : *                                                          |  |  |  |  |  |  |
|        |                                                                                                    | Name : Barkley St                                                                              |  |  |  |  |  |  |
|        |                                                                                                    |                                                                                                |  |  |  |  |  |  |
|        |                                                                                                    |                                                                                                |  |  |  |  |  |  |
| Step 9 | Click the <b>Save</b> button to s                                                                                                    | save the changes. Continue with the same steps to add any additional linear                    |  |  |  |  |  |  |
|        | Image: Construction         Image: Construction         Image: Constructi |                                                                                                |  |  |  |  |  |  |

# 9.3.6.2 Modify Linear Feature Attributes

Participants can modify the attributes of linear features by using the **Modify Linear Feature Attributes** button within the PSAP toolbar. This may be necessary to correct errors in existing feature names or correct errant MTFCC codes. See **Table 39** for an example.

| Step   | Action and <i>Result</i>                                                                                                    |
|--------|----------------------------------------------------------------------------------------------------|
| Step 1 | Locate the linear feature to modify. Select the <b>Modify Linear Feature Attributes</b> button in the <b>PSAP toolbar</b> . |
|        | I I I I I I I I I I I I I I I I I I I                                                                                       |

### **Table 39: Modify Linear Feature Attributes**

| Step   | Action and Result                                                                                                    |
|--------|----------------------------------------------------------------------------------------------------|
| Step 2 | Action and Result In the Map View, left-click the linear feature to modify. A Modify Linear Feature Attributes window appears. |
| Step 3 | Change the <b>MTFCC</b> or the <b>FULLNAME</b> of the feature. Click the <b>Save</b> button to save the modification.          |

## 9.3.6.3 Delete/Restore Linear Feature

GUPS allows participants to delete linear features and/or restore recently deleted features since the last save process by using the **Delete/Restore Linear Feature** button within the PSAP toolbar. Review **Table 40** for examples of both deleting and restoring a linear feature.

| Table 40: Delete/Restore Linear Feature |
|-----------------------------------------|
|-----------------------------------------|

| Step   | Action and Result                                                                                                    |  |  |  |  |  |  |  |
|--------|----------------------------------------------------------------------------------------------------|--|--|--|--|--|--|--|
| Step 1 | Locate the linear feature to delete. Select the <b>Delete/Restore Linear Feature</b> button in the <b>PSAP toolbar</b> . |  |  |  |  |  |  |  |
|        |                                                                                                    |  |  |  |  |  |  |  |

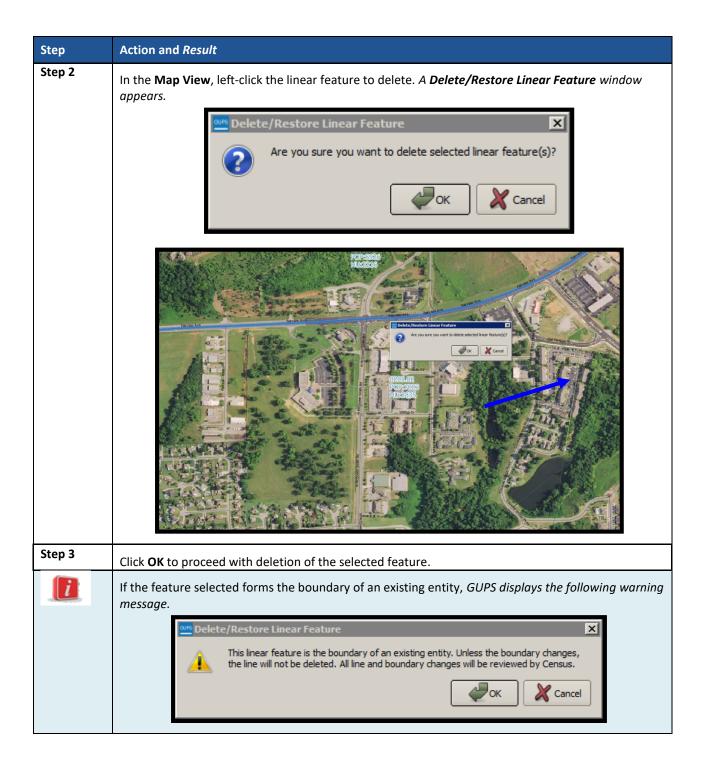

| Step   | Action and Result                                                                                                    |
|--------|----------------------------------------------------------------------------------------------------|
| Step 4 | The feature is marked for deletion and displays in GUPS with the "X" character along the entire feature. Imagery disabled in order to better view the "X" characters.                                     |
| Step 5 | GUPS uses the same tool to restore the deleted feature if the deletion was in error. Enable the                                                                                                    |
|        | Delete/Restore Linear Feature button. Select the feature marked for deletion was in error. Enable the Delete/Restore Linear Feature window appears asking for confirmation to restore the linear feature. |
| Step 6 | Click <b>OK</b> to restore the feature.<br>Click the <b>Save</b> button to save the changes.                                                                                                    |

# 9.4 Block Group Update Instructions

Participants can split block groups by face, merge block groups, and change block group boundaries. **Part One:** outlined the criteria and background for updating block groups, while **Part Two:** introduced the tools for updating. This section provides detailed examples for performing the aforementioned updates of splitting, merging, and changing boundaries. Refer to **Section 9.3.4** for details on special use block groups. IMPORTANT: Participants may renumber the block groups using the Renumbering Tool in the PSAP toolbar. If participants do want to renumber to avoid any gaps in the numbering of block groups, execute the tool after all work on the block group geography concludes. Do not execute the tool, if participants wish to retain the existing block group numbering.

## 9.4.1 Select Block Group

Participants can change and modify block groups. This is the second priority for participants' review after reviewing and updating census tracts. However, there may be instances in which the census tracts remain within specified thresholds, but block groups require updating due to population or housing changes. In those cases, participants begin with a review of the block groups. Steps to select block groups to begin a review are included in Table 41.

| Step   | Action and Result                  |                                                                                                    |             |              |            |          |  |  |  |
|--------|------------------------------------|----------------------------------------------------------------------------------------------------|-------------|--------------|------------|----------|--|--|--|
| Step 1 | Download and                       | Download and review the data as described in Section 7.2, Open GUPS and Start a New Project.                                                                                                    |             |              |            |          |  |  |  |
| Step 2 | Steps 1 – 4 (ste<br>Feature, Geogr | bollow steps from Table 32: Select Census Tracts to open the existing project. After completing teps 1 – 4 (step 5 only appears with the initial setup), modify Step 6 by clicking the Modify Area eature, Geography drop-down menu and selecting Block Group. Enable the imagery as described a Step 7 in order to visualize and orient to the block group(s) under review. |             |              |            |          |  |  |  |
|        |                                    | Modify Area Feat                                                                                                    | ure         |              | 6          | P×       |  |  |  |
|        |                                    | Geography : E                                                                                                    | llock Group |              | +          |          |  |  |  |
|        |                                    | Filter :                                                                                                    | lo filter   |              | \$         | :        |  |  |  |
|        |                                    | Action :                                                                                                    | 1erge       |              | \$         |          |  |  |  |
|        |                                    |                                                                                                    |             |              |            | 3        |  |  |  |
|        |                                    | Info                                                                                                    | Hou         | using        | Population | •        |  |  |  |
|        |                                    | 010010201001                                                                                                    | 283         | 698          |            | =        |  |  |  |
|        |                                    | 010010201002                                                                                                    | 469<br>375  | 1214<br>1003 |            |          |  |  |  |
|        |                                    | 010010202001                                                                                                    | 447         | 1167         |            |          |  |  |  |
|        |                                    | 010010203001                                                                                                    | 963         | 2549         |            |          |  |  |  |
|        |                                    | 010010203002                                                                                                    | 363         | 824          |            |          |  |  |  |
|        |                                    | 010010204001                                                                                                    | 372         | 944          |            | <b>•</b> |  |  |  |
|        |                                    | 010010204002                                                                                                    | 767         | 1037         |            | <u> </u> |  |  |  |
|        |                                    |                                                                                                    |             |              |            |          |  |  |  |

### Table 41: Select Block Group

## 9.4.2 Split a Block Group

To resolve the block groups above the maximum threshold, participants split block groups by faces within the problematic block group, ideally into two equal parts. Unlike census tracts, historical comparability between decades is not a strong expectation. It is more important to ensure block groups meet the suggested criteria rather than maintaining historical comparability. Participants are encouraged to use one of two options when splitting block groups. Either they split the block group into geometrically equal parts or they split according to land use areas. See Figure 22 and Figure 23 for an example of each option.

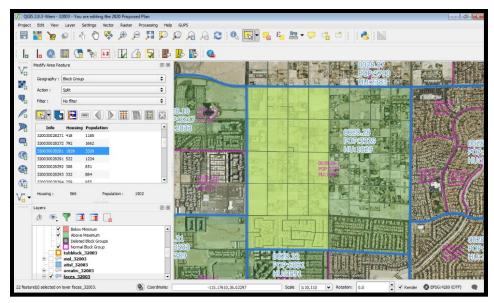

Figure 22. Dividing a Block Group into Geometrically Equal Parts Example

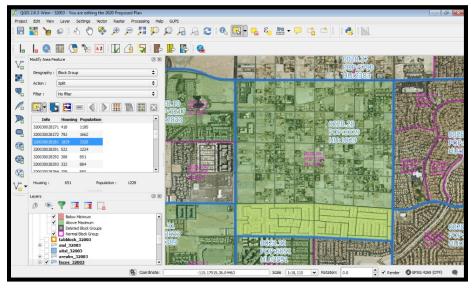

Figure 23. Dividing a Block Group According to Land Use Areas Example

Table 42 explains the steps to split a block group.

# Table 42: Split Block Group

| Step   | Action and Result                                                                                       |
|--------|----------------------------------------------------------------------------------------------------|
| Step 1 | Follow steps from Table 41: Select Block Group to open the project and select block groups for editing. |

| Step   | Action and <i>Result</i>                                                                                                    |
|--------|----------------------------------------------------------------------------------------------------|
| Step 2 | Within the <b>Modify Area Feature</b> window, click the drop-down <b>Filter</b> menu to select <b>Above</b><br><b>Maximum (POP &gt; 3000 or HU &gt; 1200)</b> . This will select all block groups that have more than the<br>maximum number of houses/people. Change the <b>Action</b> drop-down to <b>Split</b> . This allows<br>participants to split the block group by faces (areas). |
|        | Modify Area Feature                                                                                                    |
|        | Geography : Block Group                                                                                                    |
|        | Filter :     Above Maximum (POP > 3000 or HU > 1200)                                                                                                    |
|        |                                                                                                    |
|        | Info Housing Population                                                                                                    |
|        | Info         Housing         Population           010010205012         2835         7023                                                                                                    |
|        |                                                                                                    |
| Step 3 | Double click to select a block group from the <b>Info</b> column within the <b>Modify Area Feature</b> window. The <b>Map View</b> zooms to the selected block group to review for potential splitting and                                                                                                    |
|        | highlights it. This step depicts imagery.                                                                                                    |
|        | Modify Area Feature     Geography:   Block Group   File:   Action:   Spit     Info   Housing   Population      Housing: 2835 Population : 7023                                                                                                    |

| Step   | Action and <i>Result</i>                                                                                                    |
|--------|----------------------------------------------------------------------------------------------------|
| Step 4 | Click the Select Features by Freehand button to select the faces to use to split the block group.<br>Left click the mouse on the starting point and drag the chasing line around the targeted area then<br>right-click the mouse to end the review the selected area. <i>The selected faces highlight with a</i><br><i>yellow/green shade, likely distorted by the shading of a block group or census tract.</i> Change the<br>selection method from Select Features by Freehand to Select Feature(s). Hold the Ctrl key on the<br>keyboard and single click to select and add any missing faces. Also, hold the Ctrl key and single<br>click to unselect unnecessary selected faces. The use of the Shift key may also prove beneficial<br>when adding to an existing set of faces, as it works similarly to the Ctrl key.<br>Fider : eleve Minimum (PCP < 600 or HU < 240) : eleves minimum (PCP < 600 or HU < 240) : eleves minimum (PCP < 600 or HU < 240) |
|        | Participants are only able to select faces (areas) within the highlighted block group. Selecting faces outside the highlighted area will result in an error message.                                                                                                    |
| Step 5 | The selected area's Housing and Population totals display at the bottom of the Modify Area<br>Feature window prior to completing the split.<br>Modify Area Feature<br>Geography : Block Group<br>Filter : Above Maximum (POP > 3000 or HU > 1200)<br>Action : Split<br>Filter : Population<br>101010205012 2835 7023<br>Housing : 1437 Population : 3500<br>Layers Panel                                                                                                    |
|        | Population: 600 – 3,000<br>Housing: 240 – 1,200                                                                                                    |

| Step   | Action and Result                                                                                                    |
|--------|----------------------------------------------------------------------------------------------------|
| Step 6 | If the selected faces generate a valid new block group, click the <b>Split by Face</b> button to create two new block groups.                                                                                                    |
|        | If a Question window displays showing that the selection is outside the threshold of acceptable ranges, participants need to either justify this threshold violation or select additional geographies to meet the required threshold. Click YES if satisfied with new block group. Click NO if not satisfied and would like to revise. |
| Step 7 | Refer to the <b>Map View</b> to verify that GUPS created the new block groups with new block group numbers. If completed successfully, the two block groups have no shading (no red or green) unless they fall outside the acceptable ranges of population or housing unit counts.                                                     |
| Step 8 | instructions on the Undo functionality.<br>Click the Save button to save the edits and update the project. <i>The Current edits confirmation dialog box asks to save the changes for all layer(s)</i> . For more information on saving, please refer to Section 7.3, Save a Project in GUPS.                                           |
|        | Click <b>OK</b> to save or <b>Cancel</b> to return to the <b>Map View</b> without saving.                                                                                                    |

## 9.4.3 Merge Block Groups

To resolve the block groups below the minimum threshold, participants perform a merge action by merging neighboring block groups. If both the block group and its census tract are outside of thresholds, resolve the census tract first. Because block groups nest within census tracts, the higher-level census tract changes affect how participants resolve block group errors. Recall that historical comparability is not a concern for block groups as it is for census tracts, so participants have more freedom to make boundary corrections and reorganize existing block groups to meet criteria thresholds. Table 43 explains the steps to merge a block group.

| Action and Result                                                                                                    |
|----------------------------------------------------------------------------------------------------|
| Follow steps from Table 41: Select Block Group to open the project and select block group for editing.                                                                                                    |
| Within the <b>Modify Area Feature</b> window, click the <b>Filter</b> drop-down menu to select <b>Below</b><br><b>Minimum (POP &lt; 600 or HU &lt; 240)</b> . This selects all block groups that have less than the minimum<br>number of housing units or total population. Change the <b>Action</b> drop-down to <b>Merge</b> . This allows<br>participants to merge (or combine) the block groups falling below the minimum requirements. |
| Modify Area Feature                                                                                                    |
| Geography : Block Group                                                                                                    |
| Filter :     Below Minimum (POP < 600 or HU < 240)                                                                                                    |
|                                                                                                    |
| Info Housing Population                                                                                                    |
| 510594811022 143 391                                                                                                    |
| 510594811043 283 551<br>510594914014 299 483                                                                                                    |
| 51054922031 238 79R                                                                                                    |
| Housing: 143 Population: 391                                                                                                    |
|                                                                                                    |
|                                                                                                    |

### Table 43: Merge Block Group

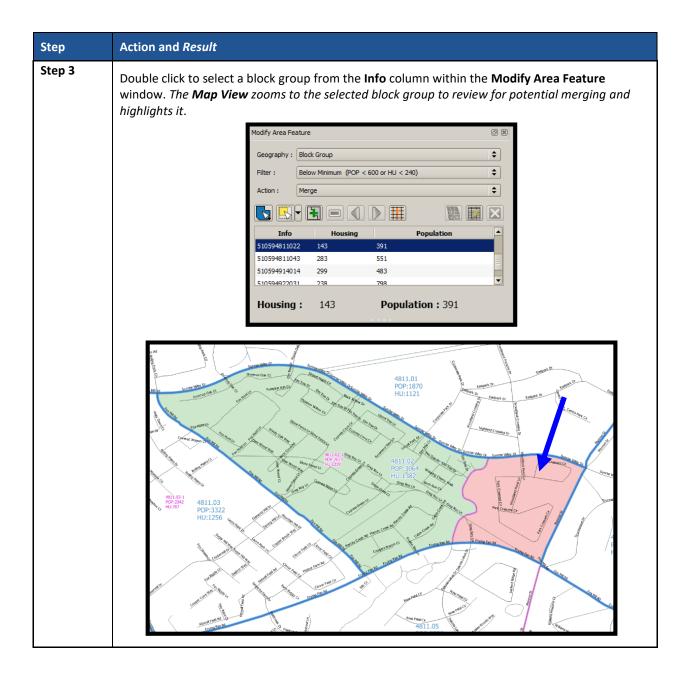

| Step   | Action and <i>Result</i>                                                                                                    |
|--------|----------------------------------------------------------------------------------------------------|
| Step 4 | Click the <b>Select Features by Area or single click button</b> to select the block group(s) to use to merge with the below minimum block group. <i>The newly selected block group(s) highlight in yellow. This step depicts imagery.</i>                                                                                                    |
|        | Important: Remember to keep the block group threshold numbers in mind:         Population: 600 – 3,000                                                                                                    |
|        | Housing: 240 – 1,200                                                                                                    |
|        | Modify Area Feature                                                                                                    |
|        | Geography : Block Group                                                                                                    |
|        | Filter : Below Minimum (POP < 600 or HU < 240)                                                                                                    |
|        | Action : Merge                                                                                                    |
|        |                                                                                                    |
|        | Info Housing Population                                                                                                    |
|        | 510594811022         143         391           510594811043         283         551                                                                                                    |
|        | 510594914014 299 483                                                                                                    |
|        | 510594922031 238 798                                                                                                    |
|        | Housing: 1382 Population: 3064                                                                                                    |
|        | The housing and population totals change dynamically while selecting block groups to merge, allowing participants to see the results of the merge, prior to actually merging the block groups.                                                                                                    |
|        | Selecting block groups not contiguous with each other result in geographic errors. Participants must correct contiguity errors (or provide a justification for keeping the block groups noncontiguous) prior to submission to the Census Bureau. The <b>Modify Area Feature</b> tool does not allow a participant to select block groups in different counties. |

| Step   | Action and <i>Result</i>                                                                                                    |
|--------|----------------------------------------------------------------------------------------------------|
| Step 5 | If the selected block group(s) generate a valid new block group, click the <b>Merge</b> button to create a new block group.                                                                                                    |
|        | Modify Area Feature       Image: Constraint of the second second se |
|        | 510594922031     238     798       Housing:     1382     Population: 3064                                                                                                    |
|        | If a Question window displays showing that the selection is outside the threshold of acceptable ranges, participants need to either justify this threshold violation or select additional geographies to meet the required threshold. Click YES if satisfied with new block group. Click NO if not satisfied and would like to revise.                                                                                                    |
|        |                                                                                                    |

| Step   | Action and <i>Result</i>                                                                                                    |
|--------|----------------------------------------------------------------------------------------------------|
| Step 6 | Refer to the <b>Map View</b> to verify that GUPS created the new block group with new block group number. If completed successfully, the new block group has no shading (no red or green) unless it still falls outside the acceptable ranges of population or housing unit counts.                                                                                                    |
|        | Provide and the second second se |
|        | To reverse the merge, prior to saving use the <b>Undo</b> button. Refer to <b>Table 12</b> and <b>Table 17</b> for instructions on the Undo functionality.                                                                                                    |
|        | <b>Note:</b> Execute the <b>Renumbering Tool</b> after all work on the working county is complete. Do not execute it after editing each block group. If a working county submission includes gaps in the block group numbering, the Census Bureau will confirm with the participant whether they want the block groups renumbered or whether they forgot to execute the tool. Pending the answer, the Census Bureau will renumber the block groups prior to creation of the verification products or they will retain the existing block group numbering.                                                                                                    |
| Step 7 | Consider using the <b>Change Attribute</b> button within the <b>Modify Area Feature</b> tool to edit the block group number assigned by GUPS, or use the <b>Renumbering Tool</b> in the <b>PSAP toolbar</b> to renumber all of the block groups at the conclusion of all block group updates.                                                                                                    |
| Step 8 | Click the <b>Save</b> button to save the edits and update the project. <i>The <b>Current edits</b> confirmation dialog box asks to save the changes for all layer(s)</i> . For more information on saving, please refer to <b>Section 7.3, Save a Project in GUPS</b> .                                                                                                    |
|        | Current edits  Save current changes for all layer(s)?  OK Cancel                                                                                                    |
|        | Click <b>OK</b> to save or <b>Cancel</b> to return to the <b>Map View</b> without saving.                                                                                                    |

# 9.4.4 Change Block Group Boundaries

As stated previously, block group comparability is not as important as census tract comparability through the decades. Participants can apply boundary changes to block group boundaries when the housing units and or the populations are below the required thresholds, when the boundary does not follow any visible features, or when the boundaries shown in GUPS are errant and no longer accurately reflect the real boundary. The Census Bureau will likely accept small revisions to block group boundaries, but will likely deny boundary changes that affect a large amount of population in the affected block groups.

As with census tracts, the boundary change action uses the faces layer to modify block groups. **Table 44** explains the steps to change block group boundaries.

| Step   | Action and Result                                                                                                    |
|--------|----------------------------------------------------------------------------------------------------|
| Step 1 | Follow steps from Table 41: Select Block Group to open the project and select block group for editing.                                                                                                    |
| Step 2 | Within the <b>Modify Area Feature</b> window, click the drop-down <b>Action</b> menu to select <b>Boundary Change</b> .                                                                                        |
|        | Modify Area Feature                                                                                                    |
|        | Geography : Block Group                                                                                                    |
|        | Filter : No filter                                                                                                    |
|        | Action : Boundary Change                                                                                                    |
|        |                                                                                                    |
|        | Info Housing Population                                                                                                    |
|        | 010010203001 963 2549                                                                                                    |
|        | 010010204001 372 944                                                                                                    |
|        |                                                                                                    |
|        | <b>Housing :</b> 1059 <b>Population :</b> 2766                                                                                                    |
|        |                                                                                                    |
| Step 3 | Double click to select a block group from the <b>Info</b> column within the <b>Modify Area Feature</b> window. <i>The <b>Map View</b> zooms to the selected block group to review for a potential boundary</i> |
|        | change.                                                                                                    |
|        | Modify Area Feature                                                                                                    |
|        | Geography : Block Group                                                                                                    |
|        | Filter : No filter                                                                                                    |
|        | Action : Boundary Change                                                                                                    |
|        |                                                                                                    |
|        | Info Housing Population                                                                                                    |
|        | 010010203001 963 2549<br>010010203002 363 824                                                                                                    |
|        | 010010204001 372 944                                                                                                    |
|        |                                                                                                    |
|        | <b>Housing :</b> 1059 <b>Population :</b> 2766                                                                                                    |
|        |                                                                                                    |

### Table 44: Change Block Group Boundaries

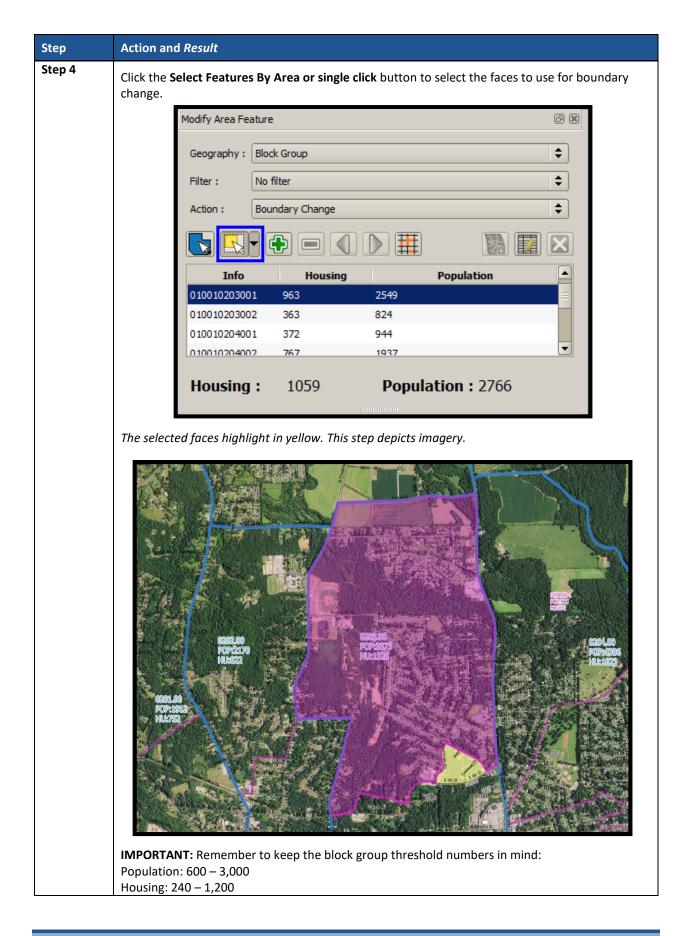

| Step   | Action and <i>Result</i>                                                                                                    |
|--------|----------------------------------------------------------------------------------------------------|
| i      | Selecting noncontiguous faces and the selected block group result in geographic errors.<br>Participants must correct contiguity errors prior to submitting their data to the Census Bureau.                                                                                                    |
| Step 5 | Click the <b>Add Area</b> button to apply boundary change to the selected block group.                                                                                                    |
|        | Modify Area Feature                                                                                                    |
|        | Geography : Block Group                                                                                                    |
|        | Filter : No filter                                                                                                    |
|        | Action : Boundary Change                                                                                                    |
|        |                                                                                                    |
|        | Info Housing Population                                                                                                    |
|        | 010010203001 963 2549                                                                                                    |
|        | 010010203002 363 824                                                                                                    |
|        | 010010204001 372 944<br>010010204002 767 1937                                                                                                    |
|        |                                                                                                    |
|        | <b>Housing :</b> 1059 <b>Population :</b> 2766                                                                                                    |
|        |                                                                                                    |
|        | The housing and population numbers dynamically adjust prior to finalizing the boundary change (change from 963 and 2,549 to 1,059 and 2,766 respectively).                                                                                                    |
| Step 6 | Refer to the <b>Map View</b> to verify that GUPS captured the boundary change properly for the block group.                                                                                                    |
|        | CRUME<br>REPART<br>REPART<br>REP |
|        | To reverse the boundary change, simply add the area back to the original block group or perform the <b>Undo</b> action prior to saving. Refer to <b>Table 12</b> and <b>Table 17</b> for instructions on the <b>Undo</b> functionality.                                                                                                    |

| Step   | Action and Result                                                                                                    |
|--------|----------------------------------------------------------------------------------------------------|
| Step 7 | Click the <b>Save</b> button to save the edits and update the project. <i>The <b>Current</b> edits confirmation dialog box asks to save the changes for all layer(s)</i> . For more information on saving, please refer to <b>Section 7.3, Save a Project in GUPS</b> . |
|        | 🌠 Current edits 🗾                                                                                                    |
|        | Save current changes for all layer(s)?                                                                                                    |
|        | OK X Cancel                                                                                                    |
|        | Click <b>OK</b> to save or <b>Cancel</b> to return to the <b>Map View</b> without saving.                                                                                                    |

# 9.5 Census Designated Places (CDPs) Update Instructions

Participants can perform boundary changes to existing CDPs. Performing a boundary change adds faces to or removes faces from existing CDPs. Participants can add new CDPs, delete existing CDPs, and they can perform attribute updates on existing CDPs.

As a reminder from **Part One:** of this document, the Census Bureau recommends CDP boundaries follow visible features, except in circumstances where the boundary is coincident with the nonvisible boundary of a state, county, minor civil division, or incorporated place.

# 9.5.1 Select Census Designated Place (CDP)

Steps to select a CDP to begin a review are included in Table 45.

| Step   | Action and <i>Result</i>                                                                                                    |
|--------|----------------------------------------------------------------------------------------------------|
| Step 1 | Download and review the data as described in Section 7.2, Open GUPS and Start a New Project.                                                                                                    |
| Step 2 | Follow steps from Table 32: Select Census Tracts to open the project. After completing Steps 1 – 4 (step 5 only appears with the initial setup), modify Step 6 by clicking the Modify Area Feature, Geography drop-down menu and selecting Census Designated Place (CDP). Enable the imagery as described in Step 7 in order to visualize and orient to the CDP(s) under review. |
|        | Modify Area Feature                                                                                                    |
|        | Geography : Census Designated Place (CDP)                                                                                                    |
|        | Filter : No filter                                                                                                    |
|        | Action : Boundary Change                                                                                                    |
|        |                                                                                                    |
|        | Info Housing Population                                                                                                    |
|        | 06-01192-Alpine 5536 14236                                                                                                    |
|        | 06-07414-Bonita 4477 12538                                                                                                    |
|        | 06-07496-Borreq 2611 3429                                                                                                    |
|        | 06-07624-Boston 5899 15391                                                                                                    |
|        |                                                                                                    |

## Table 45: Select Census Designated Place

## 9.5.2 Boundary Change – Add Area (CDP)

Participants can perform boundary changes to CDPs by adding new area or removing an existing area. The **Boundary Change** action uses the faces layer to modify CDPs. CDP boundaries must follow physical boundaries (with some exceptions as mentioned in **Chapter 4**), so the use of imagery when performing this action is vital. If the addition of area dictates an attribute change, refer to the **Change Attribute** section for details on modifying the name of existing CDPs. **Table 46** explains the steps to add area to an existing CDP.

| Step   | Action and Result                                                                                                    |  |  |
|--------|----------------------------------------------------------------------------------------------------|--|--|
| Step 1 | Follow steps from Table 45: Select Census Designated Place to open the project and select Census Designated Places for editing.                                                                                                    |  |  |
| Step 2 | Within the <b>Modify Area Feature</b> window, click the <b>Action</b> drop-down menu to select <b>Boundary</b><br><b>Change</b> .                                                                                                    |  |  |
|        | Modify Area Feature       000000000000000000000000000000000000                                                                                                    |  |  |
| Step 3 | Double click to select a CDP from the Info column within the Modify Area Feature window. The Map View zooms to the selected CDP to review and highlights it.           Notify Area Feature         Image: Selected CDP to review and highlights it.           Notify Area Feature         Image: Selected CDP to review and highlights it.           Image: Selected CDP to review and highlights it.         Image: Selected CDP to review and highlights it.           Image: Selected CDP to review and highlights it.         Image: Selected CDP to review and highlights it.           Image: Selected CDP to review and highlights it.         Image: Selected CDP to review and highlights it.           Image: Selected CDP to review and highlights it.         Image: Selected CDP to review and highlights it.           Image: Selected CDP to review and highlights it.         Image: Selected CDP to review and highlights it.           Image: Selected CDP to review and highlights it.         Image: Selected CDP to review and highlights it.           Image: Selected CDP to review and highlights it.         Image: Selected CDP to review and highlights it.           Image: Selected CDP to review and highlights it.         Image: Selected CDP to review and highlights it.           Image: Selected CDP to review and highlights it.         Image: Selected CDP to review and highlights it.           Image: Selected CDP to review and highlights it.         Image: Selected CDP to review and highlights it.           Image: Selected CDP to review and highlights it.         Image: Selected CDP to review and highl |  |  |

### Table 46: Boundary Change - Add Area (CDP)

| Step   | Action and <i>Result</i>                                                                                                    |
|--------|----------------------------------------------------------------------------------------------------|
| Step 4 | Click the <b>Select Features By Area or single click</b> button to select the faces to add to the CDP.<br>Participants can choose any of the four choices beneath the <b>Select Features</b> button to accomplish the modification to the CDP. |
|        | Modify Area Feature                                                                                                    |
|        | Geography : Census Designated Place (CDP)                                                                                                    |
|        | Filter : No filter                                                                                                    |
|        | Action : Boundary Change                                                                                                    |
|        |                                                                                                    |
|        | Info         Housing         Population           ∪6-59346-Ramona CDP         7087         20299                                                                                                    |
|        | 06-59550-Rancho San Diego CDP 8152 21208                                                                                                    |
|        | 06-59584-Rancho Santa Fe CDP 1391 3117                                                                                                    |
|        | 06-66004-San Diego Country Estates CDP 3683 10103                                                                                                    |
|        | 06-73696-Spring Valley CDP         9741         28205           06-81736-Valley Center CDP         3236         9298                                                                                                    |
|        | 06-85992-Winter Gardens CDP 7885 20630                                                                                                    |
|        |                                                                                                    |
|        | Henrice and 2002 Becaleties a 10102                                                                                                    |
|        | <b>Housing :</b> 3683 <b>Population :</b> 10103                                                                                                    |
|        |                                                                                                    |
|        | The selected faces highlight in yellow. This step depicts imagery.                                                                                                    |
|        |                                                                                                    |
|        | Note: The selected faces are outside of the CDP boundary because this is an add action.                                                                                                    |

| Step   | Action and Result                                                                                                    |                                                               |                                                     |            |
|--------|----------------------------------------------------------------------------------------------------|---------------------------------------------------------------|-----------------------------------------------------|------------|
| Step 5 | Click the <b>Add Area</b> button to app<br>CDP.                                                                              | bly boundary change (addition                                 | of faces/areas) to the                              | selected   |
|        | Modify Area Feature                                                                                                    |                                                               | @ <b>X</b>                                          | )          |
|        | Geography : Census De                                                                                                    | esignated Place (CDP)                                         | \$                                                  |            |
|        | Filter : No filter                                                                                                    |                                                               | <b> </b>                                            |            |
|        | Action : Boundary                                                                                                    | Change                                                        | \$                                                  |            |
|        |                                                                                                    |                                                               |                                                     |            |
|        | Info                                                                                                    | Housing                                                       | g Population                                        |            |
|        | 06-59550-Rancho San Di                                                                                                    |                                                               | 21208                                               |            |
|        | 06-59584-Rancho Santa                                                                                                    | Fe CDP 1391                                                   | 3117                                                |            |
|        | 06-66004-San Diego Cou                                                                                                    |                                                               | 10103                                               |            |
|        | 06-73696-Spring Valley C                                                                                                    |                                                               | 28205                                               |            |
|        | 06-81736-Valley Center (<br>06-85992-Winter Garden                                                                           |                                                               | 9298 =<br>20630 -                                   |            |
|        | Oc-85992-Winter Garden                                                                                                    | III 7665                                                      | 20030                                               |            |
|        | Housing : 36                                                                                                    | 583 <b>Populatio</b>                                          | <b>n :</b> 10103                                    |            |
| Step 6 |                                                                                                    | 583 <b>Populatio</b>                                          |                                                     | or the CDP |
| Step 6 | Housing: 36<br>Refer to the Map View to verify to<br>Zoom to the proper scale for view<br>incorrect, the next section explai | that GUPS captured the boun<br>wing if the area added is smal | dary change properly fo<br>I. If the boundary chang |            |
| Step 6 | Refer to the <b>Map View</b> to verify to Zoom to the proper scale for view                                                  | that GUPS captured the boun<br>wing if the area added is smal | dary change properly fo<br>I. If the boundary chang |            |

| Step   | Action and Result                                                                                                    |  |
|--------|----------------------------------------------------------------------------------------------------|--|
| Step 7 | Click the <b>Save</b> button to save the edits and update the project. <i>The <b>Current edits</b> confirmation dialog box asks to save the changes for all layer(s)</i> . For more information on saving, please refer to <b>Section 7.3, Save a Project in GUPS</b> . |  |
|        | Current edits  Save current changes for all layer(s)?  OK Cancel                                                                                                    |  |
|        | Click <b>OK</b> to save or <b>Cancel</b> to return to the <b>Map View</b> without saving.                                                                                                    |  |

## 9.5.3 Boundary Change – Remove Area (CDP)

Participants can perform boundary changes to CDPs by adding new area or removing an existing area. The **Boundary Change** action uses the faces layer to modify CDPs. CDP boundaries must follow physical boundaries (with some exceptions as mentioned in **Chapter 4**), so the use of imagery when performing this action is vital. If the removal of area dictates an attribute change, refer to the **Change Attribute** section for details on modifying the name of existing CDPs.

This section covers removing area from an existing CDP. **Table 47** explains the steps to remove area from an existing CDP.

| Step   | Action and Result                                                                                                    |
|--------|----------------------------------------------------------------------------------------------------|
| Step 1 | Follow steps from Table 45: Select Census Designated Place to open the project and select Census Designated Places for editing. |

### Table 47: Boundary Change - Remove Area (CDP)

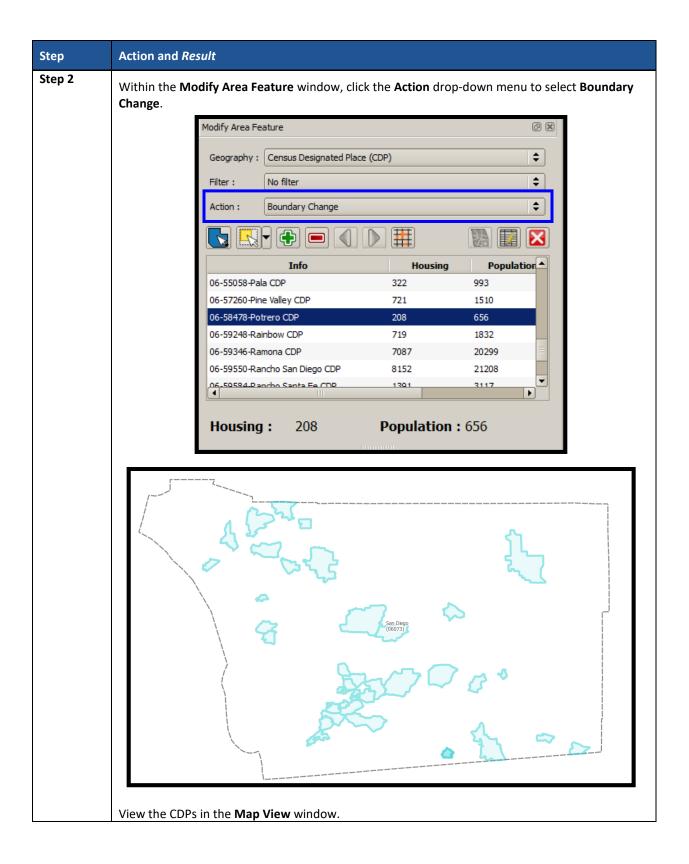

| Step             | Action and Result                                                                                                    |
|------------------|----------------------------------------------------------------------------------------------------|
| Step 3<br>Step 4 | Double click to select a CDP from the Info column within the Modify Area Feature window. The<br>Map View zooms to the selected CDP to review and highlights it.                                                                                                    |
|                  | 06-58478-Potrero CDP       208       656         06-59248-Rainbow CDP       719       1832         06-59346-Ramona CDP       7087       20299         06-59550-Rancho San Diego CDP       8152       21208         06-59584.Plancho Santa Fe, CDP       1391       3117 |
|                  | Housing :208Population : 656The selected faces highlight in yellow. This step depicts imagery.                                                                                                    |

| Step 5       Click the Remove Area button to apply boundary change (removal of faces/area selected CDP. |              |
|----------------------------------------------------------------------------------------------------|--------------|
| Step 5 Click the Remove Area button to apply boundary change (removal of faces/area selected CDP.       |              |
| selected CDP.                                                                                           |              |
| Modify Area Feature                                                                                     | is) from the |
| Houry Area reduic                                                                                       | 0 ×          |
| Geography : Census Designated Place (CDP)                                                               | <b>\$</b>    |
| Filter : No filter                                                                                      | \$           |
| Action : Boundary Change                                                                                | <b>\$</b>    |
|                                                                                                    | ×            |
| Info Housing Population                                                                                 | n 🔺          |
| 06-55058-Pala CDP 322 993                                                                               |              |
| 06-57260-Pine Valley CDP 721 1510                                                                       |              |
| 06-58478-Potrero CDP 208 656                                                                            |              |
| 06-59248-Rainbow CDP 719 1832                                                                           |              |
| 06-59346-Ramona CDP 7087 20299                                                                          |              |
| 06-59550-Rancho San Diego CDP 8152 21208                                                                |              |
|                                                                                                    | -            |
| Housing: 208 Population: 656                                                                            |              |

| Step   | Action and Result                                                                                                    |
|--------|----------------------------------------------------------------------------------------------------|
| Step 6 | Refer to the <b>Map View</b> to verify that GUPS captured the boundary change properly for the CDP.<br>Zoom to the proper scale if the area is small. If the boundary change is incorrect, the previous section on <b>Boundary Change</b> explains the process for adding area to a CDP. |
|        |                                                                                                    |
|        | To reverse the boundary change, simply add the area back to the CDP or perform the <b>Undo</b> action prior to saving. Refer to <b>Table 12</b> and <b>Table 17</b> for instructions on the <b>Undo</b> functionality.                                                                   |
| Step 7 | Click the Save button to save the edits and update the project. The Current edits confirmation dialog box asks to save the changes for all layer(s). For more information on saving, please refer to Section 7.3, Save a Project in GUPS.                                                |
|        | Click <b>OK</b> to save or <b>Cancel</b> to return to the <b>Map View</b> without saving.                                                                                                    |

# 9.5.4 New District – Add Entity (Add a New CDP)

Participants can add new CDPs as part of their PSAP work. As with adding area or removing area from an existing CDP, the **New District** action uses the faces layer to add new CDPs. CDP boundaries must follow physical boundaries (with some exceptions as mentioned in **Chapter 4**), so the use of imagery when performing this action is vital.

This section covers adding a new CDP to a working county. **Table 48** explains the steps to add new CDP using the faces layer.

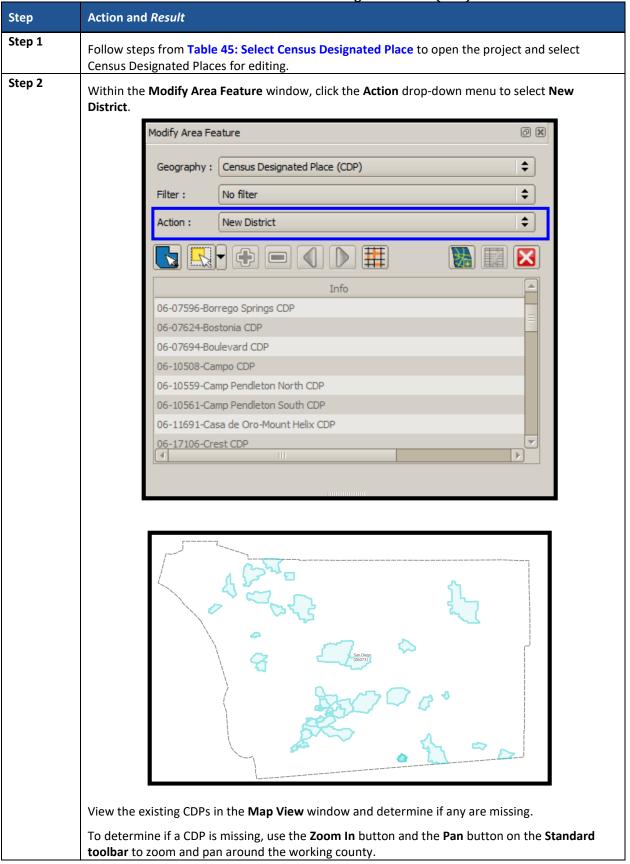

#### Table 48: Add a New Census Designated Place (CDP)

| Step   | Action and <i>Result</i>                                                                                                    |
|--------|----------------------------------------------------------------------------------------------------|
| Step 3 | Click the <b>Select Features By Area or single click</b> button to select the faces to add to the new CDP.<br>Participants can choose any of the four choices beneath the <b>Select Features</b> button to accomplish the creation of the new CDP. |
|        | Modify Area Feature                                                                                                    |
|        | Geography : Census Designated Place (CDP)                                                                                                    |
|        | Filter : No filter                                                                                                    |
|        |                                                                                                    |
|        | Action : New District                                                                                                    |
|        |                                                                                                    |
|        | Info                                                                                                    |
|        | 06-07596-Borrego Springs CDP                                                                                                    |
|        | 06-07624-Bostonia CDP                                                                                                    |
|        | 06-07694-Boulevard CDP                                                                                                    |
|        | 06-10508-Campo CDP                                                                                                    |
|        | 06-10559-Camp Pendleton North CDP                                                                                                    |
|        | 06-10561-Camp Pendleton South CDP                                                                                                    |
|        | 06-11691-Casa de Oro-Mount Helix CDP                                                                                                    |
|        | 06-17106-Crest CDP                                                                                                    |
|        |                                                                                                    |
|        |                                                                                                    |
|        | The selected faces highlight in yellow. This step depicts imagery.                                                                                                    |
|        |                                                                                                    |
|        | Note: Select faces that do not belong to an existing CDP area.                                                                                                    |

| Step   | Action and Result                                                                   |
|--------|-------------------------------------------------------------------------------------|
| Step 4 | Click the <b>Add Entity</b> button to create a new CDP.                             |
|        | Modify Area Feature                                                                 |
|        | Geography : Census Designated Place (CDP)                                           |
|        |                                                                                     |
|        | Filter : No filter                                                                  |
|        | Action : New District                                                               |
|        |                                                                                     |
|        | Info                                                                                |
|        | 06-07596-Borrego Springs CDP                                                        |
|        | 06-07624-Bostonia CDP<br>06-07694-Boulevard CDP                                     |
|        | 06-07694-bolievard CDP<br>06-10508-Campo CDP                                        |
|        | 06-10559-Camp Pendleton North CDP                                                   |
|        | 06-10561-Camp Pendleton South CDP                                                   |
|        | 06-11691-Casa de Oro-Mount Helix CDP                                                |
|        | 06-17106-Crest CDP                                                                  |
|        |                                                                                     |
|        |                                                                                     |
| Step 5 | The <b>Modify Area Feature</b> window opens.                                        |
|        | Enter the <b>Name</b> of the newly created CDP and then click the <b>OK</b> button. |
|        | 💴 Modify Area Feature                                                               |
|        |                                                                                     |
|        | * Indicates required field                                                          |
|        | STATEFP : 06                                                                        |
|        | PLACEFP: * a0001                                                                    |
|        | NAME : * Ocotillo Wells                                                             |
|        |                                                                                     |
|        | LSAD : * CDP (suffix)                                                               |
|        |                                                                                     |
|        |                                                                                     |
|        | 🛹 Ok 🔀 Cancel                                                                       |
|        |                                                                                     |
|        |                                                                                     |
|        |                                                                                     |
|        |                                                                                     |

| Step   | Action and Result                                                                                                    |
|--------|----------------------------------------------------------------------------------------------------|
| Step 6 | Refer to the <b>Map View</b> to verify that GUPS captured the new CDP properly. Zoom to the proper scale to confirm the boundaries and area of the CDP. If CDP is incorrect, the previous two sections on <b>Boundary Change</b> explain the process to use for modifying the newly created CDP. |
|        | Noti ite relative                                                                                                    |
| Step 7 | Click the <b>Save</b> button to save the edits and update the project. <i>The <b>Current edits</b> confirmation dialog box asks to save the changes for all layer(s)</i> . For more information on saving, please refer to <b>Section 7.3, Save a Project in GUPS</b> .                          |
|        | Current edits                                                                                                    |
|        | Click <b>OK</b> to save or <b>Cancel</b> to return to the <b>Map View</b> without saving.                                                                                                    |

# 9.5.5 Boundary Change – Delete Area Feature (Delete an Existing CDP)

Participants can delete existing CDPs as part of their PSAP work. Before deleting an existing CDP, participants should ensure that none of the characteristics described in **Chapter 4** exist for the CDP under consideration for deletion. Presence of those characteristics leads to retention of the existing CDP. Pending review of the submission, the Census Bureau may disapprove of the deletion and retain CDPs proposed for deletion by participants.

This section covers deleting an existing CDP. **Table 49** explains the steps to remove an existing CDP from the working county.

| Step   | Action and Result                                                                                                    |
|--------|----------------------------------------------------------------------------------------------------|
| Step 1 | Follow steps from Table 45: Select Census Designated Place to open the project and select Census Designated Places for editing. |

## Table 49: Boundary Change - Delete Area Feature (Delete an Existing CDP)

| Step   | Action and Result                                                                                                    |
|--------|----------------------------------------------------------------------------------------------------|
| Step 2 | Within the <b>Modify Area Feature</b> window, click the <b>Action</b> drop-down menu to select <b>Boundary Change</b> . |
|        | Modify Area Feature                                                                                                    |
|        | Geography : Census Designated Place (CDP)                                                                               |
|        | Filter : No filter                                                                                                    |
|        | Action : Boundary Change                                                                                                |
|        |                                                                                                    |
|        | Info Housing Population                                                                                                 |
| l      | 01-46600-Marbur 580 1418                                                                                                |
|        | 01-60264-Pine Le 1591 4183                                                                                              |
|        |                                                                                                    |
|        |                                                                                                    |
|        | Housing: 580 Population: 1418                                                                                           |
|        | annonnann                                                                                                    |
| Step 3 | Double click to select the CDP to delete from the <b>Info</b> column within the <b>Modify Area Feature</b> window.      |
|        | Modify Area Feature                                                                                                    |
|        | Geography : Census Designated Place (CDP)                                                                               |
|        | Filter : No filter                                                                                                    |
|        | Action : Boundary Change                                                                                                |
|        |                                                                                                    |
|        | Info Housing Population                                                                                                 |
|        | 01-46600-Marbur 580 1418<br>01-60264-Pine Le 1591 4183                                                                  |
|        |                                                                                                    |
|        | Housing: 580 Population: 1418                                                                                           |
|        |                                                                                                    |

| Step   | Action and <i>Result</i>                                                                                                    |
|--------|----------------------------------------------------------------------------------------------------|
|        | <image/>                                                                                                    |
| Step 4 | Click the <b>Delete Area Feature</b> button to delete the CDP from the list.                                                                                                    |
| Stop 5 | Modify Area Feature   Geography:   Census Designated Place (CDP)   Filter:   No filter   Action:   Boundary Change   Info   Housing   Population   01-46600-Marbur   580   1418   01-60264 Pine Le   1591   4183 |
| Step 5 | The <b>Modify Area Feature</b> confirmation dialog box displays to verify the deletion of this area feature.                                                                                                    |
|        | Click <b>OK</b> if satisfied with the deletion. Click <b>Cancel</b> to discard the deletion.                                                                                                    |
|        | Modify Area Feature     Are you sure you want to delete this area feature?     Image: Cancel   For this example, click the OK button to continue.                                                                |

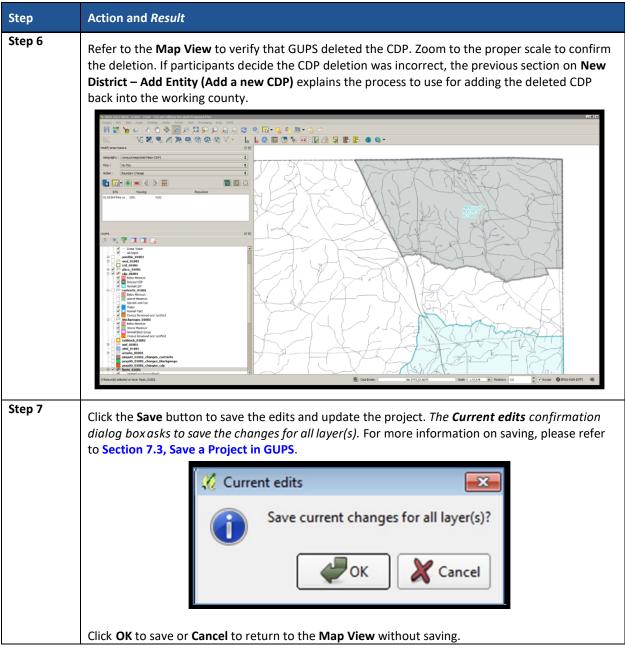

## 9.5.6 Boundary Change – Change Attributes (CDP)

Using the **Boundary Change** action, participants can perform attribute updates on existing CDPs. Attributes that can be modified include the **NAME**, **JUSTIFY**, and **JSTFY\_NAME** fields. Refer to **Chapter 4** for naming rules and recommendations. When a participant changes an existing CDP name or creates a new CDP, then the **JSTFY\_NAME** field becomes required. The participant uses the field to provide reasoning for the chosen name. Participants may also use the **JUSTIFY** field to provide additional reasoning for the name change to an existing CDP or creating a new CDP. If participants make substantial changes to the boundaries of an existing CDP, then the Census Bureau recommends the modification of the name or a strong justification for retaining the name. **Table 50** explains the steps to change the attributes an existing CDP.

| Step   | Action and Result                                                                                                    |
|--------|----------------------------------------------------------------------------------------------------|
| Step 1 | Follow steps from Table 45: Select Census Designated Place to open the project and select Census Designated Places for editing.                                                                                                    |
| Step 2 | Within the <b>Modify Area Feature</b> window, click the <b>Action</b> drop-down menu to select <b>Boundary Change</b> .                                                                                                    |
|        | Modify Area Feature   Geography:   Census Designated Place (CDP)   Filter:   No filter   Action:   Boundary Change     Action:   Boundary Change     Info   Housing   Population   01-46600-Marbur   580   1418   01-60264-Pine Le   1591   4183 |
|        | Housing: 1591 Population: 4183                                                                                                    |
| Step 3 | Double click to select the CDP to modify from the <b>Info</b> column within the <b>Modify Area Feature</b> window. <i>The <b>Map View</b> zooms to the selected CDP and highlights it (not shown in this example)</i> .                          |
|        | Modify Area Feature                                                                                                    |
|        | Geography : Census Designated Place (CDP)   Filter : No filter   Action : Boundary Change                                                                                                    |
|        | Info       Housing       Population         01-46600-Marbur       580       1418         01-60264-Pine Le       1591       4183                                                                                                    |
|        | <b>Housing :</b> 1591 <b>Population :</b> 4183                                                                                                    |

#### Table 50: Boundary Change - Change Attributes (CDP)

| Step   | Action and <i>Result</i>                                                                                                    |
|--------|----------------------------------------------------------------------------------------------------|
| Step 4 | Click the Change Attribute button to modify the CDPs attributes.                                                                                                    |
|        | Modify Area Feature                                                                                                    |
|        | Geography : Census Designated Place (CDP)                                                                                                    |
|        | Filter : No filter                                                                                                    |
|        | Action : Boundary Change                                                                                                    |
|        |                                                                                                    |
|        |                                                                                                    |
|        | Info Housing Population                                                                                                    |
|        | 01-46600-Marbur 580 1418<br>01-60264-Pine Le 1591 4183                                                                                                    |
|        |                                                                                                    |
|        |                                                                                                    |
|        | Housing: 1591 Population: 4183                                                                                                    |
|        |                                                                                                    |
| Step 5 | The <b>Modify Area Feature</b> window displays. Enter the required data (fields with the red asterisks). <i>GUPS pre- populates the</i> <b>Name</b> field with the selected CDP name and the <b>LSAD</b> field defaults to the geography selected. In this case, CDP. The <b>NAME</b> , <b>JUSTIFY</b> , and <b>JSTFY_NAME</b> fields can be updated.<br>When finished, press <b>OK</b> . |
|        | Modify Area Feature Change Attributes Justification ? X                                                                                                    |
|        | * Indicates required field STATEFP: 01                                                                                                    |
|        | PLACEFP : 60264 NAME : * Dire Level Eact Justification Length: 31 (Max: 150 chars)                                                                                                    |
|        | LSAD : * CDP (suffix)                                                                                                    |
|        | JUSTIFY : Other                                                                                                    |
|        | JSTFY_NAME : * Select                                                                                                    |
|        | Ok Cancel                                                                                                    |
|        | <b>Note:</b> To change the name of an existing CDP, follow the CDP naming criteria outlined in                                                                                                    |
|        | Chapter 4. Participants must provide justification such as the community has officially renamed                                                                                                    |
|        | (e.g., Tyson's Corner VA rebranded itself as Tysons VA). Signage and other proof should exist to confirm the renaming.                                                                                                    |

# 9.6 Census County Division Update Instructions

Participants can merge CCDs or perform boundary changes, specifically by adding faces to existing CCDs. Participants can add new CCDs, and they can perform attribute updates for existing CCDs.

As a reminder from Part One, CCD boundaries normally follow visible features and county lines, but may also follow corporate boundaries and other nonvisible features.

## 9.6.1 Select Census County Division (CCD)

Steps to select a CCD to begin a review are included in Table 51.

| Step   | Action and Result                                                                                                    |
|--------|----------------------------------------------------------------------------------------------------|
| Step 1 | Download and review the data as described in Section 7.2, Open GUPS and Start a New Project.                                                                                                    |
| Step 2 | Follow steps from <b>Table 32: Select Census Tracts</b> to open the existing project. After completing <b>Steps 1 – 4</b> (step 5 only appears with the initial setup), modify <b>Step 6</b> by clicking the <b>Modify Area Feature, Geography</b> drop-down menu and selecting <b>Census County Division (CCD)</b> . Enable the imagery as described in <b>Step 7</b> in order to visualize and orient to the CCD(s) under review. <i>The following screenshot is for San Diego County, California</i> . |
|        | Modify Area Feature                                                                                                    |
|        | Geography : Census County Division (CCD)                                                                                                    |
|        | Action : Merge                                                                                                    |
|        |                                                                                                    |
|        | Info                                                                                                    |
|        | 06-073-90030-Alpine CCD                                                                                                    |
|        | 06-073-90258-Borrego Springs CCD                                                                                                    |
|        | 06-073-90355-Camp Pendleton CCD                                                                                                    |
|        | 06-073-90960-Fallbrook CCD                                                                                                    |
|        | 06-073-91440-Jamul CCD                                                                                                    |
|        | 06-073-91510-Laguna-Pine Valley CCD                                                                                                    |
|        | 06-073-92030-Mountain Empire CCD                                                                                                    |
|        | 06-073-92240-Oceanside-Escondido CCD                                                                                                    |
|        | 06-073-92350-Palomar-Julian CCD                                                                                                    |
|        | 06-073-92430-Pauma Valley CCD                                                                                                    |
|        | 06-073-92550-Ramona CCD                                                                                                    |
|        |                                                                                                    |
|        |                                                                                                    |

#### Table 51: Select Census County Division (CCD)

## 9.6.2 Merge Census County Divisions (CCDs)

Participants can merge CCDs to form a new CCD. Table 52 explains the steps to merge CCDs.

| Step   | Action and Result                                                                                                    |
|--------|----------------------------------------------------------------------------------------------------|
| Step 1 | Follow steps from Table 51: Select Census County Division (CCD) to open the project and select Census County Division for editing. |

#### Table 52: Merge CCDs

| Step   | Action and <i>Result</i>                                                                                                    |
|--------|----------------------------------------------------------------------------------------------------|
| Step 2 | Within the <b>Modify Area Feature</b> window, click the <b>Action</b> drop-down menu to select <b>Merge</b> .                                                                                                    |
|        | Modify Area Feature                                                                                                    |
|        |                                                                                                    |
|        | Geography : Census County Division (CCD)                                                                                                    |
|        | Action : Merge                                                                                                    |
|        | Image: Construction of the image: Construction of the image: Con                                                                                                    |
|        | Use the <b>Zoom Full</b> button on the <b>Standard toolbar</b> to zoom to the extent of the county and view the existing CCDs. <i>The <b>Map View</b> displays all of the CCDs for the working county</i> .<br><b>Note</b> : Not enabling imagery at this scale allows for better visualization of the CCD names.                                                                                                    |
|        | Core Products CCD<br>Reverse CCD<br>Reverse CCD<br>Reverse CCD<br>Reverse Spring CCD<br>Reverse CCD<br>Reverse Spring CCD<br>Reverse Spring CC |

| Step   | Action and Result                                                                                                    |
|--------|----------------------------------------------------------------------------------------------------|
| Step 3 | Double click to select a CCD from the <b>Info</b> column within the <b>Modify Area Feature</b> window. The <b>Map View</b> zooms to the selected CCD (Pauma Valley) and displays it in light green color with a dark green border.                                                                                                    |
|        | Image: Image: |
| Step 4 | Click the Select Features by Area or single click button to select the CCD to use to merge with the previously selected CCD. The newly selected CCD (Valley Center) highlights in yellow.                                                                                                    |
| Step 5 | Selecting CCDs not contiguous with each other result in geographic errors.                                                                                                    |
|        | Participants must correct contiguity errors (or provide a justification for keeping the CCD noncontiguous) prior to submission to the Census Bureau. The <b>Modify Area Feature</b> tool does not allow a participant to select CCDs in different counties.                                                                                                    |

| Step   | Action and Result                                                                                                    |
|--------|----------------------------------------------------------------------------------------------------|
| Step 6 | With the CCDs selected, click the <b>Merge</b> button to create a new CCD.                                                                                                    |
|        | Modify Area Feature                                                                                                    |
|        |                                                                                                    |
|        | Geography : Census County Division (CCD)                                                                                                    |
|        | Action : Merge                                                                                                    |
|        |                                                                                                    |
|        |                                                                                                    |
|        | Info                                                                                                    |
|        | 06-073-90355-Camp Pendleton CCD                                                                                                    |
|        | 06-073-90960-Fallbrook CCD                                                                                                    |
|        | 06-073-91440-Jamul CCD                                                                                                    |
|        | 06-073-91510-Laguna-Pine Valley CCD                                                                                                    |
|        | 06-073-92030-Mountain Empire CCD                                                                                                    |
|        | 06-073-92240-Oceanside-Escondido CCD                                                                                                    |
|        | 06-073-92350-Palomar-Julian CCD<br>06-073-92430-Pauma Valley CCD                                                                                                    |
|        | 06-073-92550-Ramona CCD                                                                                                    |
|        | 06-073-92780-San Diego CCD                                                                                                    |
|        | 06-073-93540-Valley Center CCD                                                                                                    |
|        |                                                                                                    |
|        |                                                                                                    |
| Step 7 | The Modify Area Feature window displays. Enter the required data (fields with the red asterisks). GUPS pre- populates the NAME field with the selected CCD name and the LSAD field defaults to the geography selected. The NAME and JSTFY_NAME fields are editable. The participant must update one of those two fields to continue.                                                                 |
|        | When finished, click <b>OK</b> .<br><b>Note:</b> Participants must to change the name of the CCD to continue or must justify retention of the existing name in the JSTFY_NAME field (e.g., name of one of the merged CCD names is still the most prominent after merging). Otherwise, they receive an error message <i>indicating the name must be unique and the specified name is not unique</i> . |

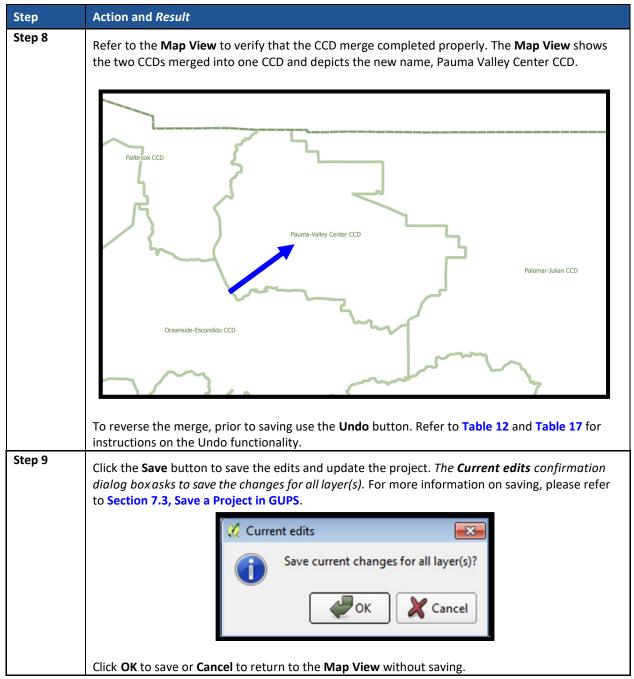

## 9.6.3 Boundary Change – Add Area (CCD)

Participants can perform boundary changes to CCDs by adding new area or removing existing area. The **Boundary Change** action uses the faces layer to modify the area of a CCD. **Table 53** provides steps for adding area to a CCD through the **Boundary Change** menu.

| Step   | Action and Result                                                                                                    |
|--------|----------------------------------------------------------------------------------------------------|
| Step 1 | Follow steps from Table 51: Select Census County Division (CCD) to open the project and select Census County Division for editing. |

#### Table 53: Boundary Change - Add Area (CCD)

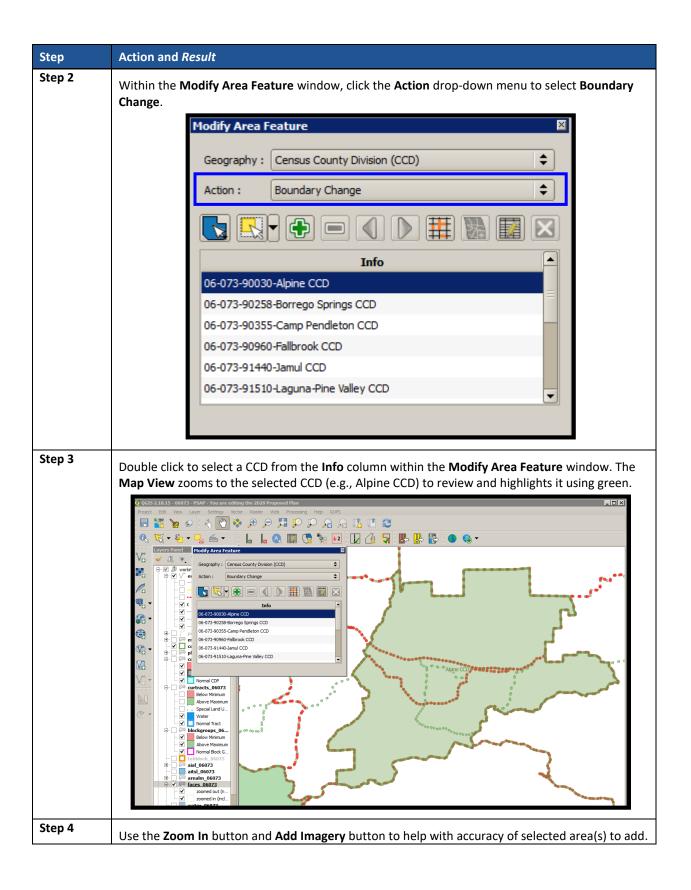

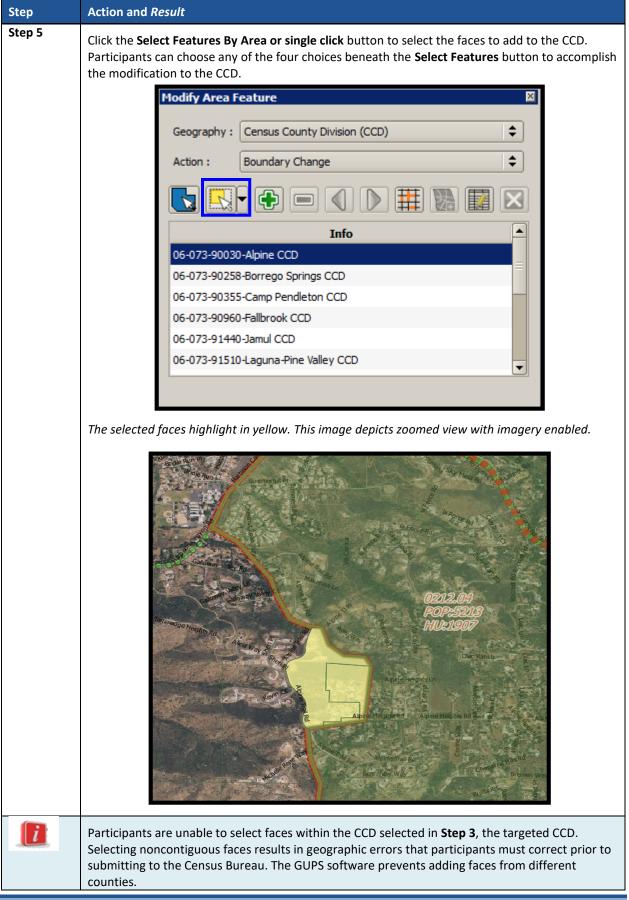

| Step   | Action and Result                                                                                        |    |
|--------|----------------------------------------------------------------------------------------------------|----|
| Step 6 | Click the <b>Add Area</b> button to apply boundary change (addition of faces/areas) to the selected CCD. | ed |
|        | Modify Area Feature                                                                                      |    |
|        | Geography : Census County Division (CCD)                                                                 |    |
|        | Action : Boundary Change                                                                                 |    |
|        |                                                                                                    |    |
|        | Info                                                                                                    |    |
|        | 06-073-90030-Alpine CCD                                                                                  |    |
|        | 06-073-90258-Borrego Springs CCD                                                                         |    |
|        | 06-073-90355-Camp Pendleton CCD                                                                          |    |
|        | 06-073-90960-Fallbrook CCD                                                                               |    |
|        | 06-073-91440-Jamul CCD                                                                                   |    |
|        | 06-073-91510-Laguna-Pine Valley CCD                                                                      |    |
|        |                                                                                                    |    |
|        |                                                                                                    |    |

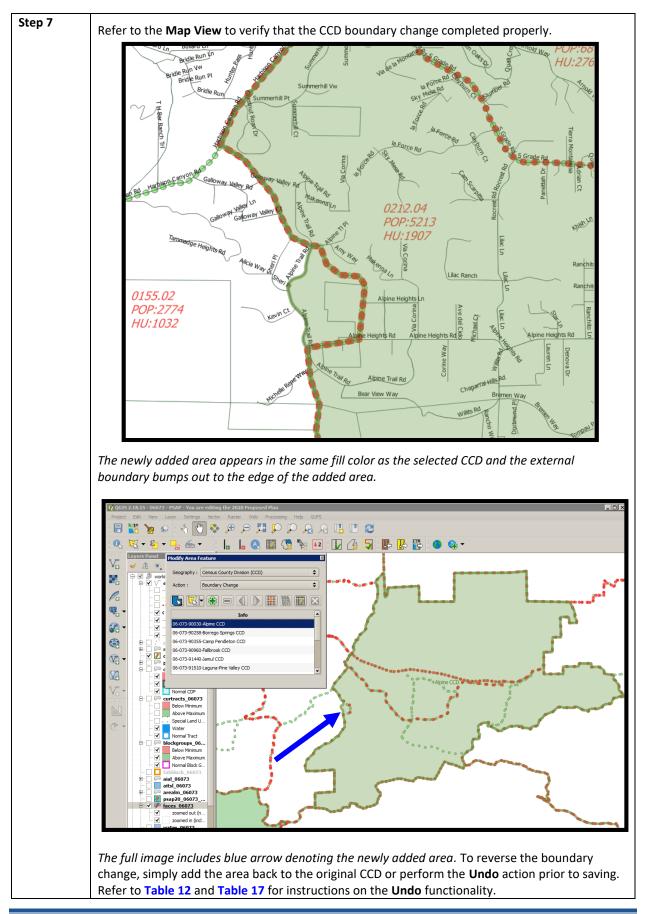

| Step   | Action and Result                                                                                                    |
|--------|----------------------------------------------------------------------------------------------------|
| Step 8 | Click the <b>Save</b> button to save the edits and update the project. <i>The <b>Current edits</b> confirmation dialog box asks to save the changes for all layer(s)</i> . For more information on saving, please refer to <b>Section 7.3</b> , <b>Save a Project in GUPS</b> . |
|        | 🌠 Current edits                                                                                                    |
|        | Save current changes for all layer(s)?                                                                                                    |
|        | OK Cancel                                                                                                    |
|        | Click <b>OK</b> to save or <b>Cancel</b> to return to the <b>Map View</b> without saving.                                                                                                    |

## 9.6.4 New District – Add Entity (Add a New CCD)

As with CDPs, participants can add new CCDs as part of their PSAP work. As with adding area or removing area from an existing CCD, the **New District** action uses the faces layer to modify CCDs. **Table 54** describes the steps for adding a new CCD.

| Step   | Action and Re                    | esult                                                                                                    |
|--------|----------------------------------|----------------------------------------------------------------------------------------------------|
| Step 1 |                                  | from <b>Table 51: Select Census County Division (CCD)</b> to open the project and select ty Division for editing. |
| Step 2 | Within the <b>M</b><br>District. | lodify Area Feature window, click the Action drop-down menu to select New                                         |
|        |                                  | Nodify Area Feature                                                                                               |
|        |                                  | Geography : Census County Division (CCD)                                                                          |
|        |                                  | Action : New District                                                                                             |
|        |                                  |                                                                                                    |
|        |                                  | Info                                                                                                    |
|        |                                  | 48-251-90050-Alvarado CCD                                                                                         |
|        |                                  | 48-251-90535-Burleson-Joshua CCD                                                                                  |
|        |                                  | 48-251-91540-Godley CCD                                                                                           |
|        |                                  | 48-251-a0001-Cleburne CCD                                                                                         |
|        |                                  |                                                                                                    |
|        |                                  |                                                                                                    |
|        |                                  |                                                                                                    |
|        |                                  |                                                                                                    |

#### Table 54: Add a New Census County Division (CCD)

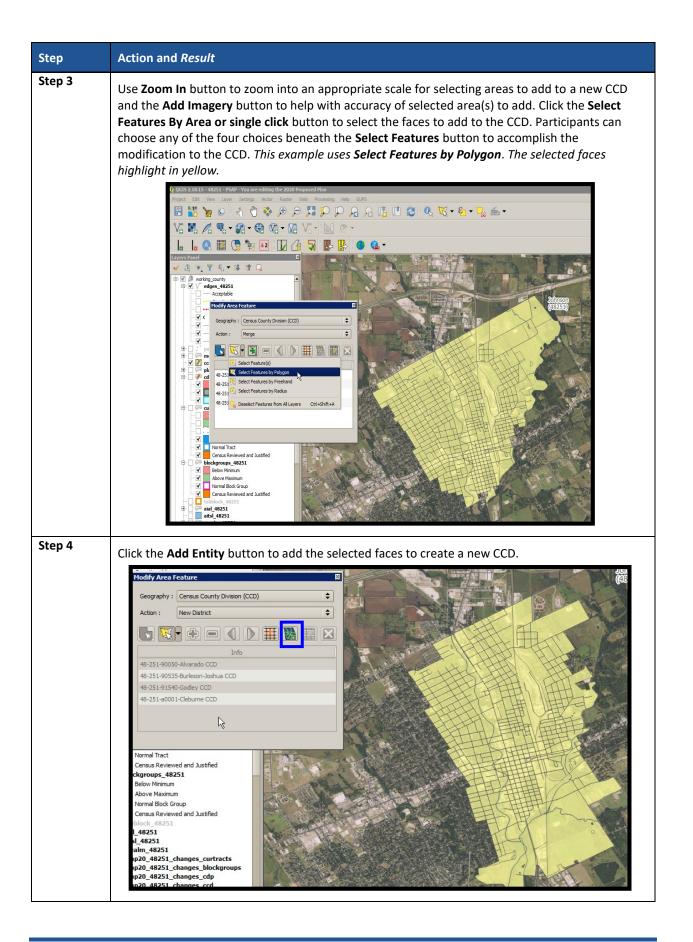

| Step   | Action and <i>Result</i>                                                                                                    |
|--------|----------------------------------------------------------------------------------------------------|
| Step 5 | <i>The <b>Modify Area Feature</b> window opens</i> . Enter the <b>NAME</b> of the newly created CCD and then click the <b>OK</b> button.                                                                                                    |
|        | 🔤 Modify Area Feature                                                                                                    |
|        | * Indicates required field<br>STATEFP: 48<br>COUNTYFP: 251<br>NAME: * Railroader Center<br>LSAD: * CCD (suffix) ↓<br>↓<br>Concel                                                                                                    |
|        |                                                                                                    |
| Step 6 | Refer to the <b>Map View</b> to verify that GUPS captured the new CCD properly. Zoom to the proper scale to confirm the boundaries and area of the CCD. To reverse the creation of the CCD, prior to saving, use the <b>Undo</b> button. If CCD is incorrect, participants can cancel the creation and begin again or they can accept the almost correct CCD and perform a <b>Boundary Change</b> action with the adjacent CCD. <i>The Boundary Change</i> window is activated in the screenshot below.                                                                                                    |
|        | Color       Color       Color <td< th=""></td<> |

| Step   | Action and Result                                                                                                    |
|--------|----------------------------------------------------------------------------------------------------|
| Step 7 | Click the <b>Save</b> button to save the edits and update the project. <i>The <b>Current edits confirmation</b></i><br><i>dialog box</i> asks to save the changes for all layer(s). For more information on saving, please refer<br>to <b>Section 7.3, Save a Project in GUPS</b> . |
|        | 🌠 Current edits 📃                                                                                                    |
|        | Save current changes for all layer(s)?                                                                                                    |
|        | OK K Cancel                                                                                                    |
|        | Click <b>OK</b> to save or <b>Cancel</b> to return to the <b>Map View</b> without saving.                                                                                                    |

## 9.6.5 Boundary Change – Change Attributes (CCD)

Using the **Boundary Change** action, participants can perform attribute updates for existing CCDs. Attributes that can be modified include the **NAME** and **JSTFY\_NAME** fields. When a participant changes an existing CCD name or creates a new CCD, then the **JSTFY\_NAME** field becomes required. The participant uses the field to provide reasoning for the chosen name. **Table 55** describes steps necessary to change the attributes of an existing CCD.

| Step   | Action and Result                                                                                                    |
|--------|----------------------------------------------------------------------------------------------------|
| Step 1 | Follow steps from <b>Table 51: Select Census County Division (CCD)</b> to open the project and select Census County Division for editing.                          |
| Step 2 | Double click the CCD to update from the Info list. The Map View zooms to the selected CCD.<br>Geography : Census County Division (CCD)<br>Action : Boundary Change |
|        |                                                                                                    |

#### Table 55: Boundary Change - Change Attributes (CCD)

| Step   | Action and Result                                                                                                    |
|--------|----------------------------------------------------------------------------------------------------|
| Step 5 | GUPS updates the <b>Map View</b> with the new CCD name. Imagery disabled to make viewing the CCD names easier.                                                                                                    |
|        | Vineyard-Escondido CCD                                                                                                    |
| Step 6 | Click the <b>Save</b> button to save the edits and update the project. <i>The <b>Current edits</b> confirmation dialog box asks to save the changes for all layer(s)</i> . For more information on saving, please refer to <b>Section 7.3, Save a Project in GUPS</b> . |
|        | Save current changes for all layer(s)?                                                                                                    |
|        | Click <b>OK</b> to save or <b>Cancel</b> to not and return to the <b>Map View</b> .                                                                                                    |

# CHAPTER 10. VALIDATE DATA AND PREPARE FILES FOR SUBMISSION

As introduced in **Part Two:**, GUPS provides validation tools to help review and validate the updates made to statistical geographies by participants (regardless whether updates made to the 2020 proposed plan or to the 2010 geographies). The next three sections describe the three tools necessary to validate the PSAP data prior to submission to the Census Bureau: **PSAP Criteria Review Tool**, the **Review Change Polygons Tool**, and the **Geography Review Tool**. Each of the three tools function differently to give participants the opportunity to verify, fix, justify, and assure the quality of the final exported project. GUPS also provides the **Export to Zip Button**, to prepare data for sharing with other reviewers and/or submitting to the Census Bureau.

The Census Bureau recommends executing these tools in the order presented for the next three sections. Run the PSAP Criteria Review Tool first, then the Review Change Polygons Tool, and finish with the Geography Review Tool.

## 10.1 PSAP Criteria Review Tool

Participants use the PSAP Criteria Review tool to generate a list of threshold failures and correct (labeled as "fix" in the tool) the failures or provide a justification for the failure. GUPS colorcodes the list of failures: Participants must correct red errors. They must correct orange errors or justify them to remain as such. Participants can correct the issues or provide a justification of their own to retain the geography based on local knowledge. Run this required check before creating a data output file for submission to the Census Bureau. Part Two, Section 8.4.2.4, introduced this tool.

|        | Table 50.1 SAT CITETIA Review Tool Button                                                    |
|--------|----------------------------------------------------------------------------------------------|
| Step   | Action and <i>Result</i>                                                                     |
| Step 1 | Download and Review the data as described in Section 7.2, Open GUPS and Start a New Project. |

#### Table 56: PSAP Criteria Review Tool Button

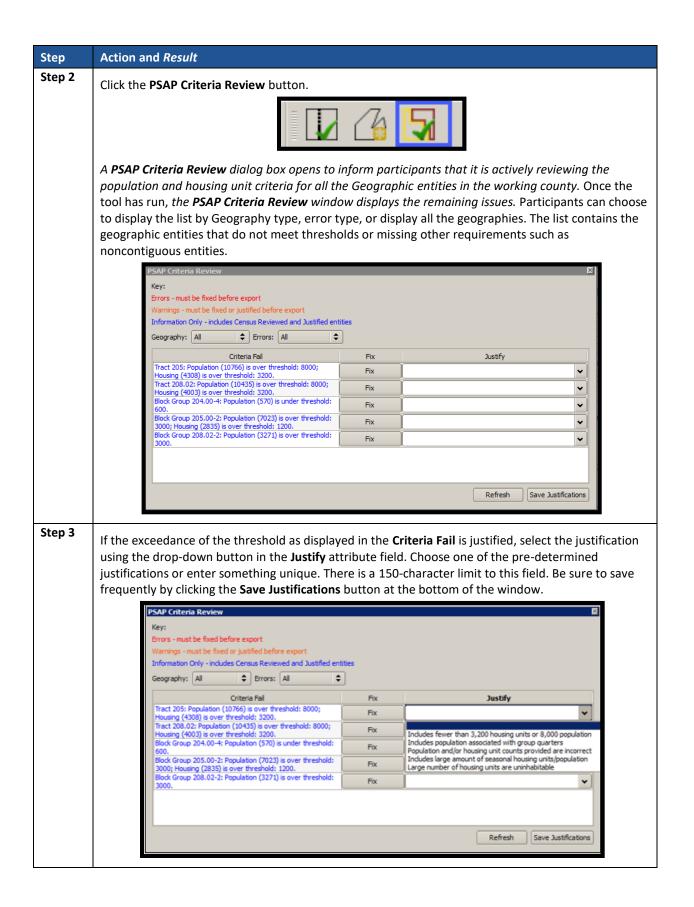

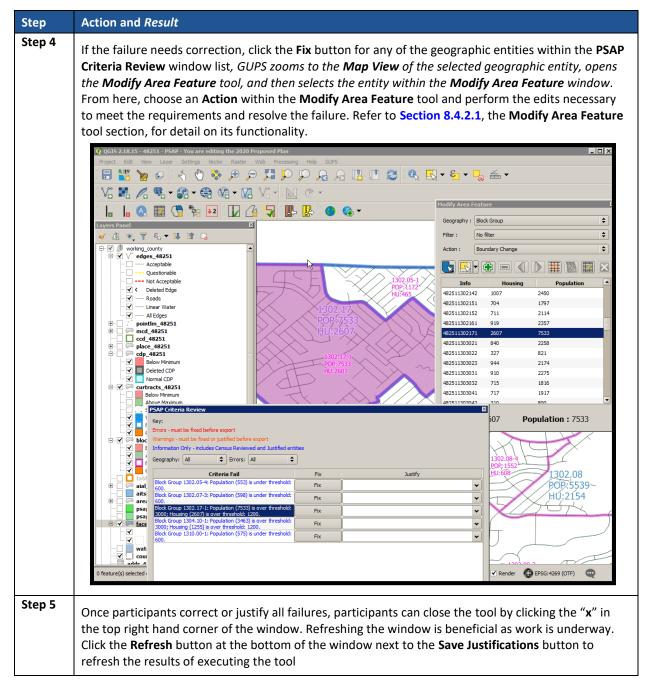

## 10.2 Review Change Polygons Tool

The **Review Change Polygons** tool reviews transaction polygons for tracts, block groups, CDPs, and CCDs. It provides a list of their applied changes (boundary changes, splits, merges). Participants use this tool to check the general accuracy of the change polygons in the **Map View** by clicking each change within the list. Part Two, **Section 8.4.2.3**, introduced this tool.

| Step   | Action and Result                                                                            |
|--------|----------------------------------------------------------------------------------------------|
| Step 1 | Download and review the data as described in Section 7.2, Open GUPS and Start a New Project. |

#### Table 57: Review Change Polygon Tool Button

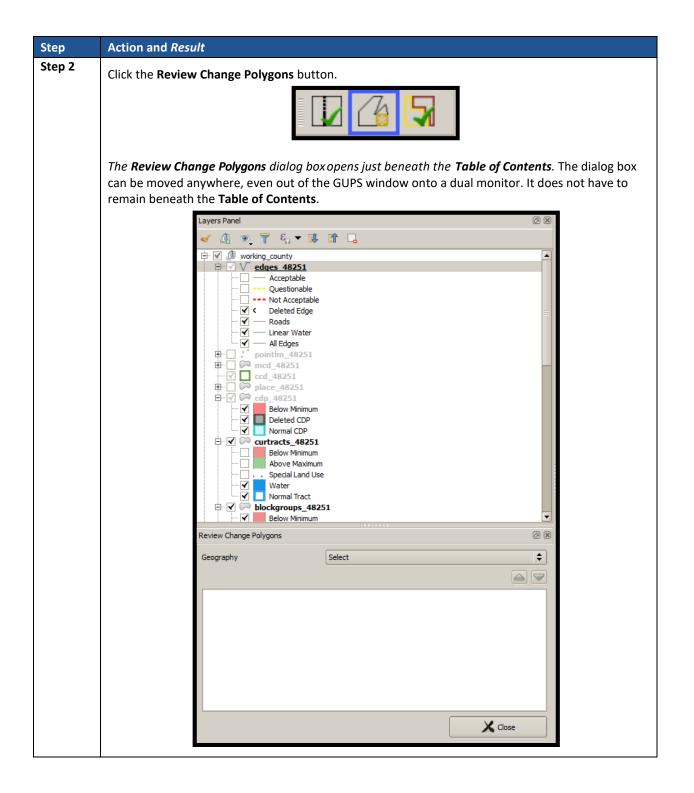

| Step    | Action and Result                                                                                              |
|---------|----------------------------------------------------------------------------------------------------|
| Step 3  | Select the statistical geography to review from the <b>Congraphy</b> drop down many                            |
|         | Select the statistical geography to review from the <b>Geography</b> drop-down menu.                           |
|         | Review Change Polygons                                                                                         |
|         | Geography Select                                                                                               |
|         | Census Tract                                                                                                   |
|         | Block Group                                                                                                    |
|         | Census Designated Place (CDP)                                                                                  |
|         |                                                                                                    |
|         |                                                                                                    |
|         |                                                                                                    |
|         |                                                                                                    |
|         |                                                                                                    |
|         |                                                                                                    |
|         | X Close                                                                                                    |
|         |                                                                                                    |
| Chair A |                                                                                                    |
| Step 4  | The full list of geographies with modifications appear after selecting the geography to review. For            |
|         | this example, Census Tract is the selected geography and the list includes numerous changes (e.g.,             |
|         | New Entity, Merge, and Boundary Correction). The type of changes varies based on the geography                 |
|         | selected. See Table 31 for information on change types. The Change Type field shown below                      |
|         | depicts a single letter, where "E" denotes a split, "M" denotes a merge, "B" denotes a boundary                |
|         | change, and "G" denotes an attribute change.                                                                   |
|         | Review Change Polygons                                                                                         |
|         | Geography Census Tract                                                                                         |
|         |                                                                                                    |
|         |                                                                                                    |
|         | Info Area in Acres Relate Change Type                                                                          |
|         | 24510110201 76.62 IN E - New Entity                                                                            |
|         | 24510110202 101.54 IN E - New Entity                                                                           |
|         | 24510280600 402.87 IN M - Merge<br>24510280700 187.34 IN M - Merge                                             |
|         | 24510280800 133.57 IN M - Merge                                                                                |
|         | 24510280900 154.95 IN M - Merge                                                                                |
|         | 24510130807 752.65 IN M - Merge                                                                                |
|         | 24510281000 142.60 IN M - Merge                                                                                |
|         | 24510230200 23.83 IN B - Boundary Correction                                                                   |
|         | 24510260304 523.11 IN M - Merge                                                                                |
|         | 24510260401 46.21 IN B - Boundary Correction                                                                   |
|         | 24510271504 1086.49 IN M - Merge                                                                               |
|         | 24510272006 17.26 IN B - Boundary Correction                                                                   |
|         | X Close                                                                                                    |
| _       |                                                                                                    |
|         | Refresh the change polygon list by switching geography types. Doing so repopulates the list with               |
|         | the current list of polygon changes.                                                                           |
| Step 5  |                                                                                                    |
| Step 5  | To view a change polygon on the map, click the row for the polygon in the Info list. The polygon               |
|         | highlights and the map zooms to the location.                                                                  |
| Step 6  | To correct a mistake (e.g., correct a noncontiguous polygon or sliver missed during the                        |
|         | splitting/merging of a geography), or review changes made during the participant's review (e.g.,               |
|         | creation of a new CDP), click on the <b>Modify Area Feature</b> button on the <b>PSAP toolbar</b> and make the |
|         | correction. Refer to Section 9.2.1, Modify Area Feature Tool, for the instructions on using this tool.         |

| Step   | Action and <i>Result</i>                                                                                                    |
|--------|----------------------------------------------------------------------------------------------------|
| i      | The software contains built-in tools to check for contiguity of the statistical geographies. A confirmation dialog box, similar to the one shown below, appears if the participant introduces a contiguity issue during their work.                                                                                                    |
|        | Image: Modify Area Feature       Image: Sector Sector |
| Step 7 | Click the Save button to save the edits and update the project. The Current edits confirmation dialog box asks to save the current changes for all layers. For more information on saving, please refer to Section 7.3, Save a Project in GUPS.                                                                                                    |
|        | Click <b>OK</b> to save or <b>Cancel</b> to return to the <b>Map View</b> without saving.                                                                                                    |
| Step 8 | Upon completion of the review and updates, click the <b>Close</b> button in the <b>Review Change Polygons</b> window to close the tool.                                                                                                    |

## **10.3** Geography Review Tool

The **Geography Review Tool** provides access to the attribute tables of some of the layers displayed in the **Table of Contents**. It filters the map layers based on field values in the attribute table. This tool provides an overall review of the new or deleted entities, or the entities with boundary changes. The Census Bureau recommends the use of this tool, rather than directly editing the various statistical geographies attribute tables. Part Two, **Section 8.4.2.2**, introduced this tool.

| Step   | Action and Result                                                                            |
|--------|----------------------------------------------------------------------------------------------|
| Step 1 | Download and review the data as described in Section 7.2, Open GUPS and Start a New Project. |
| Step 2 | Click the Geography Review Tool button on the PSAP toolbar.                                  |
|        |                                                                                              |
|        | The <b>Geography Review Tool</b> dialog box opens.                                           |

#### Table 58: Geography Review Tool Button

| 3 |                                                                                                    |                                                                                                    | lt                                                                                                    |                                                                                                    |                                                                                                    |                                                                                                    |                                                                                                    |                                                   |                                                      |                                                |                                                                    |
|---|----------------------------------------------------------------------------------------------------|----------------------------------------------------------------------------------------------------|----------------------------------------------------------------------------------------------------|----------------------------------------------------------------------------------------------------|----------------------------------------------------------------------------------------------------|----------------------------------------------------------------------------------------------------|----------------------------------------------------------------------------------------------------|---------------------------------------------------|------------------------------------------------------|------------------------------------------------|--------------------------------------------------------------------|
| - | In the                                                                                                    | Layer Nan                                                                                                    | ne: field                                                                                                    | drop-dov                                                                                                    | vn menu                                                                                                    | , selec                                                                                                    | t the data                                                                                                    | a layer to                                        | view.                                                |                                                |                                                                    |
|   |                                                                                                    | Ge                                                                                                    | eography Rev                                                                                                    | view Tool                                                                                                    |                                                                                                    |                                                                                                    |                                                                                                    |                                                   |                                                      | X                                              |                                                                    |
|   |                                                                                                    | L                                                                                                    | Layer Name :                                                                                                    | Select<br>edges_06075                                                                                                    |                                                                                                    |                                                                                                    |                                                                                                    |                                                   | <b>S</b> P                                           | lefresh                                        |                                                                    |
|   |                                                                                                    |                                                                                                    | ے<br>ا                                                                                                    | pointlm_06075                                                                                                    |                                                                                                    |                                                                                                    |                                                                                                    |                                                   | Sho                                                  | w All Edges                                    |                                                                    |
|   |                                                                                                    |                                                                                                    |                                                                                                    | mcd_06075<br>ccd_06075                                                                                                    |                                                                                                    |                                                                                                    |                                                                                                    |                                                   |                                                      |                                                |                                                                    |
|   |                                                                                                    |                                                                                                    |                                                                                                    | place_06075<br>cdp_06075                                                                                                    |                                                                                                    |                                                                                                    |                                                                                                    |                                                   |                                                      |                                                |                                                                    |
|   |                                                                                                    |                                                                                                    |                                                                                                    | curtracts_0607<br>blockgroups_06                                                                                                    |                                                                                                    |                                                                                                    |                                                                                                    |                                                   |                                                      |                                                |                                                                    |
|   |                                                                                                    |                                                                                                    |                                                                                                    | tabblock_0607<br>aial_06075                                                                                                    | 5                                                                                                    |                                                                                                    |                                                                                                    |                                                   |                                                      |                                                |                                                                    |
|   |                                                                                                    |                                                                                                    |                                                                                                    | aitsl_06075                                                                                                    |                                                                                                    |                                                                                                    |                                                                                                    |                                                   |                                                      |                                                |                                                                    |
|   |                                                                                                    |                                                                                                    |                                                                                                    | arealm_06075<br>faces_06075                                                                                                    |                                                                                                    |                                                                                                    |                                                                                                    |                                                   |                                                      |                                                |                                                                    |
|   |                                                                                                    |                                                                                                    |                                                                                                    | water_06075<br>county_06075                                                                                                    |                                                                                                    |                                                                                                    |                                                                                                    |                                                   |                                                      |                                                |                                                                    |
|   |                                                                                                    |                                                                                                    |                                                                                                    |                                                                                                    |                                                                                                    |                                                                                                    |                                                                                                    |                                                   |                                                      |                                                |                                                                    |
|   |                                                                                                    |                                                                                                    |                                                                                                    |                                                                                                    |                                                                                                    |                                                                                                    |                                                                                                    |                                                   |                                                      |                                                |                                                                    |
|   |                                                                                                    |                                                                                                    |                                                                                                    |                                                                                                    |                                                                                                    |                                                                                                    |                                                                                                    |                                                   |                                                      |                                                |                                                                    |
|   |                                                                                                    |                                                                                                    |                                                                                                    |                                                                                                    |                                                                                                    |                                                                                                    |                                                                                                    |                                                   |                                                      |                                                |                                                                    |
|   |                                                                                                    |                                                                                                    | Co                                                                                                    | lumn Name :                                                                                                    |                                                                                                    | \$                                                                                                    |                                                                                                    |                                                   | 6%                                                   | Search                                         |                                                                    |
|   |                                                                                                    |                                                                                                    |                                                                                                    |                                                                                                    |                                                                                                    |                                                                                                    |                                                                                                    |                                                   |                                                      |                                                | -                                                                  |
|   | alpha<br>• E<br>• (                                                                                                    | order, not<br>Block group<br>Census cou                                                                                                    | priority<br>os (block<br>inty divi                                                                                                    | order):<br>kgroups_<<br>sions (ccd                                                                                                    | <stcou><br/>_<stcoi< th=""><th>·).<br/>J&gt;), if</th><th>one of th</th><th>e 21 state</th><th>es with CC</th><th>D geogra</th><th>llows (liste<br/>phy.</th></stcoi<></stcou>                                                                                                    | ·).<br>J>), if                                                                                                    | one of th                                                                                                    | e 21 state                                        | es with CC                                           | D geogra                                       | llows (liste<br>phy.                                               |
|   | alpha<br>• E<br>• ()<br>• ()<br>• ()<br>Once s<br>tract f<br>image                                                                                                    | order, not<br>Block group<br>Census cou<br>Census des<br>Census trac<br>Selected, th<br>For this exa<br>below sho                                                                                                    | priority<br>os (block<br>inty divisi<br>ignated<br>cts (curt<br><i>ne attrib</i><br><i>mple) in</i>                                                                                                    | order):<br>kgroups_<<br>sions (ccd<br>places (cc<br>racts_ <st<br>oute table j<br/>separate</st<br>                                                                                                    | STCOU><br>_ <stcoi<br>dp_<stc<br>COU&gt;).<br/>for the lo</stc<br></stcoi<br>                                                                                                    | ·).<br>J>), if<br>OU>),<br>ayer op<br>ad spea                                                                                                    | one of th<br>if they ex<br>pens, with                                                                                                    | e 21 state<br>kist in the<br>the indivi           | es with CC<br>working c<br>idual geog                | D geogra<br>county.<br>graphies (              |                                                                    |
|   | alpha<br>• E<br>• ()<br>• ()<br>• ()<br>Once s<br>tract f<br>image                                                                                                    | order, not<br>Block group<br>Census cou<br>Census des<br>Census trac<br>Selected, th<br>For this exa<br>below sho                                                                                                    | priority<br>os (block<br>inty divisi<br>ignated<br>cts (curt<br><i>ne attrib</i><br><i>mple) in</i><br>ws the c                                                                                                    | order):<br>kgroups_<<br>sions (ccd<br>places (cc<br>racts_ <st<br>oute table j<br/>separate</st<br>                                                                                                    | STCOU><br>_ <stcoi<br>dp_<stc<br>COU&gt;).<br/>for the lo</stc<br></stcoi<br>                                                                                                    | ·).<br>J>), if<br>OU>),<br>ayer op<br>ad spea                                                                                                    | one of th<br>if they ex<br>pens, with                                                                                                    | e 21 state<br>kist in the<br>the indivi           | es with CC<br>working c<br>idual geog                | D geogra<br>county.<br>graphies (<br>eparate c | iphy.<br>(each censi<br>olumns. Th                                 |
|   | alpha<br>• E<br>• ()<br>• ()<br>• ()<br>Once s<br>tract f<br>image                                                                                                    | order, not<br>Block group<br>Census cou<br>Census des<br>Census trac<br>Selected, th<br>For this exa<br>below sho                                                                                                    | priority<br>os (block<br>inty divis-<br>ignated<br>cts (curt<br><i>ne attrib</i><br><i>mple) in</i><br>ws the c                                                                                                    | order):<br>kgroups_<<br>sions (ccd<br>places (cc<br>racts_ <st<br>oute table j<br/>separate</st<br>                                                                                                    | STCOU><br>_ <stcoi<br>dp_<stc<br>COU&gt;).<br/>for the lo</stc<br></stcoi<br>                                                                                                    | ·).<br>J>), if<br>OU>),<br>nyer op<br>nd spea<br>acts.                                                                                                    | one of th<br>if they ex<br>pens, with<br>cific attrib                                                                                                    | e 21 state<br>kist in the<br>the indivi           | es with CC<br>working c<br>idual geog<br>layed in se | D geogra<br>county.<br>graphies (<br>eparate c | iphy.<br>(each censu<br>olumns. Th                                 |
|   | alpha<br>• E<br>• ()<br>• ()<br>• ()<br>Once s<br>tract f<br>image                                                                                                    | order, not<br>Block group<br>Census cou<br>Census des<br>Census trac<br>Selected, th<br>For this exa<br>below sho                                                                                                    | priority<br>os (block<br>inty divisi<br>ignated<br>cts (curt<br><i>ne attrib</i><br><i>mple) in</i><br>ws the c                                                                                                    | order):<br>kgroups_<<br>sions (ccd<br>places (cc<br>racts_ <st<br>oute table j<br/>separate</st<br>                                                                                                    | STCOU><br>_ <stcoi<br>dp_<stc<br>COU&gt;).<br/>for the lo</stc<br></stcoi<br>                                                                                                    | ·).<br>J>), if<br>OU>),<br>ayer op<br>ad spea                                                                                                    | one of th<br>if they ex<br>pens, with<br>cific attrib                                                                                                    | e 21 state<br>kist in the<br>the indivi           | es with CC<br>working c<br>idual geog                | D geogra<br>county.<br>graphies (<br>eparate c | iphy.<br>(each censi<br>olumns. Th                                 |
|   | alpha<br>• E<br>• ()<br>• ()<br>• | order, not<br>Block group<br>Census cou<br>Census des<br>Census trac<br>Selected, th<br>For this exa<br>below sho                                                                                                    | priority<br>os (block<br>inty divis-<br>ignated<br>cts (curt<br><i>ne attrib</i><br><i>mple) in</i><br><i>ws the c</i>                                                                                                    | countype<br>countype<br>countype<br>countype<br>countype<br>countype<br>countype<br>countype                                                                                                    | STCOU><br>_ <stcou<br>dp_<stc<br>COU&gt;).<br/>for the lo<br/>rows an<br/>for curtro</stc<br></stcou<br>                                                                                                    | ).<br>J>), if<br>OU>),<br>nyer op<br>od spec<br>acts.                                                                                                    | one of th<br>if they ex<br>pens, with<br>cific attrib                                                                                                    | e 21 state<br>kist in the<br>the indivioutes disp | es with CC<br>working c<br>idual geog<br>layed in se | D geogra<br>county.<br>graphies (<br>eparate c | iphy.<br>(each cense<br>olumns. Th                                 |
|   | alpha<br>• E<br>• C<br>• C<br>• C<br>Once s<br>tract f<br>image                                                                                                    | order, not<br>Block group<br>Census cou<br>Census des<br>Census trac<br>Selected, th<br>for this exa<br>below sho<br>appy Review Tool<br>Name : curtracts_48                                                                                                    | priority<br>os (block<br>inty divis-<br>ignated<br>cts (curt<br>me attrib<br>mple) in<br>ws the c                                                                                                    | country<br>country<br>countr | STCOU><br><stcou<br>dp_<stc<br>COU&gt;).<br/>for the lo<br/>rows ar<br/>for curtro<br/>TRACTCE<br/>130100<br/>130204<br/>130205</stc<br></stcou<br>                                                                                                    | <ul> <li>).</li> <li>J&gt;), if</li> <li>OU&gt;),</li> <li>ayer op</li> <li>ad spec</li> <li>acts.</li> </ul>                                                                                                    | one of th<br>if they ex<br>pens, with<br>cific attrib<br>or<br>TRACTID<br>48251130100<br>48251130204<br>48251130204                                                                                                    | e 21 state<br>kist in the<br>the indivioutes disp | es with CC<br>working c<br>idual geog<br>layed in se | D geogra<br>county.<br>graphies (<br>eparate c | iphy.<br>(each cense<br>olumns. Th                                 |
|   | alpha<br>• E<br>• C<br>• C<br>• C<br>Once s<br>tract f<br>image                                                                                                    | order, not<br>Block group<br>Census cou<br>Census des<br>Census trac<br>Selected, th<br>For this exa<br>below sho<br>Apply Review Tool<br>Name : curtracts_48                                                                                                    | priority<br>os (block<br>inty divisi<br>ignated<br>cts (curt<br>me attrib<br>mple) in<br>wws the c                                                                                                    | countype<br>countype<br>county                                                                                                    | STCOU><br>_ <stcou<br>dp_<stc<br>COU&gt;).<br/>for the lo<br/>rows ar<br/>for curtro<br/>130100<br/>130204<br/>130205<br/>130207</stc<br></stcou<br>                                                                                                    | <ul> <li>).</li> <li>J&gt;), if</li> <li>OU&gt;),</li> <li>ayer op</li> <li>ad spector</li> <li>acts.</li> </ul>                                                                                                    | one of th<br>if they ex<br>pens, with<br>cific attrib<br>ens<br>m<br>raction<br>48251130100<br>48251130204<br>48251130204<br>48251130204                                                                                                    | e 21 state<br>kist in the<br>the indivioutes disp | es with CC<br>working c<br>idual geog<br>layed in se | D geogra<br>county.<br>graphies (<br>eparate c | iphy.<br>(each cense<br>olumns. Th                                 |
|   | alpha<br>• E<br>• C<br>• C<br>• C<br>Once s<br>tract f<br>image                                                                                                    | order, not<br>Block group<br>Census cou<br>Census des<br>Census trac<br>Selected, th<br>for this exa<br>below sho<br>appy Review Tool<br>Name : curtracts_48                                                                                                    | priority<br>os (block<br>inty divis-<br>ignated<br>cts (curt<br>me attrib<br>mple) in<br>ws the c                                                                                                    | country<br>country<br>countr | STCOU><br><stcou<br>dp_<stc<br>COU&gt;).<br/>for the lo<br/>rows ar<br/>for curtro<br/>TRACTCE<br/>130100<br/>130204<br/>130205</stc<br></stcou<br>                                                                                                    | <ul> <li>).</li> <li>J&gt;), if</li> <li>OU&gt;),</li> <li>ayer op</li> <li>ad spec</li> <li>acts.</li> </ul>                                                                                                    | one of th<br>if they ex<br>pens, with<br>cific attrib<br>or<br>TRACTID<br>48251130100<br>48251130204<br>48251130204                                                                                                    | e 21 state<br>kist in the<br>the indivioutes disp | es with CC<br>working c<br>idual geog<br>layed in se | D geogra<br>county.<br>graphies (<br>eparate c | iphy.<br>(each cense<br>olumns. Th                                 |
|   | alpha<br>• E<br>• ()<br>• ()<br>• | order, not<br>Block group<br>Census cou<br>Census des<br>Census trac<br>Selected, th<br>For this exa<br>below sho                                                                                                    | priority<br>os (block<br>inty divis-<br>ignated<br>cts (curt<br><i>ne attrib</i><br><i>mple) in</i><br><i>ws the c</i><br>sz51<br>Previous Zoom<br>48<br>48<br>48<br>48<br>48                                                                           | corder):<br>kgroups_<<br>sions (ccd<br>places (cc<br>racts_ <st<br>oute table ;<br/>separate<br/>attributes ;<br/>251<br/>251<br/>251<br/>251<br/>251</st<br>                                                                                                    | STCOU><br>_ <stcou<br>dp_<stc<br>COU&gt;).<br/>for the lo<br/>rows ar<br/>for curtro<br/>130204<br/>130205<br/>130207<br/>130208</stc<br></stcou<br>                                                                                                    | <ul> <li>).</li> <li>J&gt;), if</li> <li>OU&gt;),</li> <li>ayer op</li> <li>ad spec</li> <li>acts.</li> </ul>                                                                                                    | one of th<br>if they ex<br>pens, with<br>cific attrib<br>cific attrib<br>48251130205<br>48251130205<br>48251130205<br>48251130205                                                                                                    | e 21 state<br>kist in the<br>the indivioutes disp | es with CC<br>working c<br>idual geog<br>layed in se | D geogra<br>county.<br>graphies (<br>eparate c | iphy.<br>(each cense<br>olumns. Th                                 |
|   | alpha<br>• E<br>• ()<br>• ()<br>• | order, not<br>Block group<br>Census cou<br>Census des<br>Census trac<br>Selected, th<br>For this exa<br>below sho<br>Name : curtracts_48                                                                                                    | priority<br>os (block<br>inty divis-<br>ignated<br>cts (curt<br><i>ne attrib</i><br><i>mple) in</i><br>wws the construction<br>set of the set<br>set of the set<br>48<br>48<br>48<br>48<br>48<br>48<br>48                                               | countype<br>countype<br>county                                                                                                    | STCOU><br>_ <stcou<br>dp_<stc<br>COU&gt;).<br/>for the lo<br/>rows ar<br/>for curtro<br/>130204<br/>130205<br/>130207<br/>130208<br/>130210</stc<br></stcou<br>                                                                                                    | <ul> <li>).</li> <li>J&gt;), if</li> <li>OU&gt;),</li> <li>ayer op</li> <li>od spector</li> <li>acts.</li> </ul>                                                                                                    | one of th<br>if they ex<br>pens, with<br>cific attrib<br>cific attrib<br>4825113020<br>48251130205<br>48251130207<br>48251130208<br>48251130208                                                                                                    | e 21 state<br>kist in the<br>the indivioutes disp | es with CC<br>working c<br>idual geog<br>layed in se | D geogra<br>county.<br>graphies (<br>eparate c | iphy.<br>(each cense<br>olumns. Th                                 |
|   | alpha<br>• E<br>• C<br>• C<br>• C<br>Once s<br>tract f<br>image<br>• C<br>• C<br>• C<br>• C<br>• C<br>• C<br>• C<br>• C                                                                                                    | order, not<br>Block group<br>Census cou<br>Census des<br>Census trac<br>Selected, th<br>for this exa<br>below sho<br>aphy Review Tool<br>Name : curtracts_48<br>Contracts_48<br>Contr | priority<br>os (block<br>inty divis-<br>ignated<br>cts (curt<br>me attrib<br>mple) in<br>wws the co<br>sector<br>sector<br>sector<br>statepp<br>48<br>48<br>48<br>48<br>48<br>48<br>48<br>48<br>48<br>48<br>48<br>48<br>48                              | corder):<br>kgroups_<<br>sions (ccd<br>places (cc<br>racts_ <st<br>bute table j<br/>separate<br/>attributes j<br/>251<br/>251<br/>251<br/>251<br/>251<br/>251<br/>251<br/>251<br/>251<br/>251</st<br>                                                                                                    | STCOU><br><pre> <stcou cou="" dp_<stc="" dp_<stcou="">). for the lo rows ar for curtra </stcou></pre> <pre> TRACTCE 130100 130204 130205 130207 130208 130211 130212 130212 130213 </pre>                                                                                                    | <ul> <li>).</li> <li>J&gt;), if</li> <li>OU&gt;),</li> <li>if</li> <li>out</li> <li>out</li> <liout< li=""> <li>out<td>one of th<br/>if they ex<br/>pens, with<br/>cific attrib<br/>etailing<br/>etailing<br/>eta</td><td>e 21 state<br/>kist in the<br/>the indivioutes disp</td><td>es with CC<br/>working c<br/>idual geog<br/>layed in se</td><td>D geogra<br/>county.<br/>graphies (<br/>eparate c</td><td>iphy.<br/>(each cense<br/>olumns. Th</td></li></liout<></ul> | one of th<br>if they ex<br>pens, with<br>cific attrib<br>etailing<br>etailing<br>eta                                                                                                    | e 21 state<br>kist in the<br>the indivioutes disp | es with CC<br>working c<br>idual geog<br>layed in se | D geogra<br>county.<br>graphies (<br>eparate c | iphy.<br>(each cense<br>olumns. Th                                 |
|   | alpha<br>• E<br>• ()<br>• ()<br>• | order, not<br>Block group<br>Census cou<br>Census des<br>Census trac<br>Selected, th<br>For this exa<br>below sho<br>Name : curtracts_48                                                                                                    | priority<br>os (block<br>inty divis-<br>ignated<br>cts (curt<br>me attrib<br>mple) in<br>ws the c<br>sz51<br>Previous Zoom<br>48<br>48<br>48<br>48<br>48<br>48<br>48<br>48<br>48<br>48<br>48<br>48<br>48                                                | corder):<br>kgroups_<<br>sions (ccd<br>places (cc<br>racts_ <st<br>pute table ;<br/>separate<br/>attributes ;<br/>251<br/>251<br/>251<br/>251<br/>251<br/>251<br/>251<br/>251</st<br>                                                                                                    | STCOU><br><pre> _<stcou cou="" dp_<stc="">). for the lc rows ar for curtre 130100 130204 130205 130207 130208 130210 130211 130212 130213 130213 130214</stcou></pre>                                                                                                    | <ul> <li>).</li> <li>J&gt;), if</li> <li>OU&gt;),</li> <li>ayer op</li> <li>od spector</li> <li>acts.</li> </ul>                                                                                                    | one of th<br>if they ex<br>pens, with<br>cific attrib<br>etrib<br>etr | e 21 state<br>kist in the<br>the indivioutes disp | es with CC<br>working c<br>idual geog<br>layed in se | D geogra<br>county.<br>graphies (<br>eparate c | iphy.<br>(each cense<br>olumns. Th                                 |
|   | alpha<br>• E<br>• ()<br>• ()<br>• | order, not<br>Block group<br>Census cou<br>Census des<br>Census trac<br>Selected, th<br>For this exa<br>below sho<br>Phy Review Tool<br>Name : curtracts_48<br>Centracts_48<br>Centra | priority<br>os (block<br>inty divis-<br>ignated<br>cts (curt<br><i>ne attrib</i><br><i>mple) in</i><br><i>ws the c</i><br>sz51<br>Previous Zoom<br>48<br>48<br>48<br>48<br>48<br>48<br>48<br>48<br>48<br>48<br>48<br>48<br>48                           | countype<br>countype<br>sions (ccd<br>places (ccd<br>racts_ <st<br>pute table j<br/>separate<br/>attributes j<br/>251<br/>251<br/>251<br/>251<br/>251<br/>251<br/>251<br/>251</st<br>                                                                                                    | STCOU><br>_ <stcou<br>dp_<stc<br>COU&gt;).<br/>for the lo<br/>rows ar<br/>for curtro<br/>130204<br/>130205<br/>130207<br/>130208<br/>130210<br/>130211<br/>130212<br/>130211<br/>130212<br/>130213</stc<br></stcou<br>                                                                                                    | <ul> <li>).</li> <li>J&gt;), if</li> <li>OU&gt;),</li> <li>ayer op</li> <li>od spector</li> <li>acts.</li> </ul> NAME           1301           1302.04           1302.04           1302.04           1302.04           1302.11           1302.12           1302.14                                                                                                    | one of th<br>if they ex<br>pens, with<br>cific attrib<br>ectific attrib<br>ectifi                                                                                                    | e 21 state<br>kist in the<br>the indivioutes disp | es with CC<br>working c<br>idual geog<br>layed in se | D geogra<br>county.<br>graphies (<br>eparate c | iphy.<br>(each cense<br>olumns. Th                                 |
|   | alpha<br>• E<br>• ()<br>• ()<br>• | order, not<br>Block group<br>Census cou<br>Census des<br>Census trac<br>Selected, th<br>For this exa<br>below sho<br>Name : curtracts_48                                                                                                    | priority<br>os (block<br>inty divis-<br>ignated<br>cts (curt<br>me attrib<br>mple) in<br>ws the c<br>sz51<br>Previous Zoom<br>48<br>48<br>48<br>48<br>48<br>48<br>48<br>48<br>48<br>48<br>48<br>48<br>48                                                | corder):<br>kgroups_<<br>sions (ccd<br>places (cc<br>racts_ <st<br>pute table ;<br/>separate<br/>attributes ;<br/>251<br/>251<br/>251<br/>251<br/>251<br/>251<br/>251<br/>251</st<br>                                                                                                    | STCOU><br><pre> _<stcou cou="" dp_<stc="">). for the lc rows ar for curtre 130100 130204 130205 130207 130208 130210 130211 130212 130213 130213 130214</stcou></pre>                                                                                                    | <ul> <li>).</li> <li>J&gt;), if</li> <li>OU&gt;),</li> <li>ayer op</li> <li>od spector</li> <li>acts.</li> </ul>                                                                                                    | one of th<br>if they ex<br>pens, with<br>cific attrib<br>etrib<br>etr | e 21 state<br>kist in the<br>the indivioutes disp | es with CC<br>working c<br>idual geog<br>layed in se | D geogra<br>county.<br>graphies (<br>eparate c | iphy.<br>(each cense<br>olumns. Th                                 |
|   | alpha<br>• E<br>• ()<br>• ()<br>• | order, not<br>Block group<br>Census cou<br>Census des<br>Census trac<br>selected, th<br>for this exa<br>below sho<br>aphy Review Tool<br>Name : curtracts_48                                                                                                    | priority<br>os (block<br>inty divis-<br>ignated<br>cts (curt<br><i>me attrib</i><br><i>mple) in</i><br><i>ws the c</i><br>2251<br>Previous Zoom<br>48<br>48<br>48<br>48<br>48<br>48<br>48<br>48<br>48<br>48<br>48<br>48<br>48                           | countype<br>countype<br>county                                                                                                    | STCOU><br><pre> _<stcou cou="" dp_<stc="">). for the lo rows ar for curtre  I30100 I30204 I30207 I30208 I30210 I30211 I30212 I30213 I30212 I30213 I30215 I30224</stcou></pre>                                                                                                    | <ul> <li>).</li> <li>J&gt;), if</li> <li>OU&gt;),</li> <li>ayer op</li> <li>ad spece</li> <li>acts.</li> </ul> NAME <ul> <li>1301</li> <li>1302.04</li> <li>1302.07</li> <li>1302.08</li> <li>1302.01</li> <li>1302.11</li> <li>1302.12</li> <li>1302.13</li> <li>1302.14</li> <li>1302.15</li> <li>1302.15</li> <li>1303.02</li> </ul>                                                                                                    | one of th<br>if they ex<br>pens, with<br>cific attrib<br>cific attrib<br>reading and a<br>second second<br>second second<br>second<br>second second<br>second second<br>second<br>second second<br>second second<br>second second<br>second<br>second second<br>second<br>second second<br>second<br>second                                                                                                    | e 21 state<br>kist in the<br>the indivioutes disp | es with CC<br>working c<br>idual geog<br>layed in se | D geogra<br>county.<br>graphies (<br>eparate c | iphy.<br>(each cense<br>olumns. Th                                 |
|   | alpha<br>• E<br>• C<br>• C<br>• C<br>Once s<br>tract f<br>image<br>Layer<br>Layer<br>• C<br>• C<br>• C<br>• C<br>• C<br>• C<br>• C<br>• C                                                                                                    | order, not<br>Block group<br>Census cou<br>Census des<br>Census trac<br>Selected, th<br>For this exa<br>below sho<br>Name : curtracts_48<br>Centracts_48<br>Contracts_48<br>Contracts | priority<br>os (block<br>inty divis-<br>ignated<br>cts (curt<br><i>me attrib</i><br><i>mple) in</i><br><i>ws the c</i><br><u>sz51</u><br><u>Previous Zoom</u><br>48<br>48<br>48<br>48<br>48<br>48<br>48<br>48<br>48<br>48<br>48<br>48<br>48             | corder):<br>kgroups_<<br>sions (ccd<br>places (cc<br>racts_ <st<br>oute table )<br/>separate<br/>parate<br/>parate<br/>separate<br/>251<br/>251<br/>251<br/>251<br/>251<br/>251<br/>251<br/>251</st<br>                                                                                                    | STCOU><br><pre> </pre> <pre> <pre> STCOU </pre> <pre> <pre> STCOU </pre> <pre> <pre> STCOU </pre> <pre> <pre> STCOU </pre> </pre> <pre> <pre> STCOU </pre> </pre> <pre> STCOU </pre> <pre> STCOU </pre> </pre> <pre> STCOU </pre> </pre> <pre> STCOU </pre> </pre> <pre> STCOU </pre> <pre> STCOU </pre> State   State <pre> State   State   State   State   State   State  State   State   State   State   State  State   State   State  State   State  State  State   State  State  State   State  State  State  State  State  State   State  State  &lt;</pre>                                                                                                    | <ul> <li>).</li> <li>J&gt;), if</li> <li>OU&gt;),</li> <li>if</li> <li>OU&gt;),</li> <li>if</li> <li>out</li> <li>out</li> <li>out</li> <li>out</li> <li>out</li> <li>isou</li> <li>isou&lt;</li></ul>                                                                                                    | one of th<br>if they ex<br>pens, with<br>cific attrib<br>ens, with<br>cific attrib<br>ens, with<br>ens, with<br>attrib<br>ens, with<br>attrib<br>ens, with<br>ens, with<br>ens,                                                                                                    | e 21 state<br>kist in the<br>the indivioutes disp | es with CC<br>working c<br>idual geog<br>layed in se | D geogra<br>county.<br>graphies (<br>eparate c | iphy.<br>(each cense<br>olumns. Th                                 |
|   | alpha<br>• E<br>• C<br>• C<br>• C<br>Once s<br>tract f<br>image<br>Ceopre<br>Layer<br>• C<br>• C<br>• C<br>• C<br>• C<br>• C<br>• C<br>• C                                                                                                    | order, not<br>Block group<br>Census cou<br>Census des<br>Census trac<br>Selected, th<br>For this exa<br>below sho<br>Name : curtracts_48<br>Centracts_48<br>Contracts_48<br>Contracts | priority<br>os (block<br>inty divis-<br>ignated<br>cts (curt<br><i>me attrib</i><br><i>mple) in</i><br><i>ws the c</i><br><u>sz51</u><br><u>Previous Zoom</u><br>48<br>48<br>48<br>48<br>48<br>48<br>48<br>48<br>48<br>48<br>48<br>48<br>48             | countype<br>countype<br>county                                                                                                    | STCOU><br><pre> </pre> <pre> <pre> STCOU </pre> <pre> <pre> STCOU </pre> <pre> <pre> STCOU </pre> <pre> <pre> STCOU </pre> </pre> <pre> <pre> STCOU </pre> </pre> <pre> STCOU </pre> <pre> STCOU </pre> </pre> <pre> STCOU </pre> </pre> <pre> STCOU </pre> </pre> <pre> STCOU </pre> <pre> STCOU </pre> Structure <pre> Structure    Structure    Structure    Structure    Structure    Structure    Structure    Structure    Structure    Structure    Structure    Structure    Structure    Structure    Structure    Structure  <!--</td--><td><ul>     <li>).</li>     <li>J&gt;), if</li>     <li>OU&gt;),</li>     <li>if</li>     <li>OU&gt;),</li>     <li>if</li>     <li>out</li>     <li>out</li>     <li>out</li>     <li>out</li>     <li>out</li>     <li>isou</li>     <li>isou&lt;</li></ul></td><td>one of th<br/>if they ex<br/>pens, with<br/>cific attrib<br/>ens, with<br/>cific attrib<br/>ens, with<br/>ens, with<br/>attrib<br/>ens, with<br/>attrib<br/>ens, with<br/>ens, with<br/>ens,</td><td>e 21 state<br/>kist in the<br/>the indivioutes disp</td><td>es with CC<br/>working c<br/>idual geog<br/>layed in se</td><td>D geogra<br/>county.<br/>graphies (<br/>eparate c</td><td>Iphy.<br/>(each censul<br/>olumns. The<br/>Show All Edges<br/>TRACTTYP</td></pre> | <ul>     <li>).</li>     <li>J&gt;), if</li>     <li>OU&gt;),</li>     <li>if</li>     <li>OU&gt;),</li>     <li>if</li>     <li>out</li>     <li>out</li>     <li>out</li>     <li>out</li>     <li>out</li>     <li>isou</li>     <li>isou&lt;</li></ul>                                                                                                    | one of th<br>if they ex<br>pens, with<br>cific attrib<br>ens, with<br>cific attrib<br>ens, with<br>ens, with<br>attrib<br>ens, with<br>attrib<br>ens, with<br>ens, with<br>ens,                                                                                                    | e 21 state<br>kist in the<br>the indivioutes disp | es with CC<br>working c<br>idual geog<br>layed in se | D geogra<br>county.<br>graphies (<br>eparate c | Iphy.<br>(each censul<br>olumns. The<br>Show All Edges<br>TRACTTYP |
|   | alpha<br>• E<br>• C<br>• C<br>• C<br>Once s<br>tract f<br>image<br>Ceopre<br>Layer<br>• C<br>• C<br>• C<br>• C<br>• C<br>• C<br>• C<br>• C                                                                                                    | order, not<br>Block group<br>Census cou<br>Census des<br>Census trac<br>Selected, th<br>For this exa<br>below sho<br>Name : curtracts_48<br>Centracts_48<br>Contracts_48<br>Contracts | priority<br>os (block<br>inty divis-<br>ignated<br>cts (curt<br><i>the attrib</i><br><i>mple) in</i><br><i>ws the c</i><br>2251<br>Previous Zoom<br>2251<br>Previous Zoom<br>48<br>48<br>48<br>48<br>48<br>48<br>48<br>48<br>48<br>48<br>48<br>48<br>48 | countype<br>countype<br>county                                                                                                    | STCOU><br><pre> </pre> <pre> <pre> STCOU </pre> <pre> <pre> STCOU </pre> <pre> <pre> STCOU </pre> <pre> <pre> STCOU </pre> </pre> <pre> <pre> STCOU </pre> </pre> <pre> STCOU </pre> <pre> STCOU </pre> </pre> <pre> STCOU </pre> </pre> <pre> STCOU </pre> </pre> <pre> STCOU </pre> <pre> STCOU </pre> Structure <pre> Structure    Structure    Structure    Structure    Structure    Structure    Structure    Structure    Structure    Structure    Structure    Structure    Structure    Structure    Structure    Structure  <!--</td--><td><ul>     <li>).</li>     <li>J&gt;), if</li>     <li>OU&gt;),</li>     <li>if</li>     <li>OU&gt;),</li>     <li>if</li>     <li>out</li>     <li>out</li>     <li>out</li>     <li>out</li>     <li>out</li>     <li>isou</li>     <li>isou&lt;</li></ul></td><td>one of th<br/>if they ex<br/>pens, with<br/>cific attrib<br/>ens, with<br/>cific attrib<br/>ens, with<br/>ens, with<br/>attrib<br/>ens, with<br/>attrib<br/>ens, with<br/>ens, with<br/>ens,</td><td>e 21 state<br/>kist in the<br/>the indivioutes disp</td><td>es with CC<br/>working c<br/>idual geog<br/>layed in se</td><td>D geogra<br/>county.<br/>graphies (<br/>eparate c</td><td>Iphy.<br/>(each censul<br/>olumns. The<br/>Show All Edges<br/>TRACTTYP</td></pre> | <ul>     <li>).</li>     <li>J&gt;), if</li>     <li>OU&gt;),</li>     <li>if</li>     <li>OU&gt;),</li>     <li>if</li>     <li>out</li>     <li>out</li>     <li>out</li>     <li>out</li>     <li>out</li>     <li>isou</li>     <li>isou&lt;</li></ul>                                                                                                    | one of th<br>if they ex<br>pens, with<br>cific attrib<br>ens, with<br>cific attrib<br>ens, with<br>ens, with<br>attrib<br>ens, with<br>attrib<br>ens, with<br>ens, with<br>ens,                                                                                                    | e 21 state<br>kist in the<br>the indivioutes disp | es with CC<br>working c<br>idual geog<br>layed in se | D geogra<br>county.<br>graphies (<br>eparate c | Iphy.<br>(each censul<br>olumns. The<br>Show All Edges<br>TRACTTYP |

ľ

| Step   | Action and <i>Result</i>                                                                                                    |
|--------|----------------------------------------------------------------------------------------------------|
| Step 4 | Use the <b>Search</b> feature <u>at the bottom of the dialog box</u> to filter the table layers by specific attributes (e.g., full name, MTFCC, change type, etc.). This example uses <b>CHNG_TYPE</b> .                                                                                                    |
|        | Column Name : Select<br>FEATURE_ID<br>STATEPP<br>COUNTYFP<br>TRACTCE<br>NAME<br>TRACTDD<br>NEW_CODE<br>CHNG_TYPE<br>TRACTLABEL<br>VINTAGE<br>POP10<br>HOUSING 10<br>SITE_NAME<br>JSTFY_SU<br>JSTFY_RES<br>EDITED<br>Participants can run this tool with this specific column name selected to identify the changes made                                                                                        |
| Step 5 | In the drop-down menu next to the Column Name, select the attribute value by which to filter and click the Search button. This example uses E – New Entity / New District as the attribute value.         Based on the column name choice and attribute value chosen, the search filters the attribute table to show the rows for the new CDPs in this working county. Leaving the attribute value blank would |
|        | return all records with a value in the CHNG_TYPE field.                                                                                                    |
|        | Column Name : CHING_TYPE  Column Name : CHING_TYPE                                                                                                    |
| Step 6 | Selecting the record from the attribute table activates the <b>Zoom</b> menu and quickly zooms the map view to the selection.                                                                                                    |
| Step 7 | To return to the attribute table to see the full ( <i>un-filtered</i> ) layer, click the <b>Refresh</b> button in the upper right-hand corner of the dialog box.                                                                                                    |

| Step   | Action and <i>Result</i>                                                                                                    |  |  |  |
|--------|----------------------------------------------------------------------------------------------------|--|--|--|
| Step 8 | <b>Note:</b> When filtering the table by some attributes (e.g., state and county FIPS code or MTFCC), no drop-down menu appears from which to select.                                                                                                    |  |  |  |
|        | Some attribute codes are too numerous to make scrolling through a list practical. Instead participants receive a blank box in which they may type the search value. For example, if filtering the area landmarks layer by MTFCC and want to see hospitals in the layer, type in the MTFCC for hospitals (K1231), and then click <b>Search</b> . |  |  |  |
|        | Column Name : MTFCC 🗢 K1231                                                                                                    |  |  |  |

## **10.4** Export to Zip Button

When creating export .zip files, participants have two options. They may export the file to share with another reviewer or they may export the file for submission to the Census Bureau. In either case, GUPS automatically names the output .zip file, packages all the files required by the Census Bureau (including any documentation uploaded into GUPS) into the .zip file, and saves it in a preset location created on the computer during the installation process. Part Two, Section 8.4.2.6, introduced this tool. This section repeats much of the information presented earlier, but serves as a closure to Chapter 9.

## 10.4.1 Export to Zip – Share with Another Participant

To export a file to share with another participant, follow the steps in **Table 59**. A participant might find this functionality useful if they need to show their supervisor their work or if they split the review work of geographies among staff; i.e., someone reviews the census tracts and block groups, while someone else reviews the CDPs.

| Step   | Action and Result                                                                            |
|--------|----------------------------------------------------------------------------------------------|
| Step 1 | Download and review the data as described in Section 7.2, Open GUPS and Start a New Project. |
| Step 2 | Click the <b>Export to Zip</b> button.                                                       |
|        |                                                                                              |
|        | The <b>Select Output Type</b> dialog box opens.                                              |
|        | Select Output Type                                                                           |
|        | Export for Census                                                                            |
|        | Share with Another Participant                                                               |
|        | Cancel                                                                                       |
|        | Click the Share with Another Participant radio button. Then click OK                         |
|        | Click the Share with Another Participant radio button. Then click OK.                        |

#### Table 59: Export a File to Share with Another Participant

| Step   | Action and Result  | :                                                                                                    |                                                          |             |           |
|--------|--------------------|----------------------------------------------------------------------------------------------------|----------------------------------------------------------|-------------|-----------|
| Step 3 | that the GUPS ins  | dialog box opens. GUPS gener<br>taller placed on the computer<br>es "DataDirectory."                               | -                                                        |             |           |
|        |                    |                                                                                                    | as created<br>GIS\gupsdata\PSAP20<br>D_48251_DataDirecto |             |           |
| Step 4 | to the output fold | k <b>Yes</b> , as shown in this exampl<br>er location on the computer. Ij<br>JPSGIS • gupsdata • PSAP20 • output • | f they click <b>No</b> , the <b>I</b>                    |             |           |
|        | Organize 🔻 🍳 Op    | en with WinZip 🔻 Print New folder                                                                                  |                                                          |             | H • 🗍 😧   |
|        | 쑦 Favorites        | Name *                                                                                                    | Date modified                                            | Туре        | Size      |
|        |                    | <pre>sap20_01005_DataDirectory</pre>                                                                               | 10/3/2018 1:32 PM                                        | WinZip File | 4,730 KB  |
|        | 🥞 Libraries        | gpsap20_48251_DataDirectory                                                                                        | 10/3/2018 1:29 PM                                        | WinZip File | 16,028 KB |
|        | ; 🖳 Computer       | 💐 psap20_48251_return                                                                                              | 10/3/2018 11:54 AM                                       | WinZip File | 7,019 KB  |
| Step 5 | button in the Ma   | now share the file with others<br><b>Management</b> window or the<br>zip file as described in <b>Section</b>       | Import County Zip                                        | -           | -         |

#### **10.4.2 Export to Zip – Export for Census**

To export a file to submit to the Census Bureau as the final submission for any working county, follow the steps in Table 60.

**IMPORTANT:** The Census Bureau accepts complete submissions for each working county and will not accept partial submissions. This means a participant cannot submit a .zip file when they complete their review and update of census tracts, then submit another .zip file to include their review and update of the block groups. A county must be totally complete in order to be submitted for processing to the Census Bureau. If a participant splits work among reviewers, ensure all the work is complete prior to executing this button and submission of the .zip file to the Census Bureau.

| Ch     | Table 60: Export Files for Submission to the Census Bureau                                                                                                    |
|--------|----------------------------------------------------------------------------------------------------|
| Step   | Action and Result                                                                                                    |
| Step 1 | Click the <b>Export to Zip</b> button.                                                                                                    |
|        | The <b>Select Output Type</b> dialog box opens.                                                                                                    |
| Step 2 | Select the Export for Census radio button. Click OK.                                                                                                    |
| Step 3 | A <b>GUPS User Contact Information</b> window opens with the <b>Export for Census</b> option. It requests contact information from the participant. All fields denoted with a red star are required for submission. Completion of this information helps the Census Bureau communicate with the participant should any questions or issues arise. |
|        | First Name: *       MI:       Last Name: *         Dept. Name: *          Position: *          Address: *          City: *       State: *         Texas [48]       Zp: *         ####################################                                                                                                    |
| Step 4 | Following the completion of the <b>GUPS User Contact Information</b> , <i>the Export to Zip dialog box opens</i> .<br>GUPS generates a .zip file, stores it in the output directory that the GUPS installer placed on the computer during the installation process, and gives it a name that includes "return."                                   |
|        | <b>IMPORTANT:</b> Make note of the location of the file listed in this dialog box because participants must navigate to the directory to submit this file using SWIM.                                                                                                    |

#### Table 60: Export Files for Submission to the Census Bureau

| Step   | Action and Resu | lt                                                                                                    |                     |                       |                   |
|--------|-----------------|----------------------------------------------------------------------------------------------------|---------------------|-----------------------|-------------------|
| Step 5 | opens a windows | e with Another Participant exam<br>s explorer to the output folder loc<br>ly to use SWIM to submit their fil | ation on the comput | <i>er.</i> This featu | ire is useful for |
|        | 🕌 output        |                                                                                                    |                     |                       |                   |
|        |                 | SUPSGIS 👻 gupsdata 👻 PSAP20 👻 output 👻                                                                       | 👻 🛃 Sear            | ch output             |                   |
|        | Organize 🔻 🧕 C  | ipen with WinZip 🔻 Print New folder                                                                          |                     |                       | := - 🔃 🔞          |
|        | 🔆 Favorites     | Name *                                                                                                    | Date modified       | Туре                  | Size              |
|        |                 | 💐 psap20_01005_DataDirectory                                                                                 | 10/3/2018 1:32 PM   | WinZip File           | 4,730 KB          |
|        | 🤭 Libraries     | psap20_48251_DataDirectory                                                                                   | 10/3/2018 1:29 PM   | WinZip File           | 16,028 KB         |
|        | Computer        | <pre>94 psap20_48251_return</pre>                                                                            | 10/3/2018 11:54 AM  | WinZip File           | 7,019 KB          |
|        | 12 comparer     |                                                                                                    |                     |                       |                   |
| Step 6 |                 | tion of this step, participants can<br>Chapter 11 for details on using S                                     |                     | ding the file t       | o the Census      |

# CHAPTER 11. SECURE WEB INCOMING MODULE (SWIM)

If PSAP participants perform updates, using either the 2020 proposed plan or the 2010 geographies, they must utilize the Census Bureau's Secure Web Incoming Module, or SWIM, to submit their updated working county .zip file for processing. Use the steps outlined in this chapter to learn how to use SWIM to make a submission.

## **11.1 SWIM Background and Requirements**

The Census Bureau provided one SWIM registration token per PSAP participant with their delineation materials cover letter. We recommend either the official liaison or the technical contact utilize the token to create an account once they determine updates are necessary.

Some PSAP participants may have established a SWIM account for other Census geography programs. If so, there is no need to establish a new account just for PSAP. Participants without a SWIM account need to utilize the 12-digit registration token to establish an account. To determine whether an account exists, click "Forgot your password?" on the main SWIM page and enter the email address to check for account existence. If SWIM does not locate an account associated with the email address, it returns the following message, "No account registered for this email. Go to Account Registration." Choosing the Account Registration link opens a window to establish a SWIM account.

**Note:** The components of the email and password of SWIM system accounts are case-sensitive. Make note of the case-sensitive format used when establishing the SWIM account (e.g., <u>jane@anytown.org</u> or <u>Jane@anytown.org</u> or <u>JANE@ANYTOWN.ORG</u>). The Census Bureau recommends the use of lowercase characters and recommends safe retention of this information in a secure location for future reference.

SWIM allows four attempts to login before it temporarily locks the account for 15 minutes. After the 15-minute lock expires, participants may try to login again or reset their password using the "Forgot your password?" link on the login page. Once selected, follow the prompts to enter the case-sensitive email address and provide the security answer. If the security answer is correct, the SWIM system sends a password reset link to the email account for use in resetting the password. Once logged into SWIM, users can modify their password and security answer by selecting the 'Change Security' link at the top, right-hand side of the page.

Participants continuing to experience logon issues should confirm use of the current internet browser version (or one previous version). If the browser version is older, upgrade to a newer version. If problems with SWIM still occur, contact 1-844-788-4921 for assistance. An additional SWIM token may be necessary to create another account.

**IMPORTANT:** Do not use email to send the 2020 Census PSAP submission to the Census Bureau.

The following list contains the file requirements for using SWIM:

- File to upload must be .zip file format.
- The .zip file may not include another .zip file as a component.
- The .zip file must not be larger than 250 megabytes in size.

# **11.2 SWIM Submission Example**

Refer to **Table 61** for instructions on utilizing the SWIM application to submit PSAP updates.

| Step   | Action and <i>Result</i>                                                                                                    |  |  |
|--------|----------------------------------------------------------------------------------------------------|--|--|
| Step 1 | Open a new browser window and enter the SWIM URL < <u>https://respond.census.gov/swim</u> >.<br>The <b>SWIM Please Login</b> screen opens.                                                                                                    |  |  |
|        | 😢 Login   Secure Web Incoming Hodule - Internet Explorer                                                                                                    |  |  |
|        | File Edit View Favorites Tools Help           SWIM         - Secure Web Incoming Module         [ Help                                                                                                    |  |  |
|        |                                                                                                    |  |  |
|        | Secure Web                                                                                                    |  |  |
|        | Incoming Module                                                                                                    |  |  |
|        | Please Login                                                                                                    |  |  |
|        | Welcome to the Census Bureau's Secure Web<br>Incoming Module (SWIM). The SWIM is the official<br>web portal for uploading partnership materials to the                                                                                                    |  |  |
|        | Census Bureau.<br>Please note: sessions will expire after 15 minutes of                                                                                                    |  |  |
|        | inactivity.<br>Email:                                                                                                    |  |  |
|        |                                                                                                    |  |  |
|        | Password:<br>Password                                                                                                    |  |  |
|        | Forgot your password?                                                                                                    |  |  |
|        | Login Register Account                                                                                                    |  |  |
|        |                                                                                                    |  |  |
| Chan 2 |                                                                                                    |  |  |
| Step 2 | For participants with an existing SWIM account, enter the email address and password and then                                                                                                    |  |  |
|        | click the Login button. The Welcome screen opens. Go to Step 8.                                                                                                    |  |  |
| Step 3 | For participants without a SWIM account, have the 12-digit registration token provided by the Census Bureau ready for account registration. Choose the <b>Register Account</b> button after accessing the SWIM URL. The <b>Account Registration</b> screen opens. |  |  |
|        | File Edit View Favorites Tools Help SWIM - Secure Web Incoming Module Already Registered? Login   Help                                                                                                    |  |  |
|        |                                                                                                    |  |  |
|        | Account Registration                                                                                                    |  |  |
|        | Registration Token:                                                                                                    |  |  |
|        | First Name:                                                                                                    |  |  |
|        | Last Name:                                                                                                    |  |  |
|        | Phone Number: #                                                                                                    |  |  |
|        | Agency:                                                                                                    |  |  |
|        | Email:                                                                                                    |  |  |
|        | Confirm Email:                                                                                                    |  |  |
|        | Password:                                                                                                    |  |  |
|        | Confirm Password:                                                                                                    |  |  |
|        | Security Question: Please select a verification question.                                                                                                    |  |  |
|        | Answer.                                                                                                    |  |  |
|        | Submit                                                                                                    |  |  |
|        |                                                                                                    |  |  |
| i      | All fields on the Account Registration screen are required.                                                                                                    |  |  |

Table 61: SWIM Submission

| Step   | Action and Result                                                                                                    |  |  |  |
|--------|----------------------------------------------------------------------------------------------------|--|--|--|
| Step 4 | Enter the registration token, name, phone number, agency or organization, email address in the appropriate fields.                                                                                                    |  |  |  |
| Step 5 | <ul> <li>Create a password using the following criteria: <ol> <li>Must be at least 8-characters in length.</li> <li>Must have at least one uppercase character.</li> <li>Must have at least one lowercase character.</li> <li>Must have at least one number.</li> <li>Must have at least one special character. Valid choices are as follows: #, !, \$, *, &amp;,?, and ~.</li> </ol> </li> <li>Note: The comma shown in the previous list are for spacing purposes only. The comma is not a</li> </ul>                                    |  |  |  |
| Step 6 | valid special character for use in the password.<br>Establish a security question. Click arrow to the right of the <b>Security Question</b> field and select a question from the drop-down menu. Enter an answer in the <b>Answer</b> field. Click the <b>Submit</b> button when finished. A <b>Success</b> screen opens to confirm the successful creation of a SWIM account.                                                                                                    |  |  |  |
|        | SWIM - Secure Web Incoming Module Success! Your account has been successfully registered. Go to Login.                                                                                                    |  |  |  |
| Step 7 | On the <b>Success</b> screen, select <b>Login</b> to return to the <b>SWIM Please Login</b> screen (shown in Step 1) to proceed with the login process.                                                                                                    |  |  |  |
| Step 8 | Enter the email and password information and click the green <b>Login</b> button to log into SWIM. <i>The</i><br><i>Welcome screen opens</i> . If the account has uploaded other PSAP working counties or other files<br>for different geography programs administered by the Census Bureau, <i>a list of files previously</i><br><i>uploaded by the SWIM user displays, as shown in the example below</i> . The list includes the<br>creation date of the file upload, the name of the file, and the corresponding size of the .zip file. |  |  |  |
|        | Welcome, Meredith!         #        Created On       Status       Inie(s)       Delete         120       08/17/2017       Completed       1. luca20_PL5127200_In_changes_return.zip (18.00 KGB)       Delete         119       04/24/2017       Completed       1. 2003-EastBatonRouge_GSSFY17_April2017.zip (28.39 MB)       Delete         100       02/10/2017       Completed       1. 48053-Burnet_GSSFY17_Jan2017.zip (4.68 MB)       Delete                                                                                         |  |  |  |

| Step    | Action and Result                                                                                                    |
|---------|----------------------------------------------------------------------------------------------------|
| Step 9  | To begin a new upload, click the <b>Start New Upload</b> button at the bottom of the screen.                                                                                                    |
|         | Click 'Start New Upload' to begin.<br>Start New Upload                                                                                                    |
|         | The "What Census program are you reporting data for?" screen opens. Choose the Participant Statistical Areas Program (PSAP) radio button and click the Next button.                                                                                                    |
|         | What Census program are you reporting data for?         Select the geographic program that you currently wish to submit data for the Census Bureau to review. This selection affects only your current upload. You may select a different option for future uploads. If you are unsure what program to select send an email to geo_swim@census.gov for more guidance.            Boundary Annexation Survey (BAS)         Boundary Quality Assessment and Reconciliation Project (BQARP)         Federal Agency Updates (FDU)         Geographic Support System (GSS)         Local Update of Census Addresses Feedback(LUCA FB)         Redistricting Data Program - BBSP-VTD (RDP)         Redistricting Data Program - BBSP-VTD (RDP)         School District Review Program (SDRP)         Count Review Operation (CRO)         New Contruction (NC)         Next |
| Step 10 | The "What type of statistical area are you reporting for?" screen opens.                                                                                                    |
|         | SWIM       - Secure Web Incoming Module       Logged in as         What type of geography are you reporting statistical areas for?       O County         O County       O Tribal Area         Previous       Next                                                                                                    |
|         | Click the radio button for the entity type to upload and click the <b>Next</b> button. Standard statistical geography participants choose <b>County</b> . <i>The choice of</i> <b>County</b> opens the <b>Select a State and County</b> screen.                                                                                                    |
|         | Select a State and County State: Select                                                                                                    |
|         | County:                                                                                                    |
|         | Previous Next                                                                                                    |

| Step    | Action and <i>Result</i>                                                                                                    |
|---------|----------------------------------------------------------------------------------------------------|
| Step 11 | Following the selection of the statistical area to upload, <i>the Select a .ZIP file to upload screen opens</i> . Click the <b>+Add File</b> button to <i>launch the Choose File to Upload window</i> and navigate to the directory where the .zip file resides. Refer to Table 60 to identify the location of the .zip file to upload. The .zip file resides in the "GUPSGIS\gupsdata\psap20\output" folder on the default drive selected during installation. This is likely the "C:" drive. |
|         |                                                                                                    |
|         | Image: Note: State and Regional Agency participants perform county based uploads. This means a participant with 10 counties will perform the upload process 10 times if they wish to submit updates for all 10 of those counties. SWIM does not allow for the selection of multiple .zip files within the Choose File to Upload window because of the way other systems receive and process                                                                                                    |
|         | the information from SWIM.                                                                                                    |

| Step    | Action and <i>Result</i>                                                                                                    |
|---------|----------------------------------------------------------------------------------------------------|
| Step 12 | Once the file upload completes, the <b>Status</b> field shows " <b>Success</b> ." The name of the file appears in the <b>File(s)</b> field. Participants can add comments to the <b>Comment</b> section if they choose. Click the <b>Next</b> button to proceed with the upload.                                                                                                    |
|         | Select a .ZIP file to upload.         File submissions must be in "zip format" and file size should not exceed 250 MB. Please group all related data together into one ZIP archive including any metadata or supporting documentation that you have available. Please include information about how your geographic data is projected if applicable. If you are submitting shapefiles, be sure to include all of the component files necessary to use the shapefile (at a minimum .shp, .prj, .dbf, .shx).If you are submitting a .MXD file please be sure to include all of the separate data files that are used in the Map (all of the layers, shapefiles, etc.). Please provide any additional information, as applicable, in the comments box below.         Choose File:       + Add File         Status:       Success         File(s):       • psap20_48251_return.zip         Comments: |
| Step 13 | The <b>Thank You</b> screen appears. It thanks the participant and indicates a forthcoming email once transfer completes.                                                                                                    |
|         | Thank You<br>Thank you for using SWIM. You will receive an email when your file successfully transfers to the Census Bureau.<br>File: psap20_48251_return.zip<br>You may Log Out or return to the upload form, to submit more files.                                                                                                    |
| Step 14 | To submit files for an additional county (i.e., for State and Regional Agency participants), choose<br>'upload form' in the phrase "You may Log Out or return to the upload form to submit more<br>files" sentence to return to the Welcome screen and begin the upload process again. If complete<br>with the upload process, choose Log Out.                                                                                                    |

| Step | Action and Result                                                                                                    |  |  |
|------|----------------------------------------------------------------------------------------------------|--|--|
|      | It is important to mention that SWIM sessions deactivate after 15 minutes of inactivity.<br>Participants taking longer than 15 minutes to upload a file must log back into the system and<br>start again. They receive a message noting the period of inactivity on the Login screen.                                                                       |  |  |
|      | Secure Web<br>Incoming Module                                                                                                    |  |  |
|      | Please Login                                                                                                    |  |  |
|      | Welcome to the Census Bureau's Secure Web<br>Incoming Module (SWIM). The SWIM is the official<br>web portal for uploading partnership materials to the<br>Census Bureau.                                                                                                    |  |  |
|      | Please note: sessions will expire after 15 minutes of inactivity.                                                                                                    |  |  |
|      | You have been logged out due to inactivity.                                                                                                    |  |  |
|      | Email:                                                                                                    |  |  |
|      |                                                                                                    |  |  |
|      | Password                                                                                                    |  |  |
|      | Forgot your password?                                                                                                    |  |  |
|      | Login Register Account                                                                                                    |  |  |
|      | When they reach the <b>Welcome</b> screen, a record listed with a <b>Status</b> of " <b>In progress, Continue</b> ?" appears with that day's date in the <b>Created On</b> field. Participants can choose the " <b>Continue</b> ?" link to continue uploading or they can delete the item by choosing the <b>Delete</b> button to the far right of the row. |  |  |
|      | Welcome, Meredith!                                                                                                    |  |  |
|      | # ▲ Created On ▲ Status ▲ file(s)                                                                                                    |  |  |
|      | 1 10/11/2018 In Progress. Continue? Delete                                                                                                    |  |  |

## PART FOUR: NEXT STEPS FOR 2020 CENSUS PSAP

Congratulations on the completion of the delineation phase of 2020 Census PSAP. While this is a major step, it does not conclude participation in 2020 Census PSAP. The final part to this document describes the next steps for 2020 Census PSAP. These steps include a high-level description of the processing of participant's submissions conducted by the Census Bureau that must occur prior to the verification phase. The document concludes by highlighting the plans for the verification and closeout phases of 2020 Census PSAP.

Once received through the SWIM process, the Census Bureau begins its review. This process includes running the same validation checks in GUPS described in **Part Three**:, checking for block group numbering gaps, and conducting basic quality assessments to ensure the specific criteria for each statistical geography is enforced.

After completing the review of the updated delineation materials, the Census Bureau uses the newly suggested geographies to generate the final version of the proposed plan, reviewed by participants during the verification phase. The verification phase begins January 2020 with participants having 90 days to review the verification materials for accuracy of the updates they provided during the delineation phase and respond with suggested corrections. Participants receive a prepaid, verification phase postcard asking them to verify, accept, or reject the final version of the proposed plan. The Census Bureau plans to conduct follow-up with non-responding participants in order to ensure receipt of a response from each that participated during the delineation phase. Once the Census Bureau receives the verification phase postcard with the approval or acceptance of the verification plan or after they receive the suggested corrections, they can finalize the 2020 Census statistical boundaries.

In October 2020, the Census Bureau begins the closeout phase of the 2020 Census PSAP to ensure there are no outstanding changes submitted by participants or to communicate the reasoning for not making participant suggested changes. The timing of this phase begins after allowing time for processing any updates from the verification phase.

More details on both the verification and closeout phases will appear on the PSAP website as they become available. In addition, further communication occurs in advance of each of the last two phases. This concludes the instructional content for the delineation phase for 2020 Census PSAP.

## **APPENDICES**

# APPENDIX A. GLOSSARY

Alaska Native Regional Corporation (ANRC) – A corporate geographic area established under the Alaska Native Claims Settlement Act (Pub. L. 92–203, 85 Stat. 688 (1971)) to conduct both the business and nonprofit affairs of Alaska Natives. Twelve ANRCs cover the entire State of Alaska except for the Annette Island Reserve.

Alaska Native village statistical area (ANVSA) – A statistical geographic entity that represents the residences, permanent and/or seasonal, for Alaska Natives who are members of or receiving government services from the defining ANV that are located within the region and vicinity of the ANV's historic and/or traditional location. ANVSAs are intended to represent the relatively densely settled portion of each ANV and should include only an area where Alaska Natives, especially members of the defining ANV, represent a significant proportion of the population during at least one season of the year (at least three consecutive months).

American Community Survey (ACS) – A survey conducted by the Census Bureau that uses a series of monthly samples to produce annually updated data for the same small areas (census tract and block groups) as the decennial census long-form sample previously surveyed. The Census Bureau last utilized the long-form during Census 2000.

American Indian Area (AIA) – A term used by the Census Bureau that refers to any or all of the following entities: American Indian reservation, American Indian off-reservation trust land, Oklahoma tribal statistical area, joint use area, American Indian tribal subdivision, tribal designated statistical area, and state designated American Indian statistical area.

American Indian off-reservation trust land (ORTL) – An area of land located outside the boundaries of an AIR, whose boundaries are established by deed, and which are held in trust by the U.S. federal government for a federally recognized American Indian tribe or members of that tribe.

American Indian reservation (AIR) – An area of land with boundaries established by final treaty, statute, executive order, and/or court order and over which a federally recognized, American Indian tribal government has governmental authority. Along with "reservation" primary governmental or administrative division of a county in 28 states and the "reservation" designations such as colonies, communities, pueblos, rancherias, and reserves apply to AIRs.

American Indian tribal subdivision – A legal subdivision of a federally recognized American Indian reservation, off-reservation trust land, or a statistical subdivision of Oklahoma tribal statistical areas. These entities are internal units of self-government or administration that serve social, cultural, and/or economic purposes for American Indians.

**Boundary** – A line, either invisible or coincident with a visible feature that identifies the extent of a geographic entity, such as a census tract, city, county, state, or reservation. A boundary marks the limits of an area.

U.S. Census Bureau

**Boundary and Annexation Survey (BAS)** – An annual survey to collect information about selected legally defined geographic areas. The Census Bureau uses BAS as a means to update information about the legal boundaries and names of all governmental units in the United States.

**Census block** – A census block is an area bounded by visible and/or invisible features shown on Census Bureau maps. A census block is the smallest geographic area created by the Census Bureau for which it collects and tabulates decennial census data. Census blocks are numbered within block groups and are uniquely numbered within census tracts.

**Census block group** – Block groups are statistical geographic divisions of a census tract, defined for the tabulation and dissemination of census data from the decennial censuses, the ACS, and other select surveys.

**Census block number** – Census block numbers contain a 4-digit number. Census blocks are numbered uniquely within each census tract.

**Census Bureau** – An agency within the U.S. Department of Commerce. The Census Bureau is the country's preeminent statistical collection and dissemination agency. It publishes a wide variety of statistical data about people and the economy of the nation. The Census Bureau conducts approximately 200 annual surveys and conducts the decennial census of the United States population.

**Census Bureau map** – Any map produced by the Census Bureau. A Census Bureau map displays geographic entities used in a Census Bureau sponsored census or survey for which the Census Bureau tabulates data.

**Census county division (CCD)** – Statistical geographic entities in 21 states where minor civil divisions either do not exist or have been unsatisfactory for reporting statistical data. The Census Bureau, in cooperation with state, tribal, and local officials, delineate these areas solely for statistical purposes. CCDs have no legal function and are not legal governmental units. The primary goal of CCDs is to establish and maintain a set of sub-county geographies with stable boundaries and recognizable names. Naming of each CCD is based on a place, county, or well-known local name that identifies its location. In most cases, census tracts nest within CCDs, but in less populated counties CCDs nest within census tracts.

**Census designated place (CDP)** – Statistical geographic entities representing closely settled, unincorporated communities that are locally recognized and identified by name. CDPs are the statistical equivalent of incorporated places, with the primary differences being the lack of both a legally defined boundary and an active, functioning governmental structure chartered by the state and administered by elected official.

**Census tract** – A small, relatively permanent statistical subdivision of a county or statistically equivalent entity delineated for data presentation. Designed to be relatively homogeneous units with respect to population characteristics, economic status, and living conditions at the time of establishment, census tracts generally contain between 1,000 and 8,000 people, with an optimum size of 4,000 people. Delineated with the intention of being stable over many decades, census tract boundaries generally follow relatively permanent visible features.

However, they may follow governmental unit boundaries and other invisible features in some instances; the boundary of a state or county (or statistically equivalent entity) is always a census tract boundary.

**Census tract number** – Unique numbers to identify census tracts within a county or statistically equivalent entity. Census tract numbers contain up to a 4-digit number followed by a decimal point and a 2-digit number for suffixed tracts, e.g., 1234.01. For census tracts without a suffix, the number will contain a period with zero fill, e.g., 4567.00. Leading zeros for census tracts, e.g., 0001.00, are not shown on Census Bureau maps. This tract would appear as "1" on maps.

**City-style address** – The Census Bureau's definition of a city style address is an address consisting of a house number and street or road name. For example, 201 Main Street is a city style address. The address may or may not be used for the delivery of mail and may include apartment numbers/designations or similar identifiers.

**Coextensive** – The Census Bureau defines coextensive as two or more geographic entities that cover exactly the same area, with all boundaries shared.

**Conjoint** – The Census Bureau defines conjoint as a boundary line shared by two adjacent geographic entities.

**Colonia** – A small, generally unincorporated community located in one of the states on the U.S.-Mexico border where residents often build or provide their own housing and that may lack utilities, paved roads, and other infrastructure typically found other similarly sized communities.

**Comunidad** – A CDP in Puerto Rico that is not related to a municipio's seat of government, called an aldea or a ciudad prior to the 1990 Census.

**Contiguous** – The Census Bureau defines contiguous as areas sharing common boundary lines, more than a single point, such that the areas, when combined, form a single piece of territory. Non-contiguous areas form disjoint pieces.

**County** – The primary legal division of most states. Most are governmental units with powers defined by state law.

Edges – All linear features contained in the MAF/TIGER database.

**Edges shapefile** – All linear features in the MAF/TIGER database are contained in the edges shapefile. Participants use the edges shapefile to add, delete, or change linear feature attributes.

Faces – Topological areas in the MAF/TIGER database formed by edges.

**Feature** – Any part of the landscape, whether natural (a stream or ridge) or artificial (a road or power line). In a geographic context, features are any part of the landscape portrayed on a map, including nonvisible boundaries of legal entities, such as, city limits or county lines.

**Federal Information Processing Series (FIPS)**—These are codes formerly known as Federal Information Processing Standards codes, until the National Institute of Standards and Technology (NIST) announced its decision in 2005 to remove geographic entity codes from its

oversight. The Census Bureau continues to maintain and issue codes for geographic entities covered under FIPS oversight, albeit with a revised meaning for the FIPS acronym. Geographic entities covered under FIPS include states, counties, congressional districts, core based statistical areas, places, county subdivisions, sub-minor civil divisions, consolidated cities, and all types of American Indian, Alaska Native, and Native Hawaiian areas. FIPS codes are assigned alphabetically according to the name of the geographic entity and may change to maintain alphabetic sort when new entities are created or names change. FIPS codes for specific geographic entity types are usually unique within the next highest level of geographic entity with which a nesting relationship exists. For example, FIPS state, congressional district, and core based statistical area codes are unique within nation; FIPS county, place, county subdivision, and sub-minor civil division codes are unique within state. The codes for American Indian, Alaska Native, and Native Hawaiian areas also are unique within state; those areas in multiple states will have different codes for each state.

**Geocodes** – Codes that place an individual address in its correct geographic location, which includes the correct state, county, census tract, and census block codes. Because the Census Bureau counts people where they live, geocodes provide information to Census enumerators for locating an address. Accurate geocoding also ensures the Census Bureau counts housing units, and the people associated with them, in the correct census geography.

**Geographic Information System (GIS)** – A computer system for the storage, retrieval, and maintenance of information about the points, lines, and areas that represent the streets and roads, rivers, railroads, geographic entities, and other features on the surface of the Earth-information that previously was available only on paper maps.

**Geographic Update Partnership Software (GUPS)** – A self-contained GIS update and processing package provided by the Census Bureau for participation in a variety of Census geography programs, including 2020 Census PSAP. Pre-packaged to include all of the components for 2020 Census PSAP, the GUPS contains the Census Bureau's TIGER partnership shapefiles necessary to participate. GUPS allows the participant to add external geospatial data (shapefiles, geodatabases, and imagery) for comparison and update purposes.

**Group quarters** – The Census Bureau defines group quarters as a location where people live or stay in a group living arrangement that is owned or managed by an entity or organization providing housing and/or services for the residents. This is not a typical household-type living arrangement. These services may include custodial or medical care as well as other types of assistance, and residency is commonly restricted to those receiving these services. People living in group quarters are usually not related to each other. Group quarters include such places as college residence halls, residential treatment centers, skilled nursing facilities, group homes, military barracks, correctional facilities, and workers' dormitories.

**Housing unit** – The Census Bureau defines a housing unit as a house, an apartment, a mobile home or trailer, or a group of rooms or a single room occupied as a separate living quarter or, if vacant, intended for occupancy as a separate living quarter. Separate living quarters are those in which the occupants live and eat separately from any other residents of the building and which have direct access from outside the building or through a common hall.

**Incorporated place** — A type of governmental unit, incorporated under state law as a city, town (except in New England, New York, and Wisconsin), borough (except in Alaska and New York), or village, generally to provide governmental services for a concentration of people within legally prescribed boundaries.

**Legal boundary** – The legally defined boundary of a governmental unit, usually referring to a county, minor civil division, or incorporated place. The legal boundary identifies the area within a tribal government's jurisdiction, and thus bounds the area of PSAP responsibility.

**Master Address File (MAF)** – The Census Bureau's nationwide database of all addresses and physical/location descriptions known to the Census Bureau used to support many of the Census Bureau's operations. Besides containing mailing addresses and ZIP Codes, a MAF record also contains geographic information about the location of addresses. The Census Bureau's Geography Division regularly updates the MAF/TIGER Database from various sources, including the United States Postal Service (USPS) Delivery Sequence File (DSF) and other sources of updates such as current surveys and locally provided sources.

**MAF/TIGER database (MTDB)** – The Census Bureau's nationwide geographic database, which integrates the Master Address File (MAF) and Topologically Integrated Geographic Encoding and Referencing (TIGER) files.

**MAF/TIGER Feature Classification Code (MTFCC)** – A 5-digit code assigned by the Census Bureau to classify and describe geographic objects or features in the MAF/TIGER database and its output products.

**Metadata** – describes the data content, coordinate system/projection, author, source, and other characteristics of GIS files.

**Minor civil division (MCD)** – The primary governmental or administrative division of a county in 29 states and the Island Areas having legal boundaries, names, and descriptions. The MCDs represent many different types of legal entities with a wide variety of characteristics, powers, and functions depending on the state and type of MCD. In some states, some or all of the incorporated places also constitute MCDs. MCDs are identified by a variety of terms, such as town (in eight states), township, and/or district. They include both functioning and nonfunctioning government entities.

**Municipio** — A type of governmental unit that is the primary legal subdivision of Puerto Rico. The Census Bureau treats the municipio as the statistical equivalent of a county.

**Non-city style address** – The Census Bureau's definition of a non-city style address is one that does not have a house number and/or street name or may not include a complete house number and street name address. This includes rural route and box number address and highway contract route addresses, etc., which may include a box number, post office boxes and drawers, and general delivery.

**Nonvisible feature** – The Census Bureau defines a nonvisible feature as one that is not visible on the ground and/or in imagery such as a city or county boundary through space, a property line, or line-of-sight extension of a road.

**Participant Statistical Areas Program (PSAP)** – A Census Bureau program offered every 10 years that allows identified participants, following established criteria and guidelines, to review and update existing statistical geographies and delineate new statistical geographies as appropriate. The standard statistical geographies include census tracts, block groups, census designated places, and census county divisions.

**Place** – A concentration of population either legally bound as an incorporated place or identified by the Census Bureau as a census designated place.

**PSAP official liaison** – A person at the PSAP participating government or organization identified to serve as the primary point of contact for PSAP.

**PSAP technical contact** – A person serving as the technical point of contact for a PSAP participant that likely conducts the actual program work using the Census Bureau's Geographic Update Partnership Software (GUPS) or paper maps (for tribal participants).

**Regional Census Center (RCC)** – Temporary offices set up approximately two years prior to the decennial census. The geographic staff from the Regional Offices are assigned to their respective RCC and assist with the execution of various geographic operations as well as provide support for the field operations conducted during the decennial.

**Regional Office (RO)** – One of the permanent Census Bureau offices responsible for the Census Bureau's office and field operations within its region.

**Retracting** – The Census Bureau defines retracting as substantially changing the boundaries of a census tract so that comparability over decades is lost.

**Shapefile** – Digital representations of geographic features, such as roads and boundaries used to create maps. A shapefile stores non-topological geometry and attribute information for the spatial features in a dataset. The Census Bureau provides county-based shapefiles in Esri shapefile format.

**Special use census tract/block group** – A type of census tract or block group designated as a specific use type (e.g., state park or large lake) and has an official name (e.g. Cleburne State Park or Lake Minnetonka). Special use geographies should contain no (or very little) population or housing, and must not create a noncontiguous census tract/block group.

**Standard statistical geographic entity (standard statistical geographies)** – A geographic entity specifically defined and delineated (census tract, block group, census designated place, census county division) so that the Census Bureau may tabulate data for it. Designation as a statistical entity neither conveys nor confers legal ownership, entitlement, or jurisdictional authority.

**Street segment** – The portion of a street or road between two features that intersect that street or road, such as, other streets or roads, railroad tracks, streams, and governmental unit boundaries. The Census Bureau records the known address ranges for every street segment with city-style addresses.

**Topologically Integrated Geographic Encoding and Referencing (TIGER)**—The Census Bureau's digital map, including the geographic coordinates and names of streets, water features, other linear features, and boundaries for all jurisdictions and statistical areas that provide the

geospatial framework for collecting and tabulating census data. TIGER also contains the structure coordinates of address records in the Master Address File (MAF) and address ranges along street features used for geocoding MAF records to census geography.

**Visible feature** – The Census Bureau defines a visible feature as one that can be seen on the ground and/or in imagery. Visible features include a street, railroad tract, major above ground transmission line or pipeline, stream, shoreline, fence, distinctly defined mountain ridge, or cliff. A non-standard visible feature is a visible feature that may not be clearly defined on the ground (such as a ridgeline), may be seasonal (such as an intermittent stream), or may be relatively impermanent (such as a fence). The Census Bureau generally requests verification that nonstandard visible features used for statistical geographies pose no problem during fieldwork necessary to conduct a census or survey.

# APPENDIX B. 2020 CENSUS PSAP CRITERIA

The population and housing unit criteria for the standard statistical geographies in the 2020 Census PSAP. In **Part One:** of the Respondent Guide, individual tables reflect each of the geographies separately. This table shows the four standard statistical geographies and their associated population and housing criteria in one table, with the exception of the special use census tracts and block groups. The criteria for special use geographies is located in the respective chapters for census tracts and block groups.

| Standard statistical geography     | Nests Within | Population Criteria                                             |       | Housing U | nit Criteria |
|------------------------------------|--------------|-----------------------------------------------------------------|-------|-----------|--------------|
| Census tracts                      | County       | Optimum                                                         | 4,000 | Optimum   | 1,600        |
|                                    |              | Minimum                                                         | 1,200 | Minimum   | 480          |
|                                    |              | Maximum                                                         | 8,000 | Maximum   | 3,200        |
| Block groups                       | Census Tract | Optimum                                                         | 1,500 | Optimum   | None         |
|                                    |              | Minimum                                                         | 600   | Minimum   | 240          |
|                                    |              | Maximum                                                         | 3,000 | Maximum   | 1,200        |
| Census designated<br>places (CDPs) | State        | A CDP cannot have zero<br>population and zero housing<br>units. |       |           |              |
| Census county                      | County       | None                                                            |       | None      |              |
| divisions (CCDs)                   |              |                                                                 |       |           |              |

|                                | C                       |                                |
|--------------------------------|-------------------------|--------------------------------|
| Table 62: Standard Statistical | Geographies and their P | opulation and Housing Criteria |

## APPENDIX C. PSAP HISTORICAL BACKGROUND

### **History of Census Tracts**

In 1905, Dr. Walter Laidlaw originated the concept of permanent, small geographic areas as a framework for studying change from one decennial census to another in neighborhoods within New York City. For the 1910 Census, eight cities—New York, Baltimore, Boston, Chicago, Cleveland, Philadelphia, Pittsburgh, and St. Louis—delineated census tracts (then termed "districts") for the first time. No additional jurisdictions delineated census tracts until just prior to the 1930 Census, when an additional ten cities chose to do so. The increased interest in census tracts for the 1930 Census is attributed to the promotional efforts of Howard Whipple Green, who was a statistician in Cleveland, Ohio, and later the chairman of the American Statistical Association's Committee on Census Enumeration Areas. For more than twenty-five years, Mr. Green strongly encouraged local citizens, via committees, to establish census tracts and other census statistical geographic areas. The committees created by local citizens were known as Census Tract Committees, later called Census Statistical Areas Committees.

After 1930, the Census Bureau saw the need to standardize the delineation, review, and updating of census tracts and published the first set of census tract criteria in 1934. The goal of the criteria has remained unchanged; that is, to assure comparability and data reliability through the standardization of the population thresholds for census tracts, as well as requiring that their boundaries follow specific types of geographic features that do not change frequently. The Census Bureau began publishing census tract data as part of its standard tabulations beginning with the 1940 Census. Prior to that time, census tract data were published as special tabulations.

For the 1940 Census, the Census Bureau began publishing census block data for all cities with 50,000 or more people. Census block numbers were assigned, where possible, by census tract, but for those cities that had not yet delineated census tracts, "block areas" (called "block numbering areas" [BNAs] in later censuses) were created to assign census block numbers.

Starting with the 1960 Census, the Census Bureau assumed a greater role in promoting and coordinating the delineation, review, and update of census tracts. For the 1980 Census, criteria for BNAs were changed to make them more comparable in size and shape to census tracts. For the 1990 Census, all counties contained either census tracts or BNAs.

Census 2000 was the first decade in which census tracts were defined in all counties. In addition, the Census Bureau increased the number of geographic areas whose boundaries could be used as census tract boundaries. It also allowed tribal governments of federally recognized American Indian tribes with a reservation and/or off-reservation trust lands to delineate tracts without regard to state and/or county boundaries, provided the tribe had a 1990 Census population of at least 1,000.

For the 2010 Census, the Census Bureau adopted changes to census tract criteria that recognized their utility as a framework of small geographic areas for presenting and analyzing statistical and other data for a variety of communities, settlement patterns, and landscapes. The Census Bureau augmented its minimum, maximum, and optimum population threshold with housing unit thresholds for use in defining census tracts for seasonal communities that have no or low population on census day (April 1). In addition, the Census Bureau formalized

criteria for census tracts defined for employment centers, airports, parks, large water bodies, and other special land uses that had been permitted in previous decades, but never specified within the criteria. The Census Bureau also established tribal census tracts as a geographic framework defined within federally recognized American Indian reservations and off-reservation trust lands that is fully separate from the standard census tracts defined within counties.

### **History of Block Groups**

The Census Bureau first delineated block groups as statistical geographic divisions of census tracts for the 1970 Census, comprising contiguous combinations of census blocks for data presentation purposes. At that time, census block groups only existed in urbanized areas in with census blocks. Defined without regard to political and administrative boundaries, block groups contained an average population of 1,000, and were approximately equal in area.

As use of census block, block group, and census tract data increased among data users, the Census Bureau expanded these programs to cover additional geographic areas while redefining the population threshold criteria to more adequately suit data users' needs. The 1990 Census was the first decennial census in which census blocks and block groups were defined throughout the entirety of the United States, Puerto Rico, and the Island Areas. For the 2000 Census, the Census Bureau increased the number of geographic areas whose boundaries could be used as block group boundaries, and allowed tribal governments of federally recognized American Indian tribes with a reservation and/or off-reservation trust lands to delineate tribal block groups without regard to state and/or county boundaries, provided the tribe had a 1990 Census population of at least 1,000.

For the 2010 Census, the Census Bureau adopted changes to block group criteria that recognized their utility as a framework of small geographic areas for presenting and analyzing statistical and other data for a variety of communities, settlement patterns, and landscapes. The Census Bureau augmented its minimum and maximum population threshold with housing unit thresholds for use in defining block groups for seasonal communities that have no or low population on census day (April 1). In addition, the Census Bureau formalized criteria for block groups defined for employment centers, airports, parks, large water bodies, and other special land uses permitted in previous decades, but never specified within the criteria. The Census Bureau also established tribal block groups as a geographic framework defined within federally recognized American Indian reservations and off-reservation trust lands that is fully separate from the standard block groups defined within counties.

## History of Census Designated Places (CDPs)

In response to data user needs for place-level data, the CDP concept and delineation criteria have evolved over the past seven decades. This evolution has taken into account differences in the way in which places were perceived, and the propensity for places to incorporate in various states. Over time, the result has been an increase in the number and types of unincorporated communities identified as CDPs, as well as an increasing consistency in the relationship between the CDP concept and the kinds of places encompassed by the incorporated place category, or a compromise between localized perceptions of place and a concept that would be familiar to data users throughout the United States, Puerto Rico, and the Island Areas.

Although not as numerous as incorporated places, CDPs have been important geographic entities since their introduction for the 1950 Census (CDPs were referred to as "unincorporated places" from 1950 through the 1970 decennial censuses). For the 1950 Census, CDPs were defined only outside urbanized areas and were required to have at least 1,000 residents. For the 1960 Census, CDPs could also be identified inside urbanized areas outside of New England, but these were required to have at least 10,000 residents. The Census Bureau modified the population threshold within urbanized areas to 5,000 residents in 1970, allowed for CDPs in urbanized areas in New England in 1980, and lowered the threshold for CDPs within urbanized areas to 2,500 in 1990. In time, other population thresholds were adopted for identification of CDPs in Alaska, Puerto Rico, the Island Areas, and on American Indian reservations (AIRs). The Census Bureau eliminated all population threshold requirements for Census 2000, achieving consistency between CDPs and incorporated places, for which the Census Bureau historically has published data without regard to population size.

According to the 2010 Census, more than 38.7 million people in the United States, Puerto Rico, and the Island Areas lived in CDPs. The relative importance of CDPs varies from state to state depending on laws governing municipal incorporation and annexation, but also depending on local preferences and attitudes regarding the identification of places.

### History of Census County Divisions (CCDs)

When CCDs were introduced prior to the 1950 Census, few alternatives were available for the provision of statistical data related to relatively stable, subcounty geographic units. Census tracts were defined in only a subset of metropolitan area counties. MCDs existed in all counties, but in some states, MCD boundaries changed frequently enough that they were not useful for comparing statistical data from one decade to another.

For much of the period from the 1950 Census through the 1980 Census, county subdivisions (MCDs and CCDs) provided the only subcounty unit of geography at which data users could obtain statistical data for complete coverage of counties nationwide. The introduction of block numbering areas (BNAs) in counties without census tracts for the 1990 Census offered an alternate subcounty entity for which data could be tabulated. For Census 2000, the Census Bureau introduced census tracts nationwide (in many counties, BNAs were simply relabeled as "census tracts"), increasing the dissemination of, and ability to analyze, data at the census tract level, and providing an alternative set of subcounty statistical geographic areas in each county in addition to MCDs and CCDs. Nevertheless, CCDs and MCDs remain useful for presenting subcounty statistics and, in less populous counties containing only one or two census tracts, can provide greater spatial resolution when analyzing the distribution of population and characteristics.

## APPENDIX D. COUNTY SUBDIVISIONS MAP

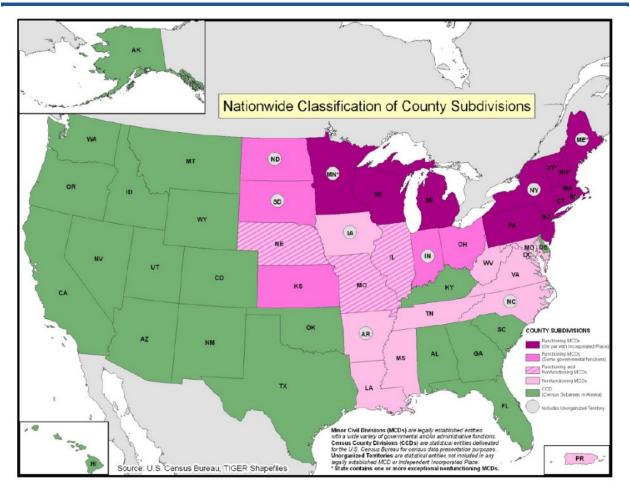

# APPENDIX E. SUPPLEMENTAL SOURCES FOR PSAP REVIEW

This section describes four supplemental sources to consider using while performing PSAP review: TIGERweb, American Indian Areas layer, area landmark and point landmark layers, and parcel boundaries. Not all of these sources may be available or applicable to each participants' universe of counties.

#### TIGERweb

The Census Bureau's TIGERweb online map viewer, located at

<<u>https://tigerweb.geo.census.gov/tigerweb/</u>>, allows participants to view the Census Bureau's 2010 census geographies layers outside of the GUPS environment. TIGERweb allows viewing, at street level detail, features such as roads, waterways, and county, place/city, CDP, census tracts, block groups and other boundaries, and satellite imagery.

Participants may find this additional tool beneficial to visualize the 2010 census tracts and block groups for comparison to their 2020 proposed plan in order to verify the changes or determine if there is a need to make additional changes. Because it resides outside of GUPS, participants can open TIGERweb in a separate window or on a second, dual monitor for a side-by-side visual comparison. Follow the steps in Table 63 for instructions on accessing and using TIGERweb.

| Step   | Action and <i>Result</i>                                                                                                    |
|--------|----------------------------------------------------------------------------------------------------|
| Step 1 | Navigate to the TIGERweb web site located at: < <u>https://tigerweb.geo.census.gov/</u> >. TIGERweb currently supports Microsoft Internet Explorer, Mozilla Firefox, Opera, and Google Chrome internet browsers.                                                                                                    |
| Step 2 | Click the <b>TIGERweb Applications</b> tab.                                                                                                    |
| Step 3 | <complex-block></complex-block>                                                                                                    |
|        | TIGERweb and TIGERweb Decennial Applications<br>The TIGERweb and TIGERweb Decennial Applications allow the users to issuitics our TIGER/Topologically Integrated Geographic Encoding and Referencing distances I data<br>applications allow users to select relatives and view than attributes, to search for features by tenier or geocode, and to sensity features by selecting them from a map. The TIGERweb and<br>TIGERweb Decennial applications provide a simple way to view our TIGER data without having to download the data. |

Table 63: Steps to Display the TIGERweb Online Map Viewer

| Step   | Action and <i>Result</i>                                                                                                    |
|--------|----------------------------------------------------------------------------------------------------|
| Step 4 | After opening TIGERweb the map display, navigation tools, the Layers panel, a legend, and map vintage becomes visible.                                                                                                    |
|        |                                                                                                    |
|        | The <b>Layers</b> panel shows the list of available features and geographic areas. Several display upon startup organized into separate groups, called map services. The geographic type forms the basis of the groupings. Expand each map service by clicking on the '+' symbol to see all of the available layers that include physical features such as roads and water features, as well as legal and statistical boundaries, census blocks and incorporated places. Limit the amount of data on the map by selecting only the applicable types of linear features and geographic entities. Click on the '+' sign to expand a map layer and view the 'Slider' tool to make the layer more or less transparent. |

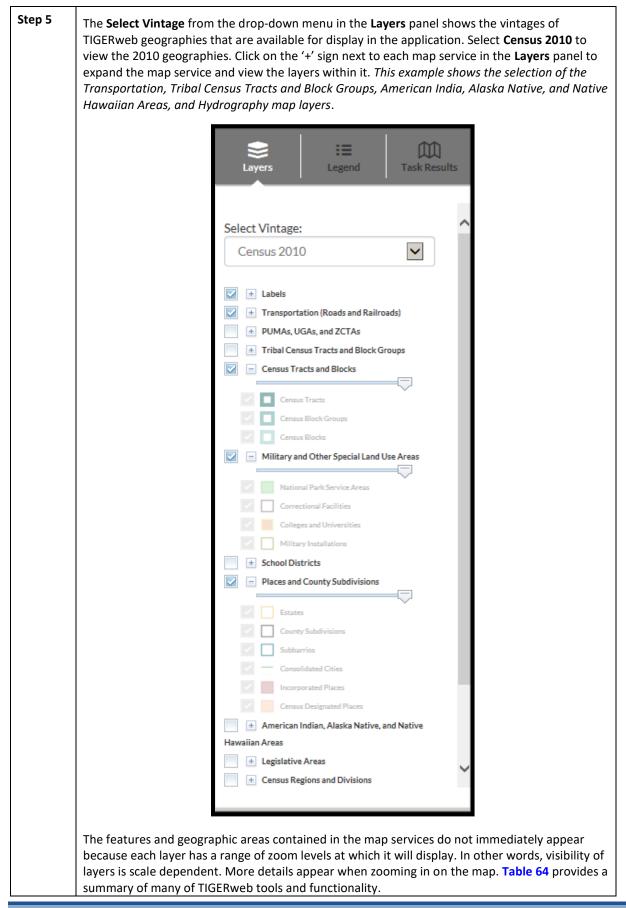

| Step   | Action and Result                                                                                                |                                                  |                    |                  |                               |
|--------|----------------------------------------------------------------------------------------------------|--------------------------------------------------|--------------------|------------------|-------------------------------|
| Step 1 | The vertical <b>Zoom In Scale Bar</b> ,<br>click on the '-' to zoom out for I<br>participants can zoom in or zoo | less detail. By rolling th                       | ne wheel on        |                  |                               |
|        | <b>Note:</b> At Zoom level 6, counties zoom level 10, Roads and Railro                                           |                                                  | -                  |                  |                               |
|        |                                                                                                    | <ul> <li>Zoom: 8</li> <li>1:2,311,162</li> </ul> | 40km<br>30mi       |                  |                               |
| Step 2 | Click the <b>Legend</b> tool at the top symbology.                                                               | o of the screen to view                          | the <b>Detaile</b> | d Legend a       | and layers                    |
|        |                                                                                                    | Legend                                           |                    |                  |                               |
| Step 3 | Click the <b>Detailed Legend</b> to se                                                                           | e at what zoom level t                           | he laver and       | l labels ap      | pear.                         |
|        | Tribal Census Tracts and Block Groups                                                                            |                                                  |                    |                  |                               |
|        | Tribal Census Tracts<br>Tribal Block Groups                                                                      | T001<br>TBG-A                                    | 🔘 to 🛑<br>🔿 to 🛑   | 🔿 to 🛑           |                               |
|        | Census Tracts and Blocks                                                                                         |                                                  |                    |                  |                               |
|        | Census Tracts                                                                                                    | CT 51.01                                         | 🔵 to 🔴             | 🔾 to 🛑           |                               |
|        | Census Block Groups<br>Census Blocks                                                                             | BG 1<br>1055                                     | 🔵 to 🛑<br>🦲 to 🛑   | 💛 to 🛑           |                               |
|        |                                                                                                    | 1000                                             |                    | 010              |                               |
|        | Military and Other Special Land Use Areas<br>National Park Service Areas                                         | Acadia Natl Pk                                   | 🔵 to 🛑             | 🔵 to 🛑           | Reference Scales              |
|        | Correctional Facilities<br>Colleges and Universities                                                             | Wright County Jail<br>Gettysburg Colg            | 🔿 to 🛑<br>🔿 to 🛑   | 🔘 to 🛑           | zoom in                       |
|        | Military Installations                                                                                           | Ft Gordon                                        | to                 | 🔿 to 🔴           | 1:1.128                       |
|        | School Districts                                                                                                 |                                                  |                    |                  | 1:2,257<br>1:4,514            |
|        | Unified School Districts<br>Secondary School Districts                                                           | Ada Public Schools Nauset School District        | 🔵 to 🛑<br>🔵 to 🛑   | 🔘 to 🛑<br>🔵 to 🛑 | 1:9,028<br>1:18,056           |
|        | Elementary School Districts                                                                                      | Erin School District                             | to                 | 🔾 to 🛑           | 1:36,112<br>1:72,224          |
|        | Places and County Subdivisions                                                                                   |                                                  |                    |                  | 0 1:144,448<br>0 1:288,895    |
|        | Estates                                                                                                    | Estate Adelphi<br>00030                          | 🔵 to 🛑             | 😑 to 🛑           | 0 1:577,791<br>0 1:1,155,581  |
|        | County Subdivisions                                                                                              | Bar Harbor town                                  | 🔘 to 🛑             | 🔵 to 🛑           | 0 1:2,311,162                 |
|        | Subbarrios                                                                                                    | Bayola subbarrio<br>07090                        | 🔾 to 🛑             | 😑 to 🛑           | 1:4,622,324<br>1:9,244,649    |
|        | Consolidated Cities<br>Incorporated Places                                                                       | Indianapolis city Oxford                         | 🔘 to 🛑<br>🔵 to 🛑   | 🔿 to 🛑<br>🔾 to 🛑 | 1:18,489,298<br>1:36,978,595  |
|        | Census Designated Places                                                                                         | Martinez                                         | 🔾 to 🔴             | 🔾 to 🔴           | 1:73,957,191<br>1:147,914,382 |
|        | American Indian, Alaska Native, and Native Haw                                                                   |                                                  |                    |                  | zoom out                      |
|        | Alaska Native Regional Corporations<br>Tribal Subdivisions                                                       | SEALASKA ANRC<br>RED LAKE CHAPTER                | 🔵 to 🛑<br>🔵 to 🛑   | to               |                               |

### **Table 64: TIGERweb Tools and Functions**

| Step   | Action and Result                                                                                                    |
|--------|----------------------------------------------------------------------------------------------------|
| Step 4 | Click off the <b>Legend</b> and back in the <b>Layers</b> panel to turn them on or off to display boundaries for only active layers. <i>The example shows the Census Block Groups and Census Blocks unchecked</i> .                                                                                                    |
|        | Census Tracts and Blocks                                                                                                    |
|        | Census Tracts Census Block Groups Census Blocks                                                                                                    |
| Step 5 | One of the easiest ways to determine information for any given entity is to use the <b>Identify</b> button along the top right of the TIGERweb window.                                                                                                    |
|        |                                                                                                    |
|        | After zooming into the area of interest, click the <b>Identify</b> button and then click anywhere inside of the tribal entity displayed on the screen. <i>The <b>Task Results</b> window populates with</i> <b>Identify Results</b> with all of the information about the exact area clicked.                                                             |
| Step 6 | TIGERweb allows PSAP participants to quickly locate an entity visually using the <b>Zoom In</b> tool<br>or by using the <b>Query</b> button to search for a census tract or block group by its geographic ID,<br>also known as its GEOID.<br>To locate a 2010 Census Tract:<br>Select the <b>Query</b> button along the top right of the TIGERweb window. |
|        |                                                                                                    |
|        | From the <b>Select Map</b> drop-down menu, select <b>Census Tracts and Blocks</b> .                                                                                                    |
|        | QUERY ×                                                                                                    |
|        | Attribute Spatial                                                                                                    |
|        | Select Map<br>Transportation (Roads and Railroads)<br>PUMAs, UGAs, and ZCTAs<br>Tribal Census Tracts and Block Groups                                                                                                    |
|        | Census Tracts and Blocks Military and Other Special Land Use Areas School Districts Places and County Subdivisions American Indian, Alaska Native, and Native Hawaiian Areas Legislative Areas Census Regions and Divisions Urban Areas                                                                                                    |
|        | Metropolitan and Micropolitan Statistical Areas and Related Statistical Areas<br>States and Counties<br>AND/OR<br>Enter Name of Feature                                                                                                    |
|        |                                                                                                    |
|        | SUBMIT                                                                                                    |

| Step   | Action and Result                                                                                                    |  |  |
|--------|----------------------------------------------------------------------------------------------------|--|--|
| Step 7 | Select to highlight the <b>Census Tracts</b> from the <b>Select Layer(s)</b> list.<br>Enter the census tracts GEOID number to locate. The GEOID is an 11-digit number that<br>represent the following: two-digit State FIPS code followed with the three-digit County FIPS<br>code and then the six-digit census tract code (e.g. "01001020100" is the numeric GEOID of<br>census tract 0201.00 in 01001).                                                                                                    |  |  |
|        | QUERY ×                                                                                                    |  |  |
|        | Attribute Spatial                                                                                                    |  |  |
|        | Census Tracts and Blocks                                                                                                    |  |  |
|        | □Within Map Extent<br>Select Layer(s) :                                                                                                    |  |  |
|        | Census Tracts<br>Census Block Groups<br>Census Blocks                                                                                                    |  |  |
|        | 01001020100<br>AND/OR                                                                                                    |  |  |
|        | Enter Name of Feature                                                                                                    |  |  |
|        | SUBMIT                                                                                                    |  |  |
|        | Click Submit.                                                                                                    |  |  |
| Step 8 | To locate a 2010 Block Group:<br>Execute the same steps described above, except from the <b>Census Tracts and Blocks</b> menu<br>select the <b>Census Block Groups</b> from the <b>Select Layer(s)</b> list.<br>Enter the block group's GEOID number. The block group GEOID is a 12-digit number that<br>represent the following: two-digit State FIPS code followed with the three-digit County FIPS<br>code followed with the six-digit census tract code and the one-digit block group code (e.g.,<br>"010010201001" is the numeric GEOID of block group 1 in 01001, census tract 0201.00). |  |  |
|        | QUERY ×                                                                                                    |  |  |
|        | Attribute Spatial                                                                                                    |  |  |
|        | Census Tracts and Blocks                                                                                                    |  |  |
|        | Within Map Extent<br>Select Layer(s):                                                                                                    |  |  |
|        | Census Tracts Census Block Groups Census Blocks                                                                                                    |  |  |
|        | 010010201001                                                                                                    |  |  |
|        | AND/OR<br>Enter Name of Feature                                                                                                    |  |  |
|        | SUBMIT                                                                                                    |  |  |
|        | Click <b>Submit</b> .                                                                                                    |  |  |

| Step    | Action and Result                                                                                                    |
|---------|----------------------------------------------------------------------------------------------------|
| Step 9  | Click the <b>Query Results</b> tab to the left of the map. <i>TIGERweb displays the result(s) of the query</i> .                   |
|         | Identify Results         Query Results         Image: Block Groups (Consus 2010)         1         Geocoder Results                |
| Step 10 | <complex-block></complex-block>                                                                                                    |
| Step 11 | Change the transparency of each layer within the Layers panel by moving the sliding bar below the layer name to the left or right. |

| Step    | Action and <i>Result</i>                                                                                                    |
|---------|----------------------------------------------------------------------------------------------------|
| Step 12 | TIGERweb allows users to select landmass, satellite imagery, or terrain as a background of the map display from the upper right corner of the map view. <i>The Landmass displays by default when opening TIGERweb.</i> To change options, click the button to toggle through all three choices. Select the <b>Satellite</b> button to display satellite imagery. |
|         | EASY CONTRACTOR                                                                                                    |
| Step 13 | Click the <b>Print</b> button when using TIGERweb to print and save a map. <i>The <b>PRINT</b> window displays</i> .                                                                                                    |
|         |                                                                                                    |
|         | From the <b>PRINT</b> window, select a <b>Map Title, Map Layout, Map Format</b> , then Click the <b>Generate Map</b> to create a map and print.                                                                                                    |
|         | PRINT ×                                                                                                    |
|         | Map Title TIGERweb Map Lawret                                                                                                    |
|         | Map Layout A3 Landscape                                                                                                    |
|         | Map Format                                                                                                    |
|         | PDF                                                                                                    |
|         | Maintain Map Scale                                                                                                    |
|         | Print Legend                                                                                                    |
|         | Generate Map                                                                                                    |
|         |                                                                                                    |

With the tools and functionality described above, participants can navigate their working county outside of GUPS and may find this easier for comparison sake.

#### American Indian Areas Layer

The American Indian Areas layer within GUPS provides a supplemental source for understanding what entities cause tracts to code in the 94XX range and can serve as a very strong legal feature for establishing and correcting tract and block group boundaries.

#### Note: This layer will not exist within GUPS for counties without an American Indian Area.

Although tribal statistical geography falls under a different universe for review, the 94XX code series is reserved for standard census tracts that are delineated either within or primarily to cover an American Indian Reservation or off-reservation trust land while also adhering to the standard census tract criteria. Some areas of the country, primarily in the Southwest, have counties with the majority of tracts coded to the 94XX range. Major changes to reservation areas happen infrequently, so the Census Bureau does not anticipate that PSAP will produce any new 94XX coded tracts.

**IMPORTANT:** 94XX are not tribal tracts but a special use area with a type denoted as tribal. Tribal tracts are a part of a distinct system, separate from standard census geography.

#### **Area and Point Landmark Layers**

As a tool for determining whether a census tract or block group could be a special land use area, it can sometimes be helpful to activate the area landmark (arealm) or point landmark (pointlm) layers within GUPS. While providing a useful visual, many landmarks do not qualify as special use areas because of their areal extent. Additionally, existing landmarks may not have any distinguishing features in aerial imagery to help with drawing boundaries and may not necessarily map to the extent of the special land use geographic entity. As a supplemental layer, area landmarks give participants another tool to describe a special land use area that is apparent directly from the visible land use characteristics.

#### **Parcel Boundaries**

In some situations, non-visible, legal, linear features can be preferred as boundaries for census tracts and block groups. At the smallest scale, participants can use parcel boundaries for reference to developments or contiguous personal plots if no other solution for splitting an area is present. Parcel boundaries are particularly useful when working census tracts that contain neighborhoods characterized by cul-de-sacs that form 'dangling' edges in the database, meaning that there is frequently not a closed circuit of visible features available to connect all of the housing units associated with the development.

Participants with access to digital map data for parcels can utilize the Manage Layers toolbar to add in external data. Review **Section 8.4.3** for details on using the specific buttons with respect to the local data type.

# APPENDIX F. MAF/TIGER FEATURE CLASSIFICATION CODES

The MAF/TIGER Feature Classification Code (MTFCC) is a 5-digit code assigned by the Census Bureau to classify and describe geographic objects or features in Census Bureau MAF/TIGER products. GUPS participants may need these codes if they edit existing or add new linear features for creating new statistical boundaries.

An electronic list of MTFCCs is located within the technical documentation for the TIGER/Line Shapefiles on the Census Bureau's website <<u>https://www.census.gov/geo/maps-</u> <u>data/data/tiger-line.html</u>>. Within that specific documentation, it is Appendix E.

| MTFCC | Feature Class                                       | Description                                                                                                    |
|-------|-----------------------------------------------------|----------------------------------------------------------------------------------------------------|
| C3022 | Mountain Peak or<br>Summit                          | A prominent elevation rising above the surrounding level of the Earth's surface.                                                                                  |
| C3023 | Island                                              | An area of dry or relatively dry land surrounded by water or low wetland [including archipelago, atoll, cay, hammock, hummock, isla, isle, key, moku and rock].   |
| C3024 | Levee                                               | An embankment flanking a stream or other flowing water feature to prevent overflow.                                                                               |
| C3026 | Quarry (not water-filled),<br>Open Pit Mine or Mine | An area from which commercial minerals are or were removed from the Earth; not including an oilfield or gas field.                                                |
| C3027 | Dam                                                 | A barrier built across the course of a stream to impound water and/or control water flow.                                                                         |
| C3061 | Cul-de-sac                                          | An expanded paved area at the end of a street used by vehicles<br>for turning around. For mapping purposes, the Census Bureau<br>maps it only as a point feature. |
| C3062 | Traffic Circle                                      | A circular intersection allowing for continuous movement of traffic at the meeting of roadways.                                                                   |
| C3066 | Gate                                                | A movable barrier across a road.                                                                                                    |
| C3067 | Toll Booth                                          | A structure or barrier where a fee is collected for using a road.                                                                                                 |
| C3071 | Lookout Tower                                       | A manmade structure, higher than its diameter, used for observation.                                                                                              |
| C3074 | Lighthouse Beacon                                   | A manmade structure, higher than its diameter, used for transmission of light and possibly sound generally to aid in navigation.                                  |
| C3075 | Tank/Tank Farm                                      | One or more manmade structures, each higher than its diameter, used for liquid (other than water) or gas storage or for distribution activities.                  |
| C3076 | Windmill Farm                                       | One or more manmade structures used to generate power from the wind.                                                                                              |
| C3077 | Solar Farm                                          | One or more manmade structures used to generate power from the sun.                                                                                               |
| C3078 | Monument or Memorial                                | A manmade structure to educate, commemorate, or memorialize an event, person, or feature.                                                                         |
| C3079 | Boundary Monument<br>Point                          | A material object placed on or near a boundary line to preserve<br>and identify the location of the boundary line on the ground.                                  |
| C3080 | Survey Control Point                                | A point on the ground whose position (horizontal or vertical) is known and can be used as a base for additional survey work.                                      |

| Table | 65: | MTFCC | and | Descri | ptions |
|-------|-----|-------|-----|--------|--------|
|       |     |       |     |        |        |

| MTFCC | Feature Class                               | Description                                                                                                    |
|-------|---------------------------------------------|----------------------------------------------------------------------------------------------------|
| C3081 | Locality Point                              | A point that identifies the location and name of an unbounded locality (e.g., crossroad, community, populated place or locale).                                                                                                    |
| C3085 | Alaska Native Village<br>Official Point     | A point that serves as the core of an Alaska Native village and is used in defining Alaska Native village statistical areas.                                                                                                    |
| G2100 | American Indian Area                        | A legally defined state- or federally recognized reservation<br>and/or off-reservation trust land (excludes statistical American<br>Indian Areas).                                                                                                    |
| G2120 | Hawaiian Home Land                          | A legal area held in trust for the benefit of Native Hawaiians.                                                                                                    |
| G2130 | Alaska Native Village<br>Statistical Area   | A statistical geographic entity that represents the residences,<br>permanent and/or seasonal, for Alaska Natives who are<br>members of or receiving governmental services from the<br>defining legal Alaska Native Village corporation.                                                                                                    |
| G2140 | Oklahoma Tribal<br>Statistical Area         | A statistical entity identified and delineated by the Census<br>Bureau in consultation with federally recognized American<br>Indian tribes that have no current reservation, but had a former<br>reservation in Oklahoma.                                                                                                    |
| G2150 | State-designated Tribal<br>Statistical Area | A statistical geographic entity identified and delineated for the<br>Census Bureau by a state-appointed liaison for a state-<br>recognized American Indian tribe that does not currently have a<br>reservation and/or lands in trust.                                                                                                    |
| G2160 | Tribal Designated<br>Statistical Area       | A statistical geographic entity identified and delineated for the<br>Census Bureau by a federally recognized American Indian tribe<br>that does not currently have a reservation and/or off-<br>reservation trust land.                                                                                                    |
| G2170 | American Indian Joint Use<br>Area           | An area administered jointly and/or claimed by two or more American Indian tribes.                                                                                                    |
| G2200 | Alaska Native Regional<br>Corporation       | Corporate entities established to conduct both business and<br>nonprofit affairs of Alaska Natives pursuant to the Alaska Native<br>Claims Settlement Act of 1972 (Public Law 92-203). There are<br>twelve geographically defined ANRCs and they are all within and<br>cover most of the State of Alaska (the Annette Island Reserve-an<br>American Indian reservation-is excluded from any ANRC). The<br>boundaries of ANRCs have been legally established. |
| G2300 | Tribal Subdivision                          | Administrative subdivisions of federally recognized American<br>Indian reservations, off-reservation trust lands, or Oklahoma<br>tribal statistical areas (OTSAs). These entities are internal units<br>of self-government or administration that serve social, cultural,<br>and/or economic purposes for the American Indians on the<br>reservations, off-reservation trust lands, or OTSAs.                                                                |
| G2400 | Tribal Census Tract                         | A relatively small and permanent statistical subdivision of a federally recognized American Indian reservation and/or off-reservation trust land, delineated by American Indian tribal participants or the Census Bureau for the purpose of presenting demographic data.                                                                                                    |
| G2410 | Tribal Block Group                          | A cluster of census blocks within a single tribal census tract delineated by American Indian tribal participants or the Census Bureau for the purpose of presenting demographic data.                                                                                                    |
| G3100 | Combined Statistical Area                   | A grouping of adjacent metropolitan and/or micropolitan statistical areas that have a degree of economic and social integration, as measured by commuting.                                                                                                    |

| MTFCC | Feature Class                                                                     | Description                                                                                                    |
|-------|-----------------------------------------------------------------------------------|----------------------------------------------------------------------------------------------------|
| G3110 | Metropolitan and<br>Micropolitan Statistical<br>Area                              | An area containing a substantial population nucleus together<br>with adjacent communities having a high degree of economic<br>and social integration with that core, as measured by<br>commuting. Defined using whole counties and equivalents.                                                                                                  |
| G3120 | Metropolitan Division                                                             | A county or grouping of counties that is a subdivision of a<br>Metropolitan Statistical Area containing an urbanized area with<br>a population of 2.5 million or more.                                                                                                    |
| G3200 | Combined New England<br>City and Town Area                                        | A grouping of adjacent New England city and town areas that<br>have a degree of economic and social integration, as measured<br>by commuting.                                                                                                    |
| G3210 | New England City and<br>Town Metropolitan and<br>Micropolitan Statistical<br>Area | An area containing a substantial population nucleus together<br>with adjacent communities having a high degree of economic<br>and social integration with that core, as measured by<br>commuting. Defined using Minor Civil Divisions (MCDs) in New<br>England.                                                                                  |
| G3220 | New England City and<br>Town Division                                             | A grouping of cities and towns in New England that is a subdivision of a New England City and Town Area containing an urbanized area with a population of 2.5 million or more.                                                                                                    |
| G3500 | Urban Area                                                                        | Densely settled territory that contains at least 2,500 people. The subtypes of this feature are Urbanized Area (UA), which consists of 50,000 + people and Urban Cluster, which ranges between 2,500 and 49,999 people.                                                                                                    |
| G4000 | State or Equivalent<br>Feature                                                    | The primary governmental divisions of the United States. The<br>District of Columbia is treated as a statistical equivalent of a<br>state for census purposes, as is Puerto Rico.                                                                                                    |
| G4020 | County or Equivalent<br>Feature                                                   | The primary division of a state or state equivalent area. The<br>primary divisions of 48 states are termed County, but other<br>terms are used such as Borough in Alaska, Parish in Louisiana,<br>and Municipio in Puerto Rico. This feature includes independent<br>cities, which are incorporated places that are not part of any<br>county.   |
| G4040 | County Subdivision                                                                | The primary divisions of counties and equivalent features for the reporting of Census Bureau data. The subtypes of this feature are Minor Civil Division, Census County Division/Census Subarea, and Unorganized Territory. This feature includes independent places, which are incorporated places that are not part of any county subdivision. |
| G4050 | Estate                                                                            | Estates are subdivisions of the three major islands in the United States Virgin Islands (USVI).                                                                                                    |
| G4060 | Subbarrio (Subminor Civil<br>Division)                                            | Legally defined divisions (subbarrios) of minor civil divisions (barrios-pueblo and barrios) in Puerto Rico.                                                                                                    |
| G4110 | Incorporated Place                                                                | A legal entity incorporated under state law to provide general-<br>purpose governmental services to a concentration of<br>population. Incorporated places are generally designated as a<br>city, borough, municipality, town, village, or, in a few instances,<br>have no legal description.                                                     |
| G4120 | Consolidated City                                                                 | An incorporated place that has merged governmentally with a county or minor civil division, but one or more of the incorporated places continues to function within the consolidation. It is a place that contains additional separately incorporated places.                                                                                    |

| MTFCC | Feature Class                                 | Description                                                                                                    |
|-------|-----------------------------------------------|----------------------------------------------------------------------------------------------------|
| G4210 | Census Designated Place                       | A statistical area defined for a named concentration of population and the statistical counterpart of an incorporated place.                                                                                                    |
| G4300 | Economic Census Place                         | The lowest level of geographic area for presentation of some<br>types of Economic Census data. It includes incorporated places,<br>consolidated cities, census designated places (CDPs), minor civil<br>divisions (MCDs) in selected states, and balances of MCDs or<br>counties. An incorporated place, CDP, MCD, or balance of MCD<br>qualifies as an economic census place if it contains 5,000 or<br>more residents, or 5,000 or more jobs, according to the most<br>current data available. |
| G5020 | Census Tract                                  | Relatively permanent statistical subdivisions of a County or equivalent feature delineated by local participants as part of the Census Bureau's Participant Statistical Areas Program.                                                                                                    |
| G5030 | Block Group                                   | A cluster of census blocks having the same first digit of their<br>four-digit identifying numbers within a Census Tract. For<br>example, block group 3 (BG 3) within a Census Tract includes all<br>blocks numbered from 3000 to 3999.                                                                                                    |
| G5035 | Block Area Grouping                           | A user-defined group of islands forming a single census<br>tabulation block. A BAG must: (1) consist of two or more islands,<br>(2) have a perimeter entirely over water, (3) not overlap, and (4)<br>not cross the boundary of other tabulation geographies, such as<br>county or incorporated place boundaries.                                                                                                    |
| G5040 | Tabulation Block                              | The lowest-order census defined statistical area. It is an area,<br>such as a city block, bounded primarily by physical features but<br>sometimes by invisible city or property boundaries. A tabulation<br>block boundary does not cross the boundary of any other<br>geographic area for which the Census Bureau tabulates data.<br>The subtypes of this feature are Count Question Resolution<br>(CQR), current, and census.                                                                  |
| G5200 | Congressional District                        | The 435 areas from which people are elected to the U.S. House<br>of Representatives. Additional equivalent features exist for state<br>equivalents with nonvoting delegates or no representative. The<br>subtypes of this feature are 106th, 107th, 108th, 109th, and<br>111th Congressional Districts, plus subsequent Congresses.                                                                                                    |
| G5210 | State Legislative District<br>(Upper Chamber  | Areas established by a state or equivalent government from<br>which members are elected to the upper or unicameral chamber<br>of a state governing body. The upper chamber is the senate in a<br>bicameral legislature, and the unicameral case is a single house<br>legislature (Nebraska).                                                                                                    |
| G5220 | State Legislative District<br>(Lower Chamber) | Areas established by a state or equivalent government from<br>which members are elected to the lower chamber of a state<br>governing body. The lower chamber is the House of<br>Representatives in a bicameral legislature.                                                                                                    |
| G5240 | Voting District                               | The generic name for the geographic features, such as precincts,<br>wards, and election districts, established by state, local, and<br>tribal governments for the purpose of conducting elections.                                                                                                    |
| G5400 | Elementary School<br>District                 | A geographic area within which officials provide public elementary grade-level educational services for residents.                                                                                                    |
| G5410 | Secondary School District                     | A geographic area within which officials provide public secondary grade-level educational services for residents.                                                                                                    |

| MTFCC | Feature Class                            | Description                                                                                                    |
|-------|------------------------------------------|----------------------------------------------------------------------------------------------------|
| G5420 | Unified School District                  | A geographic area within which officials provide public educational services for all grade levels for residents.                                                                                                    |
| G6120 | Public-Use Microdata<br>Area             | A decennial census area with a population of at least 100,000 or<br>more persons for which the Census Bureau provides selected<br>extracts of household-level data that are screened to protect<br>confidentiality.                                                         |
| G6300 | Traffic Analysis District                | An area delineated by Metropolitan Planning Organizations<br>(MPOs) and state Departments of Transportation (DOTs) for<br>tabulating journey-to-work and place-of-work data. A Traffic<br>Analysis District (TAD) consists of one or more Traffic Analysis<br>Zones (TAZs). |
| G6320 | Traffic Analysis Zone                    | An area delineated by Metropolitan Planning Organizations<br>(MPOs) and state Departments of Transportation (DOTs) for<br>tabulating journey-to-work and place-of-work data.                                                                                                |
| G6330 | Urban Growth Area                        | An area defined under state authority to manage urbanization that the Census Bureau includes in the MAF/TIGER <sup>®</sup> System in agreement with the state.                                                                                                    |
| G6350 | ZIP Code Tabulation Area<br>(Five-Digit) | An approximate statistical-area representation of a U.S. Postal Service (USPS) 5-digit ZIP Code service area.                                                                                                    |
| G6400 | Commercial Region                        | For the purpose of presenting economic statistical data,<br>municipios in Puerto Rico are grouped into commercial regions.                                                                                                    |
| H1100 | Connector                                | A known, but nonspecific, hydrographic connection between two nonadjacent water features.                                                                                                    |
| H2025 | Swamp/Marsh                              | A poorly drained wetland, fresh or saltwater, wooded or grassy,<br>possibly covered with open water [includes bog, cienega, marais<br>and pocosin].                                                                                                    |
| H2030 | Lake/Pond                                | A standing body of water that is surrounded by land.                                                                                                    |
| H2040 | Reservoir                                | An artificially impounded body of water.                                                                                                    |
| H2041 | Treatment Pond                           | An artificial body of water built to treat fouled water.                                                                                                    |
| H2051 | Bay/Estuary/Gulf/Sound                   | A body of water partly surrounded by land [includes arm, bight, cove and inlet].                                                                                                    |
| H2053 | Ocean/Sea                                | The great body of salt water that covers much of the earth.                                                                                                    |
| H2060 | Gravel Pit/Quarry filled with water      | A body of water in a place or area from which commercial minerals were removed from the Earth.                                                                                                    |
| H2081 | Glacier                                  | A body of ice moving outward and down slope from an area of<br>accumulation. An area of relatively permanent snow or ice on<br>the top or side of a mountain or mountainous area [includes ice<br>field and ice patch].                                                     |
| H3010 | Stream/River                             | A natural flowing waterway [includes anabranch, awawa,<br>branch, brook, creek, distributary, fork, kill, pup, rio, and run].                                                                                                    |
| H3013 | Braided Stream                           | A natural flowing waterway with an intricate network of interlacing channels.                                                                                                    |
| H3020 | Canal, Ditch or Aqueduct                 | An artificial waterway constructed to transport water, to irrigate<br>or drain land, to connect two or more bodies of water, or to<br>serve as a waterway for watercraft [includes lateral].                                                                                |
| K1225 | Crew-of-Vessel Location                  | A point or area in which the population of military or merchant<br>marine vessels at sea are assigned, usually being at or near the<br>home port pier.                                                                                                    |

| MTFCC | Feature Class                                                     | Description                                                                                                    |
|-------|-------------------------------------------------------------------|----------------------------------------------------------------------------------------------------|
| K1231 | Hospital/Hospice/Urgent<br>Care Facility                          | One or more structures where the sick or injured may receive medical or surgical attention [including infirmary].                                                                                                    |
| K1235 | Juvenile Institution                                              | A facility (correctional and non-correctional) where groups of juveniles reside; this includes training schools, detention centers, residential treatment centers and orphanages.                                                  |
| K1236 | Local Jail or Detention<br>Center                                 | One or more structures that serve as a place for the confinement of adult persons in lawful detention, administered by a local (county, municipal, etc.) government.                                                               |
| K1237 | Federal Penitentiary,<br>State Prison, or Prison<br>Farm          | An institution that serves as a place for the confinement of adult persons in lawful detention, administered by the federal government or a state government.                                                                      |
| K1238 | Other Correctional<br>Institution                                 | One or more structures that serve as a place for the confinement of adult persons in lawful detention, not elsewhere classified or administered by a government of unknown jurisdiction.                                           |
| K1239 | Convent, Monastery,<br>Rectory, Other Religious<br>Group Quarters | One or more structures intended for use as a residence for those having a religious vocation.                                                                                                    |
| K1246 | Community Center                                                  | Community Center.                                                                                                    |
| K2110 | Military Installation                                             | An area owned and/or occupied by the Department of Defense<br>for use by a branch of the armed forces (such as the Army, Navy,<br>Air Force, Marines, or Coast Guard), or a state owned area for<br>the use of the National Guard. |
| K2165 | Government Center                                                 | A place used by members of government (either federal, state, local, or tribal) for administration and public business.                                                                                                    |
| K2167 | Convention Center                                                 | An exhibition hall or conference center with enough open space to host public and private business and social events.                                                                                                    |
| K2180 | Park                                                              | Parkland defined and administered by federal, state, and local governments.                                                                                                    |
| K2181 | National Park Service<br>Land                                     | Area—National parks, National Monuments, and so forth—<br>under the jurisdiction of the National Park Service.                                                                                                    |
| K2182 | National Forest or Other<br>Federal Land                          | Land under the management and jurisdiction of the federal<br>government, specifically including areas designated as National<br>Forest, and excluding areas under the jurisdiction of the<br>National Park Service.                |
| K2183 | Tribal Park, Forest, or<br>Recreation Area                        | A place or area set aside for recreation or preservation of a cultural or natural resource and under the administration of an American Indian tribe.                                                                               |
| K2184 | State Park, Forest, or<br>Recreation Area                         | A place or area set aside for recreation or preservation of a cultural or natural resource and under the administration of a state government.                                                                                     |
| K2185 | Regional Park, Forest, or<br>Recreation Area                      | A place or area set aside for recreation or preservation of a cultural or natural resource and under the administration of a regional government.                                                                                  |
| K2186 | County Park, Forest, or<br>Recreation Area                        | A place or area set aside for recreation or preservation of a cultural or natural resource and under the administration of a county government.                                                                                    |
| K2187 | County Subdivision Park,<br>Forest, or Recreation<br>Area         | A place or area set aside for recreation or preservation of a cultural or natural resource and under the administration of a minor civil division (town/township) government.                                                      |

| MTFCC | Feature Class                                                                                       | Description                                                                                                    |
|-------|----------------------------------------------------------------------------------------------------|----------------------------------------------------------------------------------------------------|
| K2188 | Incorporated Place Park,<br>Forest, or Recreation<br>Area                                           | A place or area set aside for recreation or preservation of a cultural or natural resource and under the administration of a municipal government.                                                                                  |
| K2189 | Private Park, Forest, or<br>Recreation Area                                                         | A privately owned place or area set aside for recreation or preservation of a cultural or natural resource.                                                                                                    |
| К2190 | Other Park, Forest, or<br>Recreation Area (quasi-<br>public, independent park,<br>commission, etc.) | A place or area set aside for recreation or preservation of a cultural or natural resource and under the administration of some other type of government or agency such as an independent park authority or commission.             |
| K2191 | Post Office                                                                                         | An official facility of the U.S. Postal Service used for processing and distributing mail and other postal material.                                                                                                    |
| K2193 | Fire Department                                                                                     | Fire Department.                                                                                                    |
| K2194 | Police Station                                                                                      | Police Station.                                                                                                    |
| K2195 | Library                                                                                             | Library.                                                                                                    |
| K2196 | City/Town Hall                                                                                      | City/Town Hall.                                                                                                    |
| K2400 | Transportation Terminal                                                                             | A facility where one or more modes of transportation can be<br>accessed by people or for the shipment of goods; examples of<br>such a facility include marine terminal, bus station, train station,<br>airport and truck warehouse. |
| K2424 | Marina                                                                                              | A place where privately owned, light-craft are moored.                                                                                                    |
| K2432 | Pier/Dock                                                                                           | A platform built out from the shore into the water and supported by piles. This platform may provide access to ships and boats, or it may be used for recreational purposes.                                                        |
| K2451 | Airport or Airfield                                                                                 | A manmade facility maintained for the use of aircraft [including airstrip, landing field and landing strip].                                                                                                    |
| K2452 | Train Station, Trolley or<br>Mass Transit Rail Station                                              | A place where travelers can board and exit rail transit lines, including associated ticketing, freight, and other commercial offices.                                                                                               |
| K2453 | Bus Terminal                                                                                        | A place where travelers can board and exit mass motor vehicle transit, including associated ticketing, freight, and other commercial offices.                                                                                       |
| K2454 | Marine Terminal                                                                                     | A place where travelers can board and exit water transit or<br>where cargo is handled, including associated ticketing, freight,<br>and other commercial offices.                                                                    |
| K2455 | Seaplane Anchorage                                                                                  | A place where an airplane equipped with floats for landing on or taking off from a body of water can debark and load.                                                                                                    |
| K2456 | Airport—Intermodal<br>Transportation<br>Hub/Terminal                                                | A major air transportation facility where travelers can board and<br>exit airplanes and connect with other (i.e. non-air) modes of<br>transportation.                                                                               |
| K2457 | Airport—Statistical<br>Representation                                                               | The area of an airport adjusted to include whole 2000 census blocks used for the delineation of urban areas                                                                                                    |
| K2458 | Park and Ride<br>Facility/Parking Lot                                                               | A place where motorists can park their cars and transfer to other modes of transportation.                                                                                                    |
| K2459 | Runway/Taxiway                                                                                      | A fairly level and usually paved expanse used by airplanes for taking off and landing at an airport.                                                                                                    |
| K2460 | Helicopter Landing Pad                                                                              | A fairly level and usually paved expanse used by helicopters for taking off and landing.                                                                                                    |
| K2540 | University or College                                                                               | A building or group of buildings used as an institution for post-<br>secondary study, teaching, and learning [including seminary].                                                                                                  |

| MTFCC | Feature Class                                                        | Description                                                                                                    |
|-------|----------------------------------------------------------------------|----------------------------------------------------------------------------------------------------|
| K2543 | School or Academy                                                    | A building or group of buildings used as an institution for preschool, elementary or secondary study, teaching, and learning [including elementary school and high school].                                                                                                    |
| K2545 | Museum, Visitor Center,<br>Cultural Center, or Tourist<br>Attraction | An attraction of historical, cultural, educational or other interest that provides information or displays artifacts.                                                                                                    |
| K2561 | Golf Course                                                          | A place designed for playing golf.                                                                                                    |
| K2582 | Cemetery                                                             | A place or area for burying the dead [including burying ground and memorial garden].                                                                                                    |
| K2586 | Zoo                                                                  | A facility in which terrestrial and/or marine animals are confined within enclosures and displayed to the public for educational, preservation, and research purposes.                                                                                                    |
| K3544 | Place of Worship                                                     | A sanctified place or structure where people gather for religious worship; examples include church, synagogue, temple, and mosque.                                                                                                    |
| L4010 | Pipeline                                                             | A long tubular conduit or series of pipes, often underground,<br>with pumps and valves for flow control, used to transport fluid<br>(e.g., crude oil, natural gas), especially over great distances.                                                                                                    |
| L4020 | Powerline                                                            | One or more wires, often on elevated towers, used for conducting high-voltage electric power.                                                                                                    |
| L4031 | Aerial Tramway/Ski Lift                                              | A conveyance that transports passengers or freight in carriers suspended from cables and supported by a series of towers.                                                                                                    |
| L4110 | Fence Line                                                           | A manmade barrier enclosing or bordering a field, yard, etc.,<br>usually made of posts and wire or wood, used to prevent<br>entrance, to confine, or to mark a boundary.                                                                                                    |
| L4121 | Ridge Line                                                           | The line of highest elevation along a ridge.                                                                                                    |
| L4125 | Cliff/Escarpment                                                     | A very steep or vertical slope [including bluff, crag, head,<br>headland, nose, palisades, precipice, promontory, rim and<br>rimrock].                                                                                                    |
| L4130 | Point-to-Point Line                                                  | A line defined as beginning at one location point and ending at another, both of which are in sight.                                                                                                    |
| L4140 | Property/Parcel Line<br>(Including PLSS)                             | This feature class may denote a nonvisible boundary of either<br>public or private lands (e.g., a park boundary) or it may denote a<br>Public Land Survey System or equivalent survey line.                                                                                                    |
| L4150 | Coastline                                                            | The line that separates either land or Inland water from Coastal,<br>Territorial or Great Lakes water. Where land directly borders<br>Coastal, Territorial or Great Lakes water, the shoreline<br>represents the Coastline. Where Inland water (such as a river)<br>flows into Coastal, Territorial or Great Lakes water, the closure<br>line separating the Inland water from the other class of water<br>represents the Coastline. |
| L4165 | Ferry Crossing                                                       | The route used to carry or convey people or cargo back and forth over a waterbody in a boat.                                                                                                    |
| P0001 | Nonvisible Linear<br>Legal/Statistical Boundary                      | A legal/statistical boundary line that does not correspond to a shoreline or other visible feature on the ground.                                                                                                    |
| P0002 | Perennial Shoreline                                                  | The more-or-less permanent boundary between land and water for a water feature that exists year-round.                                                                                                    |
| P0003 | Intermittent Shoreline                                               | The boundary between land and water (when water is present) for a water feature that does not exist year-round.                                                                                                    |

| MTFCC  | Feature Class                                                                                            | Description                                                                                                    |
|--------|----------------------------------------------------------------------------------------------------|----------------------------------------------------------------------------------------------------|
| P0004  | Other non-visible<br>bounding Edge (e.g.,<br>Census water boundary,<br>boundary of an aerial<br>feature) | A bounding Edge that does not represent a legal/statistical<br>boundary, and does not correspond to a shoreline or other<br>visible feature on the ground. Many such Edges bound area<br>landmarks, while many others separate water features from<br>each other (e.g., where a bay meets the ocean).                                                 |
| R1011  | Railroad Feature (Main,<br>Spur, or Yard)                                                                | A line of fixed rails or tracks that carries mainstream railroad traffic. Such a rail line can be a main line or spur line, or part of a rail yard.                                                                                                    |
| R1051  | Carline, Streetcar Track,<br>Monorail, Other Mass<br>Transit                                             | Mass transit rail lines (including lines for rapid transit, monorails, streetcars, light rail, etc.) that are typically inaccessible to mainstream railroad traffic and whose tracks are not part of a road right-of-way.                                                                                                    |
| R1052  | Cog Rail Line, Incline Rail<br>Line, Tram                                                                | A special purpose rail line for climbing steep grades that is<br>typically inaccessible to mainstream railroad traffic. Note that<br>aerial tramways and streetcars (which may also be called<br>"trams") are accounted for by other MTFCCs and do not belong<br>in R1052.                                                                            |
| S1100  | Primary Road                                                                                             | Primary roads are generally divided, limited-access highways<br>within the interstate highway system or under state<br>management, and are distinguished by the presence of<br>interchanges. These highways are accessible by ramps and may<br>include some toll highways.                                                                            |
| S1200  | Secondary Road                                                                                           | Secondary roads are main arteries, usually in the U.S. Highway,<br>State Highway or County Highway system. These roads have one<br>or more lanes of traffic in each direction, may or may not be<br>divided, and usually have at-grade intersections with many other<br>roads and driveways. They often have both a local name and a<br>route number. |
| S1400  | Local Neighborhood<br>Road, Rural Road, City<br>Street                                                   | Generally, a paved non-arterial street, road, or byway that<br>usually has a single lane of traffic in each direction. Roads in this<br>feature class may be privately or publicly maintained. Scenic<br>park roads would be included in this feature class, as would<br>(depending on the region of the country) some unpaved roads.                 |
| S1500  | Vehicular Trail (4WD)                                                                                    | An unpaved dirt trail where a four-wheel drive vehicle is<br>required. These vehicular trails are found almost exclusively in<br>very rural areas. Minor, unpaved roads usable by ordinary cars<br>and trucks belong in the S1400 category.                                                                                                    |
| S1630  | Ramp                                                                                                    | A road that allows controlled access from adjacent roads onto a<br>limited access highway, often in the form of a cloverleaf<br>interchange. These roads are unaddressable and do not carry a<br>name in the MAF/TIGER System.                                                                                                    |
| S1640  | Service Drive usually<br>along a limited access<br>highway                                               | A road, usually paralleling a limited access highway, that<br>provides access to structures along the highway. These roads<br>can be named and may intersect with other roads.                                                                                                    |
| S1710  | Walkway/Pedestrian Trail                                                                                 | A path that is used for walking, being either too narrow for or legally restricted from vehicular traffic.                                                                                                    |
| \$1720 | Stairway                                                                                                 | A pedestrian passageway from one level to another by a series of steps.                                                                                                    |
| S1730  | Alley                                                                                                    | A service road that does not generally have associated<br>addressed structures and is usually unnamed. It is located at the<br>rear of buildings and properties and is used for deliveries.                                                                                                    |

| MTFCC | Feature Class                                                                | Description                                                                                                    |
|-------|------------------------------------------------------------------------------|----------------------------------------------------------------------------------------------------|
| S1740 | Private Road for service<br>vehicles (logging, oil<br>fields, ranches, etc.) | A road within private property that is privately maintained for service, extractive, or other purposes. These roads are often unnamed.       |
| S1750 | Internal U.S. Census<br>Bureau use                                           | Internal U.S. Census Bureau use.                                                                                                    |
| S1780 | Parking Lot Road                                                             | The main travel route for vehicles through a paved parking area.                                                                             |
| S1820 | Bike Path or Trail                                                           | A path that is used for manual or small, motorized bicycles,<br>being either too narrow for or legally restricted from vehicular<br>traffic. |
| S1830 | Bridle Path                                                                  | A path that is used for horses, being either too narrow for or legally restricted from vehicular traffic.                                    |
| S2000 | Road Median                                                                  | The unpaved area or barrier between the carriageways of a divided road.                                                                      |

# APPENDIX G. ACCEPTABLE LINEAR FEATURES FOR STATISTICAL BOUNDARIES

Below is a list of linear features that make acceptable or questionable statistical geography boundaries. Refer to this list while reviewing existing boundaries, but also when creating new geographies or modifying existing boundaries. Except in instances described in **Table 4** for non-visible boundaries, this appendix is the source for the Census Bureau during their review of participant submissions. A complete list of MAF/TIGER Feature Classification Codes (MTFCCs) is located on the Census Bureau's geography reference website: <a href="https://www.census.gov/geo/reference/mtfcc.html">https://www.census.gov/geo/reference/mtfcc.html</a>.

| Table 66: Acceptable Lin<br>Feature Name                          | MTFCC | Acceptable | Questionable |
|-------------------------------------------------------------------|-------|------------|--------------|
| Aerial Tramway/Ski Lift                                           | L4031 | Х          |              |
| Alley                                                             | S1730 | Х          |              |
| Bike Path or Trail                                                | S1820 |            | Х            |
| Braided Stream                                                    | H3013 | Х          |              |
| Bridle Path/Horse Trail                                           | S1830 |            | Х            |
| Canal, Ditch, or Aqueduct<br>(intermittent)                       | H3020 |            | х            |
| Canal, Ditch, or Aqueduct<br>(perennial)                          | H3020 | Х          |              |
| Carline, Streetcar Track,<br>Monorail, Other Mass Transit<br>Rail | R1051 | х          |              |
| Cliff/Escarpment                                                  | L4125 | х          |              |
| Cog Rail Line, Incline Rail Line,<br>Tram                         | R1052 | Х          |              |
| Dam                                                               | C3027 | Х          |              |
| Fence Line                                                        | L4110 |            | Х            |
| Ferry Crossing                                                    | L4165 | Х          |              |
| Intermittent Shoreline                                            | P0003 |            | Х            |
| Interstate Highway or Primary<br>Road with limited access         | S1100 | х          |              |
| Levee                                                             | C3024 | Х          |              |
| Local Neighborhood Road,<br>Rural Road, City Street               | S1400 | Х          |              |
| Parking Lot Road                                                  | S1780 |            | Х            |
| Perennial Shoreline                                               | P0002 | Х          |              |
| Pier/Dock                                                         | K2432 | Х          |              |
| Pipeline (above ground)                                           | L4010 | Х          |              |
| Point-to-Point Line                                               | L4130 |            | Х            |
| Power line (above ground, high tension)                           | L4020 | Х          |              |

#### Table 66: Acceptable Linear Features for Statistical Boundaries

| Feature Name                                                                                                    | MTFCC | Acceptable | Questionable |
|----------------------------------------------------------------------------------------------------|-------|------------|--------------|
| Primary Road without limited<br>access, US Highway, State<br>Highway, or County Highway,<br>Secondary and connecting<br>roads | S1200 | x          |              |
| Private Driveway                                                                                                    | S1750 |            | Х            |
| Private Road for service<br>vehicles (logging, oil fields,<br>ranches, etc.)                                                  | S1740 |            | X            |
| Property/Parcel Line (PLSS,<br>airport, airfield, military<br>installation or other)                                          | L4140 |            | X            |
| Railroad Feature (Main, Spur,<br>or Yard)                                                                                     | R1011 | Х          |              |
| Ridge Line                                                                                                    | L4121 | х          |              |
| Runway/Taxiway                                                                                                    | K2459 | х          |              |
| Service Drive/Service Road<br>(usually along limited access<br>highway)                                                       | S1640 | х          |              |
| Stairway                                                                                                    | S1720 |            | Х            |
| Stream/River (intermittent)                                                                                                   | H3010 |            | Х            |
| Stream/River (perennial)                                                                                                    | H3010 | Х          |              |
| Vehicular Trail (4WD)                                                                                                    | S1500 |            | Х            |
| Walkway/Pedestrian Trail                                                                                                    | S1710 |            | Х            |

# APPENDIX H. STANDARD STREET TYPE ABBREVIATIONS

The street name types and their abbreviations shown below provide background to PSAP participants that may need to add linear features in order to split statistical geographies. Use the standard street type abbreviations to assign the street type to any newly added linear features that are streets.

| Table 67: Standard Street Type Abbreviations |                       |  |  |
|----------------------------------------------|-----------------------|--|--|
| Street Type                                  | Standard Abbreviation |  |  |
| ALLEY                                        | ALY                   |  |  |
| ANEX                                         | ANX                   |  |  |
| ARCADE                                       | ARC                   |  |  |
| AVENUE                                       | AVE                   |  |  |
| BAYOU                                        | BYU                   |  |  |
| BEACH                                        | ВСН                   |  |  |
| BEND                                         | BND                   |  |  |
| BLUFF                                        | BLF                   |  |  |
| BLUFFS                                       | BLFS                  |  |  |
| воттом                                       | BTM                   |  |  |
| BOULEVARD                                    | BLVD                  |  |  |
| BRANCH                                       | BR                    |  |  |
| BRIDGE                                       | BRG                   |  |  |
| BROOK                                        | BRK                   |  |  |
| BROOKS                                       | BRKS                  |  |  |
| BURG                                         | BG                    |  |  |
| BURGS                                        | BGS                   |  |  |
| BYPASS                                       | ВҮР                   |  |  |
| CAMP                                         | СР                    |  |  |
| CANYON                                       | CYN                   |  |  |
| САРЕ                                         | CPE                   |  |  |
| CAUSEWAY                                     | CSWY                  |  |  |
| CENTER                                       | CTR                   |  |  |
| CENTERS                                      | CTRS                  |  |  |
| CIRCLE                                       | CIR                   |  |  |
| CIRCLES                                      | CIRS                  |  |  |
| CLIFF                                        | CLF                   |  |  |
| CLIFFS                                       | CLFS                  |  |  |
| CLUB                                         | CLB                   |  |  |
| COMMON                                       | CMN                   |  |  |
| COMMONS                                      | CMNS                  |  |  |
| CORNER                                       | COR                   |  |  |
| CORNERS                                      | CORS                  |  |  |
| COURSE                                       | CRSE                  |  |  |
| COURT                                        | СТ                    |  |  |
| COURTS                                       | CTS                   |  |  |
| COVE                                         | CV                    |  |  |
| COVES                                        | CVS                   |  |  |
| CREEK                                        | CRK                   |  |  |
| CRESCENT                                     | CRES                  |  |  |
| CREST                                        | CRST                  |  |  |
| CROSSING                                     | XING                  |  |  |

#### Table 67: Standard Street Type Abbreviations

| Street typeStandard AbbreviationCROSSROADXRDCROSSROADSXRDSCURVECURVDALEDLDAMDMDIVIDEDVDRIVEDRBRIVESDRSESTATEESTESTATESESTSEXTENSIONEXTEXTENSIONEXTSFALLFALLFALLFALLFALLFLSFERRYFRYFIEDDFLDFIELDSFLDSFLATFLTFORDFRDFORDSFRDSFORESTFRSTFORGEFRGFORKFRKFORTFTFREEWAYFRKFORTFTFREEWAYGDNGARDENSGDNGARDENSGDNSGROVEGRNGROVEGRVGROVEGRVGROVEGRVSHARBORHBRHARBORHBRHARBORHBRHARBORHBRHARBORHBRHARBORHBRHARBORHSISLANDISISLANDISLEJUNCTIONJCT | Street Turne | Standard Abbroviation |
|----------------------------------------------------------------------------------------------------|--------------|-----------------------|
| CROSSROADSXRDSCURVECURVDALEDLDAMDMDIVIDEDVDRIVEDRDRIVESDRSESTATEESTESTATESESTSEXPRESSWAYEXPYEXTENSIONEXTEXTENSIONEXTSFALLFALLFALLFALLFALLFLSFERRYFRYFIELDFLDFIELDFLDFIELDSFLDSFORDFRDFORDSFRDSFORDSFRSTFORGEFRGFORGESFRGSFORKFRKSFORTFTFREEWAYFWYGARDENGDNGARDENGDNGARDENGINSGRESGRNSGROVEGRVGROVESGRVSGRADENHBRHARBORHBRHARBORHBRHARBORHBRHARBORHUNHILLHLHILLSHLSHOLDWHOLWINLETINLTISLANDSISSISLEISLE                                | Street Type  | Standard Abbreviation |
| CURVECURVDALEDLDAMDMDIVIDEDVDRIVEDRDRIVESDRSESTATEESTESTATESESTSEXPRESSWAYEXPYEXTENSIONEXTEXTENSIONSEXTSFALLFALLFALLFALLFALLSFLSFERRYFRYFIEDDFLDFIELDSFLDSFORDFRDFORDSFRDSFORDSFRGFORGEFRGFORGESFRGSFORKFRKSFORKFRKSGARDENSGDNSGARDENSGDNSGARDENSGDNSGARDENSGLNSGARDENSGRNSGRVGRVGRVSHBRHARDRHBRHARDRHBRHARDRHBRHARDRHBRHARDRHDVHILLHLHILLSHLSHOUVESISSISLANDSISSISLEISLEISLEISLE                                                     |              |                       |
| DALEDLDALEDLDAMDMDIVIDEDVDRIVEDRDRIVESDRSESTATEESTESTATEESTESTATEESTESTATESESTSEXPRESSWAYEXPYEXTENSIONEXTEXTENSIONSEXTSFALLFALLFALLFLFALLFLFERRYFRYFIEDFLDFIELDSFLDSFLATSFLTFLATSFLTFORDFRDFORDSFRDSFORGEFRGFORGESFRGSFORKFRKFORTFTFREEWAYFWYGARDENGDNSGATEWAYGTWYGLENGLNGLENSGRVSGROVEGRVGROVESGRVSHARBORHBRHARBORSHBRSHAVENHVNHILLHLHILLSHLSHOLLOWHOLWINLTISLANDISLANDISLEISLEISLE                                                  | CROSSROADS   | XRDS                  |
| DAMDMDIVIDEDVDRIVEDRDRIVESDRSESTATEESTESTATESESTSEXPRESSWAYEXPYEXTENSIONEXTEXTENSIONSEXTSFALLFALLFALLFALLFALLFLSFERRYFRYFIELDFLDFIELDSFLDSFLATFLTFORDFRDFORDSFRDSFORSSFRGSFORGEFRGFORKSFRKSFORTFTFREEWAYGUNGARDENGDNGARDENGLNGREENGRNGRENSGRNSGROVEGRVGROVESGRVSHARBORHBRHARBORHBRHARBORHBRHARBORHBRHARBORHBRHARBORHBRHARBORHBRHARBORSISSISLANDISSISLANDISLEISLEISLEISLEISLE                                                          | CURVE        | CURV                  |
| DIVIDEDVDRIVEDRDRIVESDRSESTATEESTESTATESESTSEXPRESSWAYEXPYEXTENSIONEXTEXTENSIONSEXTSFALLFALLFALLFALLFALLSFLSFERRYFRYFIELDSFLDSFLATFLTFLATSFLTSFORDFRDFORDSFRDSFORGEFRGFORGEFRGSFORKFRKFORKFRKSFORTFTFREEWAYGDNGARDENGDNGARDENSGRNGRENSGRNGROVEGRVGROVESGRNGROVESGRNSGROVESHBRSHARBORHBRHARBORHBRHARBORSHBRSHARBORSHSSISLANDISSISLANDISLEISLEISLEISLEISLE                                                                              | DALE         | DL                    |
| DRIVEDRDRIVESDRSESTATEESTESTATESESTSEXPRESSWAYEXPYEXTENSIONEXTEXTENSIONSEXTSFALLFALLFALLSFLSFERRYFRYFIEDFLDFIELDFLDFORDFRDFORDFRDFORDSFRDSFORDSFRSTFORGEFRGFORGESFRGSFORKFRKFORTFTFREEWAYFWYGARDENSGDNSGARDENSGLNSGARDENSGLNSGRESNFRSGORSGRNSGARDENSGLNSGRENSGRNSGROVEGRVGROVESGRVSHARBORHBRHARBORHBRSHAAVENHVNHEIGHTSHTSHIGHWAYHVNHILLHLHILLSHLSHOLOWHOLWINLETINLTISLANDISSISLANDISLANDISLANDSISLEISLEISLE                           | DAM          | DM                    |
| DRIVESDRSESTATEESTESTATESESTSEXPRESSWAYEXPYEXTENSIONEXTEXTENSIONSEXTSFALLFALLFALLFALLFALLSFLSFERRYFRYFIELDFLDFLATFLTFORDFRDFORDFRDFORDSFRGSFORGEFRGFORGESFRGSFORKFRKFORKSFRKSFORKSGDNGARDENSGDNSGARDENSGDNSGARDENSGLNSGRESGRVGRENSGRNGRENSGRNSGROVEGRVGROVESGRVSHARBORHBRHARBORHBRHARBORHBRHARBORHSSHANDNISISLANDISSISLANDISLEISLEISLEISLEISLE                                                                                        | DIVIDE       | DV                    |
| ESTATEESTESTATESESTSEXPRESSWAYEXPYEXTENSIONEXTEXTENSIONSEXTSFALLFALLFALLSFLSFERRYFRYFIELDFLDFIELDSFLDSFLATFLTFORDFRDFORDSFRDSFORESTFRGSFORKSFRGSFORKFRKFORTFTFREWAYGDNGARDENSGDNSGARDENSGDNSGATEWAYGTWYGLENGLNSGRUSSGRVSGRUSSGRVSGRUSSGRVSHARBORHBRHARBORHBRHARBORHUNHILLHLHILLSHLSHOLDWHOLWINLETINLTISLANDISSISLANDISLEISLANDSISLEISLANDSISLEISLANDISLEISLANDISLEISLANDISLEISLANDISLEISLANDISLEISLANDISLEINLETINLEISLANDISLE         | DRIVE        | DR                    |
| ESTATESESTSEXPRESSWAYEXPYEXTENSIONEXTEXTENSIONSEXTSFALLFALLFALLFALLFALLSFLSFERRYFRYFIELDFLDFIELDSFLDSFLATFLTFLATSFLTSFORDFRDFORGSFRGSFORGEFRGFORGESFRGSFORKFRKFORKFRKSFORTFTFREEWAYFWYGARDENSGDNSGATEWAYGTWYGLENGLNGRESSGRVSGRVESGRVSGROVEGRVGROVEGRVSHARBORHBRHARBORHBRHARBORHUNHILLHLSHILLSHLSHOLDWHOLWINLTISLANDISLANDISSISLANDSISLEISLANDSISLEISLANDSISLEISLANDISLEISLANDISLEISLANDISLE                                           | DRIVES       | DRS                   |
| EXPRESSWAYEXPYEXTENSIONEXTEXTENSIONSEXTSFALLFALLFALLFALLFALLSFLSFERRYFRYFIEDFLDFIELDSFLDSFLATFLTFLATSFLTSFORDFRDFORDSFRDSFORESTFRSTFORGEFRGFORKSFRKSFORKFRKFORTFTFREEWAYGDNGARDENGDNGARDENSGRNSGRVSGRNSGROVEGRVGROVESGRVSHARBORHBRHARBORHBRHARBORHBRHARBORHBRHARBORHBRHARBORHBRHARBORHDLSHULHLSHULMANHUNHILLSHLSHOLLOWINLTISLANDISSISLANDSISLEISLEISLEISLEISLE                                                                        | ESTATE       | EST                   |
| EXTENSIONEXTEXTENSIONSEXTSFALLFALLFALLSFLSFERRYFRYFIELDFLDFIELDSFLDSFLATFLTFLATSFLTSFORDFRDFORDSFRDSFORESTFRSTFORGEFRGFORKFRKSFORTFTFREEWAYFWYGADENSGDNGADENSGDNGATEWAYGUNGLENSGRNSGROVEGRVGROVESGRVSHARBORHBRHARBORSHBRSHAVENHVVHILLHLHILLSHLSHOLOWHOLWINLTISLANDSISLANDSISSISLEISLEISLEISLE                                                                                                    | ESTATES      | ESTS                  |
| EXTENSIONSEXTSFALLFALLFALLSFLSFERRYFRYFIELDFLDFIELDSFLDSFLATFLTFLATSFLTSFORDFRDSFORDSFRSTFORGEFRGFORKSFRKSFORTFTFREEWAYGDNGARDENSGDNSGARDENSGDNSGARDENSGLNSGREENSGRNSGRENSGRNSGROVEGRVGROVESGRVSHARBORHBRHARBORHBRHARBORHBRHARBORHLSHULLHLHILLHLSLANDSISSISLEISLEISLEISLEISLEISLE                                                                                                    | EXPRESSWAY   | EXPY                  |
| FALLFALLFALLSFLSFERRYFRYFIELDFLDFIELDSFLDSFLATFLTFLATSFLTSFORDFRDFORDSFRGSFORGEFRGFORGESFRGSFORKSFRKSFORTFTFREEWAYGDNGADENSGDNSGATEWAYGLNGLENGLNSGRESSFRSGROVEGRVGROVESGRVSHARBORHBRHARBORHBRHARDRHUNHILLHLHILLSHLSHOLLOWHOLWINLETINLTISLANDSISSISLEISLEISLEISLEISLEISLE                                                                                                    | EXTENSION    | EXT                   |
| FALLFALLFALLSFLSFERRYFRYFIELDFLDFIELDSFLDSFLATFLTFLATSFLTSFORDFRDFORDSFRGSFORGEFRGFORGESFRGSFORKSFRKSFORTFTFREEWAYGDNGADENSGDNSGATEWAYGLNGLENGLNSGRESSFRSGROVEGRVGROVESGRVSHARBORHBRHARBORHBRHARDRHUNHILLHLHILLSHLSHOLLOWHOLWINLETINLTISLANDSISSISLEISLEISLEISLEISLEISLE                                                                                                    | EXTENSIONS   | EXTS                  |
| FERRYFRYFIELDFLDFIELDSFLDSFLATFLTFLATSFLTSFORDFRDFORDSFRDSFORESTFRSTFORGEFRGFORKFRKFORKFRKSFORTFTFREEWAYFWYGARDENSGDNSGATEWAYGLNGLENSGRNSGRVEGRNGROVEGRVGROVESGRVSHARBORHBRHABORSHBRSHAVENHVNHIGHWAYHUNHILLHLHILLHLSHOLLOWHOLWINLETINLTISLANDSISSISLEISLE                                                                                                    |              |                       |
| FERRYFRYFIELDFLDFIELDSFLDSFLATFLTFLATSFLTSFORDFRDFORDSFRDSFORESTFRSTFORGEFRGFORKFRKFORKFRKSFORTFTFREEWAYFWYGARDENSGDNSGATEWAYGLNGLENSGRNSGRVEGRNGROVEGRVGROVESGRVSHARBORHBRHABORSHBRSHAVENHVNHIGHWAYHUNHILLHLHILLHLSHOLLOWHOLWINLETINLTISLANDSISSISLEISLE                                                                                                    |              |                       |
| FIELDFLDFIELDSFLDSFLATFLTFLATSFLTSFORDFRDFORDSFRDSFORESTFRSTFORGEFRGFORGESFRGSFORKFRKFORTFTFREEWAYFWYGARDENSGDNSGATEWAYGLNGLENSGLNSGREENSGRNSGROVEGRVGROVESGRVSHARBORSHBRSHARBORSHBRSHARBORSHBRSHARBORSHBRSHARBORSHSSHIGHWAYHUNHIELLHLHILLHLSHOLLOWHOLWINLETINLTISLANDSISSISLEISLEISLEISLE                                                                                                    | -            |                       |
| FIELDSFLDSFLATFLTFLATSFLTSFORDFRDFORDSFRDSFORESTFRSTFORGEFRGFORGESFRGSFORKFRKSFORTFTFREEWAYFWYGARDENGDNGARDENSGLNGLENSGLNSGREENGRNGREENSGRNSGRVEGRVGROVEGRVGROVESGRVSHARBORSHBRSHAVENHVNHEIGHTSHTSHIGHWAYHUNHILLHLHILLSHLSHOLLOWHOLWINLETINLTISLANDSISSISLEISLE                                                                                                    |              |                       |
| FLATFLTFLATSFLTSFORDFRDFORDSFRDSFORESTFRSTFORGEFRGFORGESFRGSFORKFRKFORTFTFREEWAYFWYGARDENGDNGARDENSGLNGLENGLNGLENSGRVSGRVEGRNGREENSGRNSGROVEGRVGROVESGRVSHARBORSHBRHARBORSHBRSHAVENHVNHEIGHTSHTSHIGHWAYHUYHILLHLHILLSHLSHOLLOWHOLWINLETINLTISLANDSISSISLEISLE                                                                                                    |              |                       |
| FLATSFLTSFORDFRDFORDSFRDSFORDSFRDSFORESTFRGFORGEFRGFORGESFRGSFORKFRKFORKSFRKSFORTFTFREEWAYGDNGARDENGDNSGATEWAYGLNSGLENSGLNSGREENGRNGREENSGRNSGROVEGRVGROVESGRVSHARBORSHBRSHAVENHVNHEIGHTSHTSHIGHWAYHUYHILLHLHILLSHLSHOLLOWHOLWINLETINLTISLANDSISSISLANDSISSISLEISLE                                                                                                    |              |                       |
| FORDFRDFORDSFRDSFORESTFRSTFORGEFRGFORGESFRGSFORKFRKFORKSFRKSFORTFTFREEWAYFWYGARDENGDNGARDENSGDNSGATEWAYGTWYGLENGLNGLENSGRNSGREENGRNGROVEGRVGROVESGRVSHARBORHBRHARBORSHBRSHAVENHVNHEIGHTSHTSHIGHWAYHUNHILLHLHILLHLSLANDISISLANDISSISLEISLE                                                                                                    |              |                       |
| FORDSFRDSFORESTFRSTFORGEFRGFORGESFRGSFORKFRKFORKSFRKSFORTFTFREEWAYFWYGARDENGDNGARDENSGDNSGATEWAYGTWYGLENGLNGLENSGLNSGREENGRNGREENSGRVGROVESGRVSHARBORHBRHARBORSHBRSHAVENHVNHEIGHTSHTSHIGHWAYHUNHILLHLSHOLLOWHOLWINLETINLTISLANDSISSISLEISLE                                                                                                    |              |                       |
| FORESTFRSTFORGEFRGFORGESFRGSFORKFRKFORKSFRKSFORTFTFREEWAYFWYGARDENGDNGARDENSGDNSGATEWAYGTWYGLENGLNGLENSGLNSGREENGRNGROVEGRVGROVESGRVSHARBORHBRHARBORSHBRSHAVENHVNHEIGHTSHTSHIGHWAYHUNHILLHLHILLHLSHOLLOWHOLWINLETINLTISLANDSISSISLEISLE                                                                                                    |              |                       |
| FORGEFRGFORGESFRGSFORKFRKFORKSFRKSFORTFTFREEWAYFWYGARDENGDNGARDENSGDNSGATEWAYGTWYGLENGLNGLENSGLNSGREENGRNGROVESGRVSHARBORSHBRHARBORSHBRSHAVENHVNHEIGHTSHTSHIGHWAYHUNHILLHLHILLHLSLANDSISSISLANDSISSISLEISLE                                                                                                    |              |                       |
| FORGESFRGSFORKFRKFORKSFRKSFORTFTFREEWAYFWYGARDENGDNGARDENSGDNSGATEWAYGTWYGLENGLNSGREENGRNGROVEGRVGROVESGRVSHARBORHBRHARBORSHDRSHAVENHVNHEIGHTSHTSHIGHWAYHUNHILLHLHILLHLSHOLLOWHOLWINLETINLTISLANDSISSISLEISLE                                                                                                    |              |                       |
| FORKFRKFORKSFRKSFORTFTFREEWAYFWYGARDENGDNGARDENSGDNSGATEWAYGTWYGLENSGLNSGREENGRNGROVEGRVGROVESGRVSHARBORHBRHARBORSHUNHIGHTSHTSHIGHWAYHUNHILLHLHILLHLHILLSHOLLOWINLTISLANDISSISLANDSISSISLEISLE                                                                                                    |              |                       |
| FORKSFRKSFORTFTFREEWAYFWYGARDENGDNGARDENSGDNSGATEWAYGTWYGLENGLNGLENSGLNSGREENGRNGROVEGRVGROVESGRVSHARBORHBRHAVENHVNHEIGHTSHTSHIGHWAYHUYHILLHLHILLHLSLANDISISLANDSISSISLANDSISLEISLEISLE                                                                                                    |              |                       |
| FORTFTFREEWAYFWYGARDENGDNGARDENSGDNSGATEWAYGTWYGLENGLNGLENSGLNSGREENGRNGROVEGRVGROVESGRVSHARBORHBRHAVENHVNHEIGHTSHTSHIGHWAYHUNHILLHLHILLHLHILLSHOLLOWHOLWINLETINLTISLANDSISSISLEISLE                                                                                                    |              |                       |
| FREEWAYFWYGARDENGDNGARDENSGDNSGATEWAYGTWYGLENGLNGLENSGLNSGREENGRNGROVEGRVGROVESGRVSHARBORHBRHAVENHVNHEIGHTSHTSHIGHWAYHWYHILLHLHILLHLHILLSHLSHOLLOWHOLWINLETINLTISLANDSISSISLEISLE                                                                                                    |              |                       |
| GARDENGDNGARDENSGDNSGATEWAYGTWYGLENGLNGLENSGLNSGREENGRNGROVEGRVGROVESGRVSHARBORHBRHAVENHVNHEIGHTSHTSHIGHWAYHWYHILLHLHILLSHLSHOLLOWHOLWINLETINLTISLANDSISSISLEISLE                                                                                                    |              |                       |
| GARDENSGDNSGATEWAYGTWYGLENGLNGLENSGLNSGREENGRNGROVEGRVGROVESGRVSHARBORHBRHARBORSHBRSHAVENHVNHEIGHTSHTSHIGHWAYHWYHILLHLHILSHLSHOLLOWHOLWINLETINLTISLANDSISSISLEISLE                                                                                                    |              |                       |
| GATEWAYGTWYGLENGLNGLENSGLNSGREENGRNGREENSGRVGROVEGRVGROVESGRVSHARBORHBRHARBORSHBRSHAVENHVNHEIGHTSHTSHIGHWAYHWYHILLHLHILLSHLSHOLLOWHOLWINLETINLTISLANDSISSISLEISLE                                                                                                    |              |                       |
| GLENGLNGLENSGLNSGREENGRNGREENSGRVSGROVEGRVGROVESGRVSHARBORHBRHARBORSHBRSHAVENHVNHEIGHTSHTSHIGHWAYHWYHILLHLHILLSHLSHOLLOWHOLWINLETINLTISLANDSISSISLEISLE                                                                                                    |              |                       |
| GLENSGLNSGREENGRNGREENSGRNSGROVEGRVGROVESGRVSHARBORHBRHARBORSHBRSHAVENHVNHEIGHTSHTSHIGHWAYHWYHILLHLSHOLLOWHOLWINLETINLTISLANDSISSISLEISLE                                                                                                    |              | -                     |
| GREENGRNGREENSGRNSGROVEGRVGROVESGRVSHARBORHBRHARBORSHBRSHAVENHVNHEIGHTSHTSHIGHWAYHWYHILLHLHILSHLSHOLLOWHOLWINLETINLTISLANDSISSISLEISLE                                                                                                    |              | -                     |
| GREENSGRNSGROVEGRVGROVESGRVSHARBORHBRHARBORSHBRSHAVENHVNHEIGHTSHTSHIGHWAYHWYHILLHLHILLSHLSHOLLOWHOLWINLETINLTISLANDSISSISLEISLE                                                                                                    |              |                       |
| GROVEGRVGROVESGRVSHARBORHBRHARBORSHBRSHAVENHVNHEIGHTSHTSHIGHWAYHWYHILLHLHILLSHLSHOLLOWHOLWINLETINLTISLANDSISSISLEISLE                                                                                                    |              |                       |
| GROVESGRVSHARBORHBRHARBORSHBRSHAVENHVNHEIGHTSHTSHIGHWAYHWYHILLHLHILLSHLSHOLLOWHOLWINLETINLTISLANDSISSISLEISLE                                                                                                    |              |                       |
| HARBORHBRHARBORSHBRSHAVENHVNHEIGHTSHTSHIGHWAYHWYHILLHLHILLSHLSHOLLOWHOLWINLETINLTISLANDSISSISLEISLE                                                                                                    |              |                       |
| HARBORSHBRSHAVENHVNHEIGHTSHTSHIGHWAYHWYHILLHLHILLSHLSHOLLOWHOLWINLETINLTISLANDSISSISLEISLE                                                                                                    |              |                       |
| HAVENHVNHEIGHTSHTSHIGHWAYHWYHILLHLHILLSHLSHOLLOWHOLWINLETINLTISLANDISISLEISLE                                                                                                    |              |                       |
| HEIGHTSHTSHIGHWAYHWYHILLHLHILLSHLSHOLLOWHOLWINLETINLTISLANDISISLANDSISSISLEISLE                                                                                                    |              |                       |
| HIGHWAYHWYHILLHLHILLSHLSHOLLOWHOLWINLETINLTISLANDISISLANDSISSISLEISLE                                                                                                    |              |                       |
| HILLHLHILLSHLSHOLLOWHOLWINLETINLTISLANDISISLANDSISSISLEISLE                                                                                                    |              |                       |
| HILLSHLSHOLLOWHOLWINLETINLTISLANDISISLANDSISSISLEISLE                                                                                                    | HIGHWAY      | HWY                   |
| HOLLOWHOLWINLETINLTISLANDISISLANDSISSISLEISLE                                                                                                    |              |                       |
| INLETINLTISLANDISISLANDSISSISLEISLE                                                                                                    | HILLS        | HLS                   |
| ISLAND IS<br>ISLANDS ISS<br>ISLE ISLE                                                                                                    | HOLLOW       | HOLW                  |
| ISLANDS ISS<br>ISLE ISLE                                                                                                    | INLET        | INLT                  |
| ISLE ISLE                                                                                                    | ISLAND       | IS                    |
|                                                                                                    | ISLANDS      | ISS                   |
|                                                                                                    | ISLE         | ISLE                  |
|                                                                                                    | JUNCTION     |                       |

| Street Type | Standard Abbreviation |
|-------------|-----------------------|
|             |                       |
| JUNCTIONS   | JCTS                  |
| KEY         | KY                    |
| KEYS        | KYS                   |
| KNOLL       | KNL                   |
| KNOLLS      | KNLS                  |
| LAKE        | LK                    |
| LAKES       | LKS                   |
| LAND        | LAND                  |
| LANDING     | LNDG                  |
| LANE        | LN                    |
| LIGHT       | LGT                   |
| LIGHTS      | LGTS                  |
| LOAF        | LF                    |
| LOCK        | LCK                   |
| LOCKS       | LCKS                  |
| LODGE       | LDG                   |
| LOOP        | LOOP                  |
| MALL        | MALL                  |
| MANOR       | MNR                   |
| MANORS      | MNRS                  |
| MEADOW      | MDW                   |
| MEADOWS     | MDWS                  |
| MEWS        | MEWS                  |
| MILL        | ML                    |
| MILLS       | MLS                   |
| MISSION     | MSN                   |
| MOTORWAY    | MTWY                  |
| MOUNT       | MT                    |
| MOUNTAIN    | MTN                   |
| MOUNTAINS   | MTNS                  |
| NECK        | NCK                   |
| ORCHARD     | ORCH                  |
| OVAL        | OVAL                  |
| OVERPASS    | OPAS                  |
| PARK        | PARK                  |
| PARKS       | PARK                  |
| PARKWAY     | PKWY                  |
| PARKWAYS    | PKWY                  |
| PASS        | PASS                  |
| PASSAGE     | PSGE                  |
| PATH        | PATH                  |
| PIKE        | PIKE                  |
| PINE        | PNE                   |
| PINES       | PNES                  |
| PLACE       | PL                    |
| PLAIN       | PLN                   |
| PLAINS      | PLNS                  |
| PLAZA       | PLZ                   |
| POINT       | PT                    |
| POINTS      | PTS                   |
| PORT        | PRT                   |
| FUNT        | FIVI                  |

|             | Standard Abbrouistics |
|-------------|-----------------------|
| Street Type | Standard Abbreviation |
| PORTS       | PRTS                  |
| PRAIRIE     | PR                    |
| RADIAL      | RADL                  |
| RAMP        | RAMP                  |
| RANCH       | RNCH                  |
| RAPID       | RPD                   |
| RAPIDS      | RPDS                  |
| REST        | RST                   |
| RIDGE       | RDG                   |
| RIDGES      | RDGS                  |
| RIVER       | RIV                   |
| ROAD        | RD                    |
| ROADS       | RDS                   |
| ROUTE       | RTE                   |
| ROW         | ROW                   |
| RUE         | RUE                   |
| RUN         | RUN                   |
| SHOAL       | SHL                   |
| SHOALS      | SHLS                  |
| SHORE       | SHR                   |
| SHORES      | SHRS                  |
| SKYWAY      | SKWY                  |
| SPRING      | SPG                   |
| SPRINGS     | SPGS                  |
| SPUR        | SPUR                  |
| SPURS       | SPUR                  |
| SQUARE      | SQ                    |
| SQUARES     | SQS                   |
| STATION     | STA                   |
| STRAVENUE   | STRA                  |
| STREAM      | STRM                  |
| STREET      | ST                    |
| STREETS     | STS                   |
|             |                       |
| SUMMIT      | SMT                   |
|             | TER                   |
| THROUGHWAY  | TRWY                  |
| TRACE       | TRCE                  |
| TRACK       | TRAK                  |
| TRAFFICWAY  | TRFY                  |
| TRAIL       | TRL                   |
| TRAILER     | TRLR                  |
| TUNNEL      | TUNL                  |
| TURNPIKE    | TPKE                  |
| UNDERPASS   | UPAS                  |
| UNION       | UN                    |
| UNIONS      | UNS                   |
| VALLEY      | VLY                   |
| VALLEYS     | VLYS                  |
| VIADUCT     | VIA                   |
| VIEW        | VW                    |
| VIEWS       | VWS                   |

| Street Type | Standard Abbreviation |
|-------------|-----------------------|
| VILLAGE     | VLG                   |
| VILLAGES    | VLGS                  |
| VILLE       | VL                    |
| VISTA       | VIS                   |
| WALK        | WALK                  |
| WALKS       | WALK                  |
| WALL        | WALL                  |
| WAY         | WAY                   |
| WAYS        | WAYS                  |
| WELL        | WL                    |
| WELLS       | WLS                   |

# APPENDIX I. SHAPEFILE NAMES

County-based shapefiles exist for use within GUPS. Participants need not worry about opening these files independently from GUPS. The information in this section serves as basic metadata about the files used by GUPS. Not all files listed below appear in each county's data. For example, the Consolidated Cities layer only exists in counties with that type of geography.

PVS\_18\_v2\_<layername>\_<SSCCC>.shp, where <SSCCC> is the number corresponding FIPS number for the state and county, (e.g. "24001" corresponds to Allegany County, Maryland) and <layername> is the abbreviation for the shapefile layer, describe in detail below.

For example, PVS\_18\_v2\_curtracts\_24001.shp is the current census tract shapefile layer for Allegany County, Maryland. The source of the current census tracts is still the 2010 geography, but if spatial updates occurred to the 2010 census tracts, they exist in this layer, not the tract2010 layer. Files in this set of shapefiles correspond to the 2010 geographies vintage in GUPS.

| Shapefile Layer                                               | <layername></layername> |
|---------------------------------------------------------------|-------------------------|
| American Indian Areas (AIA) – Legal                           | aial                    |
| American Indian Areas (AIA) – Statistical                     | aias                    |
|                                                               |                         |
| American Indian Tribal Subdivisions (AITS) - Legal            | aitsl                   |
| American Indian Tribal Subdivisions (AITS) - Statistical      | aitss                   |
| Alaska Native Regional Corporations (ANRC) – State 02<br>only | anrc                    |
| Area Landmark                                                 | arealm                  |
| Block Area Groups                                             | bag                     |
| Block Groups                                                  | bg                      |
| Metropolitan Statistical Area/Metropolitan Statistical Area   | cbsa                    |
| Census County Divisions                                       | ccd                     |
| Congressional Districts                                       | cd                      |
| Census Designated Place                                       | cdp                     |
| Consolidated Cities                                           | concity                 |
| Counties and Equivalent Areas                                 | county                  |
| Census Tracts - Current                                       | curtracts               |
| All Lines                                                     | edges                   |
| Elementary School Districts                                   | elsd                    |
| Topological Faces (2-cells with all geocodes)                 | faces                   |
| Hawaiian Home Lands (HHL) – State 15 only                     | hhl                     |
| County Subdivisions - Legal                                   | mcd                     |
| New England City and Town Areas                               | necta                   |
| Offsets                                                       | offset                  |

#### Table 68: County Shapefiles Names (PVS\_18\_v2\_)

| Shapefile Layer                                   | <layername></layername> |
|---------------------------------------------------|-------------------------|
| Incorporated Places                               | place                   |
| Point Landmarks                                   | pointlm                 |
| 2010 Public Use Microdata Areas                   | puma2010                |
| Secondary School Districts                        | scsd                    |
| State Legislative Districts Lower                 | sldl                    |
| State Legislative Districts Upper                 | sldu                    |
| Subbarrios – State 72 only                        | submcd                  |
| Census Blocks - Current                           | tabblock                |
| 2010 Census Blocks                                | tabblock2010            |
| 2010 Traffic Analysis Delineation                 | tad2010                 |
| 2010 Traffic Analysis Zones                       | taz2010                 |
| 2010 Census Tracts                                | tracts2010              |
| Census Urban Areas                                | uac                     |
| Urban Growth Area                                 | uga                     |
| Unified School Districts                          | unsd                    |
| Hydrography - Area                                | water                   |
| Relationship Tables                               | <layername></layername> |
| Address Ranges                                    | addr                    |
| Topological Faces - Area Landmark Relationship    | areafaces               |
| Topological Faces - Area Hydrography Relationship | hydrofaces              |
| Linear Feature Names - Fielded                    | allnames                |

PVS\_18\_v3\_<layername>\_<SSCCC>.shp correspond to the 2020 proposed plans in GUPS. They follow the same naming convention as the v2 files. Only four layers exist for this version of shapefiles geography: block groups, census tracts, edges, and faces.

| Table 69: County Shapefile Names (PVS_18_v3_) |
|-----------------------------------------------|
|-----------------------------------------------|

| Shapefile Layer                               | <layername></layername> |
|-----------------------------------------------|-------------------------|
| Block Groups                                  | bg                      |
| Census Tracts - Current                       | curtracts               |
| All Lines                                     | edges                   |
| Topological Faces (2-cells with all geocodes) | faces                   |

**Figure 24** shows an example of a Windows Explorer window with the PVS\_18\_v2 and PVS\_18\_v3 county shapefiles.

| PVS_18_v2_addr_06071.cpg      | PVS_18_v2_ccd_06071.dbf       | PVS_18_v2_faces_06071.shp      | PVS_18_v2_sldl_06071.shp           | PVS_18_v2_uac_06071.cpg       |
|-------------------------------|-------------------------------|--------------------------------|------------------------------------|-------------------------------|
| PVS_18_v2_addr_06071.dbf      | PVS_18_v2_ccd_06071.prj       | PVS_18_v2_faces_06071.shx      | PVS_18_v2_sldl_06071.shx           | PVS_18_v2_uac_06071.dbf       |
| PVS_18_v2_aial_06071.cpg      | PVS_18_v2_ccd_06071.shp       | PVS_18_v2_hydrofaces_06071.cpg | PVS_18_v2_sldu_06071.cpg           | PVS_18_v2_uac_06071.prj       |
| PVS_18_v2_aial_06071.dbf      | PVS_18_v2_ccd_06071.shx       | PVS_18_v2_hydrofaces_06071.dbf | PVS_18_v2_sldu_06071.dbf           | PVS_18_v2_uac_06071.shp       |
| PVS_18_v2_aial_06071.prj      | PVS_18_v2_cd_06071.cpg        | PVS_18_v2_mcd_06071.cpg        | PVS_18_v2_sldu_06071.prj           | PVS_18_v2_uac_06071.shx       |
| PVS_18_v2_aial_06071.shp      | PVS_18_v2_cd_06071.dbf        | PVS_18_v2_mcd_06071.dbf        | PVS_18_v2_sldu_06071.shp           | PVS_18_v2_uga_06071.cpg       |
| PVS_18_v2_aial_06071.shx      | PVS_18_v2_cd_06071.prj        | PVS_18_v2_mcd_06071.prj        | PVS_18_v2_sldu_06071.shx           | PVS_18_v2_uga_06071.dbf       |
| PVS_18_v2_aias_06071.cpg      | PVS_18_v2_cd_06071.shp        | PVS_18_v2_mcd_06071.shp        | PVS_18_v2_tabblock_06071.cpg       | PVS_18_v2_uga_06071.prj       |
| PVS_18_v2_aias_06071.dbf      | PVS_18_v2_cd_06071.shx        | PVS_18_v2_mcd_06071.shx        | PVS_18_v2_tabblock_06071.dbf       | PVS_18_v2_uga_06071.shp       |
| PVS_18_v2_aias_06071.prj      | PVS_18_v2_cdp_06071.cpg       | PVS_18_v2_necta_06071.cpg      | PVS_18_v2_tabblock_06071.prj       | PVS_18_v2_uga_06071.shx       |
| PVS_18_v2_aias_06071.shp      | PVS_18_v2_cdp_06071.dbf       | PVS_18_v2_necta_06071.dbf      | PVS_18_v2_tabblock_06071.shp       | PVS_18_v2_unsd_06071.cpg      |
| PVS_18_v2_aias_06071.shx      | PVS_18_v2_cdp_06071.prj       | PVS_18_v2_necta_06071.prj      | PVS_18_v2_tabblock_06071.shx       | PVS_18_v2_unsd_06071.dbf      |
| PVS_18_v2_aitsl_06071.cpg     | PVS_18_v2_cdp_06071.shp       | PVS_18_v2_necta_06071.shp      | PVS_18_v2_tabblock2010_06071.cpg   | PVS_18_v2_unsd_06071.prj      |
| PVS_18_v2_aitsl_06071.dbf     | PVS_18_v2_cdp_06071.shx       | PVS_18_v2_necta_06071.shx      | PVS_18_v2_tabblock2010_06071.dbf   | PVS_18_v2_unsd_06071.shp      |
| PVS_18_v2_aitsl_06071.prj     | PVS_18_v2_concity_06071.cpg   | PVS_18_v2_offset_06071.cpg     | PVS_18_v2_tabblock2010_06071.prj   | PVS_18_v2_unsd_06071.shx      |
| PVS_18_v2_aitsl_06071.shp     | PVS_18_v2_concity_06071.dbf   | PVS_18_v2_offset_06071.dbf     | PVS_18_v2_tabblock2010_06071.shp   | PVS_18_v2_water_06071.cpg     |
| PVS_18_v2_aitsl_06071.shx     | PVS_18_v2_concity_06071.prj   | PVS_18_v2_offset_06071.prj     | PVS_18_v2_tabblock2010_06071.shx   | PVS_18_v2_water_06071.dbf     |
| PVS_18_v2_aitss_06071.cpg     | PVS_18_v2_concity_06071.shp   | PVS_18_v2_offset_06071.shp     | PVS_18_v2_tad2010_06071.cpg        | PVS_18_v2_water_06071.prj     |
| PVS_18_v2_aitss_06071.dbf     | PVS_18_v2_concity_06071.shx   | PVS_18_v2_offset_06071.shx     | PVS_18_v2_tad2010_06071.dbf        | PVS_18_v2_water_06071.shp     |
| PVS_18_v2_aitss_06071.prj     | PVS_18_v2_county_06071.cpg    | PVS_18_v2_place_06071.cpg      | PVS_18_v2_tad2010_06071.prj        | PVS_18_v2_water_06071.shx     |
| PVS_18_v2_aitss_06071.shp     | PVS_18_v2_county_06071.dbf    | PVS_18_v2_place_06071.dbf      | PVS_18_v2_tad2010_06071.shp        | PVS_18_v3_bg_06071.cpg        |
| PVS_18_v2_aitss_06071.shx     | PVS_18_v2_county_06071.prj    | PVS_18_v2_place_06071.prj      | PVS_18_v2_tad2010_06071.shx        | PVS_18_v3_bg_06071.dbf        |
| PVS_18_v2_allnames_06071.cpg  | PVS_18_v2_county_06071.shp    | PVS_18_v2_place_06071.shp      | PVS_18_v2_taz2010_06071.cpg        | PVS_18_v3_bg_06071.prj        |
| PVS_18_v2_allnames_06071.dbf  | PVS_18_v2_county_06071.shx    | PVS_18_v2_place_06071.shx      | PVS_18_v2_taz2010_06071.dbf        | PVS_18_v3_bg_06071.shp        |
| PVS_18_v2_areafaces_06071.cpg | PVS_18_v2_curtracts_06071.cpg | PVS_18_v2_pointlm_06071.cpg    | PVS_18_v2_taz2010_06071.prj        | PVS_18_v3_bg_06071.shx        |
| PVS_18_v2_areafaces_06071.dbf | PVS_18_v2_curtracts_06071.dbf | PVS_18_v2_pointlm_06071.dbf    | PVS_18_v2_taz2010_06071.shp        | PVS_18_v3_curtracts_06071.cpg |
| PVS_18_v2_arealm_06071.cpg    | PVS_18_v2_curtracts_06071.prj | PVS_18_v2_pointlm_06071.prj    | PVS_18_v2_taz2010_06071.shx        | PVS_18_v3_curtracts_06071.dbf |
| PVS_18_v2_arealm_06071.dbf    | PVS_18_v2_curtracts_06071.shp | PVS_18_v2_pointlm_06071.shp    | PVS_18_v2_tbg_06071.cpg            | PVS_18_v3_curtracts_06071.prj |
| PVS_18_v2_arealm_06071.prj    | PVS_18_v2_curtracts_06071.shx | PVS_18_v2_pointlm_06071.shx    | PVS_18_v2_tbg_06071.dbf            | PVS_18_v3_curtracts_06071.shp |
| PVS_18_v2_arealm_06071.shp    | PVS_18_v2_edges_06071.cpg     | PVS_18_v2_puma2010_06071.cpg   | PVS_18_v2_tbg_06071.prj            | PVS_18_v3_curtracts_06071.shx |
| PVS_18_v2_arealm_06071.shx    | PVS_18_v2_edges_06071.dbf     | PVS_18_v2_puma2010_06071.dbf   | PVS_18_v2_tbg_06071.shp            | PVS_18_v3_edges_06071.cpg     |
| PVS_18_v2_bg_06071.cpg        | PVS_18_v2_edges_06071.prj     | PVS_18_v2_puma2010_06071.prj   | PVS_18_v2_tbg_06071.shx            | PVS_18_v3_edges_06071.dbf     |
| PVS_18_v2_bg_06071.dbf        | PVS_18_v2_edges_06071.shp     | PVS_18_v2_puma2010_06071.shp   | PVS_18_v2_tct_06071.cpg            | PVS_18_v3_edges_06071.prj     |
| PVS_18_v2_bg_06071.prj        | PVS_18_v2_edges_06071.shx     | PVS_18_v2_puma2010_06071.shx   | PVS_18_v2_tct_06071.dbf            | PVS_18_v3_edges_06071.shp     |
| PVS_18_v2_bg_06071.shp        | PVS_18_v2_elsd_06071.cpg      | PVS_18_v2_scsd_06071.cpg       | PVS_18_v2_tct_06071.prj            | PVS_18_v3_edges_06071.shx     |
| PVS_18_v2_bg_06071.shx        |                               |                                | PVS_18_v2_tct_06071.shp            | <br>PVS_18_v3_faces_06071.cpg |
| PVS_18_v2_cbsa_06071.cpg      | PVS_18_v2_elsd_06071.prj      |                                |                                    |                               |
| PVS_18_v2_cbsa_06071.dbf      |                               |                                | <br>PVS_18_v2_tracts2010_06071.cpg |                               |
| PVS_18_v2_cbsa_06071.prj      | PVS_18_v2_elsd_06071.shx      | PVS_18_v2_scsd_06071.shx       | PVS_18_v2_tracts2010_06071.dbf     | PVS_18_v3_faces_06071.shp     |
| PVS_18_v2_cbsa_06071.shp      |                               | <br>PVS_18_v2_sldl_06071.cpg   |                                    |                               |
| PVS_18_v2_cbsa_06071.shx      | PVS_18_v2_faces_06071.dbf     | PVS_18_v2_sldl_06071.dbf       | PVS_18_v2_tracts2010_06071.shp     |                               |
| PVS_18_v2_ccd_06071.cpg       |                               | <br>PVS_18_v2_sldl_06071.prj   |                                    |                               |
|                               |                               |                                |                                    |                               |

Figure 24. Windows Explorer Example of County Shapefiles (v2 and v3)

# APPENDIX J. SHAPEFILE LAYOUTS

This appendix includes several tables with the most common shapefiles used in 2020 Census PSAP and their file layout.

| Attribute Field | Length | Туре    | es Shapefile (PVS_18_v2_edges) Description                                                              |
|-----------------|--------|---------|----------------------------------------------------------------------------------------------------|
| FID             | 10     | Integer | Feature ID                                                                                              |
| Shape           | 8      | String  | Type of shape (Polyline)                                                                                |
| STATEFP         | 2      | String  | FIPS State code                                                                                         |
| COUNTYFP        | 3      | String  | FIPS County code                                                                                        |
| TLID            | 10     | Integer | TIGER/Line Permanent Edge ID                                                                            |
| TFIDL           | 10     | Integer | TIGER/Line Permanent Face ID (left)                                                                     |
| TFIDR           | 10     | Integer | TIGER/Line Permanent Face ID (right)                                                                    |
| MTFCC           | 5      | String  | MAF/TIGER Feature Classification Code                                                                   |
| FIDELITY        | 1      | String  | Indication to a respondent when their entity boundary has changed through spatial enhancement           |
| FULLNAME        | 40     | String  | Decoded feature name with abbreviated qualifier, direction, and feature type                            |
| SMID            | 22     | Double  | Spatial Tmeta ID                                                                                        |
| SMIDTYPE        | 1      | String  | Spatial type                                                                                            |
| BBSPFLG         | 1      | String  | Redistricting Data Project participant's submitted request of an EDGE for selection as a block boundary |
| CBBFLG          | 1      | String  | Indicates the status of an EDGE for a selection as a block boundary                                     |
| BBSP_2020       | 1      | String  | New BBSP flag                                                                                           |
| CHNG_TYPE       | 4      | String  | Type of linear feature update                                                                           |
| JUSTIFY         | 150    | String  | Justification of change                                                                                 |
| LTOADD          | 10     | String  | Left To address                                                                                         |
| RTOADD          | 10     | String  | Right To address                                                                                        |
| LFROMADD        | 10     | String  | Left From address                                                                                       |
| RFROMADD        | 10     | String  | Right From address                                                                                      |
| ZIPL            | 5      | String  | Left 5-digit ZIP Code                                                                                   |
| ZIPR            | 5      | String  | Right 5-digit ZIP Code                                                                                  |
| EXTTYP          | 1      | String  | Extension type                                                                                          |
| MTUPDATE        | 10     | Date    | Date of last MAF/TIGER update to the edge                                                               |
| RTTYP           | 1      | String  | Route type                                                                                              |
| GUPS            | 80     | String  | Used internally by GUPS during digitizing                                                               |

Table 70: Edges Shapefile (PVS\_18\_v2\_edges)

| Table 71: Address Ranges Attribute File (PVS_18_v2_addr) |        |         |                                         |  |
|----------------------------------------------------------|--------|---------|-----------------------------------------|--|
| Attribute Field                                          | Length | Туре    | Description                             |  |
| OID                                                      | 8      | String  | Object ID                               |  |
| TLID                                                     | 10     | Integer | TIGER/Line Permanent Edge ID            |  |
| STATEFP                                                  | 2      | String  | FIPS State code                         |  |
| COUNTYFP                                                 | 3      | String  | FIPS County code                        |  |
| FROMHN                                                   | 12     | String  | From house number                       |  |
| TOHN                                                     | 12     | String  | To house number                         |  |
| SIDE                                                     | 1      | String  | Side of feature indicator flag (L or R) |  |
| ZIP                                                      | 5      | String  | 5-digit ZIP Code                        |  |
| PLUS4                                                    | 4      | String  | ZIP+4 Code                              |  |
| LFROMADD                                                 | 10     | String  | Left From address                       |  |
| LTOADD                                                   | 10     | String  | Left To address                         |  |
| RFROMADD                                                 | 10     | String  | Right From address                      |  |
| RTOADD                                                   | 10     | String  | Right To address                        |  |
| ZIPL                                                     | 5      | String  | Left 5-digit ZIP Code                   |  |
| ZIPR                                                     | 5      | String  | Right 5-digit ZIP Code                  |  |
| ZIP4L                                                    | 4      | String  | Left ZIP+4 Code                         |  |
| ZIP4R                                                    | 4      | String  | Right ZIP+4 Code                        |  |

Table 71: Address Ranges Attribute File (PVS\_18\_v2\_addr)

# Table 72: Block Groups Shapefile (PVS\_18\_v2\_bg)

| Attribute Field | Length | Туре    | Description                                                                        |
|-----------------|--------|---------|------------------------------------------------------------------------------------|
| FID             | 10     | Integer | Feature ID                                                                         |
| Shape           | 7      | String  | Type of shape (Polygon)                                                            |
| STATEFP         | 2      | String  | FIPS State code (48)                                                               |
| COUNTYFP        | 3      | String  | FIPS County code (251)                                                             |
| TRACTCE         | 6      | String  | Census tract code (130204)                                                         |
| BLKGRPCE        | 1      | String  | Block group code (1)                                                               |
| BLKGRPID        | 12     | String  | STATEFP, COUNTYFP, TRACTCE, and BLKGRPCE (482511302041)                            |
| CHNG_TYPE       | 2      | String  | Code for type of area update (E, B, M, and G)                                      |
| EFF_DATE        | 8      | Date    | Effective date                                                                     |
| BGTYP           | 1      | String  | Block group characteristic flag                                                    |
| RELATE          | 120    | String  | Relationship description                                                           |
| JUSTIFY         | 150    | String  | Justification of change to attribute of block group                                |
| VINTAGE         | 2      | String  | Vintage updated with returned data                                                 |
| POP10           | 10     | Integer | 2010 population count                                                              |
| HOUSING10       | 10     | Integer | 2010 housing unit count                                                            |
| TRACTID         | 11     | String  | STATEFP, COUNTYFP, and TRACTCE (48251130204)                                       |
| SITE_NAME       | 100    | String  | Special use block group name                                                       |
| JSTFY_CNTG      | 150    | String  | Justification entered by participant to retain noncontiguous statistical geography |
| JSTFY_SLU       | 150    | String  | Justification entered by participant for a special use measurement threshold       |
| EDITED          | 1      | String  | GUPS updates to indicate an edit by the participant                                |

| Attribute Field | Length | Туре    | Description                                                                           |
|-----------------|--------|---------|---------------------------------------------------------------------------------------|
| FID             | 10     | Integer | Feature ID                                                                            |
| Shape           | 7      | String  | Type of shape (Polygon)                                                               |
| STATEFP         | 2      | String  | FIPS State code (48)                                                                  |
| COUNTYFP        | 3      | String  | FIPS County code (251)                                                                |
| TRACTCE         | 6      | String  | Census tract code (130204)                                                            |
| NAME            | 100    | String  | TRACTCE, decimal point, and two-digit suffix (if applicable) (1302.04)                |
| TRACTID         | 11     | String  | STATEFP, COUNTYFP, and TRACTCE (48251130204)                                          |
| NEW_CODE        | 6      | String  | Newly generated census tract code following change                                    |
| CHNG_TYPE       | 2      | String  | Code for type of area update (E, M, B, and G)                                         |
| EFF_DATE        | 8      | Date    | Effective date                                                                        |
| TRACTTYP        | 1      | String  | Census tract characteristic flag                                                      |
| RELATE          | 120    | String  | Relationship description                                                              |
| JUSTIFY         | 150    | String  | Justification of change to attribute of census tract                                  |
| TRACTLABEL      | 7      | String  | Name                                                                                  |
| VINTAGE         | 2      | String  | Vintage updated with returned data                                                    |
| POP10           | 10     | Integer | 2010 population count                                                                 |
| HOUSING10       | 10     | Integer | 2010 housing unit count                                                               |
| SITE_NAME       | 100    | String  | Special use census tract name                                                         |
| JSTFY_CNTG      | 150    | String  | Justification entered by participant to retain<br>noncontiguous statistical geography |
| JSTFY_SLU       | 150    | String  | Justification entered by participant for a special use measurement threshold          |
| JSTFY_NAME      | 150    | String  | Justification entered by participant when the name is changed                         |
| JSTFY_RES       | 150    | String  | Justification entered by participant for a reservation related issue                  |

Table 73: Census Tracts - Current Shapefile (PVS\_18\_v2\_curtracts)

| Attribute Field | Length | Туре    | Description                                                                                |
|-----------------|--------|---------|--------------------------------------------------------------------------------------------|
| FID             | 10     | Integer | Feature ID                                                                                 |
| Shape           | 7      | String  | Type of shape (Polygon)                                                                    |
| STATEFP         | 2      | String  | FIPS State code                                                                            |
| COUNTYFP        | 3      | String  | FIPS County code                                                                           |
| COUSUBFP        | 5      | String  | FIPS 55 County Subdivision code                                                            |
| NAMELSAD        | 100    | String  | Name with translated LSAD                                                                  |
| COUSUBNS        | 8      | String  | ANSI feature code for the county subdivision                                               |
| LSAD            | 2      | String  | Legal/Statistical Area description                                                         |
| FUNCSTAT        | 1      | String  | Functional status                                                                          |
| CLASSFP         | 2      | String  | FIPS 55 Class code describing an entity                                                    |
| CHNG_TYPE       | 2      | String  | Code for type of area update (E, M, B, and G)                                              |
| RELATE          | 120    | String  | Relationship description                                                                   |
| JUSTIFY         | 150    | String  | Justification of change                                                                    |
| NAME            | 100    | String  | Entity name                                                                                |
| VINTAGE         | 2      | String  | Vintage updated with returned data                                                         |
| JSTFY_CNTG      | 150    | String  | Justification entered by participant to retain noncontiguous statistical geography         |
| JSTFY_NAME      | 150    | String  | Justification entered by participant when the name of the statistical geography is changed |

Table 74: Census County Divisions Shapefile (PVS\_18\_v2\_ccd)

#### Table 75: Census Designated Place Shapefile (PVS\_18\_v2\_cdp)

| Attribute Field | Length | Туре    | Description                                                                                |
|-----------------|--------|---------|--------------------------------------------------------------------------------------------|
| FID             | 10     | Integer | Feature ID                                                                                 |
| Shape           | 7      | String  | Type of shape (Polygon)                                                                    |
| STATEFP         | 2      | String  | FIPS State code                                                                            |
| COUNTYFP        | 3      | String  | FIPS County code                                                                           |
| PLACEFP         | 5      | String  | FIPS 55 Place code                                                                         |
| PLACENS         | 8      | String  | ANSI feature code for the place                                                            |
| NAMELSAD        | 100    | String  | Name with translated LSAD                                                                  |
| LSAD            | 2      | String  | Legal / Statistical Area description                                                       |
| FUNCSTAT        | 1      | String  | Functional status                                                                          |
| CLASSFP         | 2      | String  | FIPS 55 class code describing and entity                                                   |
| PARTFLG         | 1      | String  | Indicates if only part of a feature is represented (Y or N)                                |
| CHNG_TYPE       | 2      | String  | Code for type of area update (E, B, G, and X)                                              |
| EFF_DATE        | 8      | Date    | Effective date or vintage                                                                  |
| RELATE          | 120    | String  | Relationship description                                                                   |
| JUSTIFY         | 150    | String  | Justification of change                                                                    |
| NAME            | 100    | String  | Entity name                                                                                |
| VINTAGE         | 2      | String  | Vintage updated with returned data                                                         |
| POP10           | 10     | Integer | 2010 population count                                                                      |
| HOUSING10       | 10     | Integer | 2010 housing unit count                                                                    |
| JSTFY_NAME      | 150    | String  | Justification entered by participant when the name of the statistical geography is changed |

**PSAP Quick Reference Guides** 

#### 2020 Census Participant Statistical Areas Program (PSAP) Quick Reference: Tribal Block Groups

A tribal block group<sup>1</sup> is a statistical geographic subdivision of a tribal census tract. Tribal block groups are defined by the Census Bureau in cooperation with tribal officials to provide meaningful, relevant, and reliable data for small geographic areas within the boundaries of federally recognized American Indian reservations (AIRs) and/or off-reservation trust lands (ORTLs) without the imposition of state or county boundaries. The Census Bureau uses tribal block groups in the tabulation and presentation of data from the decennial census and the American Community Survey (ACS).

Census Bureau criteria specify that tribal block groups must:

- Nest within tribal census tract boundaries and by default, nest within the American Indian reservation (AIR) and off-reservation trust land (ORTL) boundaries.
- Cover the entire AIR and/or ORTL. However, defining tribal census tracts and tribal block groups is optional.
- Comprise a reasonably compact and contiguous land area. A non-contiguous tribal block group is permitted if there are physically separate areas that would not meet population or housing unit requirements on their own, in which case the non-contiguous area must be combined with other nearby land area to form the tribal block group.
- Meet the population and/or housing unit thresholds as specified in Table 1. A tribal block group that exceeds thresholds, either above or below, may remain unchanged with justifications. For federally recognized American Indian tribes with AIRs and ORTLs that have fewer than 1,200 residents, the Census Bureau will define one tribal census tract and one tribal block group that encompasses the entirety of the AIR or ORTL.
- Use the letter range A through K (except "I," which could be confused with a number "1") to identify and code the tribal block groups within a tribal census tract. Census blocks will be numbered uniquely within county-based block groups, and thus there will not be a direct relationship between a tribal block group and the census block number.

Census Bureau guidelines recommend that tribal block groups:

• Have boundaries that follow visible features (e.g., roads, rivers) or other acceptable features (e.g., tribal subdivision, incorporated place, and minor civil division boundaries).

<sup>&</sup>lt;sup>1</sup> Tribal block group was delineated under Tribal Statistical Areas Program (TSAP) in 2010.

| Block Group Type    | Population Threshold | Housing Unit<br>Threshold | Area Measurement<br>Threshold |
|---------------------|----------------------|---------------------------|-------------------------------|
| Tribal Block Groups | Min.: 600            | n.: 600 Min.: 240 None    |                               |
|                     | Max.: 3,000          | Max.: 1,200               | None                          |

### Table 1: Block Group Thresholds

### 2020 Census Participant Statistical Areas Program (PSAP) Quick Reference: Tribal Census Tracts

Tribal census tracts are statistical geographic units defined by the U.S. Census Bureau in cooperation with tribal officials to provide meaningful, relevant, and reliable data for small geographic areas within the boundaries of federally recognized American Indian reservations (AIRs) and/or off-reservation trust lands (ORTLs). As such, they meet the unique statistical data needs of federally recognized American Indian tribes. The delineation of tribal census tracts allows for an unambiguous presentation of census tract-level data specific to the federally recognized AIR and/or ORTL. Tribal census tract geography is maintained separately from standard county-based census tract geography. Ideally, tribal census tracts remain consistent between censuses making it possible to compare statistics for the same geographic area from decade to decade. Therefore, we request that you do not change the outer boundaries of any census tracts when making census tract updates, unless it is a correction due to boundary or feature inaccuracy. The Census Bureau uses tribal census tracts in the tabulation and presentation of data from the decennial census and the American Community Survey (ACS).

Census Bureau criteria specify that tribal census tracts must:

- Nest within an individual American Indian reservation (AIR) or off-reservation trust land (ORTL).
- Cover the entire land and water area of an AIR and/or ORTL.
- Be reasonably compact and contiguous. Non-contiguous boundaries are permitted only when a physically separate area would not meet population and housing unit count requirements for a separate tribal census tract.
- Meet the population/housing unit thresholds as specified in Table 1. A tract that exceeds thresholds, either above or below, may remain unchanged with justifications. For federally recognized American Indian tribes with AIRs and ORTLs that have fewer than 1,200 residents, the Census Bureau will define one census tract that encompasses the entirety of the AIR or ORTL.
- Have codes that are six characters long with a leading "T" alphabetic character followed by five numeric codes having an implied decimal between the fourth and fifth character; for example, T01000 translates as tribal census tract 10.

Census Bureau guidelines recommend that tribal census tracts:

- Have boundaries that follow visible features (e.g., roads, rivers) or other acceptable features (e.g., tribal reservation, tribal subdivision, incorporated place, and minor civil division boundaries).
- Be merged when tribal census tracts are below the minimum population (1,200) or housing unit (480) count with adjacent tribal census tracts. Participants should split any tribal census tracts above maximum population (8,000) or housing unit (3,200) counts into multiple tribal census tracts. When revising tribal census tracts, participants should aim to meet or exceed the optimum population (4,000) or housing unit (1,600) thresholds to increase the reliability of sample data for tribal census tracts.

| Census Tract Type    | Threshold Type | Optimum | Minimum | Maximum |
|----------------------|----------------|---------|---------|---------|
| Tribal Census Tracts | Population     | 4,000   | 1,200   | 8,000   |
|                      | Housing unit   | 1,600   | 480     | 3,200   |

Table 1: Tribal Census Tract Thresholds

### 2020 Census Participant Statistical Areas Program (PSAP) Quick Reference: Census Designated Places

Census designated places (CDPs) are statistical geographic entities representing closely settled, unincorporated communities that are locally recognized and identified by name. They are statistical equivalents of incorporated places, with the primary differences being the lack of both a legally defined boundary and an active, functioning governmental structure, chartered by the state and administered by elected officials. The purpose of CDPs is to provide meaningful statistics for well-known, unincorporated communities. The U.S. Census Bureau uses CDPs in the tabulation and presentation of data from the decennial census, the American Community Survey (ACS), the Economic Census, and the Longitudinal Employer-Household Dynamics (LEHD) Program.

Census Bureau criteria and guidelines<sup>1</sup> specify that CDPs:

- Constitute a single, named, closely settled center of population.
  - Multiple communities may be combined to form a single CDP, with a hyphenated name, when the identities of the communities have become so intertwined that the communities are commonly perceived and referenced as a single place.
  - Two communities with separate identities may be combined to form a single CDP, with a hyphenated name, when there are no distinguishable or suitable features in the landscape that can be used as a boundary between the communities.
- Consist of a contiguous cluster of census blocks comprising a single piece of territory and containing a mix of residential, nonresidential, and commercial uses. Some predominantly residential communities, such as colonias, small rural communities, and unincorporated resort and retirement communities may also be recognized as CDPs.
- Cannot be located partially or entirely within an incorporated place or another CDP.
- Can be located in more than one county but cannot cross state boundaries.
- Contain at least some population or housing units.
- Cannot have both zero population and zero housing units. The Census Bureau may request a justification for CDPs delineated with fewer than ten housing units.
- Boundaries should follow visible features.
  - Exception is when the boundary is coincident with the nonvisible boundary of a state, county, American Indian area (AIA), or incorporated place or minor civil division (MCD) in states where those boundaries tend to remain unchanged over time.
  - Or, the boundary may follow other nonvisible features in instances where reliance upon visible features would result in overbounding of the CDP in order to include housing units on both sides of a road or street feature.
- May not have the same name as an adjacent or nearby incorporated place. Adding a directional to the name to differentiate it is not acceptable if that name is not in local use.
- Can have a name change from 2010 Census if the new name provides a better identification of the community.
- Boundaries of a pre-existing CDP can be adjusted or a CDP can be deleted if it is no longer relevant.

<sup>&</sup>lt;sup>1</sup> The criteria outlined herein apply to the United States, including American Indian reservations and offreservation trust lands.

### 2020 Census Participant Statistical Areas Program (PSAP) Quick Reference: Census Designated Places

Census designated places (CDPs) are statistical geographic entities representing closely settled, unincorporated communities that are locally recognized and identified by name. They are statistical equivalents of incorporated places, with the primary differences being the lack of both a legally defined boundary and an active, functioning governmental structure, chartered by the state and administered by elected officials. The purpose of CDPs is to provide meaningful statistics for well-known, unincorporated communities. The U.S. Census Bureau uses CDPs in the tabulation and presentation of data from the decennial census, the Puerto Rico Community Survey (PRCS), and the Longitudinal Employer-Household Dynamics (LEHD) Program.

Census Bureau criteria and guidelines specify that CDPs:

- Constitute a single, named, closely settled center of population.
  - Multiple communities may be combined to form a single CDP, with a hyphenated name, when the identities of the communities have become so intertwined that the communities are commonly perceived and referenced as a single place.
  - Two communities with separate identities may be combined to form a single CDP, with a hyphenated name, when there are no distinguishable or suitable features in the landscape that can be used as a boundary between the communities.
- Consist of a contiguous cluster of census blocks comprising a single piece of territory and containing a mix of residential, nonresidential, and commercial uses. Some predominantly residential communities, such as small rural communities, and unincorporated resort and retirement communities may also be recognized as CDPs.
- Cannot be located partially or entirely within an incorporated place or another CDP.
- Can be located in more than one municipio; however, zonas urbanas are generally located only in the municipio bearing the same name.
- Contain at least some population or housing units.
- Cannot have both zero population and zero housing units. The Census Bureau may request a justification for CDPs delineated with fewer than ten housing units.
- Boundaries should follow visible features.
  - Exception is when the boundary is coincident with the nonvisible boundary of a municipio.
  - Or, the boundary may follow other nonvisible features in instances where reliance upon visible features would result in overbounding of the CDP in order to include housing units on both sides of a road or street feature.
- Can have a name change from 2010 Census if the new name provides a better identification of the community.
- When editing the name of an existing zona urbana or comunidad or creating a new zona urbana or comunidad, append "zona urbana" (or "ZA") or "Comunidad" to the name.
- Boundaries of a pre-existing CDP can be adjusted or a CDP can be deleted if it is no longer relevant.

### 2020 Census Participant Statistical Areas Program (PSAP) Quick Reference: Tribal Designated Statistical Areas

Tribal-designated statistical areas (TDSAs) are statistical geographic areas identified and delineated by the U.S. Census Bureau in partnership with federally recognized tribes that do not have a reservation or off-reservation trust land and are not located in Alaska, Hawaii, or Oklahoma. The primary purpose for delineating a TDSA is to obtain meaningful statistical data for a recognized tribe within a specific geographic area encompassing a substantial concentration of tribal members. The Census Bureau uses TDSAs in the tabulation and presentation of data from the decennial census and the American Community Survey (ACS).

Census Bureau criteria specify that each TDSAs must:

- Not include military areas.
- Have the name determined by the associated tribe, in conjunction with the Census Bureau. The Census Bureau will evaluate the submitted name to ensure it is clearly distinguishable from the name of any other legal or statistical American Indian Area.
- Be named for the tribe that has the largest population currently residing within the TDSA and/or the tribe that is most commonly associated with the area encompassed by the TDSA.
- Contain some American Indian population and housing.
- Not overlap with, or completely surround, an American Indian reservation (AIR), off-reservation trust land, or state designated tribal statistical area.
- Not include more water area than land area.

Census Bureau guidelines recommends that each TDSA:

- Be comparable in area to the AIRs and/or off-reservation trust lands of other tribes with similar numbers of members in the same state and/or region.
- Have a significant population of American Indians and the majority should be members of the tribe.
- Have a minimum population of 1,200 or a minimum housing unit count of 480.
- Include an area where there is structured/organized tribal activity, including tribal headquarters, tribal service centers, meeting areas and buildings, ceremonial grounds, tribally owned businesses, etc.
- Not contain large areas without housing or population. The Census Bureau suggests a minimum density of three housing units per square mile.
- Be contiguous.
- Only include a water area if it maintains contiguity, provides a generalized version of the shoreline, or is completely surrounded by land area that is included in the TDSA.
- Have boundaries that preferably follow visible, physical features such as rivers, streams, shorelines, roads, and ridgelines.
- Only follow nonvisible boundaries if they are legally defined boundaries of AIRs, off-reservation trust lands, states, counties, or incorporated places.
- Only add nonvisible lines as a boundary if other acceptable boundary features are not available and they aid in meeting other specific TDSA delineation criteria and guidelines.

### **2020** Census Participant Statistical Areas Program (PSAP) Quick Reference: State Designated Tribal Statistical Areas

State-designated tribal statistical areas (SDTSAs) are geographic areas identified and delineated by the U.S. Census Bureau in partnership with a governor-designated state official for state-recognized tribes that are not federally recognized and are not located within Alaska, Hawaii, or Oklahoma. The primary purpose for delineating a SDTSA is to obtain meaningful statistical data for a recognized tribe within a specific geographic area encompassing a substantial concentration of tribal members. The Census Bureau uses SDTSAs in the tabulation and presentation of data from the decennial census and the America Community Survey (ACS).

Census Bureau criteria specify that each SDTSA must:

- Not include military areas.
- Be delineated in a state only if the tribe is officially recognized by that state.
- Have the name determined by the associated tribe, in conjunction with the Census Bureau and the state liaison responsible for its delineation. The Census Bureau will evaluate the submitted name to ensure it is clearly distinguishable from the name of any other legal or statistical American Indian Area (AIA).
- Be named for the tribe that has the largest population currently residing within the SDTSA and/or the tribe that is most commonly associated with the area encompassed by the SDTSA.
- Contain some American Indian population and housing.
- Not overlap with, or completely surround, an American Indian reservation (AIR), off-reservation trust land, or a tribal designated statistical area.
- Not include more water area than land area.

Census Bureau guidelines recommend that each state-designated tribal statistical area (SDTSA):

- Be comparable in area to the AIRs and/or off-reservation trust lands of other tribes with similar numbers of members in the same state and/or region.
- Have a significant population of American Indians and the majority should be members of this tribe.
- Have a minimum population of 1,200 or a minimum housing unit count of 480.
- Include an area where there is structured/organized tribal activity, including tribal headquarters, tribal service centers, meeting areas and buildings, ceremonial grounds, tribally owned businesses, etc.
- Not contain large areas without housing or population. The Census Bureau suggests a minimum density of three housing units per square mile.
- Be contiguous.
- Only include a water area if it maintains contiguity, provides a generalized version of the shoreline, or is completely surrounded by land area that is included in the SDTSA.
- Have boundaries that preferably follow visible, physical features such as rivers, streams, shorelines, roads, and ridgelines.
- Only follow nonvisible boundaries if they are legally defined boundaries of AIRs, off-reservation trust lands, states, counties, or incorporated places.
- Only add nonvisible lines as a boundary if other acceptable boundary features are not available and they aid in meeting other SDTSA specific delineation criteria and/or guidelines.

### 2020 Census Participant Statistical Areas Program (PSAP) Quick Reference: Alaska Native Village Statistical Areas

Alaska Native village statistical areas (ANVSAs) are statistical geographic entities representing the permanent and/or seasonal residences for Alaska Natives who are members of, or receiving governmental services from, the defining Alaska Native village (ANV) located within the region and vicinity of the ANV's historic and/or traditional location. The primary purpose of delineating an ANVSA is to produce meaningful, relevant, and reliable statistical data for Alaska Natives and their ANVs. The Census Bureau uses ANVSA boundaries in the tabulation and presentation of data from the decennial census and American Community Survey (ACS).

An ANV is eligible to delineate an ANVSA if it is either:

- 1. Recognized by and eligible to receive services from the Bureau of Indian Affairs (BIA),
- 2. Recognized pursuant to the Alaska Native Claims Settlement Act (ANCSA) as either a Native village or Native group.

Recognition is determined by inclusion of an ANV on the BIA's list of recognized tribes or by addenda to the list as published by the Bureau of Indian Affairs. ANCSA recognition is determined by inclusion of an ANV on the list of ANCSA-recognized Native villages and Native groups maintained by Bureau of Land Management, (Alaska Region Office).

Census Bureau criteria specify that ANVSAs must:

- Be located in areas of historical and traditional significance for the ANV as referenced in either:
  - o BIA-recognized name for an ANV.
  - Former BIA-recognized name for an ANV.
  - o Bureau of Land Management ANCSA-recognized name.
- Encompass the densely settled part of the ANV.
- Not overlap, or completely surround, another ANVSA or American Indian reservation.
- Have their entire area located within 50 miles of the ANV point location.
- Not include more water area than land area.
- Not include military installations or area within a Census 2010 urbanized area.
- Be named to match the corresponding ANV name listed in the *Federal Register* Notice, Vol 73, No. 214/Tuesday, November 4, 2008.

Census Bureau guidelines recommend that ANVSAs:

- Be delineated within the Alaska Native regional corporation boundary in which it is located.
- Encompass no more than 325 sq. miles in area.
- Have the majority of their housing units, even if only seasonably used, occupied by Alaska Natives.
- Have a significant part of the population who are Alaska Native during at least one season or three months and the majority should be members of the delineating ANV.
- Not contain large areas without housing or population. Census Bureau suggests a minimum density of three housing units per square mile.
- Be contiguous.
- Only include water area if it maintains contiguity, provides a generalized version of the

## G-622 OMB Control No: 0607-1003

shoreline, or is completely surrounded by land area that is included in the ANVSA.

- Have boundaries that preferably follow visible, physical features such as rivers, streams, shorelines, glaciers, roads trails, and ridgelines.
- Only follow nonvisible boundaries if they are legally defined boundaries of Alaska Native regional corporations, boroughs, or cities in Alaska.
- Only use nonvisible lines for an ANVSA boundary if other acceptable boundary features are not available.

## 2020 Census Participant Statistical Areas Program (PSAP) Quick Reference: Oklahoma Tribal Statistical Areas

Oklahoma tribal statistical areas (OTSAs) are identified and delineated by the U.S. Census Bureau and federally recognized tribes in Oklahoma that had a former American Indian reservation (AIR) in Oklahoma. The Census Bureau intends OTSAs to represent the former AIRs that existed in the Indian and Oklahoma territories prior to Oklahoma statehood in 1907. OTSAs provide a way to obtain data comparable to that provided to federally recognized tribes that currently have an AIR. The Census Bureau uses OTSAs and their tribal subdivisions in the tabulation and presentation of data from the decennial census and the American Community Survey (ACS).

Tribal subdivisions are units of self-government and/or administration within an AIR and/or offreservation trust lands (OTRL) for a federally recognized tribe or an OTSA, that serve social, cultural, and/or legal purposes for the tribal government. Tribal subdivisions delineated within OTSAs are considered "statistical geographic entities" by the Census Bureau and are specifically termed "statistical tribal subdivisions" because the larger OTSA is also considered a statistical geographic entity. These subdivisions are delineated or updated with the OTSAs through PSAP.

Census Bureau criteria specify that OTSAs must:

- Be located completely within the current boundaries of the State of Oklahoma.
- Be named by the tribe or tribes that are responsible for delineating each OTSA, and must be clearly distinguishable from the name of any other OTSA. The name of an OTSA must reflect one or more of the following conditions:
  - Tribe or tribes associated with the former AIR represented by the OTSA;
  - Tribes that have historically resided within the area of the OTSA;
  - Tribes that have significant population currently residing within the OTSA; and/or
  - Name(s) of the tribe(s) commonly associated with the area encompassed by the OTSA.
- The Census Bureau will evaluate the submitted name to ensure the criteria listed above are applied properly, and the name is clearly distinguishable from the name of any other legal or statistical American Indian Areas (AIAs).
- Contain some American Indian population and housing.
- Not overlap with, or completely surround, an American Indian reservation, off-reservation trust land, or a tribal designated statistical area.
- Not include more water area than land area.

Census Bureau guidelines recommend that each OTSA:

- Retain the same boundaries as those delineated for the 2010 Census, to the extent possible.
- Follow the last legal boundaries used by their former AIR.
- Eliminate joint-use areas, if possible.
- Delineate census designated places (CDPs) representing unincorporated communities located within their own OTSA.
- Add nonvisible lines as a boundary only if other acceptable boundary features are not available and they aid in meeting other specific OTSA delineation criteria and/or guidelines.

Census Bureau guidelines recommend that tribal subdivisions of OTSAs:

- Completely cover all of an OTSA or at least the major contiguous portion.
- Represent units of self-government or administration within the OTSA.

### G-623 OMB Control No: 0607-1003

- Not be used to define separate, discrete communities whose boundaries encompass a concentration of population and housing these should be defined as CDPs within the OTSA.
- Have a name that reflects the name cited in recent tribal legal documentation and/or used by the tribal government for administrative purposes.
- Be noncontiguous if OTSA consists of multiple, noncontiguous parts.

### 2020 Census Participant Statistical Areas Program (PSAP) Quick Reference: State American Indian Reservations

State American Indian reservations (SAIRs) and their legal boundaries are established pursuant to state law. States with state-recognized tribes that are not also federally recognized each have their own unique laws that recognize specific tribes or establish a formal process by which tribes apply for state recognition. For the 2010 Census, the U.S. Census Bureau solicited changes to the boundaries of SAIRs from the state government through the State Reservation Program. Although these are legal boundaries, for the 2020 Census, the Census Bureau is requesting that the governor for each affected state appoint a liaison to review the boundaries of any currently existing SAIRs and, if applicable, provide the boundaries for any new SAIRs to the Census Bureau via the 2020 Census PSAP. The Census Bureau uses SAIRs in the tabulation and presentation of data from the decennial census and American Community Survey (ACS).

- Acceptance of boundary changes to SAIRs require clear legal documentation supporting any and all changes involving these boundaries.
- By definition, SAIR boundaries cannot cross state lines unless the SAIR and tribe is separately recognized in each state.
- SAIRs may not include territory within federally recognized American Indian reservations (AIRs) or off-reservation trust lands (ORTLs).
- Census Bureau will identify each SAIR with the name submitted by the state liaison providing the boundary for the area.
- The SAIR name should reflect the specific name cited in the legal records establishing the SAIR.
- The Census Bureau also accepts additions and updates to features such as roads or rivers on or near the SAIR, as well as address range break information at the boundaries.

### 2020 Census Participant Statistical Areas Program (PSAP) Quick Reference: Block Groups

A block group is a statistical geographic subdivision of a census tract. Local participants are provided an opportunity to review and if necessary, suggest updates to the boundaries and attributes of the block groups in their geographic area through the 2020 Census PSAP. The U.S. Census Bureau uses block groups in the tabulation and presentation of data from the decennial census and the American Community Survey (ACS).

Census Bureau criteria specify that standard block groups must:

- Nest within census tract boundaries.
- Cover the entire land and water area of each census tract.
- Be reasonably compact and contiguous.
- Meet the population and/or housing unit thresholds as specified in Table 1. For counties that have fewer than 1,200 residents, the Census Bureau will define one census tract and one block group that encompasses the entirety of the county.
- Have no more than nine block groups (excluding water blocks) contained within a single census tract.
- Have a unique code, between 0 and 10, within each census tract. To identify each standard block group, a single-digit code is used that will correspond to the first digit in the code of each block encompassed by the block group (e.g., all blocks within block group 3 will be numbered in the 3000 range). A zero is to be used to denote a water-only block group.

Census Bureau guidelines recommend that standard block groups:

- Have boundaries that follow visible features (e.g., roads, rivers) or other acceptable features (e.g. incorporated place, minor civil division, and American Indian reservation boundaries).
- Be delineated as a special use block group if coextensive with a special use census tract, encompassing an employment center, large airport, public park, public forest, or large water body with no (or very little) population or housing units.

| Block Group Type  | Population Threshold     | Housing Unit<br>Threshold | Area Measurement<br>Threshold |
|-------------------|--------------------------|---------------------------|-------------------------------|
| Standard Block    | Min.: 600                | Min.: 240                 | None                          |
| Groups            |                          |                           |                               |
|                   | Max.: 3,000              | Max.: 1,200               | None                          |
|                   |                          |                           |                               |
| Special Use Block | None (or very little) or | None (or very little) or  |                               |
| Groups            | within the standard      | within the standard       | At least comparable in        |
|                   | block group              | block group               | land area size to             |
|                   | thresholds               | thresholds                | surrounding block groups      |
|                   |                          |                           |                               |

#### Table 1: Block Group Thresholds

#### 2020 Census Participant Statistical Areas Program (PSAP) Quick Reference: Block Groups

A block group is a statistical geographic subdivision of a census tract. Local participants are provided an opportunity to review and, if necessary, suggest updates to the boundaries and attributes of the block groups in their geographic area through the 2020 Census PSAP. The U.S. Census Bureau uses block groups in the tabulation and presentation of data from the decennial census and the Puerto Rico Community Survey (PRCS).

Census Bureau criteria specify that block groups must:

- Nest within census tract boundaries.
- Cover the entire land and water area of each census tract.
- Be reasonably compact and contiguous.
- Meet the population and/or housing unit thresholds as specified in Table 1. For municipios that have fewer than 1,200 residents, the Census Bureau will define one census tract and one block group that encompasses the entirety of the municipio.
- Have no more than nine block groups (excluding water blocks) contained within a single census tract.
- Have a unique code, between 0 and 9, within a census tract. To identify each standard block group, a single-digit code is used that will correspond to the first digit in the code of each block encompassed by the block group (e.g., all blocks within block group 3 will be numbered in the 3000 range). A zero is to be used to denote a water-only block group.

Census Bureau guidelines recommend that block groups:

- Have boundaries that follow visible features (e.g., roads, rivers) or other acceptable features (e.g. barrio, barrio-pueblo and subbario boundaries).
- Be delineated as a special use block group if coextensive with a special use census tract, encompassing an employment center, large airport, park, forest, or large water body with no (or very little) population or housing units.

| Block Group Type         | Population Threshold     | Housing Unit<br>Threshold | Area Measurement<br>Threshold |
|--------------------------|--------------------------|---------------------------|-------------------------------|
| Standard Block<br>Groups | Min.: 600                | Min.: 240                 | None                          |
|                          | Max.: 3,000              | Max.: 1,200               | None                          |
| Special Use Block        | None (or very little) or | None (or very little) or  |                               |
| Groups                   | within the standard      | within the standard       | At least comparable in        |
|                          | block group              | block group               | land area size to             |
|                          | thresholds               | thresholds                | surrounding block groups      |

#### Table 1: Block Group Thresholds

# 2020 Census Participant Statistical Areas Program (PSAP) Quick Reference: Census Tracts

Census tracts are relatively permanent geographic divisions of a county or county equivalent. The purpose of the census tract is to provide a set of nationally consistent, relatively small statistical units, with stable boundaries, that facilitate analysis of data across time. The U.S. Census Bureau prioritizes the comparability of census tracts from decade to decade. Therefore, we request that you do not change the outer boundaries of any census tracts when making census tract updates, unless it is a correction due to boundary or feature inaccuracy. The Census Bureau uses census tracts in the tabulation and presentation of data from the decennial census and the American Community Survey (ACS).

Census Bureau criteria specify that census tracts must:

- Nest within county boundaries.
- Cover the entire land and water area of the county.
- Be reasonably compact and contiguous.
- Meet the population/housing unit thresholds as specified in Table 1. For counties that have fewer than 1,200 residents, the Census Bureau will define one census tract that encompasses the entirety of the county.
- Have census tract codes ranging from 1 to 9989 that must be unique within each county. Special use tract codes must range from 9800 to 9899. The acceptable range of census tract suffixes for split census tracts is from .01 to .98.

Census Bureau guidelines recommend that census tracts:

- Have boundaries that follow visible features (e.g., roads, rivers) or other acceptable features (e.g., tribal reservation, tribal subdivision, incorporated place, and minor civil division boundaries).
- Be merged when census tracts are below the minimum population (1,200) or housing unit (480) count with adjacent census tracts. Participants should split any census tracts above maximum population (8,000) or housing unit (3,200) counts into multiple census tracts. When revising tracts, participants should aim to meet or exceed the optimum population (4,000) or housing unit (1,600) thresholds to increase the reliability of sample data for census tracts.

| Census Tract Type                                                | Threshold Type   | Optimum                                       | Minimum | Maximum |
|------------------------------------------------------------------|------------------|-----------------------------------------------|---------|---------|
| Standard Census                                                  | Population       | 4,000                                         | 1,200   | 8,000   |
| Tracts                                                           |                  |                                               |         |         |
|                                                                  | Housing Unit     | 1,600                                         | 480     | 3,200   |
| Special Use Census                                               |                  |                                               |         |         |
| Tracts                                                           |                  | At least                                      |         |         |
|                                                                  |                  | comparable                                    |         |         |
| (Encompassing an                                                 |                  | in size to                                    |         |         |
| employment center,                                               |                  | surrounding                                   |         |         |
| large airport, park,<br>forest, or large water                   | Area measurement | census tracts                                 |         |         |
| body with no (or very<br>little) population or<br>housing units) | Employment       | Suggested minimum of 1,200 workers or<br>jobs |         |         |

#### Table 1: Census Tract Thresholds

### 2020 Census Participant Statistical Areas Program (PSAP) Quick Reference: Census Tracts

Census tracts are relatively permanent geographic divisions of a municipio. The purpose of the census tract is to provide a set of nationally consistent, relatively small statistical units, with stable boundaries, that facilitate analysis of data across time. The U.S. Census Bureau prioritizes the comparability of census tracts from decade to decade. Therefore, we request that you do not change the outer boundaries of any census tracts when making census tract updates, unless it is a correction due to boundary or feature inaccuracy. The Census Bureau uses census tracts in the tabulation and presentation of data from the decennial census and the American Community Survey (ACS).

Census Bureau criteria specify that census tracts must:

- Nest within municipio boundaries.
- Cover the entire land and water area of the municipio.
- Be reasonably compact and contiguous.
- Meet the population/housing unit thresholds as specified in Table 1. For municipios that have fewer than 1,200 residents, the Census Bureau will define one census tract that encompasses the entirety of the municipio.
- Have census tract codes ranging from 1 to 9989 that must be unique within each municipio. Special use tract codes must range from 9800 to 9899. The acceptable range of census tract suffixes is from .01 to .98.

Census Bureau guidelines recommend that census tracts:

- Have boundaries that follow visible features (e.g., roads, rivers) or other acceptable features (e.g., incorporated place and barrio).
- Be merged when census tracts are below the minimum population (1,200) or housing unit (480) count with adjacent census tracts. Participants should split any census tracts above maximum population (8,000) or housing unit (3,200) counts into multiple census tracts. When revising tracts, participants should aim to meet or exceed the optimum population (4,000) or housing unit (1,600) thresholds to increase the reliability of sample data for census tracts.

| Census Tract Type  | Threshold Type   | Optimum                | Minimum        | Maximum    |
|--------------------|------------------|------------------------|----------------|------------|
| Standard Census    | Population       | 4,000                  | 1,200          | 8,000      |
| Tracts             |                  |                        |                |            |
|                    | Housing Unit     | 1,600                  | 480            | 3,200      |
| Special Use Census |                  | At least comparable    |                |            |
| Tracts             |                  | in size to             |                |            |
|                    |                  | surrounding            |                |            |
|                    |                  | standard census        |                |            |
|                    | Area measurement | tracts.                |                |            |
|                    |                  | Either none, or must b | e within stand | ard census |
|                    | Population       | tract thresholds       |                |            |

#### Table 1: Census Tract Thresholds

### 2020 Census Participant Statistical Areas Program (PSAP) Quick Reference: Census County Divisions

Census county divisions (CCDs) are sub-county statistical geographic areas that usually represent a single contiguous area consisting of one or more communities, economic centers, or major land use areas in a county or county equivalent. Ideally, CCD boundaries remain consistent between censuses, facilitating comparison of statistics from one decade to another. CCDs have no legal status and are defined only for the tabulation and presentation of statistical data. The U.S. Census Bureau uses CCDs in the tabulation and presentation of data from the decennial census, the American Community Survey (ACS), and the Longitudinal Employer-Household Dynamics (LEHD) Program.

CCDs are established in 21 states where minor civil divisions (MCDs) either do not exist or have been unsatisfactory for reporting statistical data. CCDs exist in the following states:

| Alabama             | Colorado | Hawaii   | Nevada     | South Carolina | Wyoming |
|---------------------|----------|----------|------------|----------------|---------|
| Alaska <sup>1</sup> | Delaware | Idaho    | New Mexico | Texas          |         |
| Arizona             | Florida  | Kentucky | Oklahoma   | Utah           |         |
| California          | Georgia  | Montana  | Oregon     | Washington     |         |

Census Bureau criteria and guidelines specify that CCDs:

- Center on one or more places, typically an incorporated place or an unincorporated community, and encompass additional surrounding territory that together form a cohesive community area. In some cases, the CCD may center on a major area of significantly different topography, land use, or ownership (e.g. military installation or American Indian reservation).
- Comprise a reasonably compact, continuous land area, generally with road access to all areas within the CCD.
- Nest within state and county boundaries.
- Have boundaries that follow visible features (e.g. roads, rivers) or other acceptable features (e.g. federally recognized American Indian reservation boundaries, conjoint city limits, or boundaries of federal, state, or locally managed lands. The Census Bureau may also accept nonstandard visible features and/or nonstandard potentially non-visible features, on a case-by-case basis, when visible and/or stable identifiable boundaries are not available.
- Encompass one or more contiguous census tracts, or multiple CCDs should constitute a single census tract.
- Establish/maintain a set of sub-county units that have stable boundaries and recognizable names.
- Must not have their existing name changed unless a compelling reason is provided.
- Name should clearly identify the extent of the CCD. Newly created CCDs will usually be named based on the largest population center or historically central place within it. When a CCD contains multiple centers with relatively equal importance, the CCD name may represent the two or three centers. CCDs may also be named after:
  - An American Indian reservation.
  - A prominent land use area.
  - A prominent physical feature.
  - A distinctive region.
  - If there is no clear cultural focus or topographic name that may be applied, a CCD name must consist of:
    - The county name and a compass direction of the CCD location within the county, or

<sup>&</sup>lt;sup>1</sup> In Alaska, census subareas are the county subdivision equivalents to CCDs.

• A major place name and a compass direction of the CCD location relative to the place.

Any name used as a CCD name must also be recognized by the Board on Geographic Names for federal use and appear in the Geographic Names Information System maintained by the U.S. Geological Survey.

PSAP Quick Program Guides

## **2020** Census Participant Statistical Areas Program (PSAP) Quick Program Guide for Digital Download of the Geographic Update Partnership Software (GUPS)

#### **Initial Steps**

- Obtain materials from the PSAP website: <<u>https://www.census.gov/programs-surveys/decennial-</u> census/about/psap.html>:
  - 2020 Census Participant Statistical Areas Program (PSAP) GUPS Respondent Guide.
  - 2020 Census PSAP Digital Quick Program Guide.
  - 2020 Census PSAP Quick Reference Guides.
  - Download GUPS <<u>https://www2.census.gov/geo/pvs/gups/</u>>.
- 2) Review the appropriate GUPS respondent guide and Quick Program Guide before beginning any updates.

#### **Download and Install GUPS**

- 1) Download the GUPS tool from the website to the computer.
- 2) Unzip the file and extract all contents of the unzipped package to a folder on the computer.
- 3) Click on the file named **Setup-9.0-X.bat** to start the installation.
- 4) When the installer opens, the **Welcome to the QGIS GUPS Setup Wizard** screen will appear. Follow the instructions on the Wizard and click the *Next* button.
- 5) The License Agreement screen will appear. Review the License Agreement and click *I Agree* button to continue the install process.
- 6) The **Choose Install Location** screen will appear. Click the *Browse* button to choose the location where GUPS will be installed. The Census Bureau recommends installation of the application at the default location shown (C:\Program Files\QGIS GUPS). Click *Next* to continue the install process.
- 7) The **Choose Components** screen will appear. Click *Install* to continue.
- 8) The software should take 5 to 10 minutes to complete the install. When the install is complete, the **Completing the QGIS GUPS Setup Wizard** screen will appear. To complete the install, click the *Finish* button at the bottom of the screen.

#### Start New PSAP Project

- 1) Double-click the QGIS icon on the desktop [QGIS splash screen appears].
- 2) Click *Close (X)* on QGIS Tips screen [Map Management dialog page opens].
- 3) Use the **Program** drop-down box to select **Participant Statistical Areas Program**.
- 4) Select User Type.
  - Standard statistical area reviewers, select County Based Users, follow step 5.
  - Tribal statistical area reviewers, select Tribal Statistical Review, skip to step 6
- 5) Use the **State** dropdown box to select the appropriate state.
  - Use the **Working County** drop-down box to select the county for review and update.
  - Do not select any **Adjacent Counties**, highlighted in yellow, unless planning to download the data from Census Web (see step 7 below).
  - Click the **Open** button.
  - Skip to step 7.
- 6) Use the Entity Type dropdown box select the entity you represent (Reservation/Trust Land).
  - Use the **Entity Name** dropdown box to select the entity to update.
    - Do not select any **Adjacent Counties**, highlighted in yellow and unchecked, unless planning to download the data from Census Web (see step 7 below).
    - Click the **Open** button.
- 7) Use the **Select Data Folder, Directory or Location** drop-down box to select **Census Web.** The other options are used by participants receiving DVD materials.
  - Suggested option: Census Web.
  - If errors are experienced accessing data using the Census Web option, contact the Census Bureau.
  - Files load into GUPS and are ready for updates.
  - If reference to adjacent counties is needed, refer to the *Getting Started with GUPS* chapter of the appropriate 2020 Census PSAP respondent guide.

#### Perform Statistical Area Review/Updates

For County Based Users:

- Review the 2020 Census proposed statistical areas and compare to the 2010 Census statistical areas, or begin with the 2010 Census statistical areas.
- Update the 2020 Census proposed statistical areas or the 2010 Census statistical areas as necessary.

#### For Tribal Reviewers:

- Review the 2010 Census statistical areas.
- Update the 2010 Census statistical areas as necessary.

#### Perform Quality Control

Use the validation tools provided in GUPS to review changes before returning updates to the Census Bureau:

- PSAP/TSR Criteria Review Tool.
- Review Change Polygon Tool.
- Geography Review Tool.

#### **Create Return Zip Files**

- 1) Select **Export to Zip** icon on the PSAP toolbar.
- 2) From the **Select Output Type** dialog box select **Export for Census** button to create a file to return to the Census Bureau. (The file naming convention is as follows: psap20\_<descriptor>\_return.zip).
- 3) Click **OK**. A window opens showing the location of the of the output file on the local system. This is the file to return to the Census Bureau as described in the next steps.

#### Return Updates Using the Secure Web Incoming Module (SWIM)

- 1) Open an internet browser window and enter the SWIM URL: <<u>https://respond.census.gov/swim/</u>>.
- 2) Participants who already have a SWIM account should enter their email address and password. Skip to step 4 below.
- 3) Participants who do not have a SWIM account click Register Account:
  - Enter the **12-digit SWIM token** provided by the Census Bureau.
    - If additional SWIM accounts are needed, please contact the Census Bureau.
  - Create a password following the five criteria below:
    - It must be 8 characters in length.
    - It must have at least one upper case character.
    - It must have at least one lower case character.
    - It must have at least one number.
    - It must have at least one special character (valid characters are: #, !, \$, &, ?, ~). Do not use commas.
  - Complete the registration information form.
- 4) Login to SWIM:
  - Select Start New Upload button.
  - Select Participant Statistical Areas Program (PSAP) radio button
  - Input information on subsequent SWIM screens using instructions from the SWIM chapter of the appropriate 2020 Census PSAP respondent guide.

#### **Contact Information**

Please contact the U.S. Census Bureau for questions:

- Email: <geo.psap@census.gov>.
- Phone: 1-844-788-4921.
- Website: <<u>https://www.census.gov/programs-surveys/decennial-census/about/psap.html</u>>.

Note: SWIM email and passwords are case sensitive.

### 2020 Census Participant Statistical Areas Program (PSAP) DVD Quick Program Guide for Geographic Update Partnership Software (GUPS)

#### **Initial Steps**

**Note:** GUPS, 2020 Census PSAP partnership shapefiles, and 2020 Census PSAP reference materials are located on two DVDs.

- Obtain materials from the DVD or PSAP website: <<u>https://www.census.gov/programs-surveys/decennial-census/about/psap.html</u>>:
  - 2020 Census Participant Statistical Areas Program (PSAP) GUPS Respondent Guide.
  - 2020 Census PSAP DVD Quick Program Guide.
  - 2020 Census PSAP Quick Reference Guides.
  - Download GUPS from the DVD or website: <<u>https://www2.census.gov/geo/pvs/gups/</u>>.
- 2) Review the appropriate GUPS respondent guide and Quick Program Guide before beginning any updates.

#### **Install GUPS**

**Note:** When DVD 1 is inserted in the DVD player, the GUPS installation should run automatically. If it does not, please navigate to your DVD drive and begin with step 3, below.

- 1) Insert DVD 1 into the CD/DVD drive of your computer.
- 2) Follow the directions on the screen.
- 3) Click the **Setup-9.0-X.bat** to start the installation.
- 4) When the installer opens, the **Welcome to the QGIS GUPS Setup Wizard** screen will appear. Follow the instructions on the Wizard and click the *Next* button.
- 5) The License Agreement screen will appear. Review the License Agreement and click *I Agree* button to continue the install process.
- 6) The **Choose Install Location** screen will appear. Click the *Browse* button to choose the location where GUPS will be installed. The Census Bureau recommends installation of the application at the default location shown (C:\Program Files\QGIS GUPS). Click *Next* to continue the install process.
- 7) The **Choose Components** screen will appear. Click *Install* to continue.
- 8) The software should take 5 to 10 minutes to complete the install. When the install is complete, the **Completing the QGIS GUPS Setup Wizard** screen will appear. To complete the install, click the *Finish* button at the bottom of the screen.
- 9) **Note**: The software should run automatically for those requesting a DVD. If it does not, please navigate to the DVD drive and begin with Step 3, above).

#### **Start New PSAP Project**

- 1) Double-click the QGIS icon on your desktop [QGIS splash screen appears].
- 2) Click Close (X) on QGIS Tips screen [Map Management dialog page opens].
- 3) Use the **Program** drop-down box to select **Participant Statistical Areas Program**.
- 4) Select User Type.
  - Standard statistical area reviewers, select County Based Users, follow step 5.
  - Tribal statistical area reviewers, select Tribal Statistical Review, skip to step 6
- 5) Use the **State** drop-down box to select the appropriate state.
  - Use the **Working County** drop-down box to select the county for review and update.
  - Do not select any Adjacent Counties, highlighted in yellow, unless planning to download the data from Census Web (see step 7 below).
  - Click the **Open** button.
  - Skip to step 7.
- 6) Use the **Entity Type** drop-down box select the entity you represent (Reservation/Trust Land).
  - Use the Entity Name drop-down box to select the entity to update.
  - Click the **Open** button.
- 7) Use the **Select Data Folder, Directory or Location** drop-down box to select the location from which to pull the county's/entity's shapefiles. (Options include: Census Web, CD/DVD, and My Computer).
  - Suggested option: Census Web.
  - If errors are experienced accessing data using the Census Web option, insert DVD 2 and use the **Select Data Folder**, **Directory or Location** drop-down box to select the **CD/DVD** option. Participants must select the

### Q-905 OMB Control No: 0607-1003

"shape" directory on DVD 2 and not the specific files within that directory. This will load in the shapefiles provided on DVD 2 into GUPS.

- Files will load into GUPS and are ready for updates.
- If reference to adjacent counties is needed, refer to the *Getting Started with GUPS* chapter of the appropriate 2020 Census PSAP respondent guide.

#### Perform Statistical Area Review/Updates

For County Based Users:

- Review the 2020 Census proposed statistical areas and compare to the 2010 Census statistical areas, or begin with the 2010 Census statistical areas.
- Update the 2020 Census proposed statistical areas or the 2010 Census statistical areas as necessary.

#### For Tribal Reviewers:

- Review the 2010 Census statistical areas.
- Update the 2010 Census statistical areas as necessary.

#### **Perform Quality Control**

Use the validation tools provided in GUPS to review changes before returning updates to the Census Bureau:

- PSAP/TSR Criteria Review Tool.
- Review Change Polygon Tool.
- Geography Review Tool.

#### **Create Return Zip Files**

- 1) Select **Export to Zip** icon on the PSAP toolbar.
- 2) From the **Select Output Type** dialog box select **Export for Census** button to create a file to return to the Census Bureau. (The file naming convention is as follows: psap20\_<descriptor>\_return.zip).
- 3) Click **OK**. A window opens showing the location of the of the output file on the local system. This is the file to return to the Census Bureau as described in the next steps.

#### Return Updates Using the Secure Web Incoming Module (SWIM)

- 1) Open an internet browser window and enter the SWIM URL: <<u>https://respond.census.gov/swim/</u>>.
- 2) Participants who already have a SWIM account should enter their email address and password. Skip to step 4 below.
- 3) Participants who **do not** have a SWIM account click **Register Account**:
  - Enter the **12-digit SWIM token** provided by the Census Bureau.
    - If additional SWIM accounts are needed, please contact the Census Bureau.
  - Create a password following the five criteria below:
    - It must be 8 characters in length.
    - It must have at least one upper case character.
    - It must have at least one lower case character.
    - It must have at least one number.
    - It must have at least one special character (valid characters are: #, !, \$, &, ?, ~). Do not use commas.
  - Complete the registration information form.
- 4) Login to SWIM:
  - Select Start New Upload button.
  - Select Participant Statistical Areas Program (PSAP) radio button.
  - Input information on subsequent SWIM screens using instructions from the SWIM chapter of the appropriate 2020 Census PSAP respondent guide.

#### **Contact Information**

Please contact the U.S. Census Bureau for questions:

- Email: <<u>geo.psap@census.gov></u>.
- Phone: 1-844-788-4921.
- Website: <<u>https://www.census.gov/programs-surveys/decennial-census/about/psap.html</u>>.

Note: SWIM email and passwords are case sensitive.

**PSAP Information Guides** 

### 2020 Census Participant Statistical Areas Program (PSAP) Information Guide

W-100 Issued October 2018

#### WHAT IS THE 2020 CENSUS PSAP?

The 2020 Census Participant Statistical Areas Program (PSAP) enables invited participants to review and update selected statistical area boundaries for 2020 Census data tabulation following U.S. Census Bureau guidelines and criteria. The Census Bureau will use the defined statistical areas to tabulate data for the 2020 Census, American Community Survey (ACS), and the Economic Census.

There are two types of statistical geographies eligible for review under the 2020 Census PSAP. The first is standard statistical geography and the second is tribal statistical geography.

Standard statistical geographies include:

- Census tracts.
- Block groups.
- Census designated places (CDPs).
- Census county divisions (CCDs), in selected states.

Tribal statistical geographies include:

- Tribal census tracts (TCTs).
- Tribal block groups (TBGs).
- Census designated places (CDPs).
- Tribal designated statistical areas (TDSAs).
- State designated tribal statistical areas (SDTSAs).
- Alaska Native village statistical areas (ANVSAs).
- Oklahoma tribal statistical areas (OTSAs).
- Statistical tribal subdivisions.

The Census Bureau initially solicits 2020 Census PSAP participation from our 2010 Census PSAP participants. Where no previous partner exists, the Census Bureau attempts to solicit new partners. The Census Bureau strongly recommends 2020 Census PSAP participants seek input from other census data users and stakeholders regarding the delineation of 2020 Census statistical areas.

The Census Bureau may modify, and if necessary, reject statistical geographic areas and/or their boundaries submitted by participants that do not meet established criteria and guidelines.

#### WHY PARTICIPATE IN THE 2020 CENSUS PSAP?

The 2020 Census PSAP is the only opportunity prior to the 2020 Census for regional planning agencies (RPAs); councils of governments (COGs); Alaska Native Regional Associations (ANRAs); and tribal, state, county, and local governments (including the District of Columbia and Puerto Rico) to review and update the selected statistical areas. Examples of how these data are used include:

- Prepare grant applications to fund community and regional development, education, agriculture, energy, and environmental programs, as well as other needed community improvements and enhancements.
- Plan for future community needs.

The next opportunity to review and delineate statistical areas is planned for the 2030 Census.

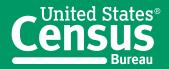

U.S. Department of Commerce Economics and Statistics Administration U.S. CENSUS BUREAU *census.gov* 

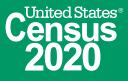

#### WHAT IS NEW FOR THE 2020 CENSUS PSAP?

The former Tribal Statistical Areas Program (TSAP) is included as part of the 2020 Census PSAP. Federally recognized tribes and state tribal liaisons are invited to update tribal statistical geographies in the 2020 Census PSAP.

To reduce participant burden, the Census Bureau will create 2020 Census statistical area suggestions for review and update by all 2020 Census PSAP participants. Participants may accept the Census Bureau's 2020 Census proposed statistical areas, update the 2020 Census proposed statistical areas, or use the 2010 Census statistical area geography as a base to make updates.

Participants reviewing standard statistical area geographies are required to use the Census Bureau's Geographic Update Partnership Software (GUPS) to delineate updates. The GUPS runs in QGIS, which is an open source Geographic Information System (GIS). GUPS contains all functionality required to make 2020 Census PSAP updates, executes automated checks for program criteria compliance, and creates standardized data output files for Census Bureau processing. The GUPS is available on DVD or available for download from the Census Bureau's Web site at <www.census.gov/programs-surveys/decennial -census/about/psap.html> during the 2020 Census PSAP delineation phase.

Tribal participants reviewing tribal block groups, tribal census tracts, or CDPs may elect to use the GUPS or Census Bureau provided paper map products to review and edit tribal statistical geographies.

Participants using the GUPS must use the Secure Web Incoming Module (SWIM) to send their updates. The SWIM is the official Web portal for uploading partnership materials to the Census Bureau and is found at <https://respond.census.gov/swim/>.

Participants reviewing ANVSAs, OTSAs, OTSA tribal subdivisions, TDSAs, or SDTSAs are provided Census Bureau paper map products to review and edit tribal statistical areas.

## 2020 CENSUS PSAP *FEDERAL REGISTER* NOTICE

The 2020 Census PSAP *Federal Register* notice is available at <www.census.gov/programs-surveys /decennial-census/about/psap.html>. The *Federal Register* notice includes detailed information on standard and tribal statistical areas geography criteria and guidelines.

|                | 2020 CENSUS PSAP SCHEDULE                                                                         |  |  |  |  |  |  |
|----------------|---------------------------------------------------------------------------------------------------|--|--|--|--|--|--|
| Date           | Event                                                                                             |  |  |  |  |  |  |
| March-May 2018 | Contact 2010 Census PSAP participants to inquire about 2020 Census PSAP participation.            |  |  |  |  |  |  |
| July 2018      | 2020 Census PSAP invitation materials sent to participants.                                       |  |  |  |  |  |  |
| September 2018 | Final criteria for standard statistical areas published.                                          |  |  |  |  |  |  |
| January 2019   | 2020 Census PSAP delineation phase begins. Participants have 120 calendar days to submit updates. |  |  |  |  |  |  |
| January 2019   | 2020 Census PSAP Webinar trainings begin.                                                         |  |  |  |  |  |  |
| July 2019      | 2020 Census PSAP participants notified of delineation phase closeout.                             |  |  |  |  |  |  |
| January 2020   | 2020 Census PSAP verification phase begins. Participants have 90 calendar days to review updates. |  |  |  |  |  |  |

#### 2020 CENSUS PSAP PREPARATION CHECKLIST

- ✓ Review the 2020 Census PSAP schedule and determine staffing and budget needs.
- ✓ Identify the primary 2020 Census PSAP contact for your government or organization.
- ✓ Identify the technical 2020 Census PSAP contact for your government or organization.
- ✓ Review the 2020 Census PSAP criteria and guidelines.
- ✓ Seek 2020 Census PSAP stakeholder input.
- ✓ Establish a meeting schedule for stakeholders during the 2020 Census PSAP delineation phase.
- ✓ Conduct research on local housing unit and population data trends.
- ✓ Identify potential CDPs for delineation during the 2020 Census PSAP.
- ✓ Attend a 2020 Census PSAP Webinar training.
- ✓ Review and update 2020 Census PSAP delineation phase materials.
- ✓ Review and update 2020 Census PSAP verification phase materials.

## Review the 2020 Census PSAP schedule and determine staffing and budget needs.

Plan for the number of staff needed to review and update statistical geographies prior to the start of the delineation phase scheduled for January 2019.

#### Identify the primary 2020 Census PSAP contact.

The primary 2020 Census PSAP contact will coordinate the 2020 Census PSAP review and update activities. Past primary PSAP contacts have included planning directors, executive directors, COG presidents, or other persons with decision-making authority.

#### Identify the 2020 Census PSAP technical contact.

The technical 2020 Census PSAP contact will conduct the technical review work or manage the technical staff. Consider whether this person will be available for the verification phase of the 2020 Census PSAP.

### Review the 2020 Census PSAP criteria and guidelines.

Review the 2020 Census PSAP criteria and guidelines for census tracts, block groups, CDPs, and, if applicable to your state, CCDs. Tribal participants should review the 2020 Census PSAP criteria and guidelines for tribal statistical geographies for which they are eligible. Criteria and guidelines for all 2020 Census PSAP statistical areas are published in the *Federal Register* at <www.census.gov/programs -surveys/decennial-census/about/psap.html>.

#### Seek 2020 Census PSAP stakeholder input.

Contact local governments and planning organizations in your service area for input into the review and update of statistical areas for the 2020 Census PSAP.

### Establish a meeting schedule for stakeholders during the 2020 Census PSAP delineation phase.

Coordinate stakeholder meetings during the delineation phase to review the Census Bureau's 2020 Census proposed statistical areas, and subsequent updates, to seek consensus among stakeholders.

### Conduct research on local housing unit and population data trends.

Conduct research to determine where housing unit and population growth or decline have occurred since 2010. Determine whether there are areas of future change that may affect the delineation of statistical areas based on housing unit and population criteria beyond the 2020 Census.

### Identify potential CDPs for definition during the 2020 Census PSAP.

Work with local stakeholders to identify potential CDPs. CDPs can be delineated for the 2020 Census PSAP for unincorporated, named places with concentrations of housing units or population.

#### Attend a 2020 Census PSAP Webinar training.

Training Webinars will offer "hands-on" experience using the 2020 Census PSAP materials. Selftraining aids and Webinars will be available online on the 2020 Census PSAP Web site. In addition, the 2020 Census PSAP Respondent Guides will contain detailed instructions and examples for conducting your statistical area review.

### Review and update 2020 Census PSAP delineation phase materials.

You have 120 calendar days from receipt of materials to conduct your 2020 Census PSAP review and return updates to the Census Bureau. The time it will take to complete your 2020 Census PSAP review and submit your updates depends on the geographic territory and number of changes.

#### QUESTIONS

For more information about 2020 Census PSAP, call 1-844-788-4921, e-mail us at <GEO.PSAP@census .gov>, or visit our Web site at <www.census.gov /programs-surveys/decennial-census/about/psap .html>.

### Review and update 2020 Census PSAP verification phase materials.

After updating statistical areas based on 2020 Census PSAP participants' submissions, the Census Bureau will provide verification products to participants. You have 90 calendar days from the receipt of your verification materials to conduct the 2020 Census PSAP verification review and respond to the Census Bureau.

#### Table 1.

#### 2020 CENSUS PSAP STANDARD STATISTICAL AREAS CRITERIA-Con.

| Statistical area         | Primary purpose                                                                                                    | Nationwide<br>wall-to-wall<br>coverage | Geography<br>nests<br>within | 2020 Census<br>population<br>criteria                                                                                                    | 2020 Census<br>housing unit<br>criteria                                                                                      |  |  |  |  |  |
|--------------------------|----------------------------------------------------------------------------------------------------|----------------------------------------|------------------------------|----------------------------------------------------------------------------------------------------|----------------------------------------------------------------------------------------------------|--|--|--|--|--|
| CENSUS TRACTS            |                                                                                                    |                                        |                              |                                                                                                    |                                                                                                    |  |  |  |  |  |
| Standard<br>census tract | Boundary continuity.<br>Data comparability.                                                                                                    | Yes                                    | County                       | Optimum: 4,000<br>Minimum: 1,200<br>Maximum: 8,000                                                                                                    | Optimum: 1,600<br>Minimum: 480<br>Maximum: 3,200                                                                             |  |  |  |  |  |
| Special use              | Distinguish areas of<br>little or no population<br>that have a specific<br>type of land use.<br>Large water bodies.                                                                                            | No                                     | County                       |                                                                                                    | ust be within the<br>cract threshold.<br>shold (sug-<br>n of 1,200 jobs/                                                     |  |  |  |  |  |
|                          |                                                                                                    | BLOCK GRO                              | UPS                          |                                                                                                    |                                                                                                    |  |  |  |  |  |
| Standard<br>block group  | Form the geographic<br>framework within which<br>census blocks are<br>numbered.<br>Smallest area for which<br>demographic charac-<br>teristics are produced<br>from the American<br>Community Survey<br>(ACS). | Yes                                    | Census<br>Tract              | Minimum: 600<br>Maximum: 3,000                                                                                                    | Minimum: 240<br>Maximum: 1,200                                                                                               |  |  |  |  |  |
| Special use              | Distinguish areas of<br>little or no population<br>that have a specific<br>type of land use AND<br>are coextensive with a<br>special land use census<br>tract.<br>Large water bodies.                          | Νο                                     | Census<br>Tract              | Population Thresh<br>Little/None or mu<br>standard block gr<br>Employment thre<br>gested): Minimum<br>workers.<br>Area Measuremer<br>Should be co<br>land area siz<br>block group | ust be within the<br>roup threshold.<br>shold (sug-<br>n of 600 jobs/<br>nt Thresholds:<br>omparable in<br>re to surrounding |  |  |  |  |  |

| Statistical area                      | Primary purpose                                                                                                    | Nationwide<br>wall-to-wall<br>coverage                                                                                                    | Geography<br>nests<br>within | 2020 Census<br>population<br>criteria                                                                                       | 2020 Census<br>housing unit<br>criteria                                                                                                    |
|---------------------------------------|----------------------------------------------------------------------------------------------------|----------------------------------------------------------------------------------------------------|------------------------------|----------------------------------------------------------------------------------------------------|----------------------------------------------------------------------------------------------------|
| Census<br>designated<br>places (CDPs) | Place-level statistics<br>for well-known, closely<br>settled named localities<br>that are not part of an<br>incorporated place.<br>Mix of residential and<br>commercial areas.                | No, CDPs<br>capture<br>distinct<br>communities.                                                                                                    | State                        | Should have<br>population dur-<br>ing at least one<br>entire season (at<br>least 3 consecu-<br>tive months) of<br>the year. | Should have<br>higher housing<br>unit (or popula-<br>tion) density<br>than surround-<br>ing area.<br>If less than 10<br>housing units,<br>Census Bureau<br>will ask for an<br>explanation. |
| Census county<br>divisions<br>(CCDs)  | Provide data for sub-<br>county units that have<br>stable boundaries and<br>recognizable names.<br>Usually represents one<br>or more communities,<br>economic centers, or<br>major land uses. | Partial—<br>CCDs and<br>minor civil<br>divisions<br>(MCDs)<br>together pro-<br>vide national<br>coverage.<br>CCDs exist in<br>21 states. <sup>1</sup> | County                       | None                                                                                                    | None                                                                                                    |

 $^{\scriptscriptstyle 1}$  CCDs exist in the following states:

| Alabama                                |  |
|----------------------------------------|--|
| Alaska (referred to as census subarea) |  |
| Arizona                                |  |
| California                             |  |
| Colorado                               |  |
| Delaware                               |  |
| Florida                                |  |
| Georgia                                |  |
| Hawaii                                 |  |
| Idaho                                  |  |
| Kentucky                               |  |
|                                        |  |

Montana Nevada New Mexico Oklahoma Oregon South Carolina Texas Utah Washington Wyoming

| Statistical area                                                                          | Primary purpose                                                                                                    | Coverage                                                                                                    | Geography<br>nests within                                                             | 2020 Census<br>population<br>criteria                                                                                           | 2020 Census<br>housing unit<br>criteria                                                                                               |                                                  |
|-------------------------------------------------------------------------------------------|----------------------------------------------------------------------------------------------------|----------------------------------------------------------------------------------------------------|---------------------------------------------------------------------------------------|----------------------------------------------------------------------------------------------------|----------------------------------------------------------------------------------------------------|--------------------------------------------------|
|                                                                                           | TRIE                                                                                                    | BAL CENSUS TR                                                                                               | ACTS (TCTs)                                                                           |                                                                                                    |                                                                                                    |                                                  |
| <b>TCT</b><br>(Conceptually<br>similar and<br>equivalent<br>to standard<br>census tract.) | Meet unique statisti-<br>cal needs of federally<br>recognized American<br>Indian reservation (AIR)<br>and/or off-reservation<br>trust land (ORTL).<br>Tract-level data without<br>the imposition of state<br>or county boundaries.<br>Data comparability. | Entire land<br>and water<br>area of the<br>AIR and/or<br>ORTL must<br>be covered<br>by one or<br>more TCTs. | and water rearing area of the AIR and/or CORTL must be covered by one or a more TCTs. | Federally<br>recognized<br>AIR or<br>ORTL.<br>(Identified<br>uniquely to<br>distinguish<br>from stan-<br>dard census<br>tract.) | Optimum: 4,000<br>Minimum: 1,200<br>Maximum: 8,000<br>(Fewer than<br>2,400 = 1 TCT<br>coextensive<br>with AIR and/or<br>ORTL.)        | Optimum: 1,600<br>Minimum: 480<br>Maximum: 3,200 |
| Special use                                                                               | Distinguish areas of<br>little or no population<br>that have a specific<br>type of land use.<br>Large water bodies.                                                                                                    |                                                                                                    |                                                                                       |                                                                                                    | ust be within the<br>cract threshold.<br>shold (sug-<br>n of 1,200 jobs/<br>nt Thresholds:<br>omparable in land<br>surrounding tribal |                                                  |

| Statistical area                                                                         | Primary purpose                                                                                                    | Coverage                                                                                                    | Geography<br>nests within                                                                                                    | 2020 Census<br>population<br>criteria                                                                                           | 2020 Census<br>housing unit<br>criteria                                                                                                    |  |
|------------------------------------------------------------------------------------------|----------------------------------------------------------------------------------------------------|----------------------------------------------------------------------------------------------------|----------------------------------------------------------------------------------------------------|----------------------------------------------------------------------------------------------------|----------------------------------------------------------------------------------------------------|--|
|                                                                                          | TRIE                                                                                                    | BAL BLOCK GRO                                                                                                    | OUPS (TBGs)                                                                                                    | 1                                                                                                    |                                                                                                    |  |
| <b>TBG</b><br>(Conceptually<br>similar and<br>equivalent to<br>standard block<br>group.) | Smallest area for which<br>demographic charac-<br>teristics are produced<br>from the American<br>Community Survey<br>(ACS).<br>Maintained separately<br>from standard county-<br>based block groups to<br>meet unique statisti-<br>cal needs of federally<br>recognized AIR and/or<br>ORTL. | Because TCTs<br>must cover<br>the entire<br>area of each<br>AIR and/<br>or ORTL, by<br>definition,<br>TBGs also<br>must cover<br>the entire<br>area of each<br>AIR and/or<br>ORTL. | TCT<br>(Identified<br>uniquely to<br>distinguish<br>from<br>standard<br>block<br>group.)                                                                                                    | Minimum: 600<br>Maximum: 3,000<br>(Equal to or<br>fewer than<br>1,200 = 1 TBG<br>coextensive with<br>TCT, AIR, and/or<br>ORTL.) | Minimum: 240<br>Maximum: 1,200                                                                                                    |  |
| Special use                                                                              | Distinguish areas of<br>little or no population<br>that have a specific<br>type of land use AND<br>are coextensive with a<br>special land use tribal<br>census tract.<br>Large water bodies.                                                                                                |                                                                                                    |                                                                                                    |                                                                                                    | ist be within the<br>roup threshold.<br>shold (sug-<br>n of 600 jobs/<br>nt Thresholds:<br>omparable in land<br>surrounding tribal                                                         |  |
|                                                                                          | OTHER TR                                                                                                    | BAL STATISTIC                                                                                                    | AL GEOGRAPH                                                                                                    | HES                                                                                                    |                                                                                                    |  |
| Census<br>designated<br>places (CDPs)                                                    | Place-level statistics<br>for well-known, closely<br>settled named localities<br>that are not part of an<br>incorporated place.<br>Mix of residential and<br>commercial areas.                                                                                                    | CDPs cap-<br>ture distinct<br>communities.                                                                                                    | State<br>(Tribes that<br>would like<br>to delineate<br>CDPs for<br>communities<br>partially or<br>completely<br>outside the<br>boundaries<br>of their legal<br>or statistical<br>area should<br>work with<br>the primary<br>participants<br>for those<br>areas.) | Should have<br>population dur-<br>ing at least one<br>entire season (at<br>least 3 consecu-<br>tive months) of<br>the year.     | Should have<br>higher housing<br>unit (or popula-<br>tion) density<br>than surround-<br>ing area.<br>If less than 10<br>housing units,<br>Census Bureau<br>will ask for an<br>explanation. |  |

| Statistical area                                            | Primary purpose                                                                                                    | Coverage                                                                                                    | Geography<br>nests within                                                                                                    | 2020 Census<br>population<br>criteria                                                                                                    | 2020 Census<br>housing unit<br>criteria                                                        |
|-------------------------------------------------------------|----------------------------------------------------------------------------------------------------|----------------------------------------------------------------------------------------------------|----------------------------------------------------------------------------------------------------|----------------------------------------------------------------------------------------------------|------------------------------------------------------------------------------------------------|
| Tribal<br>designated<br>statistical areas<br>(TDSAs)        | Provide meaningful<br>statistical data for fed-<br>erally recognized tribes<br>that do not have an AIR<br>or ORTL and are not<br>based in Alaska, Hawaii,<br>or Oklahoma.<br>Enhance the abil-<br>ity for data users to<br>make more meaningful<br>comparisons, over time,<br>between data for both<br>legal and statistical<br>American Indian Areas<br>(AIAs).                       | Relates to<br>distribu-<br>tion of tribal<br>members and<br>American<br>Indians<br>receiving<br>governmental<br>services from<br>the tribe. | United<br>States—<br>excluding<br>Alaska,<br>Hawaii, and<br>Oklahoma.<br>( <i>Can cross</i><br><i>state</i><br><i>boundaries.</i> ) | Minimum = 200<br>American Indian<br>population<br>makes up large<br>proportion of<br>population and<br>majority of that<br>population are<br>members of<br>the delineating<br>tribe.<br>Should not<br>include large<br>numbers of<br>people and<br>households not<br>affiliated with<br>the tribe. | Minimum = 480<br>Housing unit<br>density of at<br>least 3 housing<br>units per square<br>mile. |
| State tribal<br>designated<br>statistical areas<br>(STDSAs) | Provide meaning-<br>ful statistical data for<br>state-recognized tribes<br>that are not federally<br>recognized, do not have<br>a state-recognized AIR<br>or ORTL, and are not<br>based in Alaska, Hawaii,<br>or Oklahoma.<br>Enhance the abil-<br>ity for data users to<br>make more meaningful<br>comparisons, over time,<br>between data for both<br>legal and statistical<br>AIAs. | Relates to<br>distribu-<br>tion of tribal<br>members and<br>American<br>Indians<br>receiving<br>governmental<br>services from<br>the tribe. | State in<br>which the<br>respec-<br>tive tribe<br>is officially<br>recognized.                                                      | Minimum = 200<br>American Indian<br>population<br>makes up large<br>proportion of<br>population and<br>majority of that<br>population are<br>members of<br>the delineating<br>tribe.<br>Should not<br>include large<br>numbers of<br>people and<br>households not<br>affiliated with<br>the tribe. | Minimum = 480<br>Housing unit<br>density of at<br>least 3 housing<br>units per square<br>mile. |

| Statistical area                                          | Primary purpose                                                                                                    | Coverage                                                                                                    | Geography<br>nests within                                                                                                    | 2020 Census<br>population<br>criteria                                                                                                    | 2020 Census<br>housing unit<br>criteria                                                                                                    |
|-----------------------------------------------------------|----------------------------------------------------------------------------------------------------|----------------------------------------------------------------------------------------------------|----------------------------------------------------------------------------------------------------|----------------------------------------------------------------------------------------------------|----------------------------------------------------------------------------------------------------|
| Alaska Native<br>village<br>statistical areas<br>(ANVSAs) | Provide meaningful, rel-<br>evant, and reliable sta-<br>tistical data for Alaska<br>Natives and their Alaska<br>Native villages (ANVs)<br>that are federally<br>recognized by Bureau<br>of Indian Affairs (BIA)<br>or recognized pursu-<br>ant to Alaska Native<br>Claims Settlement Act<br>(ANCSA) as either a<br>Native Village or Native<br>Group. | State of<br>Alaska—<br>represent<br>relatively<br>densely<br>settled por-<br>tion of each<br>ANV.                                                | Alaska<br>Native<br>Regional<br>Corporation<br>(ANRC).                                                                           | Significant<br>proportion of<br>the population<br>during at least<br>one season of<br>the year (at<br>least 3 consecu-<br>tive months) is<br>Alaska Native<br>and the major-<br>ity are members<br>of the defining<br>ANV. | Majority of<br>housing units,<br>permanent<br>and/or sea-<br>sonal, should<br>be for Alaska<br>Natives who<br>are members<br>of or receiving<br>governmental<br>services from<br>the defining<br>ANV.<br>Should not<br>include large<br>areas that are<br>unpopulated or<br>have no housing<br>units. |
|                                                           |                                                                                                    |                                                                                                    |                                                                                                    |                                                                                                    | Should have<br>housing unit<br>density of at<br>least 3 housing<br>units per square<br>mile.                                                                                                    |
| Oklahoma<br>tribal statistical<br>areas (OTSAs)           | Provide a way to obtain<br>data comparable to that<br>provided to federally<br>recognized tribes that<br>currently have an AIR.                                                                                                    | Represent<br>the former<br>AIRs that<br>existed in the<br>Indian and<br>Oklahoma<br>territories<br>prior to<br>Oklahoma<br>statehood in<br>1907. | State of<br>Oklahoma.<br>(Cannot<br>overlap<br>with any<br>other AIA<br>at the same<br>level of the<br>geographic<br>hierarchy.) | Must con-<br>tain some<br>American Indian<br>population.                                                                                                    | Must contain<br>some American<br>Indian housing<br>units.                                                                                                    |
| Statistical<br>tribal<br>subdivisions                     | Provide a way to obtain<br>data for units of self-<br>government and/or<br>administrations within<br>an OTSA.                                                                                                    | Federally<br>recognized<br>tribes in<br>Oklahoma<br>with a defined<br>OTSA.                                                                      | OTSA                                                                                                    | Must con-<br>tain some<br>American Indian<br>population.                                                                                                    | Must contain<br>some American<br>Indian housing<br>units.                                                                                                    |

#### **GLOSSARY OF TERMS**

Alaska Native Regional Associations (ANRAs). The 12 regional nonprofit associations in Alaska (incorporated under State Law in 1973) whose boundaries became the basis of the for-profit regional corporations (Alaska Native Regional Corporations [ANRC]) pursuant to the Alaska Native Claims Settlement Act (ANCSA) (as amended) (43 U.S.C. 1601 et seq. [2000]). Regional nonprofit associations were created to administer social, education, and health services for Alaska Native people in their region.

Alaska Native villages (ANVs). Constitute associations, bands, clans, communities, groups, tribes, or villages recognized pursuant to the Alaska Native Claims Settlement Act of 1971 (Public Law 92-203).

**Alaska Native village statistical areas (ANVSAs)**. Statistical geographic entities that represent the more densely settled portions of ANVs.

American Community Survey (ACS). An ongoing survey that collects demographic and housing characteristics data, January through December, to provide every community with the information they need to make important decisions. The Census Bureau releases new data every year, in the form of estimates, in a variety of tables, tools, and analytical reports.

American Indian reservations (AIRs). Areas that have been set aside by the United States for the use of tribes, the exterior boundaries of which are more particularly defined in the final tribal treaties, agreements, executive orders, federal statutes, secretarial orders, or judicial determinations. The Bureau of Indian Affairs (BIA) maintains a list of all federally recognized tribal governments and makes final determination of the inventory of federal AIRs.

American Indian tribal subdivisions. Described as additions, administrative areas, areas, chapters, county districts, communities, districts, or segments and are legal administrative subdivisions of federally recognized AIRs and ORTLs or are statistical subdivisions of OTSAs.

**Block groups**. Statistical geographic divisions of census tracts that generally contain population ranging from 600 to 3,000 and are used to present data and control block numbering within a census tract.

**Census county divisions (CCDs)**. Statistical geographic entities in 21 states where MCDs either do not exist or change too frequently for reporting comparable census data over time. The primary goal of the CCD program is to establish and maintain a set of subcounty units that have stable boundaries and recognizable names. In most cases census tracts should nest within CCDs, but in less populated counties CCDs should nest within census tracts.

**Census designated places (CDPs).** Statistical geographic entities representing closely settled, unincorporated communities that are locally recognized and identified by name. CDPs are the statistical equivalents of incorporated places, with the primary differences being the lack of both a legally defined boundary and an active, functioning governmental structure, chartered by the state and administered by elected officials.

**Census tracts**. Small, relatively permanent statistical subdivisions of a county or equivalent entity that provide a stable set of geographic units for the presentation of statistical data. Census tracts generally have a population ranging from 1,200 to 8,000, with an optimum population of 4,000.

**Geographic Information Systems (GIS)**. A collection of computer hardware, software, and geographic data for capturing, managing, analyzing, and displaying all forms of geographically referenced information.

**Geographic Update Partnership Software (GUPS)**. A customized GIS, based on the open-source platform QGIS, provided by the Census Bureau to facilitate the participation and submission of statistical area updates for the 2020 Census PSAP.

#### Master Address File/Topologically Integrated Geographic Encoding and Referencing (MAF/

**TIGER) System**. A digital (computer-readable) geographic database that automates the mapping and related geographic activities required to support the Census Bureau's census and survey programs. **Minor civil divisions (MCDs)**. Primary governmental or administrative divisions of a county in many states (parishes in Louisiana) and the county equivalents in Puerto Rico and the Island Areas.

**Off-reservation trust lands (ORTLs)**. Areas for which the United States holds title in trust for the benefit of a tribe (tribal trust land) or for an individual American Indian (individual trust land).

**Oklahoma tribal statistical areas (OTSAs)**. Statistical entities identified and delineated by the Census Bureau in consultation with federally recognized American Indian tribes that had a former reservation in Oklahoma. OTSAs generally follow the boundaries of former reservations.

**2020 Census Participant Statistical Areas Program (PSAP)**. A decennial census program that allows invited participants to review and update selected statistical area boundaries following Census Bureau guidelines and criteria.

**State designated tribal statistical areas (SDTSAs)**. Statistical entities for state-recognized American Indian tribes that do not have a state-recognized land base (reservation). **Tribal block groups (TBGs)**. Statistical geographic divisions of tribal census tracts (TCTs) that generally contain population ranging from 600 to 3,000 and are used to present data and control block numbering within a TCT. TBGs are defined independently of the standard county-based block group delineation.

**Tribal census tracts (TCTs)**. Small, relatively permanent statistical subdivisions of federally recognized AIRs or ORTLs that provide a stable set of geographic units for the presentation of statistical data. TCTs generally have a population ranging from 1,200 to 8,000, with an optimum population of 4,000. TCTs are defined independently of the standard county-based tract delineation.

#### Tribal designated statistical areas (TDSAs).

Statistical entities identified and delineated by federally recognized American Indian tribes that do not currently have a federally recognized land base (reservation or off-reservation trust land).

## Censo del 2020 Programa de Áreas Estadísticas Participantes (PSAP) Guía Informativa

W-100 Publicado en octubre del 2018

#### ¿QUÉ ES EL PSAP DEL CENSO DEL 2020?

El Programa de Áreas Estadísticas Participantes del Censo del 2020 (PSAP) permite a los participantes invitados revisar y actualizar límites de áreas estadísticas seleccionadas para la tabulación de datos del Censo del 2020 siguiendo las normas y criterios de la Oficina del Censo de los EE. UU. (Oficina del Censo). La Oficina del Censo usará las áreas estadísticas definidas para tabular datos del Censo del 2020, la Encuesta sobre la Comunidad de Puerto Rico (PRCS) y el Censo Económico.

Las geografías estadísticas estándar cumplen con los requisitos para la revisión en conformidad con el PSAP del Censo del 2020.

Entre las geografías estándar están:

- Sectores censales.
- Grupos de bloques.
- Lugares designados del censo (CDP).

Inicialmente, la Oficina del Censo solicita la participación en el PSAP del Censo del 2020 a nuestros participantes en el PSAP del Censo del 2010. En los casos en que no existan socios anteriores, la Oficina del Censo trata de captar nuevos socios. La Oficina del Censo recomienda encarecidamente a los participantes en el PSAP del Censo del 2020 que les pidan a otros usuarios y entidades interesadas en los datos del censo su aporte con respecto a la delineación de las áreas estadísticas del Censo del 2020.

La Oficina del Censo puede modificar, y si es necesario rechazar, las áreas geográficas estadísticas, y/o sus límites, presentados por los participantes que no cumplan los criterios y normas establecidos.

#### ¿POR QUÉ PARTICIPAR EN EL PSAP DEL CENSO DEL 2020?

El PSAP del Censo del 2020 es la única oportunidad antes del Censo del 2020 para que las agencias de planificación regional (RPA), consejos de gobierno (COG), Asociaciones Regionales de Nativos de Alaska (ANRA) y los gobiernos tribales, estatales, de condado y locales (incluyendo el Distrito de Columbia y Puerto Rico) para revisar y actualizar las áreas estadísticas seleccionadas. Por ejemplo, estos datos se usan para:

- Preparar solicitudes de subsidios para financiar programas comunitarios y regionales de desarrollo, educación, agricultura, energía y ambientales, al igual que otras mejoras y avances comunitarios necesarios.
- Planificar para las necesidades futuras de la comunidad.

La próxima oportunidad para revisar y delinear las áreas estadísticas se planifica para el Censo del 2030.

#### ¿QUÉ HAY DE NUEVO PARA EL PSAP DEL CENSO DEL 2020?

Con el fin de reducir el esfuerzo de los participantes, la Oficina del Censo va a crear sugerencias para todos los participantes en el PSAP del Censo del 2020 de áreas estadísticas del Censo del 2020 para que se revisen y se actualicen. Los participantes pueden aceptar las áreas estadísticas del Censo del 2020 que proponga la Oficina del Censo, actualizar las áreas estadísticas del Censo del 2020 que se propongan, o pueden usar la geografía de las áreas estadísticas del Censo del 2010 como base para hacer actualizaciones.

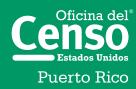

Departamento de Comercio de los EE.UU. Administración de Economía y Estadísticas Oficina del Censo de los EE.UU. **census.gov** 

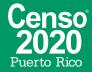

Los participantes que revisen geografías de áreas estadísticas estándar tienen que usar el Software de Colaboración para la Actualización Geográfica (GUPS) de la Oficina del Censo para delinear las actualizaciones. El GUPS opera en QGIS, que es un Sistema de Información Geográfica (GIS) de código abierto. El GUPS contiene toda la funcionalidad que se requiere para hacer actualizaciones del PSAP del Censo del 2020, ejecuta verificaciones automatizadas del cumplimiento de los criterios del programa y crea archivos de salida de datos estandarizados para el procesamiento que realiza la Oficina del Censo. El GUPS está disponible en DVD o disponible para descargarlo del sitio web de la Oficina del Censo <a href="https://www.census.gov/programs-surveys">https://www.census.gov/programs-surveys</a> /decennial-census/about/psap.html> durante la fase de delineación del PSAP del Censo del 2020.

Los participantes que usen GUPS tienen que usar el Módulo Entrante de Web Segura (SWIM) para enviar sus actualizaciones. SWIM es el portal oficial de internet para cargar materiales de asociación a la Oficina del Censo, y se encuentra en <https://respond.census.gov/swim/>.

#### AVISO DEL PSAP DEL CENSO DEL 2020 DEL **REGISTRO FEDERAL**

El Aviso del PSAP del Censo del 2020 del Registro *Federal* está disponible en <https://www.census.gov /programs-surveys/decennial-census/about/psap. html>. El Aviso del Registro Federal incluye información detallada sobre criterios y normas de geografías de las áreas estadísticas tribales y estándar.

#### PREGUNTAS

Para recibir más información sobre el PSAP del Censo del 2020, llame gratis al 1-844-788-4921, envíenos un correo electrónico a <GEO.PSAP@census.gov>, o visite nuestro sitio web <https://www.census.gov /programs-surveys/decennial-census/about /psap.html>.

|                          | CALENDARIO DEL PSAP DEL CENSO DEL 2020                                                                                                    |  |  |  |  |  |
|--------------------------|----------------------------------------------------------------------------------------------------|--|--|--|--|--|
| Fecha                    | Evento                                                                                                    |  |  |  |  |  |
| Marzo a mayo<br>del 2018 | Se establece contacto con los participantes del PSAP del Censo del 2010 para preguntar sobre la participación en el PSAP del Censo del 2020.   |  |  |  |  |  |
| Julio del 2018           | Se envían los materiales de invitación del PSAP del Censo del 2020 a los participantes.                                                        |  |  |  |  |  |
| Septiembre del<br>2018   | Publicación de los criterios finales de las áreas estadísticas estándar.                                                                       |  |  |  |  |  |
| Enero del 2019           | Comienza la fase de delineación del PSAP del Censo del 2020. Los participantes tienen 120 días calendario para enviar las actualizaciones.     |  |  |  |  |  |
| Enero del 2019           | Comienzan las capacitaciones del PSAP del Censo del 2020 en seminarios web.                                                                    |  |  |  |  |  |
| Julio del 2019           | Se informa a los participantes en el PSAP del Censo del 2020 del cierre de la fase de delineación.                                             |  |  |  |  |  |
| Enero del 2020           | Comienza la fase de verificación del PSAP del Censo del 2020. Los participantes tienen<br>90 días calendario para revisar las actualizaciones. |  |  |  |  |  |

#### LISTA DE VERIFICACIÓN PREPARATORIA PARA EL PSAP DEL CENSO DEL 2020

- ✓ Revisar el calendario del PSAP del Censo del 2020 y determinar las necesidades de personal y presupuesto.
- ✓ Identificar el principal contacto del PSAP del Censo del 2020 para su gobierno u organización.
- ✓ Identificar el contacto técnico del PSAP del Censo del 2020 para su gobierno u organización.
- ✓ Revisar los criterios y normas del PSAP del Censo del 2020.
- ✓ Pedir el aporte de las entidades interesadas del PSAP del Censo del 2020.
- ✓ Establecer un calendario de encuentros para las entidades interesadas durante la fase de delineación.
- ✓ Llevar a cabo una investigación de las tendencias de datos de unidades de vivienda y población a nivel local.
- ✓ Identificar CDP potenciales para la delineación durante el PSAP del Censo del 2020.
- ✓ Asistir a una capacitación del PSAP del Censo del 2020 por seminario web.
- ✓ Revisar y actualizar los materiales de la fase de delineación del PSAP del Censo del 2020.
- ✓ Revisar y actualizar los materiales de la fase de verificación del PSAP del Censo del 2020.

#### Revisar el calendario del PSAP del Censo del 2020 y determinar las necesidades de personal y presupuesto.

Planificar el número de empleados necesarios para revisar y actualizar las geografías estadísticas antes de empezar la fase de delineación programada para enero del 2019.

### Identificar el principal contacto del PSAP del Censo del 2020.

El contacto principal del PSAP del Censo del 2020 va a coordinar las actividades de revisión y actualización del PSAP. Entre los contactos del PSAP en el pasado se cuentan directores de planificación, directores ejecutivos, presidentes de COG y otras personas con autoridad para tomar decisiones.

### Identificar el contacto técnico del PSAP del Censo del 2020.

El contacto técnico del PSAP del Censo del 2020 va a llevar a cabo el trabajo de la revisión técnica o dirigir al personal técnico. Considere si esta persona va a estar disponible para la fase de verificación del PSAP del Censo del 2020.

### Revisar los criterios y normas del PSAP del Censo del 2020.

Revisar los criterios y normas del PSAP del Censo del 2020 para los sectores censales, grupos de bloques y CDP. Los Criterios y normas de todas las áreas estadísticas del PSAP del Censo del 2020 están publicados en el Registro Federal en <https://www.census.gov/programs-surveys /decennial-census/about/psap.html>.

### Pedir el aporte de las entidades interesadas del PSAP del Censo del 2020.

Ponerse en contacto con los gobiernos locales y las organizaciones de planificación en su área de servicio para recibir su aporte sobre la revisión y actualización del PSAP del Censo del 2020.

### Establecer un calendario de encuentros para las entidades interesadas durante la fase de delineación.

Coordinar reuniones con las entidades interesadas durante la fase de delineación para revisar las áreas estadísticas propuestas por la Oficina del Censo para el Censo del 2020 y posteriores actualizaciones para lograr el consenso entre las entidades interesadas.

# Llevar a cabo una investigación de las tendencias de datos de unidades de vivienda y población a nivel local.

Llevar a cabo una investigación para determinar dónde hubo crecimiento o disminución de las unidades de vivienda y la población desde el 2010. Determinar si hay áreas donde habrá cambios que puedan afectar la delineación de áreas estadísticas, de acuerdo con criterios de unidades de vivienda y población después del Censo del 2020.

### Identificar CDP potenciales para su definición durante el Censo del 2020.

Colaborar con las entidades locales interesadas para identificar CDP potenciales. Se pueden delinear los CDP para el PSAP del Censo del 2020 para lugares no incorporados con nombre y con concentraciones de unidades de vivienda o de población.

### Asistir a una capacitación del PSAP del Censo del 2020 por seminario web.

Los seminarios web de capacitación ofrecerán experiencia práctica con los materiales del PSAP del Censo del 2020. Habrá materiales de autocapacitación y seminarios web disponibles en internet en el sitio web del PSAP del Censo del 2020. Además, las Guías para responder del PSAP del Censo del 2020 van a contener instrucciones detalladas y ejemplos para llevar a cabo su revisión de áreas estadísticas.

### Revisar y actualizar los materiales de la fase de delineación del PSAP del Censo del 2020.

Usted tiene 120 días calendario desde el momento en que reciba sus materiales para realizar su revisión del PSAP del Censo del 2020 y enviar sus actualizaciones a la Oficina del Censo. El tiempo que le tomará completar su revisión del PSAP del Censo del 2020 y enviar sus actualizaciones dependerá del territorio geográfico y el número de cambios.

### Revisar y actualizar los materiales de la fase de verificación del PSAP del Censo del 2020.

Después de actualizar las áreas estadísticas de acuerdo con la información de los participantes en el PSAP del Censo del 2020, la Oficina del Censo les va a proporcionar a los participantes los productos de verificación. Usted tiene 90 días calendario desde que reciba sus materiales de verificación para realizar su revisión de verificación del PSAP del Censo del 2020 y responder a la Oficina del Censo.

| Área estadística            | Propósito principal                                                                                                    | Cobertura<br>nacional total | Geografía<br>dentro de | Criterio de<br>población del<br>Censo del 2020                                                                                                    | Criterio de<br>unidad de<br>vivienda del<br>Censo del 2020                                                                        |  |  |  |  |  |
|-----------------------------|----------------------------------------------------------------------------------------------------|-----------------------------|------------------------|----------------------------------------------------------------------------------------------------|----------------------------------------------------------------------------------------------------|--|--|--|--|--|
| SECTORES CENSALES           |                                                                                                    |                             |                        |                                                                                                    |                                                                                                    |  |  |  |  |  |
| Sector censal<br>estándar   | Continuidad de límites<br>Comparabilidad de los<br>datos                                                                                                    | Sí                          | Municipio              | Óptimo: 4,000<br>Mínimo: 1,200<br>Máximo: 8,000                                                                                                    | Óptimo: 1,600<br>Mínimo: 480<br>Máximo: 3,200                                                                                     |  |  |  |  |  |
| Uso especial                | Distinguir las áreas<br>de poca o ninguna<br>población que tienen<br>un uso específico del<br>terreno<br>Cuerpos de agua<br>grandes                                                                                                    | No                          | Municipio              | Ninguno o tiene<br>del umbral estár<br>censal<br>Umbral de emple<br>Un mínimo de 1,<br>trabajadores<br>Umbral de medie<br>= Debería ser co<br>cuanto al tamañ                                                            | de medición de área<br>ía ser comparable en<br>al tamaño del área del<br>con los sectores censales                                |  |  |  |  |  |
|                             |                                                                                                    | GRUPOS DE BLO               | DQUES                  | 1                                                                                                    |                                                                                                    |  |  |  |  |  |
| Grupo de<br>bloque estándar | Forma el marco<br>geográfico dentro del<br>cual se enumeran los<br>bloques censales<br>La menor área para<br>la cual se producen<br>características<br>demográficas para<br>la Encuesta sobre la<br>Comunidad de Puerto<br>Rico (PRCS) | Sí                          | Sector<br>censal       | Mínimo: 600<br>Máximo: 3,000                                                                                                    | Mínimo: 240<br>Máximo: 1,200                                                                                                    |  |  |  |  |  |
| Uso especial                | Distinguir las áreas<br>de poca o ninguna<br>población que tienen<br>un uso específico de la<br>tierra Y coinciden con<br>un sector censal que<br>hace uso especial del<br>terreno<br>Cuerpos de agua<br>grandes                       | No                          | Sector<br>censal       | Umbral de pobla<br>Ninguno o tiene<br>del umbral estár<br>censal<br>Umbral de empla<br>= Un mínimo de<br>trabajadores<br>Umbral de media<br>= Debería ser co<br>cuanto al tamañ<br>del terreno con l<br>bloques que lo r | que estar dentro<br>ndar del bloque<br>eo (sugerido)<br>600 empleos/<br>ción de área<br>mparable en<br>o del área<br>os grupos de |  |  |  |  |  |

| CRITERIO PARA LAS ÁREAS ESTADÍSTICAS ESTÁNDAR DEL PSAP DEL CENSO DEL 2020 |                                                                                                    |                                                     |                        |                                                                                                    |                                                                                                    |  |  |  |
|---------------------------------------------------------------------------|----------------------------------------------------------------------------------------------------|-----------------------------------------------------|------------------------|----------------------------------------------------------------------------------------------------|----------------------------------------------------------------------------------------------------|--|--|--|
| Área estadística                                                          | Propósito principal                                                                                                    | Cobertura<br>nacional total                         | Geografía<br>dentro de | Criterio de<br>población del<br>Censo del 2020                                                                            | Criterio de<br>unidad de<br>vivienda del<br>Censo del 2020                                                                                                    |  |  |  |
| Lugares<br>Designados del<br>Censo (CDP)                                  | Estadísticas a nivel de<br>lugar para lugares bien<br>conocidos, densamente<br>poblados y con nombre<br>que no son parte de un<br>lugar incorporado<br>Mezcla de áreas<br>residenciales y<br>comerciales | No, los CDP<br>capturan<br>comunidades<br>distintas | Estado                 | Debe tener<br>población al<br>menos durante<br>una temporada<br>completa (al<br>menos 3 meses<br>consecutivos)<br>del año | Debe tener una<br>mayor densidad<br>de unidades<br>de vivienda (o<br>población) que<br>las áreas que lo<br>rodean<br>Si son menos<br>de 10 unidades<br>de vivienda,<br>la Oficina del<br>Censo pedirá<br>una explicación |  |  |  |

#### á í. á

#### **GLOSARIO DE TÉRMINOS**

**Divisiones civiles menores (MCD)**. Principales divisiones gubernamentales o administrativas de un condado en muchos estados (parroquias en Luisiana) y equivalentes de condado en Puerto Rico y las Áreas Insulares.

Encuesta sobre la Comunidad de Puerto Rico

(PRCS). Una encuesta continua que recopila datos de características demográficas y de vivienda, desde enero hasta diciembre, para proporcionarles a todas las comunidades la información que necesitan para tomar decisiones importantes. La Oficina del Censo publica nuevos datos todos los años, en forma de estimaciones, en una variedad de tablas, herramientas e informes analíticos.

**Grupos de bloques**. Divisiones geográficas estadísticas de sectores censales que por lo general contienen una población de entre 600 y 3,000 habitantes y se usan para presentar datos y controlar la numeración de los bloques dentro de un sector censal.

Lugares Designados del Censo (CDP). Entidades geográficas estadísticas que representan comunidades no incorporadas densamente pobladas que están reconocidas localmente e identificadas por nombre. Los CDP son equivalentes estadísticos de los lugares incorporados, con la principal diferencia de que no tienen un límite legal definido ni una estructura gubernamental activa y en funcionamiento, reconocida por el estado y administrada por funcionarios electos.

Programa de Áreas Estadísticas Participantes (PSAP) del Censo del 2020. Un programa del censo decenal que les permite a los participantes invitados revisar y actualizar los límites de las áreas estadísticas seleccionadas siguiendo las normas y criterios de la Oficina del Censo. **Sectores censales**. Pequeñas subdivisiones estadísticas de un condado relativamente permanentes o entidades equivalentes que proveen un conjunto estable de unidades geográficas para la presentación de datos estadísticos. Los sectores censales por lo general tienen una población de entre 1,200 y 8,000 habitantes, con una población óptima de 4,000.

Sistema de Archivo Maestro de Direcciones/ Archivos de Codificación y Referencia Geográficas Integradas Topológicamente (MAF/TIGER). Una base de datos geográficos digital (que pueden leer las computadoras) que automatiza la confección de mapas y las actividades geográficas relacionadas que son necesarias para apoyar los programas de censos y encuestas de la Oficina del Censo.

**Sistema de Información Geográfica (GIS)**. Un conjunto de hardware de computación, software y datos geográficos para capturar, administrar, analizar y mostrar todas las formas información de referencia geográfica.

**Software de Colaboración para la Actualización Geográfica (GUPS)**. Un GIS personalizado, basado en una plataforma QGIS de código abierto, provisto por la Oficina del Censo para facilitar la participación y el envío de actualizaciones de áreas estadísticas para el PSAP del Censo del 2020. **PSAP** Postcards

#### U.S. DEPARTMENT OF COMMERCE Economic and Statistics Administration U.S. Census Bureau

U.S. Census Bureau P. O. Box 5000 Jeffersonville IN 47199-5001 **PSAP-P-300 (04-2017)** 

> OFFICIAL BUSINESS Penalty for Private Use

Permit No. G-58 U.S. Census Bureau PAID POSTAGE & FEES PRSRT FIRST-CLASS

P-300 OMB Control no: 0607-1003

#### <Entity ID>

U.S. Census Bureau 2020 Census Participant Statistical Areas Program (PSAP) Delineation Phase Response Postcard

The U.S. Census Bureau received the product preference form from your government/organization indicating how you would like to receive the PSAP delineation materials. Please follow instructions on the letter in this package to review delineation materials for your statistical geographies.

Please check the first box if you will have changes to submit to the Census Bureau's 2020 proposed plan for the standard census tracts and block groups or to the existing boundaries for all other statistical geographies. Check the second box if you will not have any changes to submit.

Check only one of the following boxes after reviewing the 2020 Census PSAP Materials:

 $\Box$  I plan to submit changes.

□ I do not plan to submit changes (I plan to accept the 2020 proposed plans for standard census tracts and block groups and existing boundaries for all other statistical geographies).

Please print your name, then sign, and date below before mailing back to the Census Bureau.

Print name

Signature

Date

PSAP-P-300 (12-2018)

#### U.S. DEPARTMENT OF COMMERCE Economic and Statistics Administration U.S. Census Bureau

U.S. Census Bureau P. O. Box 5000 Jeffersonville IN 47199-5001 **PSAP-P-300PR (04-2017)** 

> OFFICIAL BUSINESS Penalty for Private Use

Permit No. G-58 U.S. Census Bureau PAID POSTAGE & FEES PRSRT FIRST-CLASS

P-300PR OMB Control no: 0607-1003

#### <Entity ID>

U.S. Census Bureau 2020 Census Participant Statistical Areas Program (PSAP) Delineation Phase Response Postcard

The U.S. Census Bureau received the product preference form from your government/organization indicating how you would like to receive the PSAP delineation materials. Please follow instructions on the letter in this package to review delineation materials for your statistical geographies.

Please check the first box if you will have changes to submit to the Census Bureau's 2020 proposed plan for the standard census tracts and block groups or to the existing boundaries for all other statistical geographies. Check the second box if you will not have any changes to submit.

Check only one of the following boxes after reviewing the 2020 Census PSAP Materials:

 $\Box$  I plan to submit changes.

□ I do not plan to submit changes (I plan to accept the 2020 proposed plans for standard census tracts and block groups and existing boundaries for all other statistical geographies).

Please print your name, then sign, and date below before mailing back to the Census Bureau.

Print name

Signature

Date

PSAP-P-300PR (12-2018)

PSAP Templates and CD/DVD ReadMe.txt Files

| AIA_NAME_BASID_TribalTract_TribalBG_BASID  | AIA_NAME      | TTRACTCE | NAME | TBLKGRPCE | TRACTPOF | TRACTHOU | TBGPOP | TBGHOUSING AIA_NAME_AIA_NAME_BASID_TribalTract_TribalBG_2010Pop_Housing    |
|--------------------------------------------|---------------|----------|------|-----------|----------|----------|--------|----------------------------------------------------------------------------|
| Agua Caliente_TBD_TribalTract_TribalBG_TBD | Agua Caliente | T00100   | T001 | А         | 2,613    | 2,497    | 1,782  | 1,573 Agua Caliente_Agua Caliente_TBD_TribalTract_TribalBG_2010Pop_Housing |
| Agua Caliente_TBD_TribalTract_TribalBG_TBD | Agua Caliente | T00100   | T001 | В         | 2,613    | 2,497    | 831    | 924 Agua Caliente_Agua Caliente_TBD_TribalTract_TribalBG_2010Pop_Housing   |
| Agua Caliente_TBD_TribalTract_TribalBG_TBD | Agua Caliente | T00200   | T002 | А         | 2,436    | 2,124    | 2,436  | 2,124 Agua Caliente_Agua Caliente_TBD_TribalTract_TribalBG_2010Pop_Housing |
| Agua Caliente_TBD_TribalTract_TribalBG_TBD | Agua Caliente | T00300   | T003 | А         | 1,916    | 1,506    | 1,229  | 905 Agua Caliente_Agua Caliente_TBD_TribalTract_TribalBG_2010Pop_Housing   |
| Agua Caliente_TBD_TribalTract_TribalBG_TBD | Agua Caliente | T00300   | T003 | В         | 1,916    | 1,506    | 687    | 601 Agua Caliente_Agua Caliente_TBD_TribalTract_TribalBG_2010Pop_Housing   |
| Agua Caliente_TBD_TribalTract_TribalBG_TBD | Agua Caliente | T00400   | T004 | А         | 2,051    | 2,267    | 652    | 865 Agua Caliente_Agua Caliente_TBD_TribalTract_TribalBG_2010Pop_Housing   |
| Agua Caliente_TBD_TribalTract_TribalBG_TBD | Agua Caliente | T00400   | T004 | В         | 2,051    | 2,267    | 1,399  | 1,402 Agua Caliente_Agua Caliente_TBD_TribalTract_TribalBG_2010Pop_Housing |
| Agua Caliente_TBD_TribalTract_TribalBG_TBD | Agua Caliente | T00500   | T005 | А         | 3,179    | 2,896    | 1,781  | 1,925 Agua Caliente_Agua Caliente_TBD_TribalTract_TribalBG_2010Pop_Housing |
| Agua Caliente_TBD_TribalTract_TribalBG_TBD | Agua Caliente | T00500   | T005 | В         | 3,179    | 2,896    | 1,398  | 971 Agua Caliente_Agua Caliente_TBD_TribalTract_TribalBG_2010Pop_Housing   |
| Agua Caliente_TBD_TribalTract_TribalBG_TBD | Agua Caliente | T00600   | T006 | А         | 2,613    | 2,713    | 1,354  | 1,424 Agua Caliente_Agua Caliente_TBD_TribalTract_TribalBG_2010Pop_Housing |
| Agua Caliente_TBD_TribalTract_TribalBG_TBD | Agua Caliente | T00600   | T006 | В         | 2,613    | 2,713    | 1,259  | 1,289 Agua Caliente_Agua Caliente_TBD_TribalTract_TribalBG_2010Pop_Housing |
| Agua Caliente_TBD_TribalTract_TribalBG_TBD | Agua Caliente | T00700   | T007 | А         | 1,462    | 1,616    | 535    | 499 Agua Caliente_Agua Caliente_TBD_TribalTract_TribalBG_2010Pop_Housing   |
| Agua Caliente_TBD_TribalTract_TribalBG_TBD | Agua Caliente | т00700   | T007 | С         | 1,462    | 1,616    | 927    | 1,117 Agua Caliente_Agua Caliente_TBD_TribalTract_TribalBG_2010Pop_Housing |
| Agua Caliente_TBD_TribalTract_TribalBG_TBD | Agua Caliente | T00800   | T008 | А         | 3,635    | 2,761    | 1,617  | 1,169 Agua Caliente_Agua Caliente_TBD_TribalTract_TribalBG_2010Pop_Housing |
| Agua Caliente_TBD_TribalTract_TribalBG_TBD | Agua Caliente | T00800   | T008 | В         | 3,635    | 2,761    | 1,683  | 1,267 Agua Caliente_Agua Caliente_TBD_TribalTract_TribalBG_2010Pop_Housing |
| Agua Caliente_TBD_TribalTract_TribalBG_TBD | Agua Caliente | T00800   | T008 | С         | 3,635    | 2,761    | 335    | 325 Agua Caliente_Agua Caliente_TBD_TribalTract_TribalBG_2010Pop_Housing   |
| Agua Caliente_TBD_TribalTract_TribalBG_TBD | Agua Caliente | T00900   | T009 | А         | 3,032    | 2,654    | 986    | 923 Agua Caliente_Agua Caliente_TBD_TribalTract_TribalBG_2010Pop_Housing   |
| Agua Caliente_TBD_TribalTract_TribalBG_TBD | Agua Caliente | T00900   | T009 | В         | 3,032    | 2,654    | 2,046  | 1,731 Agua Caliente_Agua Caliente_TBD_TribalTract_TribalBG_2010Pop_Housing |
| Agua Caliente_TBD_TribalTract_TribalBG_TBD | Agua Caliente | T01000   | T010 | A         | 1,844    | 1,945    | 327    | 275 Agua Caliente_Agua Caliente_TBD_TribalTract_TribalBG_2010Pop_Housing   |
| Agua Caliente_TBD_TribalTract_TribalBG_TBD | Agua Caliente | T01000   | T010 | В         | 1,844    | 1,945    | 913    | 1,182 Agua Caliente_Agua Caliente_TBD_TribalTract_TribalBG_2010Pop_Housing |
| Agua Caliente_TBD_TribalTract_TribalBG_TBD | Agua Caliente | T01000   | T010 | С         | 1,844    | 1,945    | 604    | 488 Agua Caliente_Agua Caliente_TBD_TribalTract_TribalBG_2010Pop_Housing   |

| STATEFP | COUNTYFP | TRACTCE | TRACTYP |
|---------|----------|---------|---------|
| 06      | 075      | 010201  |         |
| 06      | 075      | 010202  |         |
| 06      | 075      | 010401  |         |
| 06      | 075      | 010402  |         |
| 06      | 075      | 010701  |         |
| 06      | 075      | 010702  |         |
| 06      | 075      | 010901  |         |
| 06      | 075      | 010902  |         |
| 06      | 075      | 011001  |         |
| 06      | 075      | 011002  |         |
| 06      | 075      | 010101  |         |
| 06      | 075      | 010102  |         |
| 06      | 075      | 011101  |         |
| 06      | 075      | 011102  |         |
| 06      | 075      | 012001  |         |
| 06      | 075      | 012002  |         |
| 06      | 075      | 012203  |         |
| 06      | 075      | 012204  |         |
| 06      | 075      | 012403  |         |
| 06      | 075      | 012404  |         |
| 06      | 075      | 012405  |         |
| 06      | 075      | 012406  |         |
| 06      | 075      | 012503  |         |
| 06      | 075      | 012504  |         |
| 06      | 075      | 012801  |         |
| 06      | 075      | 012802  |         |
| 06      | 075      | 013001  |         |
| 06      | 075      | 013002  |         |
| 06      | 075      | 013401  |         |
| 06      | 075      | 013402  |         |
| 06      | 075      | 015201  |         |
| 06      | 075      | 015202  |         |
| 06      | 075      | 015401  |         |
| 06      | 075      | 015402  |         |
| 06      | 075      | 015701  |         |
| 06      | 075      | 015702  |         |
| 06      | 075      | 016101  |         |
| 06      | 075      | 016102  |         |
| 06      | 075      | 016601  |         |
| 06      | 075      | 016602  |         |
| 06      | 075      | 017803  |         |
| 06      | 075      | 017804  |         |
| 06      | 075      | 020101  |         |
| 06      | 075      | 020102  |         |

| 06       | 075        | 020201 |
|----------|------------|--------|
| 06       | 075        | 020202 |
| 06       | 075        | 020601 |
| 06       | 075        | 020602 |
| 06       | 075        | 020002 |
| 06       | 075        | 020702 |
| 06       | 075        | 020702 |
| 06       | 075        | 020802 |
| 06       | 075        | 025501 |
| 06       | 075        | 025502 |
| 06       | 075        | 026201 |
| 06       | 075        | 026202 |
|          | 075        |        |
| 06<br>06 |            | 031401 |
| 06<br>06 | 075<br>075 | 031402 |
| 06<br>06 |            | 033001 |
| 06       | 075        | 033002 |
| 06       | 075        | 035101 |
| 06       | 075        | 035102 |
| 06       | 075        | 045201 |
| 06       | 075        | 045202 |
| 06       | 075        | 047903 |
| 06       | 075        | 047904 |
| 06       | 075        | 060701 |
| 06       | 075        | 060702 |
| 06       | 075        | 060703 |
| 06       | 075        | 060704 |
| 06       | 075        | 061101 |
| 06       | 075        | 061102 |
| 06       | 075        | 017602 |
| 06       | 075        | 017603 |
| 06       | 075        | 017604 |
| 06       | 075        | 017605 |
| 06       | 075        | 061401 |
| 06       | 075        | 061402 |
| 06       | 075        | 061501 |
| 06       | 075        | 061502 |
| 06       | 075        | 061503 |
| 06       | 075        | 061504 |
| 06       | 075        | 061505 |
| 06       | 075        | 061506 |
| 06       | 075        | 061507 |
| 06       | 075        | 061508 |
| 06       | 075        | 061509 |
| 06       | 075        | 061510 |
| 06       | 075        | 061511 |

| 06 | 075 | 061512 |  |
|----|-----|--------|--|
|    |     |        |  |
| 06 | 075 | 061513 |  |
| 06 | 075 | 061514 |  |
| 06 | 075 | 017903 |  |
| 06 | 075 | 990200 |  |

| STATEPP         COUNTYPP         TRACTYP         BLKGRPCE         BLKGRPD         TRACTYP         BGTYP           06         075         010100         4         060750101004           06         075         010200         5         060750102005           06         075         010200         5         060750102015           06         075         010201         5         060750102015           06         075         010202         1         060750102015           06         075         010402         2         060750104022           06         075         010402         2         060750104022           06         075         010500         4         060750105004           06         075         010900         5         060750109005           06         075         010900         5         060750109024           06         075         010900         5         060750110004           06         075         011000         4         060750110024           06         075         011000         5         060750110024           06         075         011000         4         060750110024 <th>STATEFP</th> <th></th> <th>трастсе</th> <th></th> <th></th> <th>TRACTYP</th> <th>BGTYP</th> | STATEFP |     | трастсе |   |              | TRACTYP | BGTYP |
|----------------------------------------------------------------------------------------------------|---------|-----|---------|---|--------------|---------|-------|
| 06         075         010100         4         060750102004           06         075         010200         5         060750102005           06         075         010201         5         060750102014           06         075         010201         5         060750102015           06         075         010402         1         060750104022           06         075         010402         2         060750104022           06         075         010500         4         060750105004           06         075         010900         5         060750109004           06         075         010900         5         060750109024           06         075         011000         4         06075011004           06         075         011000         5         060750110024           06         075         011000         5         060750110023           06         075         011000         4         060750110024           06         075         011002         4         060750110024           06         075         011002         4         060750111004           06         075                                                                                                    |         |     |         |   |              | TRACITE | DGITP |
| 06         075         010200         4         060750102004           06         075         010201         4         060750102014           06         075         010201         5         060750102015           06         075         010402         1         060750104021           06         075         010402         2         060750104022           06         075         010500         3         060750105003           06         075         010900         4         060750109004           06         075         010900         5         060750109004           06         075         010902         5         060750109024           06         075         010902         5         06075010005           06         075         011000         4         06075011004           06         075         011002         3         060750110024           06         075         011002         4         060750111002           06         075         011100         6         060750111004           06         075         011100         7         060750111001           06         075                                                                                                    |         |     |         |   |              |         |       |
| 06         075         010200         5         060750102015           06         075         010201         5         060750102015           06         075         010402         1         060750104022           06         075         010500         3         060750104022           06         075         010500         4         060750105003           06         075         010900         4         060750109004           06         075         010900         5         060750109005           06         075         010902         5         060750109025           06         075         010902         5         06075010004           06         075         010902         5         060750109025           06         075         011000         4         060750110014           06         075         011002         3         060750110023           06         075         011002         4         060750111004           06         075         011100         7         060750111004           06         075         011100         7         060750111002           06         075                                                                                                    |         |     |         |   |              |         |       |
| 06         075         010201         4         060750102014           06         075         010201         5         060750104021           06         075         010402         1         060750104022           06         075         010500         3         060750030           06         075         010500         4         060750105003           06         075         010900         4         060750109024           06         075         010902         5         060750109025           06         075         010902         5         060750109025           06         075         011000         4         060750110024           06         075         011000         5         060750110024           06         075         011000         4         060750110024           06         075         011002         3         060750110024           06         075         011002         4         060750110024           06         075         011100         5         060750111004           06         075         011100         7         060750111002           06         075                                                                                                    |         |     |         |   |              |         |       |
| 06         075         010201         5         060750104021           06         075         010402         2         060750104022           06         075         010402         2         060750104022           06         075         010500         3         060750105003           06         075         010900         4         060750109004           06         075         010900         5         060750109024           06         075         010902         5         060750109024           06         075         010902         5         06075010005           06         075         011000         4         06075011004           06         075         011000         5         06075011004           06         075         011002         3         060750110023           06         075         011002         4         060750111004           06         075         011100         5         060750111004           06         075         011100         7         060750111004           06         075         011100         7         060750111004           06         075                                                                                                    |         |     |         |   |              |         |       |
| 06         075         010402         1         060750104021           06         075         010500         3         060750105003           06         075         010500         4         060750105004           06         075         010900         4         060750109004           06         075         010900         5         060750109005           06         075         010902         4         060750109024           06         075         010902         5         060750110004           06         075         011000         4         060750110004           06         075         011000         5         060750110023           06         075         011002         4         060750110024           06         075         011002         4         060750110024           06         075         011100         5         060750111004           06         075         011100         7         060750111004           06         075         011100         7         0607501110021           06         075         011102         1         0607501110021           06         075 <td></td> <td></td> <td></td> <td>-</td> <td></td> <td></td> <td></td>                                          |         |     |         | - |              |         |       |
| 06         075         010402         2         060750104022           06         075         010500         3         060750105003           06         075         010900         4         060750109004           06         075         010900         5         060750109004           06         075         010902         4         060750109024           06         075         010902         5         060750109025           06         075         010902         5         060750110004           06         075         011000         5         060750110014           06         075         011002         3         060750110023           06         075         011002         4         060750110024           06         075         011002         4         060750110024           06         075         01100         5         060750111005           06         075         011100         5         060750111005           06         075         011102         1         060750111001           06         075         011102         1         060750111002           06         075                                                                                                    |         |     |         |   |              |         |       |
| 06         075         010500         3         060750105003           06         075         010500         4         060750109004           06         075         010900         5         060750109005           06         075         010902         4         060750109024           06         075         010902         5         060750109025           06         075         011000         4         060750110044           06         075         011001         4         060750110023           06         075         011002         3         060750110024           06         075         011002         4         060750110024           06         075         011002         4         060750110024           06         075         011100         4         060750111005           06         075         011100         5         060750111005           06         075         011100         7         060750111005           06         075         011102         1         060750111002           06         075         011102         2         060750111002           06         075                                                                                                    |         |     |         |   |              |         |       |
| 06         075         010500         4         060750105004           06         075         010900         5         060750109005           06         075         010902         4         060750109024           06         075         010902         5         060750109025           06         075         011000         4         060750110004           06         075         011000         5         060750110005           06         075         011000         4         060750110024           06         075         011002         4         060750110024           06         075         011002         4         060750110024           06         075         011100         5         060750111004           06         075         011100         5         060750111004           06         075         011100         7         060750111007           06         075         011100         7         060750111007           06         075         011100         7         060750111021           06         075         011100         4         060750111024           06         075                                                                                                    |         |     |         |   |              |         |       |
| 06         075         010900         4         060750109004           06         075         010902         4         060750109024           06         075         010902         5         060750109025           06         075         011000         4         06075010004           06         075         011000         5         060750110004           06         075         011001         4         060750110023           06         075         011002         3         060750110024           06         075         011002         4         060750110024           06         075         011100         4         060750111004           06         075         011100         5         060750111005           06         075         011100         7         060750111007           06         075         011102         1         060750111007           06         075         011102         2         060750111022           06         075         011102         4         060750112004           06         075         011200         4         060750117003           06         075                                                                                                    |         |     |         |   |              |         |       |
| 06         075         010900         5         060750109024           06         075         010902         5         060750109025           06         075         011000         4         060750110004           06         075         011000         5         060750110005           06         075         011001         4         060750110023           06         075         011002         3         060750110024           06         075         011002         4         060750110024           06         075         011100         4         060750111004           06         075         011100         5         060750111005           06         075         011100         7         060750111007           06         075         011100         7         060750111007           06         075         011102         1         060750111021           06         075         011102         4         060750111024           06         075         011200         4         060750117003           06         075         011700         3         060750117004           06         075                                                                                                    |         |     |         |   |              |         |       |
| 06         075         010902         4         060750109024           06         075         010902         5         060750110004           06         075         011000         4         060750110005           06         075         011001         4         060750110023           06         075         011002         3         060750110024           06         075         011002         4         060750110024           06         075         011002         4         060750110024           06         075         011000         5         06075011004           06         075         011100         5         060750111005           06         075         011100         7         060750111007           06         075         011100         7         060750111001           06         075         011102         1         060750111021           06         075         011102         4         060750111024           06         075         011200         4         060750112004           06         075         011700         3         060750117004           06         075                                                                                                    |         |     |         |   |              |         |       |
| 06         075         010902         5         060750109025           06         075         011000         4         060750110004           06         075         011001         4         060750110014           06         075         011002         3         060750110023           06         075         011002         4         060750110024           06         075         011000         5         060750111004           06         075         011100         4         060750111004           06         075         011100         5         060750111005           06         075         011100         7         060750111007           06         075         011100         7         060750111007           06         075         011102         1         060750111021           06         075         011102         4         060750111024           06         075         011200         4         060750112004           06         075         011700         5         060750117003           06         075         011700         5         060750117004           06         075                                                                                                    |         |     |         |   |              |         |       |
| 06         075         011000         4         060750110004           06         075         011000         5         060750110014           06         075         011002         3         060750110023           06         075         011002         4         060750110024           06         075         011000         4         060750110024           06         075         011100         5         060750111005           06         075         011100         6         060750111006           06         075         011100         7         060750111007           06         075         011100         7         060750111007           06         075         011102         1         060750111021           06         075         011102         1         060750111024           06         075         011102         4         06075011204           06         075         011200         4         06075011204           06         075         011700         3         060750117003           06         075         011700         5         060750117005           06         075                                                                                                    |         |     |         |   |              |         |       |
| 06         075         011000         5         060750110005           06         075         011001         4         060750110023           06         075         011002         3         060750110024           06         075         011002         4         060750110024           06         075         011100         4         060750111004           06         075         011100         5         060750111005           06         075         011100         6         060750111006           06         075         011100         7         060750111007           06         075         011102         1         060750111021           06         075         011102         1         060750111022           06         075         011102         4         06075011024           06         075         011200         4         060750112005           06         075         011700         3         060750117003           06         075         011700         5         060750117005           06         075         011700         5         060750119013           06         075                                                                                                    |         |     |         |   |              |         |       |
| 06         075         011001         4         060750110014           06         075         011002         3         060750110023           06         075         011002         4         060750110024           06         075         011100         4         060750111004           06         075         011100         5         060750111005           06         075         011100         7         060750111007           06         075         011100         7         060750111007           06         075         011101         5         060750111021           06         075         011102         1         060750111022           06         075         011102         2         060750111024           06         075         011102         4         060750112004           06         075         011200         5         060750112004           06         075         011700         3         060750117004           06         075         011700         5         060750117005           06         075         011700         6         060750119013           06         075                                                                                                    |         |     |         |   |              |         |       |
| 06         075         011002         3         060750110023           06         075         011002         4         060750110024           06         075         011100         4         060750111004           06         075         011100         5         060750111005           06         075         011100         6         060750111005           06         075         011100         7         060750111007           06         075         011101         5         060750111021           06         075         011102         1         060750111021           06         075         011102         4         060750111024           06         075         011200         4         060750112004           06         075         011200         5         060750112005           06         075         011700         3         060750117003           06         075         011700         4         060750117005           06         075         011901         3         060750119013           06         075         011901         4         060750119014           06         075                                                                                                    |         |     |         |   |              |         |       |
| 06         075         011002         4         060750110024           06         075         011100         5         060750111005           06         075         011100         6         060750111005           06         075         011100         7         060750111007           06         075         011101         5         060750111015           06         075         011102         1         060750111021           06         075         011102         2         060750111022           06         075         011102         4         060750111024           06         075         011200         4         060750112004           06         075         011200         5         060750112005           06         075         011700         3         060750117003           06         075         011700         5         060750117004           06         075         011700         5         060750117005           06         075         011901         3         060750119013           06         075         011902         4         060750119014           06         075                                                                                                    |         |     |         |   |              |         |       |
| 06         075         011100         4         060750111004           06         075         011100         5         060750111005           06         075         011100         7         060750111007           06         075         011101         5         060750111007           06         075         011102         1         060750111021           06         075         011102         2         060750111022           06         075         011102         4         060750111024           06         075         011200         4         060750112004           06         075         011200         5         060750112004           06         075         011200         5         060750117003           06         075         011700         3         060750117004           06         075         011700         5         060750117005           06         075         011700         5         060750117005           06         075         011901         3         060750119013           06         075         011902         3         060750119024           06         075                                                                                                    |         |     |         |   |              |         |       |
| 06         075         011100         5         060750111005           06         075         011100         7         060750111007           06         075         011101         5         060750111015           06         075         011102         1         060750111021           06         075         011102         2         060750111022           06         075         011102         4         060750111024           06         075         011200         4         060750112004           06         075         011200         5         060750112005           06         075         011700         3         060750117003           06         075         011700         3         060750117004           06         075         011700         4         060750117005           06         075         011901         3         060750119013           06         075         011901         4         060750119014           06         075         011902         4         060750119023           06         075         012001         2         060750120012           06         075                                                                                                    |         |     |         |   |              |         |       |
| 06         075         011100         6         060750111006           06         075         011100         7         060750111007           06         075         011102         1         060750111021           06         075         011102         2         060750111022           06         075         011102         4         060750111024           06         075         011200         4         060750112004           06         075         011200         5         060750112004           06         075         011200         5         060750112005           06         075         011700         3         060750117004           06         075         011700         4         060750117005           06         075         011700         5         060750117006           06         075         011901         3         060750119013           06         075         011901         4         060750119023           06         075         011902         4         060750119024           06         075         012001         2         060750120012           06         075                                                                                                    |         |     |         |   |              |         |       |
| 060750111007060750111007060750111021060750111021060750111022060750111022060750111024060750111024060750112004060750112004060750112005060750112005060750117003060750117003060750117004060750117004060750117005060750117004060750117005060750117004060750117006060750117005060750119013060750119013060750119023060750119013060750120012060750120012060750120013060750120012060750120021060750120023060750120023060750120023060750121003060750121003060750121003060750121003060750121003060750121003060750121003060750121003060750121003060750121003060750122013060750121003060750122013060750121003060750122013060750121030607501220130607501210406 </td <td></td> <td></td> <td></td> <td></td> <td></td> <td></td> <td></td>                                                                                                    |         |     |         |   |              |         |       |
| 06         075         011101         5         060750111015           06         075         011102         1         060750111021           06         075         011102         2         060750111022           06         075         011102         4         060750111024           06         075         011200         4         060750112004           06         075         011200         5         060750112005           06         075         011700         3         060750117003           06         075         011700         4         060750117004           06         075         011700         5         060750117004           06         075         011700         5         060750117005           06         075         011700         6         060750117006           06         075         011901         3         060750119013           06         075         011902         3         060750119023           06         075         012001         2         060750120012           06         075         012002         1         060750120021           06         075                                                                                                    |         |     |         |   |              |         |       |
| 060750111021060750111021060750111022060750111022060750111024060750111024060750112004060750112004060750112005060750112005060750117003060750117003060750117004060750117004060750117005060750117005060750117006060750119013060750119013060750119013060750119023060750119023060750120012060750120012060750120013060750120012060750120013060750120013060750120021060750120023060750121003060750121003060750121003060750121003060750121003060750121003060750121003060750121003060750122013060750121030607501210040607501210030607501210040607501210406075012201306075012201306075012201306075012201306075012201306075012201306075012201306075012201306 </td <td></td> <td></td> <td></td> <td></td> <td></td> <td></td> <td></td>                                                                                                    |         |     |         |   |              |         |       |
| 06         075         011102         2         060750111022           06         075         011102         4         060750111024           06         075         011200         4         060750112004           06         075         011200         5         060750112005           06         075         011700         3         060750117003           06         075         011700         4         060750117004           06         075         011700         5         060750117004           06         075         011700         5         060750117005           06         075         011700         6         060750117006           06         075         011901         3         060750119013           06         075         011901         4         060750119014           06         075         011902         3         060750119023           06         075         012001         2         060750120012           06         075         012002         1         060750120013           06         075         012002         1         060750120023           06         075                                                                                                    |         |     |         |   |              |         |       |
| 060750111024060750111024060750112004060750112004060750112005060750112005060750117003060750117003060750117004060750117004060750117005060750117005060750117006060750117006060750117006060750119013060750119013060750119013060750119023060750119023060750119024060750119024060750120012060750120012060750120021060750120013060750120023060750120021060750120023060750120023060750121003060750121003060750122013060750121003060750122014060750121003060750122013060750121003060750122013060750122013060750122013060750121004060750122014060750122013060750122014060750122013060750122014060750122014                                                                                                    |         |     |         |   |              |         |       |
| 060750112004060750112004060750112005060750112005060750117003060750117003060750117004060750117004060750117005060750117005060750117006060750117006060750119013060750119013060750119014060750119014060750119023060750119023060750119024060750119024060750120012060750120012060750120021060750120013060750120023060750120023060750121003060750120023060750121003060750121003060750122013060750121003060750122014060750121003060750122013060750121003060750122014060750122013060750122013060750122013060750122014060750122013060750122014060750122013060750122014060750122014                                                                                                    |         |     |         |   |              |         |       |
| 0607501120050607501120050607501170030607501170030607501170040607501170040607501170050607501170050607501170060607501190130607501190130607501190130607501190230607501190230607501190240607501190240607501200120607501200120607501200210607501200130607501200230607501200230607501200230607501200230607501210030607501200230607501210030607501210030607501210030607501210030607501220130607501210406075012201406075012201306075012201406075012103060750122014060750122013060750122014060750122013060750122014060750122014                                                                                                    |         |     |         |   |              |         |       |
| 06075011700306075011700306075011700406075011700406075011700506075011700506075011700606075011700606075011901306075011901306075011901406075011901406075011902306075011902306075011902406075011902406075012001206075012001206075012002106075012001306075012002306075012002306075012100306075012100306075012100306075012100306075012100406075012100306075012201306075012103060750122013060750122013060750122014060750122013060750122014060750122013060750122014060750122013060750122014060750122013060750122014060750122013060750122014060750122013060750122014060750122014                                                                                                    |         |     |         |   |              |         |       |
| 060750117004060750117004060750117005060750117005060750117006060750117006060750119013060750119013060750119014060750119014060750119023060750119023060750119024060750119024060750120012060750120012060750120013060750120013060750120021060750120021060750120023060750120023060750121003060750121003060750122013060750121003060750122014060750121004060750122014060750122013060750122014060750122014                                                                                                    |         |     |         |   |              |         |       |
| 060750117005060750117005060750117006060750117006060750119013060750119013060750119014060750119014060750119023060750119023060750119024060750119024060750120012060750120012060750120013060750120013060750120021060750120021060750121003060750120023060750121003060750121003060750122013060750121003060750122013060750121003060750122014060750122013060750122014060750122013060750122014060750122013060750122014060750122014                                                                                                    |         |     |         |   |              |         |       |
| 060750117006060750117006060750119013060750119013060750119014060750119014060750119023060750119023060750119024060750119024060750120012060750120012060750120013060750120013060750120021060750120021060750120023060750120023060750121003060750121003060750121004060750121004060750122013060750122013060750122014060750122013060750122014060750122013060750122014060750122014                                                                                                    |         |     |         |   |              |         |       |
| 060750119013060750119013060750119014060750119014060750119023060750119023060750119024060750119024060750120012060750120012060750120013060750120013060750120021060750120021060750120023060750120023060750121003060750121003060750121004060750121004060750122013060750122013060750122014060750122013060750122014060750122014                                                                                                    |         |     |         |   |              |         |       |
| 060750119014060750119014060750119023060750119023060750119024060750119024060750120012060750120012060750120013060750120013060750120021060750120021060750120023060750120023060750121003060750121003060750121004060750121004060750122013060750122013060750122014060750122013060750122014060750122014                                                                                                    |         |     |         |   |              |         |       |
| 060750119023060750119023060750119024060750119024060750120012060750120012060750120013060750120013060750120021060750120021060750120023060750120023060750121003060750121003060750121004060750121004060750122013060750122013060750122014060750122013060750122014060750122013                                                                                                    |         |     |         |   |              |         |       |
| 060750119024060750119024060750120012060750120012060750120013060750120013060750120021060750120021060750120023060750120023060750121003060750121003060750121004060750121004060750122013060750122013060750122014060750122013                                                                                                    |         |     |         |   |              |         |       |
| 060750120012060750120012060750120013060750120013060750120021060750120021060750120023060750120023060750121003060750121003060750121004060750121004060750122013060750122013060750122014060750122013                                                                                                    |         |     |         |   |              |         |       |
| 060750120013060750120013060750120021060750120021060750120023060750120023060750121003060750121003060750121004060750121004060750122013060750122013060750122014060750122014                                                                                                    |         |     |         |   |              |         |       |
| 060750120021060750120021060750120023060750120023060750121003060750121003060750121004060750121004060750122013060750122013060750122014060750122013                                                                                                    |         |     |         |   |              |         |       |
| 060750120023060750120023060750121003060750121003060750121004060750121004060750122013060750122013060750122014060750122014                                                                                                    |         |     |         |   |              |         |       |
| 060750121003060750121003060750121004060750121004060750122013060750122013060750122014060750122014                                                                                                    |         |     |         |   |              |         |       |
| 060750121004060750121004060750122013060750122013060750122014060750122014                                                                                                    |         |     |         |   |              |         |       |
| 060750122013060750122013060750122014060750122014                                                                                                    |         |     |         |   |              |         |       |
| 06 075 012201 4 060750122014                                                                                                    |         |     |         |   |              |         |       |
|                                                                                                    |         |     |         |   |              |         |       |
| 06 075 012201 5 060750122015                                                                                                    |         |     |         |   |              |         |       |
|                                                                                                    | 06      | 075 | 012201  | 5 | 060750122015 |         |       |

| 00 | 075 | 012201 | c      | 000750100010 |
|----|-----|--------|--------|--------------|
| 06 | 075 | 012201 | 6      | 060750122016 |
| 06 | 075 | 012201 | 7      | 060750122017 |
| 06 | 075 | 012201 | 8      | 060750122018 |
| 06 | 075 | 012202 | 2      | 060750122022 |
| 06 | 075 | 012202 | 3      | 060750122023 |
| 06 | 075 | 012301 | 3      | 060750123013 |
| 06 | 075 | 012301 | 4      | 060750123014 |
| 06 | 075 | 012302 | 3      | 060750123023 |
| 06 | 075 | 012302 | 4      | 060750123024 |
| 06 | 075 | 012302 | 5      | 060750123025 |
| 06 | 075 | 012302 | 6      | 060750123026 |
| 06 | 075 | 012302 | 3      | 060750123020 |
|    |     |        |        |              |
| 06 | 075 | 012401 | 4      | 060750124014 |
| 06 | 075 | 012401 | 5      | 060750124015 |
| 06 | 075 | 012401 | 6      | 060750124016 |
| 06 | 075 | 012401 | 7      | 060750124017 |
| 06 | 075 | 012402 | 4      | 060750124024 |
| 06 | 075 | 012402 | 5      | 060750124025 |
| 06 | 075 | 012402 | 6      | 060750124026 |
| 06 | 075 | 012402 | 7      | 060750124027 |
| 06 | 075 | 012403 | 1      | 060750124031 |
| 06 | 075 | 012403 | 2      | 060750124032 |
| 06 | 075 | 012403 | 4      | 060750124034 |
| 06 | 075 | 012403 | 6      | 060750124036 |
| 06 | 075 | 012404 | 1      | 060750124041 |
| 06 | 075 | 012404 | 2      | 060750124042 |
| 06 | 075 | 012404 | 5      | 060750124045 |
| 06 | 075 | 012404 | 5<br>7 | 060750124047 |
| 06 | 075 | 012404 | 3      | 060750125013 |
|    |     |        | 5<br>4 |              |
| 06 | 075 | 012501 | -      | 060750125014 |
| 06 | 075 | 012502 | 3      | 060750125023 |
| 06 | 075 | 012502 | 4      | 060750125024 |
| 06 | 075 | 012502 | 5      | 060750125025 |
| 06 | 075 | 012502 | 6      | 060750125026 |
| 06 | 075 | 012503 | 1      | 060750125031 |
| 06 | 075 | 012503 | 3      | 060750125033 |
| 06 | 075 | 012601 | 2      | 060750126012 |
| 06 | 075 | 012601 | 3      | 060750126013 |
| 06 | 075 | 012800 | 5      | 060750128005 |
| 06 | 075 | 012800 | 6      | 060750128006 |
| 06 | 075 | 013101 | 3      | 060750131013 |
| 06 | 075 | 013101 | 4      | 060750131014 |
| 06 | 075 | 013101 | 5      | 060750131014 |
| 06 | 075 | 013101 | 6      | 060750131015 |
|    |     |        |        |              |
| 06 | 075 | 013200 | 4<br>5 | 060750132004 |
| 06 | 075 | 013200 | 5      | 060750132005 |
| 06 | 075 | 013400 | 4      | 060750134004 |

| 06 | 075 | 013400 | 5 | 060750134005 |
|----|-----|--------|---|--------------|
| 06 | 075 | 013401 | 4 | 060750134014 |
| 06 | 075 | 013402 | 1 | 060750134021 |
| 06 | 075 | 013402 | 5 | 060750134025 |
| 06 | 075 | 013500 | 3 | 060750135003 |
| 06 | 075 | 013500 | 4 | 060750135004 |
| 06 | 075 | 015100 | 3 | 060750151003 |
| 06 | 075 | 015100 | 4 | 060750151004 |
| 06 | 075 | 015200 | 4 | 060750152004 |
|    |     | 015200 |   | 060750152004 |
| 06 | 075 |        | 5 |              |
| 06 | 075 | 015200 | 6 | 060750152006 |
| 06 | 075 | 015200 | 7 | 060750152007 |
| 06 | 075 | 015201 | 7 | 060750152017 |
| 06 | 075 | 015202 | 1 | 060750152021 |
| 06 | 075 | 015202 | 2 | 060750152022 |
| 06 | 075 | 015202 | 6 | 060750152026 |
| 06 | 075 | 015500 | 4 | 060750155004 |
| 06 | 075 | 015500 | 5 | 060750155005 |
| 06 | 075 | 015900 | 3 | 060750159003 |
| 06 | 075 | 015900 | 4 | 060750159004 |
| 06 | 075 | 015900 | 5 | 060750159005 |
| 06 | 075 | 015900 | 6 | 060750159006 |
| 06 | 075 | 016000 | 2 | 060750160002 |
| 06 | 075 | 016000 | 3 | 060750160003 |
| 06 | 075 | 016100 | 5 | 060750161005 |
| 06 | 075 | 016100 | 6 | 060750161006 |
| 06 | 075 | 016100 | 7 | 060750161007 |
| 06 | 075 | 016100 | 8 | 060750161008 |
| 06 | 075 | 016100 | 1 | 060750161011 |
| 06 | 075 | 016101 | 2 | 060750161011 |
|    |     |        |   |              |
| 06 | 075 | 016101 | 3 | 060750161013 |
| 06 | 075 | 016101 | 4 | 060750161014 |
| 06 | 075 | 016101 | 6 | 060750161016 |
| 06 | 075 | 016101 | 8 | 060750161018 |
| 06 | 075 | 016102 | 5 | 060750161025 |
| 06 | 075 | 016102 | 7 | 060750161027 |
| 06 | 075 | 016300 | 4 | 060750163004 |
| 06 | 075 | 016300 | 5 | 060750163005 |
| 06 | 075 | 016400 | 3 | 060750164003 |
| 06 | 075 | 016400 | 4 | 060750164004 |
| 06 | 075 | 016900 | 3 | 060750169003 |
| 06 | 075 | 016900 | 4 | 060750169004 |
| 06 | 075 | 017000 | 4 | 060750170004 |
| 06 | 075 | 017000 | 5 | 060750170005 |
| 06 | 075 | 017601 | 1 | 060750176011 |
| 06 | 075 | 017601 | 5 | 060750176015 |
| 06 | 075 | 017601 | 6 | 060750176016 |
| 00 | 0/5 | 01/001 | U | 000/201/0010 |

| 06       | 075        | 017601           | 7      | 060750176017                 |
|----------|------------|------------------|--------|------------------------------|
| 06       | 075        | 017601           | 8      | 060750176018                 |
| 06       | 075        | 017601           | 9      | 060750176019                 |
| 06       | 075        | 017602           | 2      | 060750176022                 |
| 06       | 075        | 017602           | 3      | 060750176023                 |
| 06       | 075        | 017602           | 9      | 060750176029                 |
| 06       | 075        | 017603           | 1      | 060750176031                 |
| 06       | 075        | 017603           | 9      | 060750176039                 |
| 06       | 075        | 017604           | 1      | 060750176041                 |
| 06       | 075        | 017604           | 2      | 060750176042                 |
| 06       | 075        | 017604           | 9      | 060750176049                 |
| 06       | 075        | 017605           | 1      | 060750176051                 |
| 06       | 075        | 017605           | 2      | 060750176052                 |
| 06       | 075        | 017605           | 3      | 060750176053                 |
| 06       | 075        | 017605           | 8      | 060750176058                 |
| 06       | 075        | 017801           | 3      | 060750178013                 |
| 06       | 075        | 017801           | 4      | 060750178014                 |
| 06       | 075        | 017801           | 3      | 060750178023                 |
| 06       | 075        | 017802           | 4      | 060750178023                 |
| 06       | 075        | 017802           | 5      | 060750178025                 |
| 06       | 075        | 017802           | 6      | 060750178025                 |
| 06       | 075        | 017802           | 0<br>7 | 060750178020                 |
| 06       | 075        | 017802           | 8      | 060750178027                 |
| 06       | 075        | 017802           | 5      | 060750178028                 |
| 06       | 075        | 017803           | 8      | 060750178035                 |
| 06       | 075        | 017803           | 8<br>1 | 060750178038                 |
| 06       | 075        | 017804           | 2      | 060750178041                 |
| 06       | 075        | 017804           | 2      | 060750178042                 |
| 06       | 075        | 017804           | 3<br>4 | 060750178043                 |
| 06       | 075        | 017804           | 4<br>5 | 060750178044                 |
| 06       | 075        | 017804           | 3<br>7 | 060750178043                 |
|          |            |                  |        | 060750178047                 |
| 06<br>06 | 075<br>075 | 017902           | 1      |                              |
| 06<br>06 | 075<br>075 | 017902<br>017902 | 2<br>3 | 060750179022<br>060750179023 |
| 06<br>06 |            | 017902           |        | 060750179023                 |
| 06       | 075        |                  | 1      |                              |
| 06       | 075        | 017903           | 2      | 060750179032                 |
| 06       | 075        | 017903           | 3      | 060750179033                 |
| 06       | 075        | 017904           | 2      | 060750179042                 |
| 06       | 075        | 018000           | 3      | 060750180003                 |
| 06       | 075        | 018000           | 4      | 060750180004                 |
| 06       | 075        | 018000           | 5      | 060750180005                 |
| 06       | 075        | 018000           | 6      | 060750180006                 |
| 06       | 075        | 020100           | 5      | 060750201005                 |
| 06       | 075        | 020100           | 6      | 060750201006                 |
| 06       | 075        | 020200           | 4      | 060750202004                 |
| 06       | 075        | 020200           | 5      | 060750202005                 |
| 06       | 075        | 020200           | 6      | 060750202006                 |

| 06 | 075 | 020200 | 7      | 060750202007 |
|----|-----|--------|--------|--------------|
| 06 | 075 | 020200 | ,<br>1 | 060750202011 |
| 06 | 075 | 020201 | 2      | 060750202011 |
|    |     |        |        | 060750202012 |
| 06 | 075 | 020201 | 5      |              |
| 06 | 075 | 020201 | 7      | 060750202017 |
| 06 | 075 | 020202 | 2      | 060750202022 |
| 06 | 075 | 020202 | 3      | 060750202023 |
| 06 | 075 | 020202 | 4      | 060750202024 |
| 06 | 075 | 020202 | 6      | 060750202026 |
| 06 | 075 | 020402 | 3      | 060750204023 |
| 06 | 075 | 020402 | 4      | 060750204024 |
| 06 | 075 | 020402 | 5      | 060750204025 |
| 06 | 075 | 020402 | 6      | 060750204026 |
| 06 | 075 | 020601 | 3      | 060750206013 |
| 06 | 075 | 020601 | 4      | 060750206014 |
| 06 | 075 | 020700 | 4      | 060750207004 |
| 06 | 075 | 020700 | 5      | 060750207005 |
| 06 | 075 | 020700 | 6      | 060750207006 |
| 06 | 075 | 020700 | 7      | 060750207007 |
| 06 | 075 | 021600 | 3      | 060750216003 |
| 06 | 075 | 021600 | 4      | 060750216004 |
| 06 | 075 | 022600 | 1      | 060750226001 |
| 06 | 075 | 022600 | 3      | 060750226001 |
| 06 | 075 | 022000 | 3      | 060750227043 |
|    |     |        |        |              |
| 06 | 075 | 022704 | 4      | 060750227044 |
| 06 | 075 | 023003 | 3      | 060750230033 |
| 06 | 075 | 023003 | 4      | 060750230034 |
| 06 | 075 | 023300 | 2      | 060750233002 |
| 06 | 075 | 023300 | 3      | 060750233003 |
| 06 | 075 | 025501 | 1      | 060750255011 |
| 06 | 075 | 025501 | 2      | 060750255012 |
| 06 | 075 | 025502 | 3      | 060750255023 |
| 06 | 075 | 025502 | 4      | 060750255024 |
| 06 | 075 | 025900 | 4      | 060750259004 |
| 06 | 075 | 026001 | 3      | 060750260013 |
| 06 | 075 | 026001 | 4      | 060750260014 |
| 06 | 075 | 026001 | 5      | 060750260015 |
| 06 | 075 | 026001 | 6      | 060750260016 |
| 06 | 075 | 026303 | 3      | 060750263033 |
| 06 | 075 | 026303 | 4      | 060750263034 |
| 06 | 075 | 030102 | 4      | 060750301024 |
| 06 | 075 | 030102 | 5      | 060750301025 |
| 06 | 075 | 060100 | 2      | 060750601002 |
| 06 | 075 | 060100 | 3      | 060750601002 |
| 06 | 075 | 060400 | 2      | 060750604002 |
| 06 |     | 060400 |        | 060750604002 |
|    | 075 |        | 3      |              |
| 06 | 075 | 060700 | 4      | 060750607004 |

| 06         075         060700         5         06075067005           06         075         060700         7         06075067007           06         075         060700         8         06075067009           06         075         060701         9         060750607009           06         075         060703         7         060750607037           06         075         060704         6         060750607046           06         075         061000         3         06075061004           06         075         061000         4         060750611004           06         075         061100         5         060750612003           06         075         061200         4         060750614004           06         075         061400         1         060750614004           06         075         061400         4         060750614004           06         075         061401         1         060750614012           06         075         061401         2         060750614012           06         075         061401         2         060750614022           06         075     |   |   |     |        |   |              |
|----------------------------------------------------------------------------------------------------|---|---|-----|--------|---|--------------|
| 06         075         060700         7         060750607008           06         075         060700         9         060750607099           06         075         060701         9         060750607099           06         075         060703         7         060750607037           06         075         060704         6         060750607046           06         075         061000         3         06075061003           06         075         061000         4         06075061004           06         075         061100         5         06075061004           06         075         061200         3         060750612003           06         075         061400         5         060750614001           06         075         061400         4         060750614001           06         075         061400         5         060750614001           06         075         061401         1         060750614012           06         075         061401         2         060750614022           06         075         061402         1         060750614022           06         075    | 0 | 6 | 075 | 060700 | 5 | 060750607005 |
| 06         075         060700         8         060750607009           06         075         060701         9         060750607019           06         075         060703         7         060750607037           06         075         060704         6         060750607046           06         075         061000         3         06075061003           06         075         061000         4         06075061004           06         075         06100         4         060750612003           06         075         061200         3         060750612004           06         075         061200         4         060750614001           06         075         061400         1         060750614004           06         075         061400         4         060750614004           06         075         061401         1         060750614011           06         075         061401         2         060750614012           06         075         061401         2         06075061402           06         075         061402         1         06075061402           06         075      | 0 | 6 | 075 | 060700 | 6 | 060750607006 |
| 06         075         060700         9         060750607019           06         075         060703         7         060750607037           06         075         060704         6         060750607046           06         075         061000         3         06075061003           06         075         061000         4         06075061004           06         075         06100         5         060750611005           06         075         06100         5         060750612004           06         075         061200         3         060750614001           06         075         061400         1         060750614004           06         075         061400         4         060750614004           06         075         061400         5         060750614011           06         075         061401         1         060750614012           06         075         061401         2         060750614012           06         075         061402         1         060750614012           06         075         061402         2         06075061402           06         075      | 0 | 6 | 075 | 060700 | 7 | 060750607007 |
| 06         075         060701         9         060750607019           06         075         060703         7         060750607037           06         075         061000         3         06075061003           06         075         061000         4         06075061004           06         075         061100         4         06075061004           06         075         061200         3         06075061203           06         075         061200         3         060750614004           06         075         061400         4         060750614004           06         075         061400         4         060750614004           06         075         061400         5         060750614004           06         075         061401         1         060750614012           06         075         061401         1         060750614012           06         075         061402         1         060750614012           06         075         061402         2         06075061402           06         075         061402         2         06075061402           06         075       | 0 | 6 | 075 | 060700 | 8 | 060750607008 |
| 06         075         060703         7         060750607037           06         075         061000         3         06075061003           06         075         061000         4         06075061004           06         075         061100         4         060750611004           06         075         061100         5         060750611003           06         075         061200         3         060750612003           06         075         061400         1         060750614001           06         075         061400         4         060750614004           06         075         061400         5         060750614004           06         075         061401         1         060750614004           06         075         061401         1         060750614014           06         075         061401         2         06075061402           06         075         061402         1         06075061402           06         075         061402         2         06075061402           06         075         061500         7         06075061501           06         075       | 0 | 6 | 075 | 060700 | 9 | 060750607009 |
| 06         075         060704         6         06075061003           06         075         061000         4         06075061004           06         075         061100         4         060750611004           06         075         061100         5         060750611005           06         075         061200         3         060750612004           06         075         061400         1         060750614001           06         075         061400         4         060750614004           06         075         061400         5         060750614005           06         075         061401         1         060750614012           06         075         061401         2         060750614012           06         075         061401         2         060750614012           06         075         061402         2         060750614022           06         075         061402         2         060750614022           06         075         061402         5         060750614022           06         075         061402         5         060750615017           06         075   | 0 | 6 | 075 | 060701 | 9 | 060750607019 |
| 06         075         060704         6         06075061003           06         075         061000         4         06075061004           06         075         061100         4         060750611004           06         075         061100         5         060750611005           06         075         061200         3         060750612004           06         075         061400         1         060750614001           06         075         061400         4         060750614004           06         075         061400         5         060750614005           06         075         061401         1         060750614012           06         075         061401         2         060750614012           06         075         061401         2         060750614012           06         075         061402         2         060750614022           06         075         061402         2         060750614022           06         075         061402         5         060750614022           06         075         061402         5         060750615017           06         075   | 0 | 6 | 075 | 060703 | 7 | 060750607037 |
| 06         075         061000         3         060750610003           06         075         061000         4         060750611004           06         075         061100         5         060750611005           06         075         061200         3         060750612003           06         075         061200         4         060750612004           06         075         061400         1         060750614001           06         075         061400         4         060750614004           06         075         061400         5         060750614005           06         075         061401         1         060750614012           06         075         061401         2         060750614012           06         075         061402         1         060750614022           06         075         061402         2         060750614025           06         075         061402         5         060750614026           06         075         061402         6         060750614025           06         075         061500         7         060750615012           06         075 |   |   |     |        | 6 |              |
| 06         075         061000         4         060750611004           06         075         061100         5         060750611005           06         075         061200         3         060750612003           06         075         061200         4         060750612004           06         075         061400         1         060750614004           06         075         061400         4         060750614004           06         075         061400         5         060750614005           06         075         061401         1         060750614012           06         075         061401         2         060750614012           06         075         061401         4         06075061402           06         075         061402         1         06075061402           06         075         061402         2         06075061402           06         075         061402         5         06075061503           06         075         061500         7         06075061503           06         075         061501         2         06075061503           06         075       |   |   |     |        |   |              |
| 06         075         061100         4         060750611005           06         075         061200         3         060750612003           06         075         061200         4         060750612004           06         075         061400         1         060750614001           06         075         061400         4         060750614004           06         075         061400         5         060750614005           06         075         061401         1         06075061401           06         075         061401         2         060750614012           06         075         061401         2         060750614012           06         075         061402         1         06075061402           06         075         061402         2         06075061402           06         075         061402         5         06075061402           06         075         061402         6         06075061402           06         075         061500         7         06075061503           06         075         061501         2         060750615012           06         075       |   |   |     |        |   |              |
| 06         075         061100         5         060750611005           06         075         061200         3         060750612003           06         075         061400         1         060750614001           06         075         061400         4         060750614004           06         075         061400         5         060750614005           06         075         061401         1         060750614016           06         075         061401         1         060750614012           06         075         061401         2         060750614012           06         075         061402         1         06075061402           06         075         061402         2         06075061402           06         075         061402         5         06075061402           06         075         061402         5         060750615007           06         075         061500         7         060750615007           06         075         061500         7         06075061501           06         075         061501         2         06075061501           06         075      |   |   |     |        |   |              |
| 06         075         061200         3         060750612003           06         075         061400         1         060750614001           06         075         061400         4         060750614004           06         075         061400         5         060750614005           06         075         061400         6         060750614005           06         075         061401         1         060750614012           06         075         061401         2         060750614012           06         075         061402         1         06075061402           06         075         061402         2         06075061402           06         075         061402         5         06075061402           06         075         061402         5         06075061402           06         075         061500         7         060750615007           06         075         061500         8         06075061500           06         075         061501         1         06075061501           06         075         061501         2         06075061501           06         075        |   |   |     |        |   |              |
| 06         075         061200         4         060750612004           06         075         061400         1         060750614004           06         075         061400         5         060750614005           06         075         061400         6         060750614006           06         075         061401         1         060750614012           06         075         061401         2         060750614014           06         075         061401         4         060750614021           06         075         061402         1         060750614022           06         075         061402         2         060750614022           06         075         061402         5         060750614025           06         075         061402         6         060750615007           06         075         061500         7         060750615007           06         075         061501         1         060750615007           06         075         061501         2         060750615012           06         075         061501         2         060750615012           06         075 |   |   |     |        |   |              |
| 06         075         061400         1         060750614001           06         075         061400         5         060750614005           06         075         061400         6         060750614006           06         075         061401         1         060750614012           06         075         061401         2         060750614012           06         075         061401         4         060750614012           06         075         061401         4         060750614012           06         075         061402         1         060750614022           06         075         061402         2         060750614025           06         075         061402         5         060750615007           06         075         061500         7         060750615007           06         075         061500         8         060750615007           06         075         061501         1         060750615012           06         075         061501         2         060750615012           06         075         061501         2         060750615031           06         075 |   |   |     |        |   |              |
| 06         075         061400         4         060750614005           06         075         061400         6         060750614005           06         075         061401         1         060750614012           06         075         061401         2         060750614012           06         075         061401         4         060750614014           06         075         061402         1         060750614021           06         075         061402         1         060750614022           06         075         061402         2         060750614022           06         075         061402         5         060750615007           06         075         061500         7         060750615007           06         075         061500         8         060750615007           06         075         061501         1         060750615012           06         075         061501         2         060750615012           06         075         061503         1         060750615031           06         075         061503         2         060750615033           06         075 |   |   |     |        |   |              |
| 06         075         061400         5         060750614005           06         075         061400         6         060750614006           06         075         061401         1         060750614012           06         075         061401         2         060750614012           06         075         061401         4         060750614012           06         075         061402         1         060750614022           06         075         061402         2         060750614022           06         075         061402         5         060750614025           06         075         061402         6         060750615007           06         075         061500         7         060750615007           06         075         061500         8         060750615007           06         075         061501         1         060750615012           06         075         061501         2         060750615012           06         075         061503         1         060750615031           06         075         061503         2         060750615033           06         075 |   |   |     |        |   |              |
| 06         075         061400         6         060750614001           06         075         061401         2         060750614012           06         075         061401         4         060750614014           06         075         061402         1         060750614021           06         075         061402         2         060750614022           06         075         061402         5         060750614025           06         075         061402         6         060750614026           06         075         061402         6         060750615007           06         075         061500         7         060750615007           06         075         061500         8         060750615007           06         075         061501         1         060750615012           06         075         061501         2         060750615012           06         075         061501         2         060750615017           06         075         061503         1         060750615031           06         075         061503         2         060750615034           06         075 |   |   |     |        |   |              |
| 06         075         061401         1         060750614012           06         075         061401         2         060750614012           06         075         061402         1         060750614021           06         075         061402         1         060750614022           06         075         061402         2         060750614022           06         075         061402         5         060750614026           06         075         061402         6         060750614026           06         075         061500         7         060750615007           06         075         061500         7         060750615008           06         075         061501         1         060750615012           06         075         061501         2         060750615012           06         075         061501         2         060750615012           06         075         061501         2         060750615012           06         075         061503         1         060750615031           06         075         061503         2         060750615034           06         075 |   |   |     |        |   |              |
| 06         075         061401         2         060750614012           06         075         061401         4         060750614014           06         075         061402         1         060750614022           06         075         061402         2         060750614022           06         075         061402         5         060750614025           06         075         061402         6         060750614026           06         075         061500         7         060750615007           06         075         061500         8         060750615008           06         075         061501         1         060750615012           06         075         061501         2         060750615012           06         075         061501         2         060750615012           06         075         061503         1         060750615031           06         075         061503         2         060750615033           06         075         061503         3         060750615034           06         075         061503         3         060750615034           06         075 |   |   |     |        |   |              |
| 06         075         061401         4         060750614014           06         075         061402         1         060750614021           06         075         061402         2         060750614022           06         075         061402         5         060750614025           06         075         061402         6         060750614026           06         075         061500         7         060750615007           06         075         061500         8         060750615008           06         075         061500         9         060750615009           06         075         061501         1         060750615012           06         075         061501         2         060750615012           06         075         061501         2         060750615012           06         075         061503         1         060750615031           06         075         061503         2         060750615033           06         075         061503         3         060750615034           06         075         061503         4         060750615034           06         075 |   |   |     |        |   |              |
| 06         075         061402         1         060750614021           06         075         061402         2         060750614022           06         075         061402         5         060750614025           06         075         061402         6         060750614026           06         075         061500         7         060750615007           06         075         061500         8         060750615008           06         075         061501         1         060750615009           06         075         061501         1         060750615012           06         075         061501         2         060750615012           06         075         061501         2         060750615012           06         075         061501         2         060750615012           06         075         061503         1         060750615031           06         075         061503         2         060750615033           06         075         061503         4         060750615034           06         075         061503         4         060750615034           06         075 |   |   |     |        |   |              |
| 06075061402206075061402206075061402506075061402606075061500706075061500706075061500806075061500806075061500906075061500906075061501106075061501206075061501206075061501206075061501206075061501206075061501706075061501206075061501706075061501206075061503106075061503106075061503106075061503106075061503206075061503206075061503306075061503406075061503406075061503406075061504706075061504406075061504806075061504406075061504906075061504406075061504806075061504406075061505106075061505106075061505106075061505406075061505206075061505406075061505706075061505406075061505706075061505406075061505706075061505406075061505706075061505406                                                                                                    |   |   |     |        | 4 |              |
| 06         075         061402         5         060750614025           06         075         061402         6         060750614026           06         075         061500         7         060750615007           06         075         061500         8         060750615008           06         075         061500         9         060750615009           06         075         061501         1         060750615012           06         075         061501         2         060750615012           06         075         061501         2         060750615012           06         075         061501         7         060750615012           06         075         061503         1         060750615031           06         075         061503         1         060750615032           06         075         061503         3         060750615034           06         075         061503         4         060750615034           06         075         061504         3         060750615043           06         075         061504         7         060750615044           06         075 | 0 | 6 |     |        | 1 |              |
| 06075061402606075061402606075061500706075061500706075061500806075061500806075061501906075061501906075061501106075061501206075061501206075061501206075061501206075061501206075061501706075061501706075061503106075061503106075061503206075061503206075061503306075061503306075061503406075061503406075061504306075061504306075061504306075061504406075061504106075061504906075061505106075061504406075061505106075061505406075061505206075061505406075061505206075061505406075061505406075061505406075061505706075061505706075061505706075061505706075061505706075061505706075061505706075061505706075061505706075061505706075061505706075061505706                                                                                                    | 0 | 6 | 075 | 061402 | 2 | 060750614022 |
| 060750615007060750615007060750615008060750615008060750615019060750615019060750615011060750615012060750615012060750615012060750615012060750615012060750615017060750615012060750615031060750615017060750615031060750615031060750615032060750615032060750615033060750615033060750615034060750615034060750615043060750615043060750615043060750615044060750615051060750615049060750615051060750615052060750615052060750615054060750615054060750615054060750615057060750615057060750615057060750615057060750615057060750615057060750615057060750615057060750615057060750615057060750615057060750615057060750615057060750615057060750615063060750615057 </td <td>0</td> <td>6</td> <td>075</td> <td>061402</td> <td>5</td> <td>060750614025</td>                                                                                                    | 0 | 6 | 075 | 061402 | 5 | 060750614025 |
| 060750615008060750615008060750615009060750615019060750615011060750615012060750615012060750615012060750615012060750615017060750615017060750615017060750615031060750615031060750615032060750615032060750615033060750615033060750615034060750615034060750615038060750615033060750615043060750615043060750615043060750615043060750615047060750615043060750615049060750615049060750615051060750615051060750615052060750615052060750615054060750615054060750615057060750615057060750615057060750615057060750615057060750615057060750615057060750615057060750615053060750615057060750615057060750615057060750615063060750615054                                                                                                    | 0 | 6 | 075 | 061402 | 6 | 060750614026 |
| 060750615009060750615009060750615011060750615012060750615012060750615012060750615017060750615012060750615017060750615017060750615031060750615031060750615032060750615032060750615033060750615033060750615034060750615034060750615038060750615038060750615043060750615043060750615043060750615043060750615047060750615043060750615048060750615047060750615051060750615044060750615052060750615051060750615054060750615054060750615057060750615057060750615057060750615057060750615057060750615057060750615057060750615057060750615057060750615057060750615057060750615057060750615063060750615057                                                                                                    | 0 | 6 | 075 | 061500 | 7 | 060750615007 |
| 060750615011060750615011060750615012060750615012060750615017060750615017060750615031060750615031060750615032060750615032060750615032060750615032060750615033060750615033060750615034060750615034060750615038060750615038060750615043060750615043060750615047060750615047060750615048060750615048060750615049060750615049060750615051060750615051060750615052060750615052060750615054060750615054060750615057060750615057060750615057060750615057060750615057060750615057060750615057060750615057060750615057060750615057060750615057060750615057060750615053060750615057060750615063060750615057                                                                                                    | 0 | 6 | 075 | 061500 | 8 | 060750615008 |
| 060750615012060750615012060750615012060750615017060750615031060750615031060750615032060750615032060750615033060750615032060750615033060750615033060750615034060750615034060750615038060750615038060750615043060750615043060750615043060750615043060750615047060750615049060750615049060750615049060750615051060750615051060750615052060750615052060750615054060750615054060750615057060750615054060750615057060750615057060750615057060750615057060750615053060750615057                                                                                                    | 0 | 6 | 075 | 061500 | 9 | 060750615009 |
| 060750615012060750615012060750615017060750615031060750615031060750615032060750615032060750615032060750615033060750615033060750615034060750615034060750615038060750615038060750615043060750615043060750615047060750615043060750615048060750615048060750615049060750615049060750615051060750615051060750615052060750615052060750615054060750615054060750615057060750615057060750615057060750615057060750615063060750615057                                                                                                    | 0 | 6 | 075 | 061501 | 1 | 060750615011 |
| 060750615017060750615017060750615031060750615031060750615032060750615032060750615033060750615033060750615034060750615034060750615038060750615038060750615043060750615043060750615043060750615043060750615047060750615043060750615048060750615049060750615049060750615049060750615051060750615051060750615052060750615052060750615054060750615054060750615057060750615057060750615057060750615057060750615063060750615063                                                                                                    | 0 | 6 | 075 | 061501 | 2 | 060750615012 |
| 060750615031060750615031060750615032060750615032060750615033060750615033060750615034060750615038060750615038060750615038060750615043060750615043060750615047060750615043060750615048060750615048060750615049060750615049060750615051060750615051060750615052060750615052060750615054060750615054060750615057060750615057060750615063060750615057                                                                                                    | 0 | 6 | 075 | 061501 | 2 | 060750615012 |
| 060750615032060750615032060750615033060750615033060750615034060750615034060750615038060750615038060750615043060750615043060750615047060750615043060750615048060750615047060750615049060750615049060750615051060750615051060750615052060750615052060750615054060750615054060750615057060750615054060750615057060750615054060750615053060750615054                                                                                                    | 0 | 6 | 075 | 061501 | 7 | 060750615017 |
| 060750615033060750615033060750615034060750615034060750615038060750615038060750615043060750615043060750615047060750615047060750615048060750615048060750615049060750615049060750615051060750615051060750615052060750615052060750615054060750615054060750615057060750615054060750615057060750615057060750615053060750615057                                                                                                    | 0 | 6 | 075 | 061503 | 1 | 060750615031 |
| 060750615033060750615033060750615034060750615034060750615038060750615038060750615043060750615043060750615047060750615047060750615048060750615048060750615049060750615049060750615051060750615051060750615052060750615052060750615054060750615054060750615057060750615054060750615057060750615057060750615057060750615057060750615063060750615054                                                                                                    | 0 | 6 | 075 | 061503 | 2 | 060750615032 |
| 060750615034060750615034060750615038060750615038060750615043060750615043060750615047060750615047060750615048060750615048060750615049060750615049060750615051060750615051060750615052060750615052060750615054060750615054060750615057060750615054060750615053060750615057                                                                                                    |   |   |     | 061503 |   | 060750615033 |
| 060750615038060750615038060750615043060750615043060750615047060750615047060750615048060750615048060750615049060750615049060750615051060750615051060750615052060750615052060750615054060750615054060750615057060750615057060750615063060750615057                                                                                                    |   |   |     |        |   |              |
| 060750615043060750615043060750615047060750615047060750615048060750615048060750615049060750615049060750615051060750615051060750615052060750615052060750615054060750615054060750615057060750615057060750615063060750615057                                                                                                    |   |   |     |        |   |              |
| 060750615047060750615047060750615048060750615048060750615049060750615049060750615051060750615051060750615052060750615052060750615054060750615054060750615057060750615057060750615063060750615057                                                                                                    |   |   |     |        |   |              |
| 060750615048060750615048060750615049060750615049060750615051060750615051060750615052060750615052060750615054060750615054060750615057060750615057060750615063060750615063                                                                                                    |   |   |     |        |   |              |
| 060750615049060750615049060750615051060750615051060750615052060750615052060750615054060750615054060750615057060750615057060750615063060750615063                                                                                                    |   |   |     |        |   |              |
| 060750615051060750615051060750615052060750615052060750615054060750615054060750615057060750615057060750615063060750615063                                                                                                    |   |   |     |        |   |              |
| 060750615052060750615052060750615054060750615054060750615057060750615057060750615063060750615063                                                                                                    |   |   |     |        |   |              |
| 060750615054060750615054060750615057060750615057060750615063060750615063                                                                                                    |   |   |     |        |   |              |
| 06         075         061505         7         060750615057           06         075         061506         3         060750615063                                                                                                    |   |   |     |        |   |              |
| 06 075 061506 3 060750615063                                                                                                    |   |   |     |        |   |              |
|                                                                                                    |   |   |     |        |   |              |
| 06 075 061506 5 060750615065                                                                                                    |   |   |     |        |   |              |
|                                                                                                    | 0 | Ь | 075 | 061506 | 5 | 060750615065 |

| 06 | 075 | 061506 | 6 | 060750615066 |
|----|-----|--------|---|--------------|
| 06 | 075 | 061506 | 8 | 060750615068 |
| 06 | 075 | 061506 | 9 | 060750615069 |

Document ID: C-820\_Readme Participant Statistical Areas Program (PSAP) File: ReadMe\_C-820\_PSAP\_Disc\_Contents.txt

U.S. Census Bureau Geography Division

This Compact Disk/Digital Video Disk (CD/DVD) contains information needed by PSAP participants. You do not have to read/print all of the attachments.

You can also find information about PSAP at our website: <a href="https://www.census.gov/programs-surveys/decennial-census/about/psap.html">https://www.census.gov/programs-surveys/decennial-census/about/psap.html</a>

# WHAT MATERIALS ARE INCLUDED ON THE CD/DVD?

The materials you receive on the CD/DVD are outlined below:

2020 Census PSAP Quick Reference: Alaska Native Village Statistical Areas

Tribal Paper Respondent Guide

PDF file(s) of paper maps

We encourage you to contact the Census Bureau with any questions about PSAP.

Phone: 1-844-788-4921

Email: <GEO.PSAP@census.gov>

Website: <https://www.census.gov/programs-surveys/decennial-census/about/psap.html>

Participant Statistical Areas Program (PSAP) File: ReadMe\_C-820\_PSAP\_Disc\_Contents.txt

Document ID: C-821\_Readme Participant Statistical Areas Program (PSAP) File: ReadMe\_C-821\_PSAP\_Disc\_Contents.txt

U.S. Census Bureau Geography Division

This Compact Disk/Digital Video Disk (CD/DVD) contains information needed by PSAP participants. You do not have to read/print all of the attachments.

You can also find information about PSAP at our website: <a href="https://www.census.gov/programs-surveys/decennial-census/about/psap.html">https://www.census.gov/programs-surveys/decennial-census/about/psap.html</a>

# WHAT MATERIALS ARE INCLUDED ON THE CD/DVD?

The materials you receive on the CD/DVD are outlined below:

2020 Census PSAP Quick Reference: Alaska Native Village Statistical Areas

Tribal Paper Respondent Guide

PDF file(s) of paper maps

We encourage you to contact the Census Bureau with any questions about PSAP.

Phone: 1-844-788-4921

Email: <GEO.PSAP@census.gov>

Website: <https://www.census.gov/programs-surveys/decennial-census/about/psap.html>

Participant Statistical Areas Program (PSAP) File: ReadMe\_C-821\_PSAP\_Disc\_Contents.txt

Document ID: C-822\_Readme Participant Statistical Areas Program (PSAP) File: ReadMe\_C-822\_PSAP\_Disc\_Contents.txt

U.S. Census Bureau Geography Division

This Compact Disk/Digital Video Disk (CD/DVD) contains information needed by PSAP participants. You do not have to read/print all of the attachments.

You can also find information about PSAP at our website: <a href="https://www.census.gov/programs-surveys/decennial-census/about/psap.html">https://www.census.gov/programs-surveys/decennial-census/about/psap.html</a>

# WHAT MATERIALS ARE INCLUDED ON THE CD/DVD?

The materials you receive on the CD/DVD are outlined below:

2020 Census PSAP Quick Reference: Tribal Designated Statistical Areas

Tribal Paper Respondent Guide

PDF file(s) of paper maps

We encourage you to contact the Census Bureau with any questions about PSAP.

Phone: 1-844-788-4921

Email: <GEO.PSAP@census.gov>

Website: <https://www.census.gov/programs-surveys/decennial-census/about/psap.html>

Participant Statistical Areas Program (PSAP) File: ReadMe\_C-822\_PSAP\_Disc\_Contents.txt

Document ID: C-824\_Readme Participant Statistical Areas Program (PSAP) File: ReadMe\_C-824\_PSAP\_Disc\_Contents.txt

U.S. Census Bureau Geography Division

This Compact Disk/Digital Video Disk (CD/DVD) contains information needed by PSAP participants. You do not have to read/print all of the attachments.

You can also find information about PSAP at our website: <a href="https://www.census.gov/programs-surveys/decennial-census/about/psap.html">https://www.census.gov/programs-surveys/decennial-census/about/psap.html</a>

# WHAT MATERIALS ARE INCLUDED ON THE CD/DVD?

The materials you receive on the CD/DVD are outlined below:

2020 Census PSAP Quick Reference: Oklahoma Tribal Statistical Areas

2020 Census PSAP Quick Reference: Census Designated Places

Tribal Paper Respondent Guide

PDF file(s) of paper maps

We encourage you to contact the Census Bureau with any questions about PSAP.

Phone: 1-844-788-4921

Email: <GEO.PSAP@census.gov>

Website: <https://www.census.gov/programs-surveys/decennial-census/about/psap.html>

Participant Statistical Areas Program (PSAP) File: ReadMe\_C-824\_PSAP\_Disc\_Contents.txt

Document ID: C-830\_Readme Participant Statistical Areas Program (PSAP) File: ReadMe\_C-830\_PSAP\_Disc\_Contents.txt

U.S. Census Bureau Geography Division

This Compact Disk/Digital Video Disk (CD/DVD) contains information needed by PSAP participants. You do not have to read/print all of the attachments.

You can also find information about PSAP at our website: <a href="https://www.census.gov/programs-surveys/decennial-census/about/psap.html">https://www.census.gov/programs-surveys/decennial-census/about/psap.html</a>

# WHAT MATERIALS ARE INCLUDED ON THE CD/DVD?

The materials you receive on the CD/DVD are outlined below:

2020 Census PSAP Quick Reference: State American Indian Reservations

2020 Census PSAP Quick Reference: State Designated Tribal Statistical Areas

Tribal Paper Respondent Guide

PDF file(s) of paper maps

We encourage you to contact the Census Bureau with any questions about PSAP.

Phone: 1-844-788-4921

Email: <GEO.PSAP@census.gov>

Website: <https://www.census.gov/programs-surveys/decennial-census/about/psap.html>

Participant Statistical Areas Program (PSAP) File: ReadMe\_C-830\_PSAP\_Disc\_Contents.txt

Document ID: C-880\_Readme\_Data\_Disc Participant Statistical Areas Program (PSAP) File: ReadMe\_C-880\_PSAP\_Data\_Disc\_Contents.txt

U.S. Census Bureau Geography Division

This Compact Disk/Digital Video Disk (CD/DVD) contains information needed by PSAP participants. You do not have to read/print all of the attachments.

You can also find information about PSAP at our website: <a href="https://www.census.gov/programs-surveys/decennial-census/about/psap.html">https://www.census.gov/programs-surveys/decennial-census/about/psap.html</a>

# WHAT MATERIALS ARE INCLUDED ON THE CD/DVD?

The materials you receive on the CD/DVD are outlined below:

2020 Census PSAP Quick Reference: Census Tracts

2020 Census PSAP Quick Reference: Block Groups

2020 Census PSAP Quick Reference: Census Designated Places

2020 Census PSAP Quick Reference: Census County Divisions

Standard GUPS Respondent Guide

DVD Quick Program Guide for Geographic Update Partnership Software (GUPS)

2020 Proposed Changes List

Shapefiles

We encourage you to contact the Census Bureau with any questions about PSAP.

Phone: 1-844-788-4921

Email: <GEO.PSAP@census.gov>

Website: <https://www.census.gov/programs-surveys/decennial-census/about/psap.html>

Participant Statistical Areas Program (PSAP) File: ReadMe\_C-880\_PSAP\_Data\_Disc\_Contents.txt

Document ID: C-880\_Readme\_GUPS\_Disc Participant Statistical Areas Program (PSAP) File: ReadMe\_C-880\_PSAP\_GUPS\_Disc\_Contents.txt

U.S. Census Bureau Geography Division

This Compact Disk/Digital Video Disk (CD/DVD) contains information needed by PSAP participants. You do not have to read/print all of the attachments.

You can also find information about PSAP at our website: <a href="https://www.census.gov/programs-surveys/decennial-census/about/psap.html">https://www.census.gov/programs-surveys/decennial-census/about/psap.html</a>

# WHAT MATERIALS ARE INCLUDED ON THE CD/DVD?

The materials you receive on the CD/DVD are outlined below:

Geographic Update Partnership Software (GUPS)

We encourage you to contact the Census Bureau with any questions about PSAP.

Phone: 1-844-788-4921

Email: <GEO.PSAP@census.gov>

Website: <https://www.census.gov/programs-surveys/decennial-census/about/psap.html>

Participant Statistical Areas Program (PSAP) File: ReadMe\_C-880\_PSAP\_GUPS\_Disc\_Contents.txt

Document ID: C-880-ALT\_Readme\_Data\_Disc Participant Statistical Areas Program (PSAP) File: ReadMe\_C-880-ALT\_PSAP\_Data\_Disc\_Contents.txt

U.S. Census Bureau Geography Division

This Compact Disk/Digital Video Disk (CD/DVD) contains information needed by PSAP participants. You do not have to read/print all of the attachments.

You can also find information about PSAP at our website: <a href="https://www.census.gov/programs-surveys/decennial-census/about/psap.html">https://www.census.gov/programs-surveys/decennial-census/about/psap.html</a>

## WHAT MATERIALS ARE INCLUDED ON THE CD/DVD?

The materials you receive on the CD/DVD are outlined below:

2020 Census PSAP Quick Reference: Census Tracts

2020 Census PSAP Quick Reference: Block Groups

2020 Census PSAP Quick Reference: Census Designated Places

Standard GUPS Respondent Guide

DVD Quick Program Guide for Geographic Update Partnership Software (GUPS)

2020 Proposed Changes List

Shapefiles

We encourage you to contact the Census Bureau with any questions about PSAP.

Phone: 1-844-788-4921

Email: <GEO.PSAP@census.gov>

Website: <https://www.census.gov/programs-surveys/decennial-census/about/psap.html>

Participant Statistical Areas Program (PSAP) File: ReadMe\_C-880-ALT\_PSAP\_Data\_Disc\_Contents.txt

Document ID: C-880PR\_Readme\_Data\_Disc Participant Statistical Areas Program (PSAP) File: ReadMe\_C-880PR\_PSAP\_Data\_Disc\_Contents.txt

U.S. Census Bureau Geography Division

This Compact Disk/Digital Video Disk (CD/DVD) contains information needed by PSAP participants. You do not have to read/print all of the attachments.

You can also find information about PSAP at our website: <a href="https://www.census.gov/programs-surveys/decennial-census/about/psap.html">https://www.census.gov/programs-surveys/decennial-census/about/psap.html</a>

## WHAT MATERIALS ARE INCLUDED ON THE CD/DVD?

The materials you receive on the CD/DVD are outlined below:

2020 Census PSAP Quick Reference: Census Tracts

2020 Census PSAP Quick Reference: Block Groups

2020 Census PSAP Quick Reference: Census Designated Places

Standard GUPS Respondent Guide

DVD Quick Program Guide for Geographic Update Partnership Software (GUPS)

2020 Proposed Changes List

Shapefiles

We encourage you to contact the Census Bureau with any questions about PSAP.

Phone: 1-844-788-4921

Email: <GEO.PSAP@census.gov>

Website: <https://www.census.gov/programs-surveys/decennial-census/about/psap.html>

Participant Statistical Areas Program (PSAP) File: ReadMe\_C-880PR\_PSAP\_Data\_Disc\_Contents.txt

Document ID: C-880PR\_Readme\_GUPS\_Disc Participant Statistical Areas Program (PSAP) File: ReadMe\_C-880PR\_PSAP\_GUPS\_Disc\_Contents.txt

U.S. Census Bureau Geography Division

This Compact Disk/Digital Video Disk (CD/DVD) contains information needed by PSAP participants. You do not have to read/print all of the attachments.

You can also find information about PSAP at our website: <a href="https://www.census.gov/programs-surveys/decennial-census/about/psap.html">https://www.census.gov/programs-surveys/decennial-census/about/psap.html</a>

## WHAT MATERIALS ARE INCLUDED ON THE CD/DVD?

The materials you receive on the CD/DVD are outlined below:

Geographic Update Partnership Software (GUPS)

We encourage you to contact the Census Bureau with any questions about PSAP.

Phone: 1-844-788-4921

Email: <GEO.PSAP@census.gov>

Website: <https://www.census.gov/programs-surveys/decennial-census/about/psap.html>

Participant Statistical Areas Program (PSAP) File: ReadMe\_C-880PR\_PSAP\_GUPS\_Disc\_Contents.txt

Document ID: C-890\_Readme\_Data\_Disc Participant Statistical Areas Program (PSAP) File: ReadMe\_C-890\_PSAP\_Data\_Disc\_Contents.txt

U.S. Census Bureau Geography Division

This Compact Disk/Digital Video Disk (CD/DVD) contains information needed by PSAP participants. You do not have to read/print all of the attachments.

You can also find information about PSAP at our website: <a href="https://www.census.gov/programs-surveys/decennial-census/about/psap.html">https://www.census.gov/programs-surveys/decennial-census/about/psap.html</a>

# WHAT MATERIALS ARE INCLUDED ON THE CD/DVD?

The materials you receive on the CD/DVD are outlined below:

2020 Census PSAP Quick Reference: Tribal Block Groups

2020 Census PSAP Quick Reference: Tribal Census Tracts

2020 Census PSAP Quick Reference: Census Designated Places

Tribal GUPS Respondent Guide

Tribal Paper Respondent Guide

DVD Quick Program Guide for Geographic Update Partnership Software (GUPS)

2010 Population and Housing Unit Counts List

Shapefiles

PDF file(s) of paper maps

We encourage you to contact the Census Bureau with any questions about PSAP.

Phone: 1-844-788-4921

Email: <GEO.PSAP@census.gov>

Website: <https://www.census.gov/programs-surveys/decennial-census/about/psap.html>

Participant Statistical Areas Program (PSAP) File: ReadMe\_C-890\_PSAP\_Data\_Disc\_Contents.txt

Document ID: C-890\_Readme\_GUPS\_Disc Participant Statistical Areas Program (PSAP) File: ReadMe\_C-890\_PSAP\_GUPS\_Disc\_Contents.txt

U.S. Census Bureau Geography Division

This Compact Disk/Digital Video Disk (CD/DVD) contains information needed by PSAP participants. You do not have to read/print all of the attachments.

You can also find information about PSAP at our website: <a href="https://www.census.gov/programs-surveys/decennial-census/about/psap.html">https://www.census.gov/programs-surveys/decennial-census/about/psap.html</a>

# WHAT MATERIALS ARE INCLUDED ON THE CD/DVD?

The materials you receive on the CD/DVD are outlined below:

Geographic Update Partnership Software (GUPS)

We encourage you to contact the Census Bureau with any questions about PSAP.

Phone: 1-844-788-4921

Email: <GEO.PSAP@census.gov>

Website: <https://www.census.gov/programs-surveys/decennial-census/about/psap.html>

Participant Statistical Areas Program (PSAP) File: ReadMe\_C-890\_PSAP\_GUPS\_Disc\_Contents.txt

Document ID: C-890-ALT1\_Readme\_Data\_Disc Participant Statistical Areas Program (PSAP) File: ReadMe\_C-890-ALT1\_PSAP\_Data\_Disc\_Contents

U.S. Census Bureau Geography Division

This Compact Disk/Digital Video Disk (CD/DVD) contains information needed by PSAP participants. You do not have to read/print all of the attachments.

You can also find information about PSAP at our website: <a href="https://www.census.gov/programs-surveys/decennial-census/about/psap.html">https://www.census.gov/programs-surveys/decennial-census/about/psap.html</a>

# WHAT MATERIALS ARE INCLUDED ON THE CD/DVD?

The materials you receive on the CD/DVD are outlined below:

2020 Census PSAP Quick Reference: Tribal Block Groups

2020 Census PSAP Quick Reference: Census Designated Places

Tribal GUPS Respondent Guide

Tribal Paper Respondent Guide

DVD Quick Program Guide for Geographic Update Partnership Software (GUPS)

2010 Population and Housing Unit Counts List

Shapefiles

PDF file(s) of paper maps

We encourage you to contact the Census Bureau with any questions about PSAP.

Phone: 1-844-788-4921

Email: <GEO.PSAP@census.gov>

Website: <https://www.census.gov/programs-surveys/decennial-census/about/psap.html>

Participant Statistical Areas Program (PSAP) File: ReadMe\_C-890-ALT1\_PSAP\_Data\_Disc\_Contents

Document ID: C-890-ALT2\_Readme\_Data\_Disc Participant Statistical Areas Program (PSAP) File: ReadMe\_C-890-ALT2\_PSAP\_Data\_Disc\_Contents

U.S. Census Bureau Geography Division

This Compact Disk/Digital Video Disk (CD/DVD) contains information needed by PSAP participants. You do not have to read/print all of the attachments.

You can also find information about PSAP at our website: <a href="https://www.census.gov/programs-surveys/decennial-census/about/psap.html">https://www.census.gov/programs-surveys/decennial-census/about/psap.html</a>

# WHAT MATERIALS ARE INCLUDED ON THE CD/DVD?

The materials you receive on the CD/DVD are outlined below:

2020 Census PSAP Quick Reference: Census Designated Places

Tribal GUPS Respondent Guide

Tribal Paper Respondent Guide

DVD Quick Program Guide for Geographic Update Partnership Software (GUPS)

2010 Population and Housing Unit Counts List

Shapefiles

PDF file(s) of paper maps

We encourage you to contact the Census Bureau with any questions about PSAP.

Phone: 1-844-788-4921

Email: <GEO.PSAP@census.gov>

Website: <https://www.census.gov/programs-surveys/decennial-census/about/psap.html>

Participant Statistical Areas Program (PSAP) File: ReadMe\_C-890-ALT2\_PSAP\_Data\_Disc\_Contents

Document ID: C-891\_Readme Participant Statistical Areas Program (PSAP) File: ReadMe\_C-891\_PSAP\_Disc\_Contents.txt

U.S. Census Bureau Geography Division

This Compact Disk/Digital Video Disk (CD/DVD) contains information needed by PSAP participants. You do not have to read/print all of the attachments.

You can also find information about PSAP at our website: <a href="https://www.census.gov/programs-surveys/decennial-census/about/psap.html">https://www.census.gov/programs-surveys/decennial-census/about/psap.html</a>

# WHAT MATERIALS ARE INCLUDED ON THE CD/DVD?

The materials you receive on the CD/DVD are outlined below:

2020 Census PSAP Quick Reference: Tribal Block Groups

2020 Census PSAP Quick Reference: Tribal Census Tracts

2020 Census PSAP Quick Reference: Census Designated Places

Tribal Paper Respondent Guide

2010 Population and Housing Unit Counts List

PDF file(s) of paper maps

We encourage you to contact the Census Bureau with any questions about PSAP.

Phone: 1-844-788-4921

Email: <GEO.PSAP@census.gov>

Website: <https://www.census.gov/programs-surveys/decennial-census/about/psap.html>

Participant Statistical Areas Program (PSAP) File: ReadMe\_C-891\_PSAP\_Disc\_Contents.txt

Document ID: C-891-ALT1\_Readme Participant Statistical Areas Program (PSAP) File: ReadMe\_C-891-ALT1\_PSAP\_Disc\_Contents.txt

U.S. Census Bureau Geography Division

This Compact Disk/Digital Video Disk (CD/DVD) contains information needed by PSAP participants. You do not have to read/print all of the attachments.

You can also find information about PSAP at our website: <a href="https://www.census.gov/programs-surveys/decennial-census/about/psap.html">https://www.census.gov/programs-surveys/decennial-census/about/psap.html</a>

# WHAT MATERIALS ARE INCLUDED ON THE CD/DVD?

The materials you receive on the CD/DVD are outlined below:

2020 Census PSAP Quick Reference: Tribal Block Groups

2020 Census PSAP Quick Reference: Census Designated Places

Tribal Paper Respondent Guide

2010 Population and Housing Unit Counts List

PDF file(s) of paper maps

We encourage you to contact the Census Bureau with any questions about PSAP.

Phone: 1-844-788-4921

Email: <GEO.PSAP@census.gov>

Website: <https://www.census.gov/programs-surveys/decennial-census/about/psap.html>

Participant Statistical Areas Program (PSAP) File: ReadMe\_C-891-ALT1\_PSAP\_Disc\_Contents.txt

Document ID: C-891-ALT2\_Readme Participant Statistical Areas Program (PSAP) File: ReadMe\_C-891-ALT2\_PSAP\_Disc\_Contents.txt

U.S. Census Bureau Geography Division

This Compact Disk/Digital Video Disk (CD/DVD) contains information needed by PSAP participants. You do not have to read/print all of the attachments.

You can also find information about PSAP at our website: <a href="https://www.census.gov/programs-surveys/decennial-census/about/psap.html">https://www.census.gov/programs-surveys/decennial-census/about/psap.html</a>

# WHAT MATERIALS ARE INCLUDED ON THE CD/DVD?

The materials you receive on the CD/DVD are outlined below:

2020 Census PSAP Quick Reference: Census Designated Places

Tribal Paper Respondent Guide

2010 Population and Housing Unit Counts List

PDF file(s) of paper maps

We encourage you to contact the Census Bureau with any questions about PSAP.

Phone: 1-844-788-4921

Email: <GEO.PSAP@census.gov>

Website: <https://www.census.gov/programs-surveys/decennial-census/about/psap.html>

Participant Statistical Areas Program (PSAP) File: ReadMe\_C-891-ALT2\_PSAP\_Disc\_Contents.txt